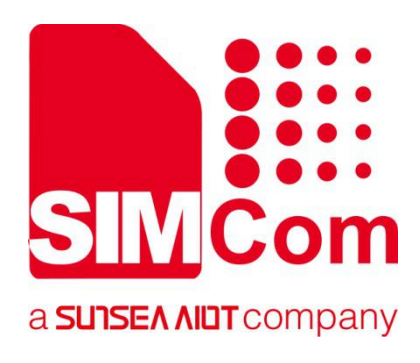

## **R800 Series\_ AT Command Manual**

**GPRS Module**

Ø

**SIMCom Wireless Solutions Limited**

Building B, SIM Technology Building, No.633, Jinzhong Road Changning District, Shanghai P.R. China Tel: 86-21-31575100 support@simcom.com www.simcom.com

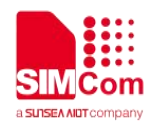

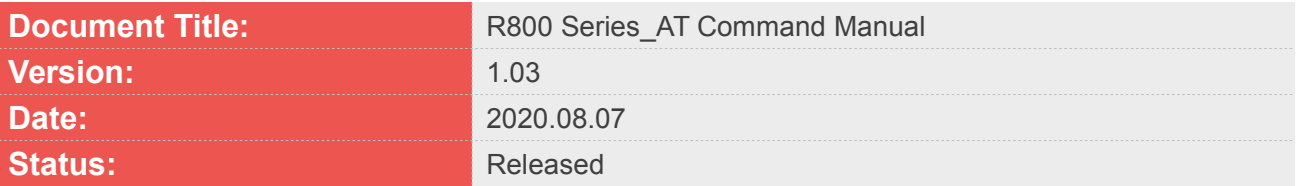

#### **GENERAL NOTES**

SIMCOM OFFERS THIS INFORMATION AS A SERVICE TO ITS CUSTOMERS. TO SUPPORT APPLICATION AND ENGINEERING EFFORTS THAT USE THE PRODUCTS DESIGNED BY SIMCOM. THE INFORMATION PROVIDED IS BASED UPON REQUIREMENTS SPECIFICALLY PROVIDED TO SIMCOM BY THE CUSTOMERS. SIMCOM HAS NOT UNDERTAKEN ANY INDEPENDENT SEARCH FOR ADDITIONAL RELEVANT INFORMATION, INCLUDING ANY INFORMATION THAT MAY BE IN THE CUSTOMER'S POSSESSION. FURTHERMORE, SYSTEM VALIDATION OF THIS PRODUCT DESIGNED BY SIMCOM WITHIN A LARGER ELECTRONIC SYSTEM REMAINS THE RESPONSIBILITY OF THE CUSTOMER OR THE CUSTOMER'S SYSTEM INTEGRATOR. ALL SPECIFICATIONS SUPPLIED HEREIN ARE SUBJECT TO CHANGE.

#### **COPYRIGHT**

THIS DOCUMENT CONTAINS PROPRIETARY TECHNICAL INFORMATION WHICH IS THE PROPERTY OF SIMCOM WIRELESS SOLUTIONS LIMITED COPYING, TO OTHERS AND USING THIS DOCUMENT, ARE FORBIDDEN WITHOUT EXPRESS AUTHORITY BY SIMCOM. OFFENDERS ARE LIABLE TO THE PAYMENT OF INDEMNIFICATIONS. ALL RIGHTS RESERVED BY SIMCOM IN THE PROPRIETARY TECHNICAL INFORMATION , INCLUDING BUT NOT LIMITED TO REGISTRATION GRANTING OF A PATENT , A UTILITY MODEL OR DESIGN. ALL SPECIFICATION SUPPLIED HEREIN ARE SUBJECT TO CHANGE WITHOUT NOTICE AT ANY TIME.

#### **SIMCom Wireless Solutions Limited**

Building B, SIM Technology Building, No.633 Jinzhong Road, Changning District, Shanghai P.R. China Tel: +86 21 31575100 Email: simcom@simcom.com

**For more information, please visit:**

https://www.simcom.com/download/list-863-en.html

**For technical support, or to report documentation errors, please visit:**

https://www.simcom.com/ask/or email to: support@simcom.com

*Copyright* © 2020SIMCom Wireless Solutions Limited All Rights Reserved.

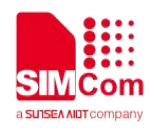

### <span id="page-2-0"></span>**Version History**

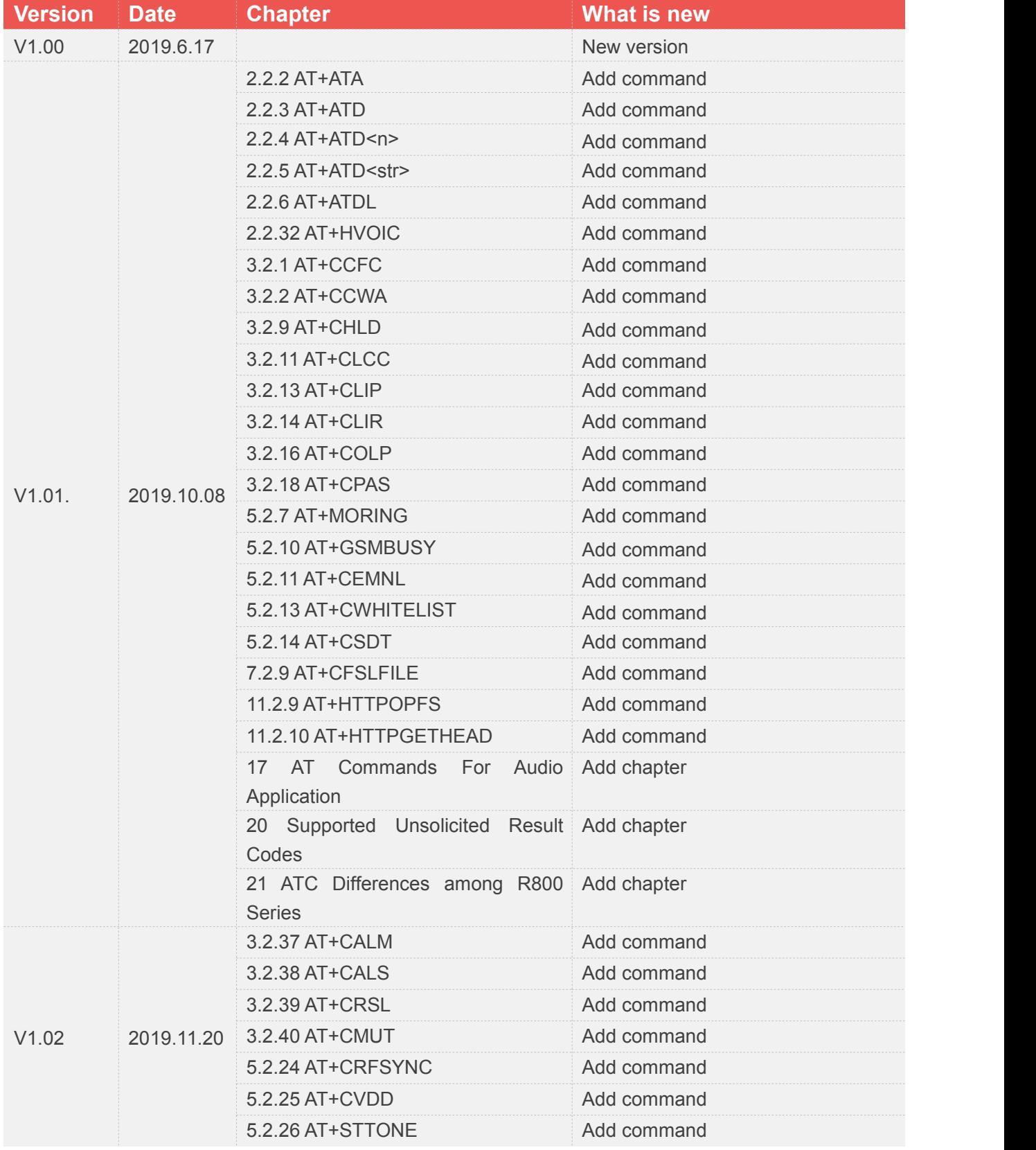

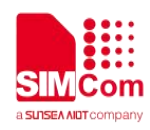

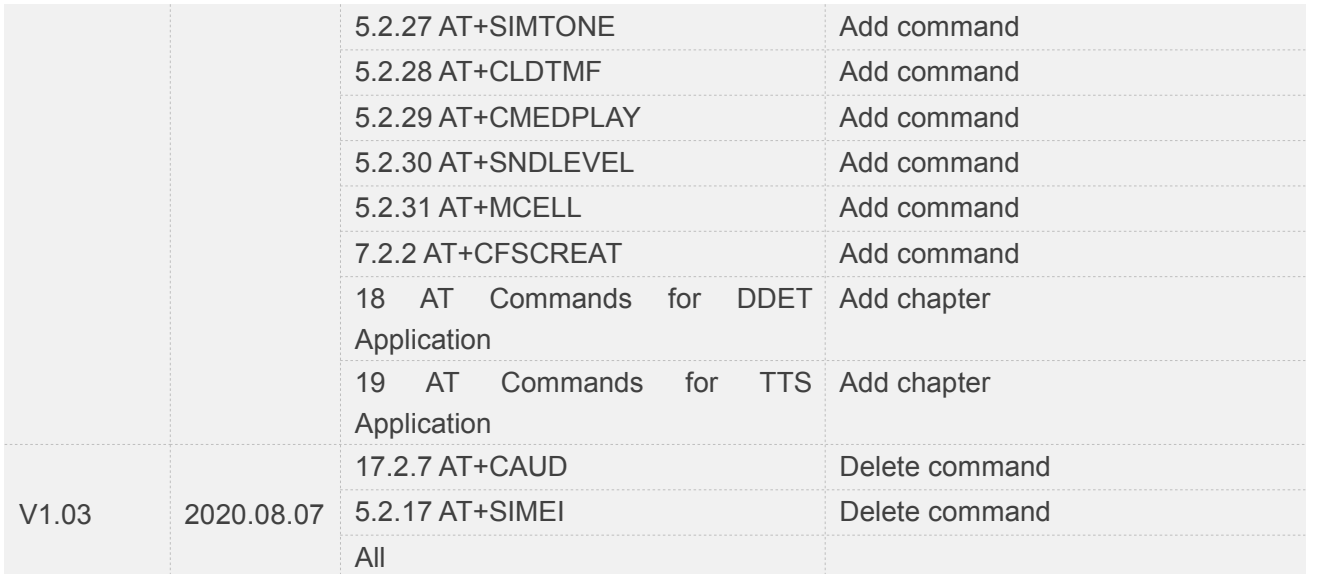

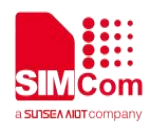

### <span id="page-4-0"></span>**Contents**

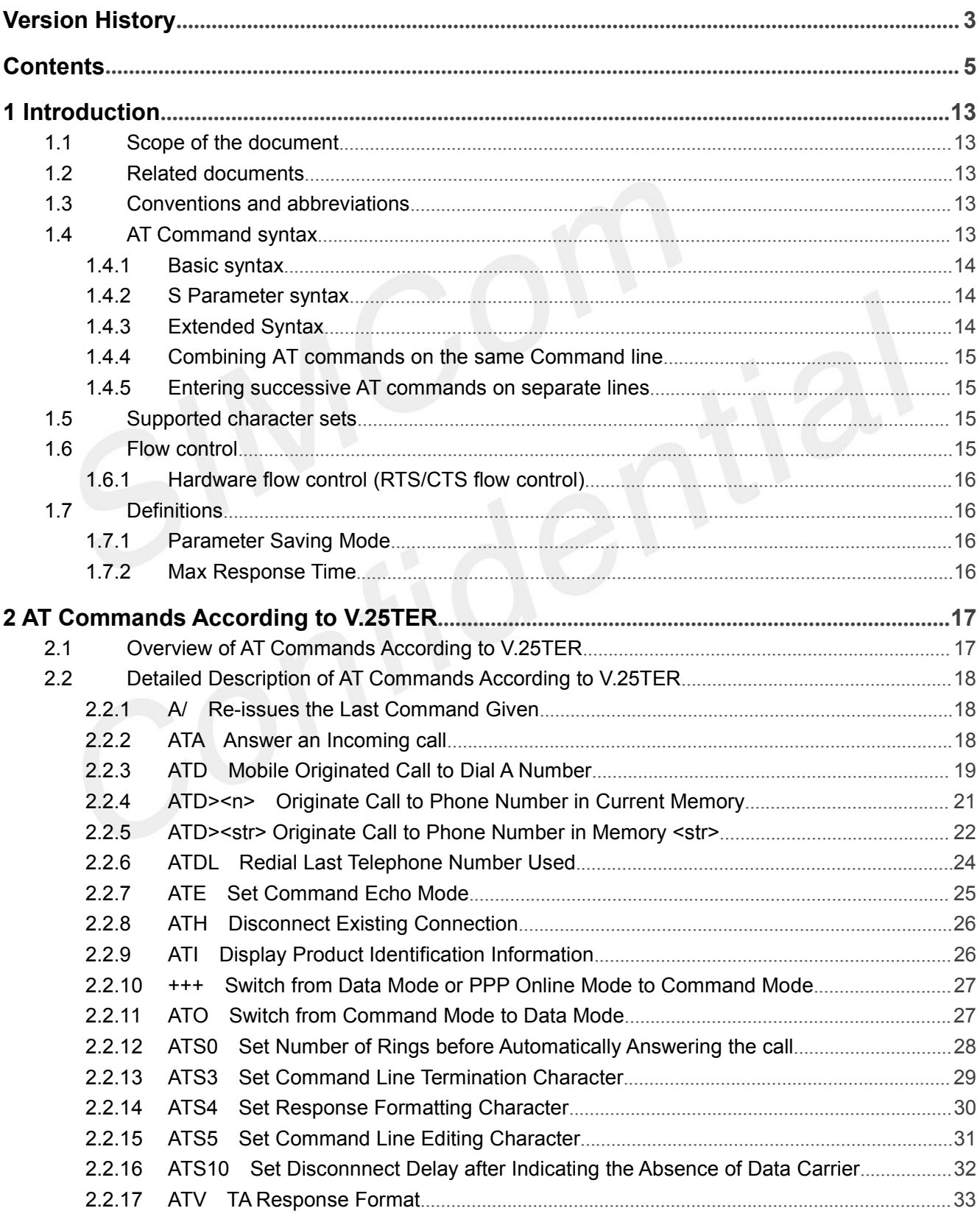

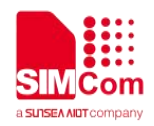

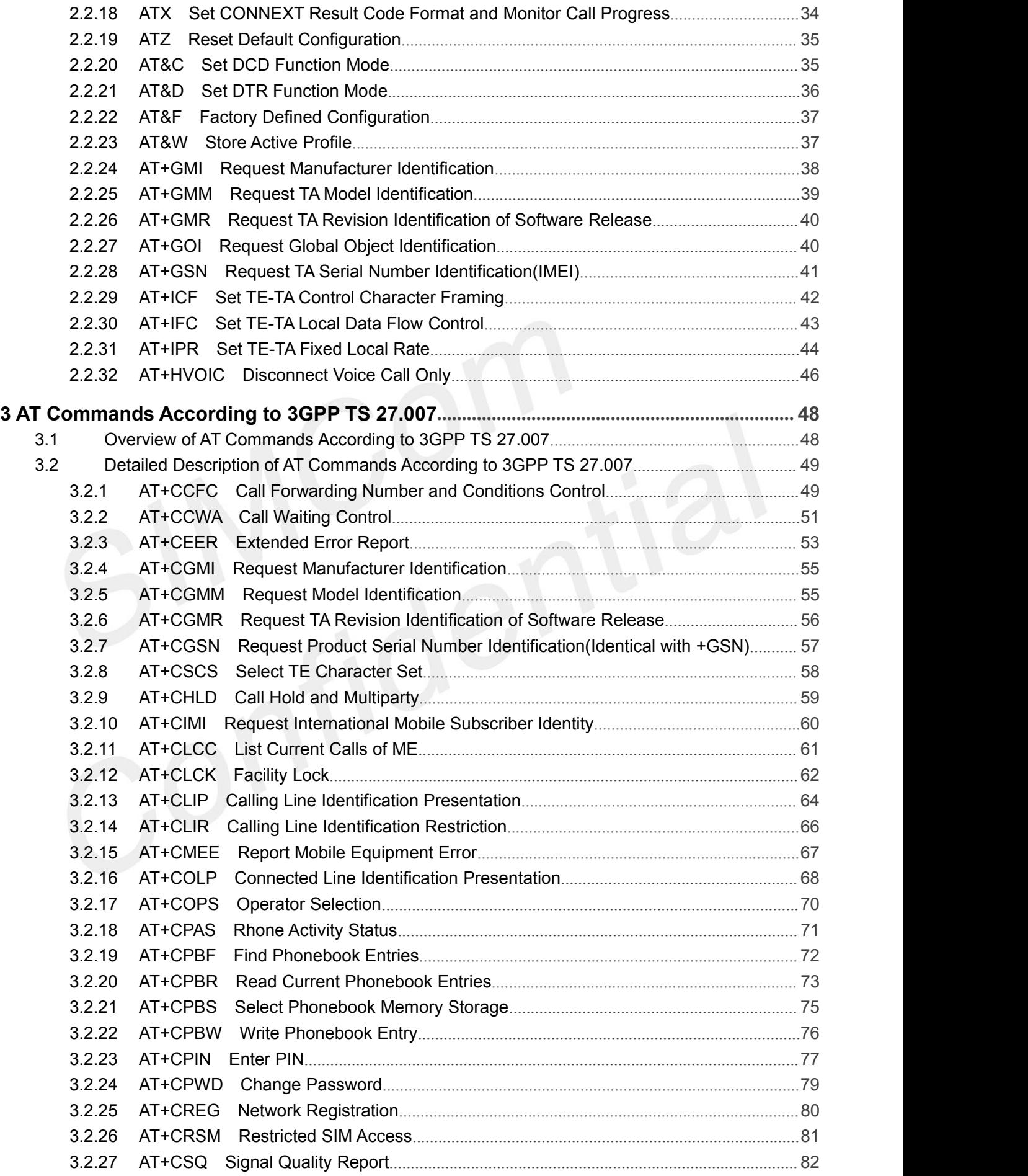

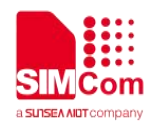

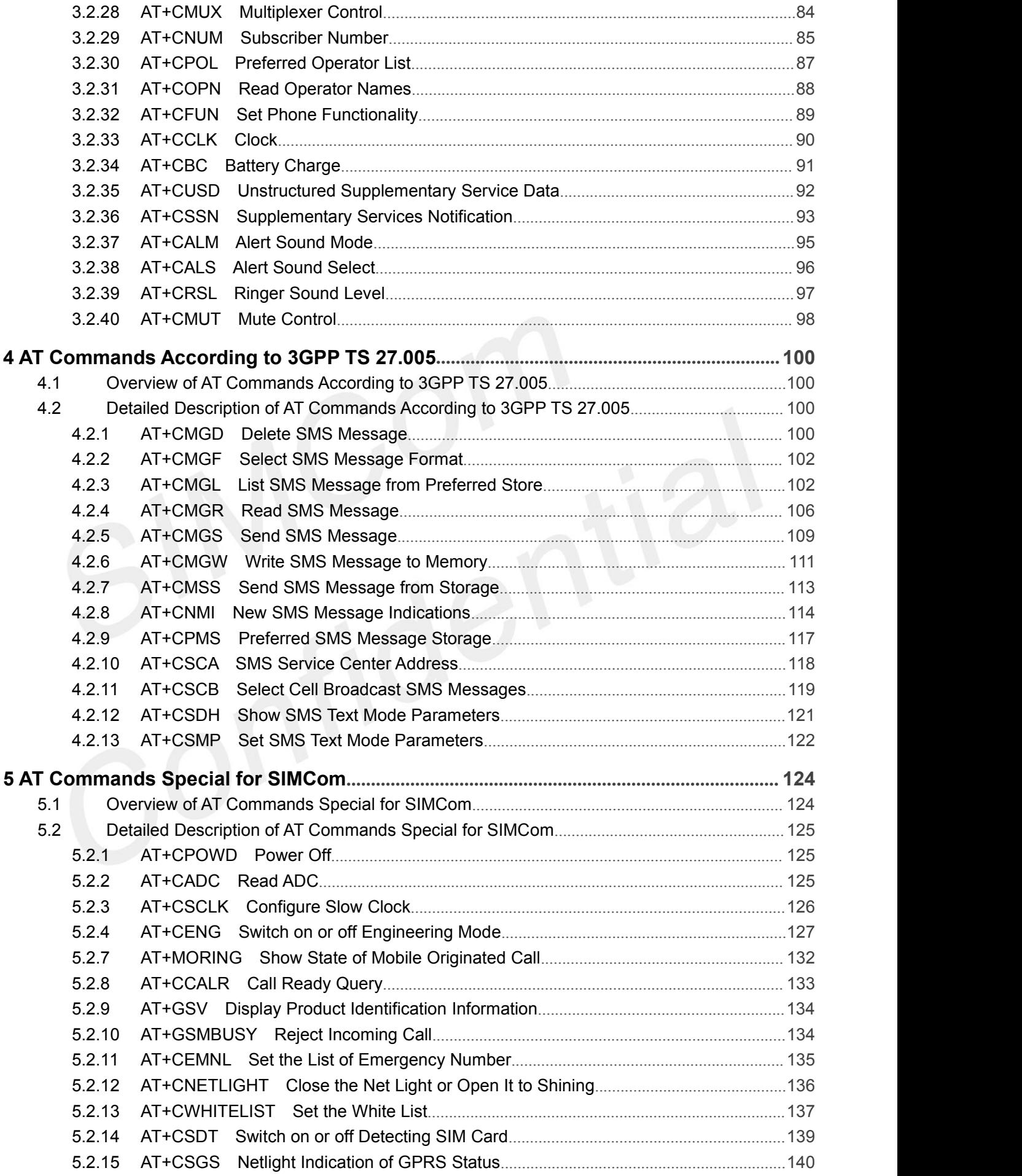

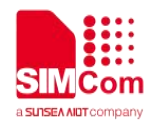

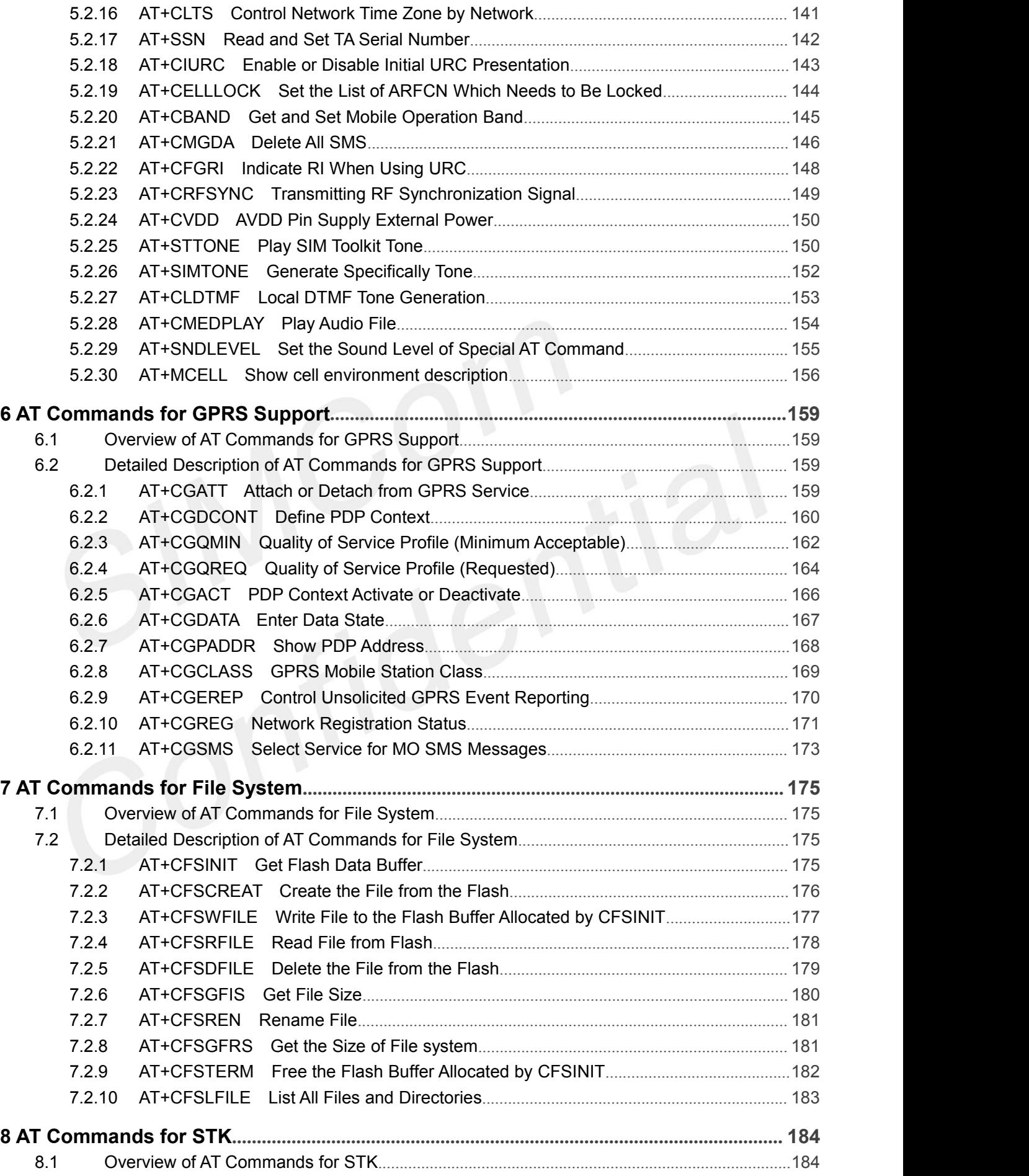

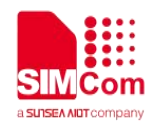

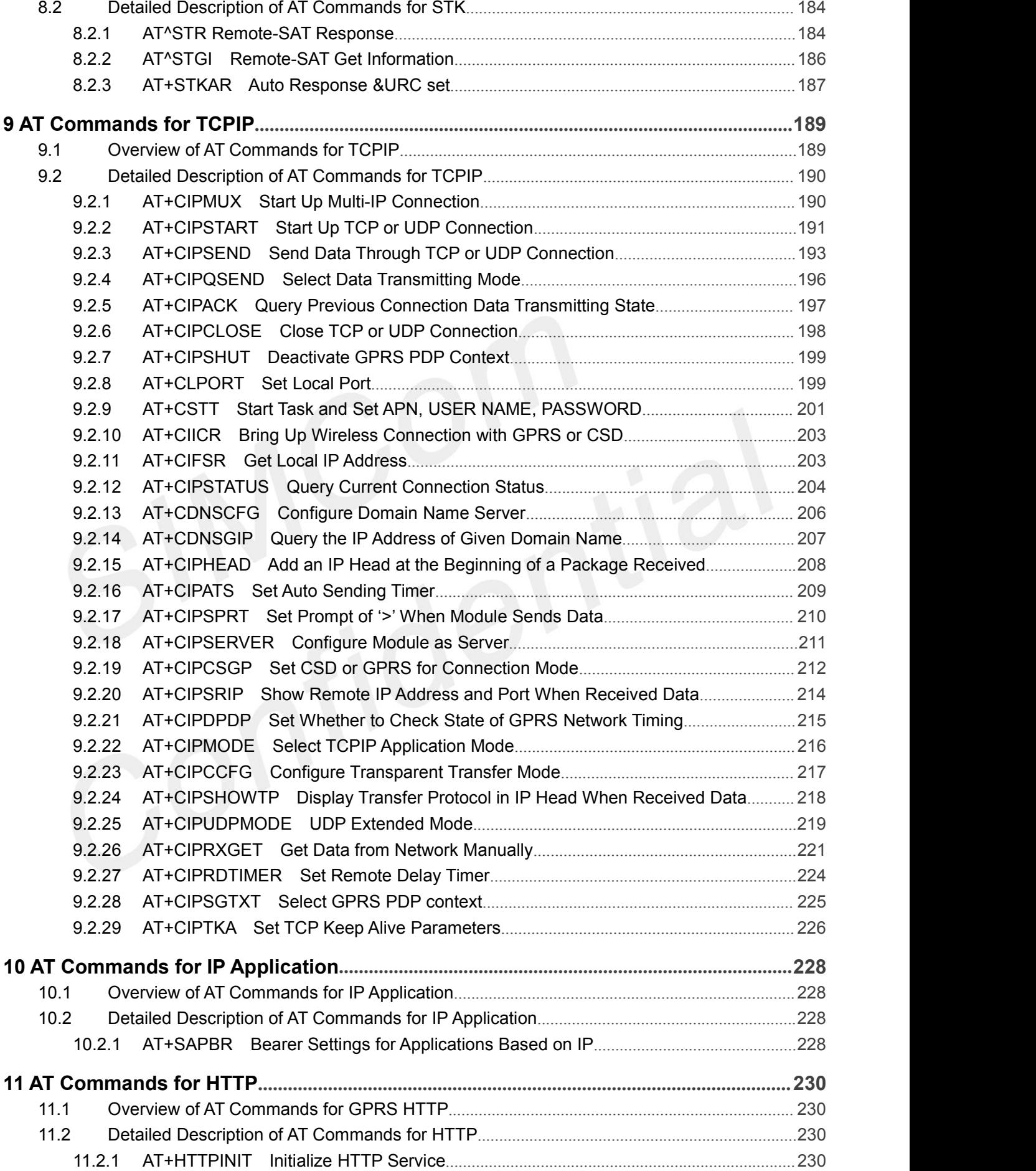

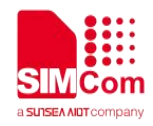

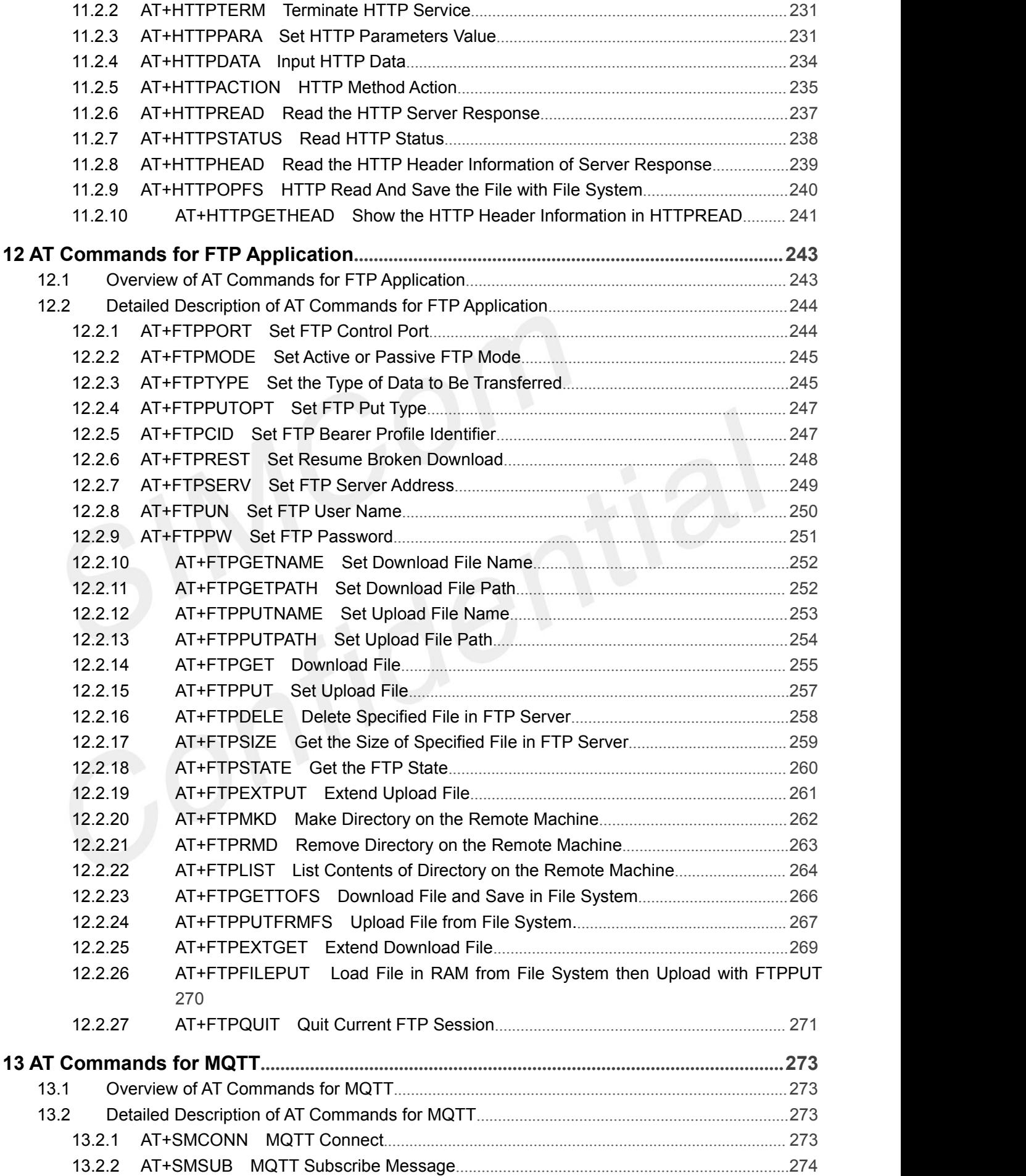

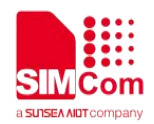

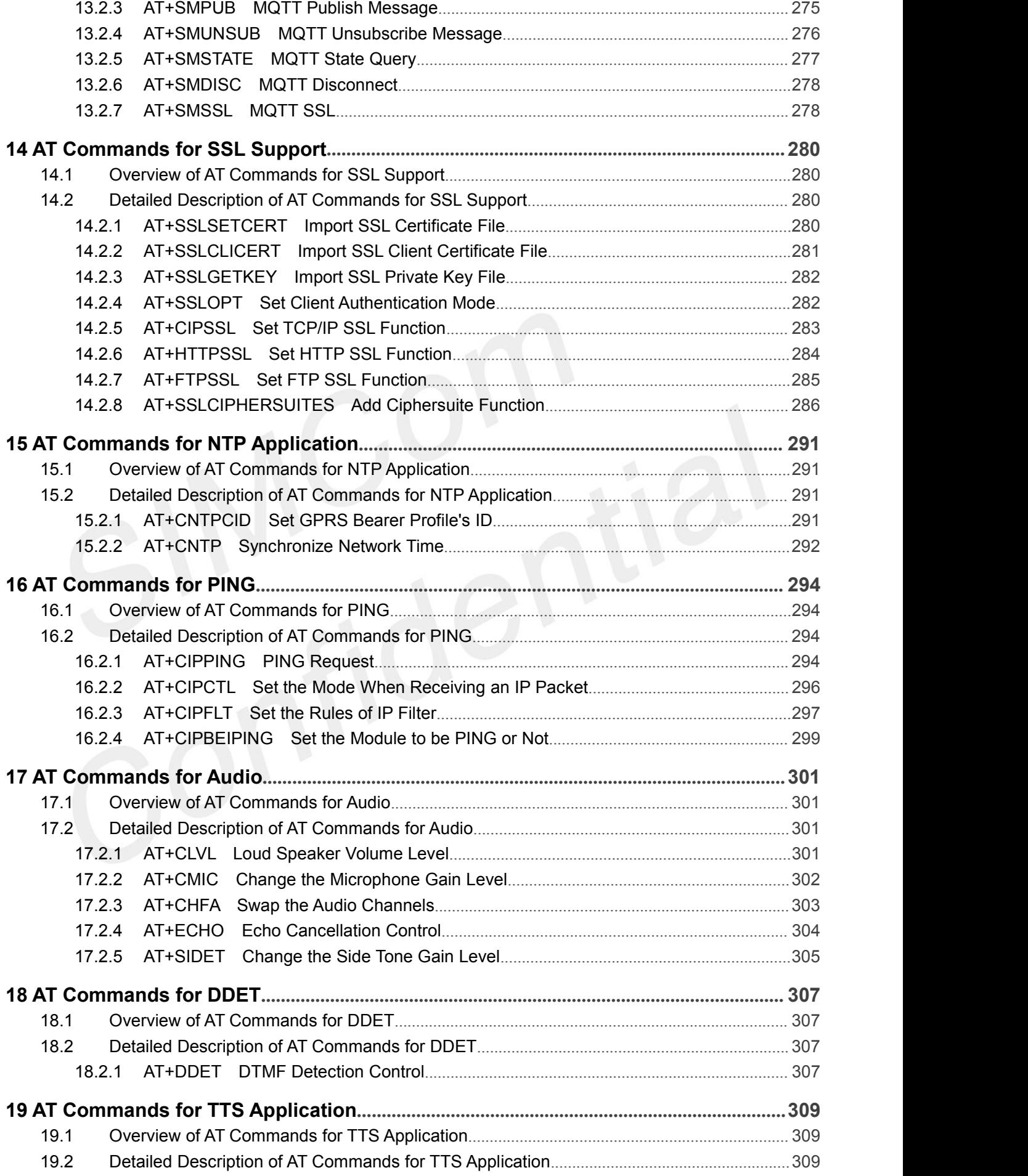

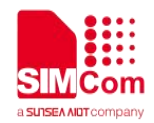

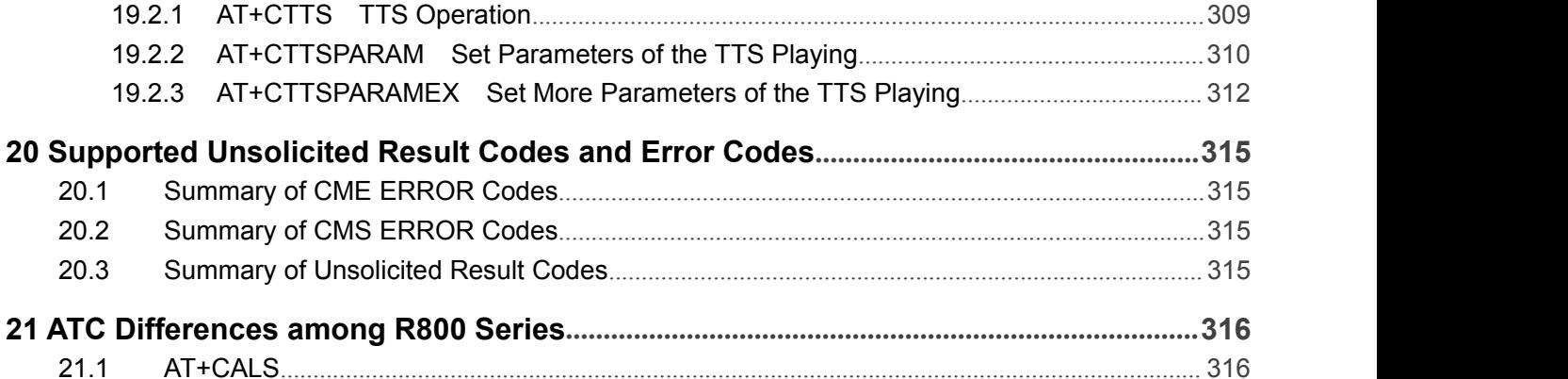

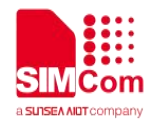

THIS DOCUMENT IS A REFERENCE GUIDE TO ALL THE AT COMMANDS.

<span id="page-12-0"></span>**1 Introduction**

#### <span id="page-12-1"></span>**1.1Scope of the document**

This document presents the AT Command Set for SIMCom R800 Series, including R800C and R805C.

#### <span id="page-12-2"></span>**1.2Related documents**

You can visit the SIMCom Website using the following link: http://[www.simcom.com](http://www.simcom.com)

#### <span id="page-12-3"></span>**1.3Conventions and abbreviations**

In this document, the GSM engines are referred to as following term: ME (Mobile Equipment); MS (Mobile Station); TA (Terminal Adapter); DCE (Data Communication Equipment) or facsimile DCE (FAX modem, FAX board);

In application, controlling device controls the GSM engine by sending AT Command via its serial interface. The controlling device at the other end of the serial line is referred to as following term: TE (Terminal Equipment);

DTE (Data Terminal Equipment) or plainly "the application" which is running on an embedded system;

#### <span id="page-12-4"></span>**1.4AT Command syntax**

The "AT" or "at" or "aT" or"At" prefix must be set at the beginning of each Command line. To terminate a Command line enter **<CR>**.

Commands are usually followed by a response that includes. **"<CR><LF><response><CR><LF>"**

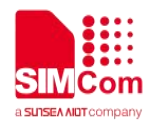

Throughout this document, only the responses are presented,<**CR><LF>** are omitted intentionally.

The AT Command set implemented by R800 Series is a combination of 3GPP TS 27.005, 3GPP TS 27.007 and ITU-T recommendation V.25ter and the AT commands developed by SIMCom.

#### **NOTE**

Only enter AT Command through serial port after R800 Series is powered on and Unsolicited Result Code "RDY" is received from serial port. If auto-bauding is enabled, the Unsolicited Result Codes "RDY" and so on are not indicated when you start up the ME, and the "AT" prefix, or "at" prefix must be set at the beginning of each command line.

All these AT commands can be split into three categories syntactically: "**basic**", "**S parameter**", and "**extended**". These are as follows:

#### <span id="page-13-0"></span>**1.4.1 Basic syntax**

These AT commands have the format of "**AT***<x><n>*", or "**AT&<x><n>**", where "*<x>*"is the Command, and "*<n>*"is/are the argument(s) for that Command. An example of this is "**ATE***<n>*", which tells the DCE whether received characters should be echoed back to the DTE according to the value of "*<n>*". "*<n>*" is optional and a default will be used if missing.

#### <span id="page-13-1"></span>**1.4.2 S Parameter syntax**

These AT commands have the format of "**ATS***<n>***=***<m>*", where "*<n>*" is the index of the **S** register to set, and *"<m>"*is the value to assign to it. "*<m>*" is optional; if it is missing, then a default value is assigned.

#### <span id="page-13-2"></span>**1.4.3 Extended Syntax**

These commands can operate in several modes, as in the following table:

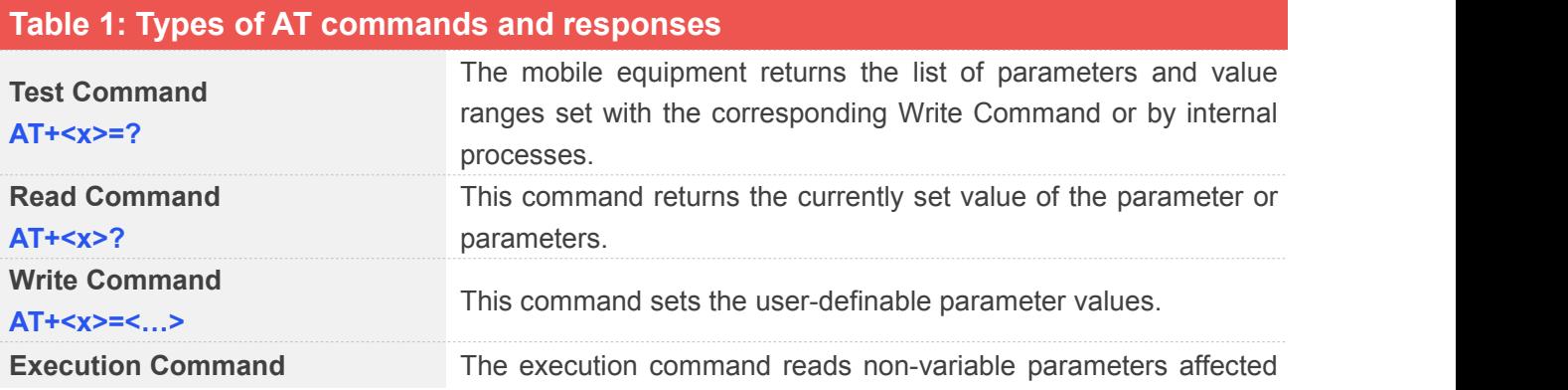

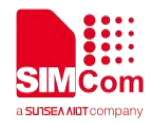

**AT+<x>** by internal processes in the GSM engine.

#### <span id="page-14-0"></span>**1.4.4 Combining AT commands on the same Command line**

You can enter several AT commands on the same line. In this case, you do not need to type the "**AT**" or "**at**" prefix before every command. Instead, you only need type "**AT**" or "**at**" the beginning of the command line. Please note to use a semicolon as the command delimiter after an extended command; in basic syntax or S parameter syntax, the semicolon need not enter, for example: ATE1Q0S0=1S3=13V1X4;+IFC=0,0;+IPR=115200.

The Command line buffer can accept a maximum of 556 characters (counted from the first command without "AT" or "at" prefix) or 39 AT commands. If the characters entered exceeded this number then none of the Command will executed and TA will return "**ERROR**".

#### <span id="page-14-1"></span>**1.4.5 Entering successive AT commands on separate lines**

When you need to enter a series of AT commands on separate lines, please Note that you need to wait the final response (for example OK, CME error, CMS error) of last AT Command you entered before you enter the next AT Command.

#### <span id="page-14-2"></span>**1.5Supported character sets**

The R800 Series AT Command interface defaults to the **IRA** character set. The R800 Series supports the following character sets:

- GSM format
- UCS2
- $\bullet$  HEX  $\bullet$  Hexternal and  $\bullet$  Hexternal and  $\bullet$
- $\bullet$  IRA  $\bullet$  IRA
- PCCP936

The character set can be set and interrogated using the **"AT+CSCS"** Command (3GPP TS 27.007). The character set is defined in GSM specification 3GPP TS 27.005.

The character set affects transmission and reception of SMS and SMS Cell Broadcast messages, the entry and display of phone book entries text field and SIM Application Toolkit alpha strings.

#### <span id="page-14-3"></span>**1.6Flow control**

Flow control is very important for correct communication between the GSM engine and DTE. For in the

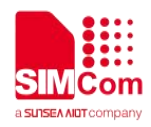

case such as a data or fax call, the sending device is transferring data faster than the receiving side is ready to accept. When the receiving buffer reaches its capacity, the receiving device should be capable to cause the sending device to pause until it catches up.

There are basically two approaches to achieve data flow control: software flow control and hardware flow control. R800 Series support hardware flow control.

In Multiplex mode, it is recommended to use the hardware flow control.

#### <span id="page-15-0"></span>**1.6.1 Hardware flow control (RTS/CTS flow control)**

Hardware flow control achieves the data flow control by controlling the RTS/CTS line. When the data transfer should be suspended, the CTS line is set inactive until the transfer from the receiving buffer has completed. When the receiving buffer is ok to receive more data, CTS goes active once again.

To achieve hardware flow control, ensure that the RTS/CTS lines are present on your application platform.

#### <span id="page-15-1"></span>**1.7Definitions**

#### <span id="page-15-2"></span>**1.7.1 Parameter Saving Mode**

For the purposes of the present document, the following syntactical definitions apply:

- **NO\_SAVE:** The parameter of the current AT command will be lost if module is rebooted or current AT command doesn't have parameter.
- **AUTO\_SAVE:** The parameter of the current AT command will be kept in NVRAM automatically and take in effect immediately, and it won't be lost if module is rebooted.
- **AT&W\_SAVE**: The parameter of the current AT command will be kept in NVRAM by sending the command of "AT&W".
- -: "-" means this AT command doesn't care the parameter saving mode.

#### <span id="page-15-3"></span>**1.7.2 Max Response Time**

Max response time is estimated maximum time to get response, the unit is seconds.<br>"-" means this AT command doesn't care the response time.

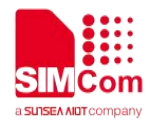

## <span id="page-16-0"></span>**2 AT Commands According to V.25TER**

#### <span id="page-16-1"></span>**2.1Overview of AT Commands According to V.25TER**

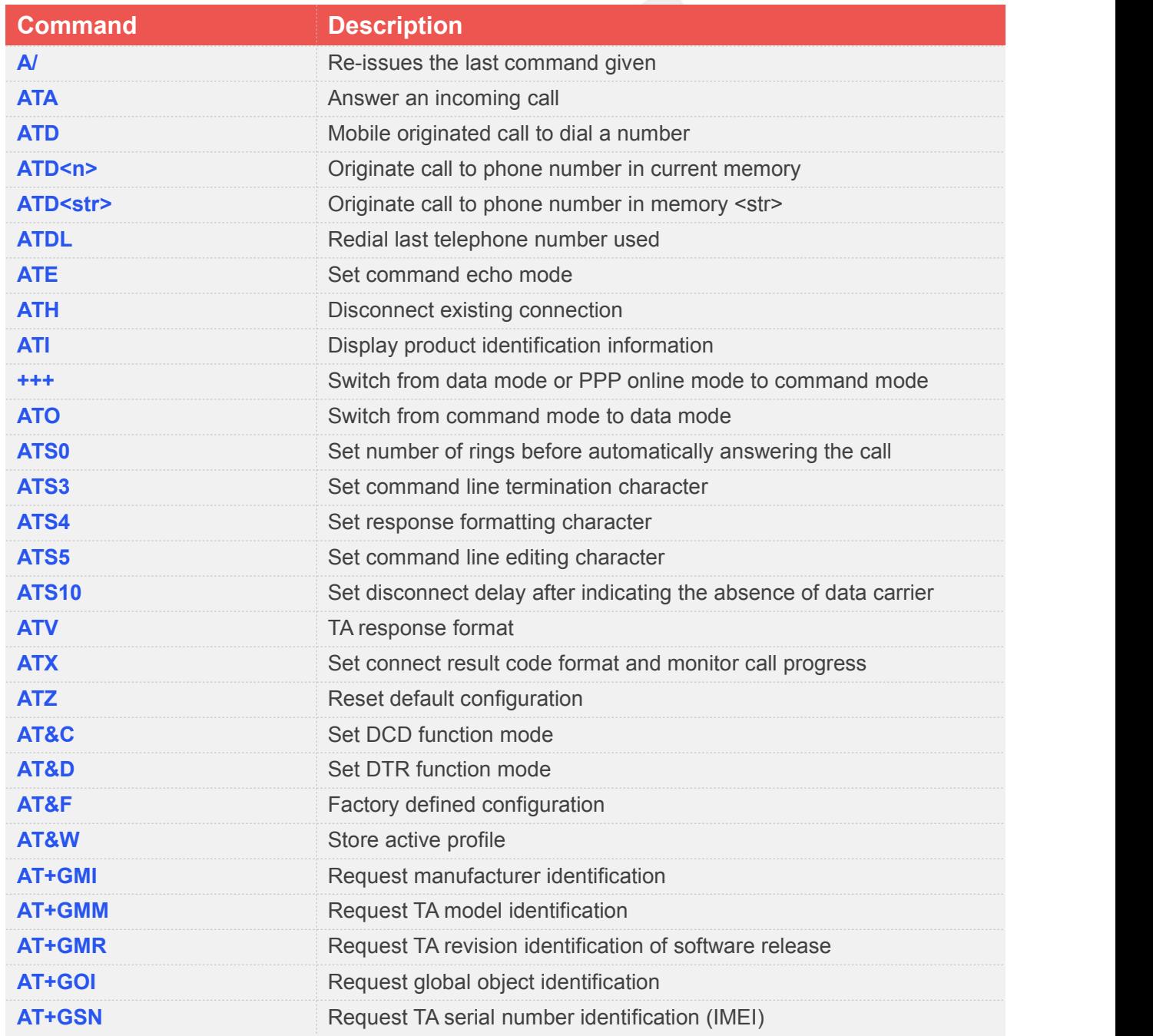

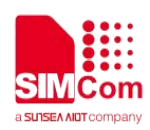

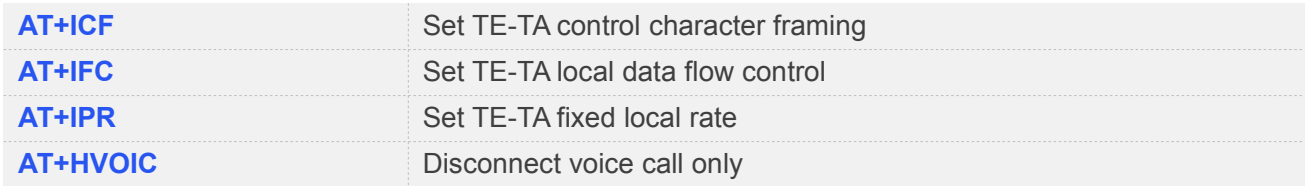

#### <span id="page-17-0"></span>**2.2Detailed Description of AT Commands According to V.25TER**

#### <span id="page-17-1"></span>**2.2.1 A/ Re-issues the Last Command Given**

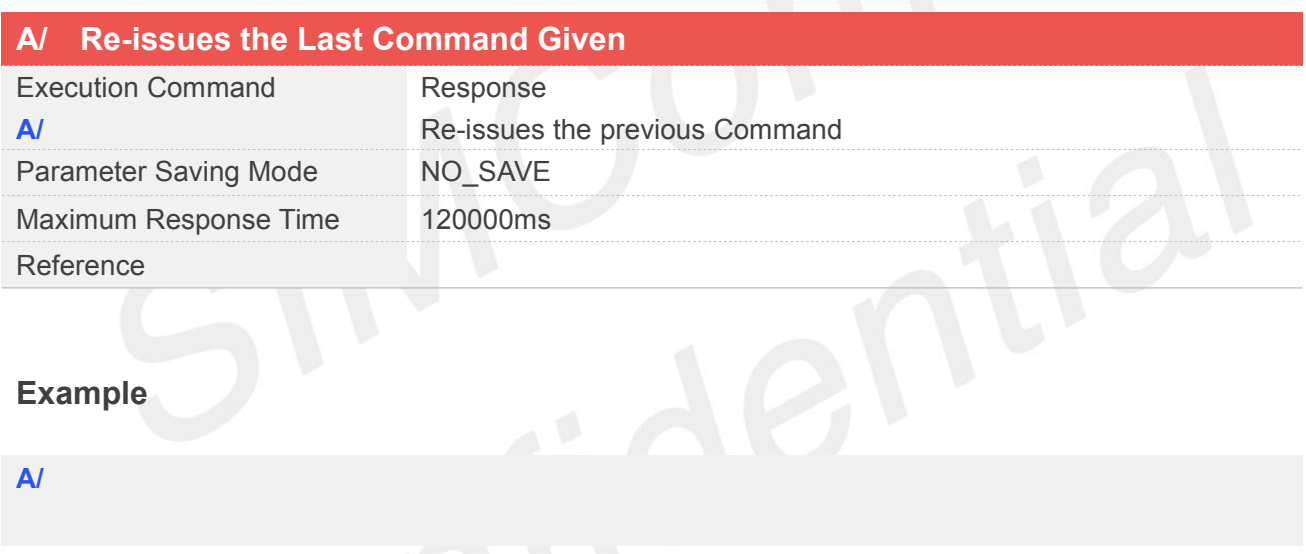

#### <span id="page-17-2"></span>**2.2.2 ATA Answer an Incoming call**

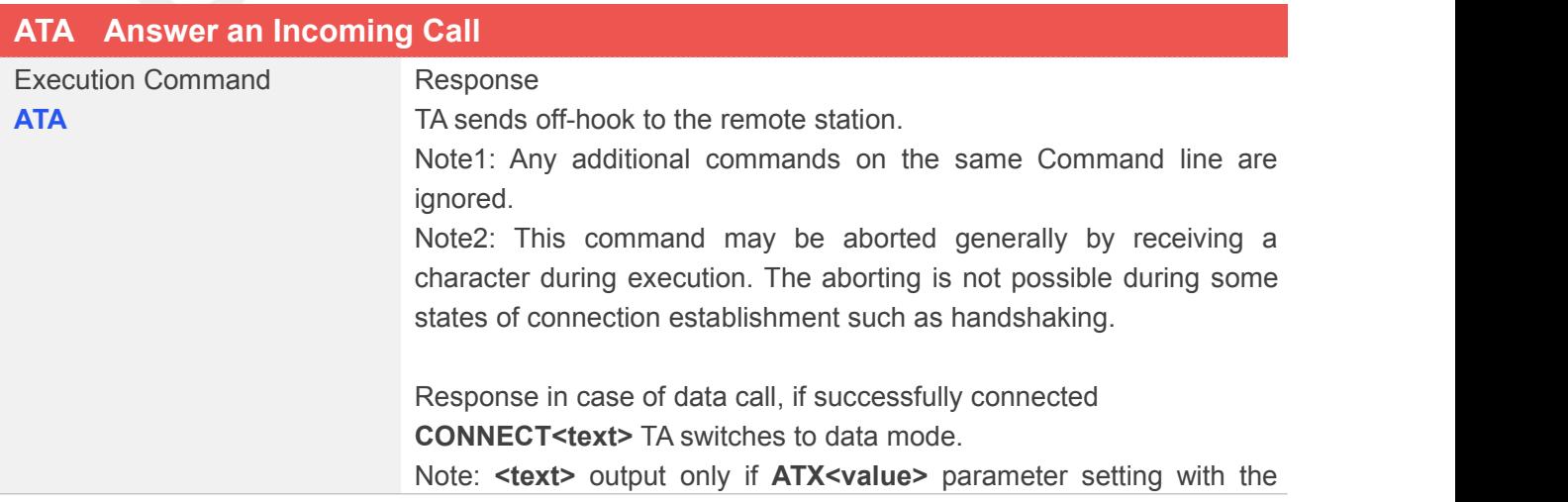

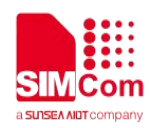

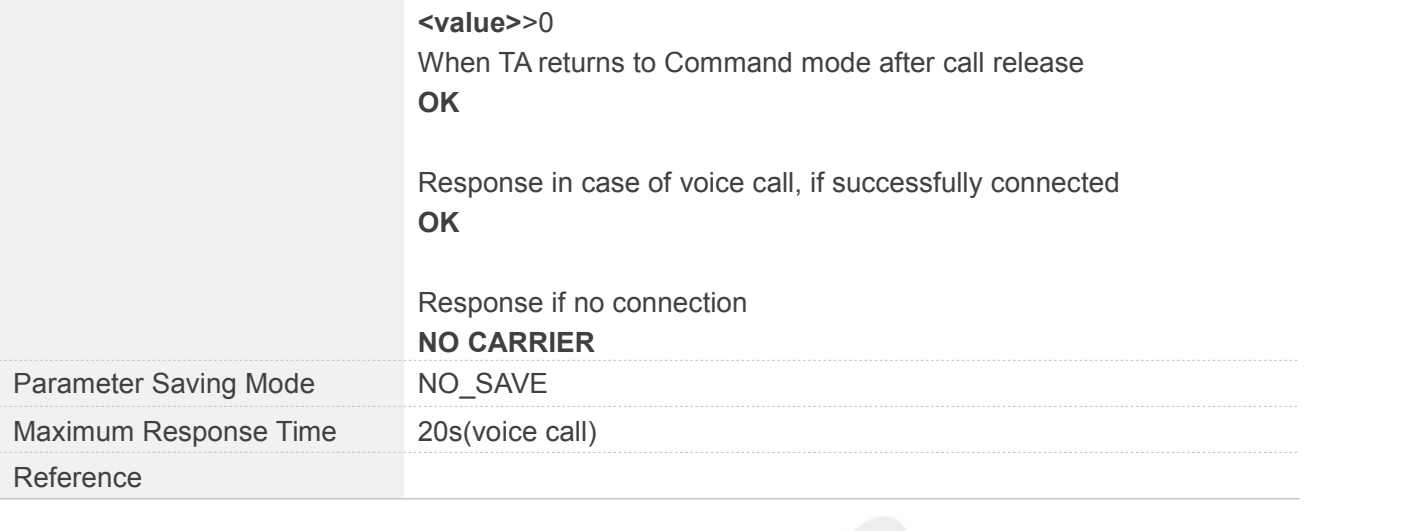

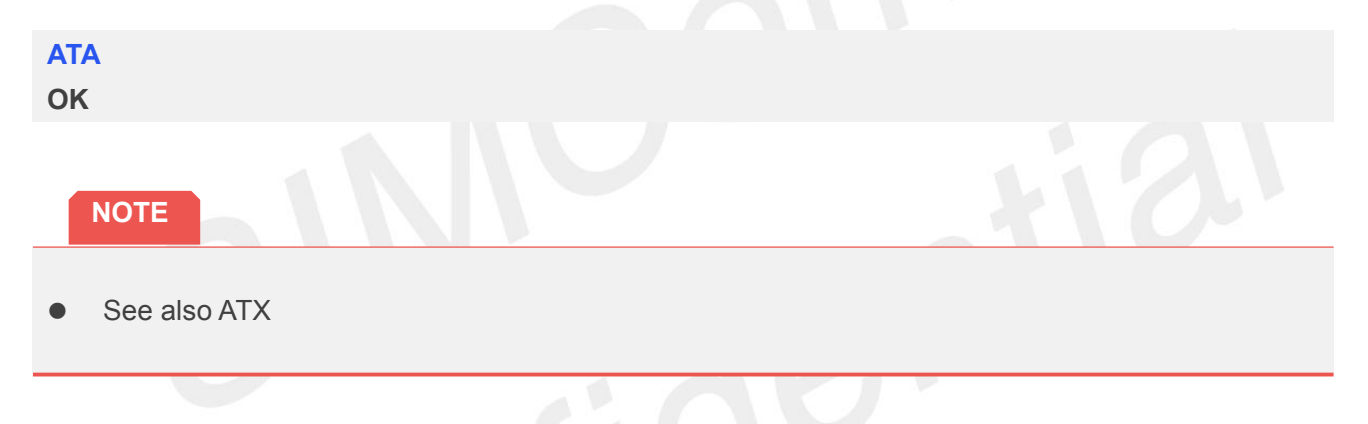

#### <span id="page-18-0"></span>**2.2.3 ATD Mobile Originated Call to Dial A Number**

This command can be used to set up outgoing data calls. It also serves to control supplementary services.

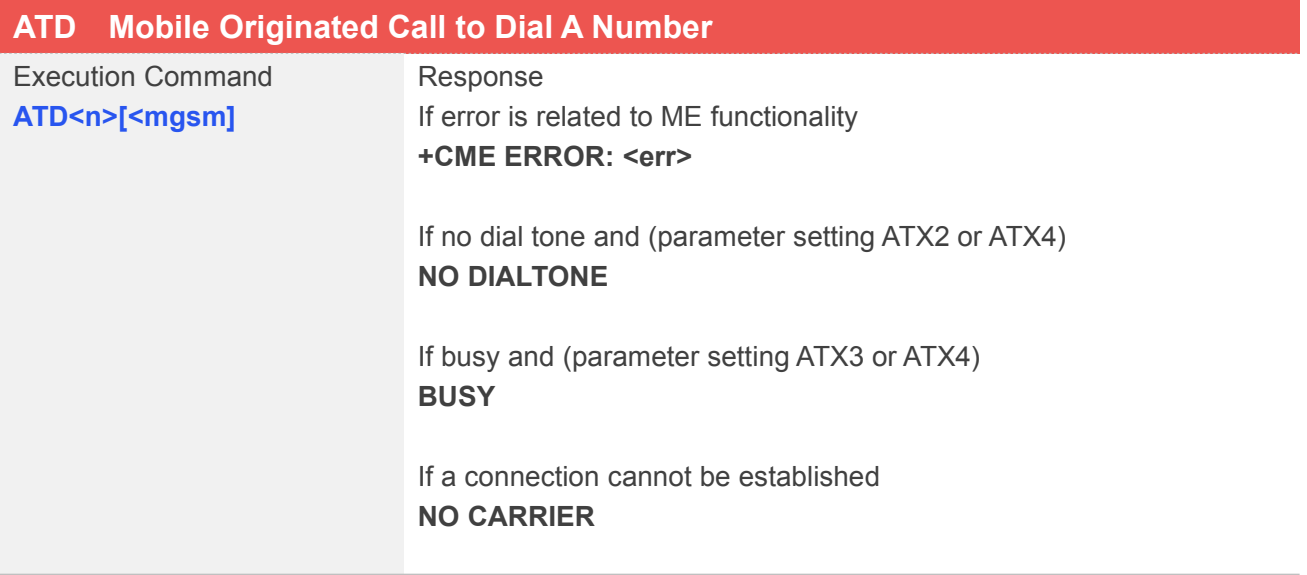

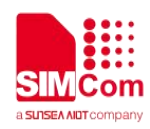

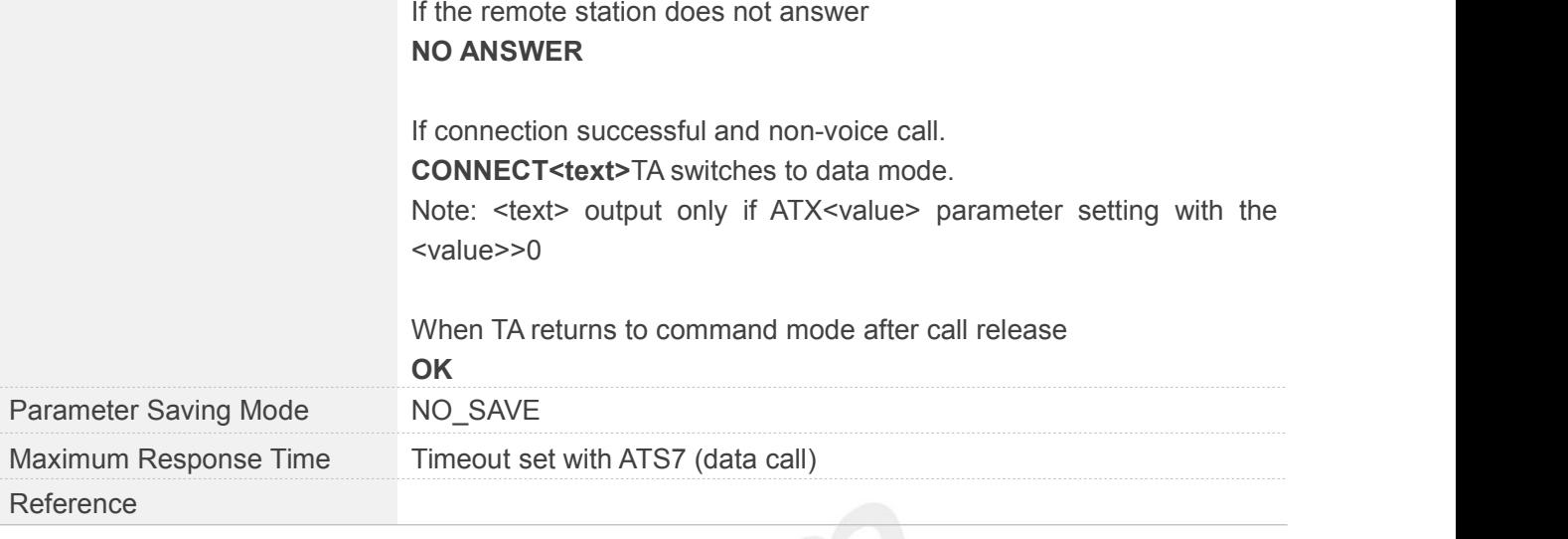

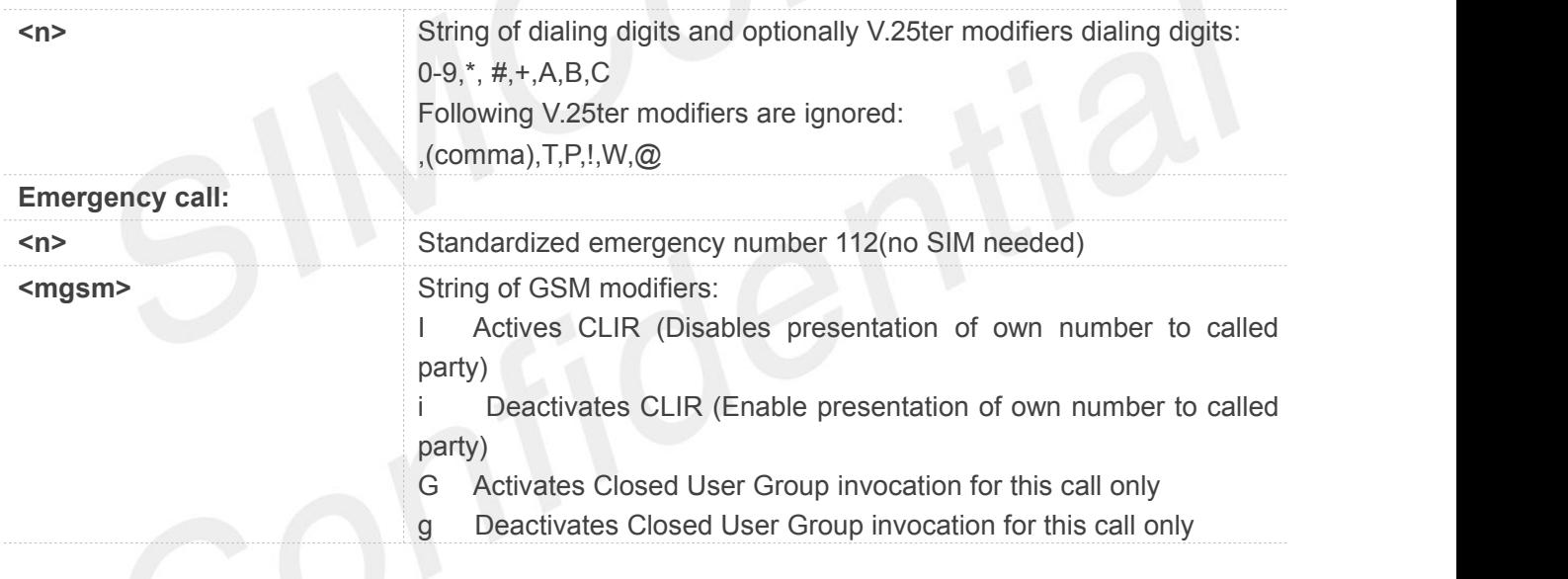

#### **Example**

#### **ATD15679273073 OK**

 This command may be aborted generally by receiving an ATH Command or a character during execution. The aborting is not possible during some states of connection establishment such as **NOTE**<br>This command may be a<br>execution. The aborting in<br>handshaking.

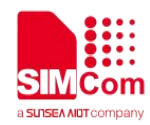

#### <span id="page-20-0"></span>**2.2.4 ATD><n> Originate Call to Phone Number in Current Memory**

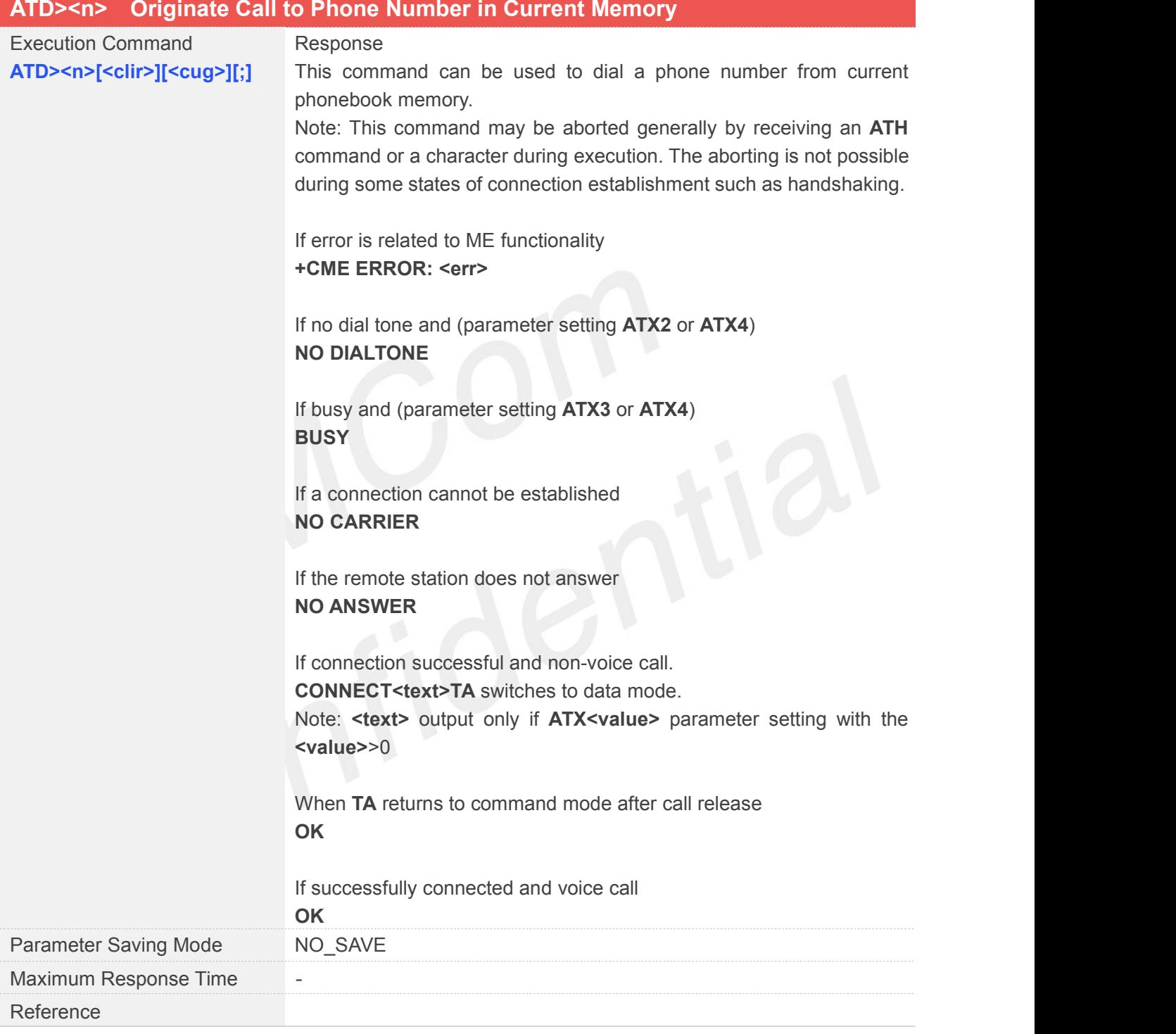

#### **Defined Values**

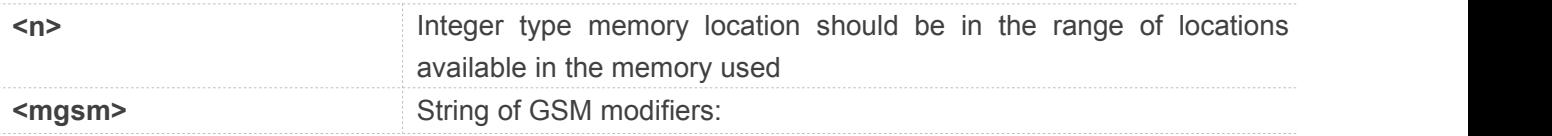

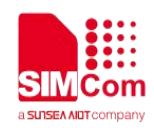

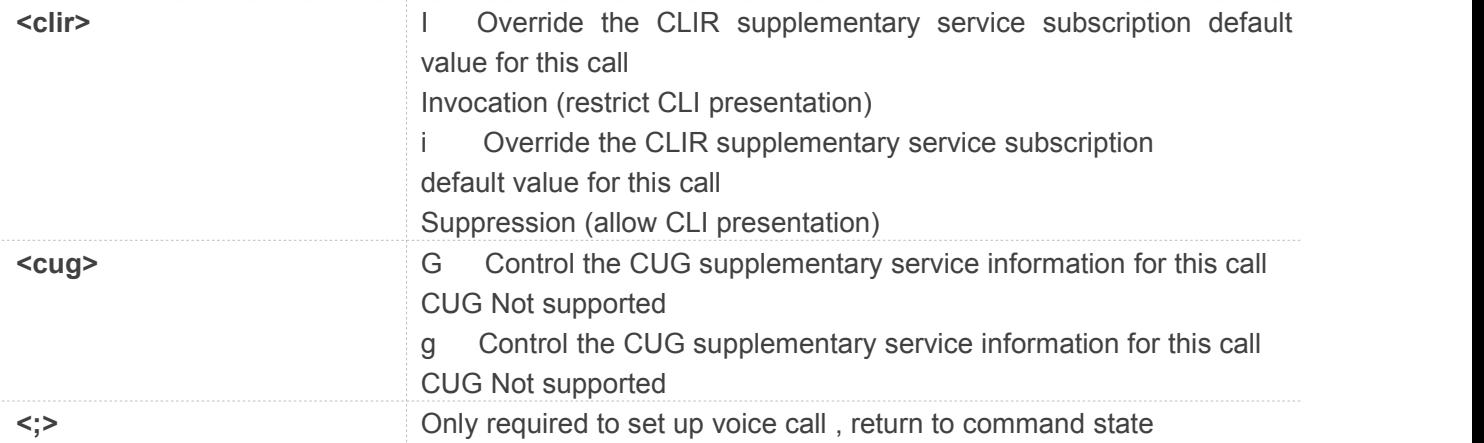

#### **ATD>1;**

**OK**

#### **NOTE**

- Parameter "I" and "i" only if no \*# code is within the dial string
- \*# codes sent with ATD are treated as voice calls. Therefore, the command must be terminated with a semicolon ";"
- See ATX Command for setting result code and call monitoring parameters.

#### <span id="page-21-0"></span>**2.2.5 ATD><str> Originate Call to Phone Number in Memory <str>**

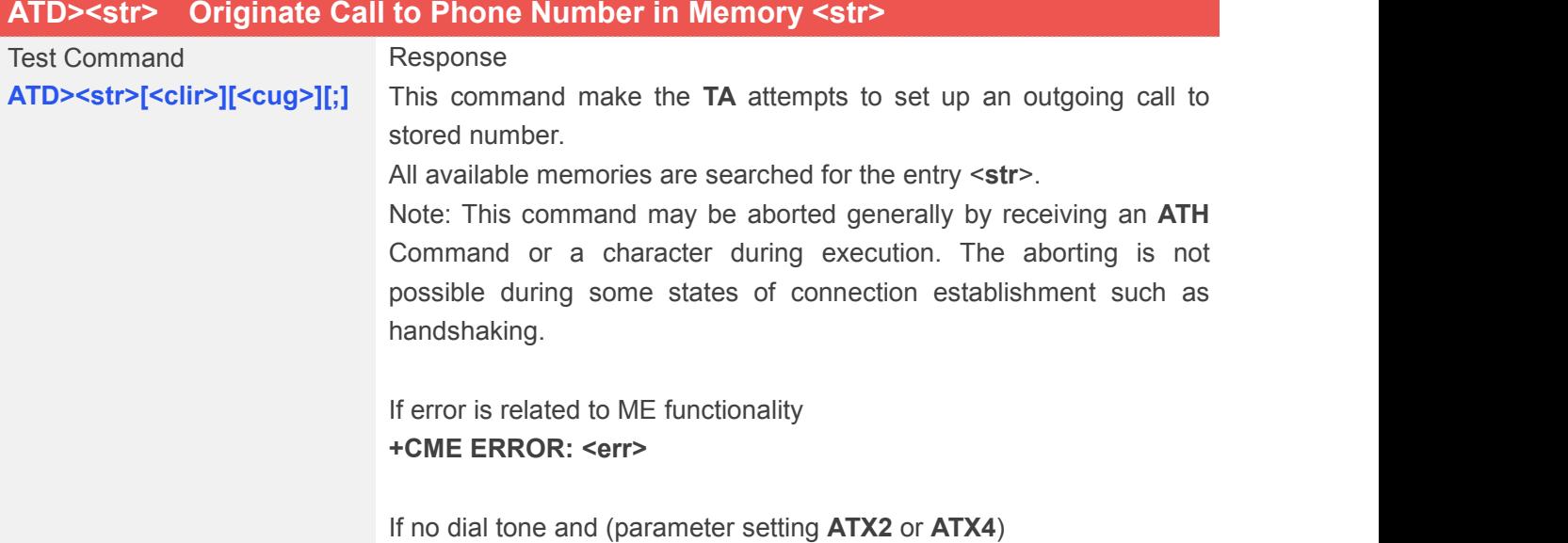

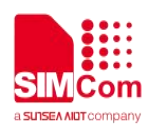

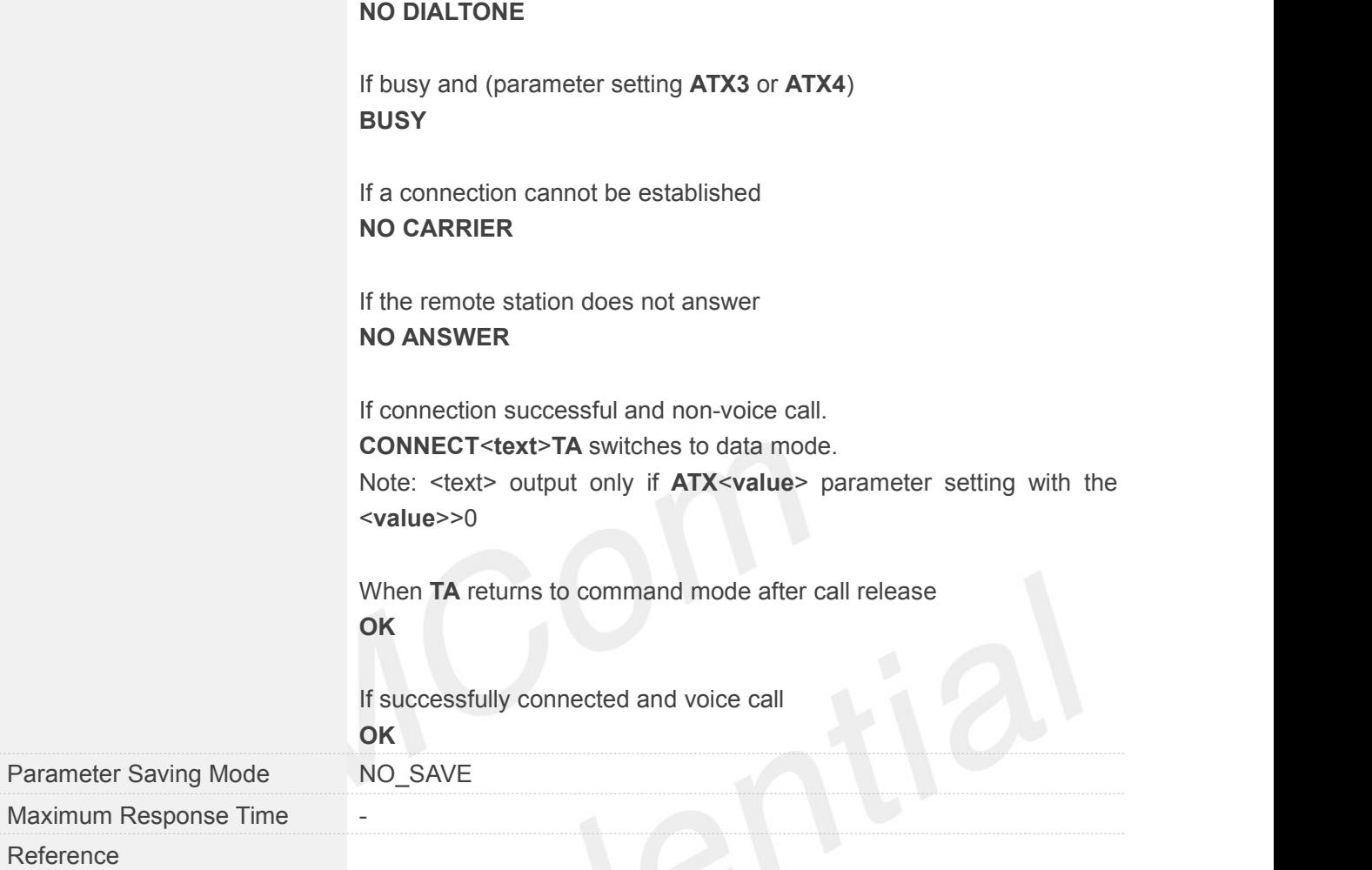

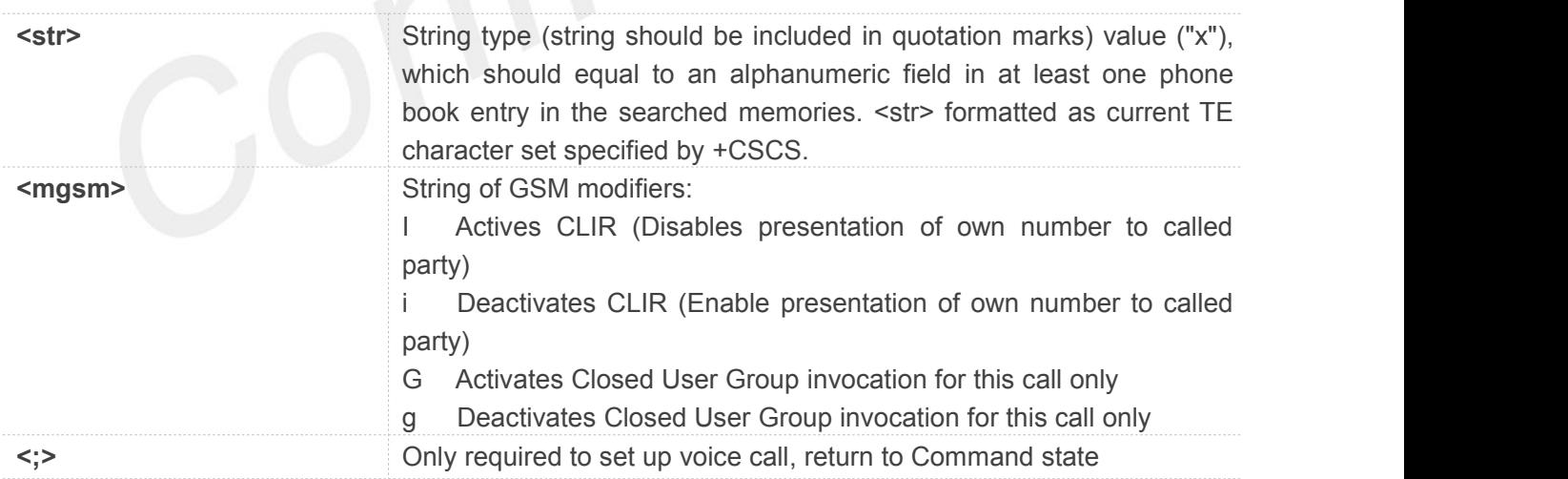

#### **Example**

#### **ATD>"LYM";**

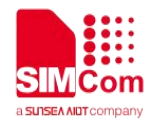

#### **OK**

#### **NOTE**

- Parameter "I" and "i" only if no "\*#" code is within the dial string
- \*# codes sentwith ATD are treated as voice calls. Therefore, the Command must be terminated with a semicolon ";"
- See ATX Command for setting result code and call monitoring parameters.

#### <span id="page-23-0"></span>**2.2.6 ATDL Redial Last Telephone Number Used**

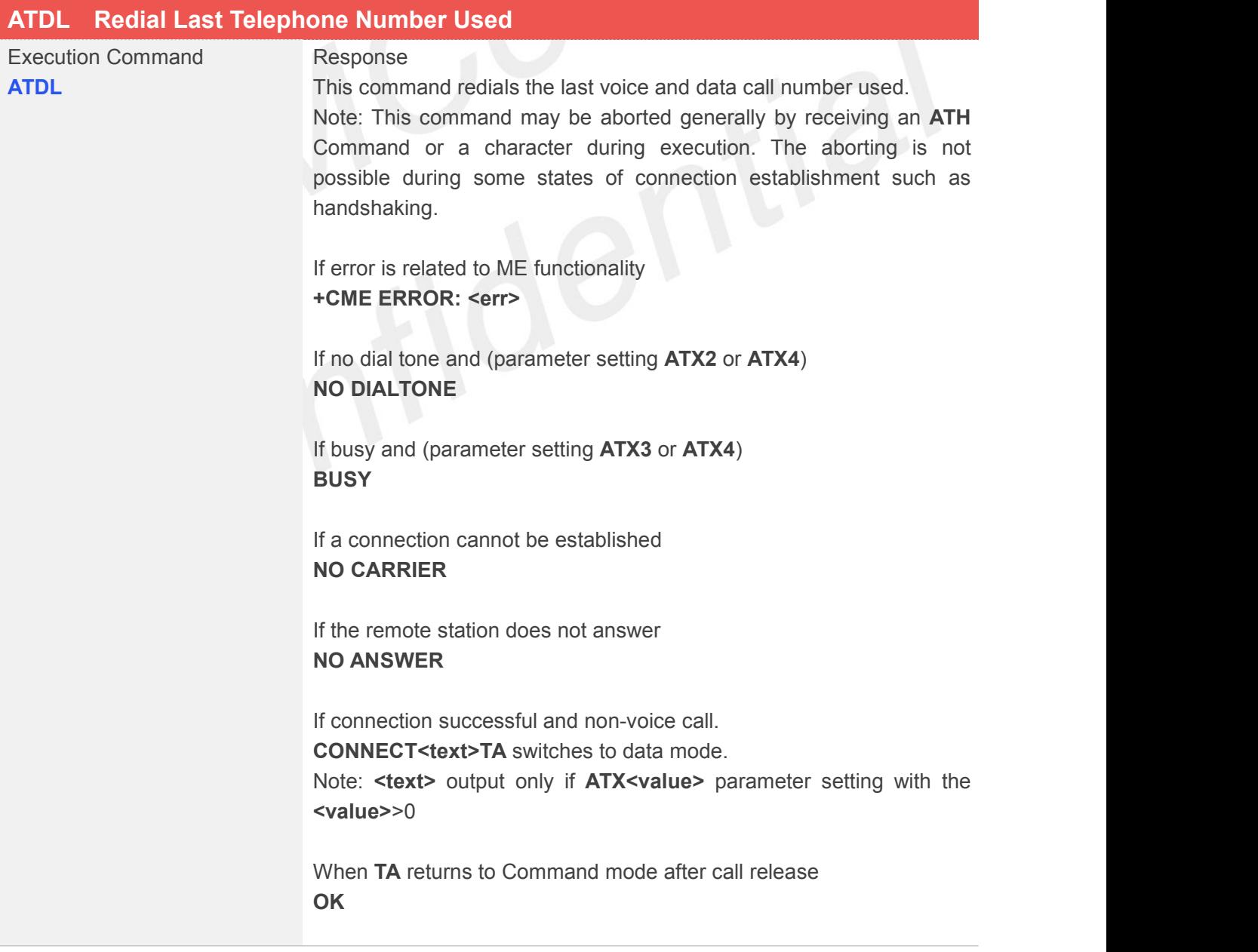

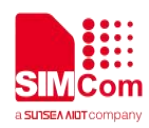

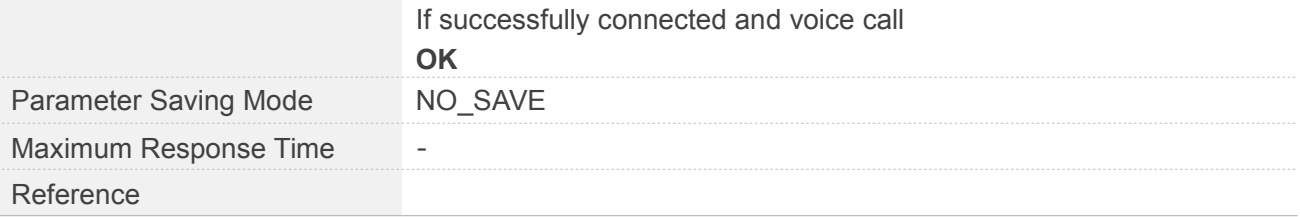

#### **ATDL**

**OK**

#### **NOTE**

- See ATX Command for setting result code and call monitoring parameters.
- Return the numbers and symbols which ATD supports if there is no last dialing context.

#### <span id="page-24-0"></span>**2.2.7 ATE Set Command Echo Mode**

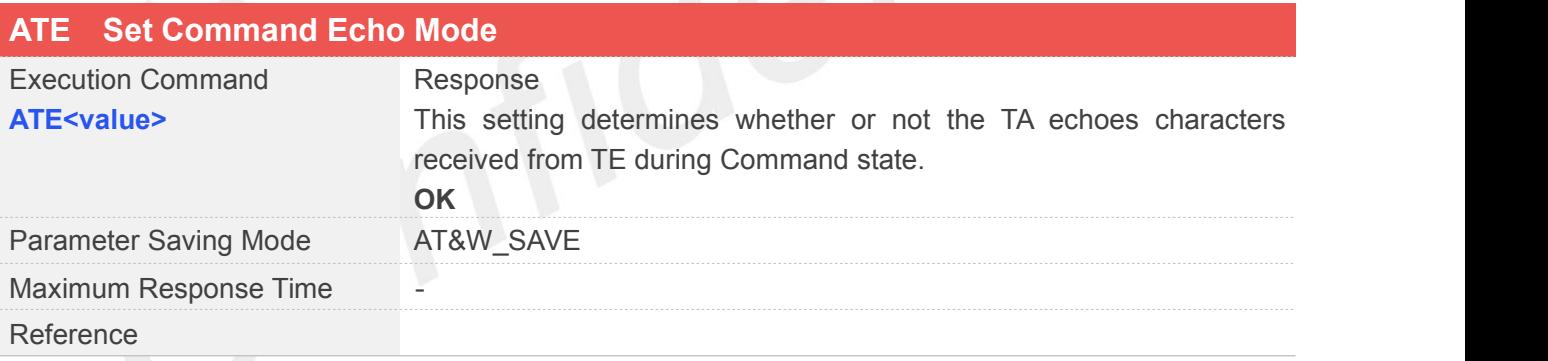

#### **Defined Values**

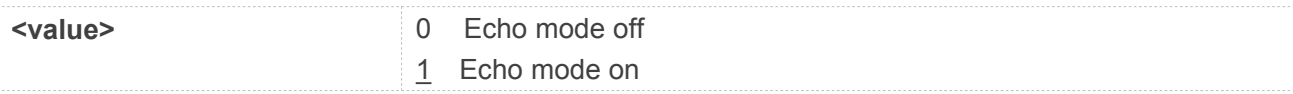

#### **Example**

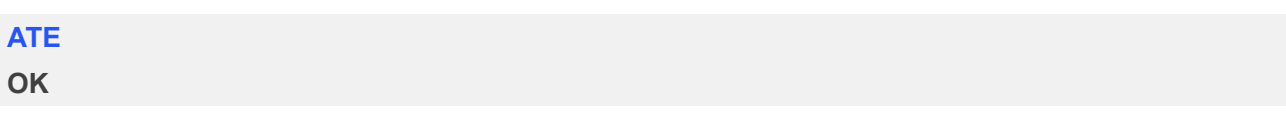

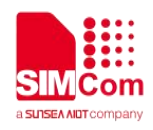

#### <span id="page-25-0"></span>**2.2.8 ATH Disconnect Existing Connection**

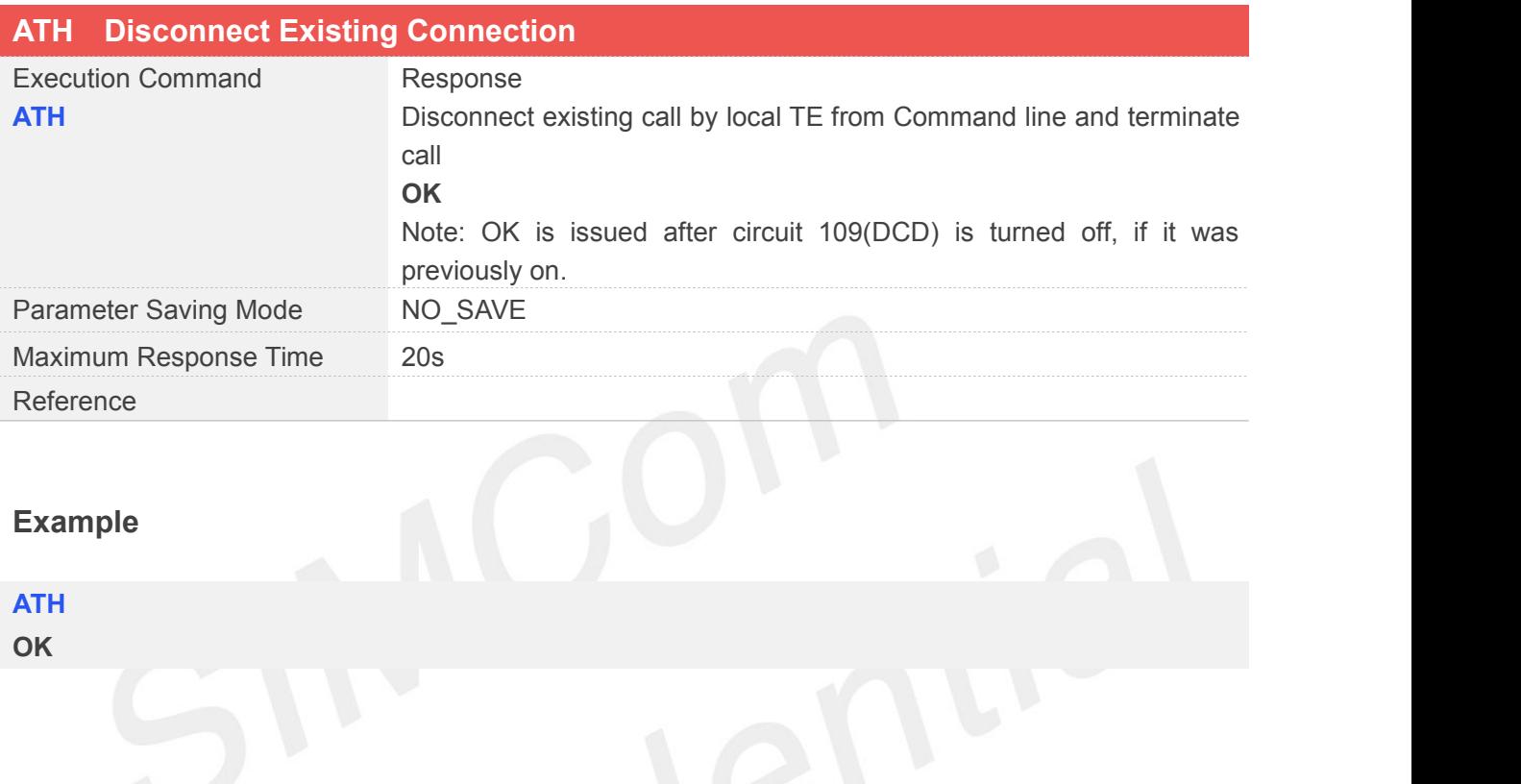

#### <span id="page-25-1"></span>**2.2.9 ATI Display Product Identification Information**

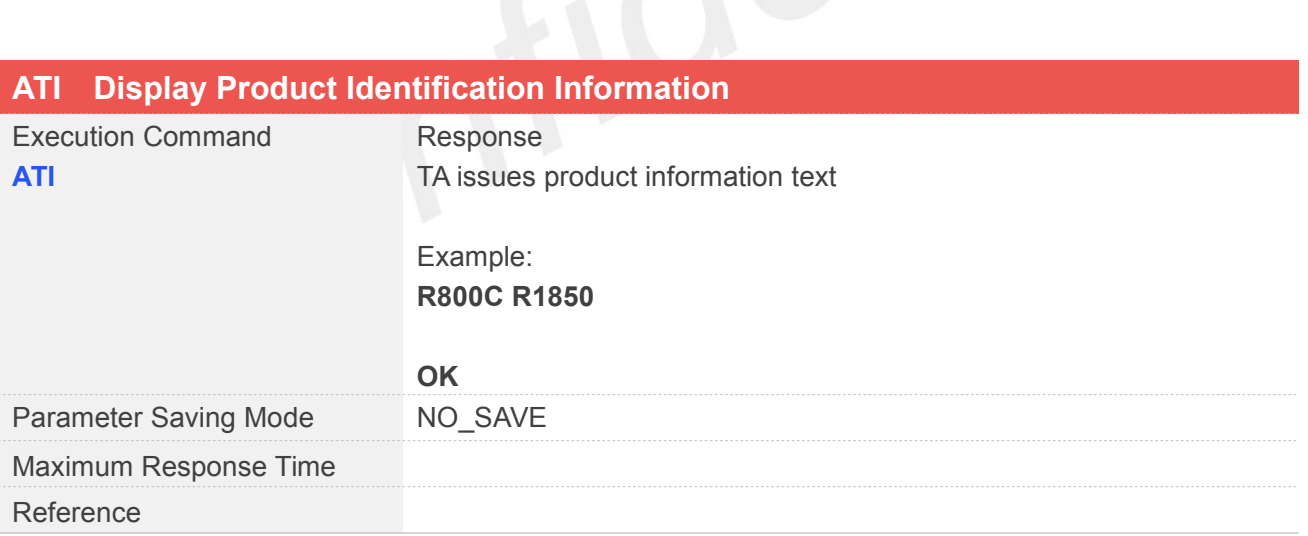

#### **Example**

**ATA R800C R1850**

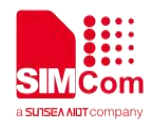

**OK**

#### <span id="page-26-0"></span>**2.2.10 +++ Switch from Data Mode or PPP Online Mode to Command Mode**

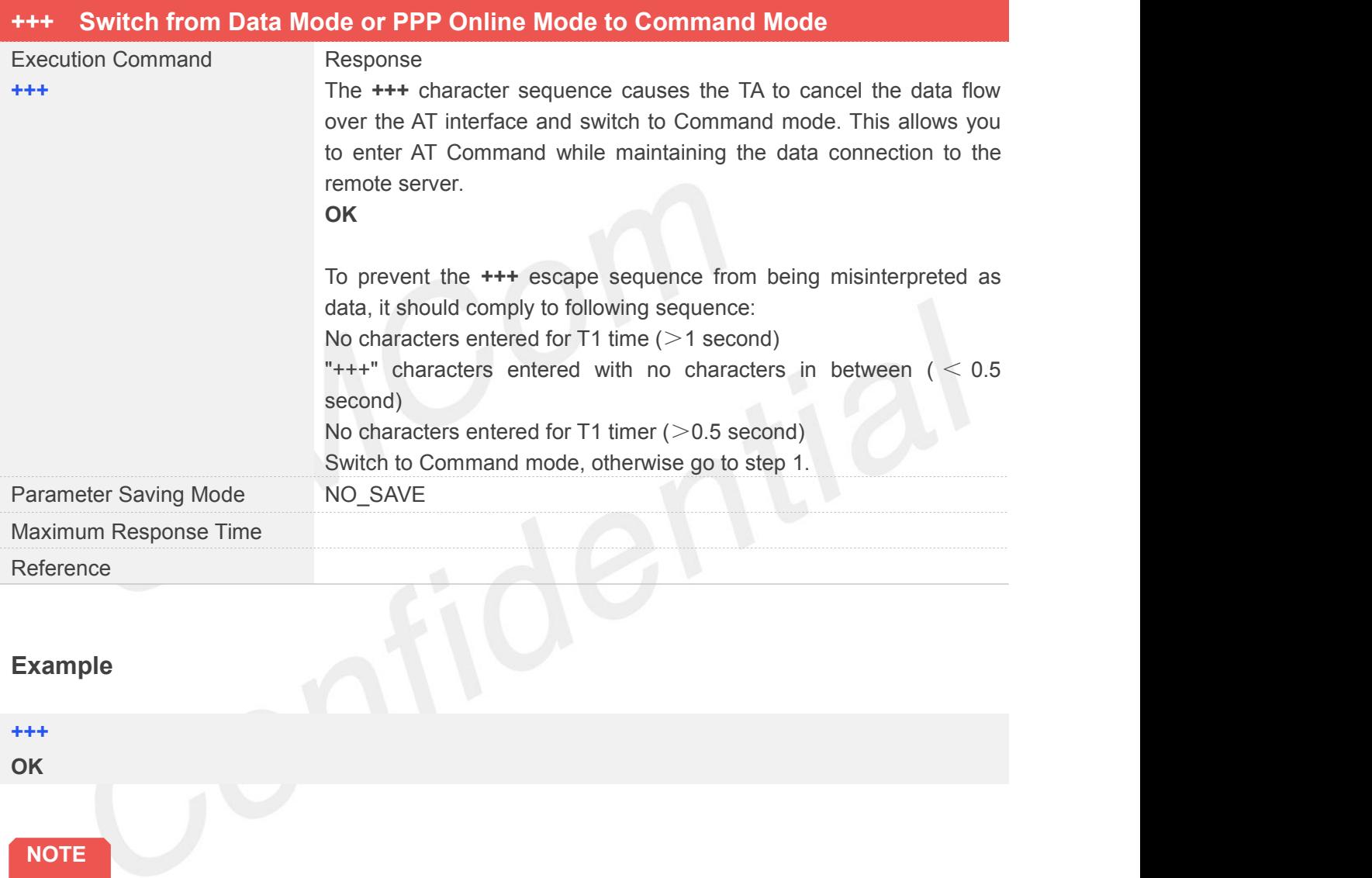

● To return from Command mode back to data mode: Enter ATO.

#### <span id="page-26-1"></span>**2.2.11 ATO Switch from Command Mode to Data Mode**

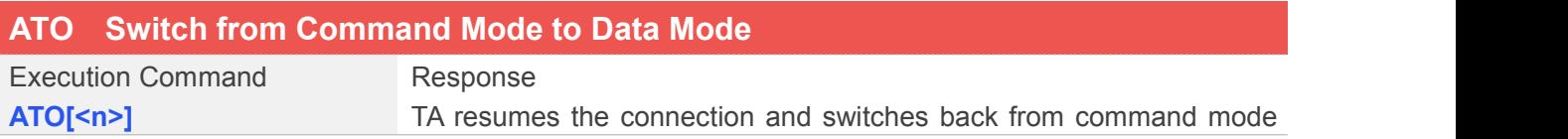

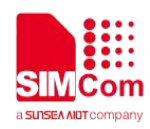

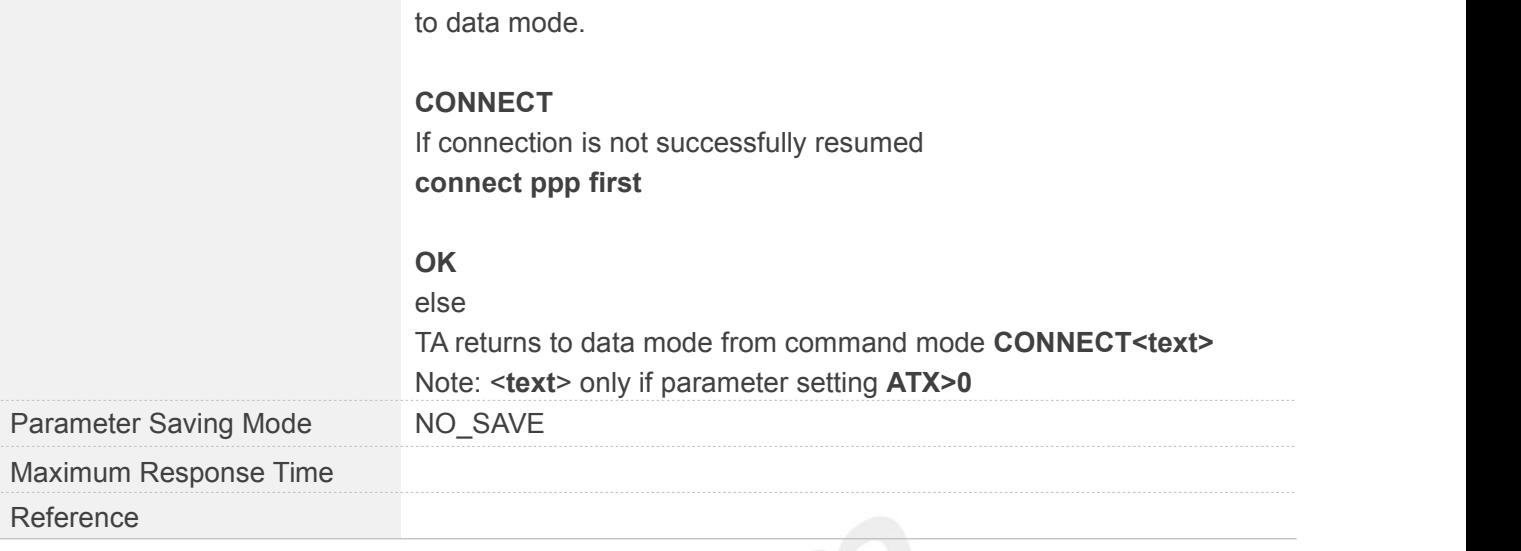

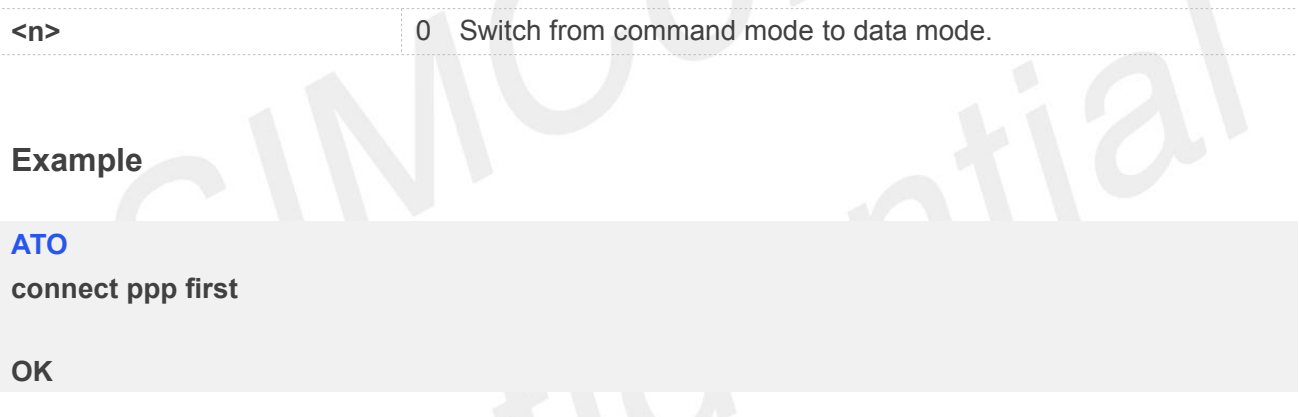

#### <span id="page-27-0"></span>**2.2.12 ATS0 Set Number of Rings before Automatically Answering the call**

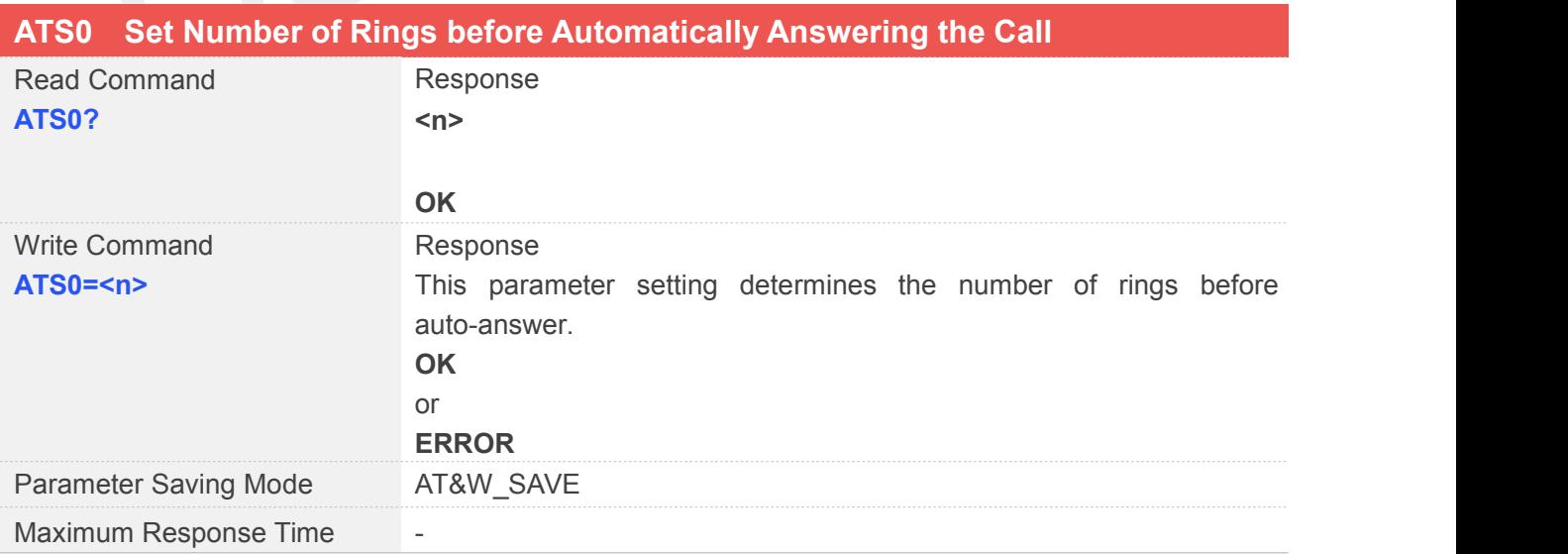

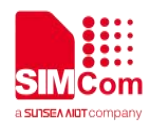

Reference

#### **Defined Values**

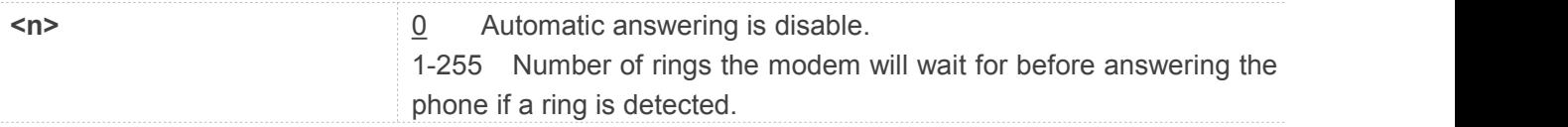

#### **Example**

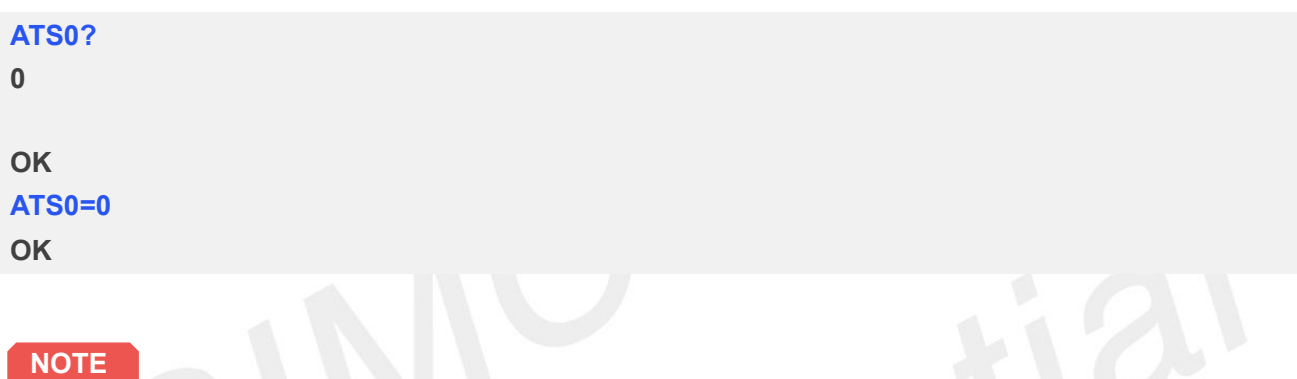

- If <n> is set too high, the calling party may hang up before the call can be answered automatically.
- If using CMUX port, ATH and AT+CHUP can hang up the call (automatically answering) only in the CMUX channel 0.
- If using dual-physical serial port, ATH and AT+CHUP can hang up the call (automatically answering) only in UART1.

#### <span id="page-28-0"></span>**2.2.13 ATS3 Set Command Line Termination Character**

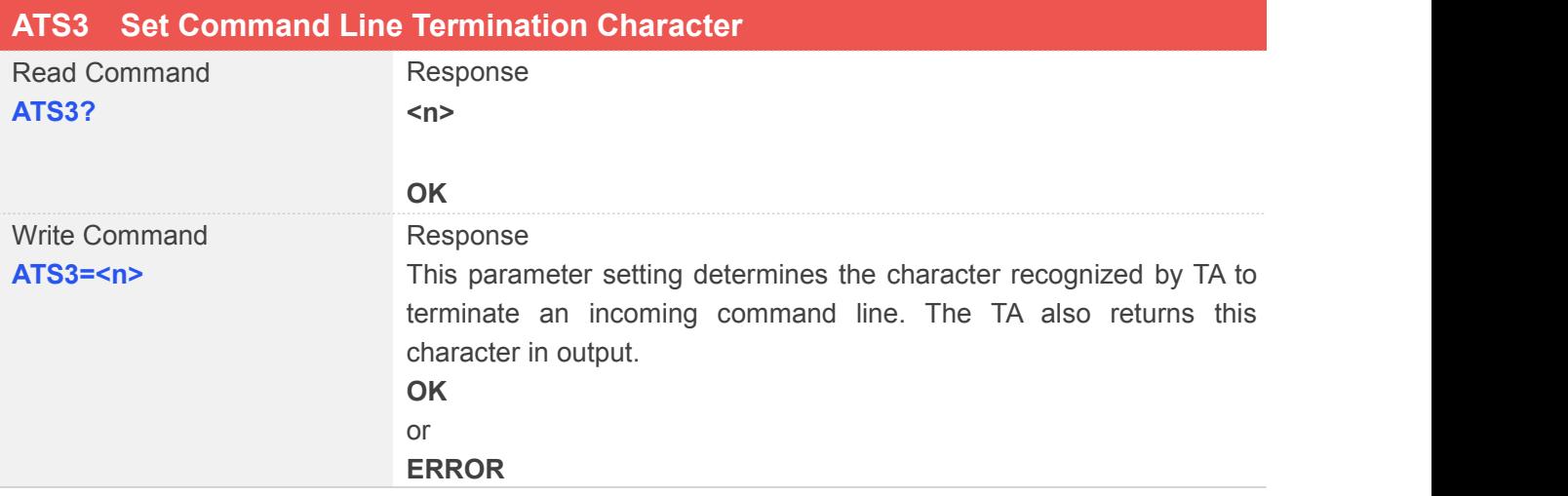

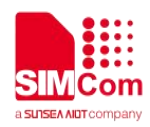

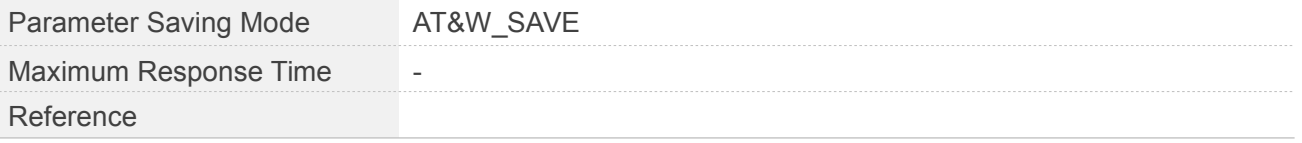

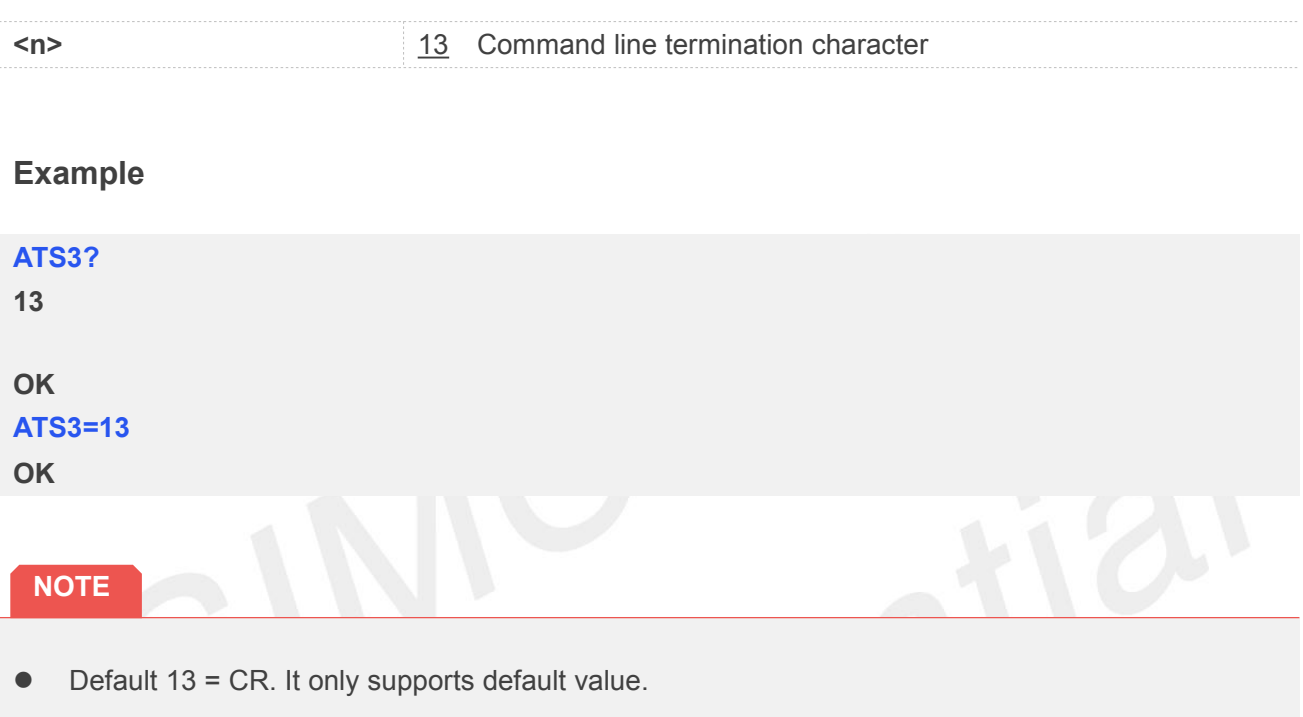

#### <span id="page-29-0"></span>**2.2.14 ATS4 Set Response Formatting Character**

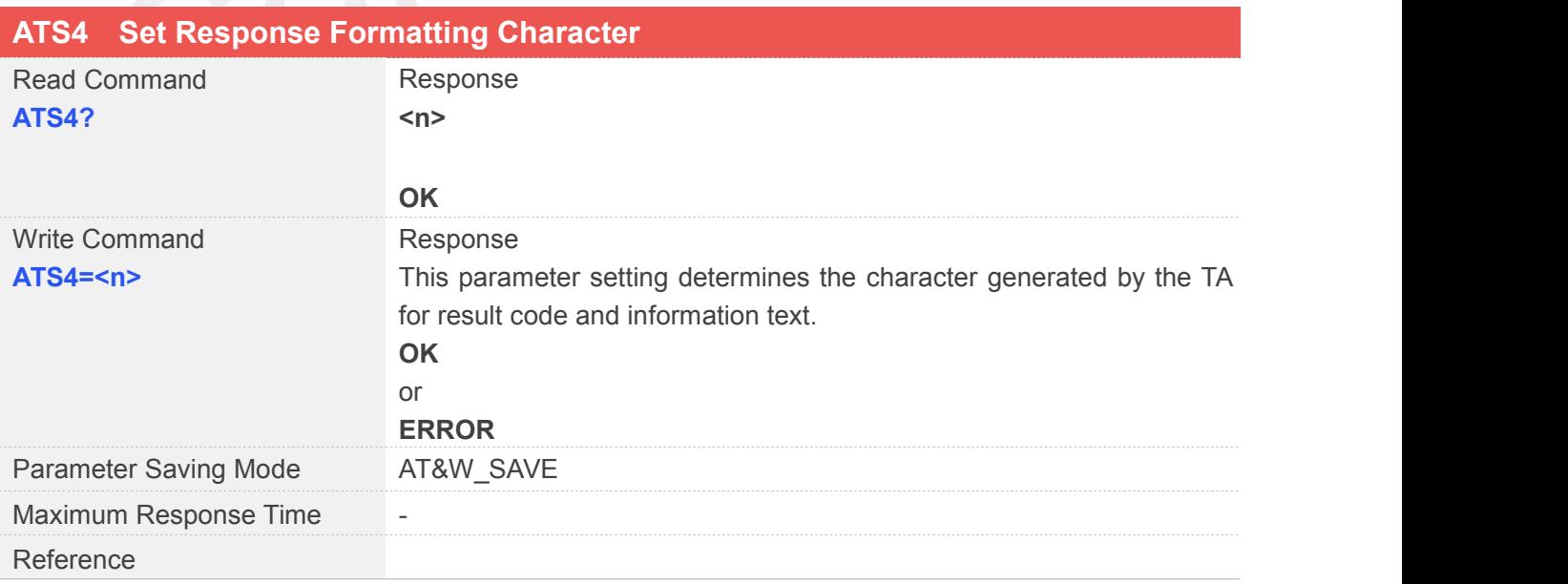

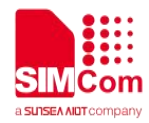

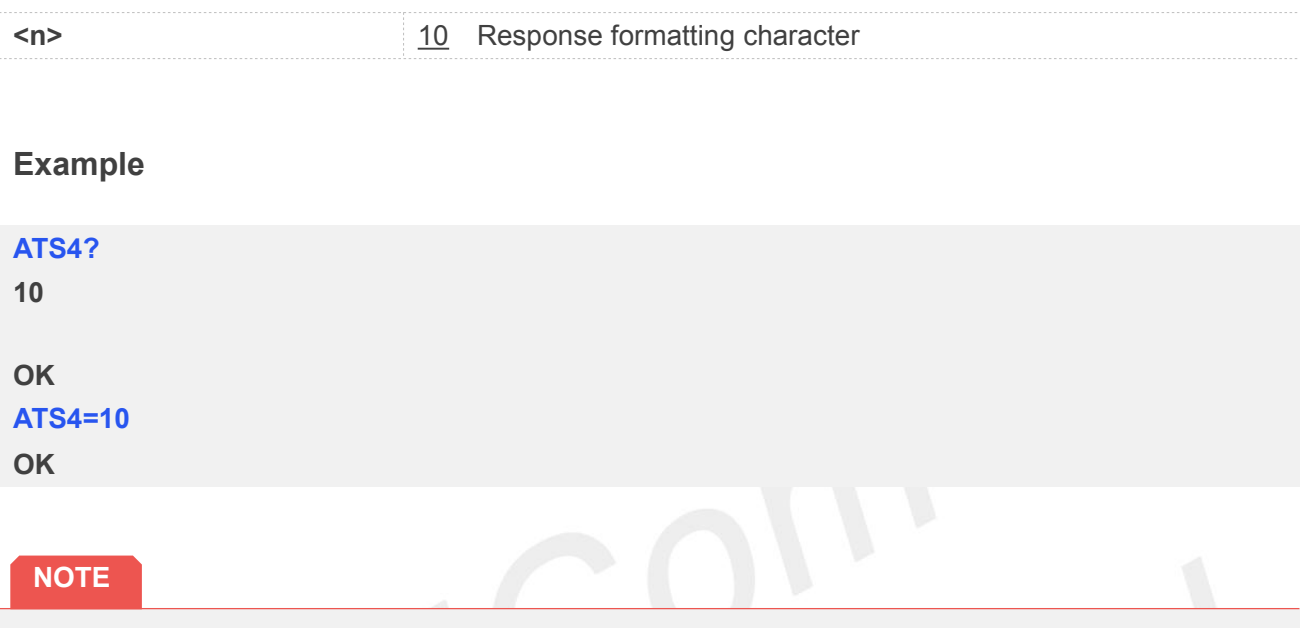

Default 10 = LF. It only supports default value.

#### <span id="page-30-0"></span>**2.2.15 ATS5 Set Command Line Editing Character**

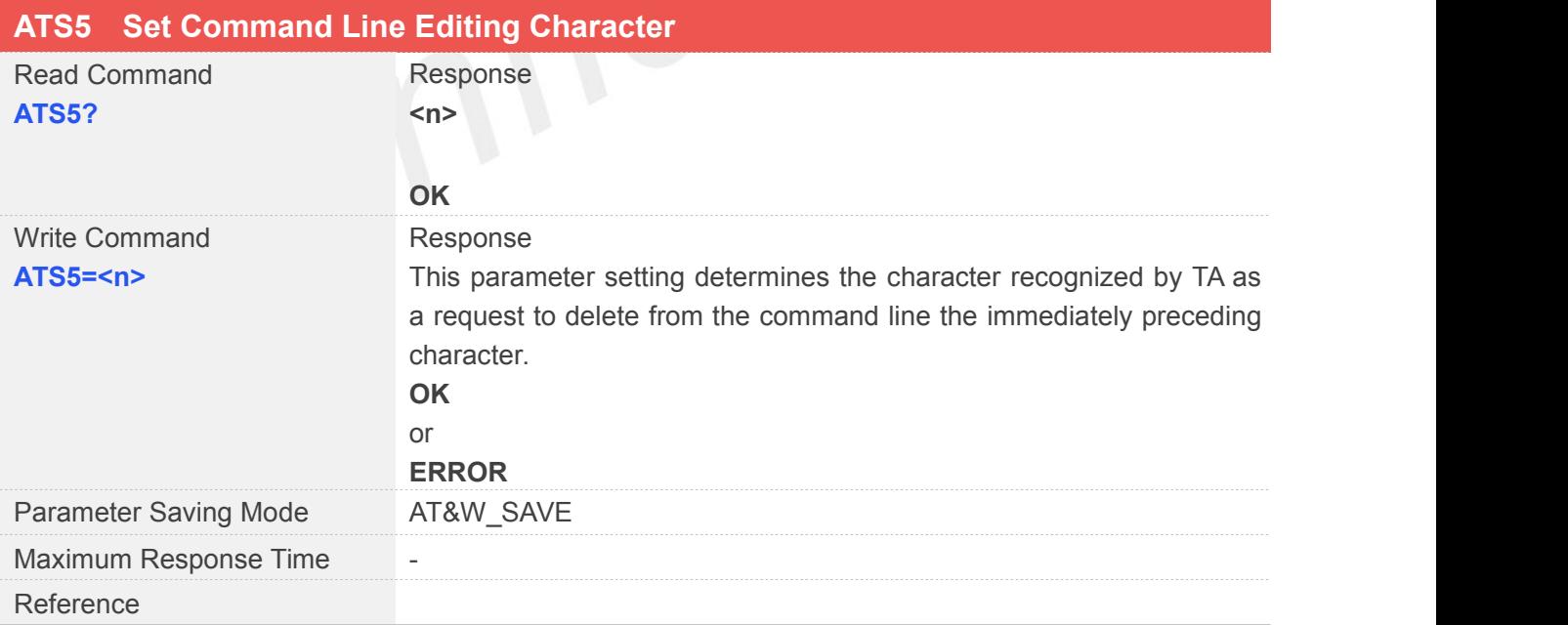

#### **Defined Values**

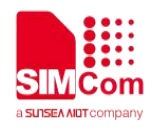

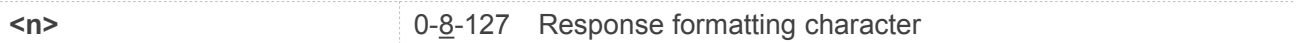

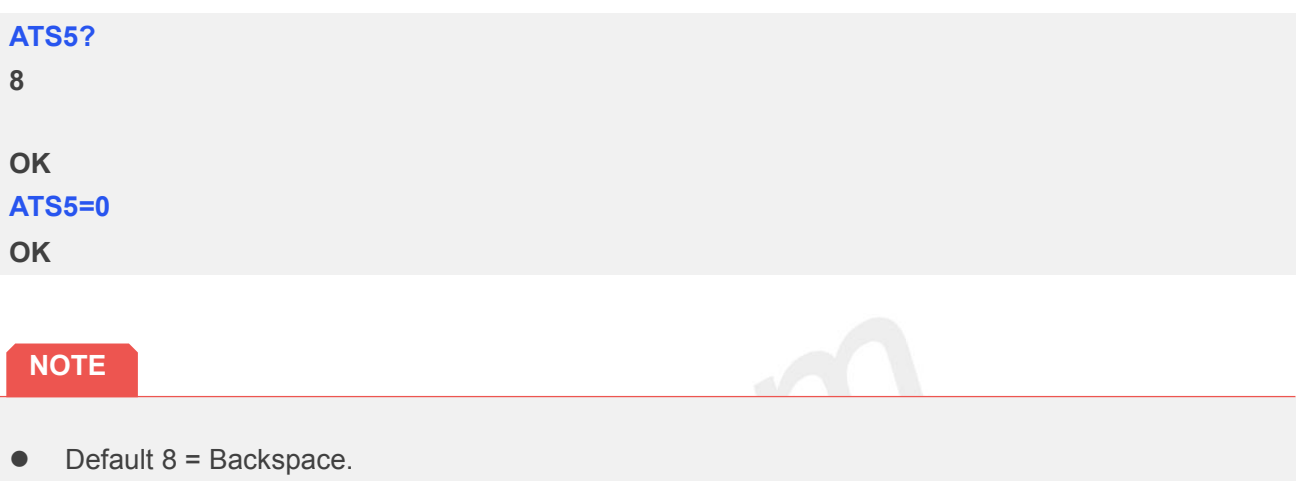

#### <span id="page-31-0"></span>**2.2.16 ATS10 Set Disconnnect Delay after Indicating the Absence of Data Carrier**

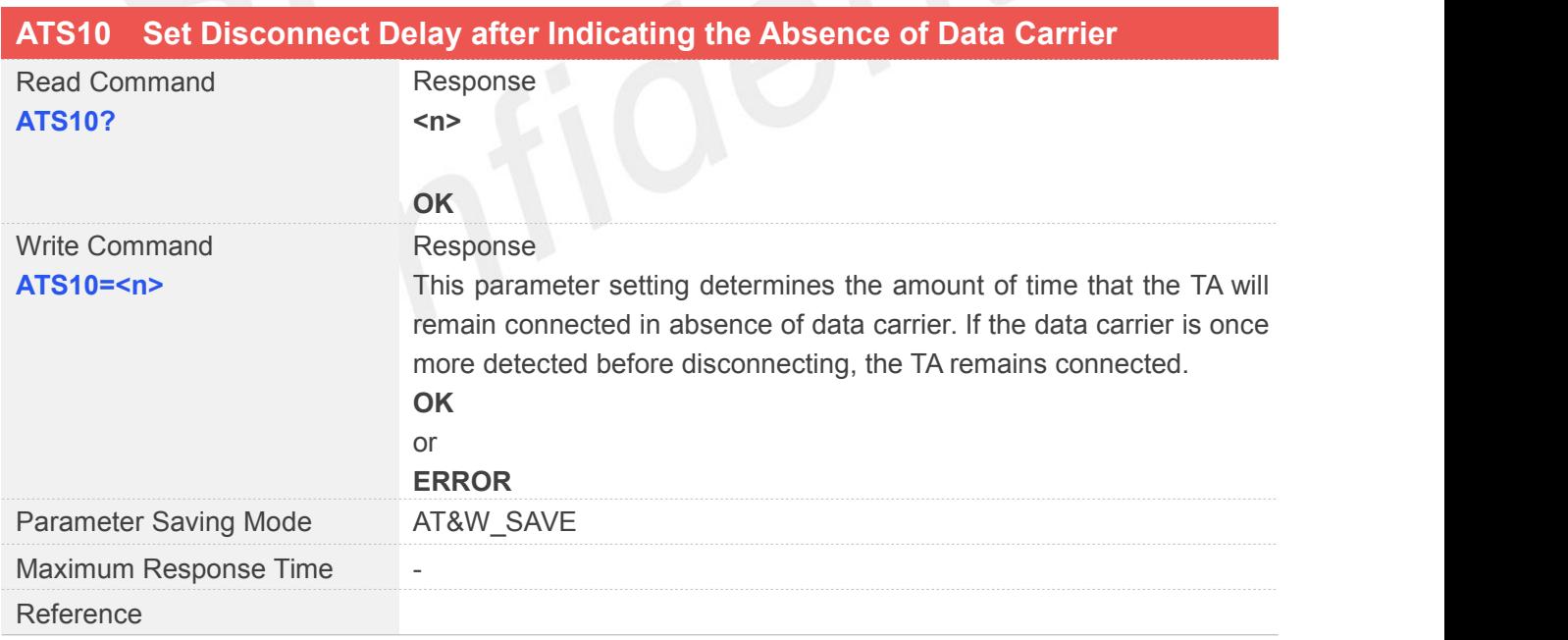

#### **Defined Values**

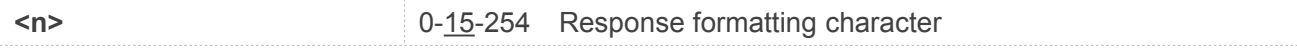

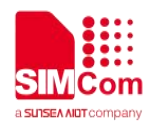

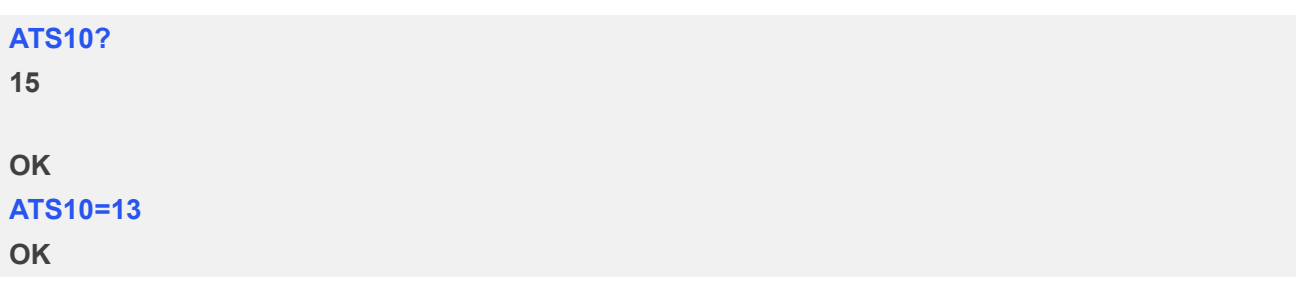

#### <span id="page-32-0"></span>**2.2.17 ATV TA Response Format**

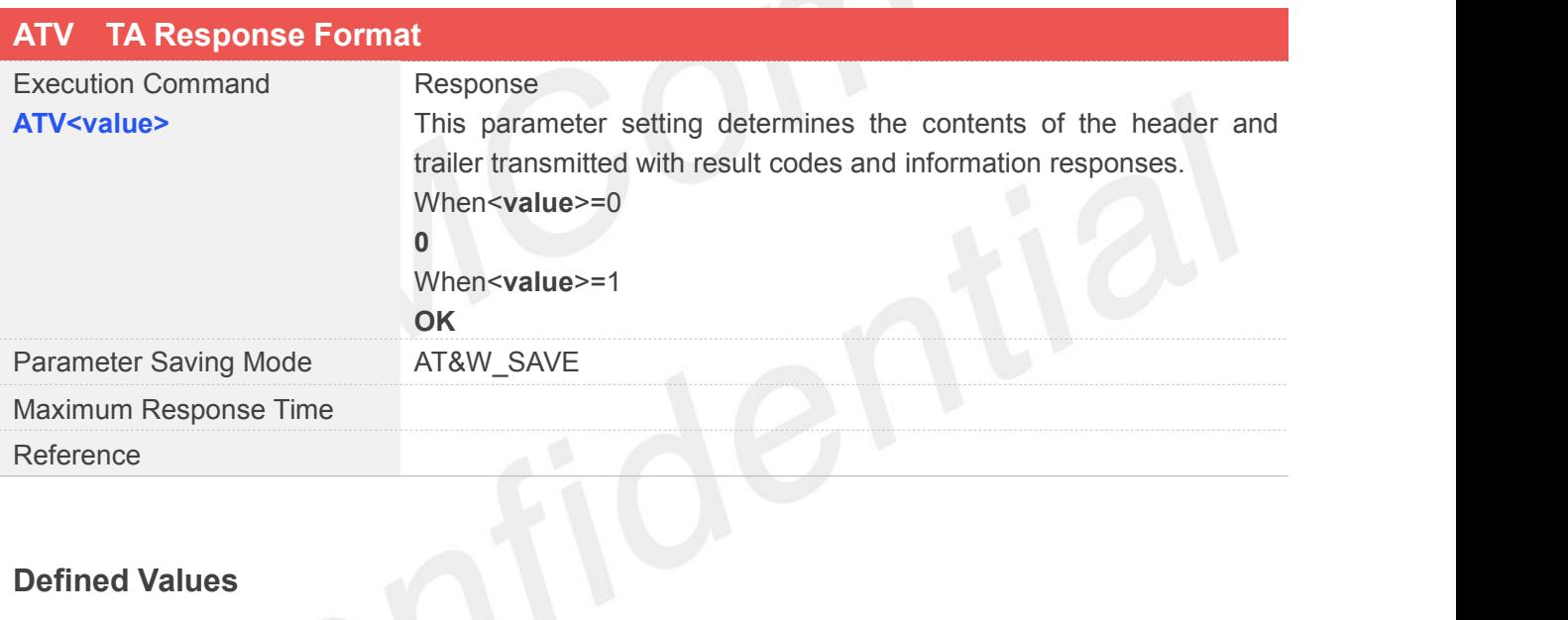

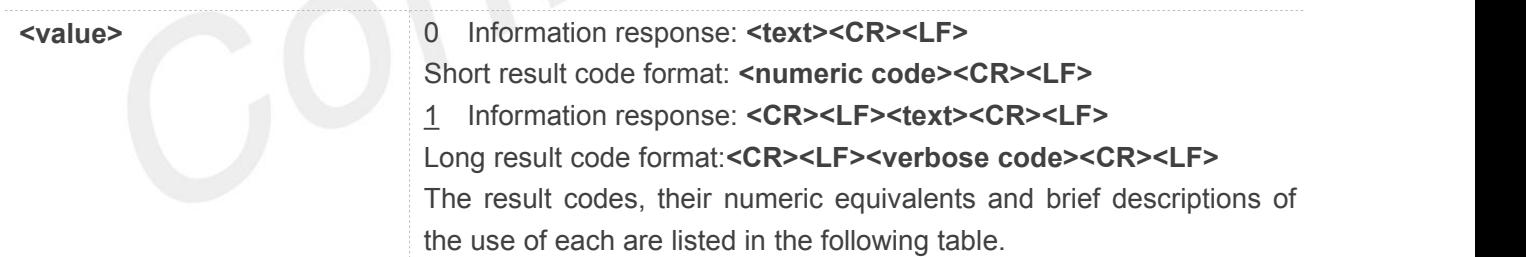

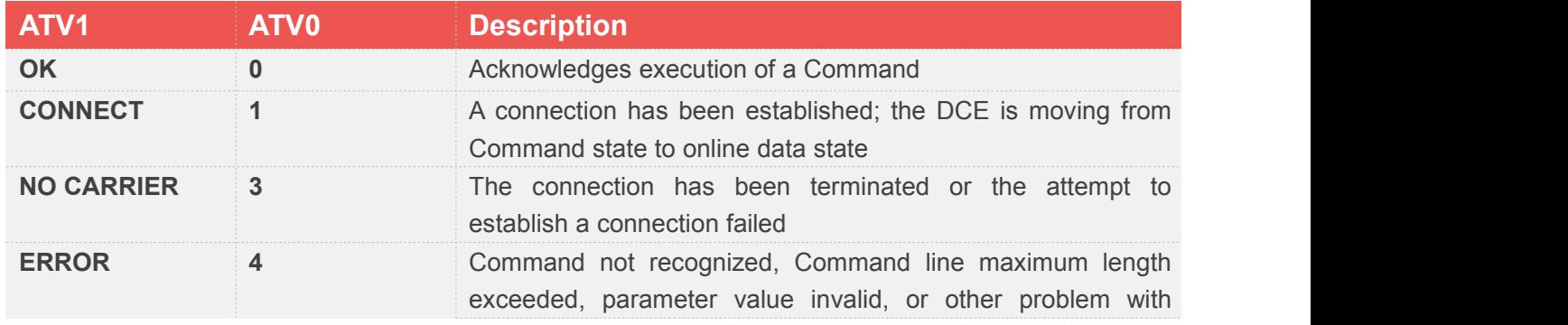

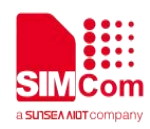

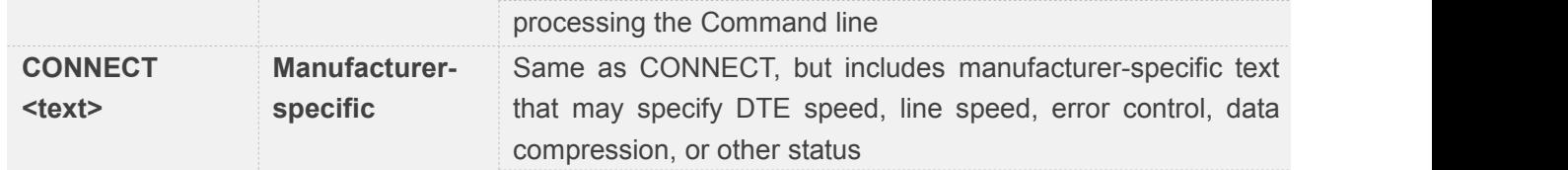

**ATV1**

**OK**

#### <span id="page-33-0"></span>**2.2.18 ATX Set CONNEXT Result Code Format and Monitor CallProgress**

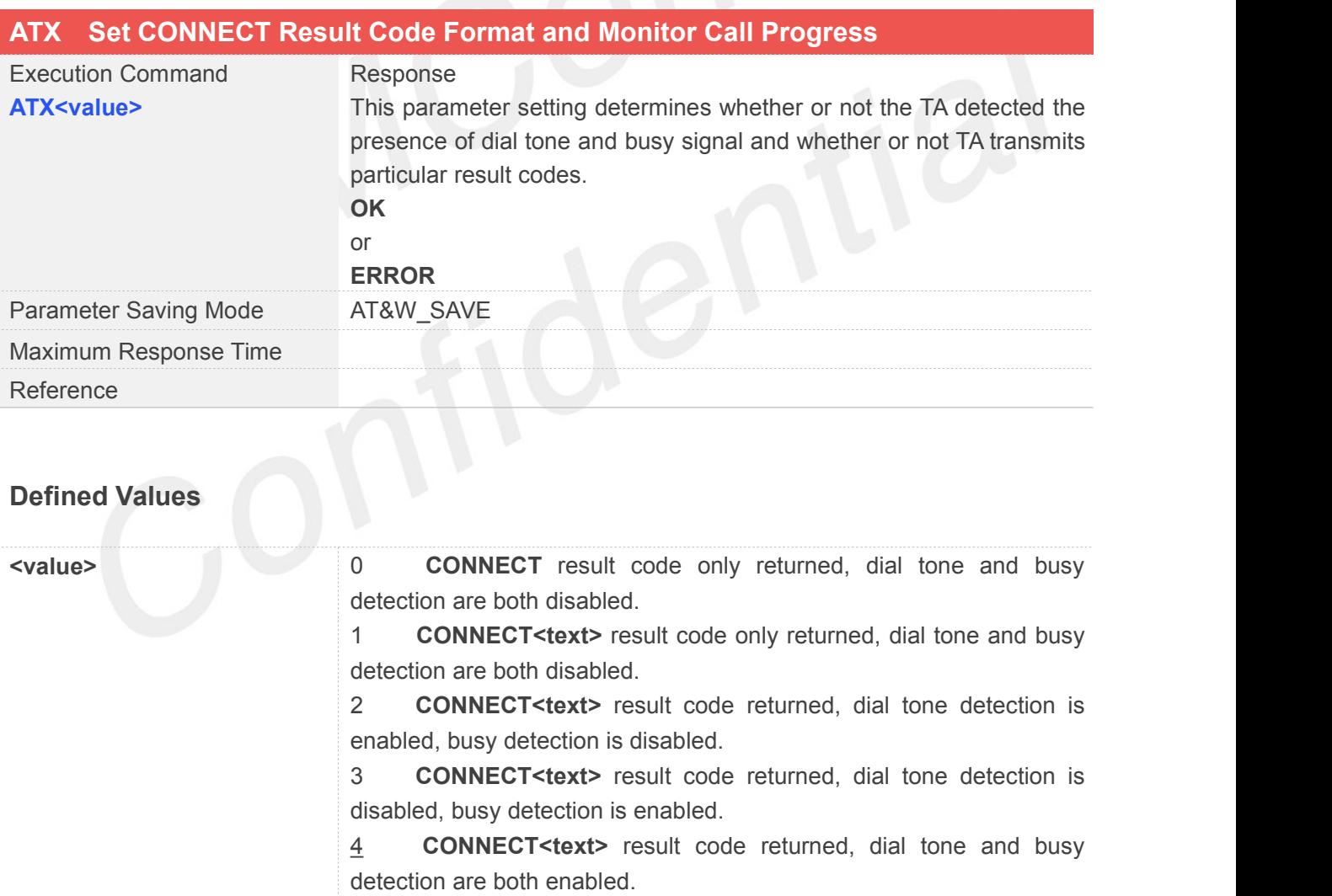

#### **Example**

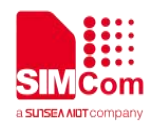

### **ATX1**

**OK**

#### <span id="page-34-0"></span>**2.2.19 ATZ Reset Default Configuration**

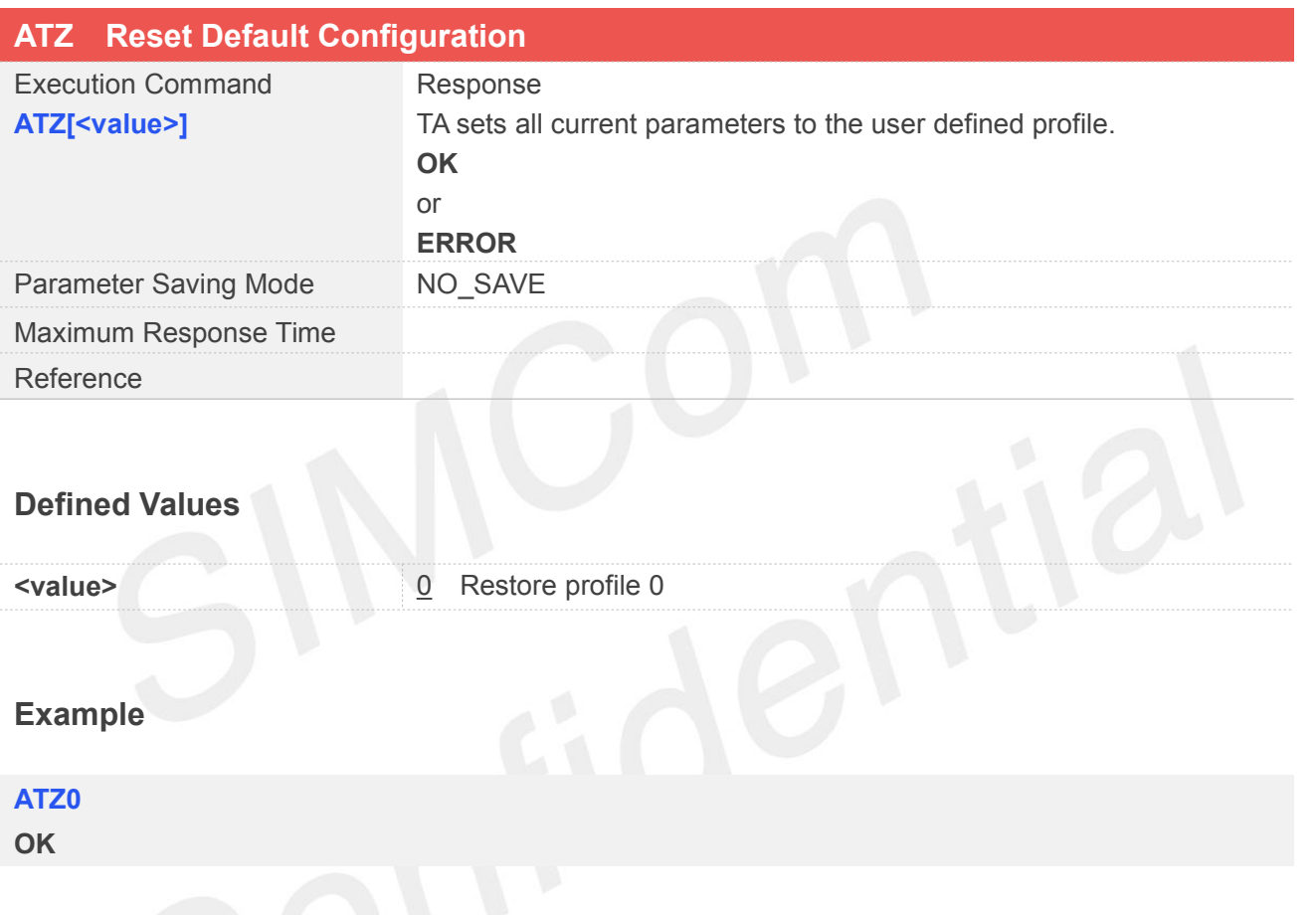

#### <span id="page-34-1"></span>**2.2.20 AT&C Set DCD Function Mode**

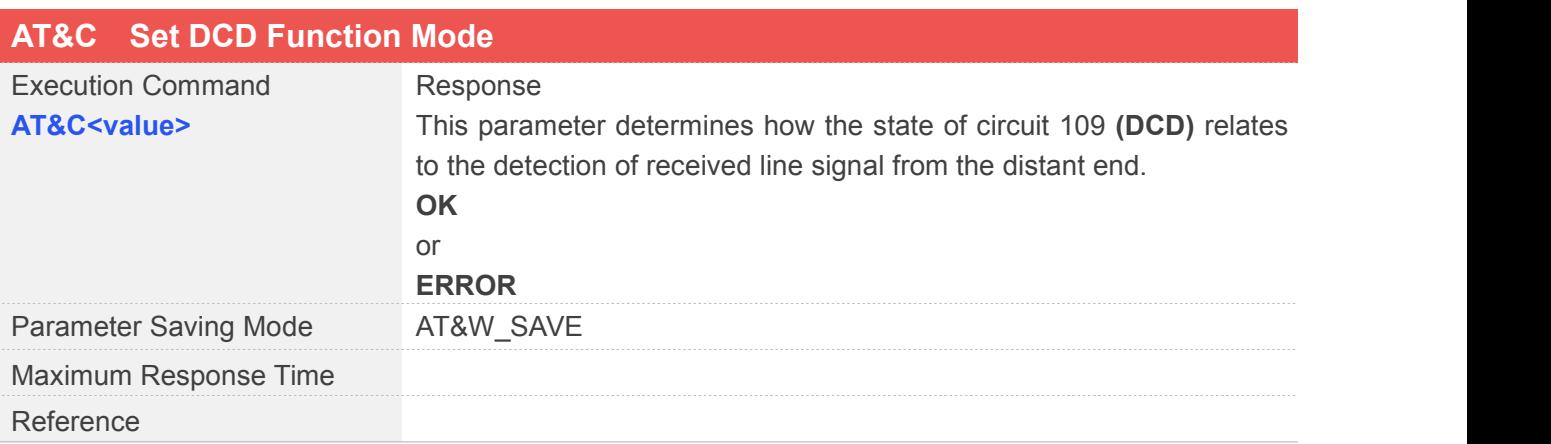

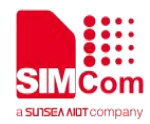

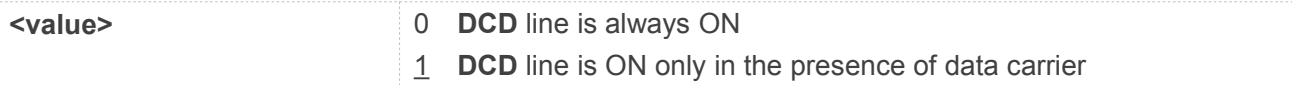

#### **Example**

**AT&C0**

**OK**

#### <span id="page-35-0"></span>**2.2.21 AT&D Set DTR Function Mode**

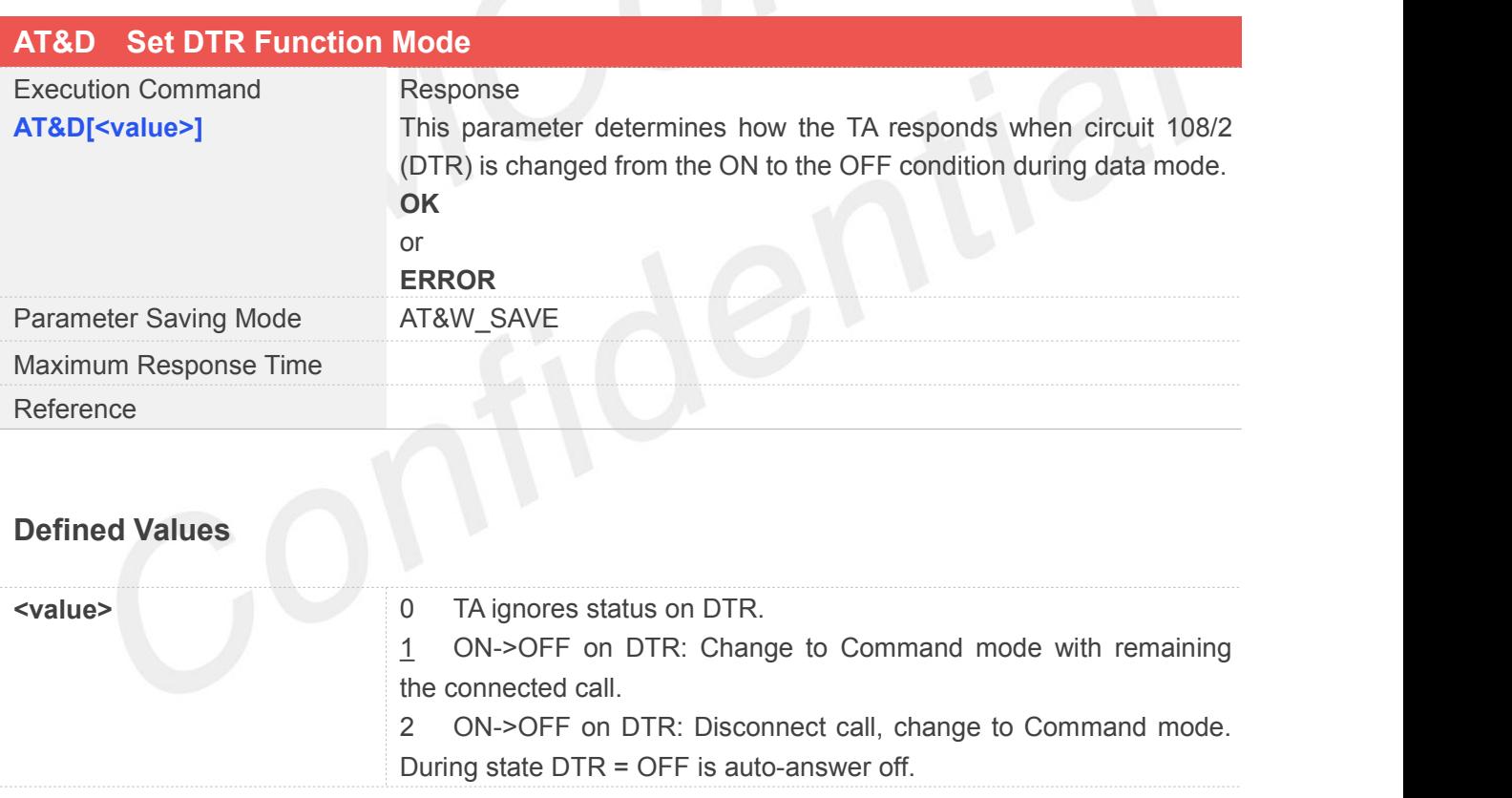

#### **Example**

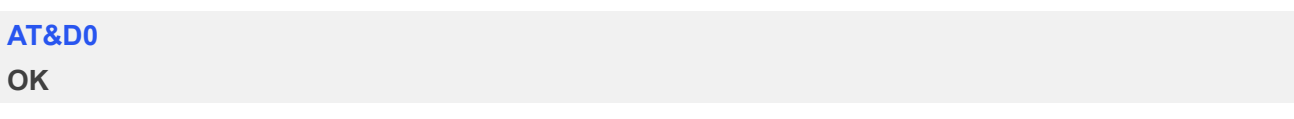
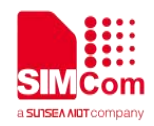

#### **2.2.22 AT&F Factory Defined Configuration**

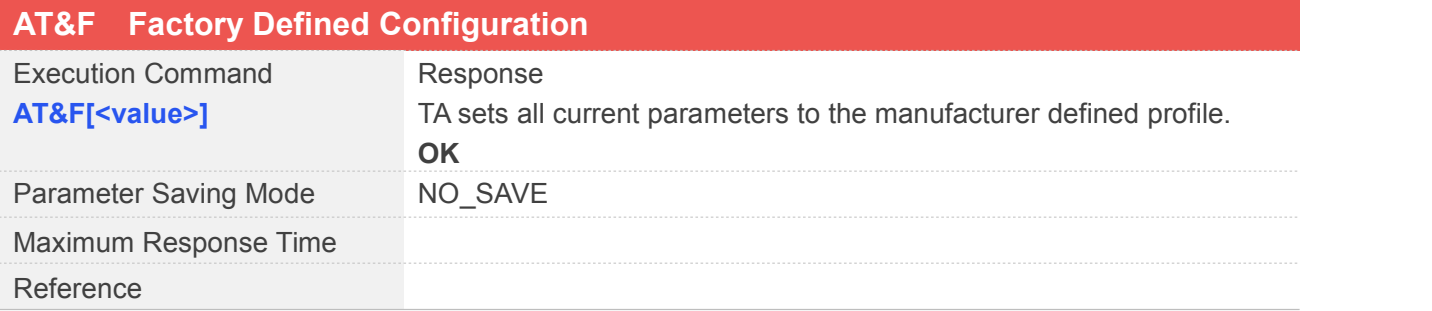

#### **Defined Values**

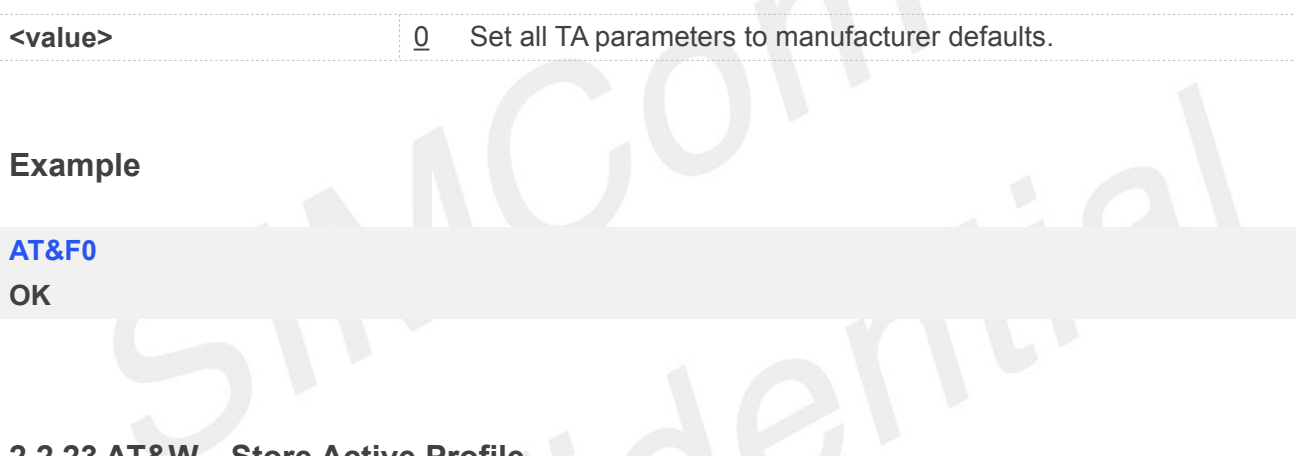

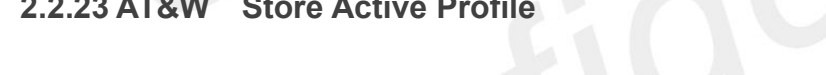

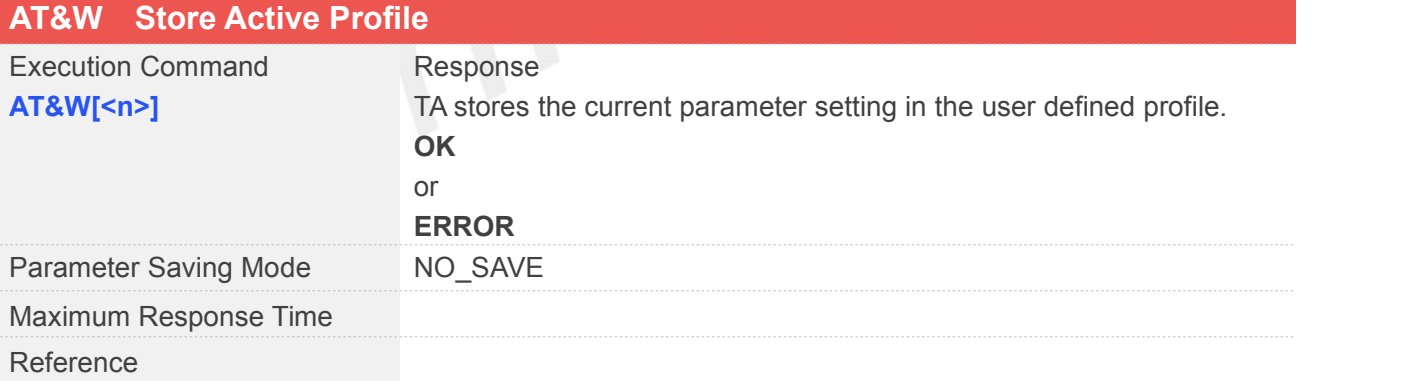

#### **Defined Values**

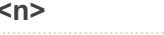

**0** Store the current configuration in profile 0

#### **Example**

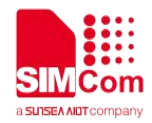

#### **AT&W0**

**OK**

#### **NOTE**

• The user defined profile is stored in non volatile memory.

#### **Parameter stored by &W**

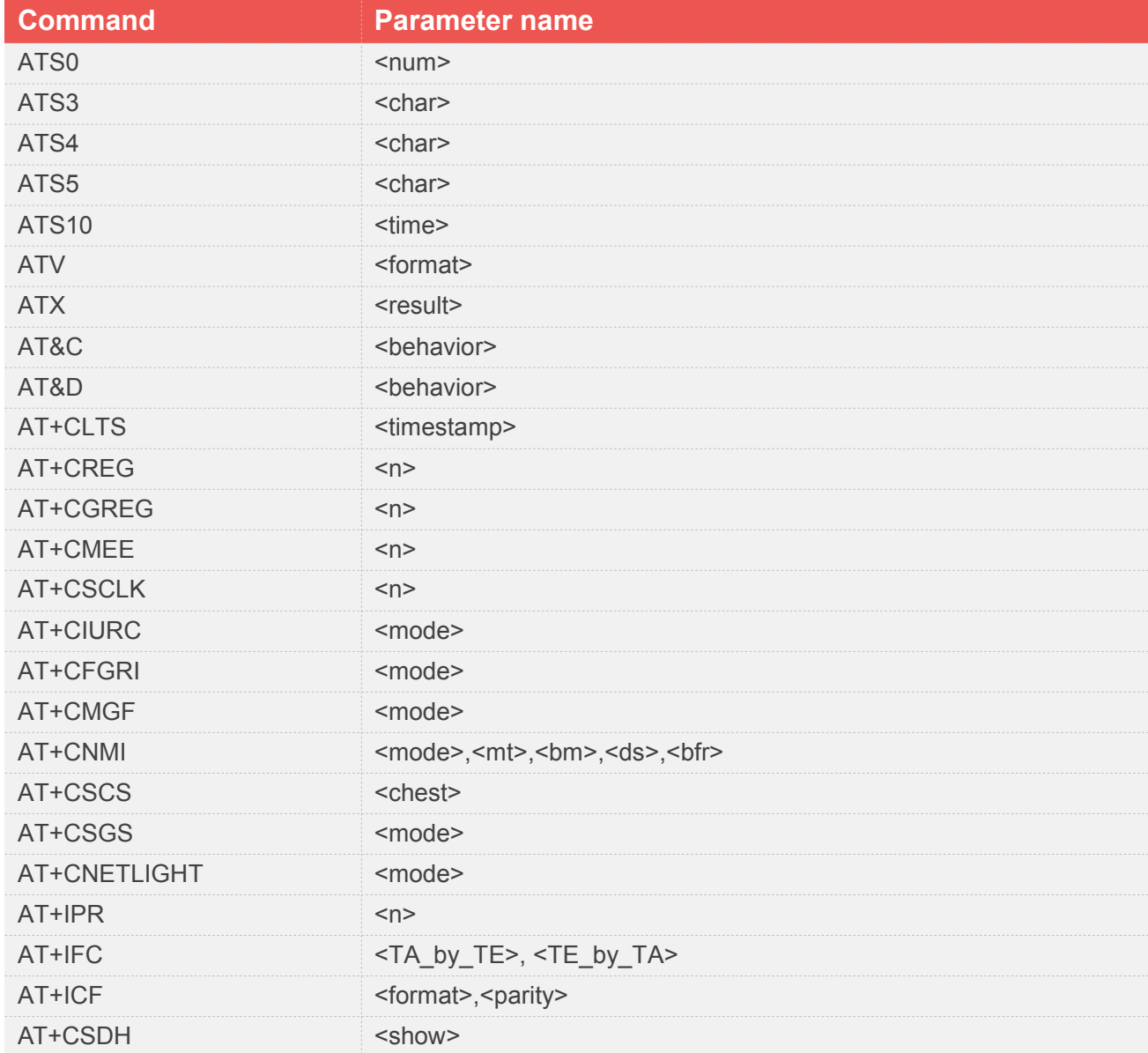

#### **2.2.24 AT+GMI Request Manufacturer Identification**

#### **AT+GMI Request Manufacturer Identification**

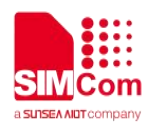

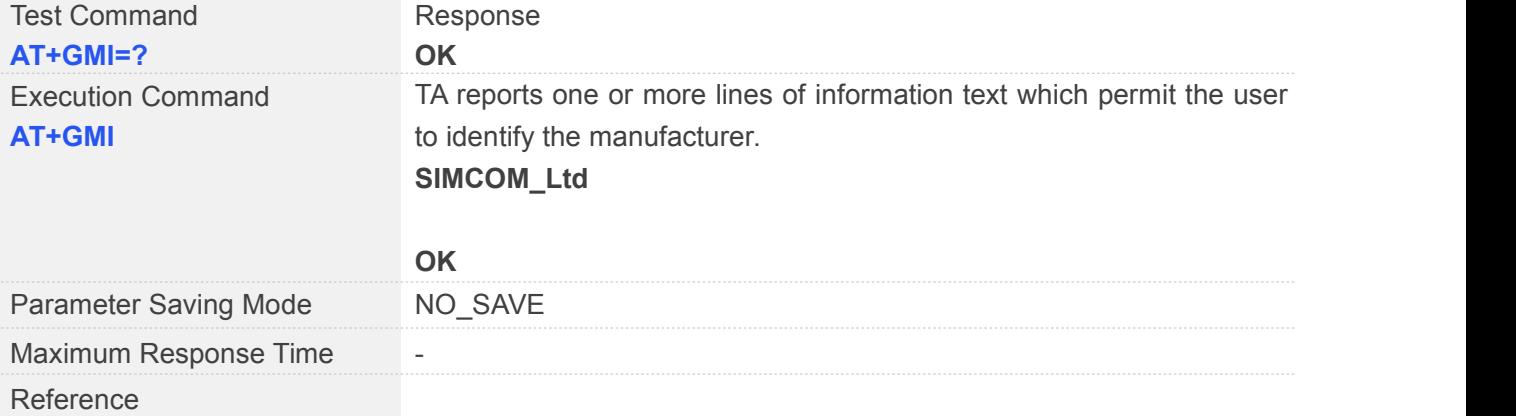

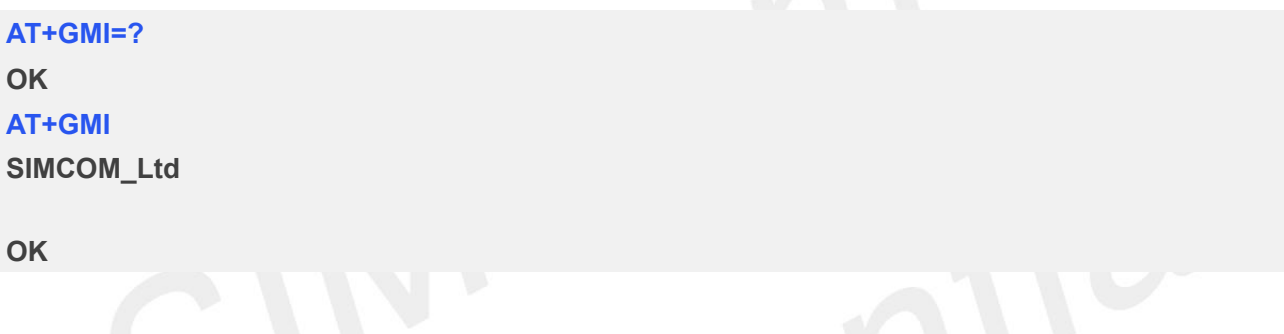

#### **2.2.25 AT+GMM Request TA Model Identification**

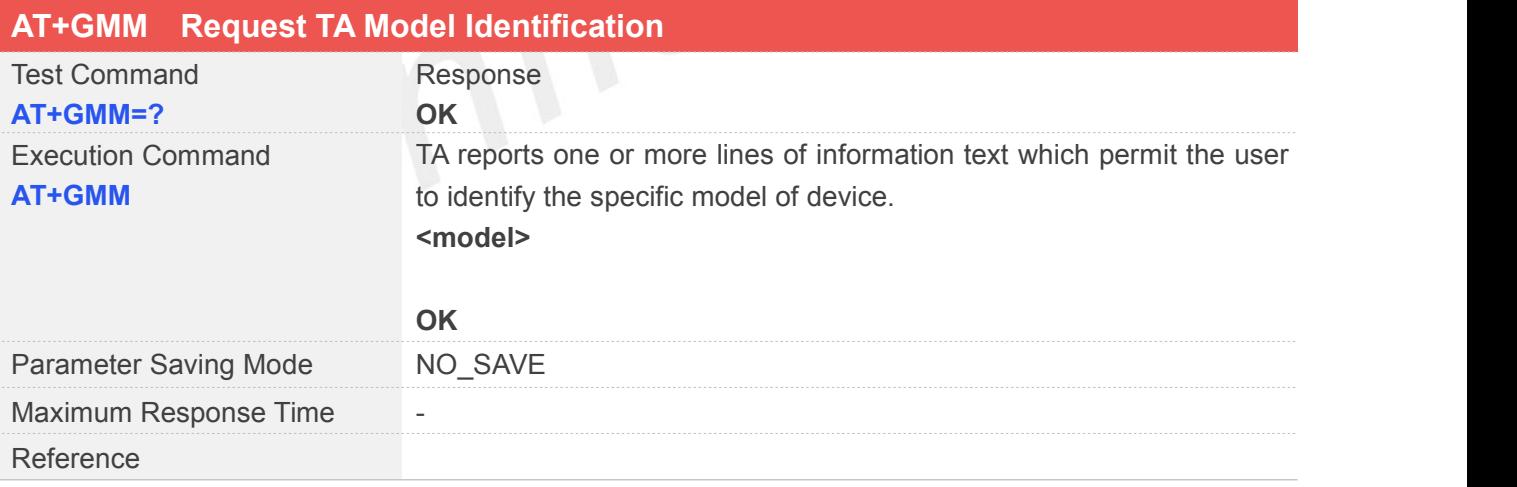

#### **Defined Values**

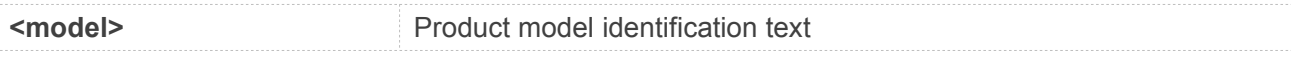

#### **Example**

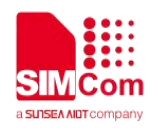

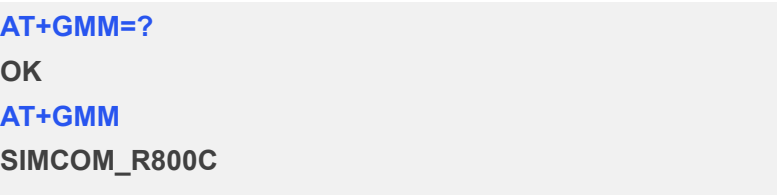

**OK**

#### **2.2.26 AT+GMR Request TA Revision Identification of Software Release**

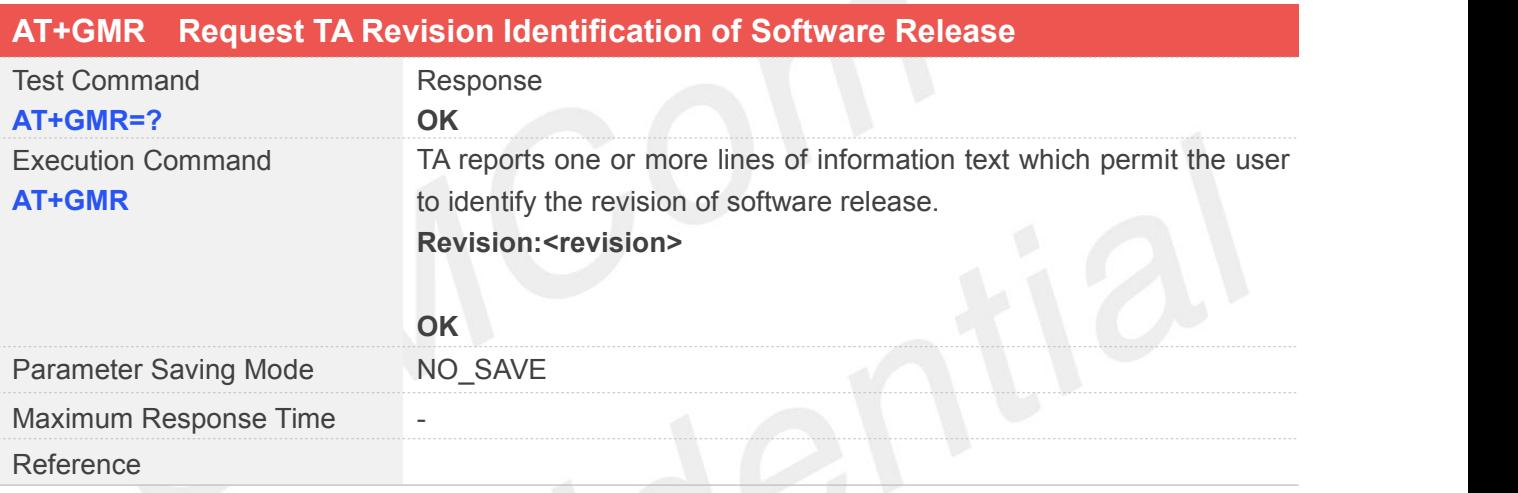

#### **Defined Values**

**<revision>** Revision of software release

#### **Example**

#### **AT+GMR=?**

**OK**

#### **AT+GMR**

**Revision: 1850B08R800C**

**OK**

#### **2.2.27 AT+GOI Request Global Object Identification**

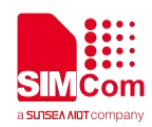

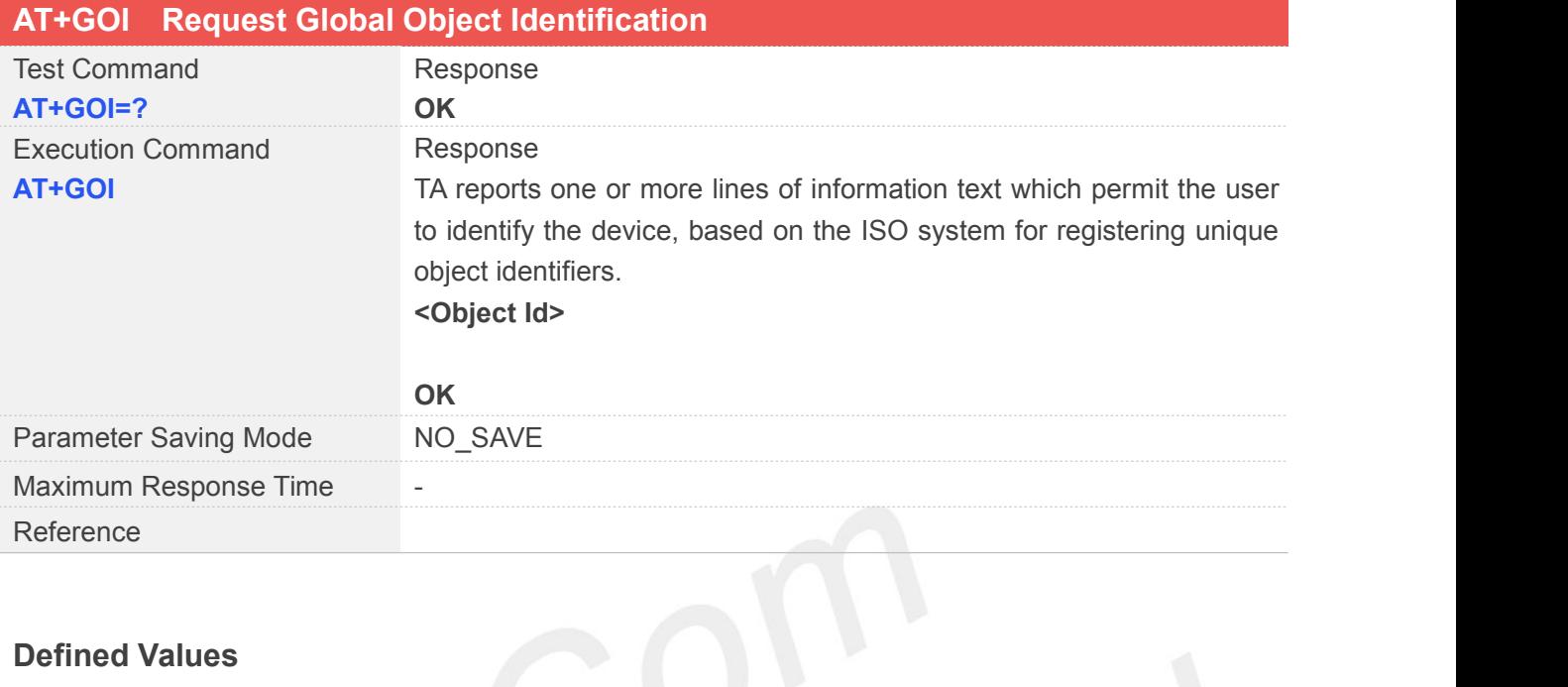

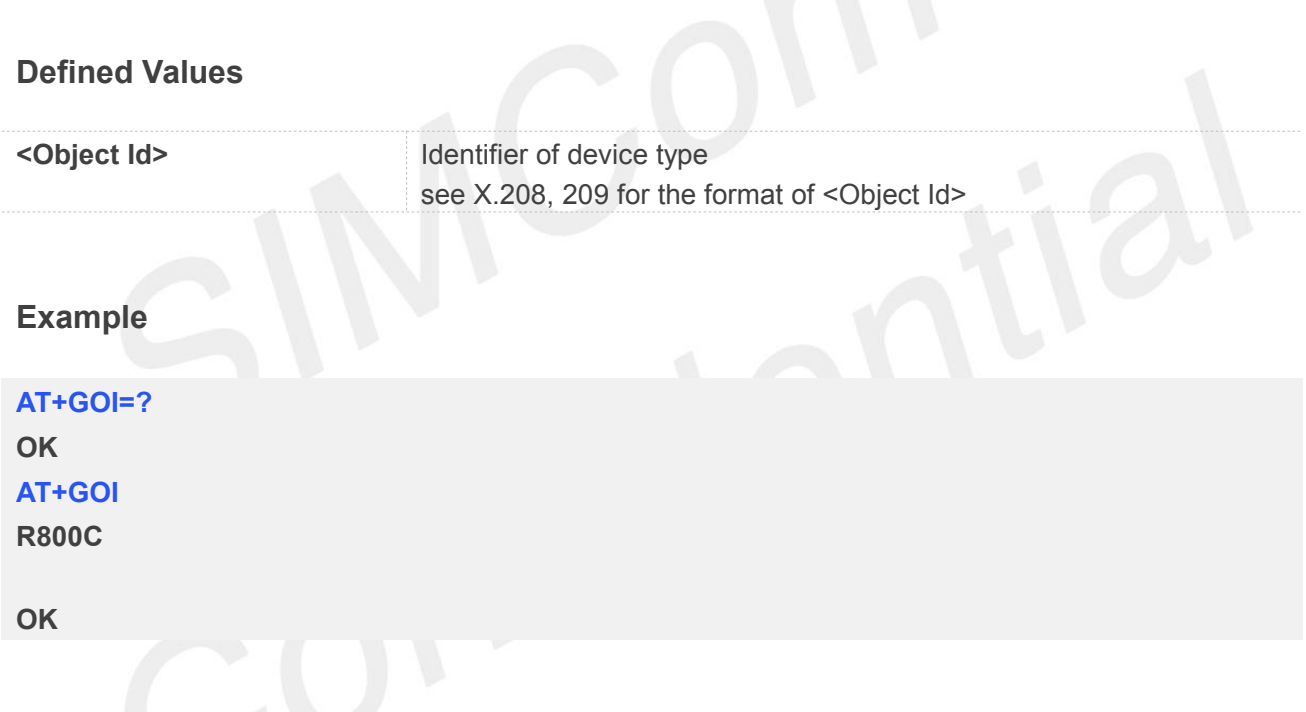

#### **2.2.28 AT+GSN Request TA Serial Number Identification(IMEI)**

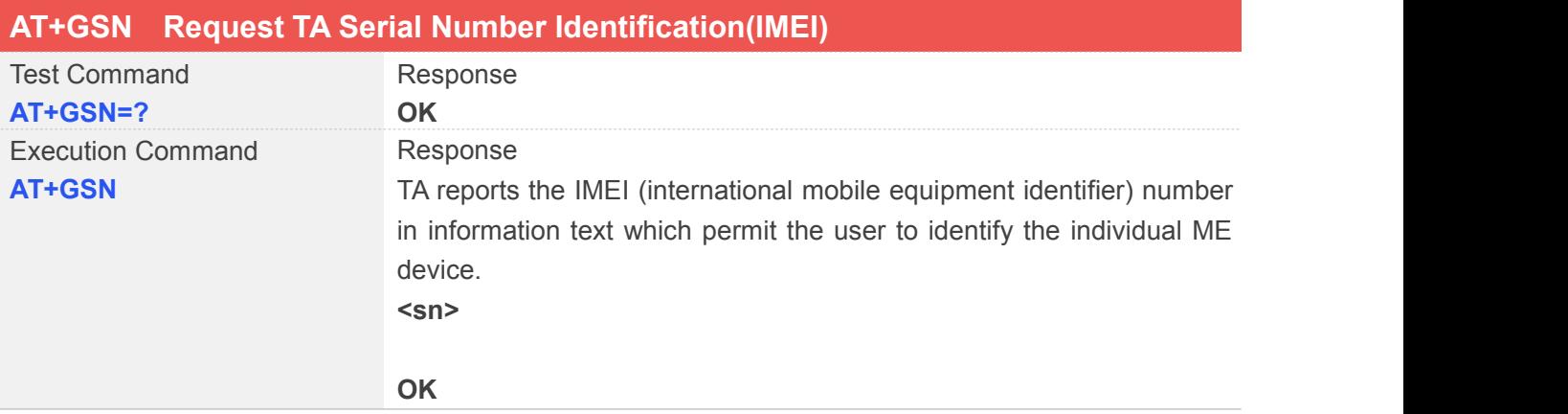

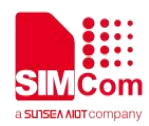

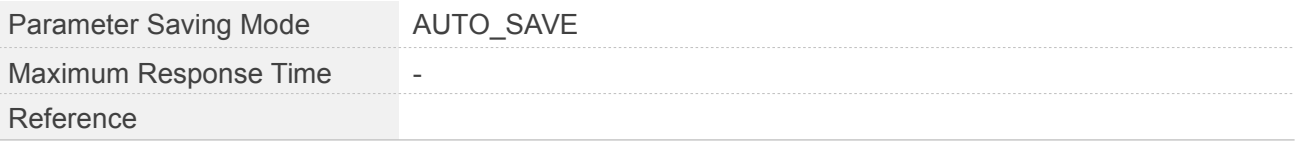

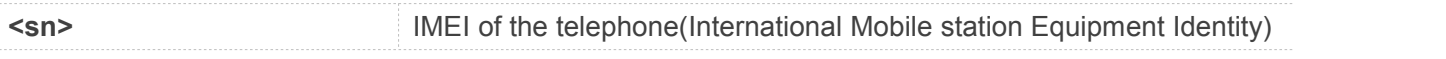

#### **Example**

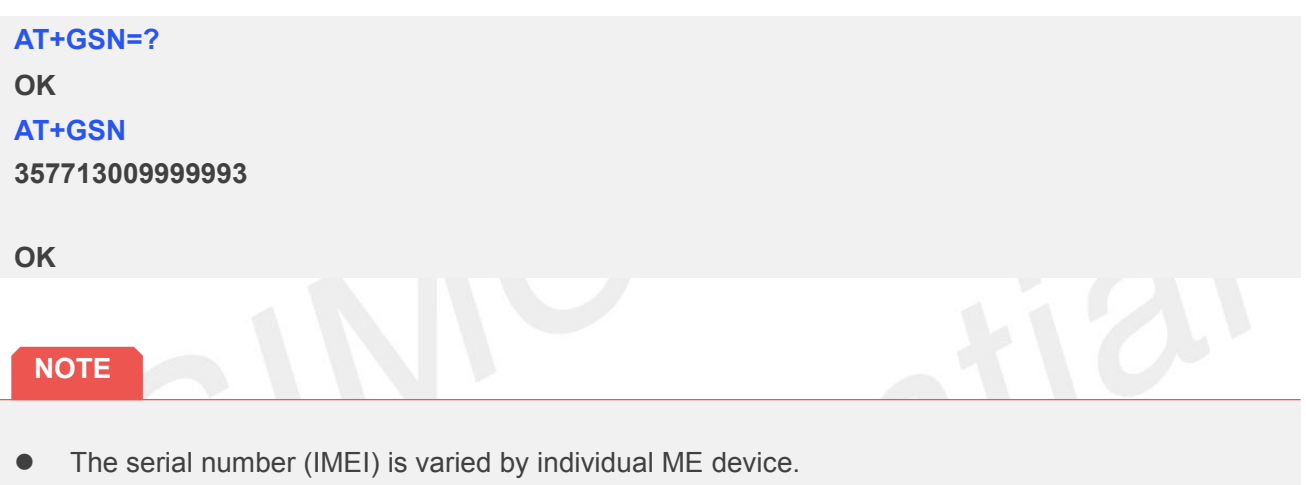

#### **2.2.29 AT+ICF Set TE-TA Control Character Framing**

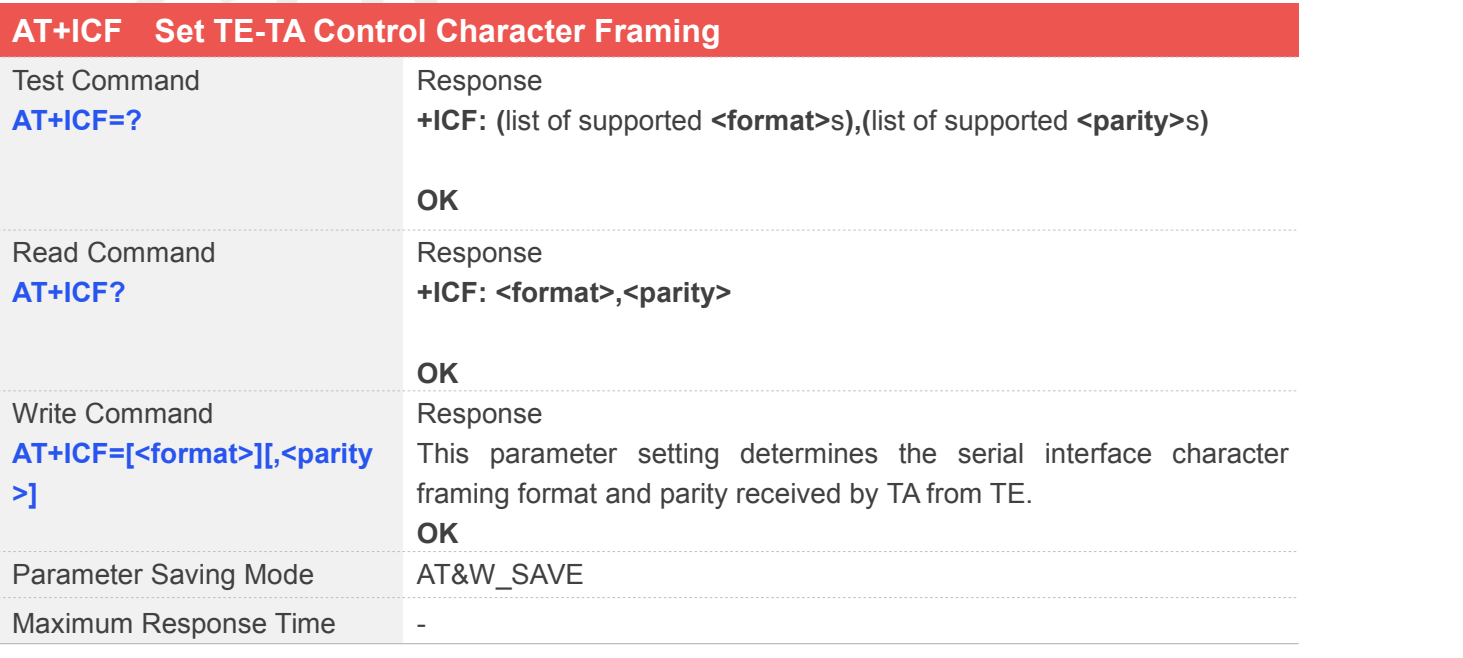

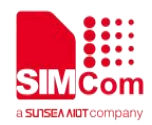

#### Reference

#### **Defined Values**

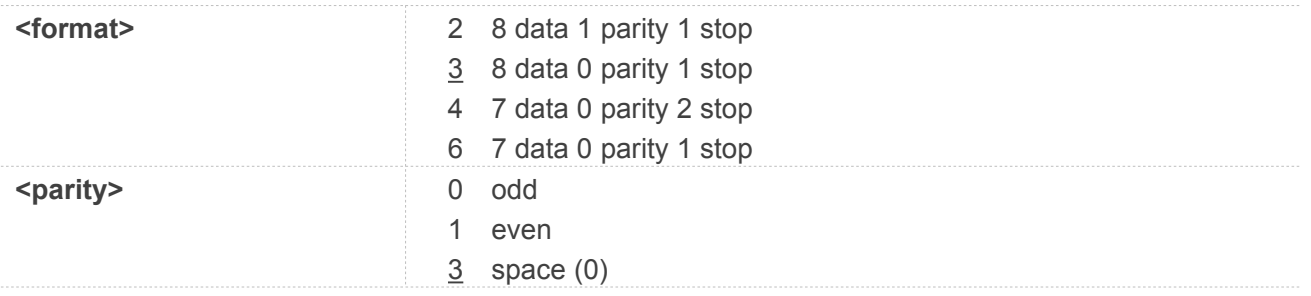

#### **Example**

#### **AT+ICF=?**

**+ICF: (2,3,4,6),(0,1,3)**

#### **OK**

**AT+ICF? +ICF: 3,3**

#### **OK**

**AT+ICF=3,0 OK**

#### **NOTE**

- The Command is applied for Command state;
- In <format> parameter, "0 parity" means no parity;
- When <format> is 2, <parity> cannot be 3;
- The <parity> field is ignored if the <format> field specifies no parity and string "+ICF: <format>,255" will be response to "AT+ICF? " Command.

#### **2.2.30 AT+IFC Set TE-TA Local Data Flow Control**

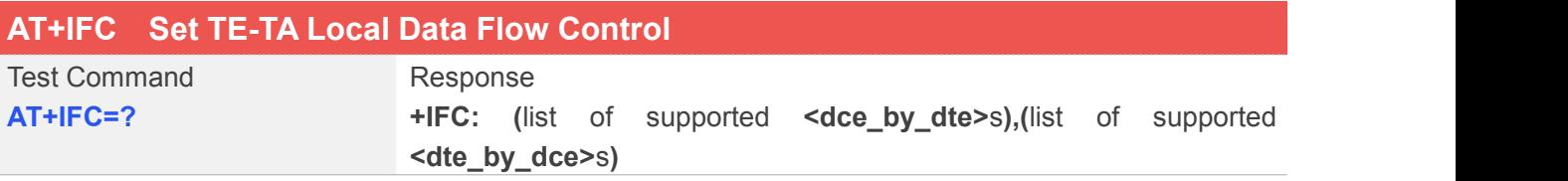

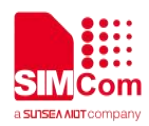

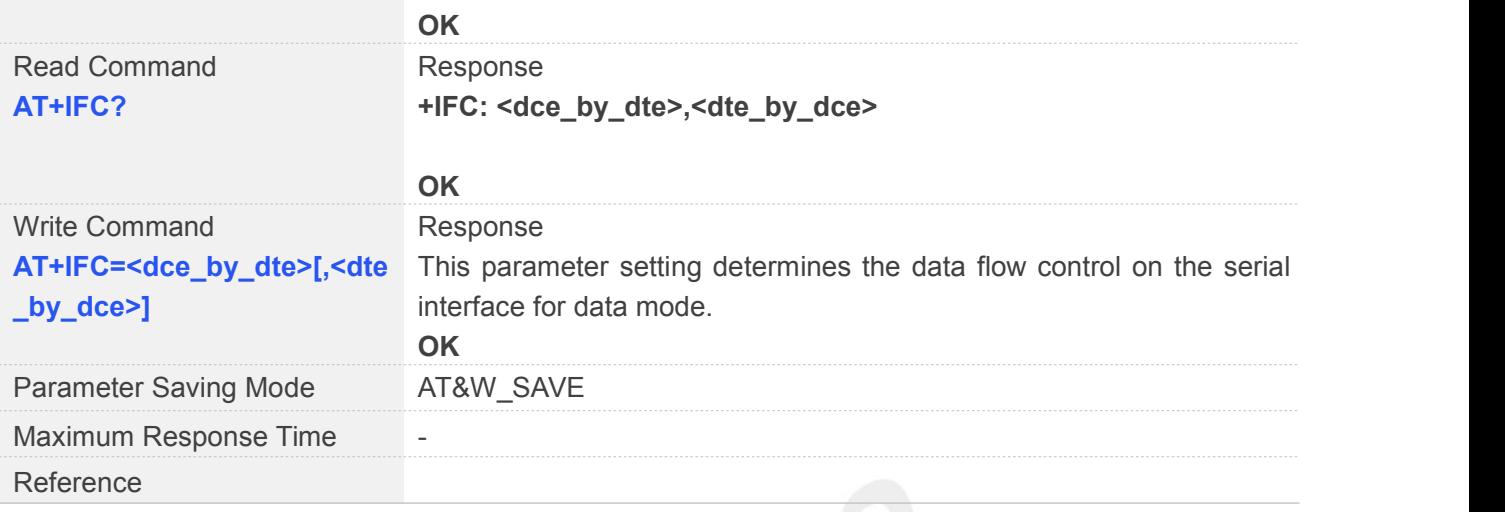

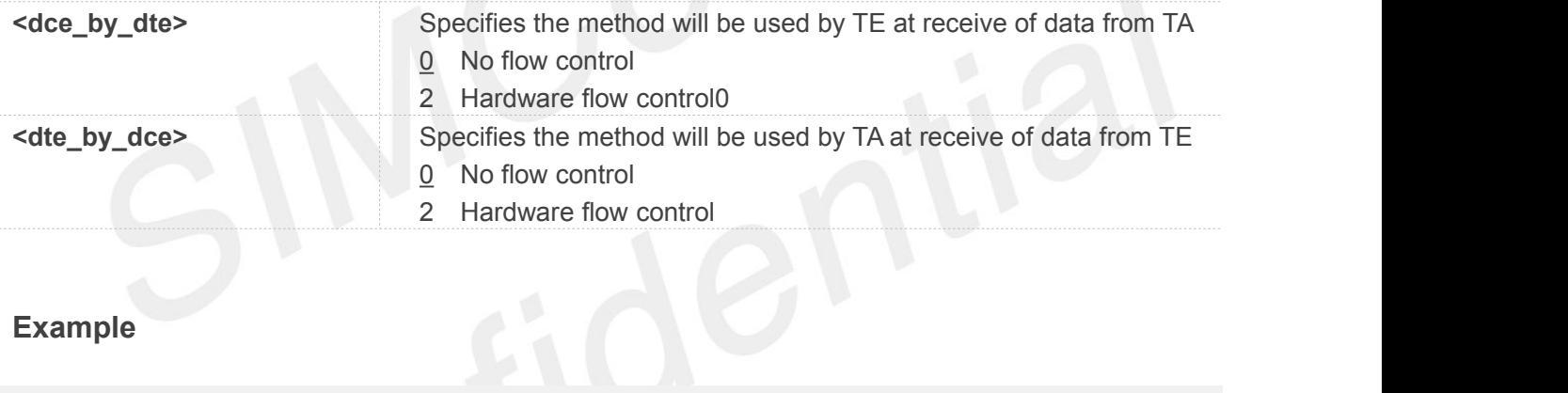

#### **Example**

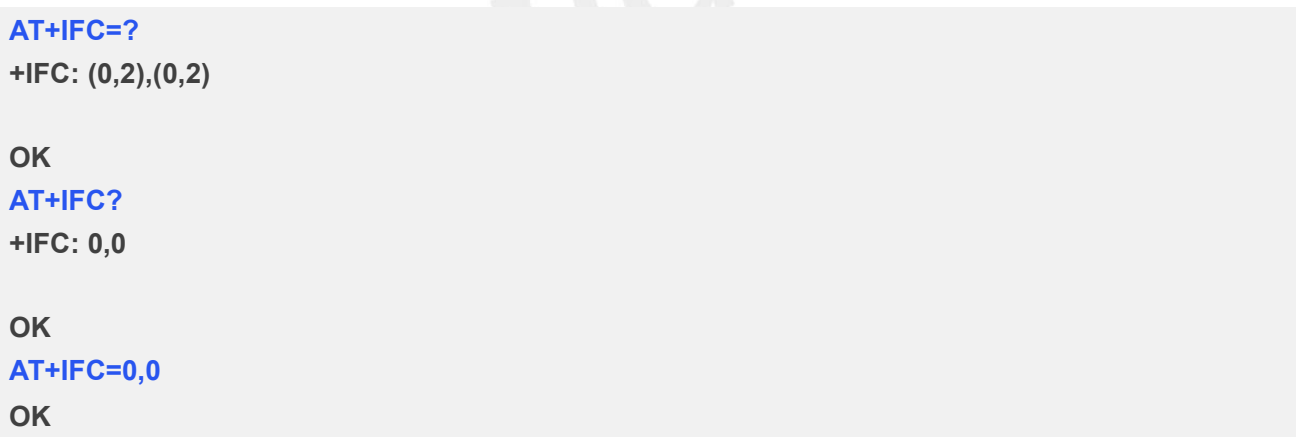

#### **2.2.31 AT+IPR Set TE-TA Fixed Local Rate**

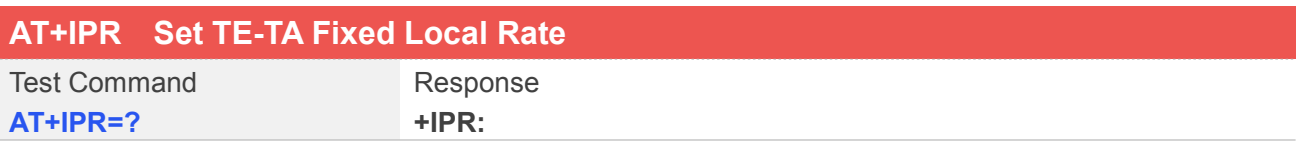

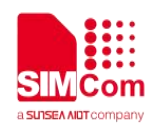

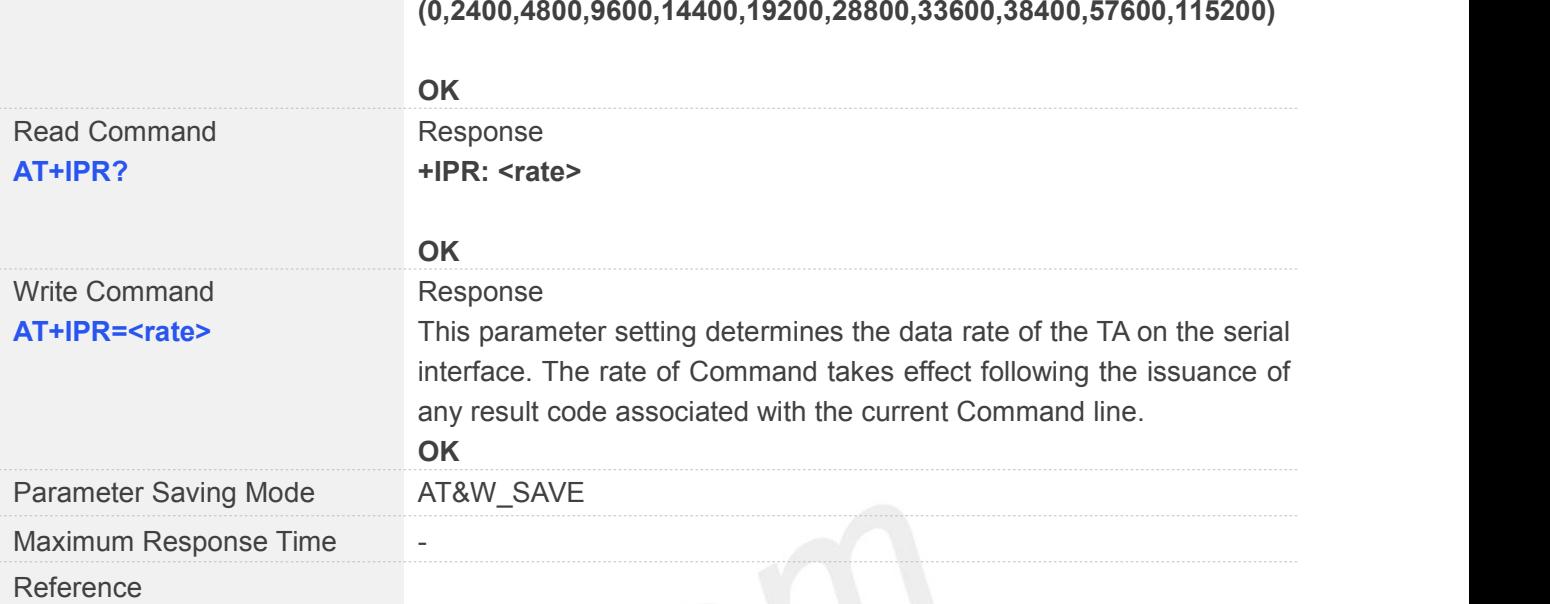

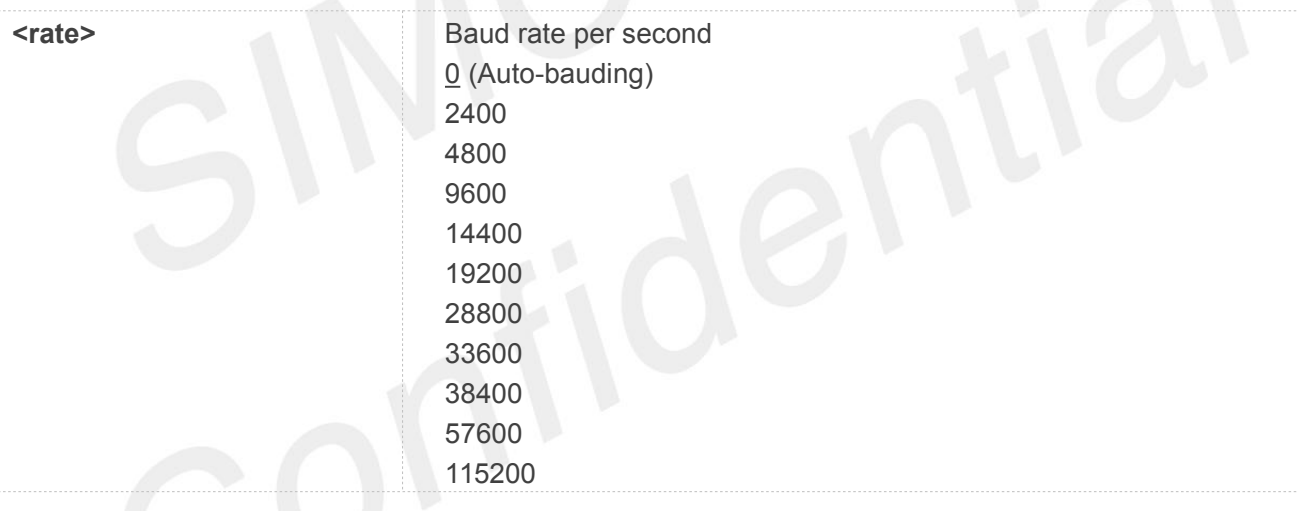

#### **Example**

#### **AT+IPR=?**

**+IPR: (0,2400,4800,9600,14400,19200,28800,33600,38400,57600,115200)**

#### **OK**

#### **AT+IPR?**

**+IPR: 0**

#### **OK**

#### **AT+IPR=0**

**OK**

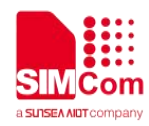

#### **NOTE**

Factory setting is "AT+IPR=0"(auto-bauding).

#### **Auto-bauding**

Synchronization between DTE and DCE ensure that DTE and DCE are correctly synchronized and the baud rate used by the DTE is detected by the DCE (= ME).To allow the baud rate to be synchronized, simply issue an "AT" string. This is necessary when you start up the module while auto-bauding is enabled. It is recommended to wait 3 to 5 seconds before sending the first AT character. Otherwise undefined characters might be returned.

If you want to use auto-bauding and auto-answer at the same time, you can easily enable the DTE-DCE synchronization, when you activate auto-bauding first and then configure the auto-answer mode.

#### **Restrictions on auto-bauding operation**

The serial interface has to be operated at 8 data bits, no parity and 1 stop bit (factory setting).

Only the strings "AT" can be detected when auto-bauding is enabled.

AT+IPR=0 setting to auto-bauding will take effect after module resets.

Unsolicited Result Codes that may be issued before the ME detects the new baud rate (by receiving the first AT Command string) will be sent at the previously detected baud rate. The Unsolicited Result Codes "RDY" and so on are not indicated when you start up the ME while auto-bauding is enabled.

It is not recommended to switch to auto-bauding from a baud rate that cannot be detected by the auto-bauding mechanism (e.g. 300 baud). Responses to +IPR=0 and any commands on the same line might be corrupted.

#### **Auto-bauding and baud rate after restart**

The most recently detected baud rate cannot be stored when module is powered down.

#### **2.2.32 AT+HVOIC Disconnect Voice Call Only**

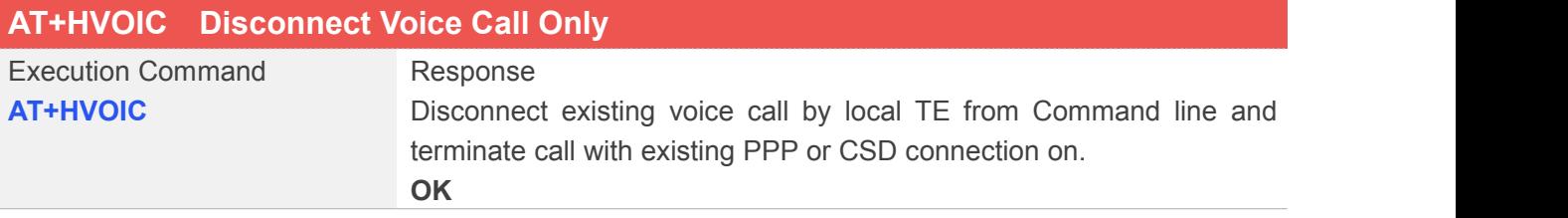

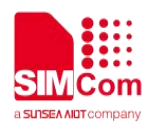

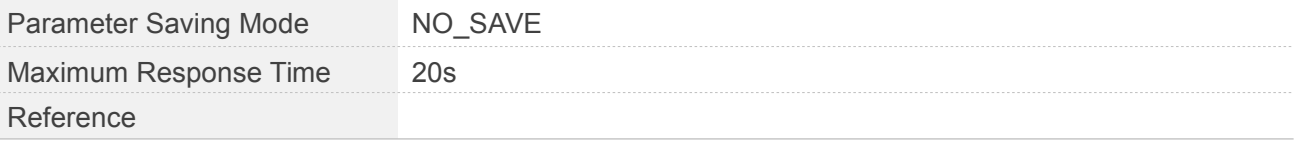

**AT+HVOIC OK**

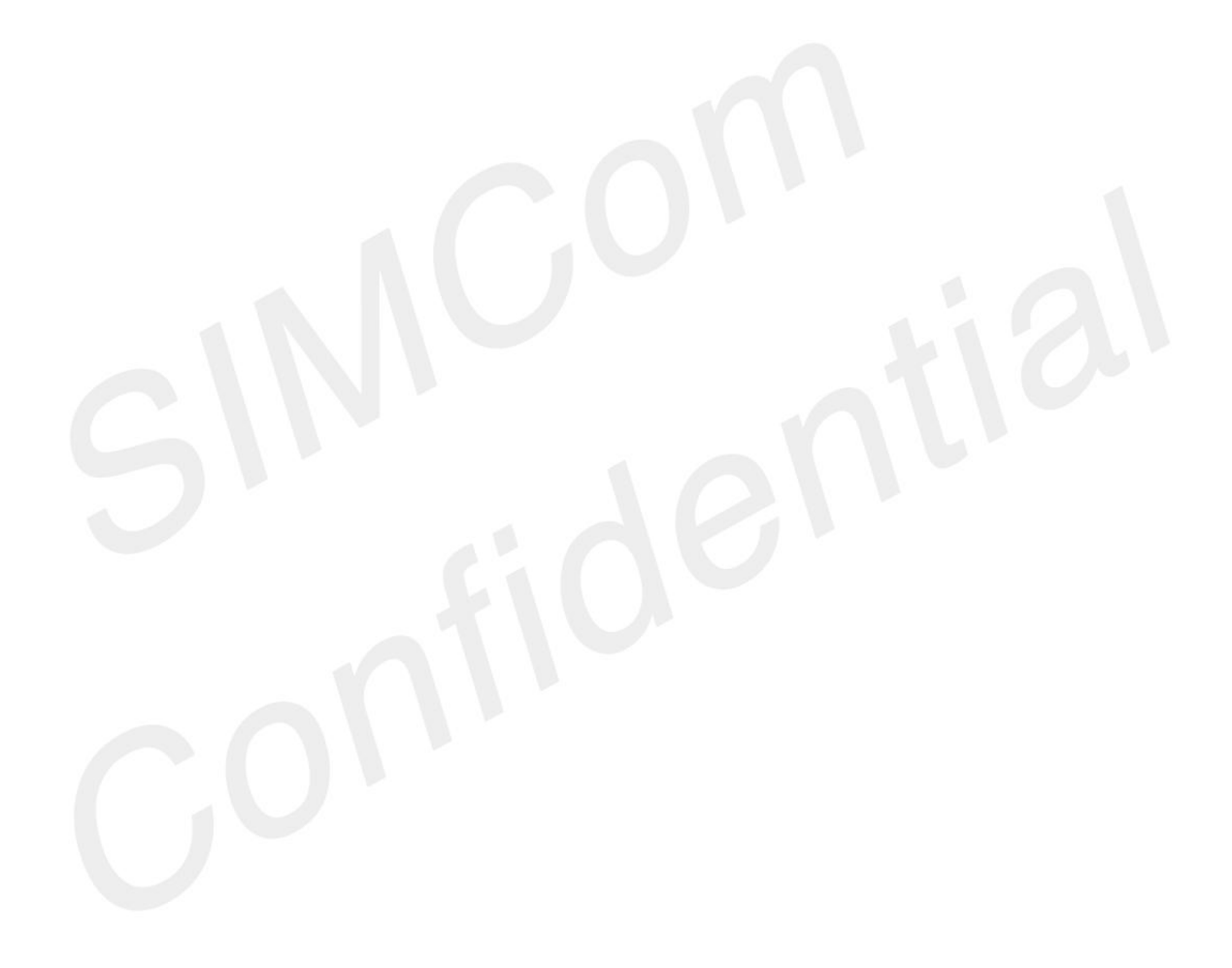

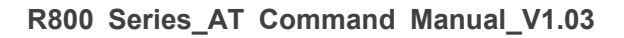

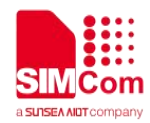

## **3 AT Commands According to 3GPP TS 27.007**

#### **3.1Overview of AT Commands According to 3GPP TS 27.007**

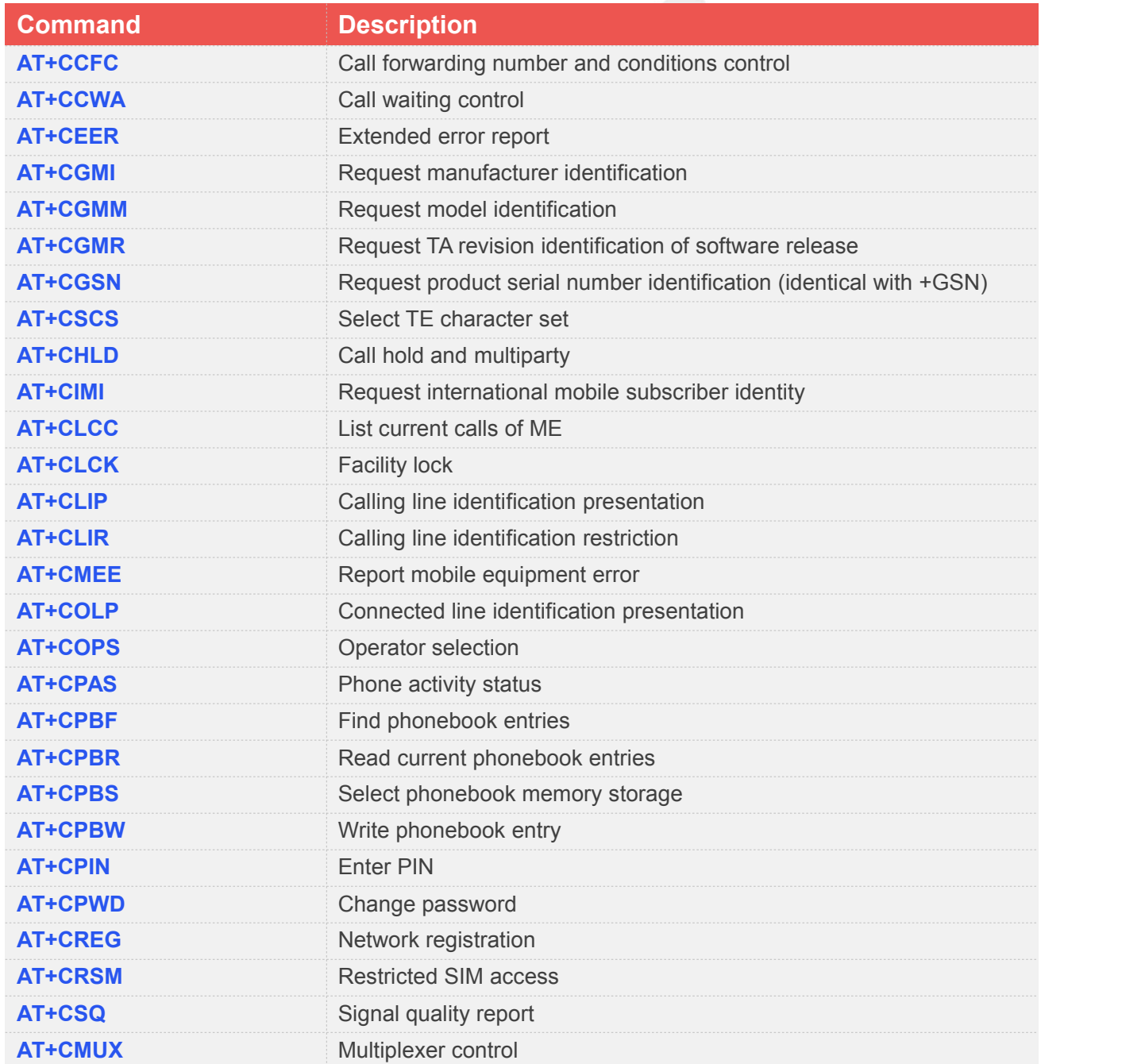

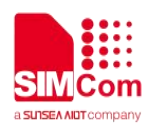

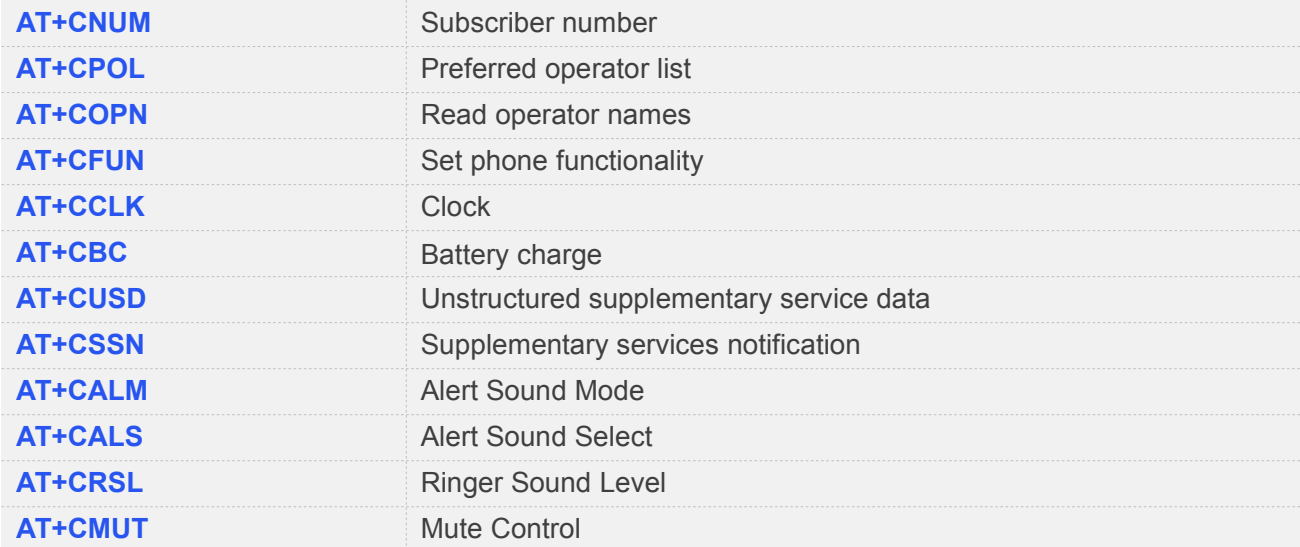

#### **3.2Detailed Description of AT Commands According to 3GPP TS 27.007**

#### **3.2.1 AT+CCFC Call Forwarding Number and Conditions Control**

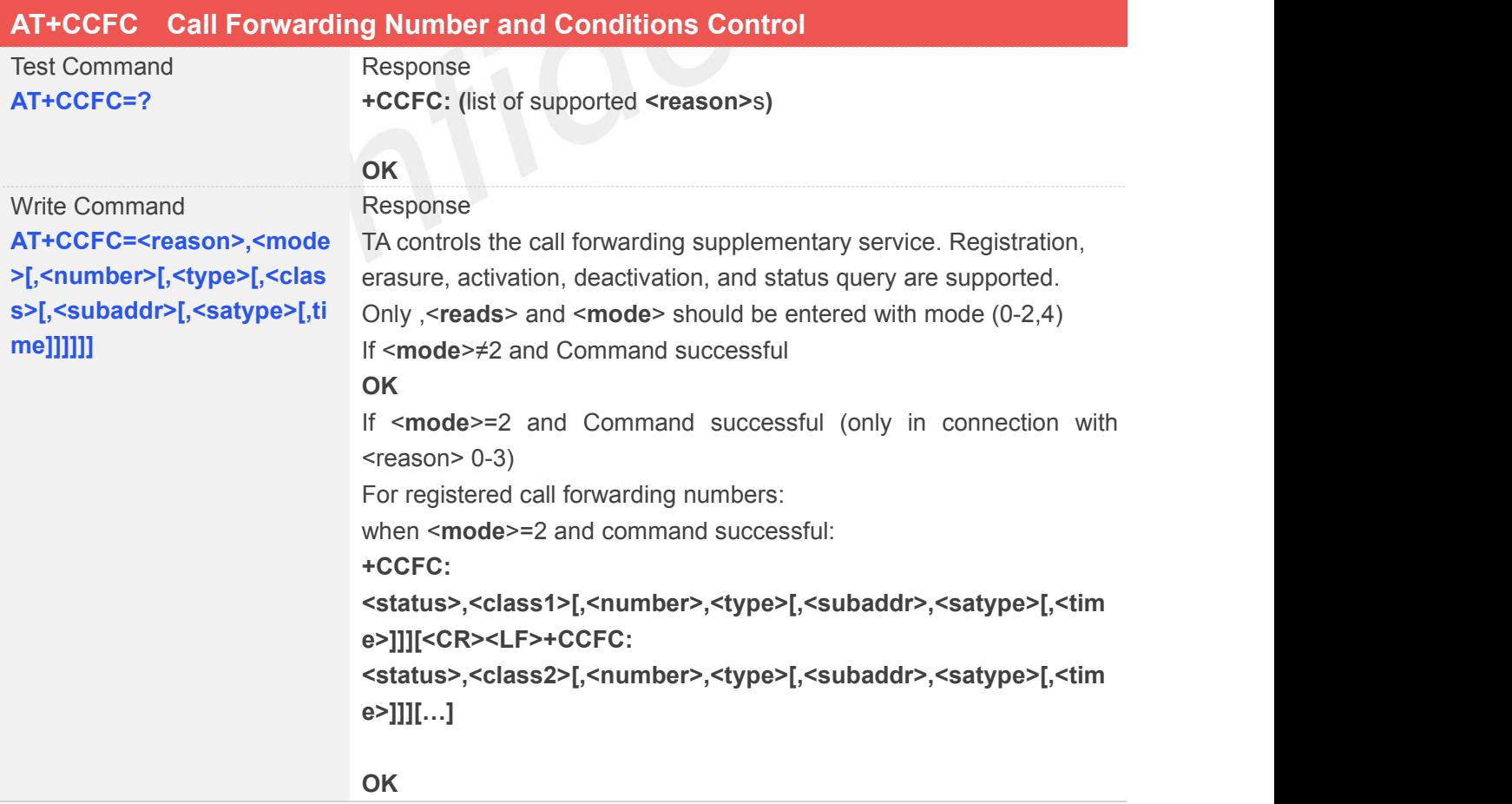

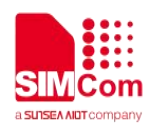

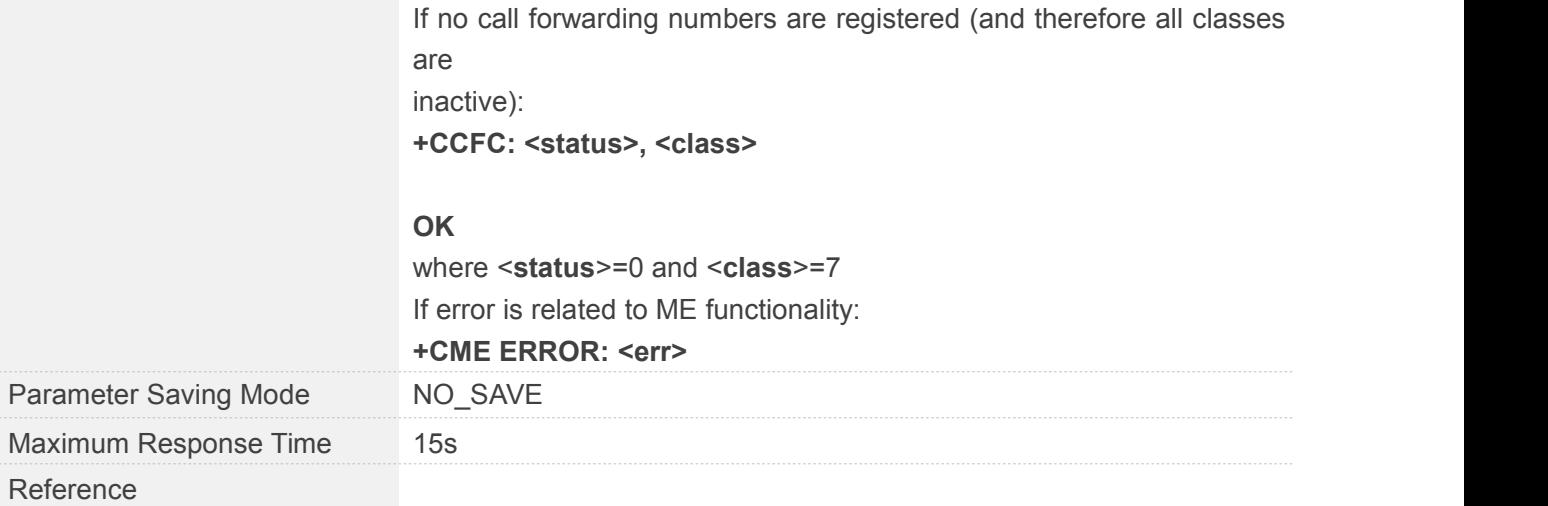

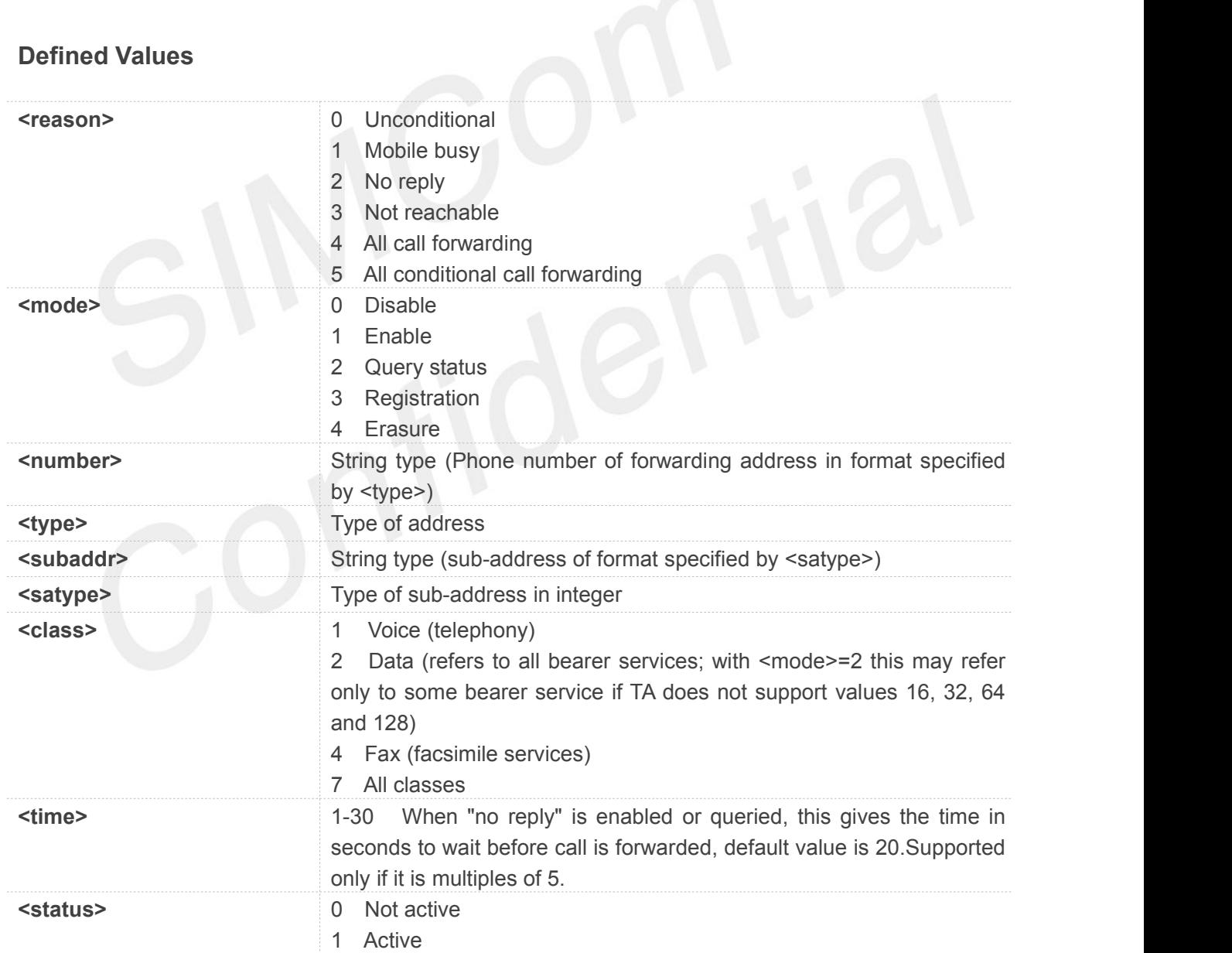

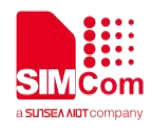

#### **AT+CCFC=?**

**+CCFC: (0,1,2,3,4,5)**

**OK AT+CCFC=2,2 +CCFC: 0,1**

**OK**

# **3.2.2 AT+CCWA Call Waiting Control**

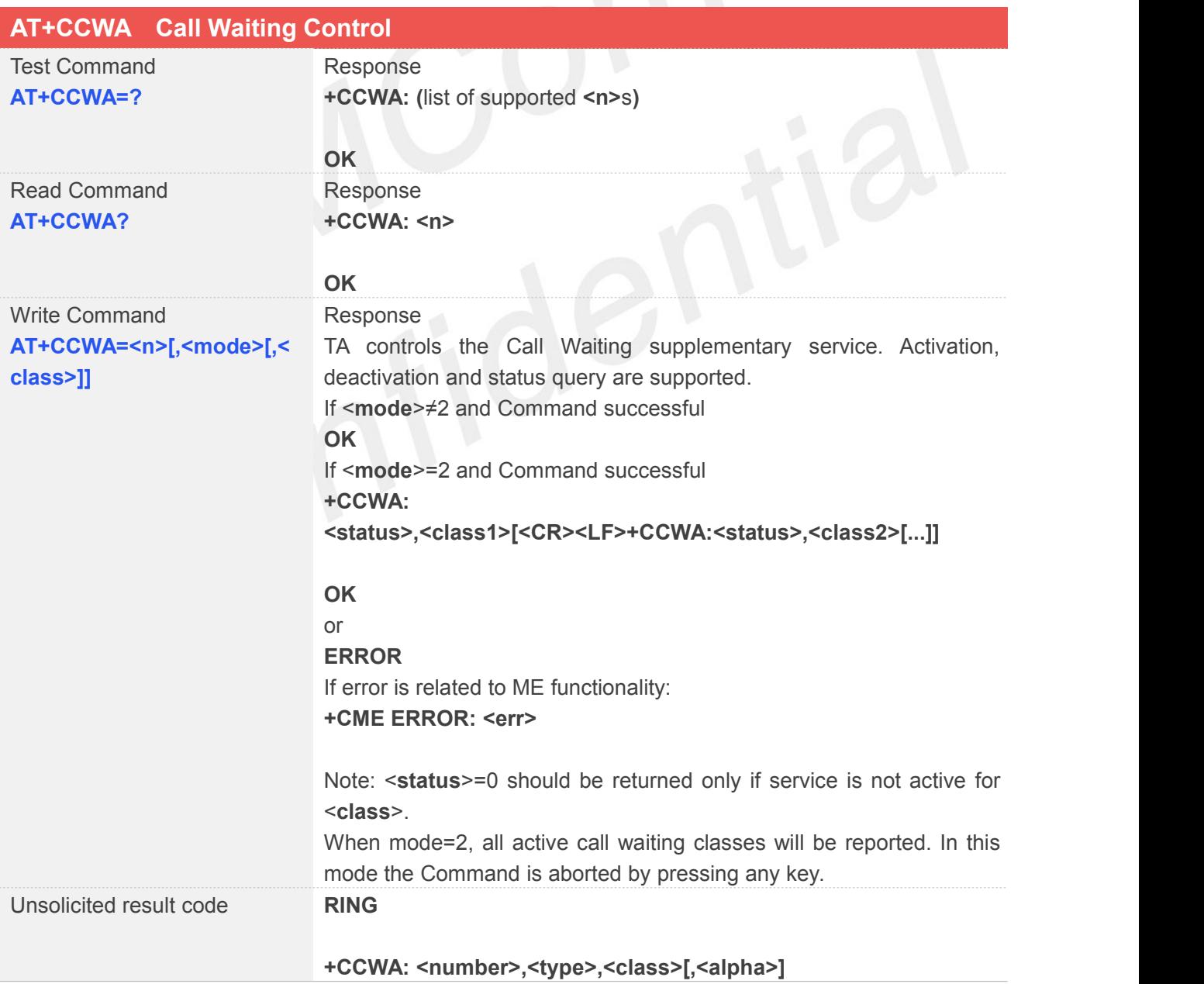

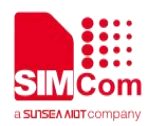

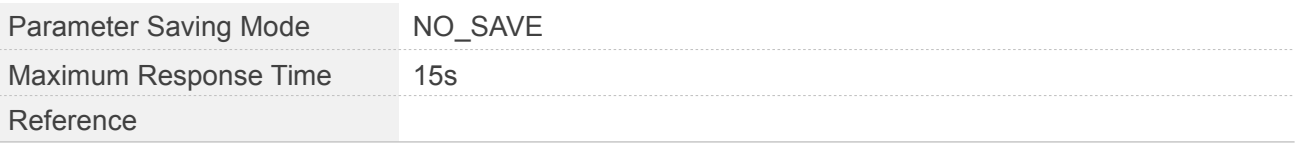

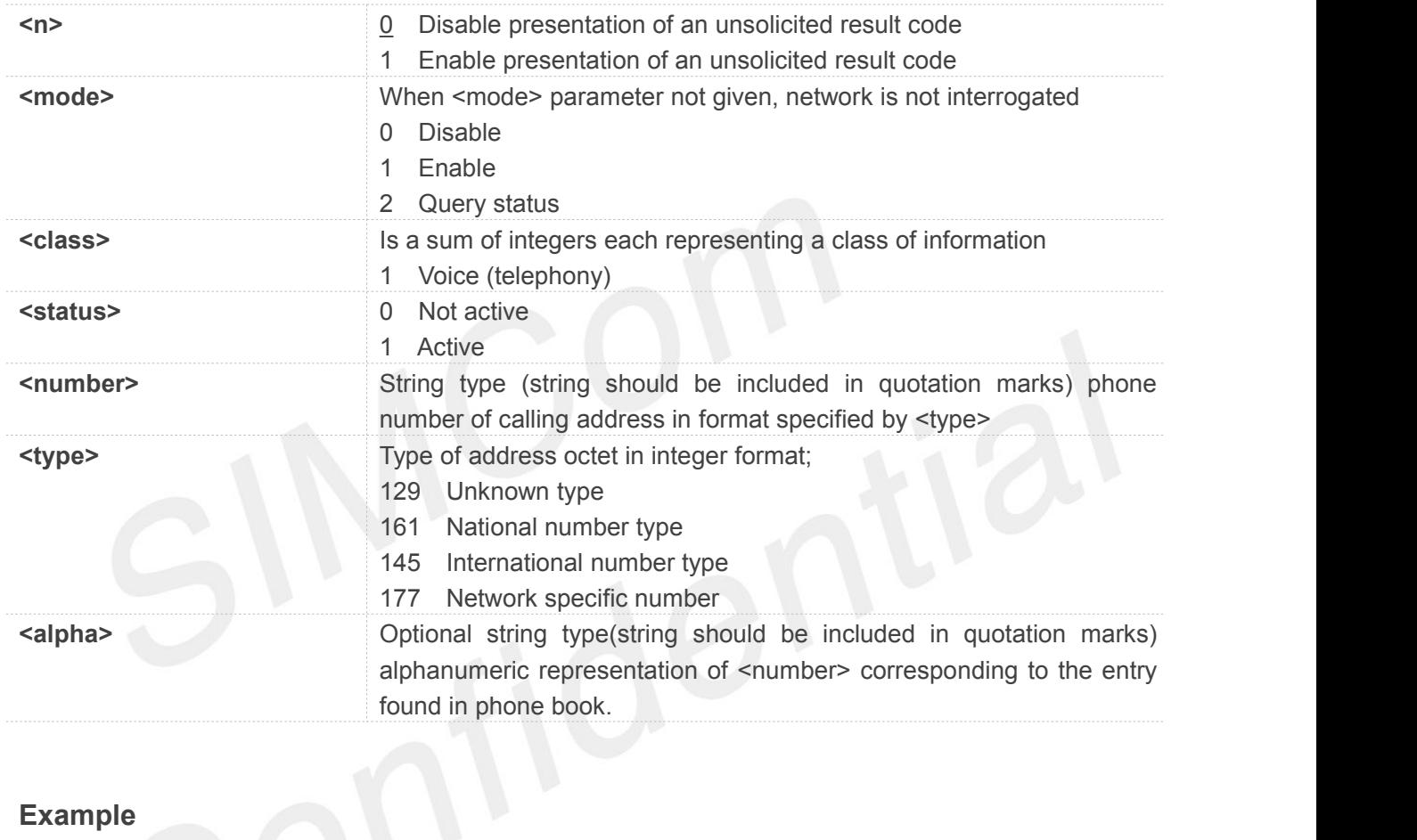

#### **Example**

#### **AT+CCWA=?**

**+CCWA: (0,1)**

#### **OK**

**AT+CCWA? +CCWA: 0**

#### **OK**

**AT+CCWA=1,2**

**+CCWA: 1,1**

**OK**

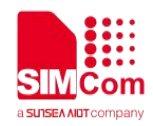

#### **3.2.3 AT+CEER Extended Error Report**

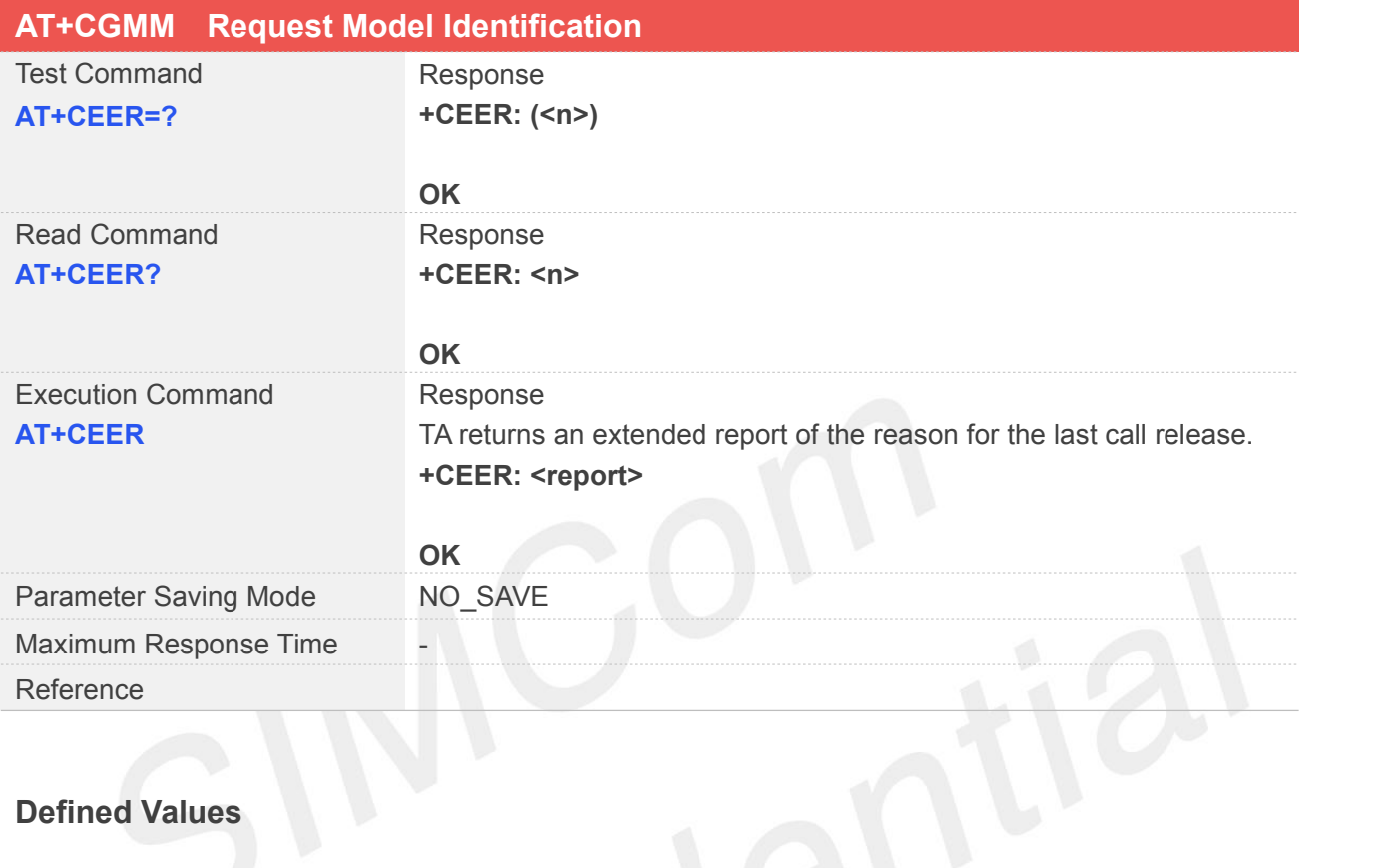

#### **Defined Values**

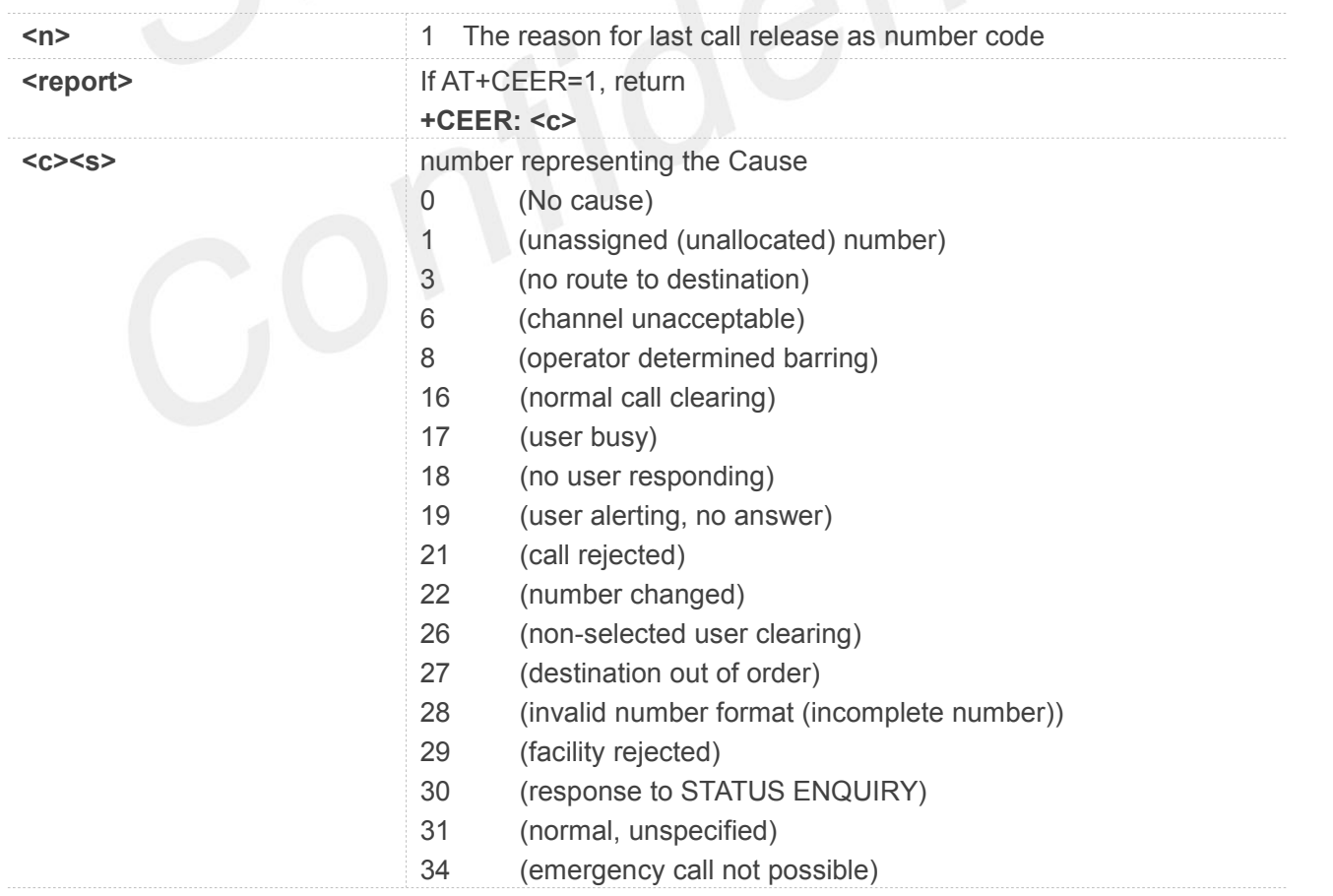

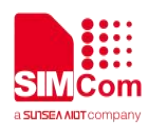

- (network out of order)
- (temporary failure)
- (switching equipment congestion)
- (access information discarded)
- (requested circuit/channel not available)
- (resource unavailable, unspecified)
- (quality of service unavailable)
- (Requested facility not subscribed)
- (Incoming calls barred within the CUG)
- (bearer capability not authorized)
- (bearer capability not presently available)
- (service or option not available, unspecified)
- (ACM equal to or greater than ACMmax)
- (bearer service not implemented)
- (Requested facility not implemented)
- (only restricted digital information bearer capability is available)
- (service or option not implemented,unspecified)
- (invalid transaction identifier value)
- (user not member of CUG)
- (incompatible destination)
- (invalid transit network selection)
- (semantically incorrect message)
- (invalid mandatory information)
- (message type non-existent or not implemented)
- (message type not compatible with protocol state)
- (information element non-existent or not implemented)
- (conditional IE error)
- (message not compatible with protocol state)
- (recovery on timer expiry)
- (protocol error, unspecified)
- (interworking, unspecified)
- (unknown)

#### **AT+CEER=?**

**+CEER: (1)**

#### **OK**

**AT+CEER? +CEER: 1**

#### **OK**

**AT+CEER**

**+CEER: 255**

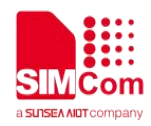

**OK**

#### **3.2.4 AT+CGMI Request Manufacturer Identification**

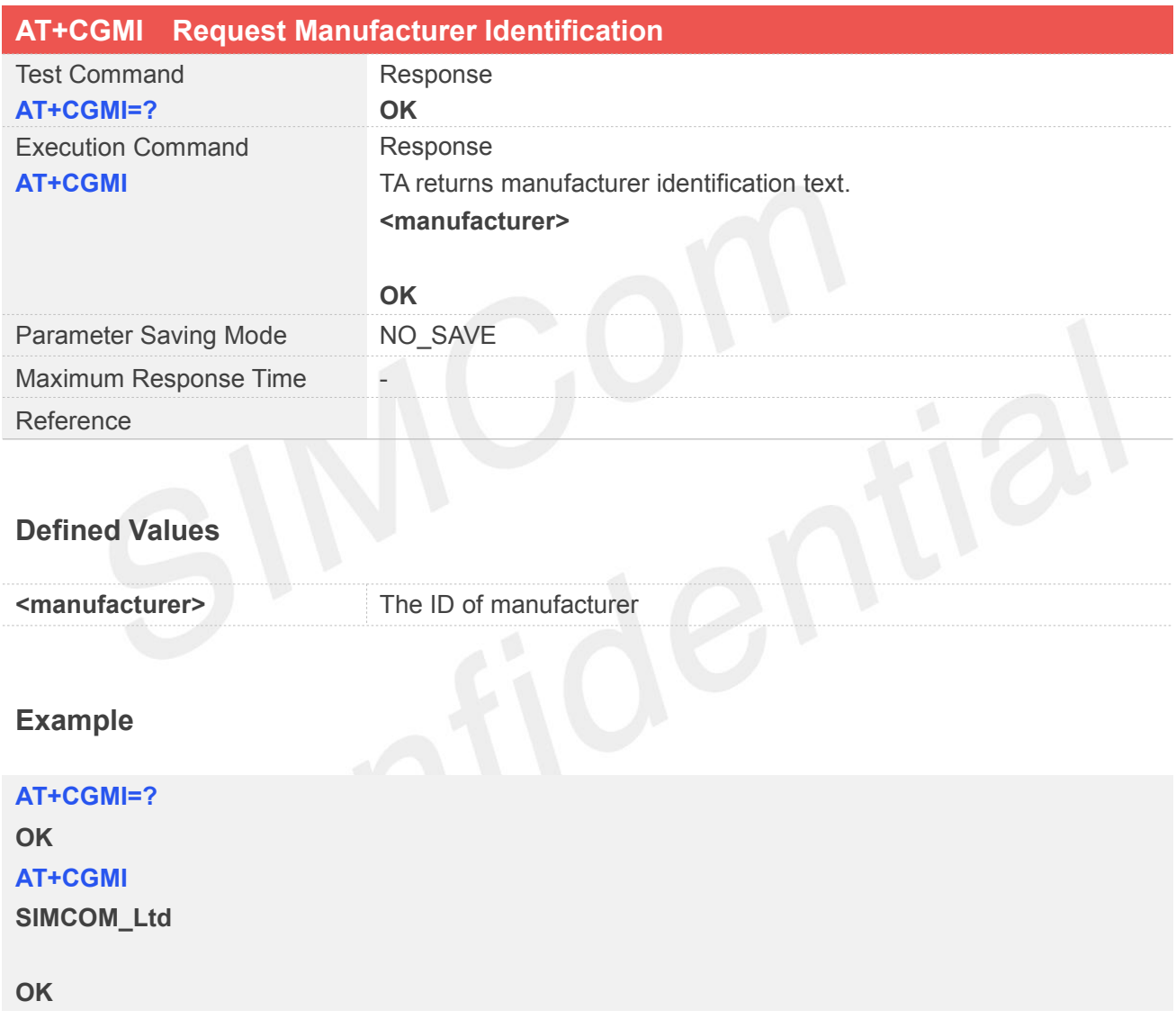

#### **3.2.5 AT+CGMM Request Model Identification**

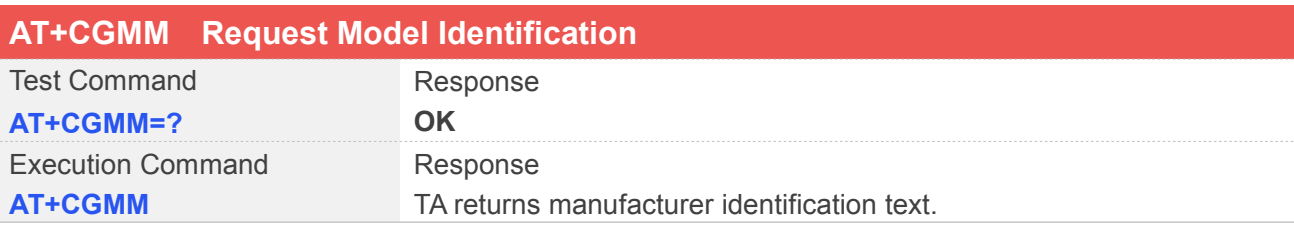

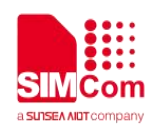

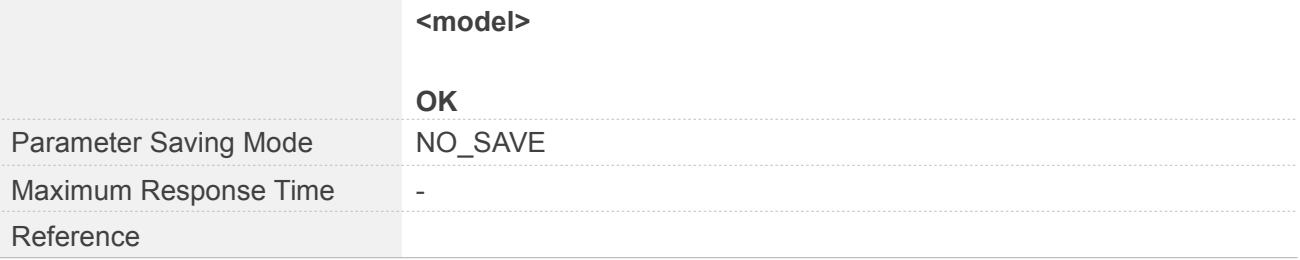

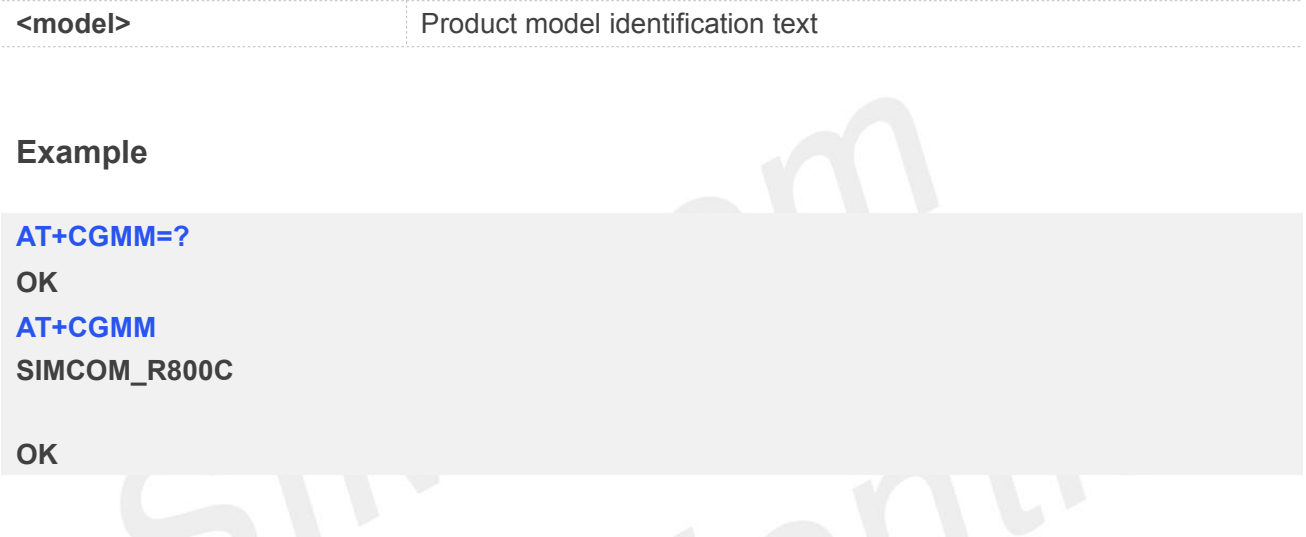

#### **3.2.6 AT+CGMR Request TA Revision Identification of Software Release**

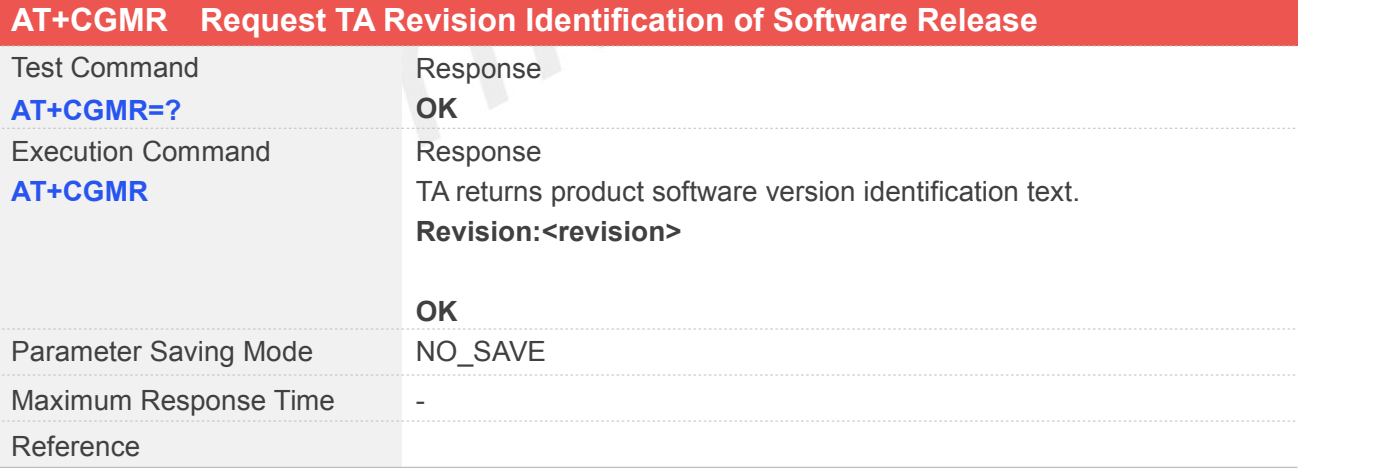

#### **Defined Values**

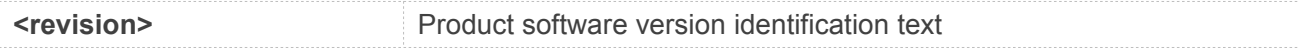

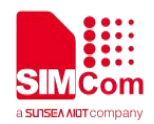

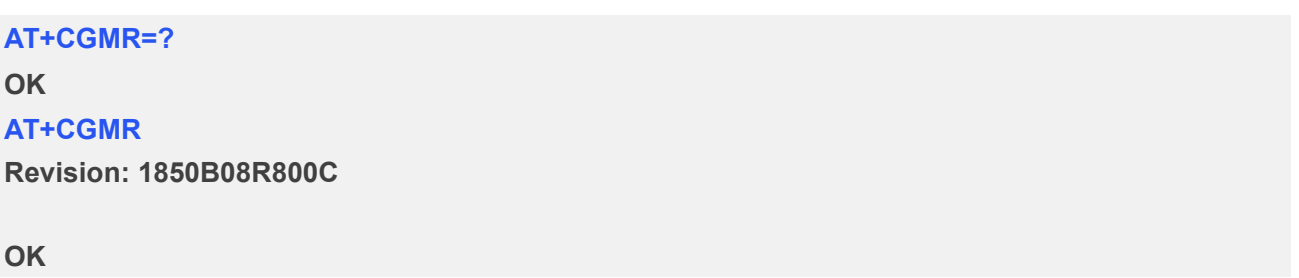

#### **3.2.7 AT+CGSN Request Product Serial Number Identification(Identical with +GSN)**

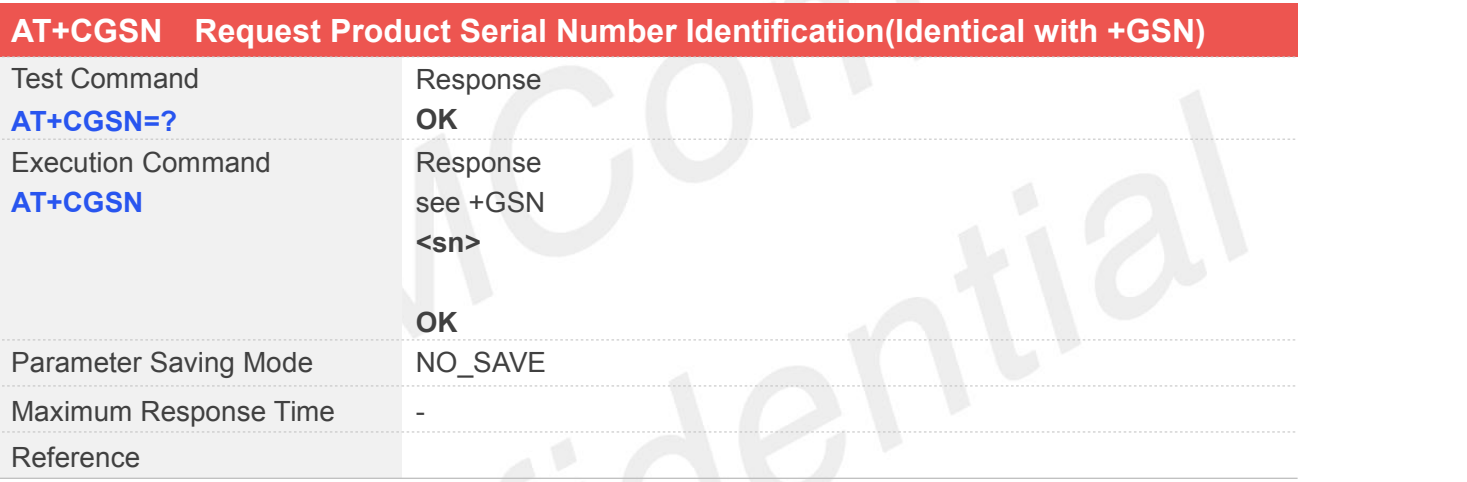

#### **Defined Values**

**<sn>** International mobile equipment identity (IMEI)

#### **Example**

### **AT+CGSN=? OK AT+CGSN 357713009999993 OK**

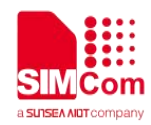

#### **3.2.8 AT+CSCS Select TE Character Set**

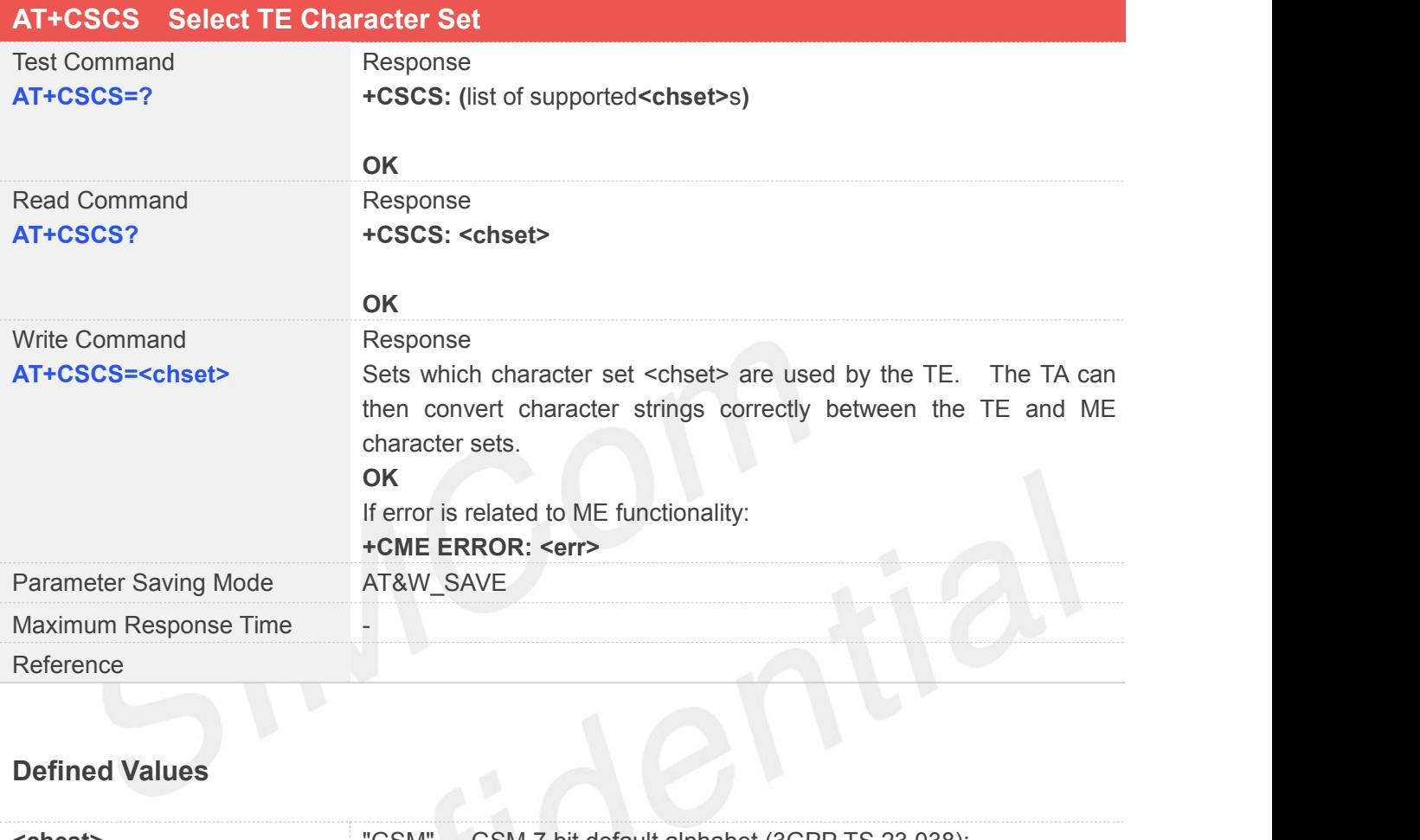

#### **Defined Values**

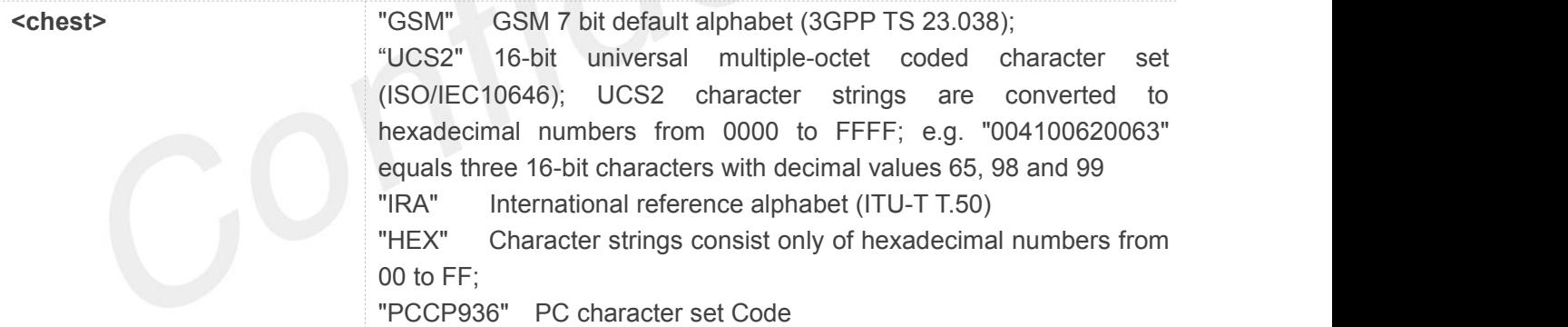

#### **Example**

#### **AT+CSCS=?**

**+CSCS: ("GSM","HEX","PCCP936","UCS2","IRA")**

#### **OK**

**AT+CSCS? +CSCS: "IRA"**

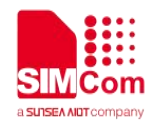

**OK AT+CSCS="GSM" OK**

#### **3.2.9 AT+CHLD Call Hold and Multiparty**

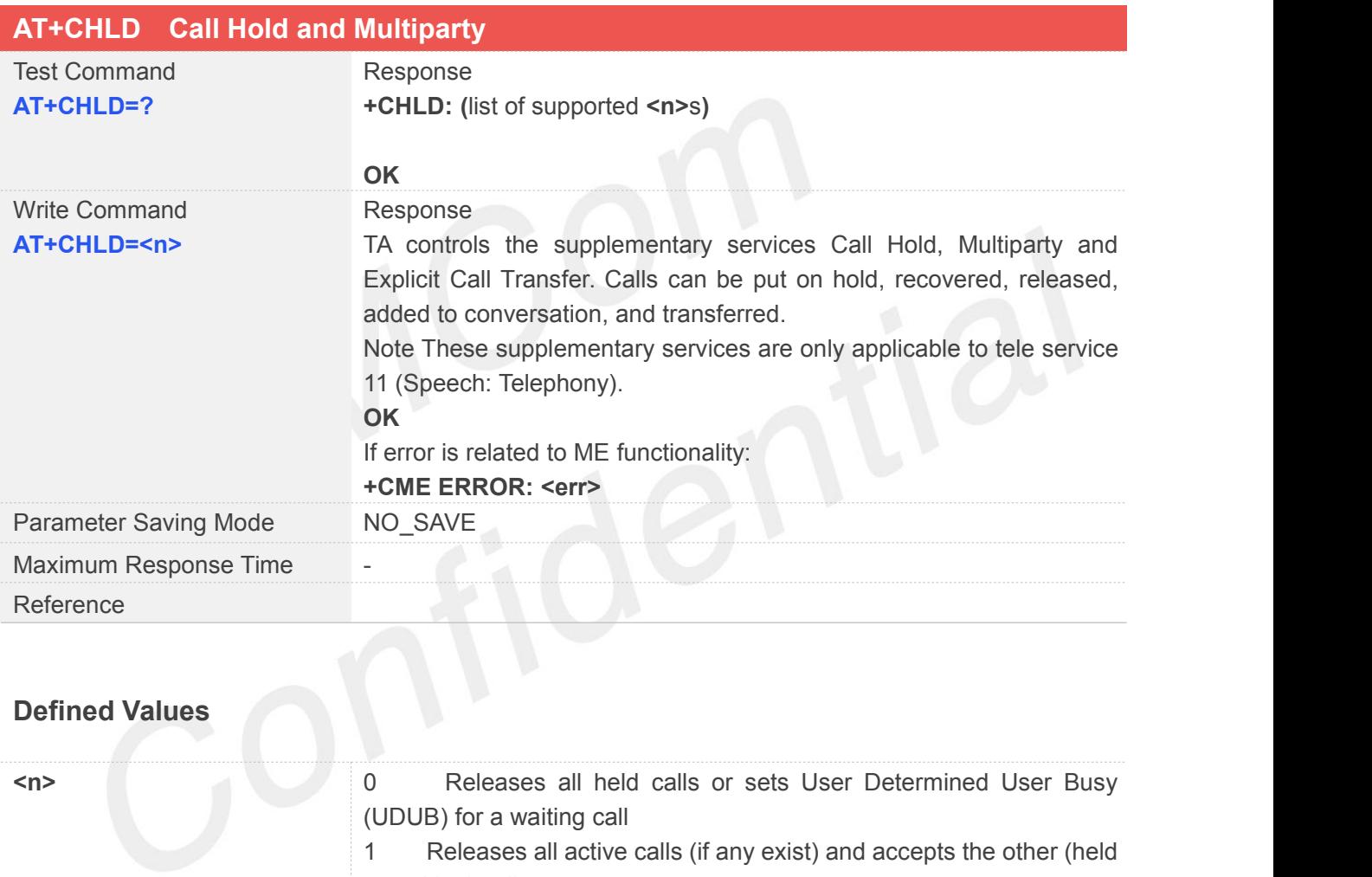

or waiting) call.

- 1x Releases a specific call x
- 2 Place all active calls on hold (if any) and accept the other (held or waiting) call.

2x Places all active calls on hold except call X with which communication shall be supported.

3 Adds a held call to the conversation.

#### **Example**

#### **AT+CHLD=?**

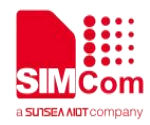

**+CHLD: (0,1,1x,2,2x,3)**

**OK AT+CCWA=1,1 OK ATD10086 OK AT+CHLD=1 OK**

#### **3.2.10 AT+CIMI Request International Mobile Subscriber Identity**

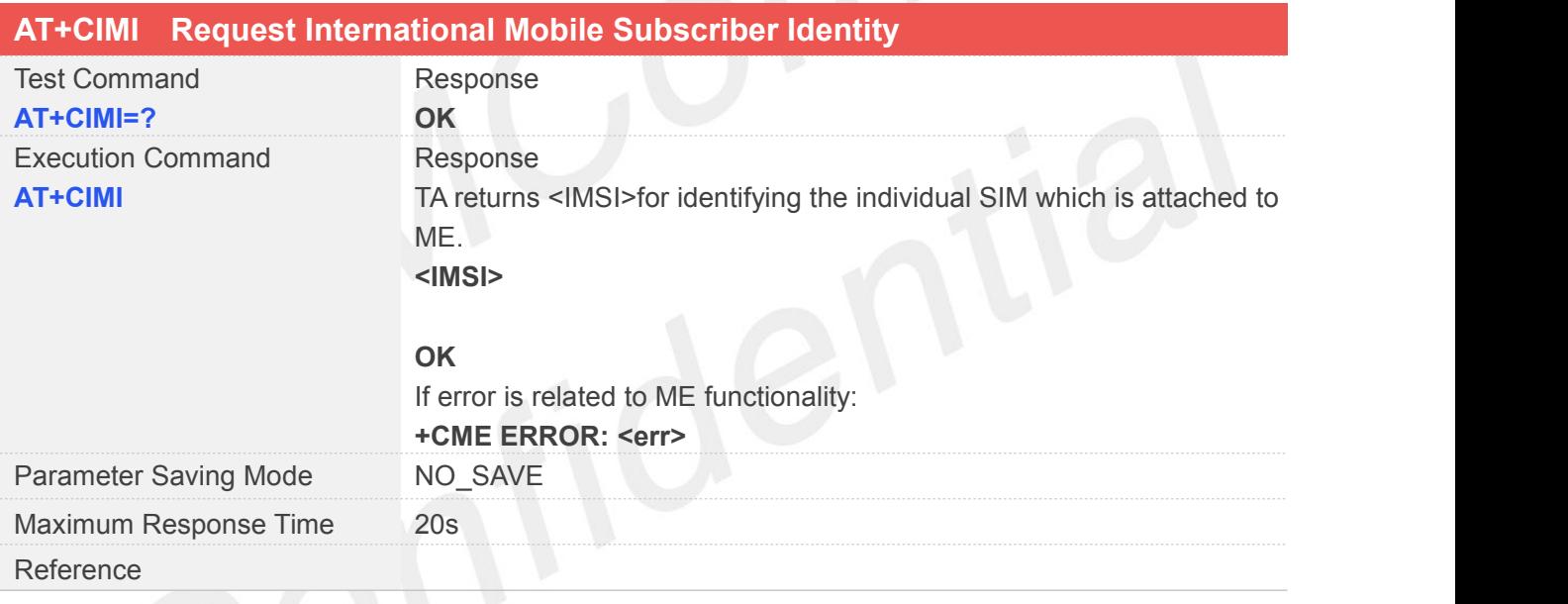

# **Defined Values**

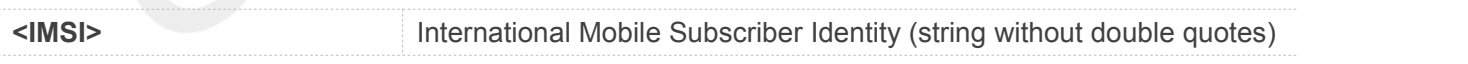

#### **Example**

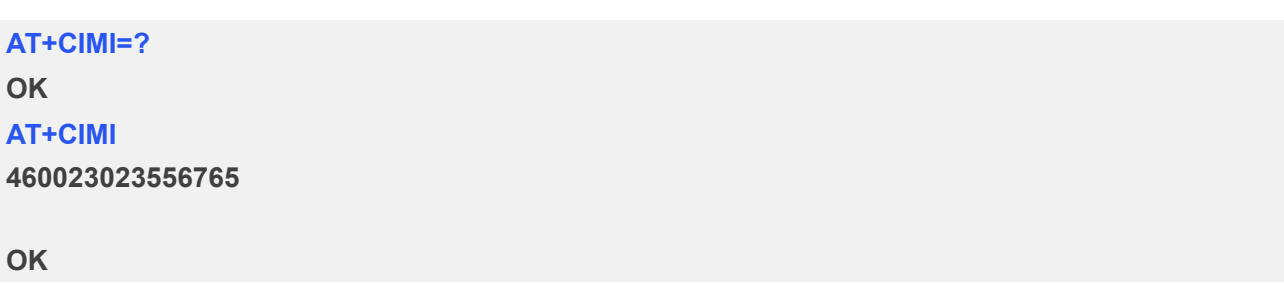

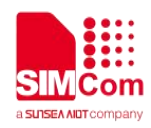

#### **3.2.11 AT+CLCC List Current Calls of ME**

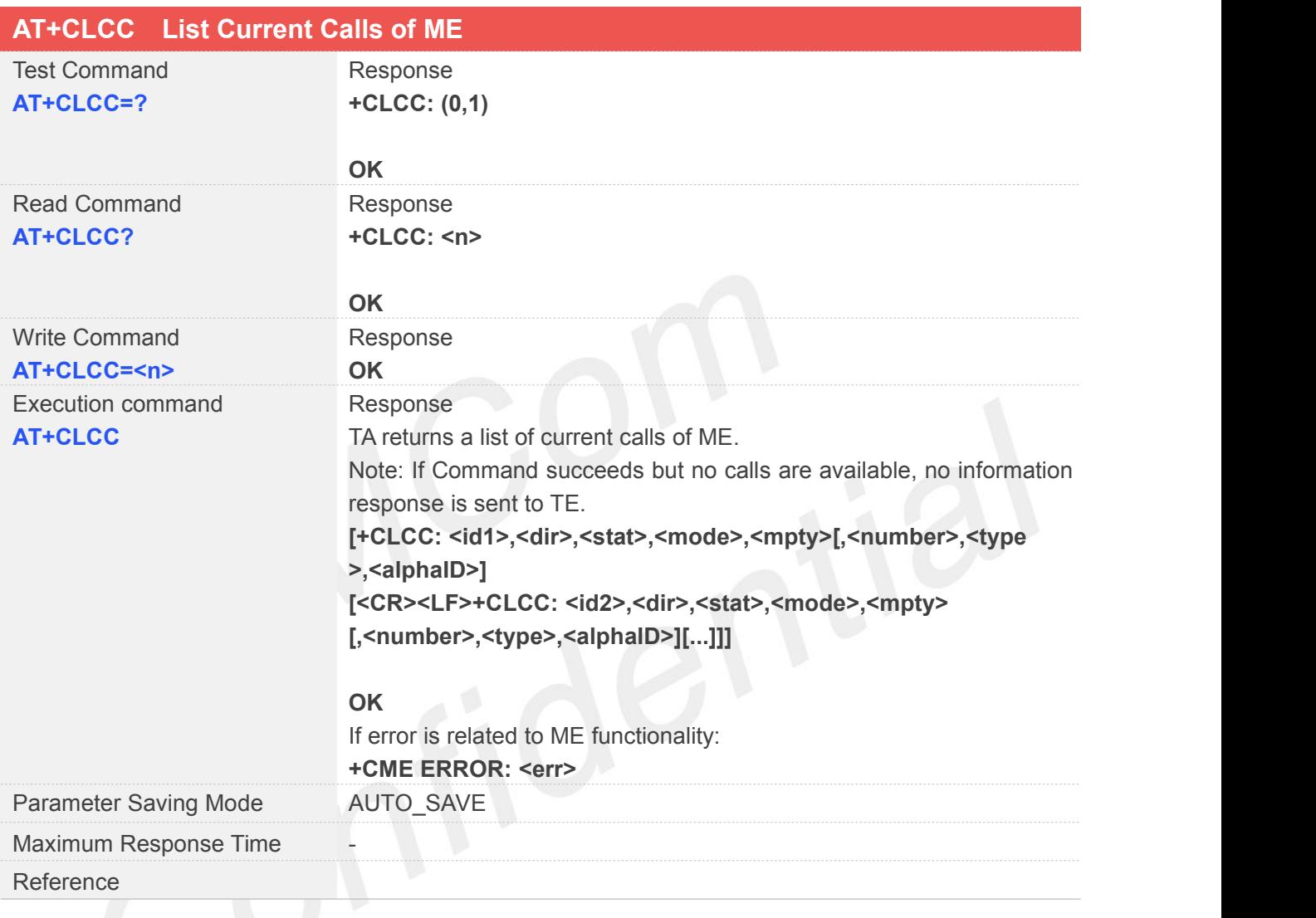

#### **Defined Values**

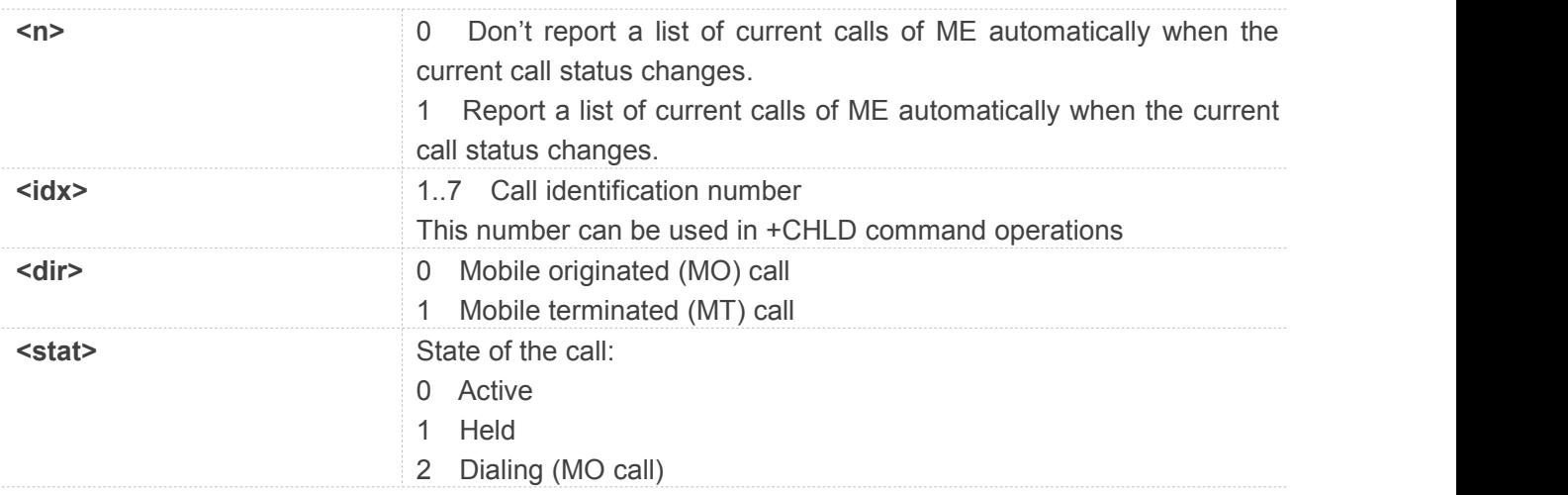

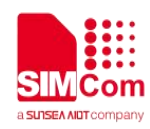

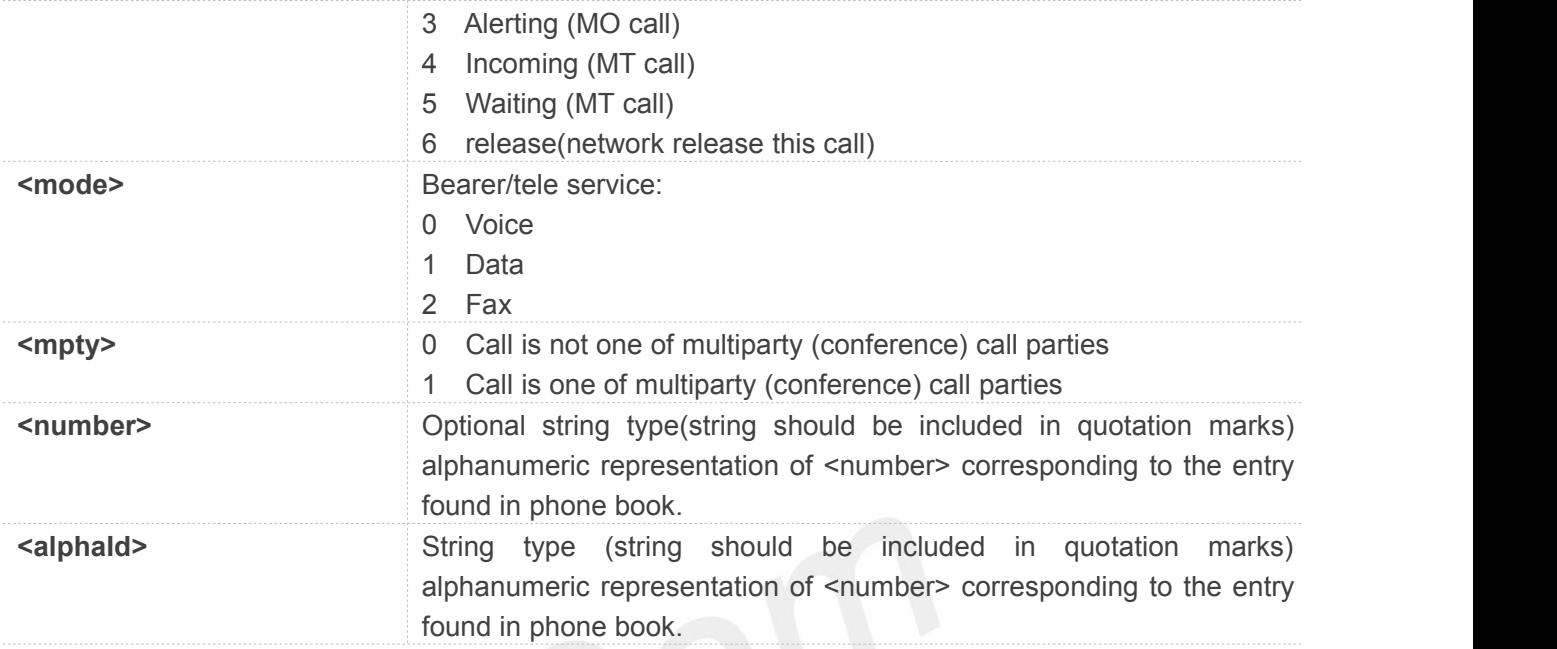

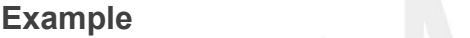

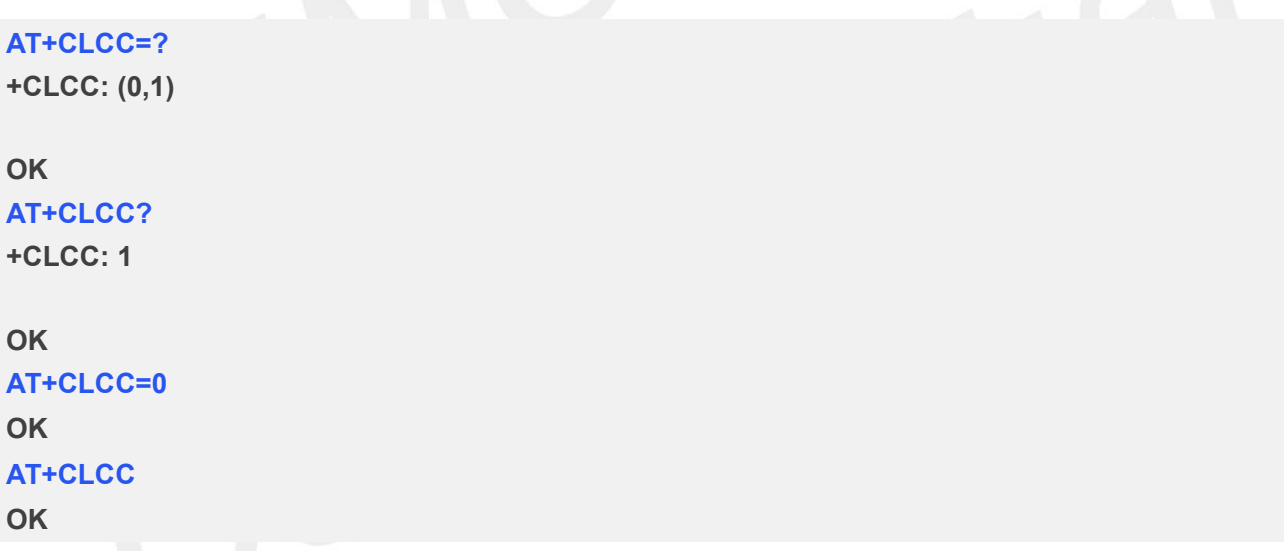

#### **3.2.12 AT+CLCK Facility Lock**

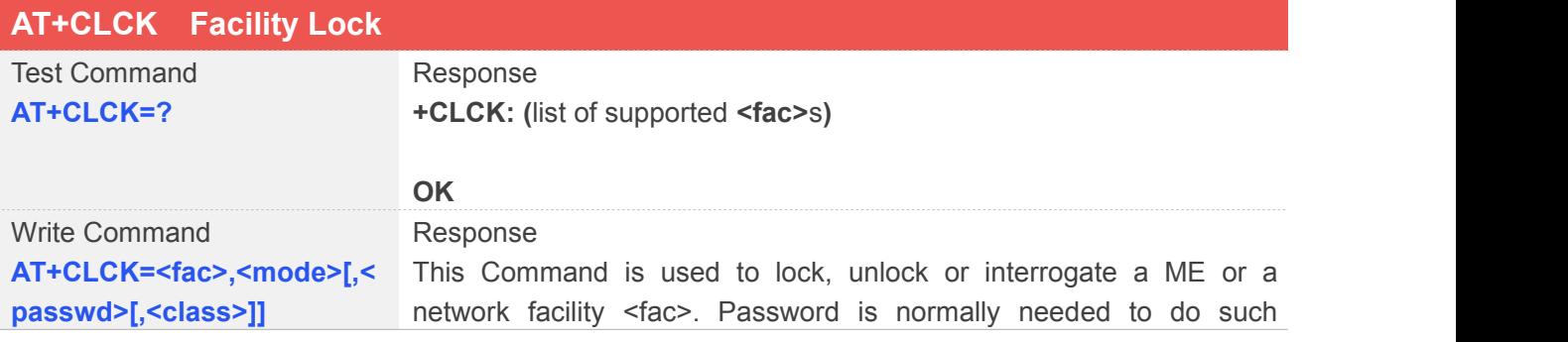

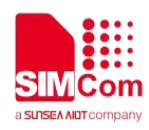

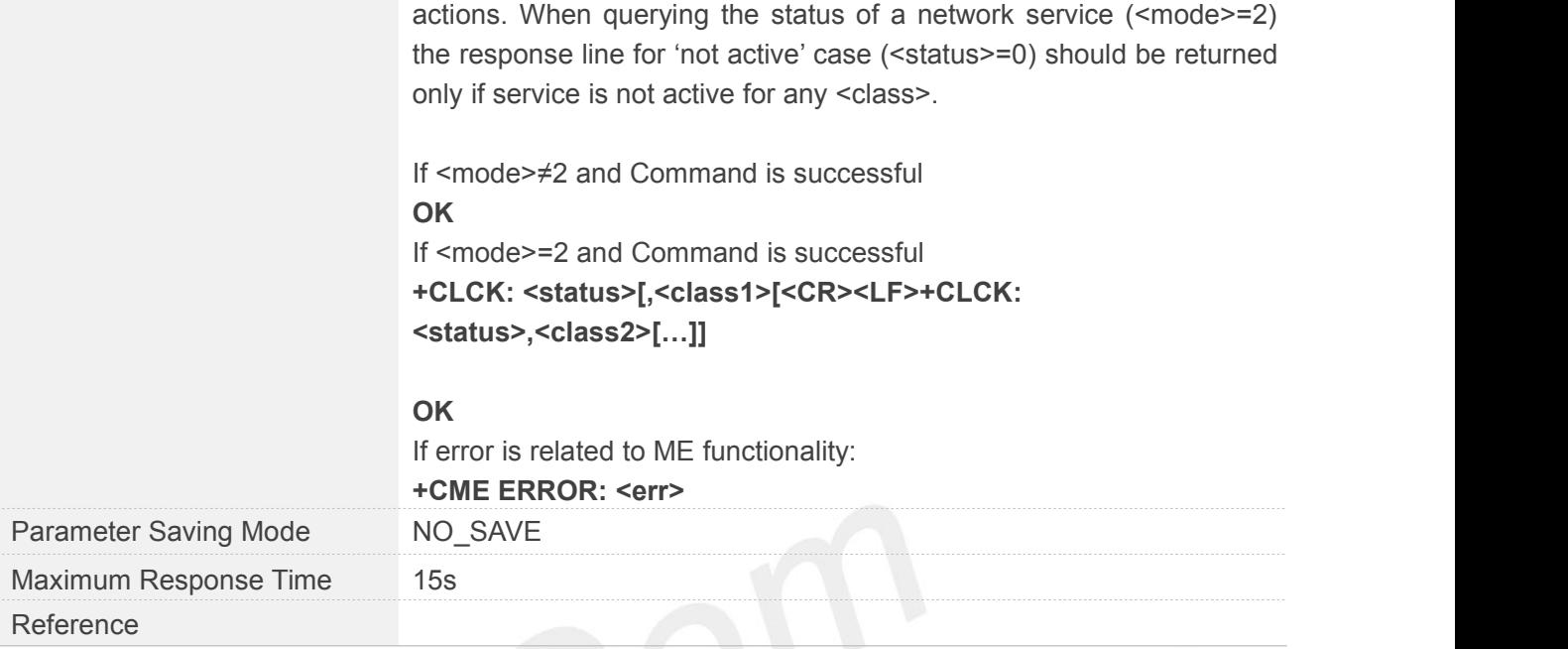

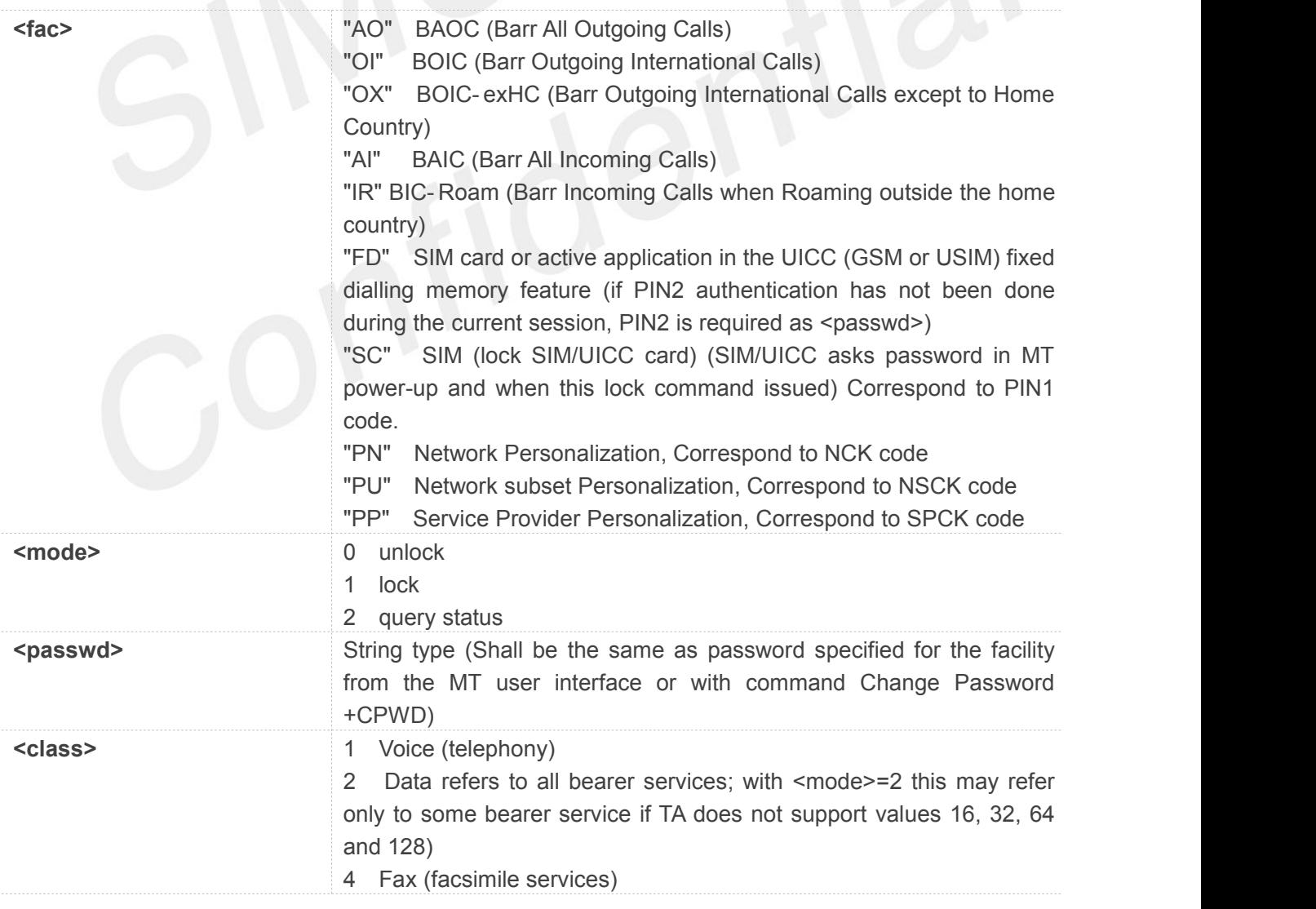

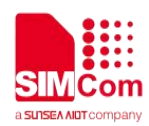

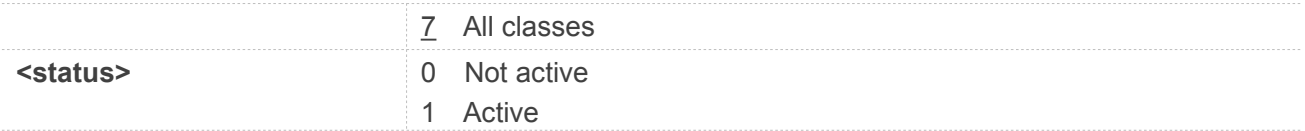

#### **AT+CLCK=?**

**+CLCK: ("SC","FD","AO","OX","OI","AI","IR","PN","PU","PP")**

**OK AT+CLCK="SC",2 +CLCK: 0**

**OK**

#### **NOTE**

CME errors if SIM not inserted or PIN is not entered.

#### **3.2.13 AT+CLIP Calling Line Identification Presentation**

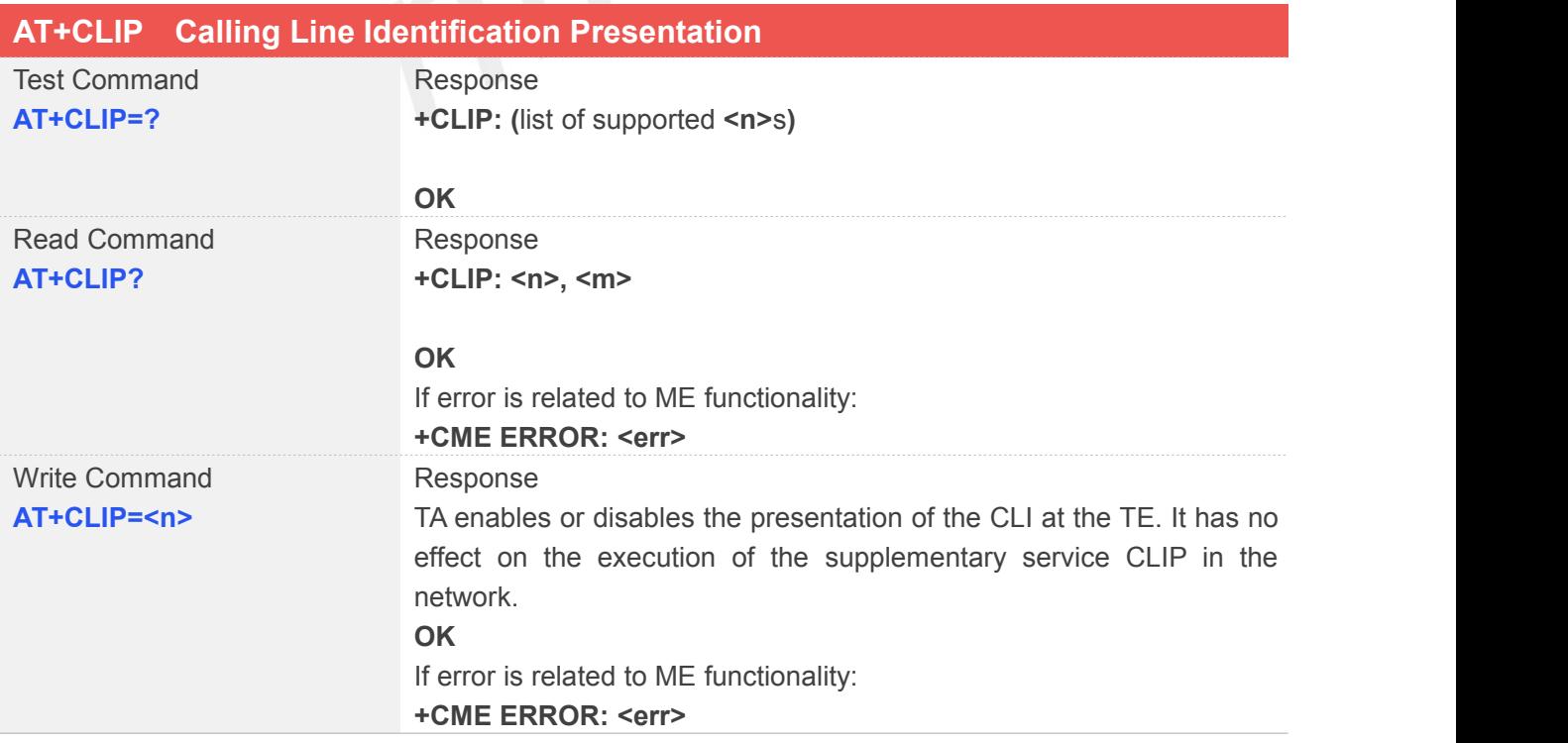

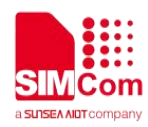

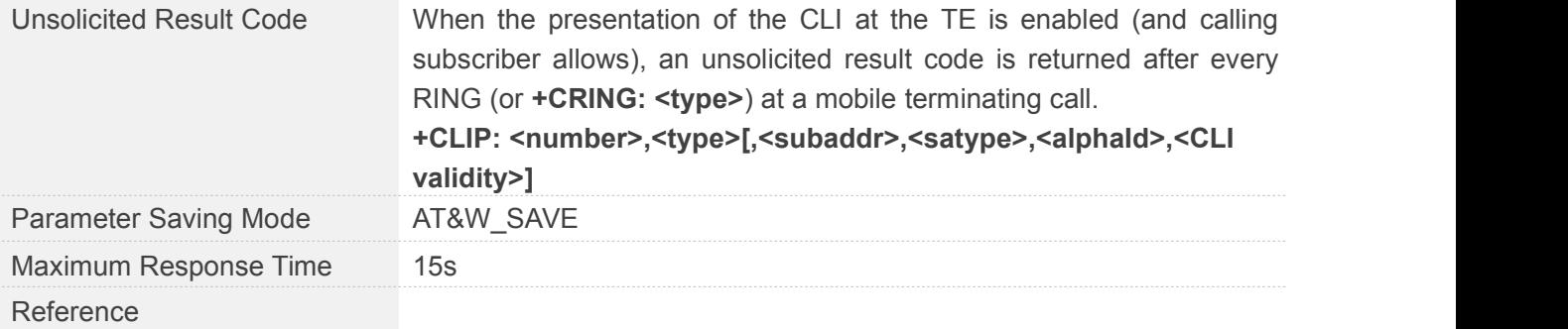

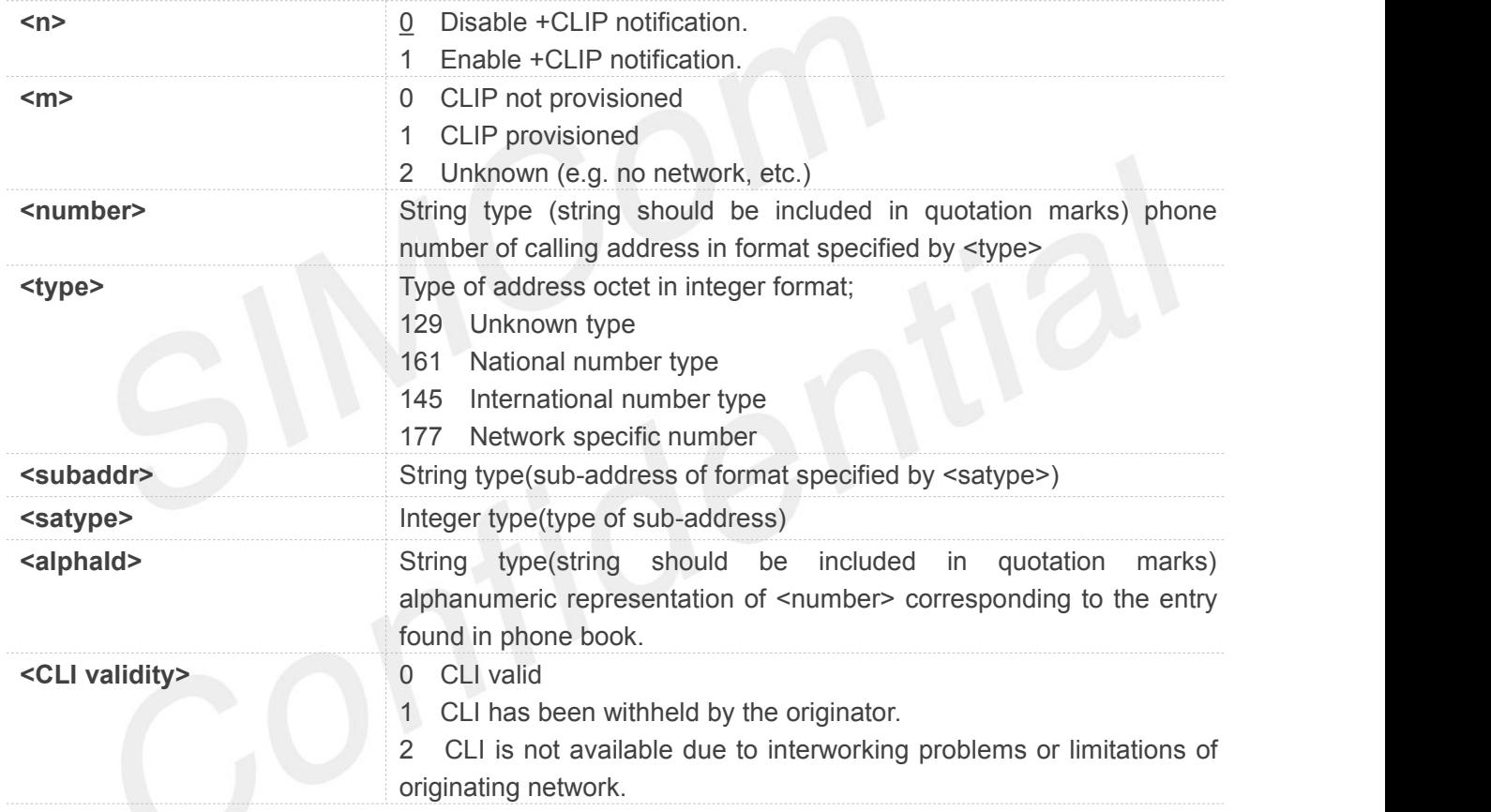

#### **Example**

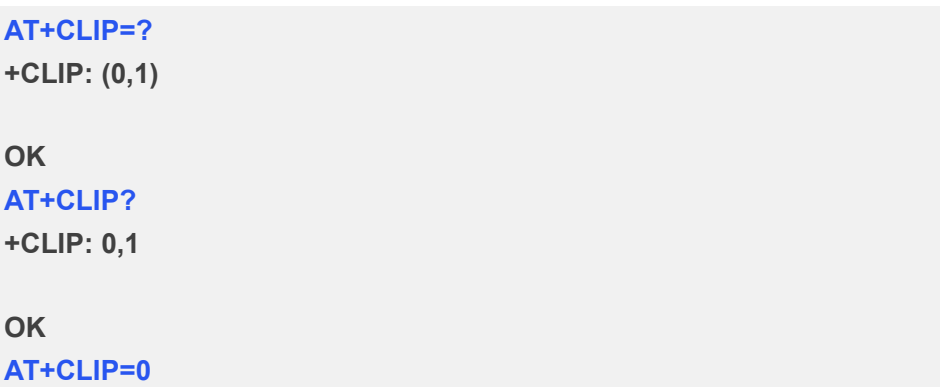

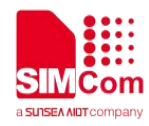

**OK**

#### **3.2.14 AT+CLIR Calling Line Identification Restriction**

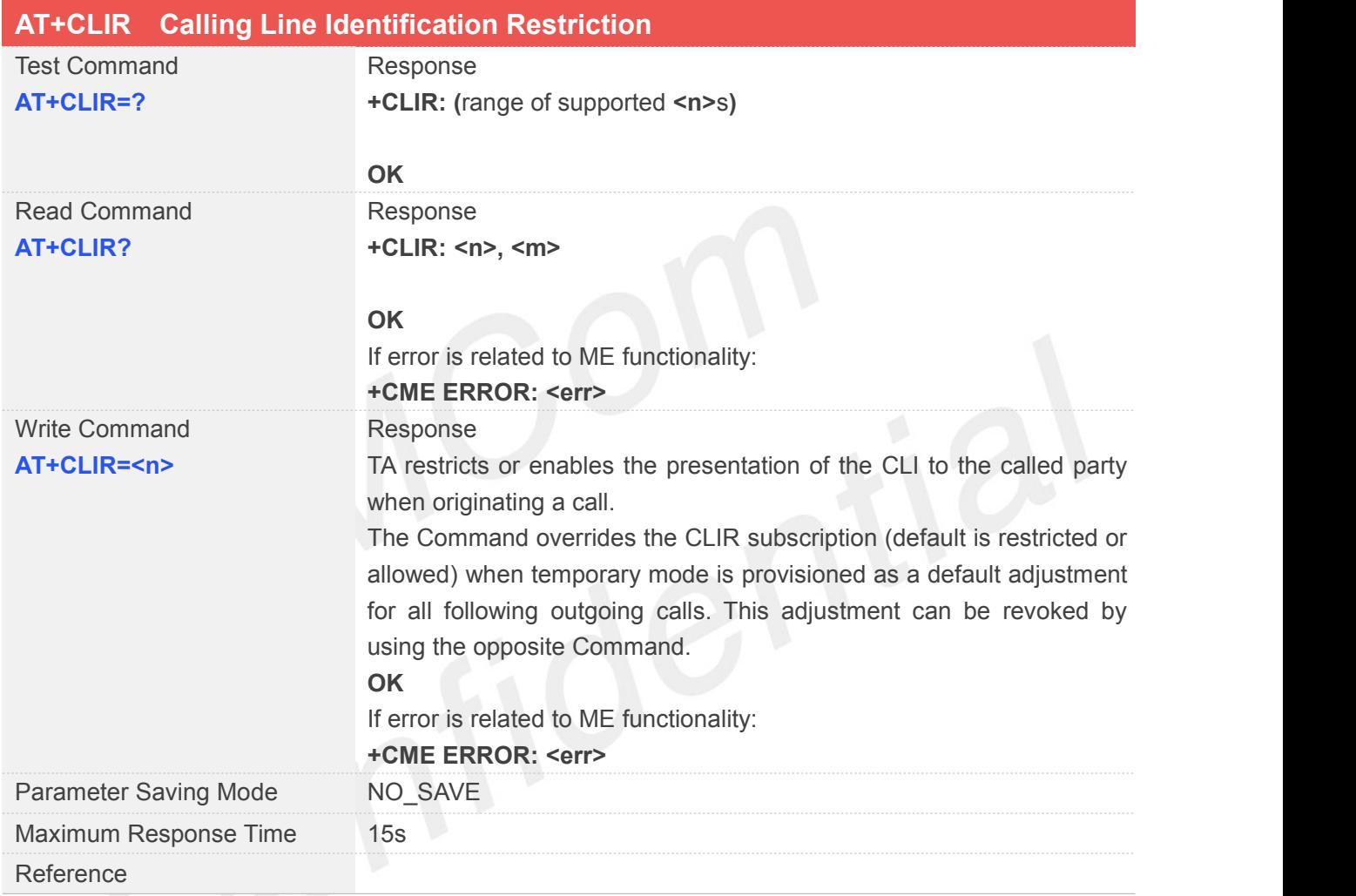

#### **Defined Values**

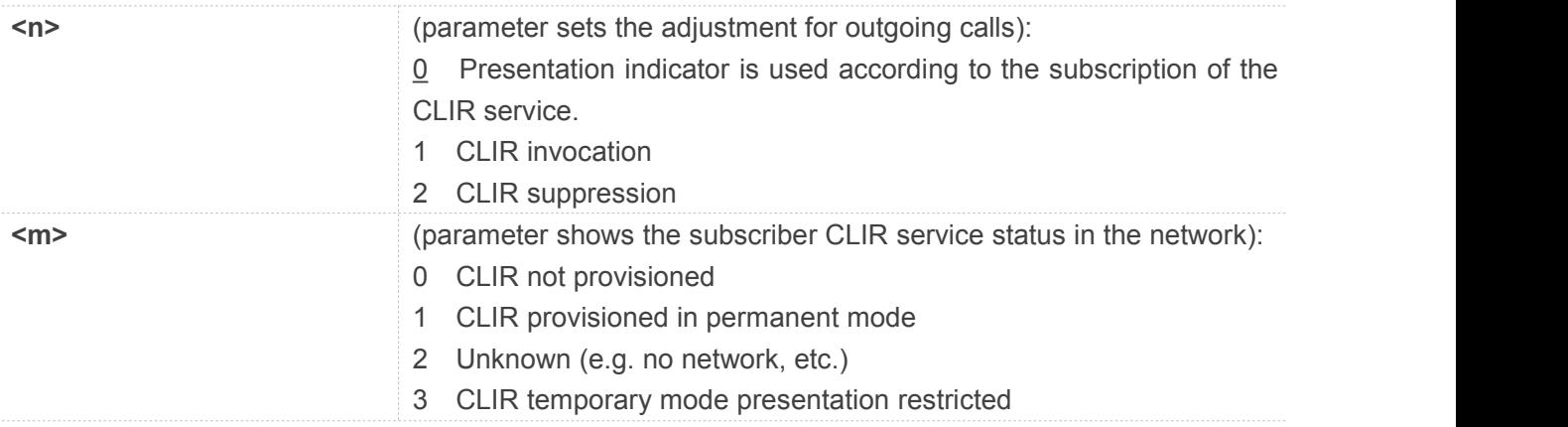

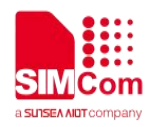

4 CLIR temporary mode presentation allowed

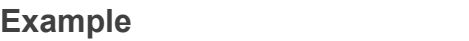

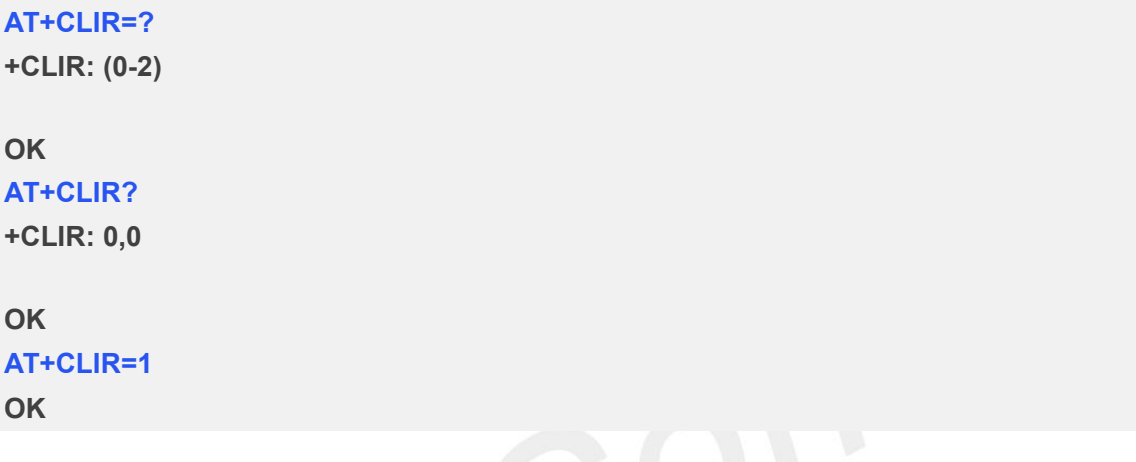

# **3.2.15 AT+CMEE Report Mobile Equipment Error**

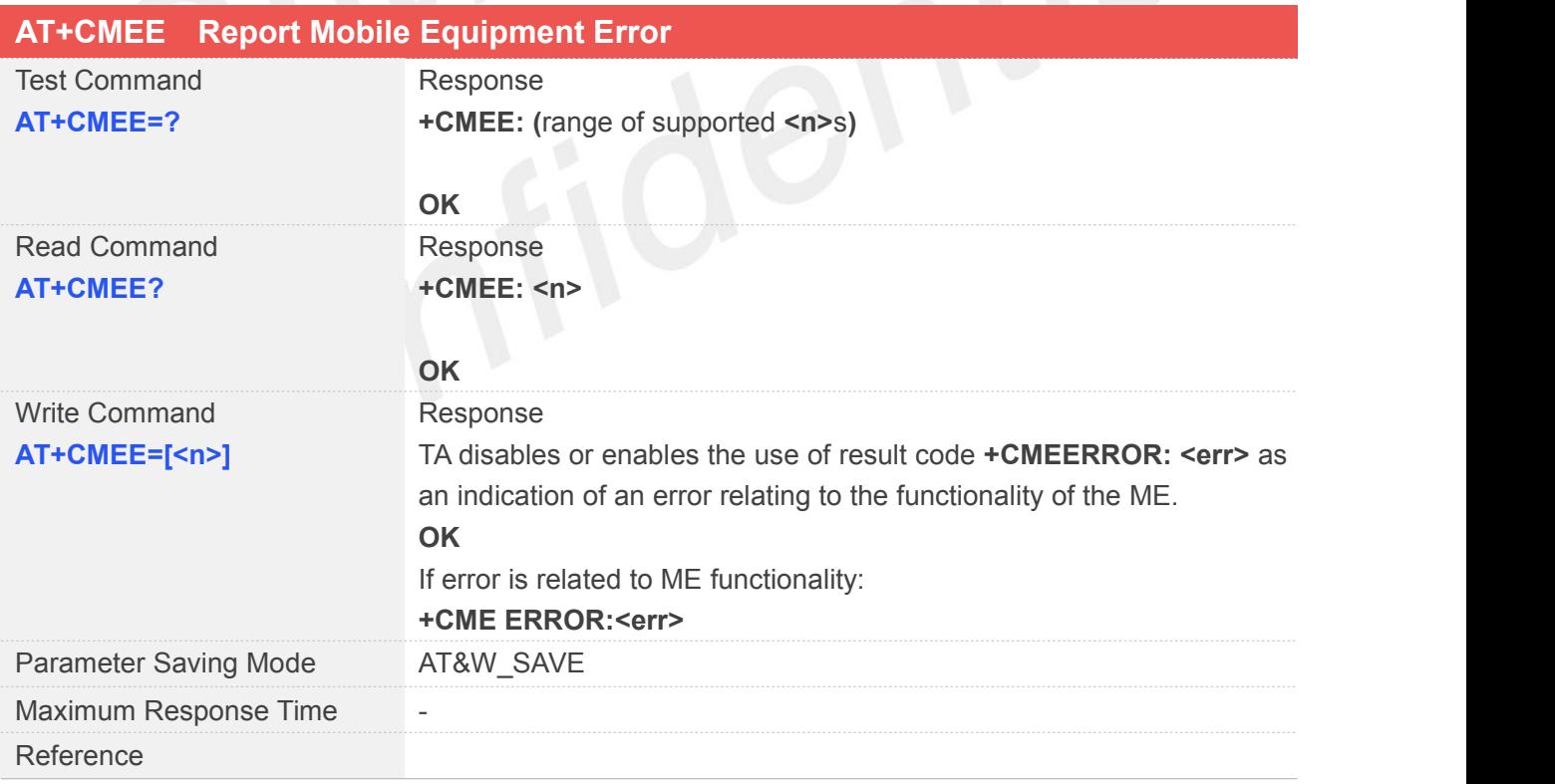

#### **Defined Values**

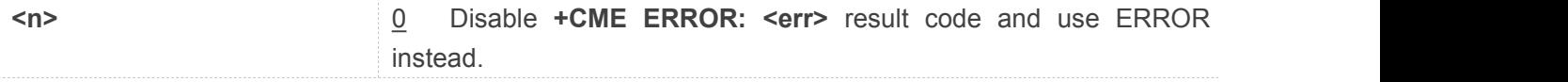

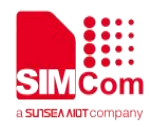

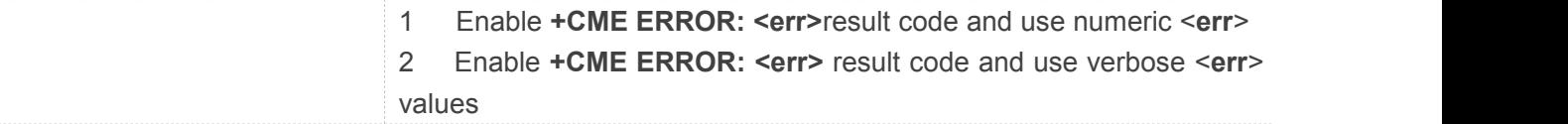

**AT+CMEE=?**

**+CMEE: (0-2)**

**OK**

**AT+CMEE?**

**+CMEE: 0**

**OK**

**AT+CMEE=0**

**OK**

# **3.2.16 AT+COLP Connected Line Identification Presentation**

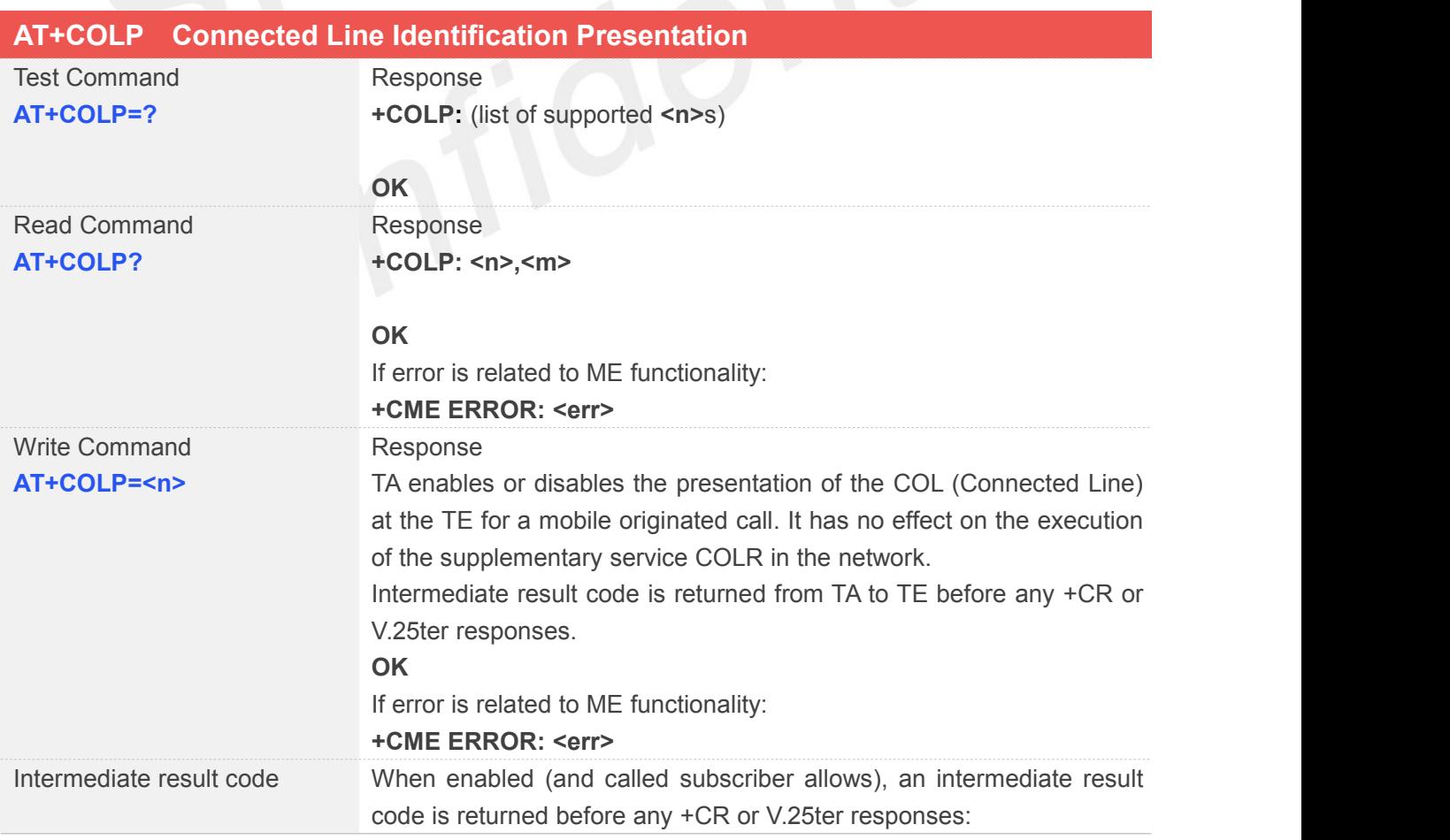

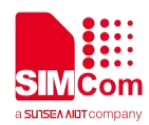

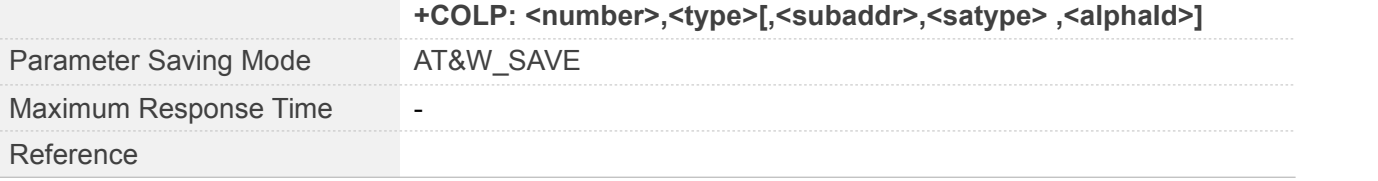

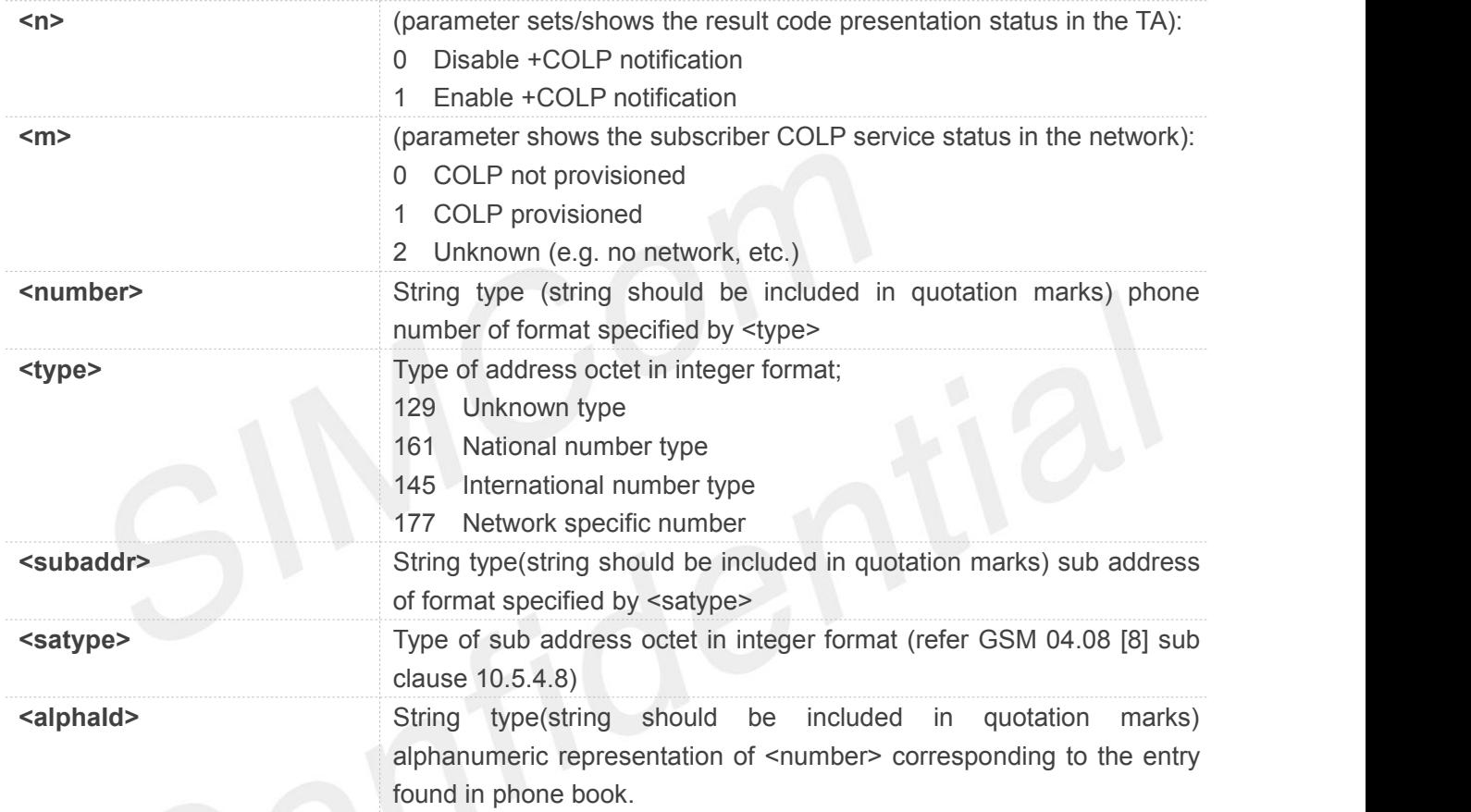

#### **Example**

#### **AT+COLP=?**

**+COLP: (0,1)**

#### **OK**

**AT+COLP? +COLP: 0,0**

#### **OK**

**AT+COLP=0**

**OK**

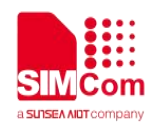

#### **3.2.17 AT+COPS Operator Selection**

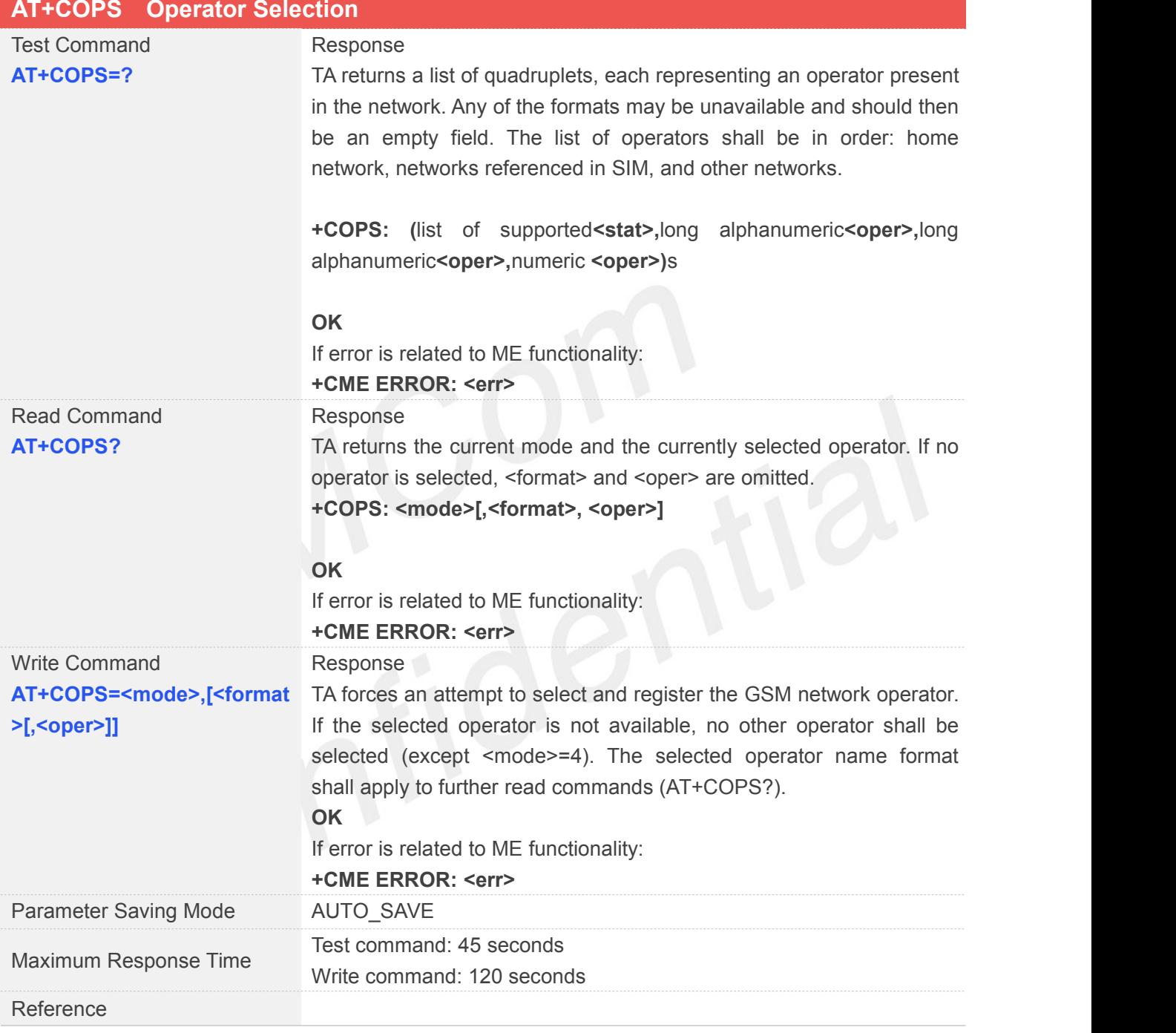

#### **Defined Values**

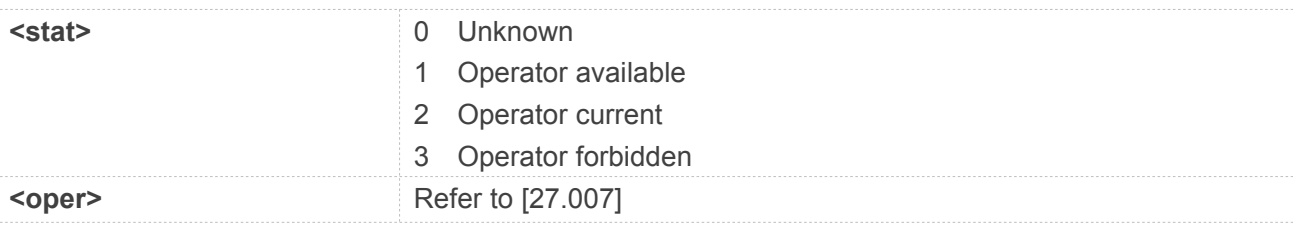

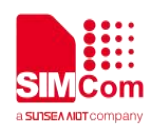

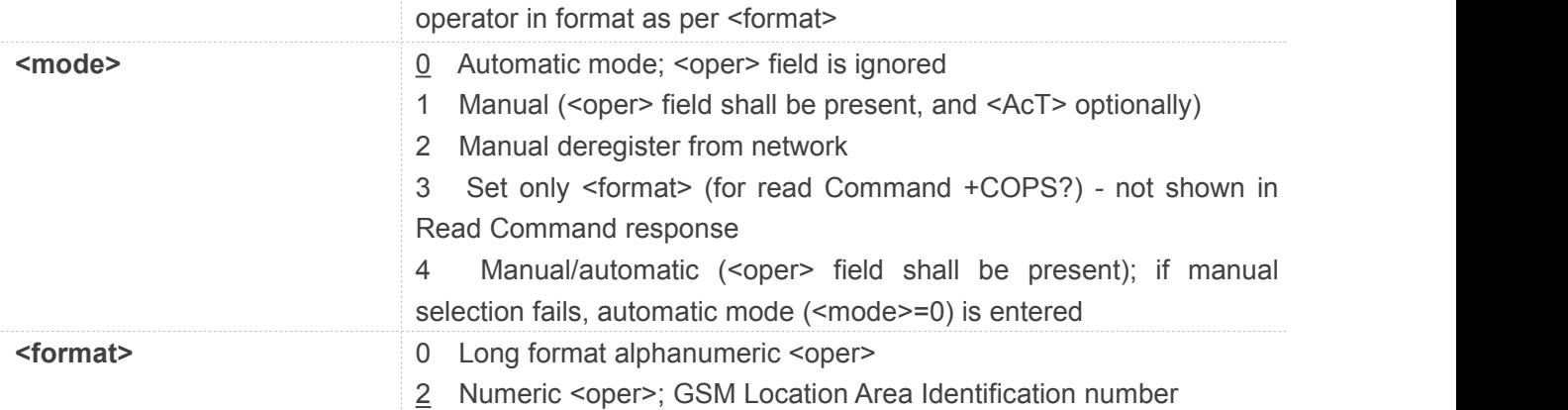

#### **AT+COPS=?**

**+COPS:**

**(2,"ChinaMobile","ChinaMobile","46000"),(3,"ChinaUnicom","ChinaUnicom","46001")**

#### **OK**

## **AT+COPS?**

**+COPS: 0,2,"46000"**

#### **OK**

**AT+COPS=1 OK**

#### **3.2.18 AT+CPAS Rhone Activity Status**

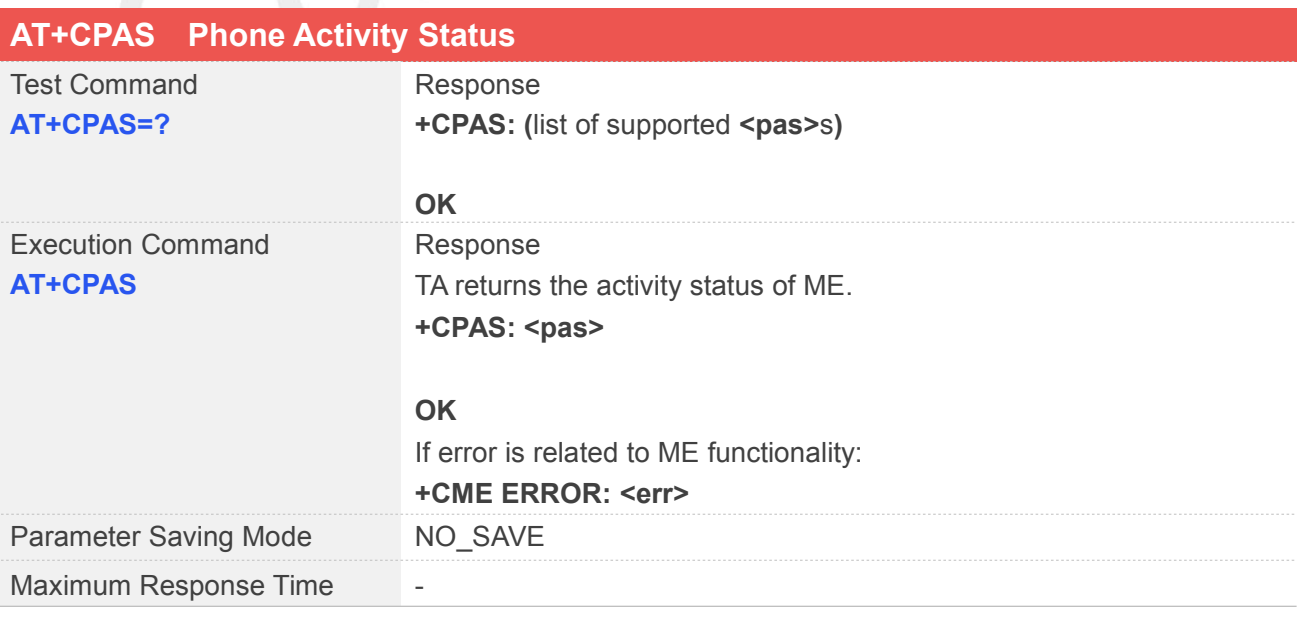

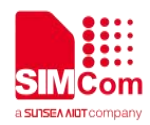

Reference

#### **Defined Values**

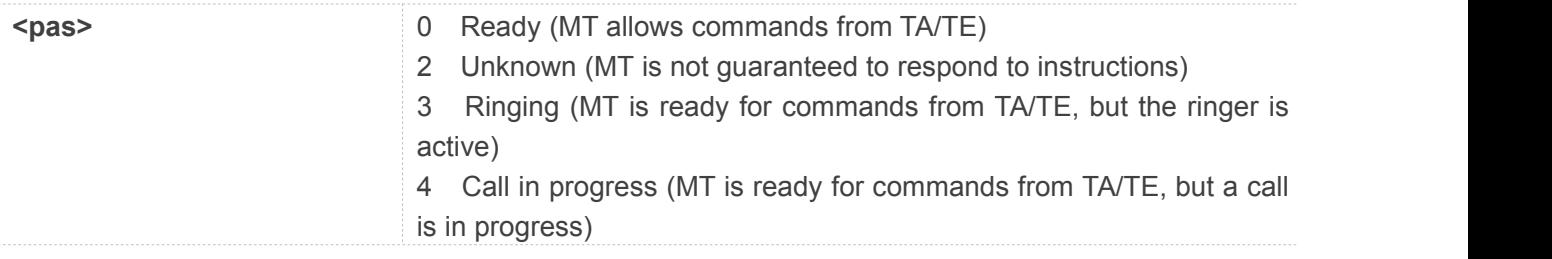

#### **Example**

#### **AT+CPAS=?**

**+CPAS: (0,2,3,4)**

#### **OK**

#### **AT+CPAS**

**+CPAS: 0**

**OK**

#### **3.2.19 AT+CPBF Find Phonebook Entries**

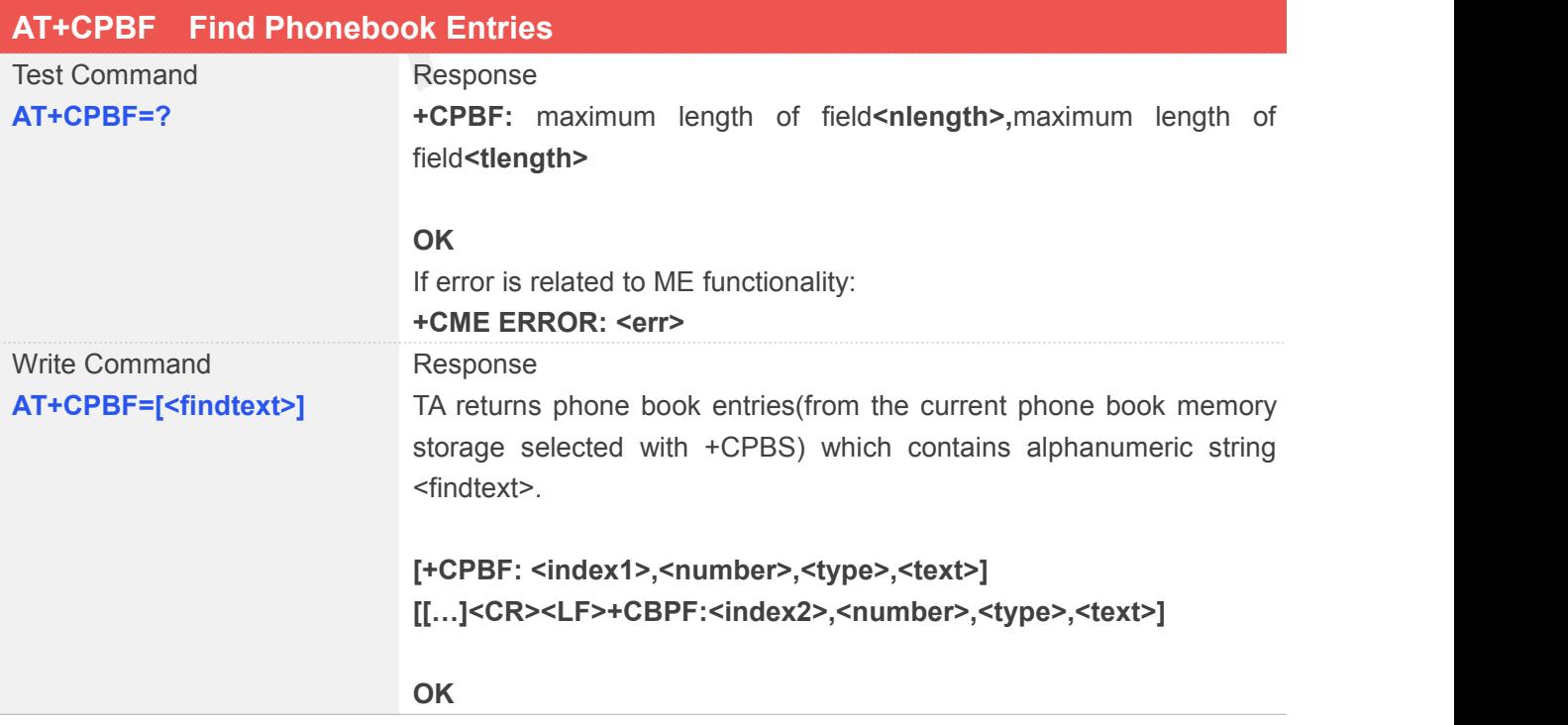
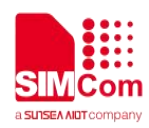

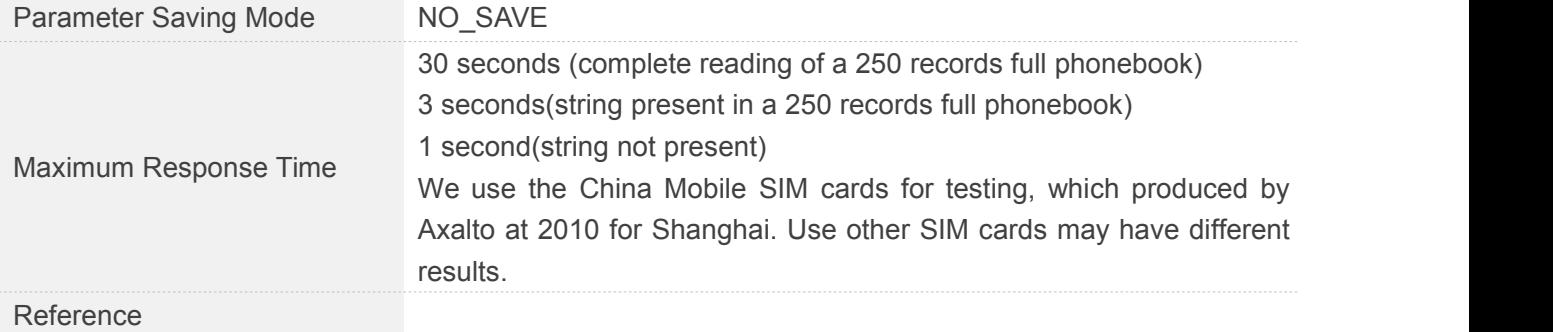

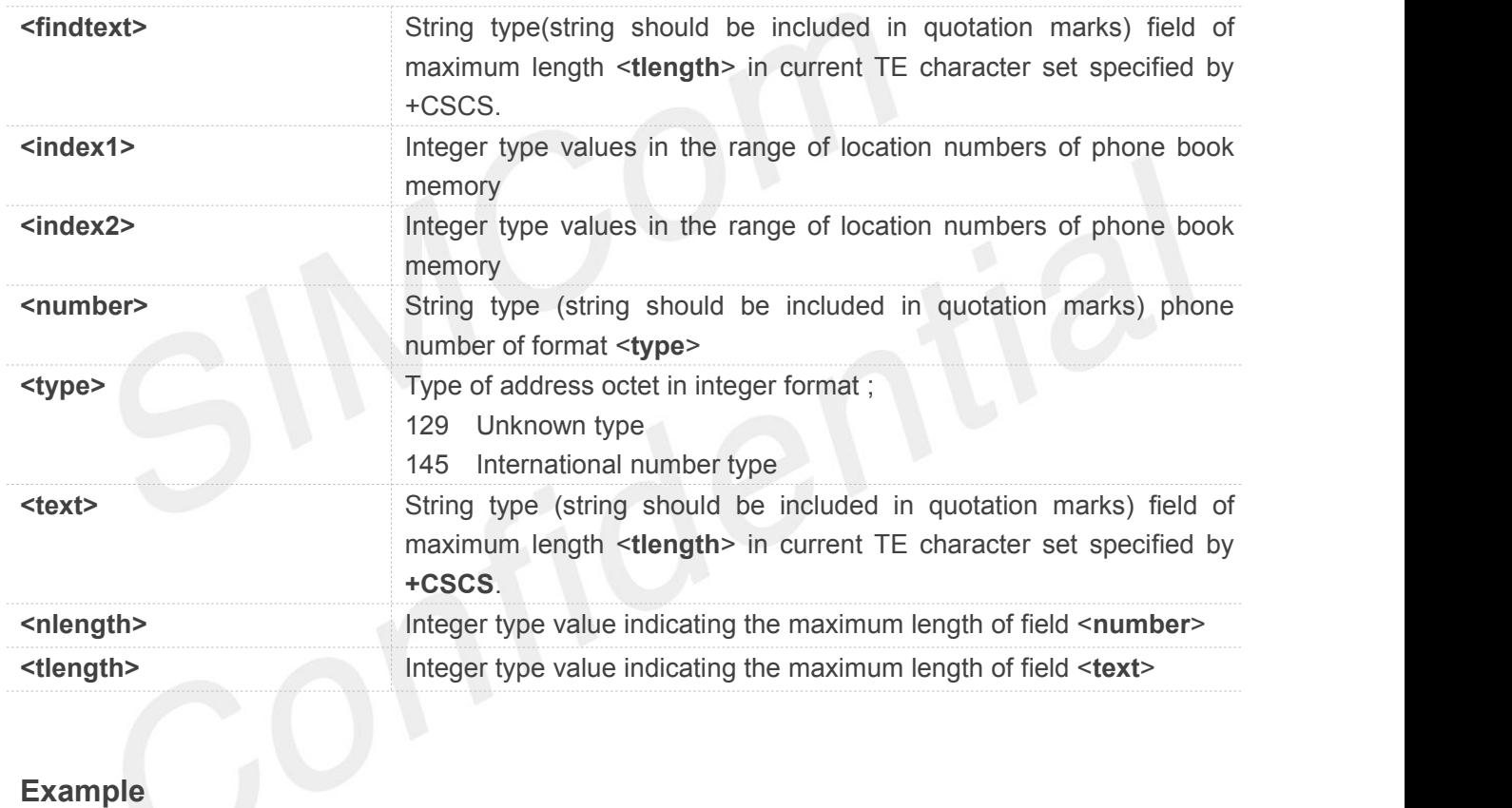

#### **AT+CPBF=?**

**+CPBF: 20,14**

#### **OK AT+CPBF="073" OK**

#### **3.2.20 AT+CPBR Read CurrentPhonebook Entries**

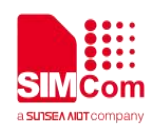

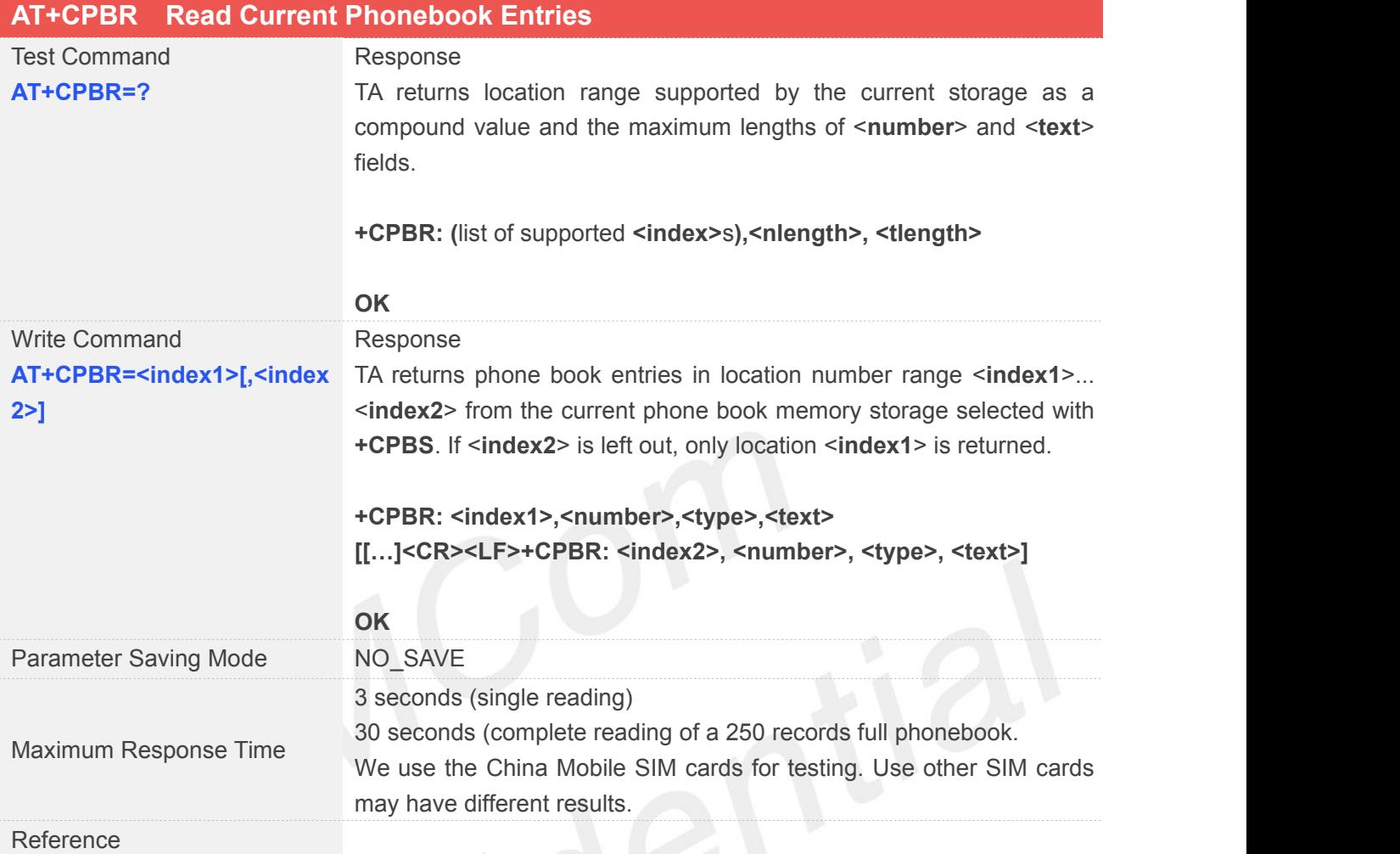

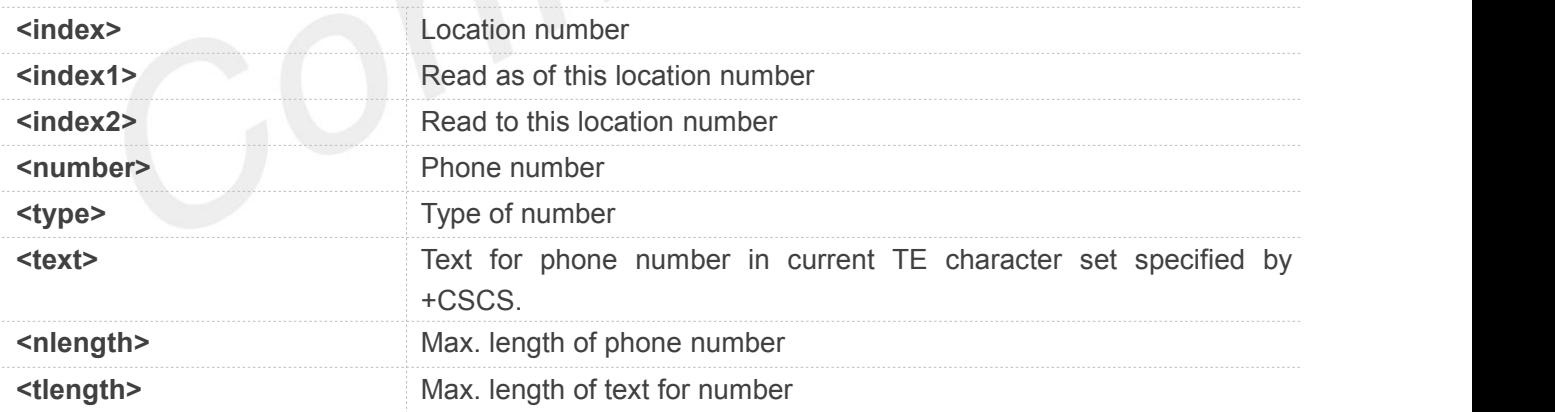

#### **Example**

**AT+CPBR=? +CPBR: (1-500),20,14**

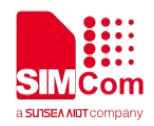

#### **OK AT+CPBR=1,2 OK**

#### **3.2.21 AT+CPBS Select Phonebook Memory Storage**

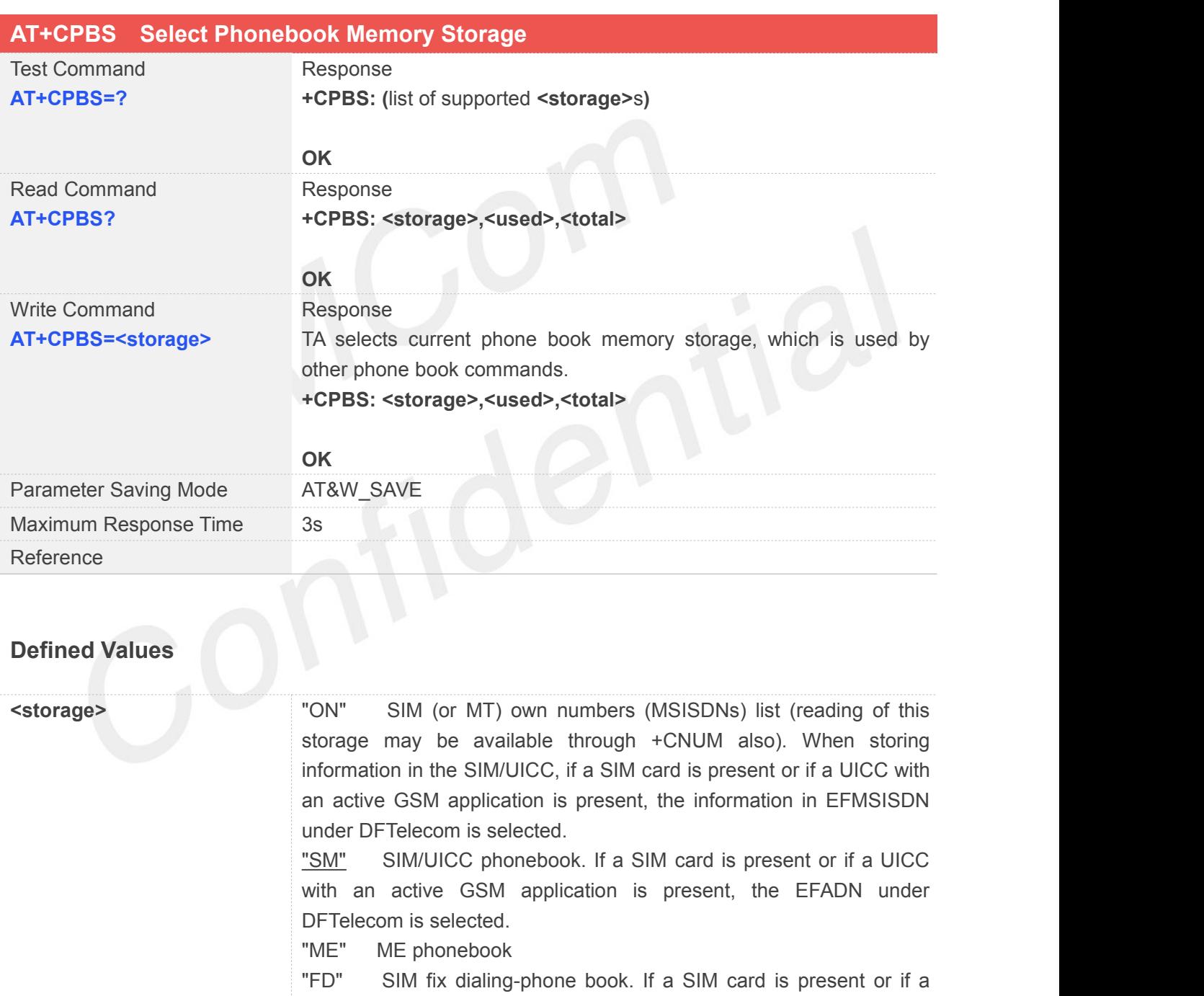

UICC with an active GSM application is present, the information in EFFDN under DFTelecom is selected

"LD" Active application in the UICC (GSM or USIM) or SIM card last dialling phonebook.

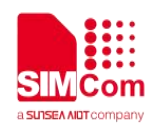

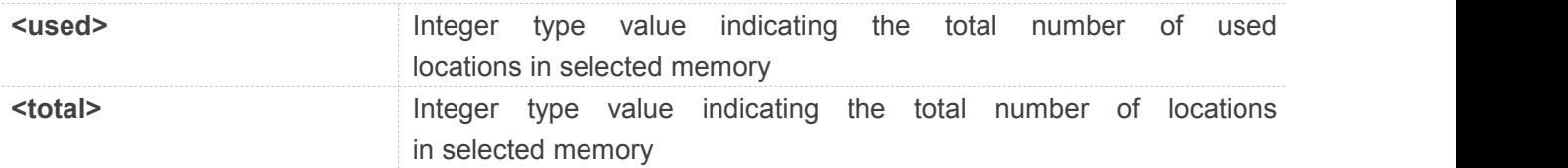

#### **AT+CPBS=?**

```
+CPBS: ("SM","ON","FD","LD","ME")
```
#### **OK**

```
AT+CPBS?
+CPBS: "SM",0,500
```
#### **OK**

```
AT+CPBS="ME"
```
**+CPBS: "ME",0,100**

**OK**

# **3.2.22 AT+CPBW Write Phonebook Entry**

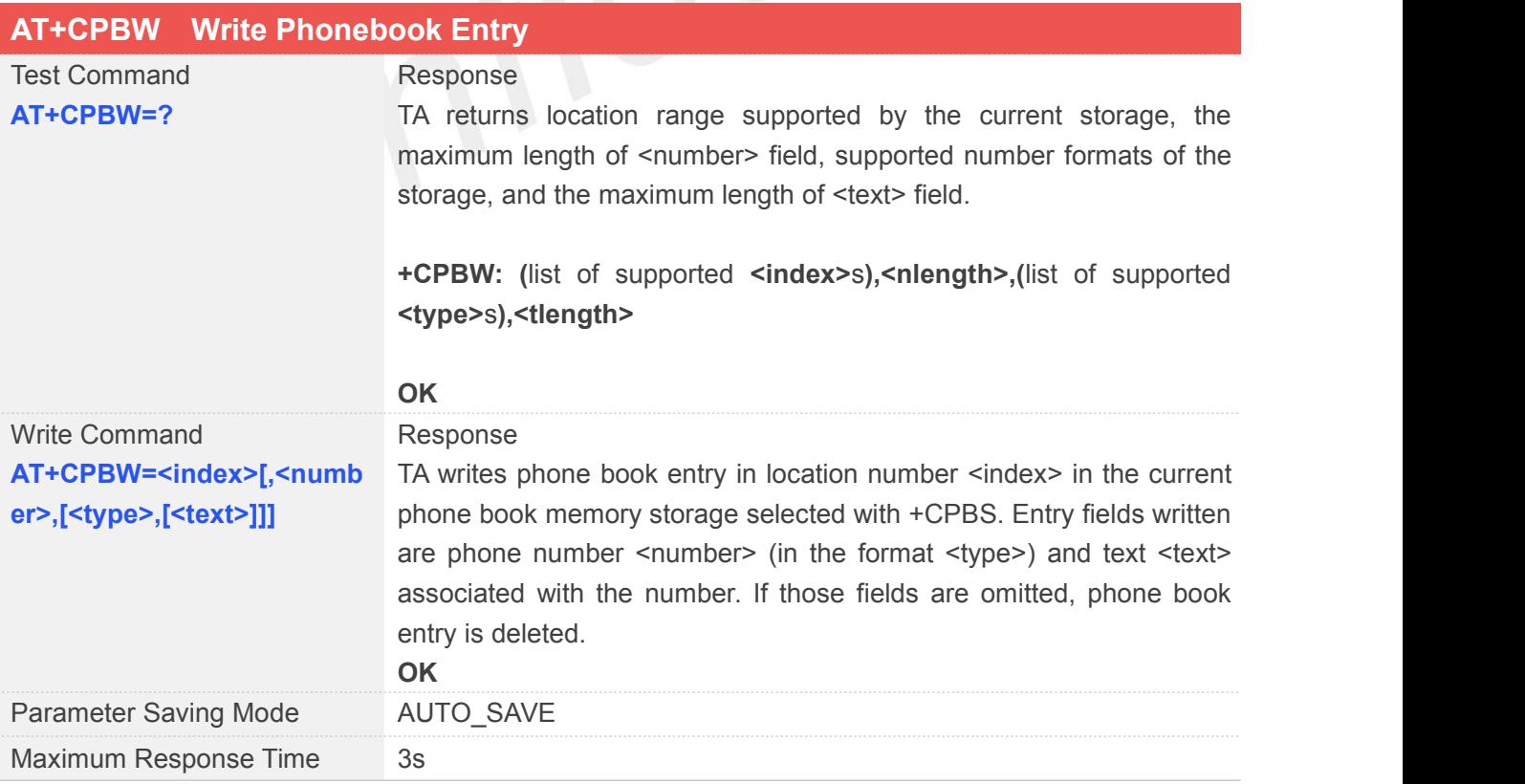

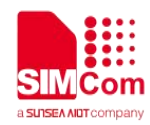

Reference

#### **Defined Values**

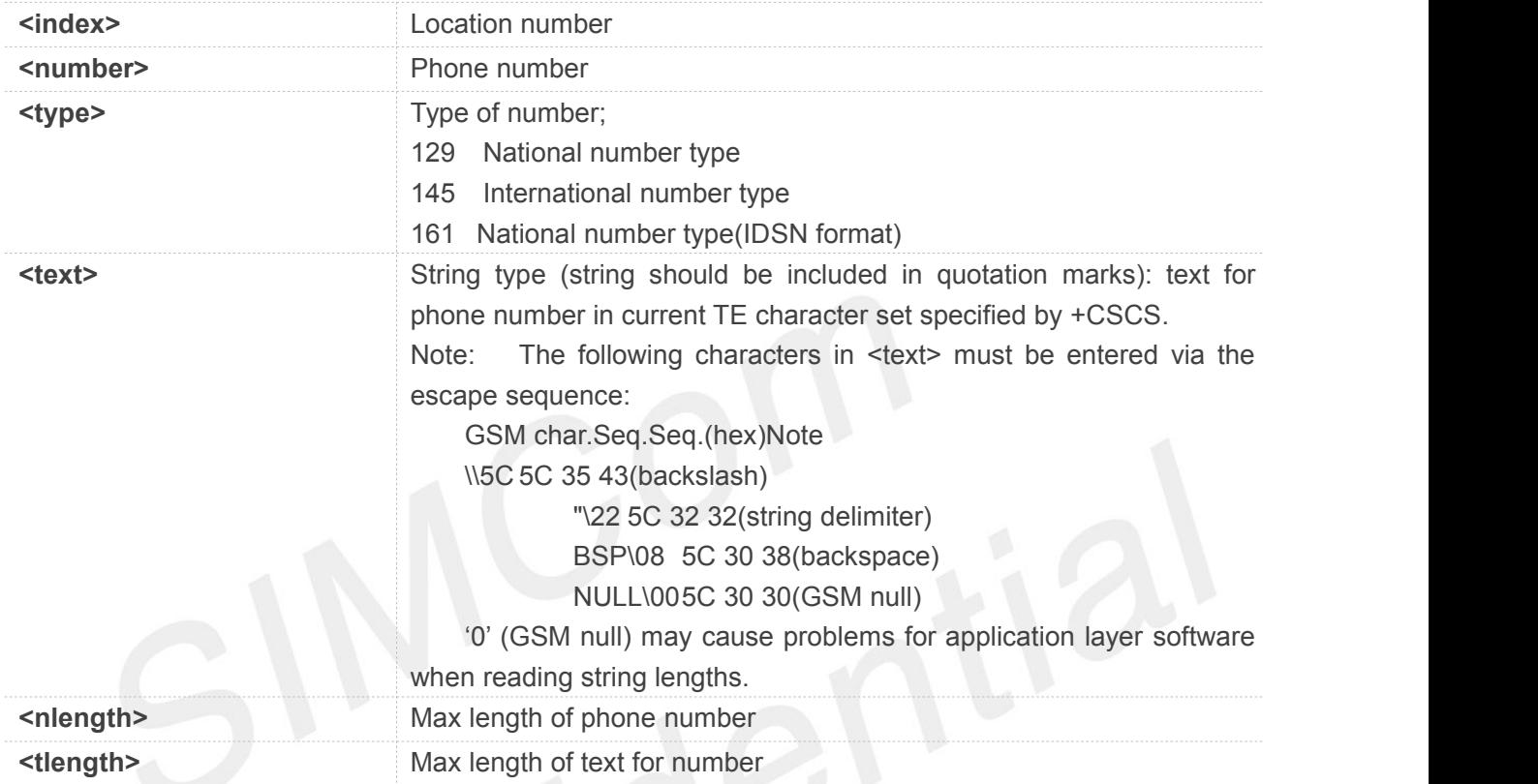

#### **Example**

```
AT+CPBW=?
```
**+CPBW: (1-10),20,(129,145,161),14**

```
OK
AT+CPBW=2,"15679273073" OK
```
#### **3.2.23 AT+CPIN Enter PIN**

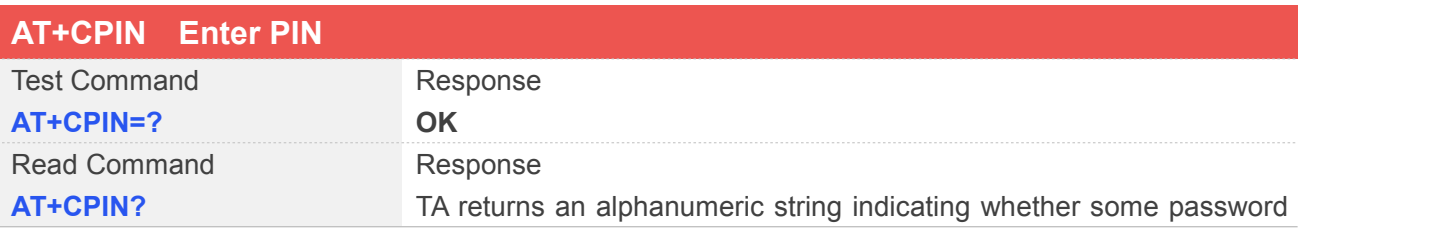

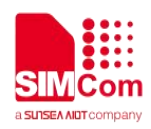

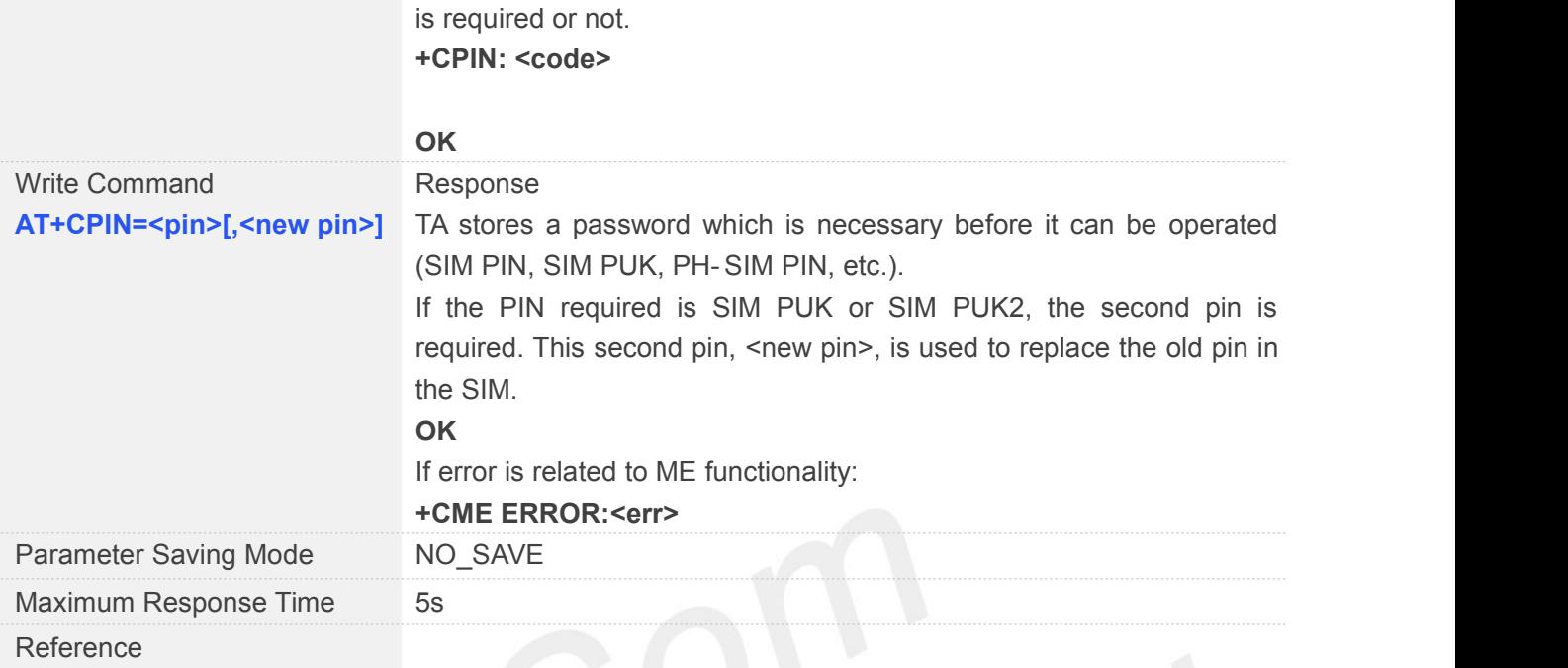

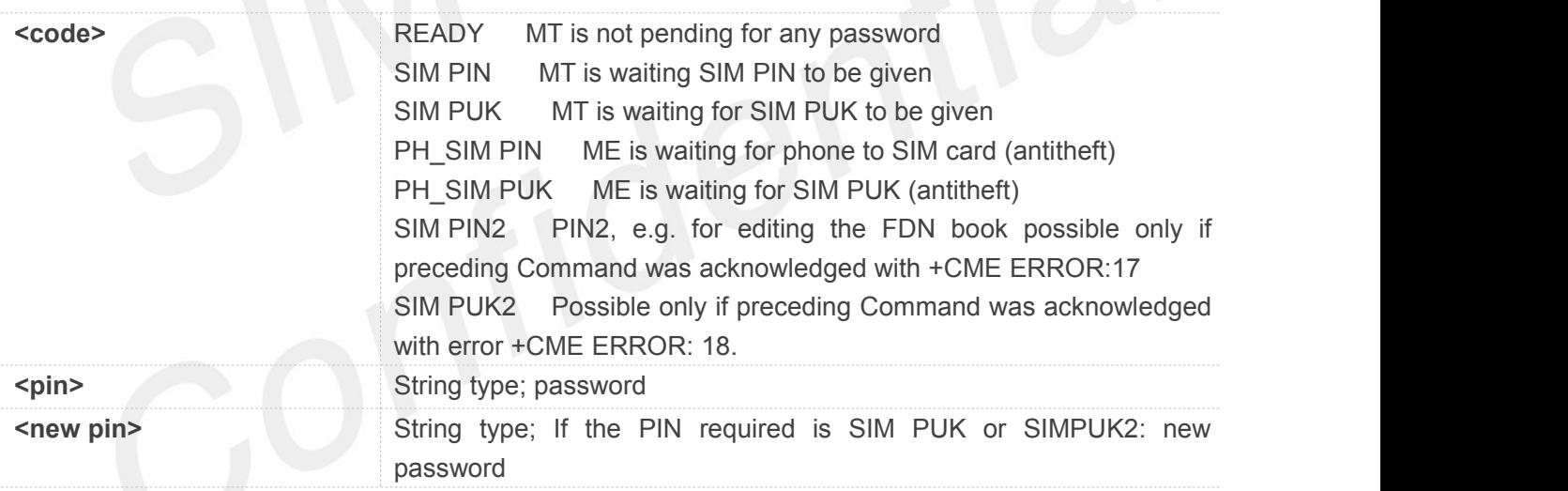

#### **Example**

```
AT+CPIN=?
OK
AT+CPIN?
+CPIN: READY
OK
```

```
AT+CPIN="1234","123" OK
```
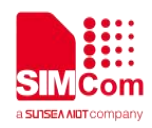

#### **3.2.24 AT+CPWD Change Password**

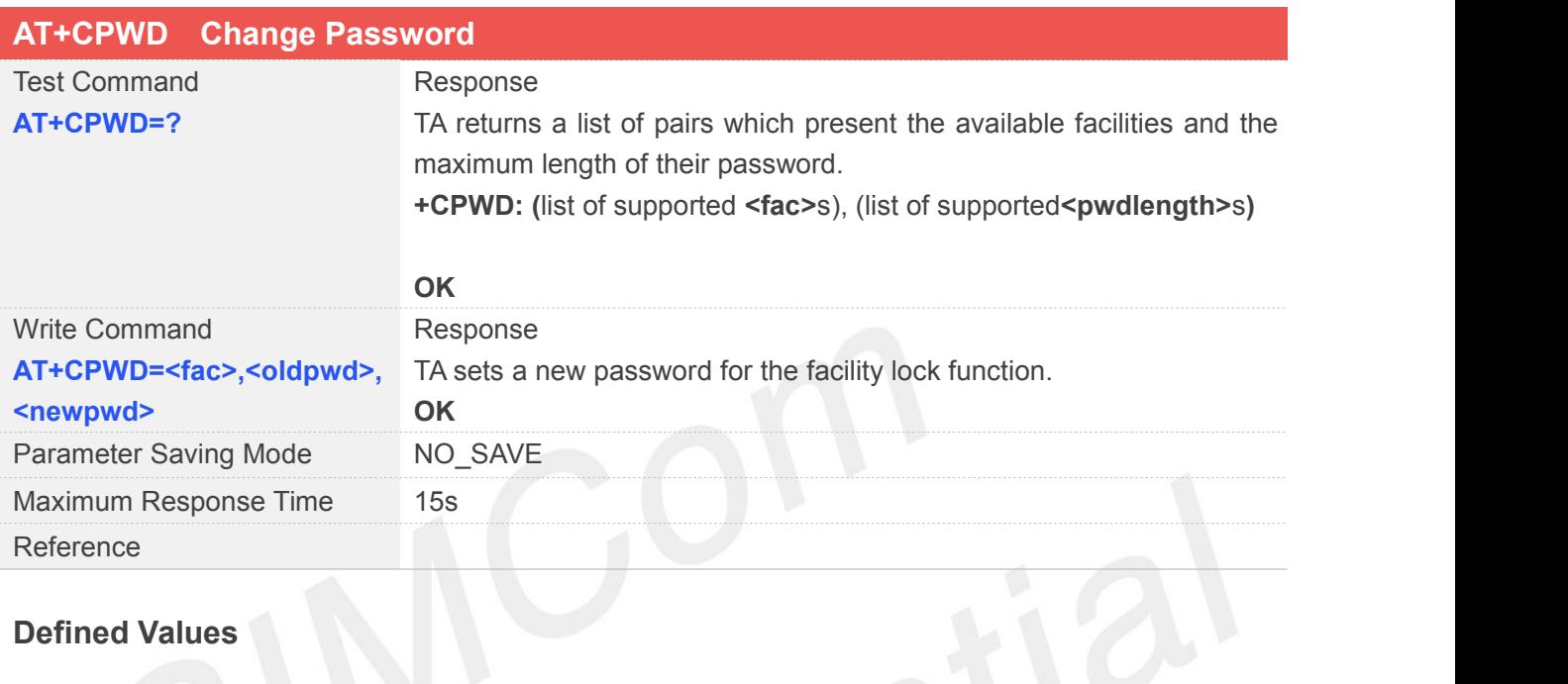

## **Defined Values**

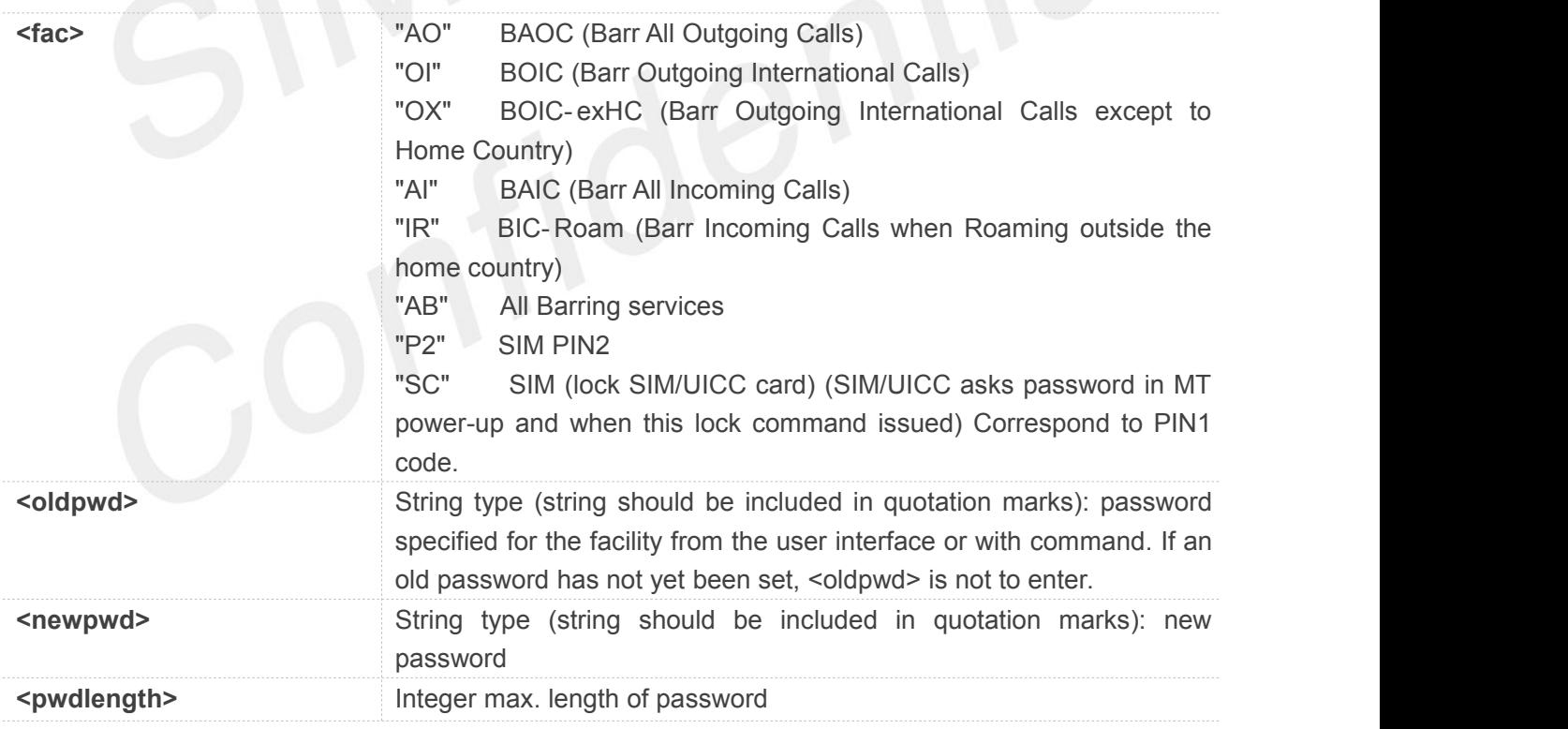

#### **Example**

**AT+CPWD=?**

**+CPWD:**

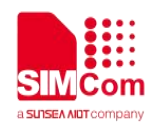

**("SC",8),("P2",8),("AO",4),("OI",4),("OX",4),("AI",4),("IR",4),("AB",4)**

#### **OK**

**AT+CPWD="SC","1234","1234" OK**

#### **3.2.25 AT+CREG Network Registration**

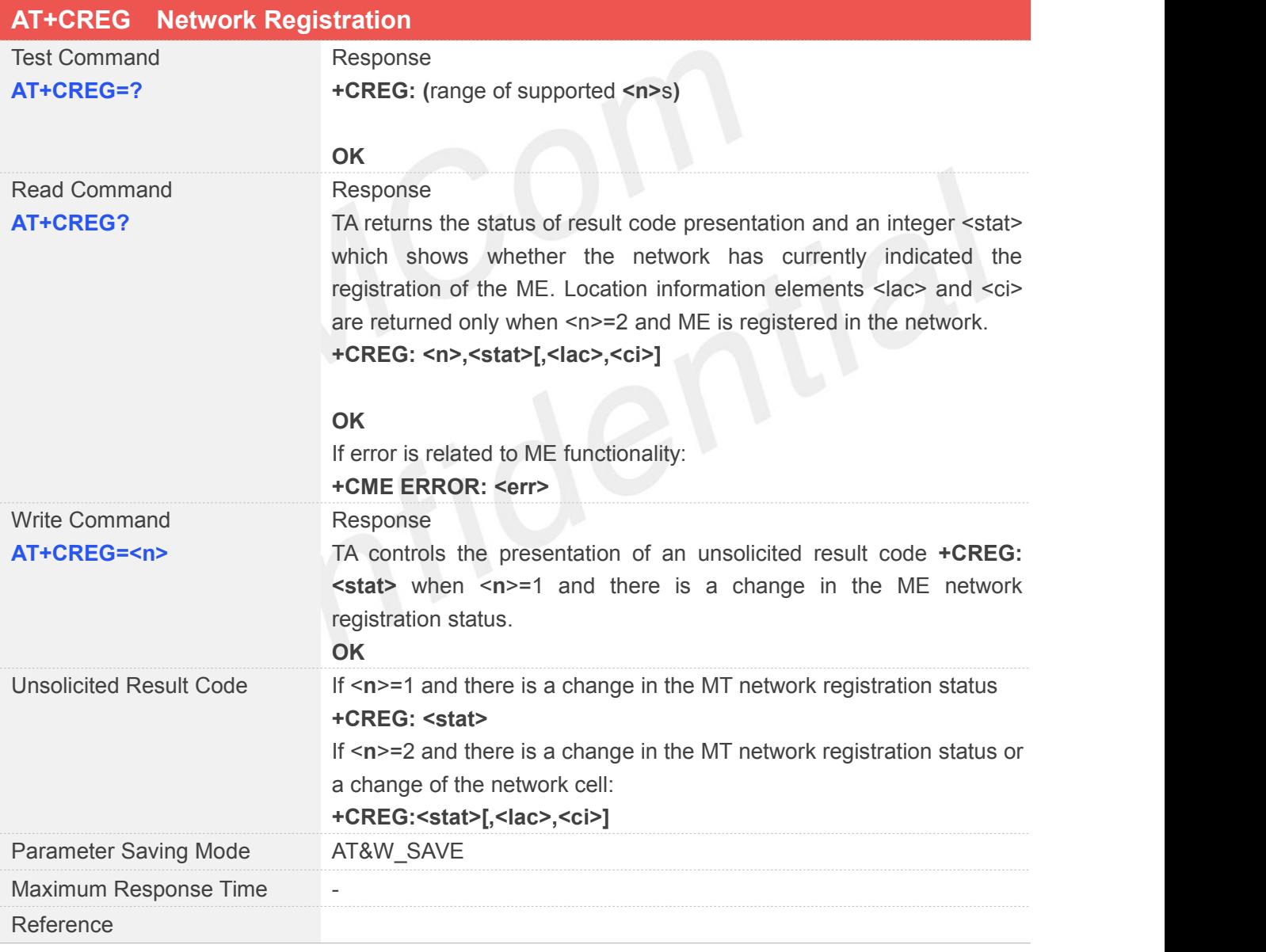

#### **Defined Values**

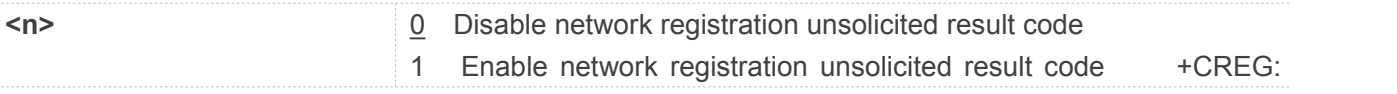

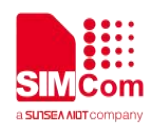

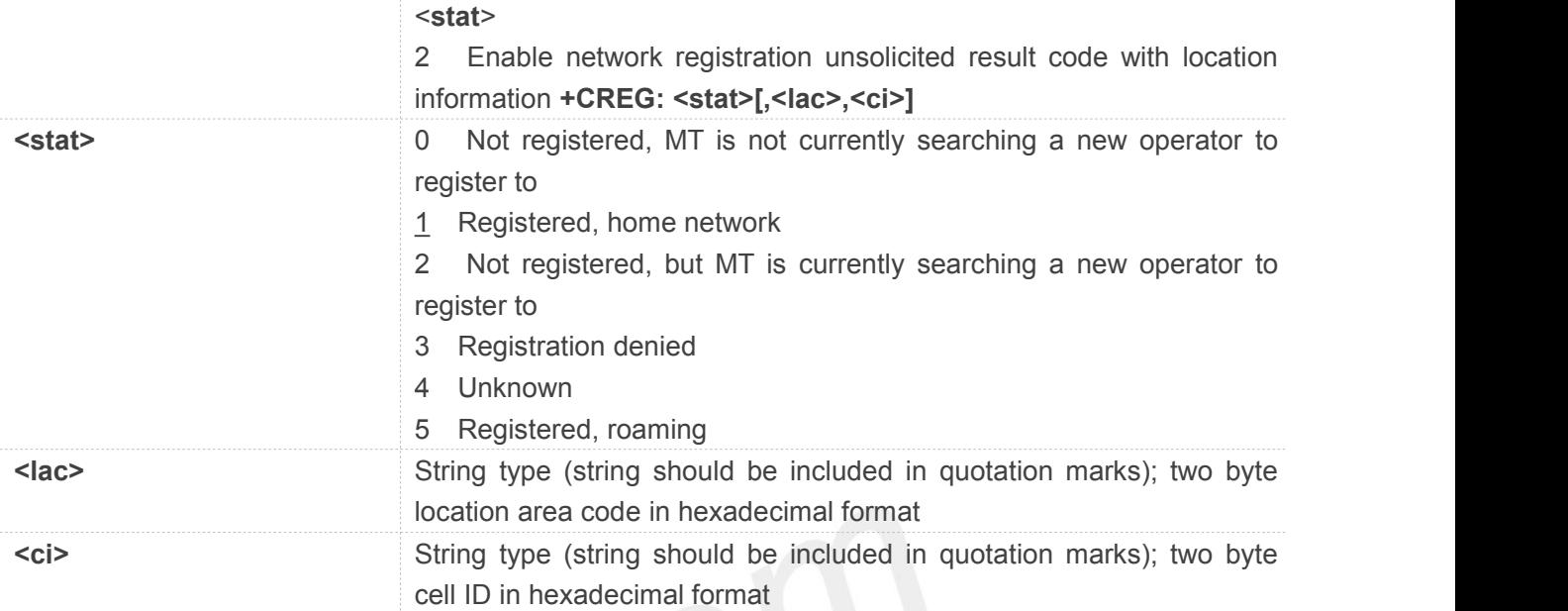

#### **AT+CREG=?**

**+CREG: (0-2)**

**OK**

**AT+CREG? +CREG: 0,1**

#### **OK**

```
AT+CREG=1
```
**OK**

#### **3.2.26 AT+CRSM Restricted SIM Access**

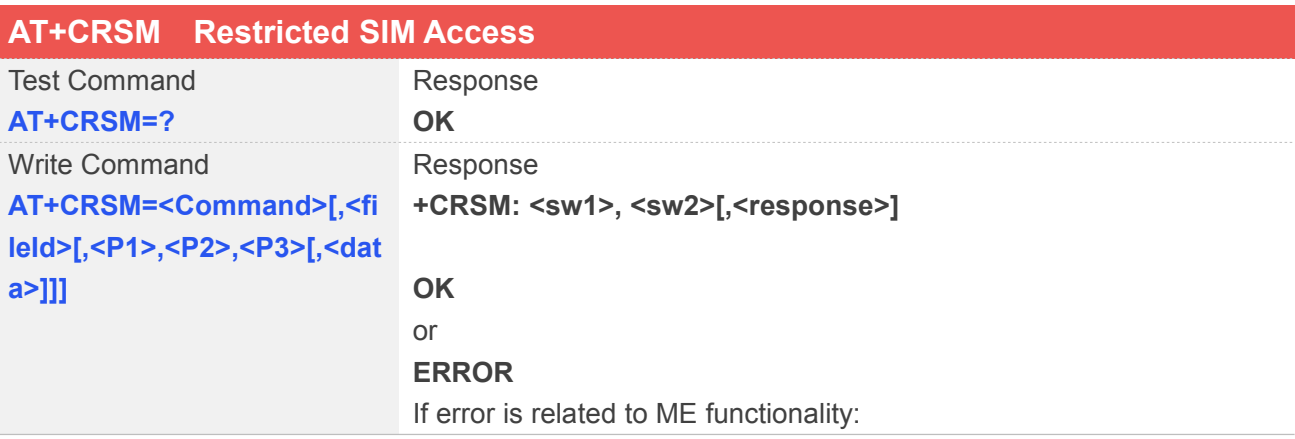

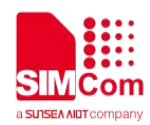

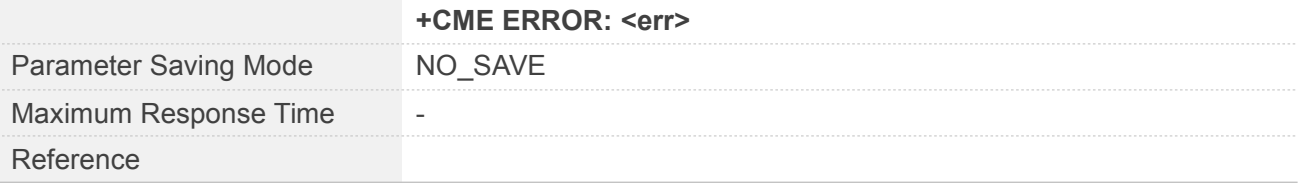

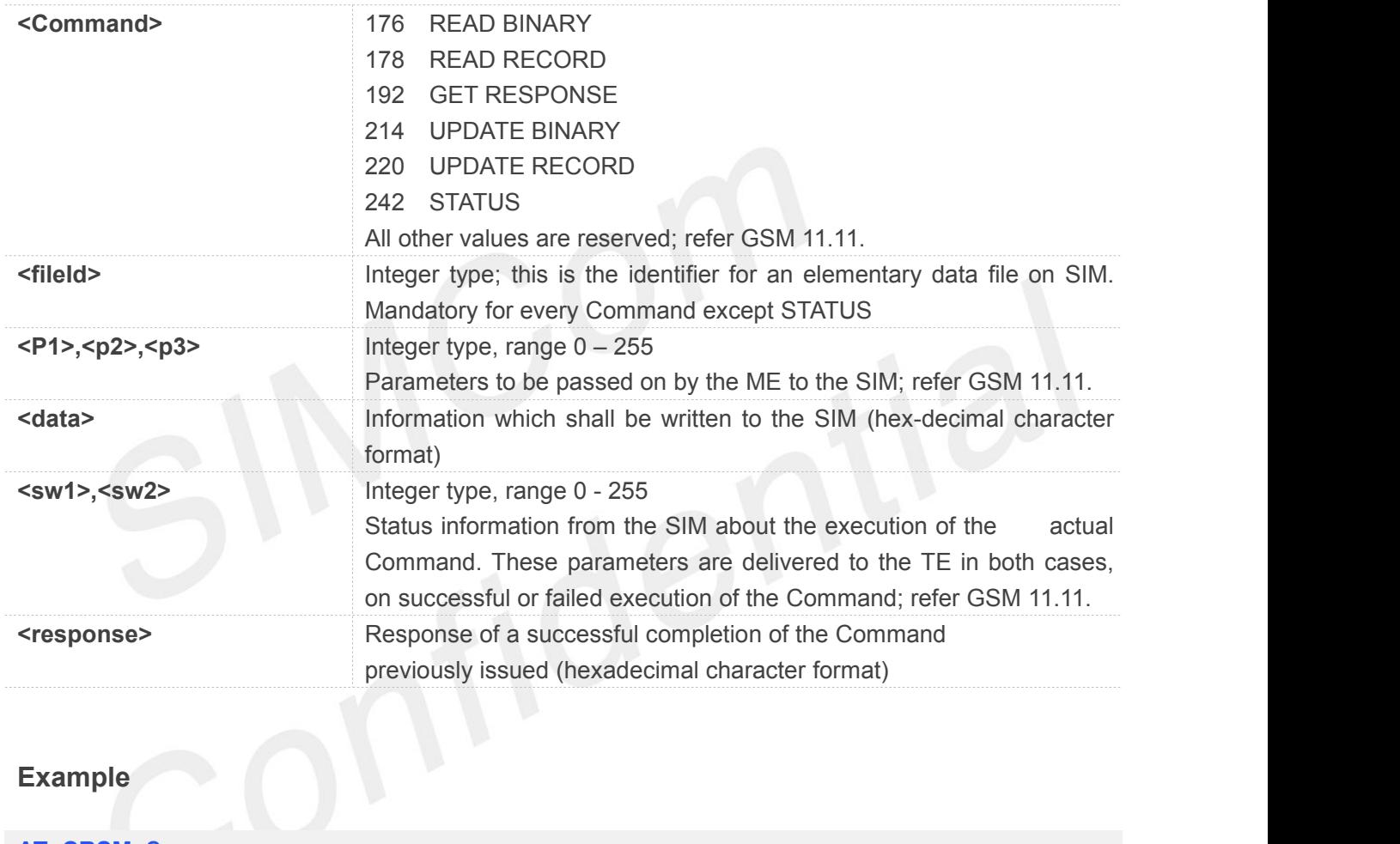

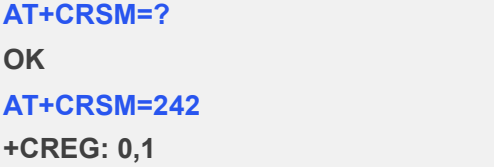

**OK**

### **3.2.27 AT+CSQ Signal Quality Report**

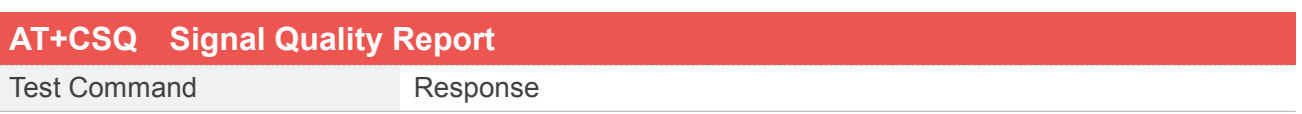

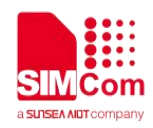

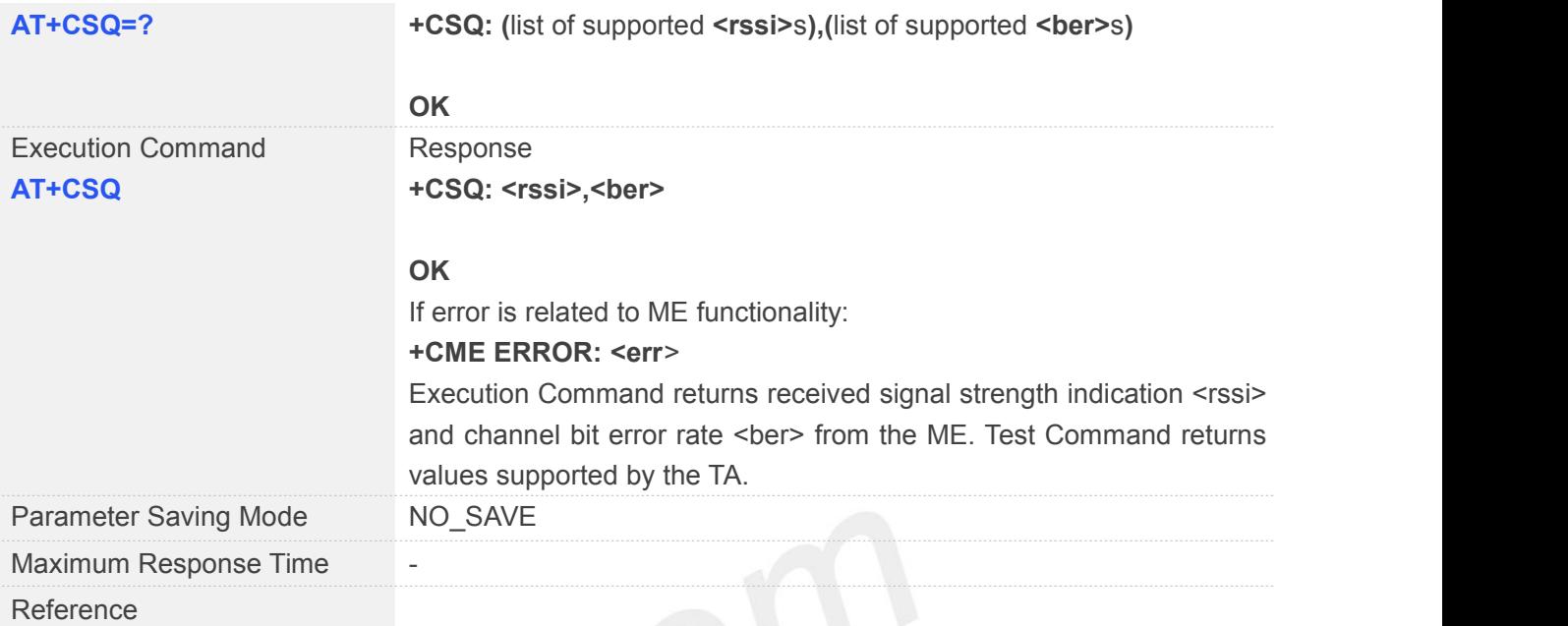

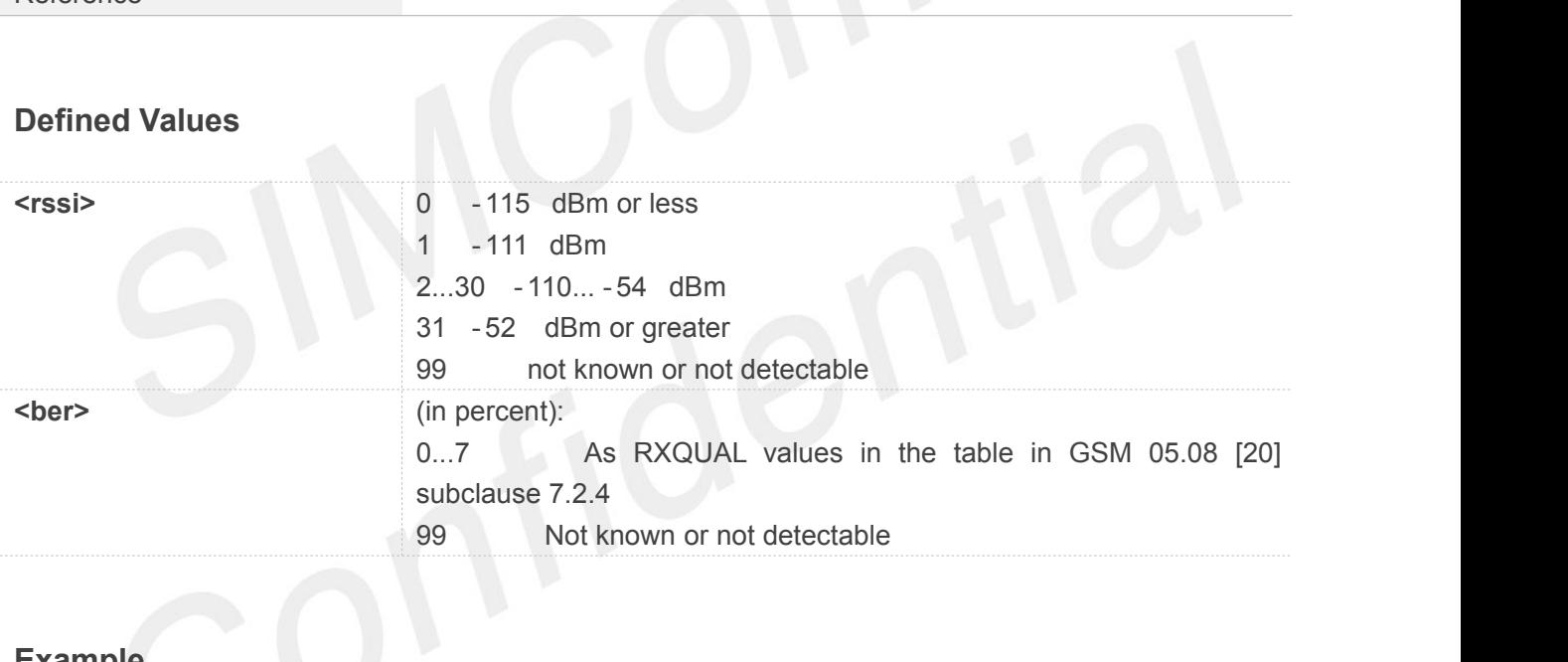

#### **AT+CSQ=?**

**+CSQ: (0-31,99),(0-7,99)**

#### **OK**

**AT+CSQ**

**+CSQ: 12,99**

#### **OK**

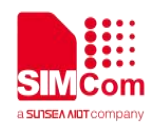

#### **3.2.28 AT+CMUX Multiplexer Control**

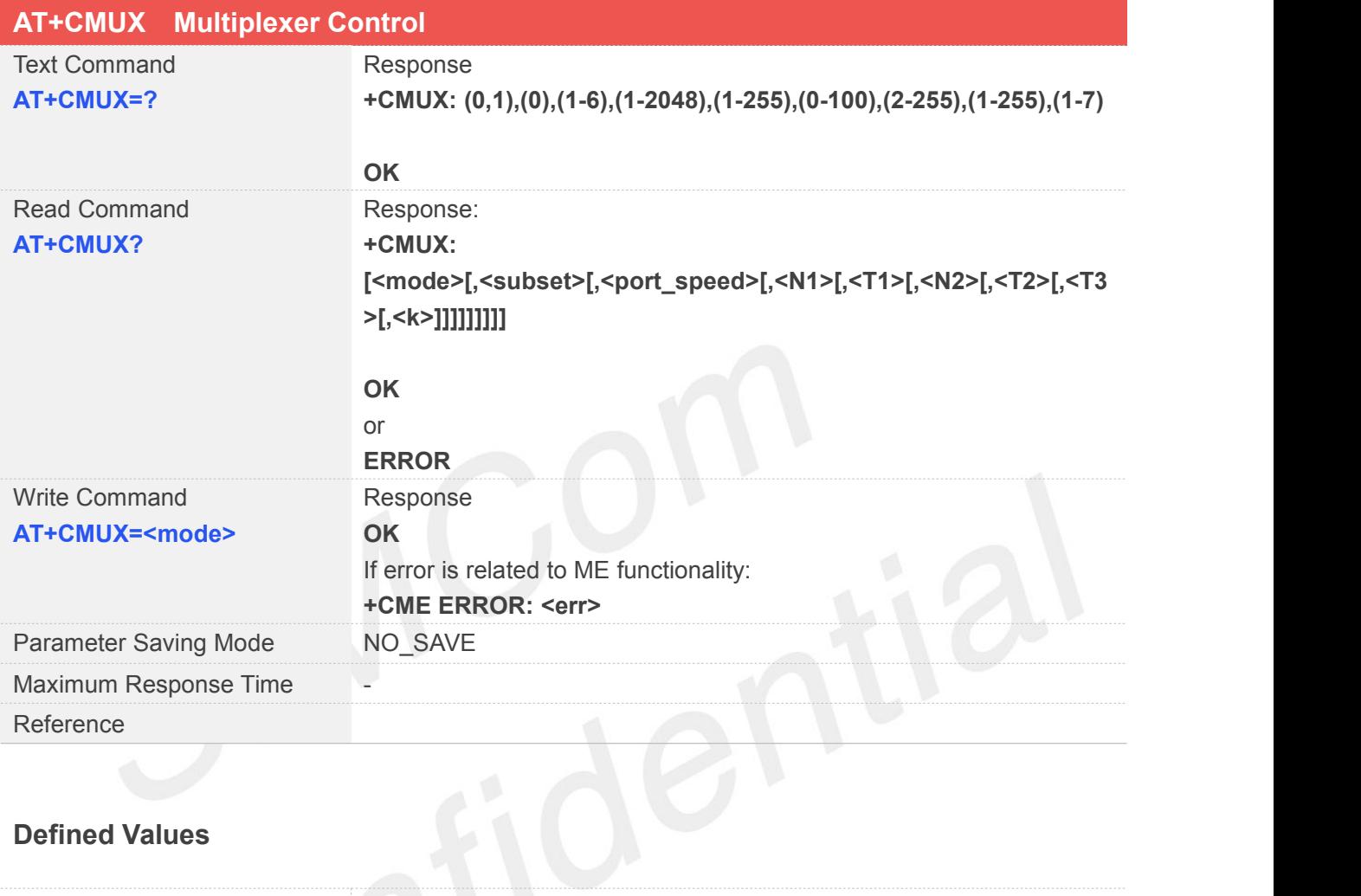

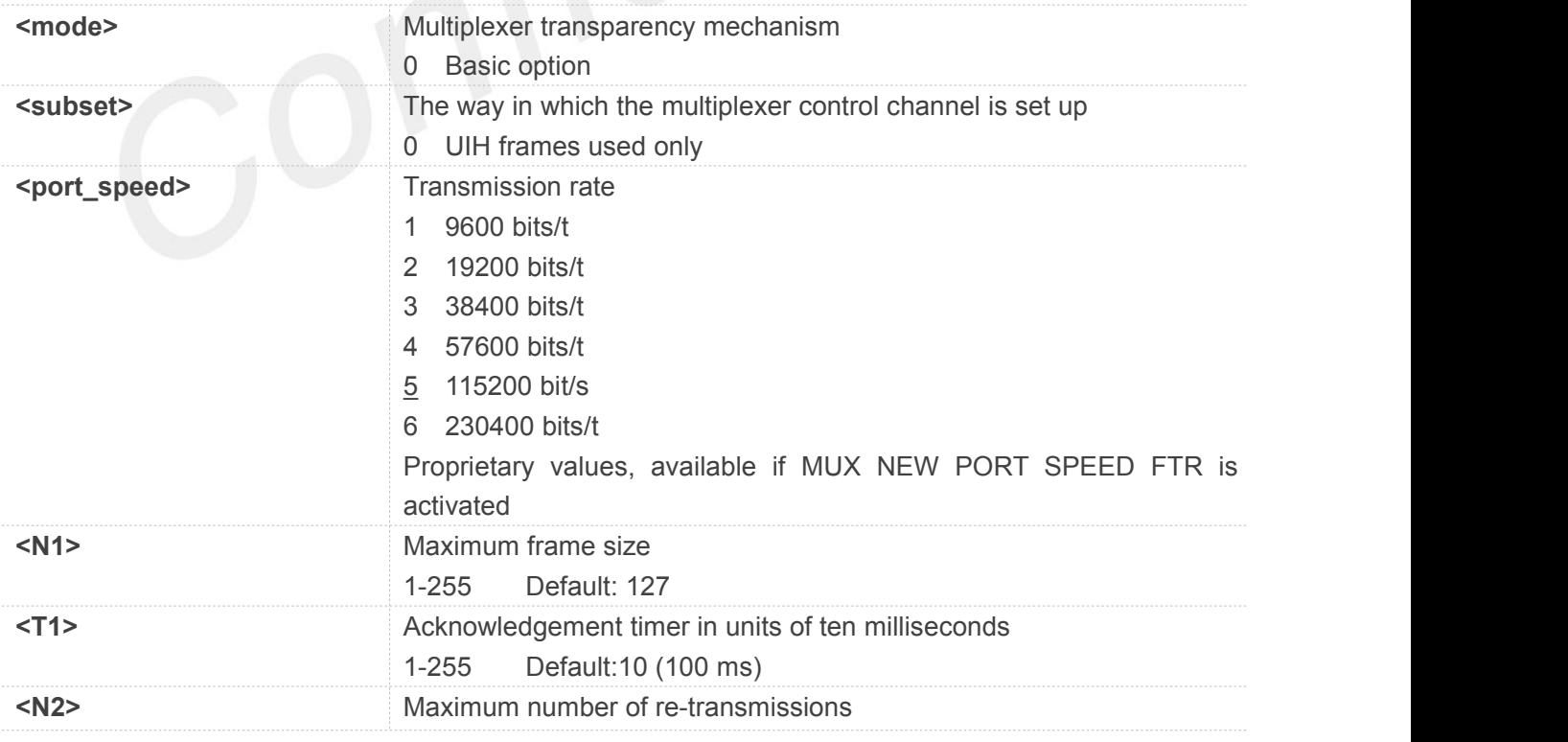

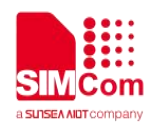

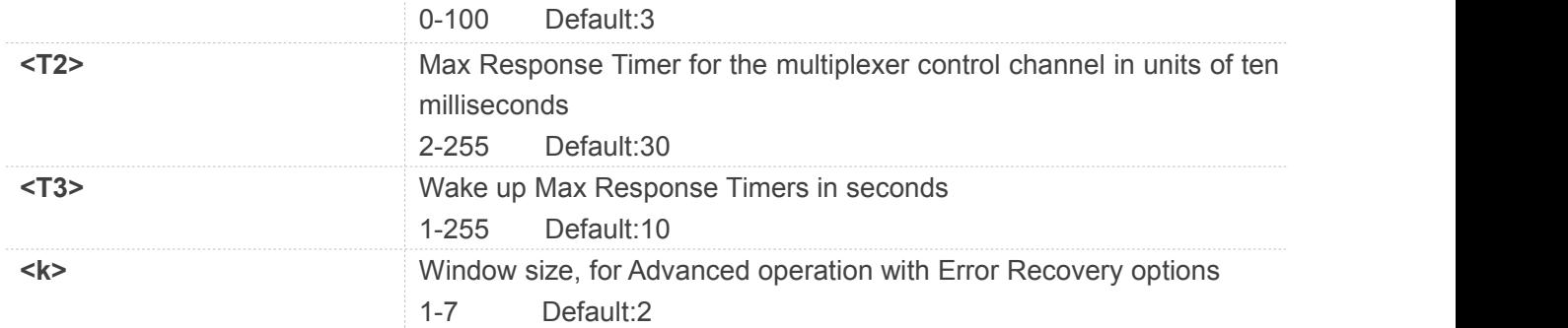

#### **AT+CMUX=?**

#### **+CMUX:**

**(0,1),(0),(1-6),(1-2048),(1-255),(0-100),(2-255),(1-255),(1-7)**

#### **OK**

#### **AT+CMUX?**

**+CMUX: 0,0,5,127,10,3,30,10,2**

#### **OK**

**AT+CMUX=?**

**OK**

#### **NOTE**

• The multiplexing transmission rate is according to the current serial baud rate. It is recommended to enable multiplexing protocol under 115200 bit/s baud rate Multiplexer control channels are listed as follows: **Channel Number Type DLCI** None Multiplexer Control 0 1 3GPP TS 27.007 and 005 1 2 3GPP TS 27.007 and 005 2 3 3GPP TS 27.007 and 005 3

## 4 3GPP TS 27.007 and 005 4

#### **3.2.29 AT+CNUM Subscriber Number**

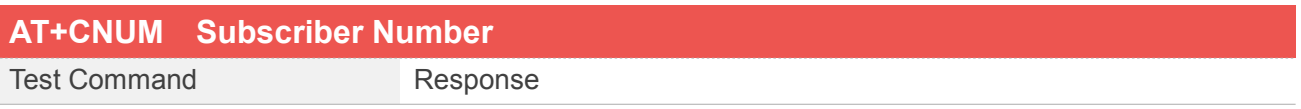

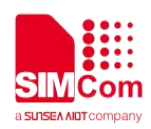

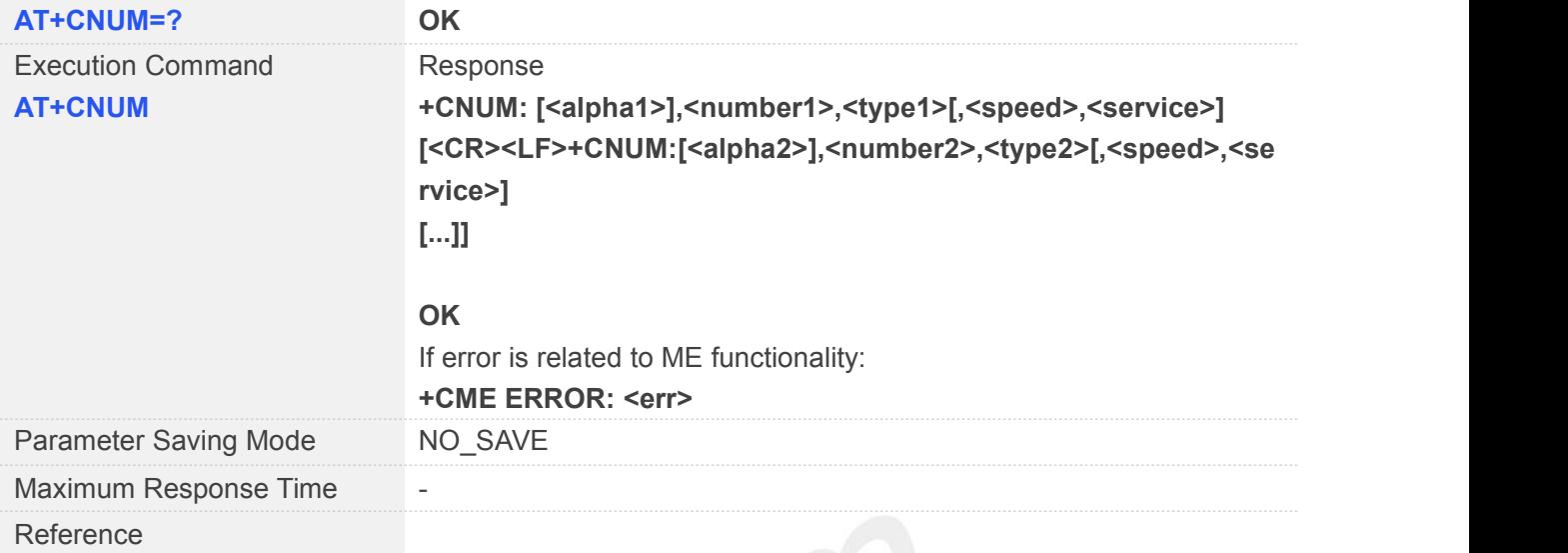

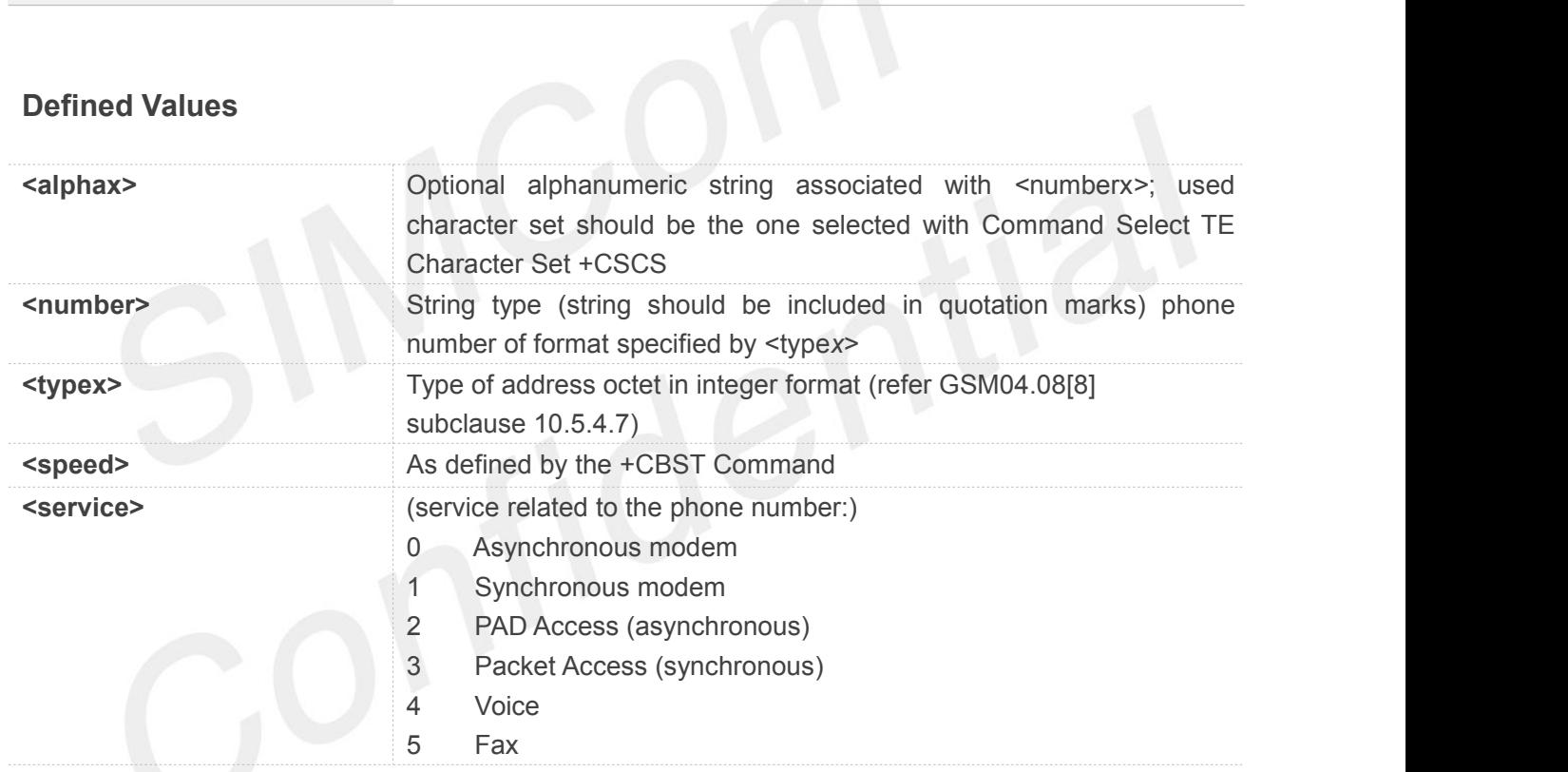

#### **Example**

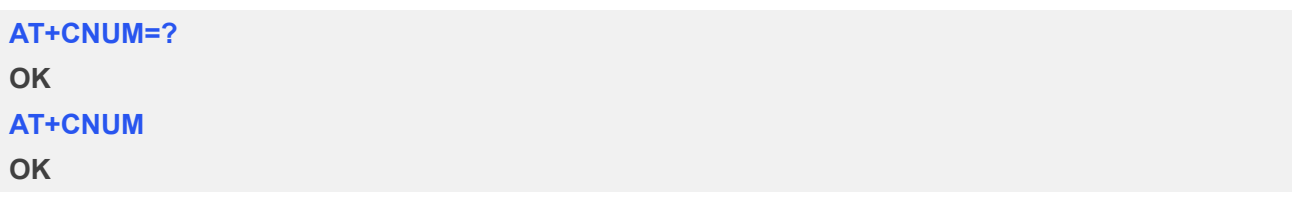

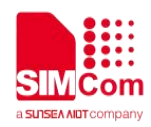

#### **3.2.30 AT+CPOL Preferred Operator List**

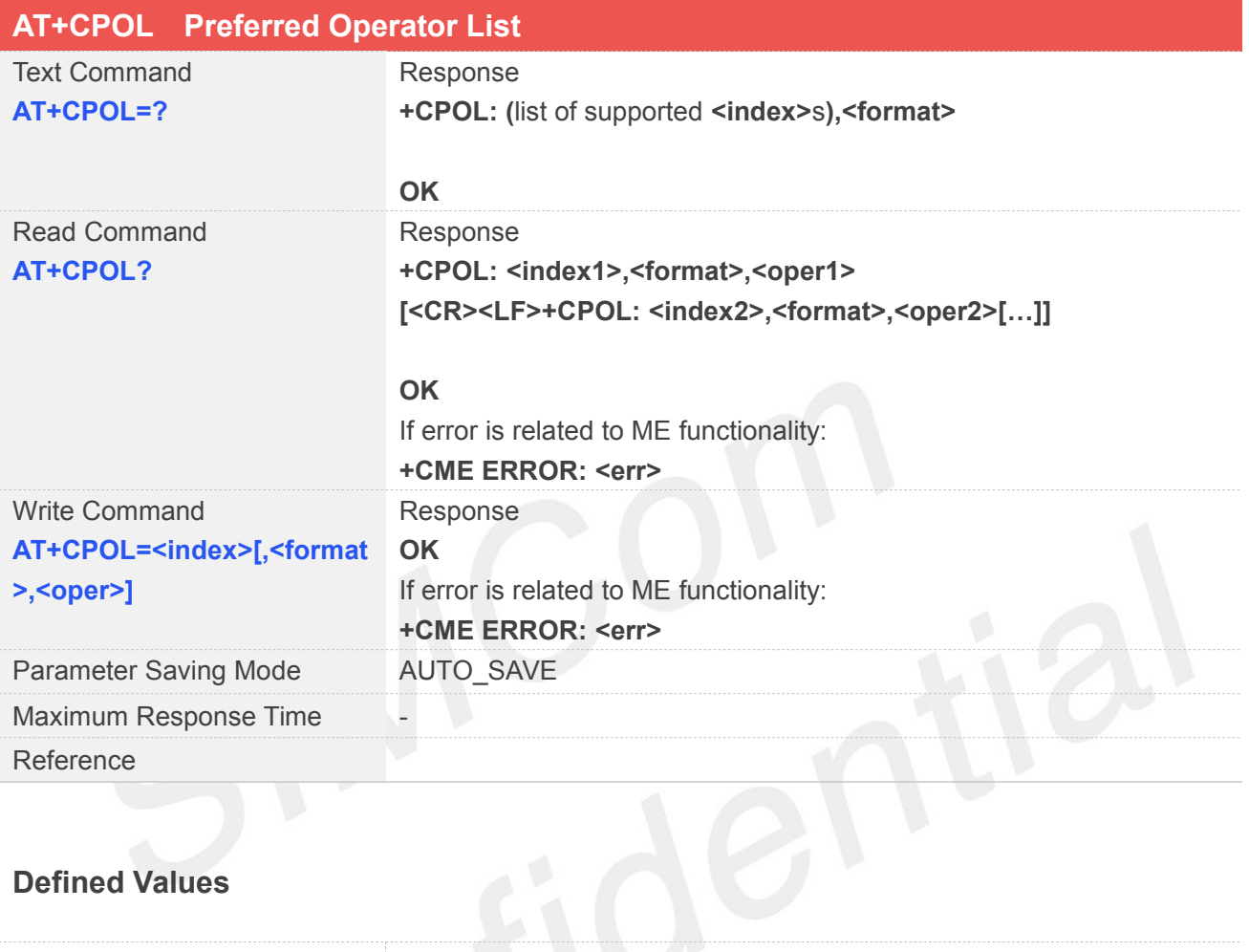

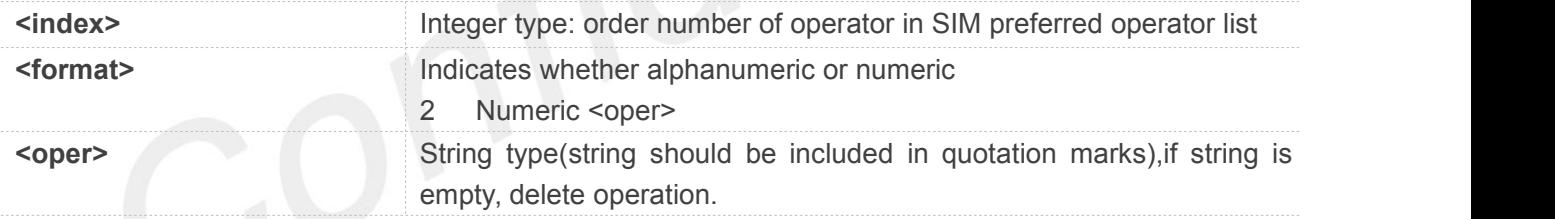

#### **Example**

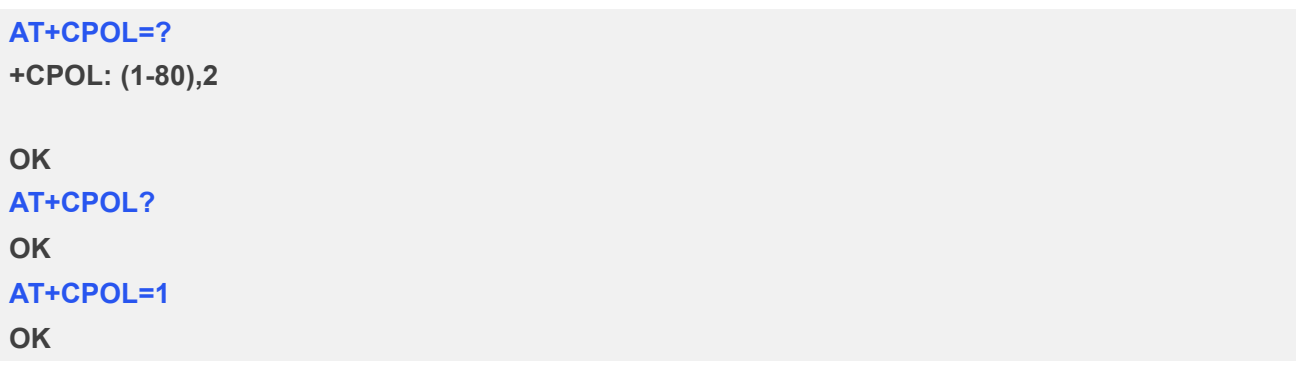

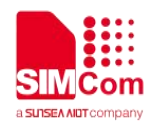

#### **3.2.31 AT+COPN Read Operator Names**

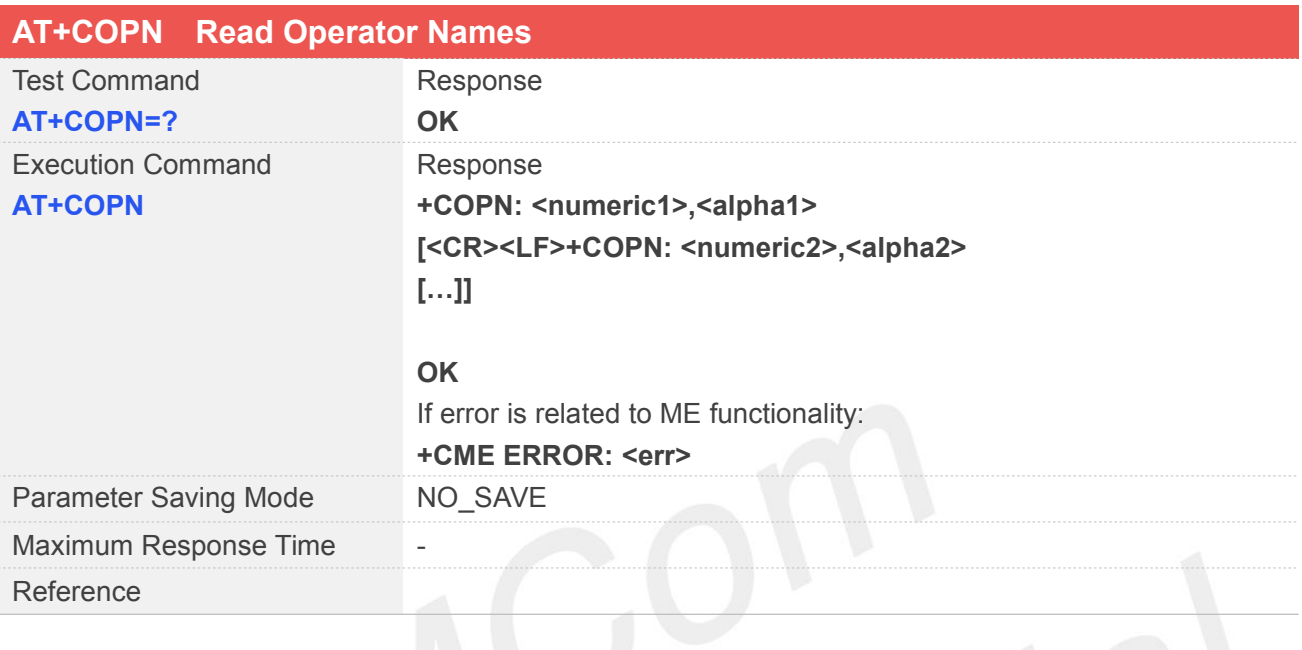

## **Defined Values**

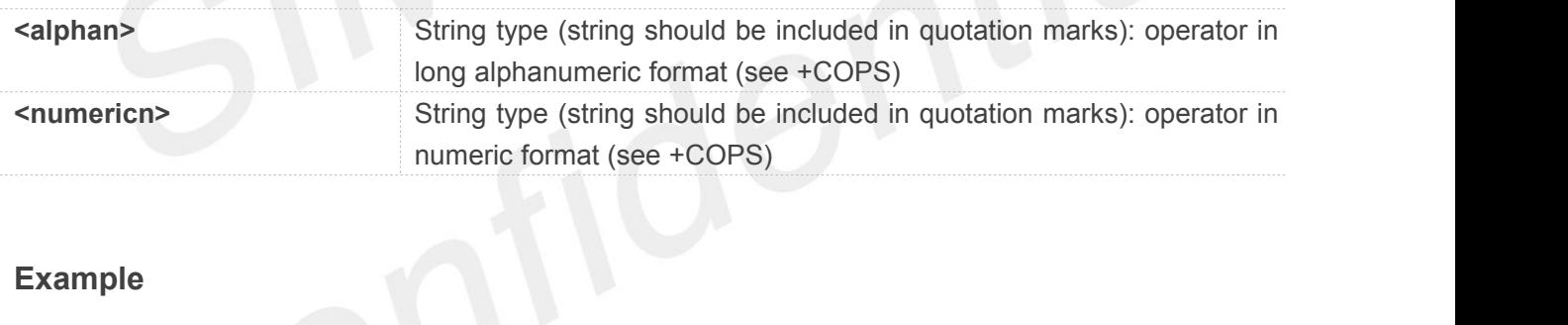

#### **Example**

```
AT+COPN=?
```
#### **OK**

#### **AT+COPN**

```
+COPN: "20201","COSMOTEGR" +COPN: "20205","vodafoneGR" +COPN: "20210","WINDGR" +COPN: "20404","VodafoneNL" +COPN: "20408","KPNNL" +COPN: "20412","TelfortNL" +COPN: "20416","T-MobileNL" …
…
```
#### **OK**

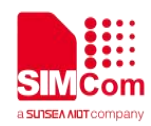

### **3.2.32 AT+CFUN Set Phone Functionality**

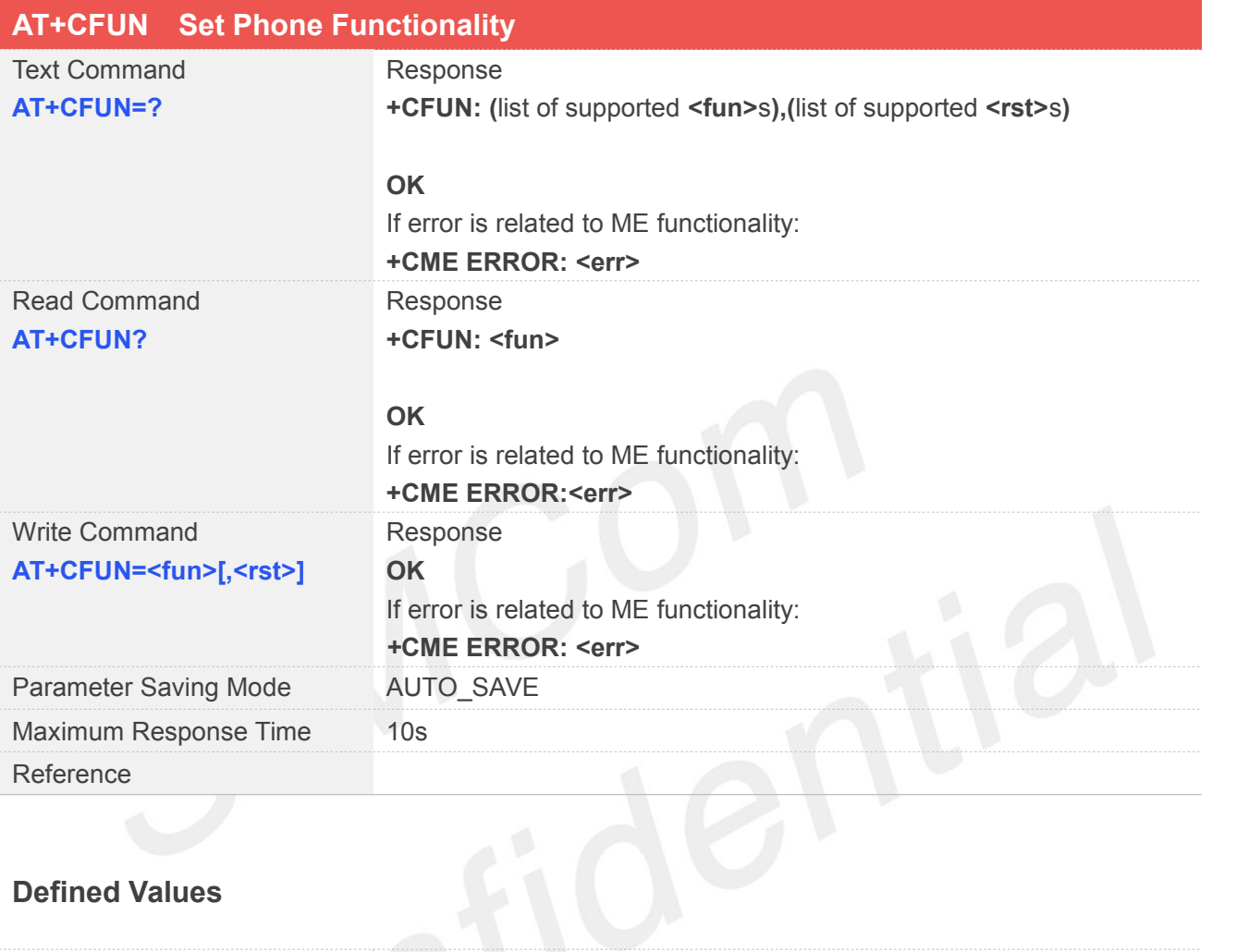

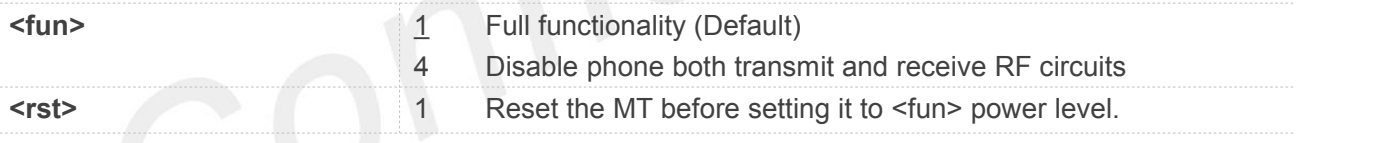

#### **Example**

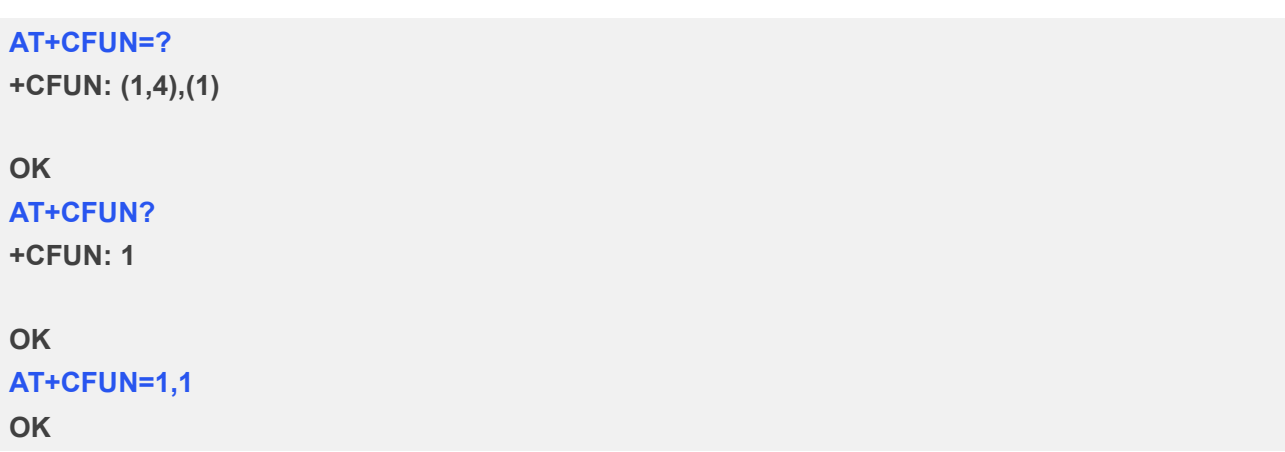

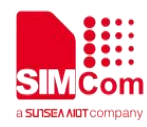

#### **NOTE**

- AT+CFUN=1,1 can be used to reset module purposely at full functionality mode.
- Response string "OK" will be returned after module resets if baud rate is set to fixed baud rate.

#### **3.2.33 AT+CCLK Clock**

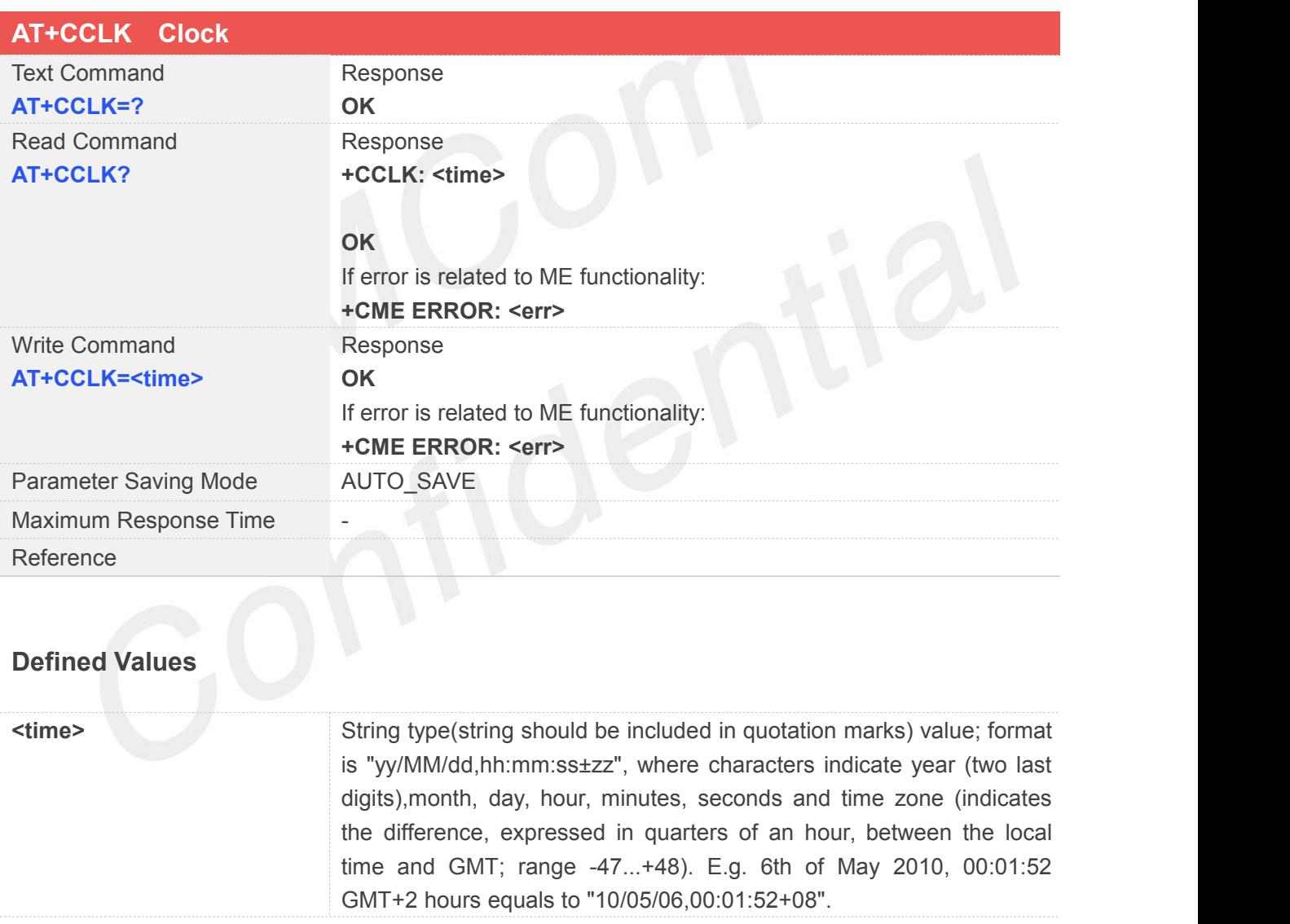

#### **Example**

**AT+CCLK=? OK AT+CCLK?**

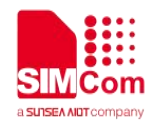

#### **+CCLK: "17/01/01,10:20:39+00"**

#### **OK**

**AT+CCLK="20/01/01,10:20:39+00"**

#### **OK**

**AT+CCLK?**

**+CCLK: "20/01/01,10:20:52+00"**

**OK**

**NOTE**

Only time zone is auto saved.

### **3.2.34 AT+CBC Battery Charge**

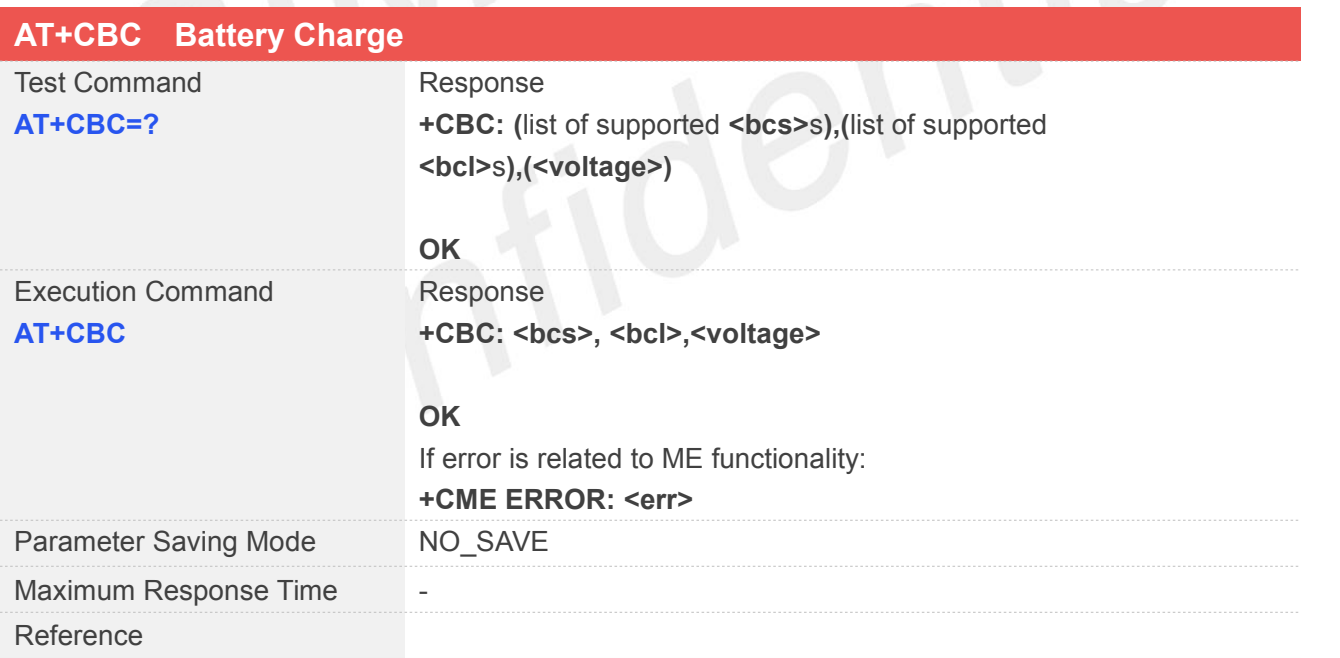

#### **Defined Values**

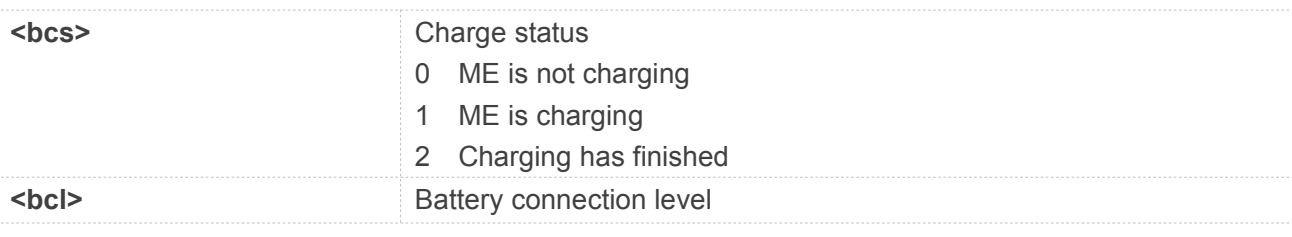

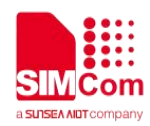

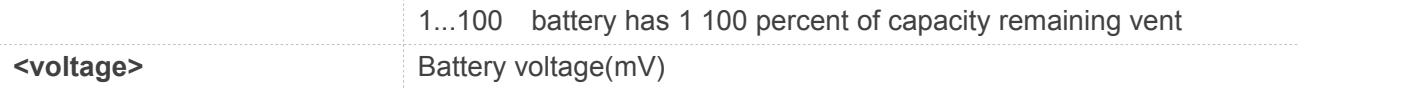

#### **AT+CBC=?**

**+CBC: (0-2),(1-100),(voltage)**

#### **OK**

#### **AT+CBC**

**+CBC: 0,49,3792**

**OK**

## **3.2.35 AT+CUSD Unstructured Supplementary Service Data**

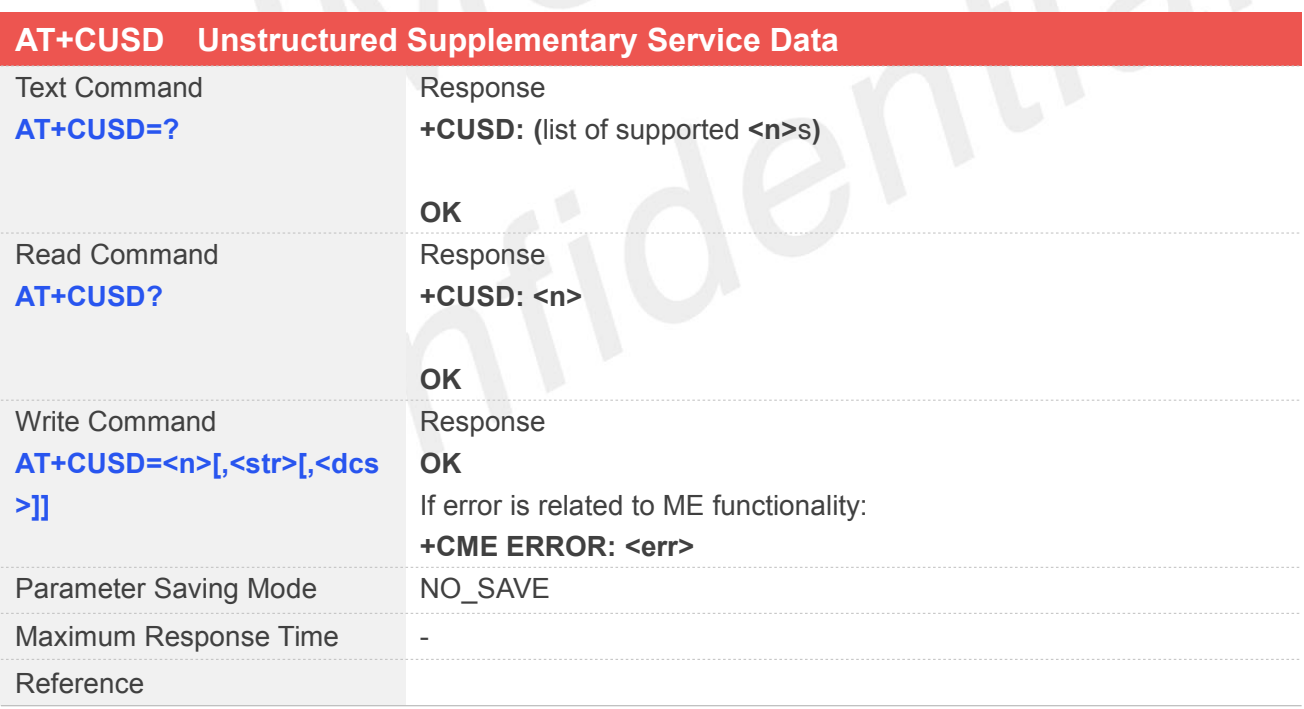

#### **Defined Values**

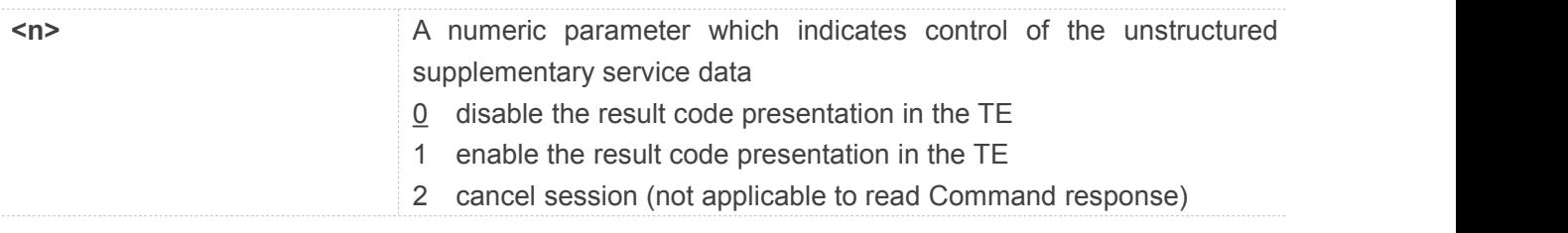

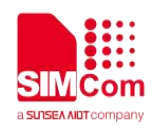

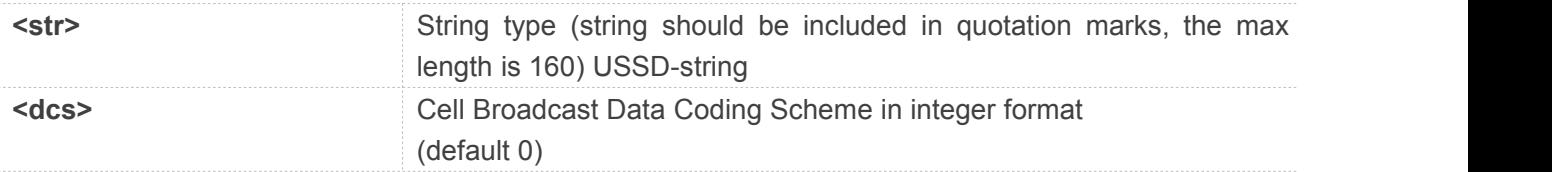

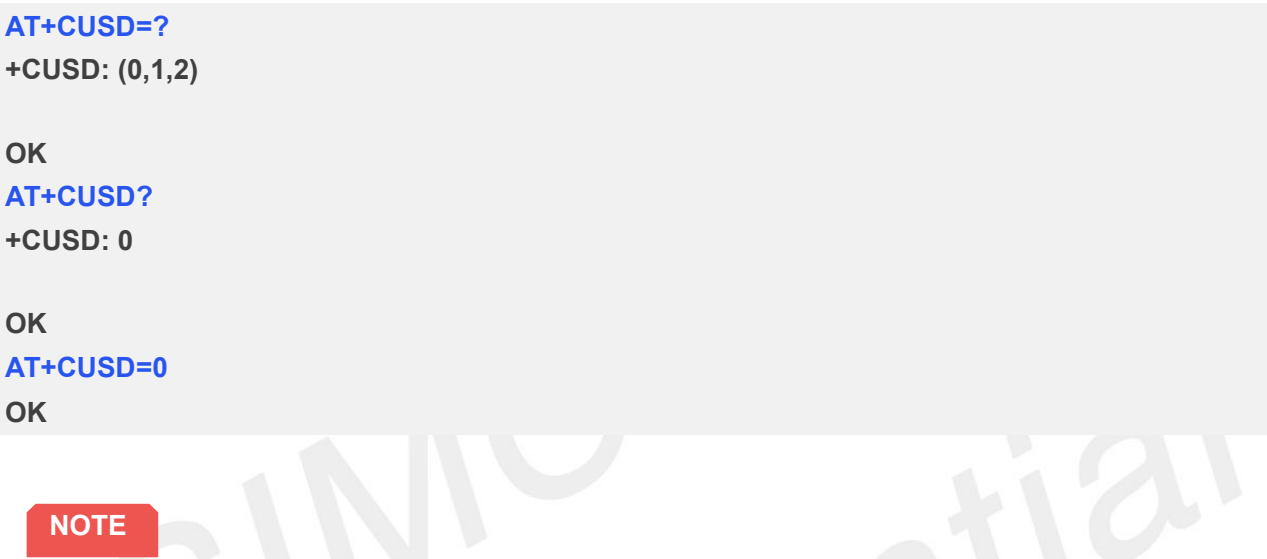

● When ussd is not support or return error, TE will print +CUSD:4.

### **3.2.36 AT+CSSN Supplementary Services Notification**

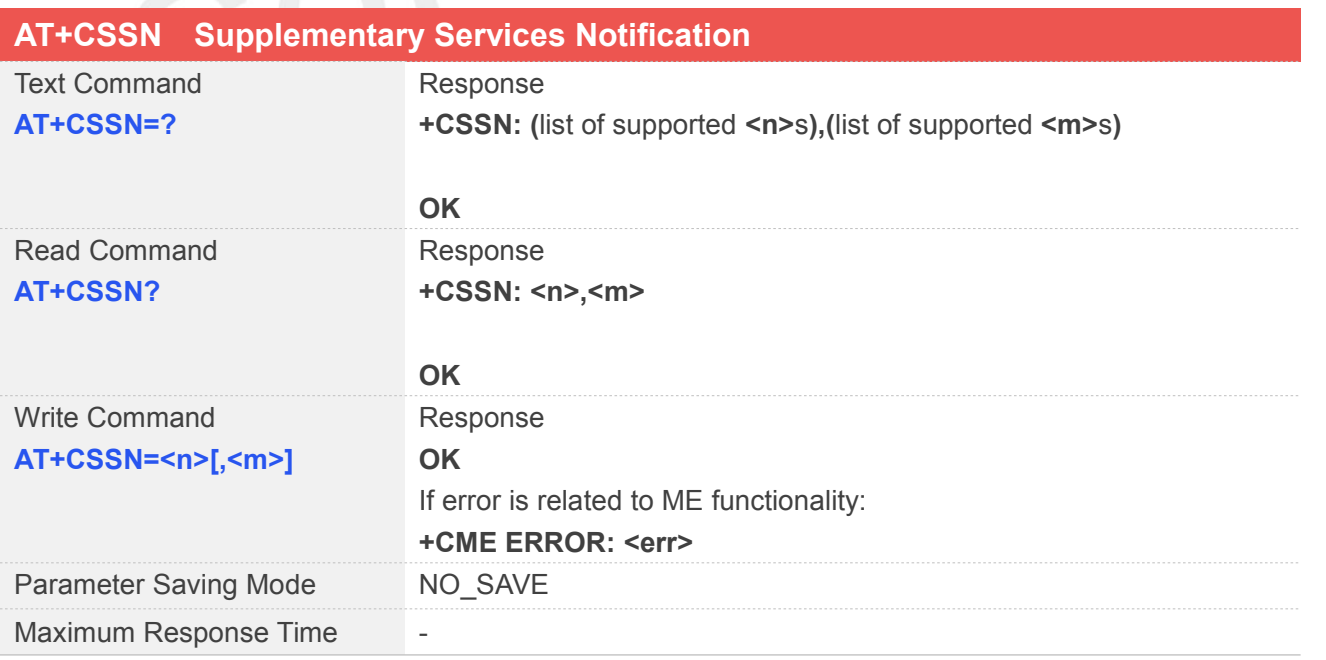

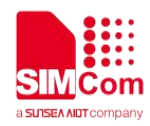

Reference

#### **Defined Values**

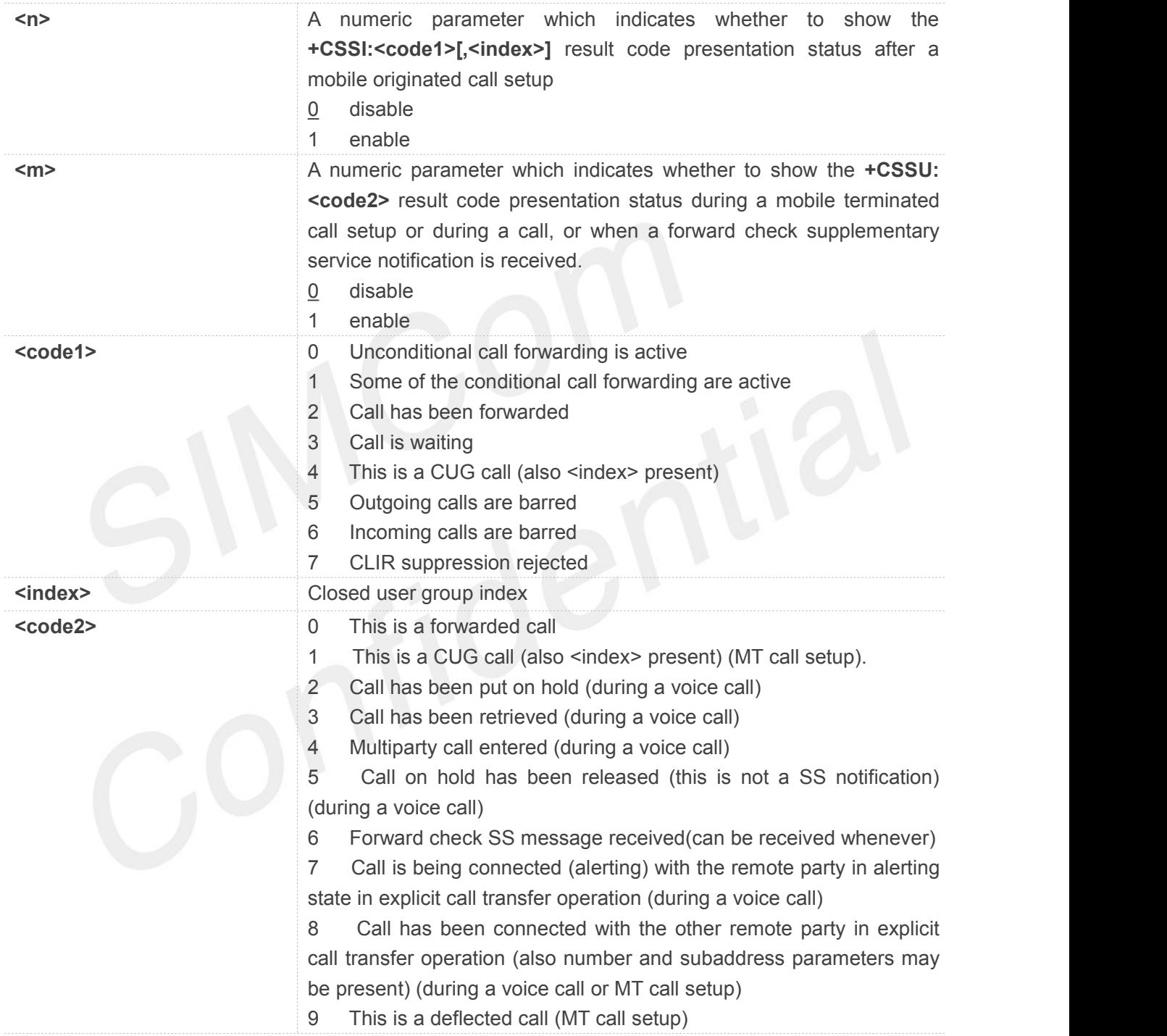

### **Example**

**AT+CSSN=?**

**+CSSN: (0,1),(0,1)**

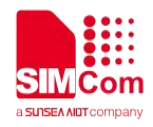

#### **OK AT+CSSN? +CSSN: 0,0**

**OK AT+CSSN=1,1 OK**

#### **3.2.37 AT+CALM Alert Sound Mode**

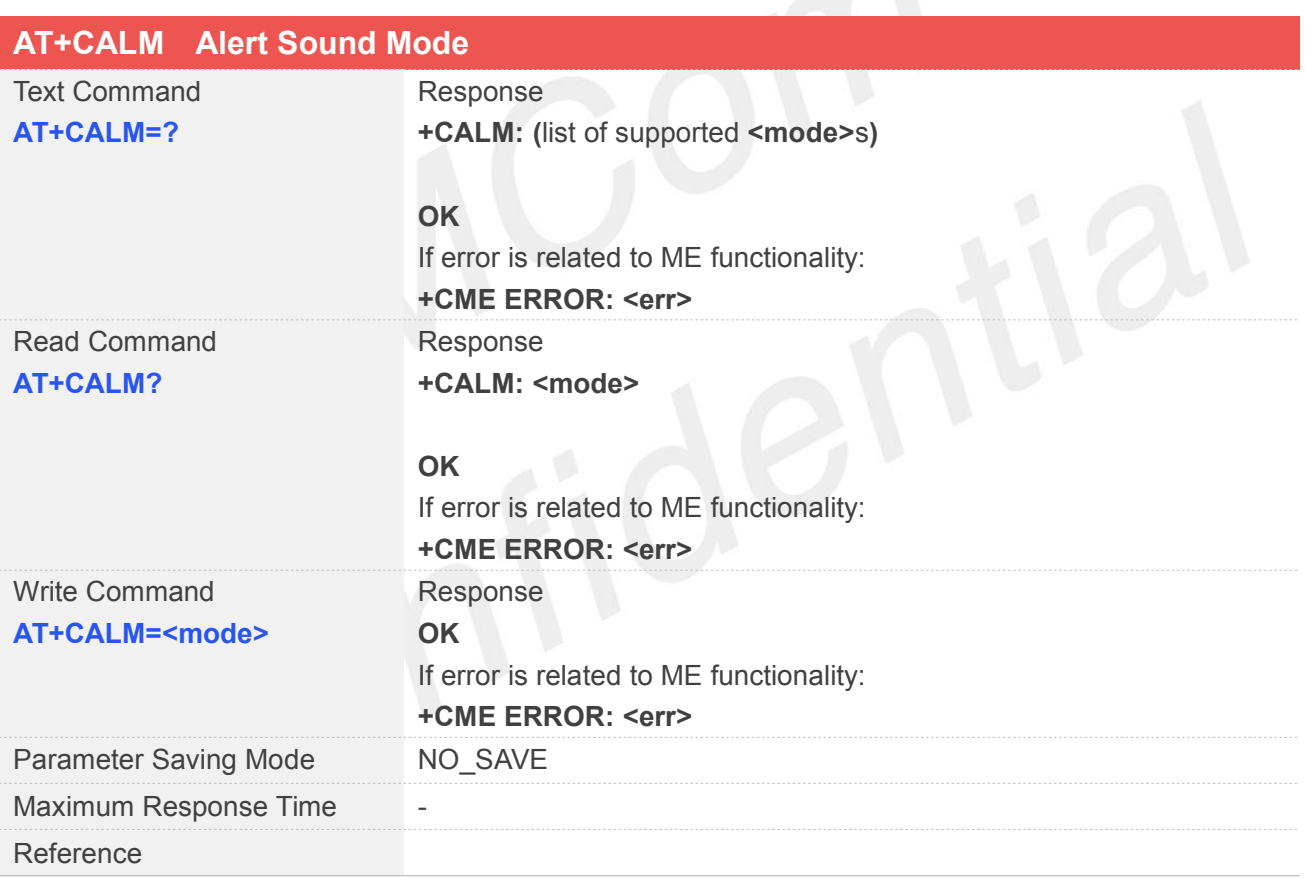

#### **Defined Values**

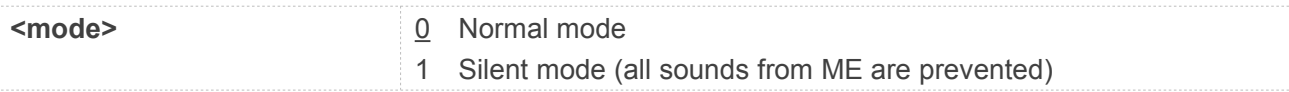

#### **Example**

#### **AT+CALM=?**

#### SIMC <u>`om</u> a SUISEA AIDT company

**+CALM: (0,1)**

**OK**

**AT+CALM? +CALM: 0**

**OK**

**AT+CALM=0 OK**

**NOTE**

 If CALM is set to silent mode before, when user sets CALM to normal mode during an incoming call, the module maintains silent this time. But next time the normal mode works.

#### **3.2.38 AT+CALS Alert Sound Select**

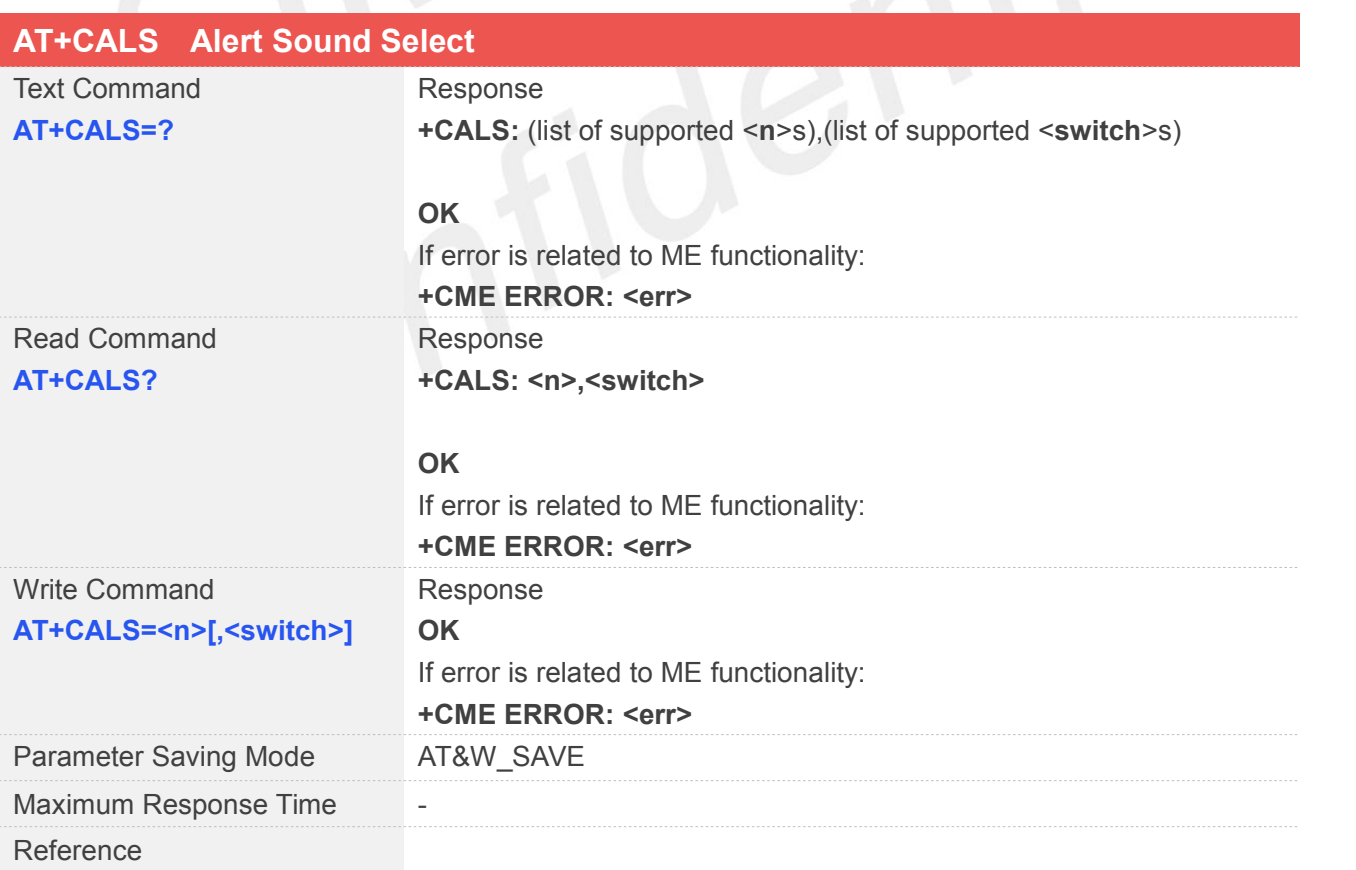

#### **Defined Values**

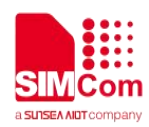

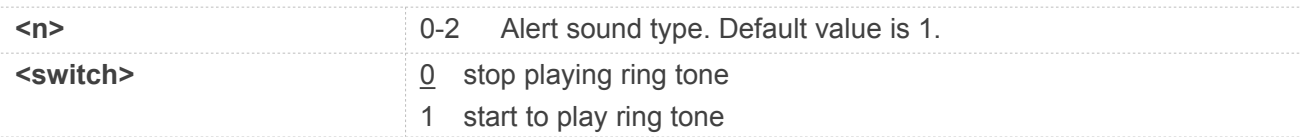

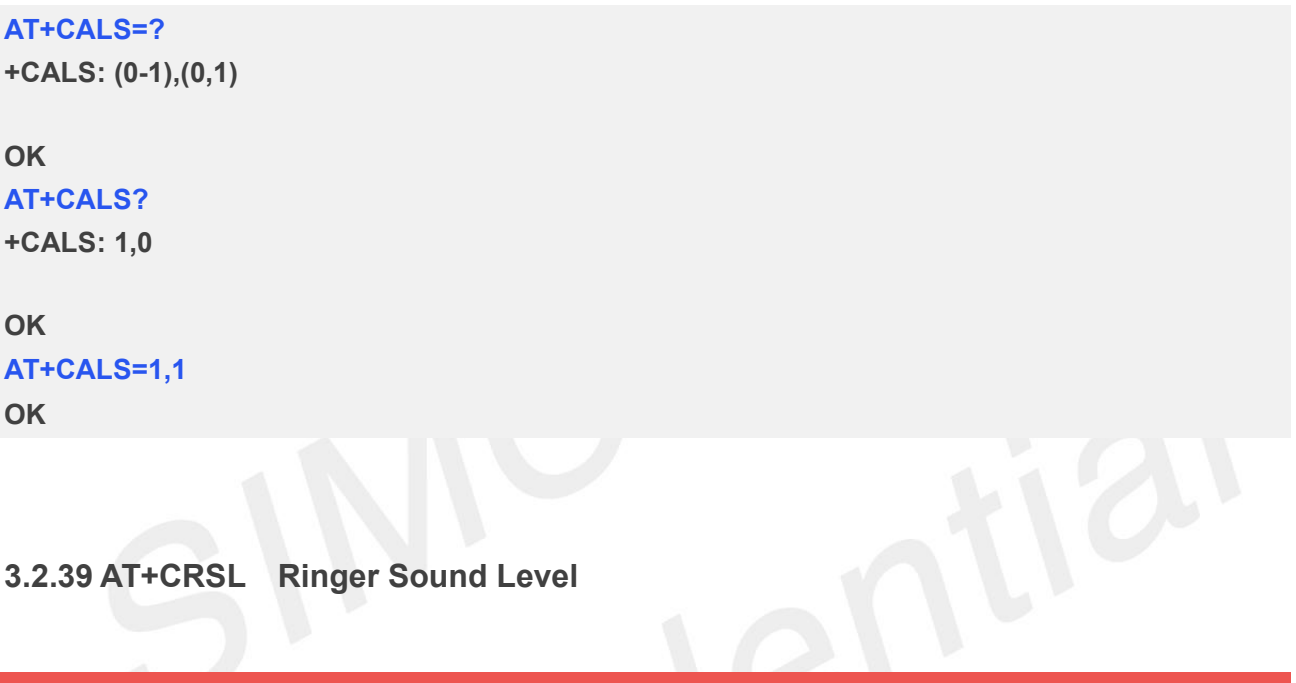

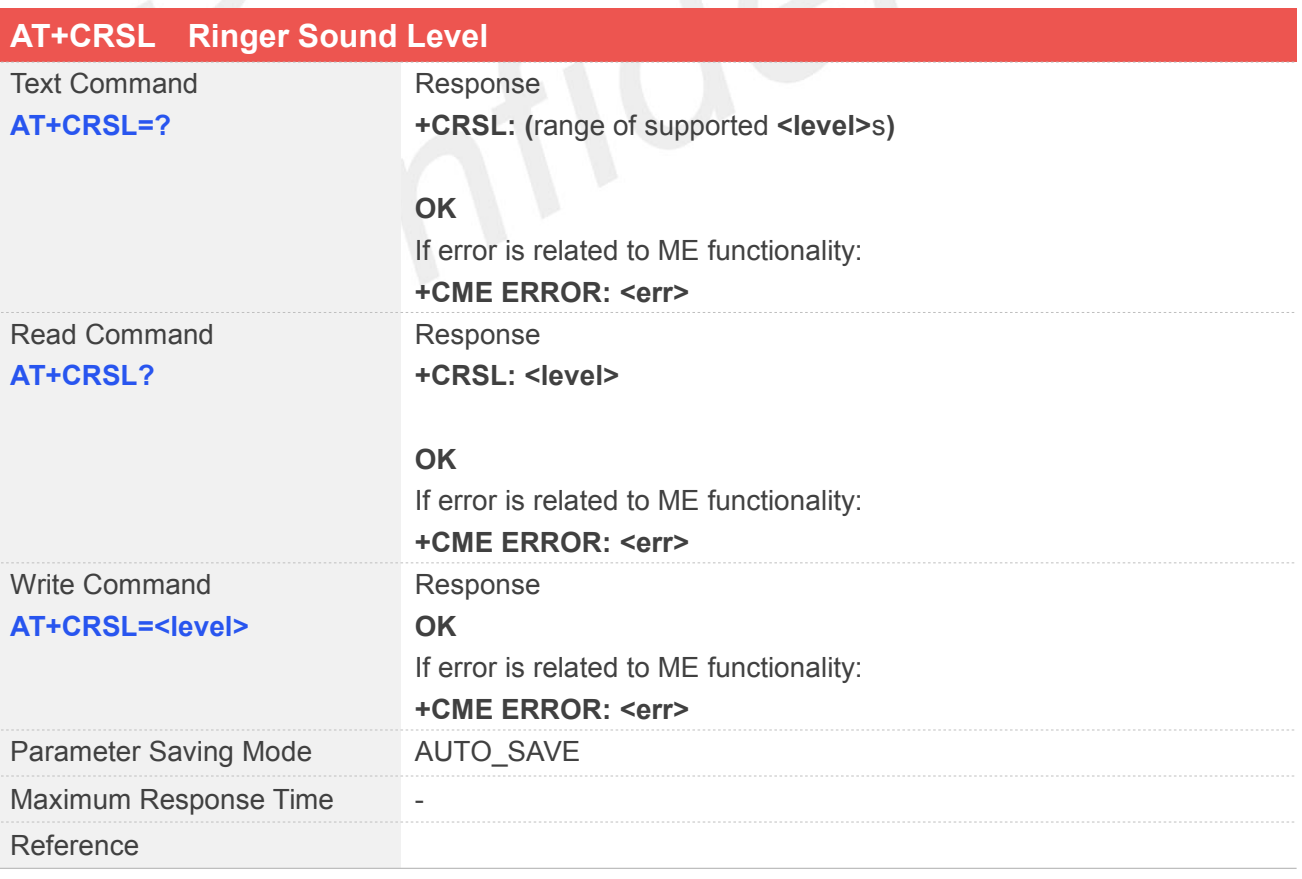

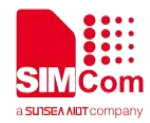

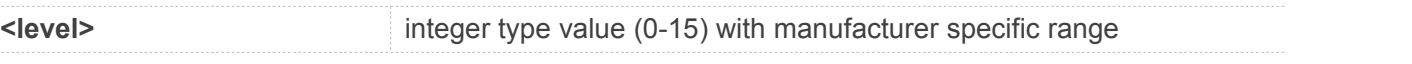

#### **Example**

#### **AT+CRSL=?**

**+CRSL: (0-15)**

**OK**

**AT+CRSL? +CRSL: 6**

#### **OK**

**AT+CRSL=7 OK**

## **3.2.40 AT+CMUT Mute Control**

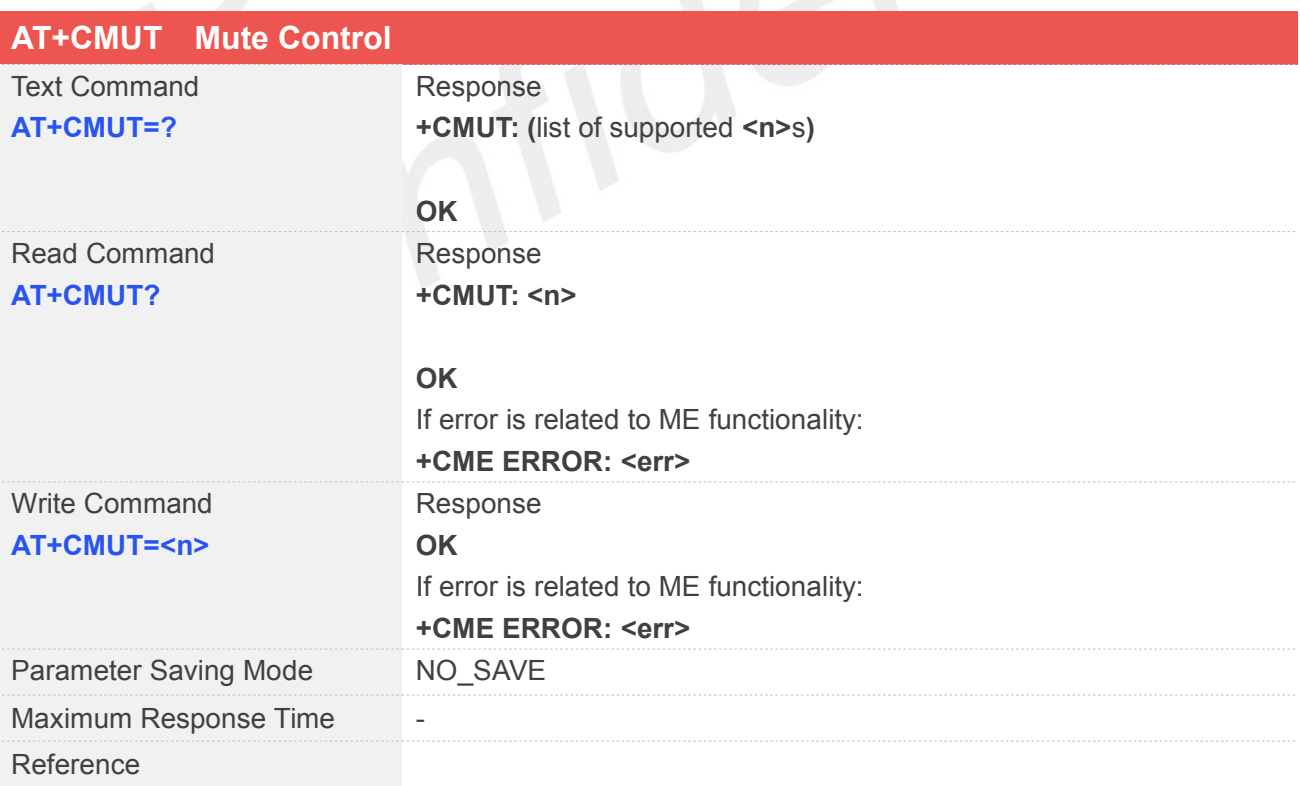

#### **Defined Values**

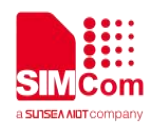

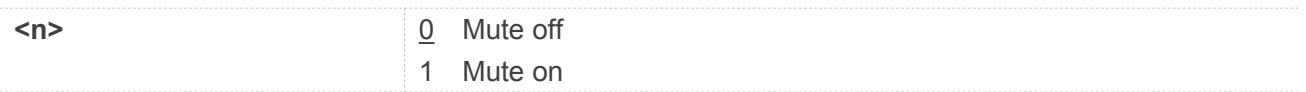

**AT+CMUT=?**

**+CMUT: (0,1)**

#### **OK**

**AT+CMUT?**

**+CMUT: 0**

#### **OK**

**AT+CMUT=1**

**OK**

**NOTE**<br>
Only during a call this command can be set successfully.

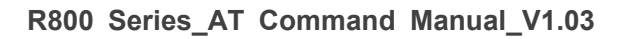

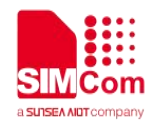

## **4 AT Commands According to 3GPP TS 27.005**

The 3GPP TS 27.005 commands are for performing SMS and CBS related operations. R800 Series supports both Text and PDU modes.

#### **4.1Overview of AT Commands According to 3GPP TS 27.005**

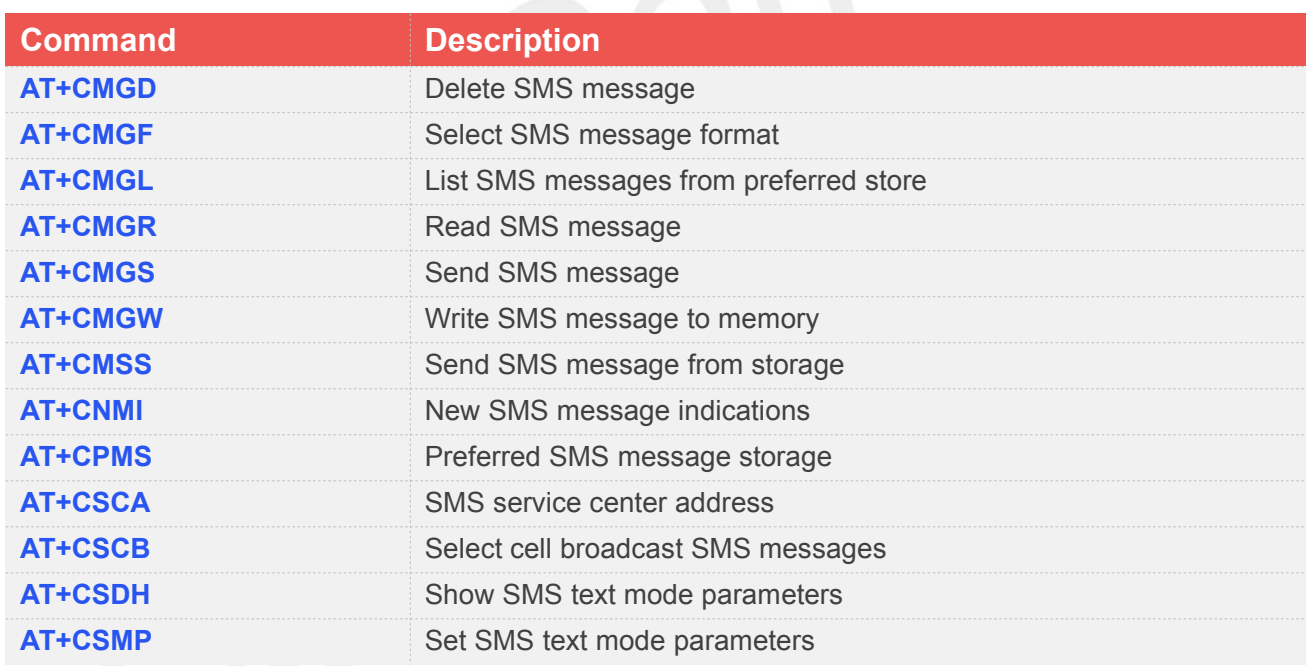

### **4.2Detailed Description of AT Commands According to 3GPP TS 27.005**

#### **4.2.1 AT+CMGD Delete SMS Message**

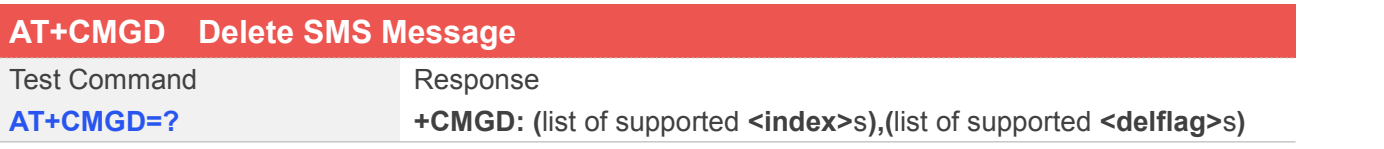

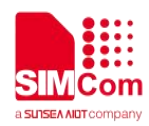

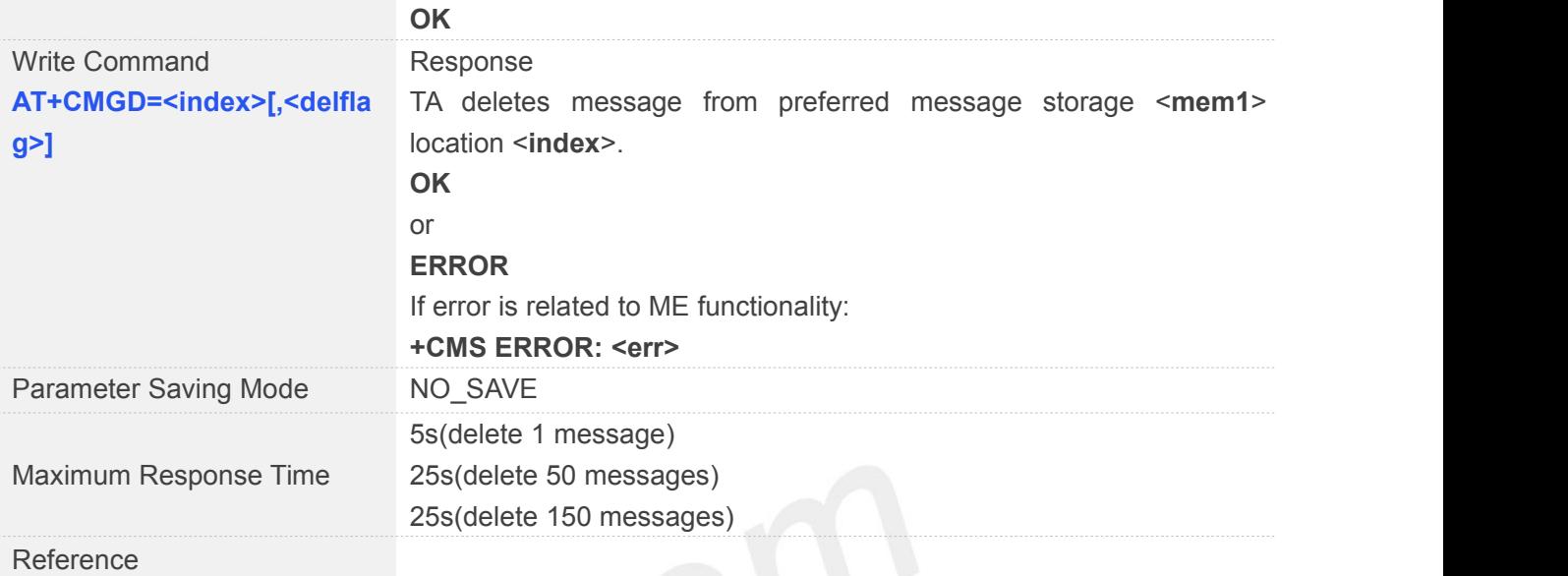

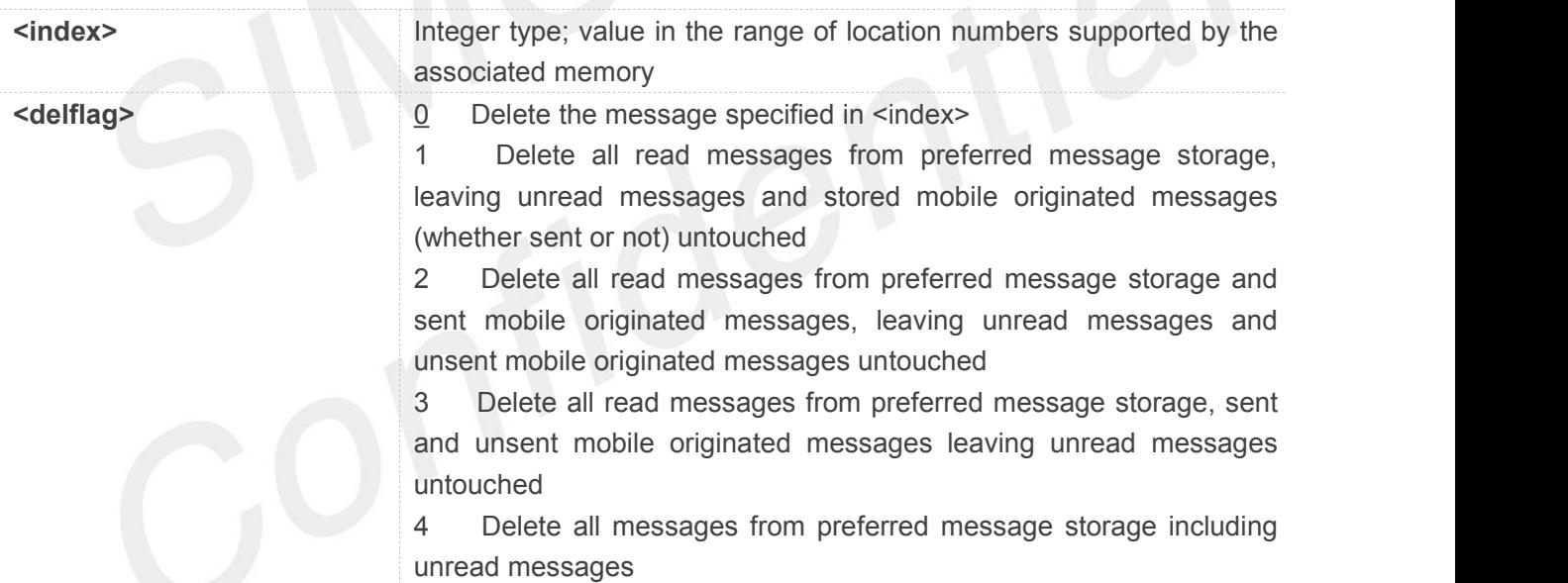

#### **Example**

## **AT+CMGD=? +CMGD: (1-50),(0-4)**

**OK AT+CMGD=1 OK**

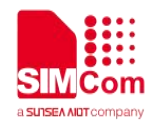

### **4.2.2 AT+CMGF Select SMS Message Format**

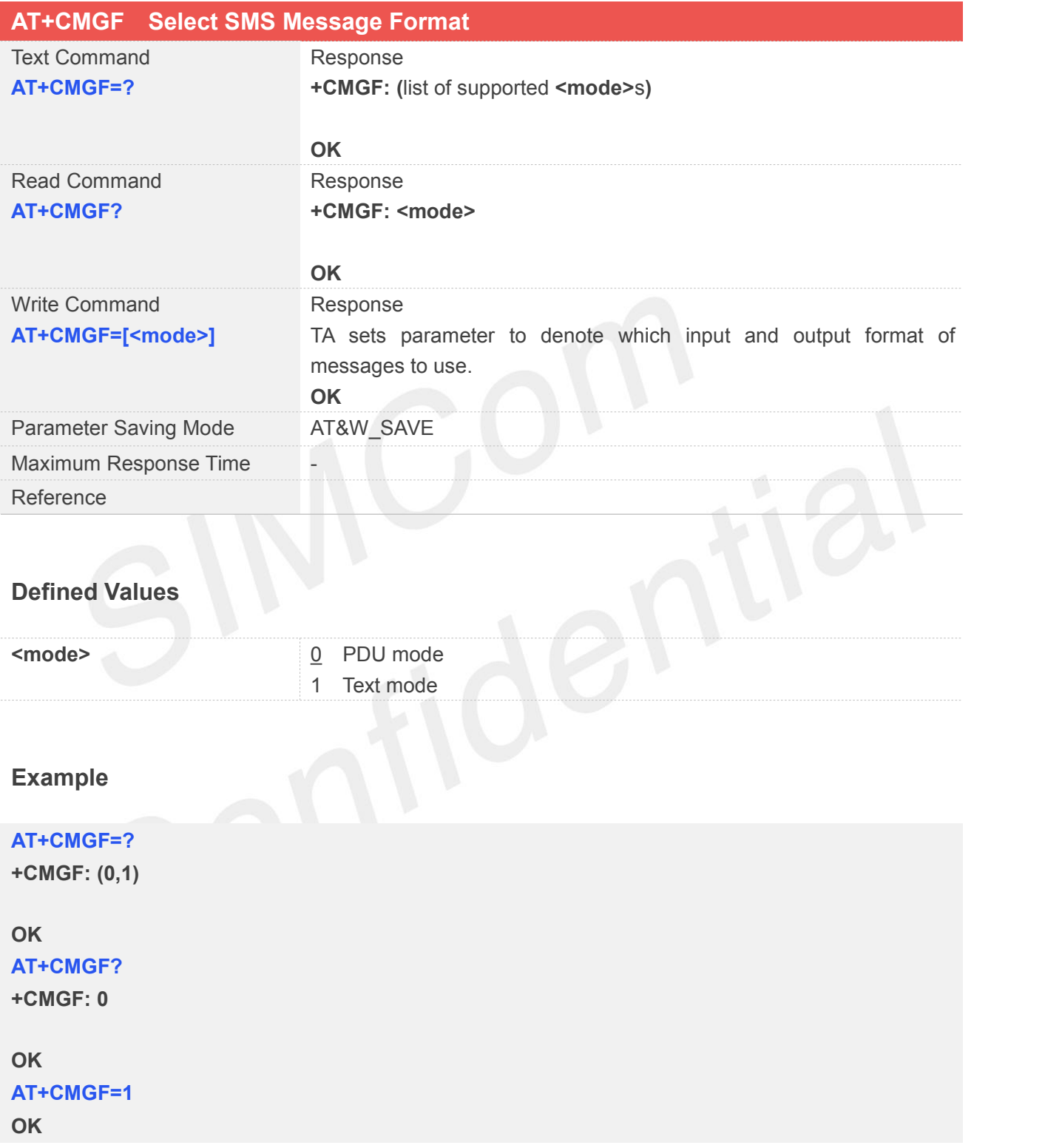

### **4.2.3 AT+CMGL List SMS Message from Preferred Store**

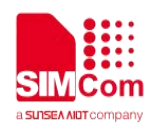

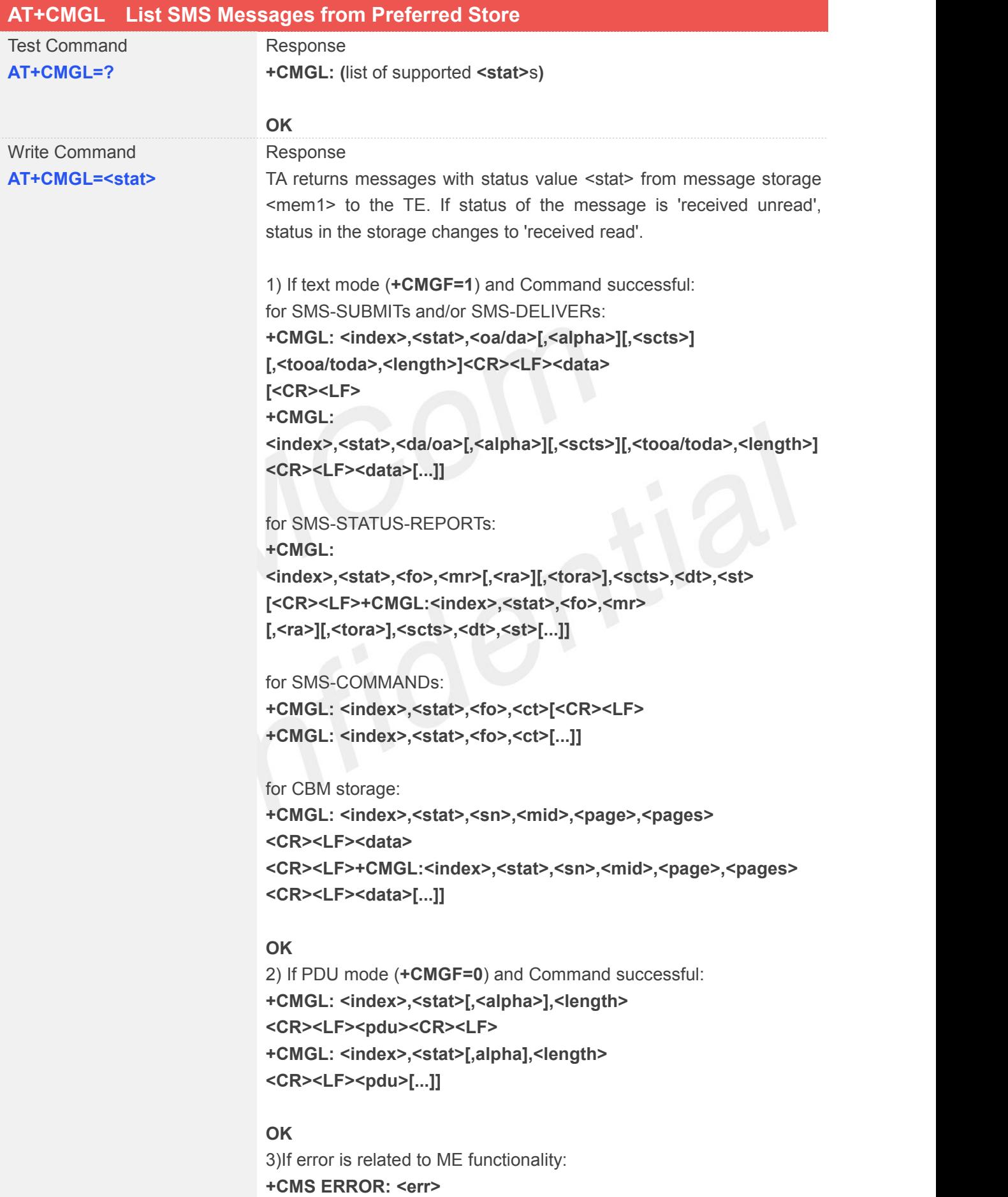

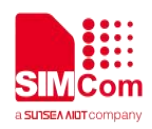

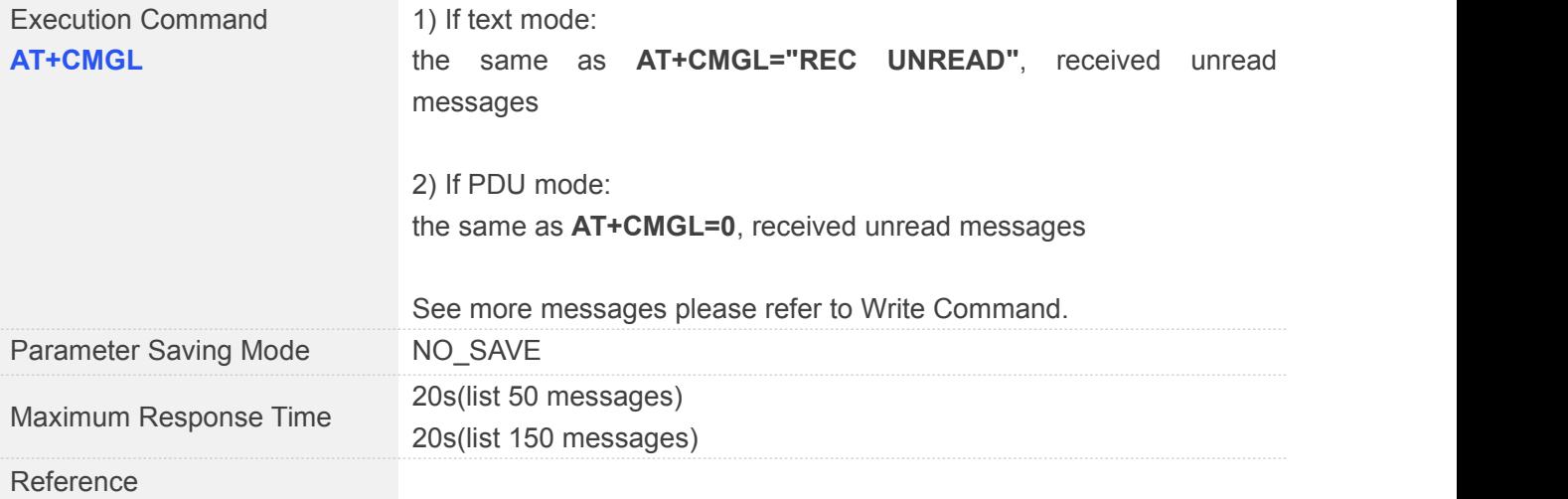

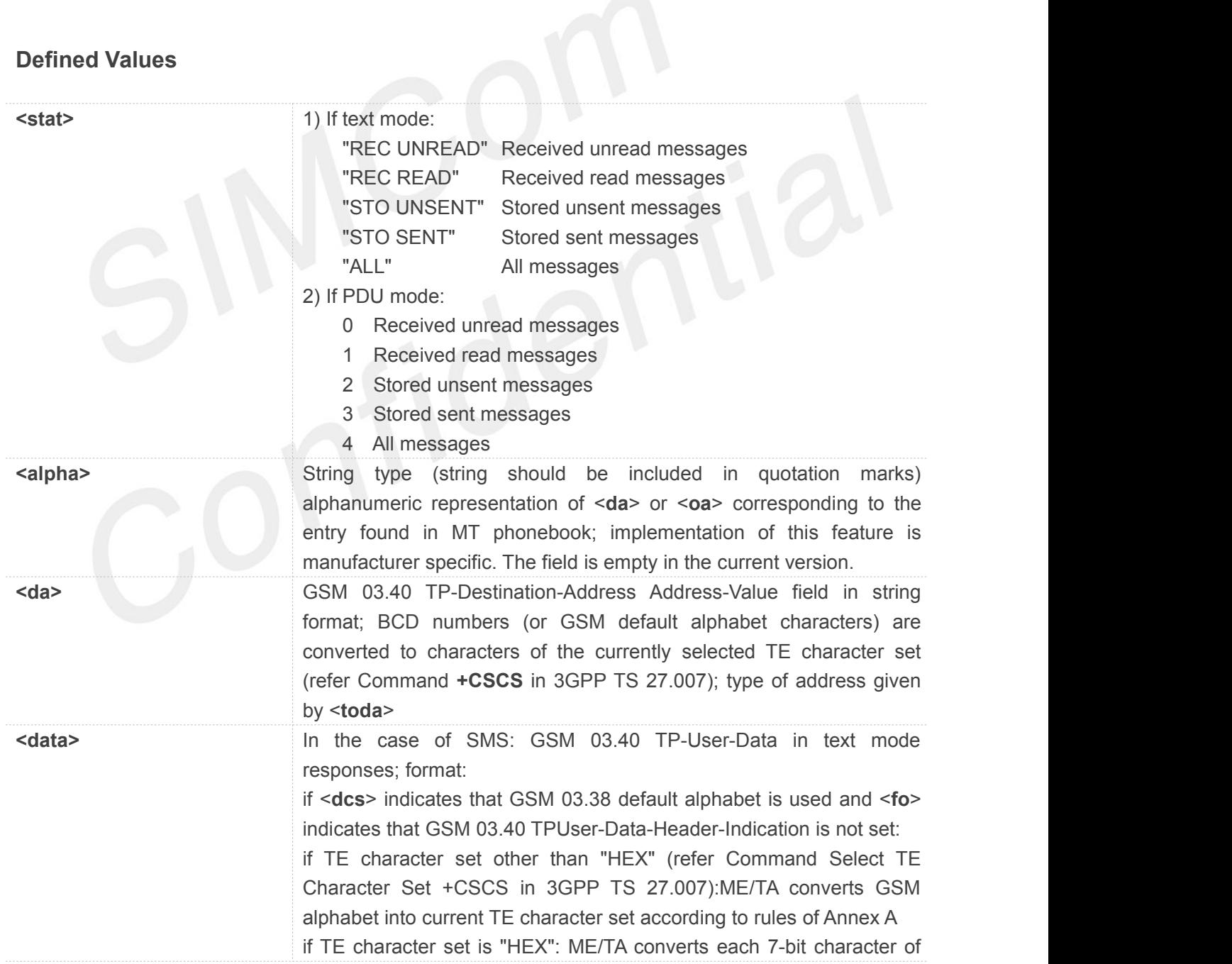

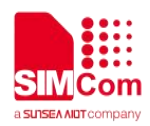

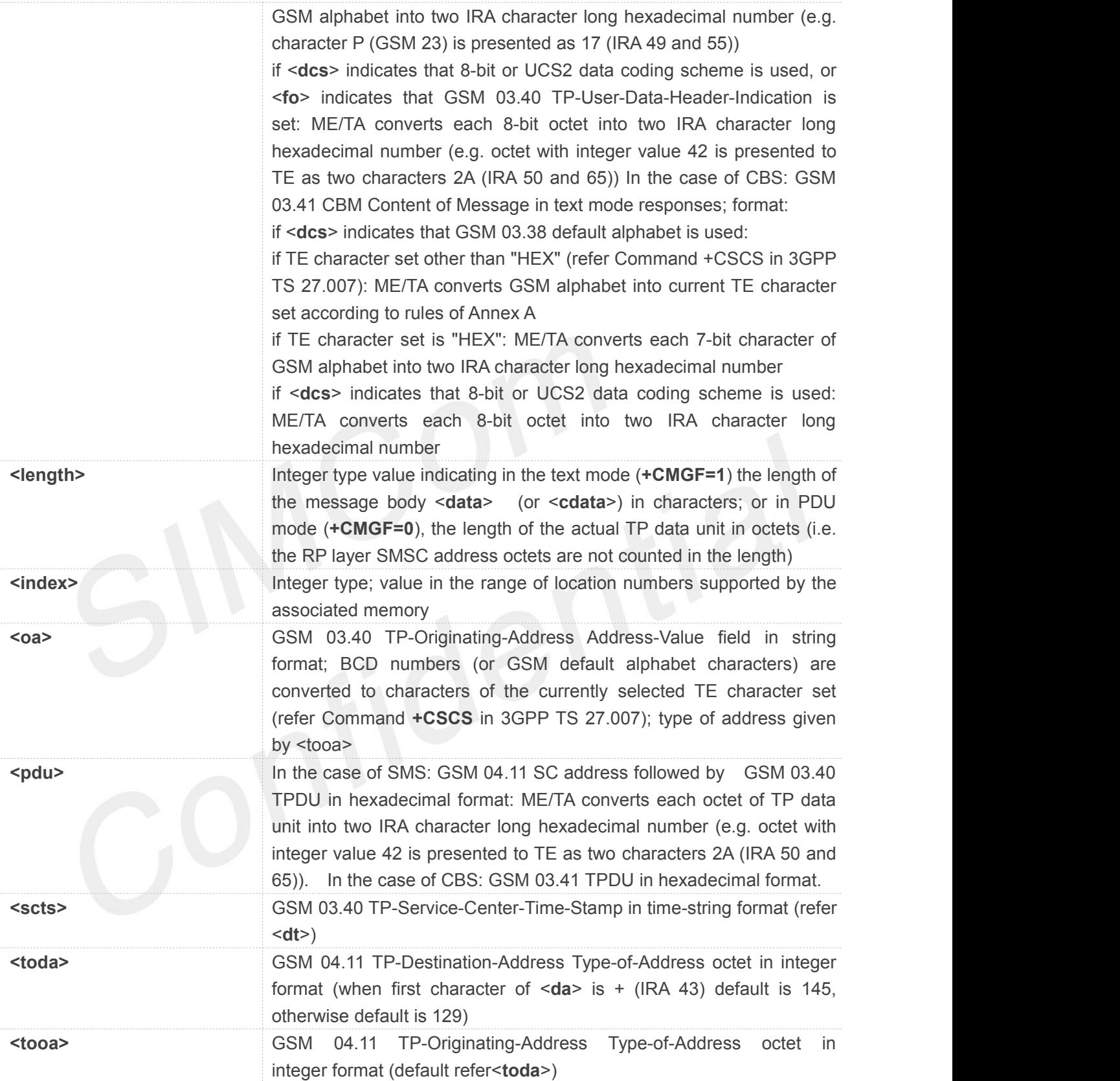

#### **AT+CMGL=?**

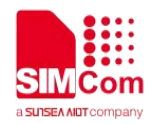

**+CMGL: ("REC UNREAD","REC READ","STO UNSENT","STO SENT","ALL")**

#### **OK**

#### **AT+CMGL="REC READ"**

**OK**

#### **AT+CMGL**

**+CMGL: 2,"REC UNREAD","10086",,"2019/12/17,10:54:46+32"**

**99108D3900390039002E003000305143003B000A0032300159579910591677ED5F694FE18D390030 002E003100305143003B000A0033300151CF514D002D00370030002E0030003051433002000A67E5 8BE28D3975288BE660C5FF0C8BF770B951FB00200068007400740070003A002F002F00310030003 000380036002E0063006E002F0064**

**+CMGL: 3,"REC UNREAD","10086",,"2019/12/17,10:54:46+32"**

**5355987597628BBF95EE514D6D4191CFFF0C66F4591A4FE1606F8BE68BE2003100300030003800 3630024E3A4E867ED960A863D04F9B66F44F188D28670D52A1FF0C4E2D56FD79FB52A873B05DF 25F00901A670D52A18D2891CF76D1776370ED7EBF00310030003000380030FF0C5728670D52A18 FC77A0B4E2DFF0C82E560A8768454087406**

**……**

**OK**

#### **4.2.4 AT+CMGR Read SMS Message**

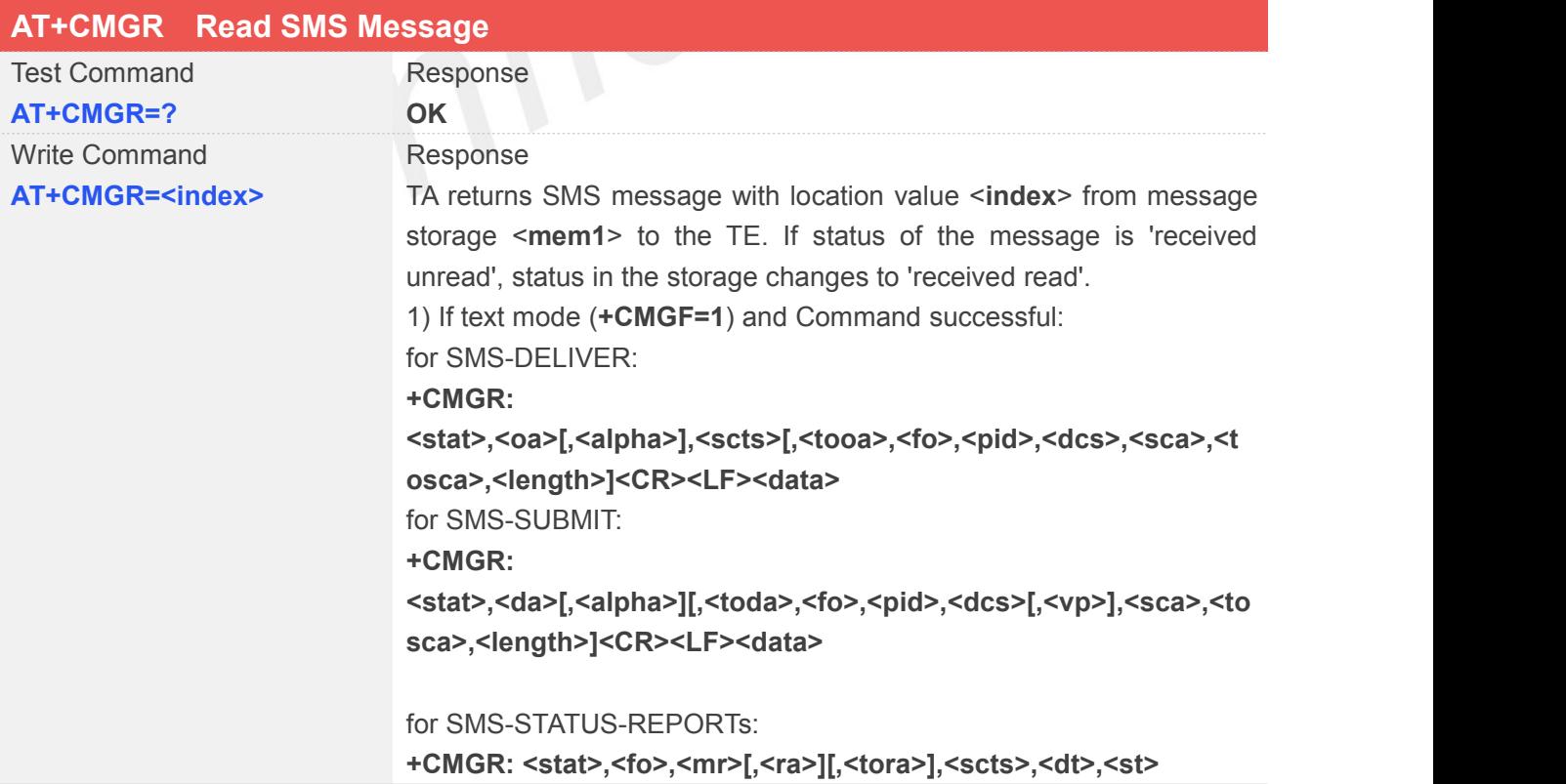

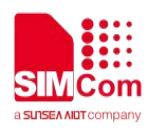

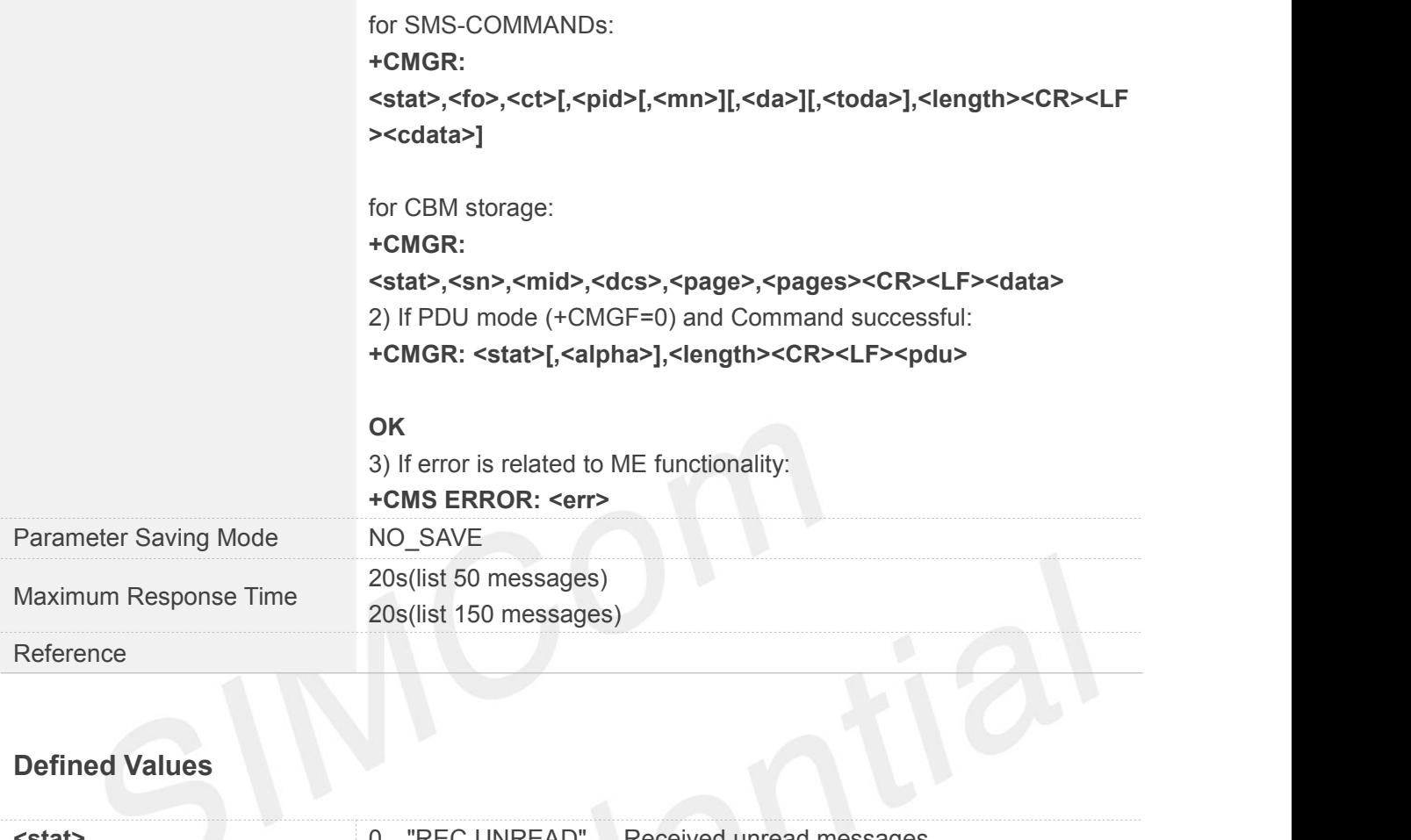

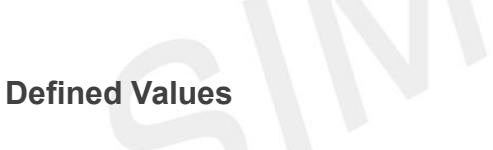

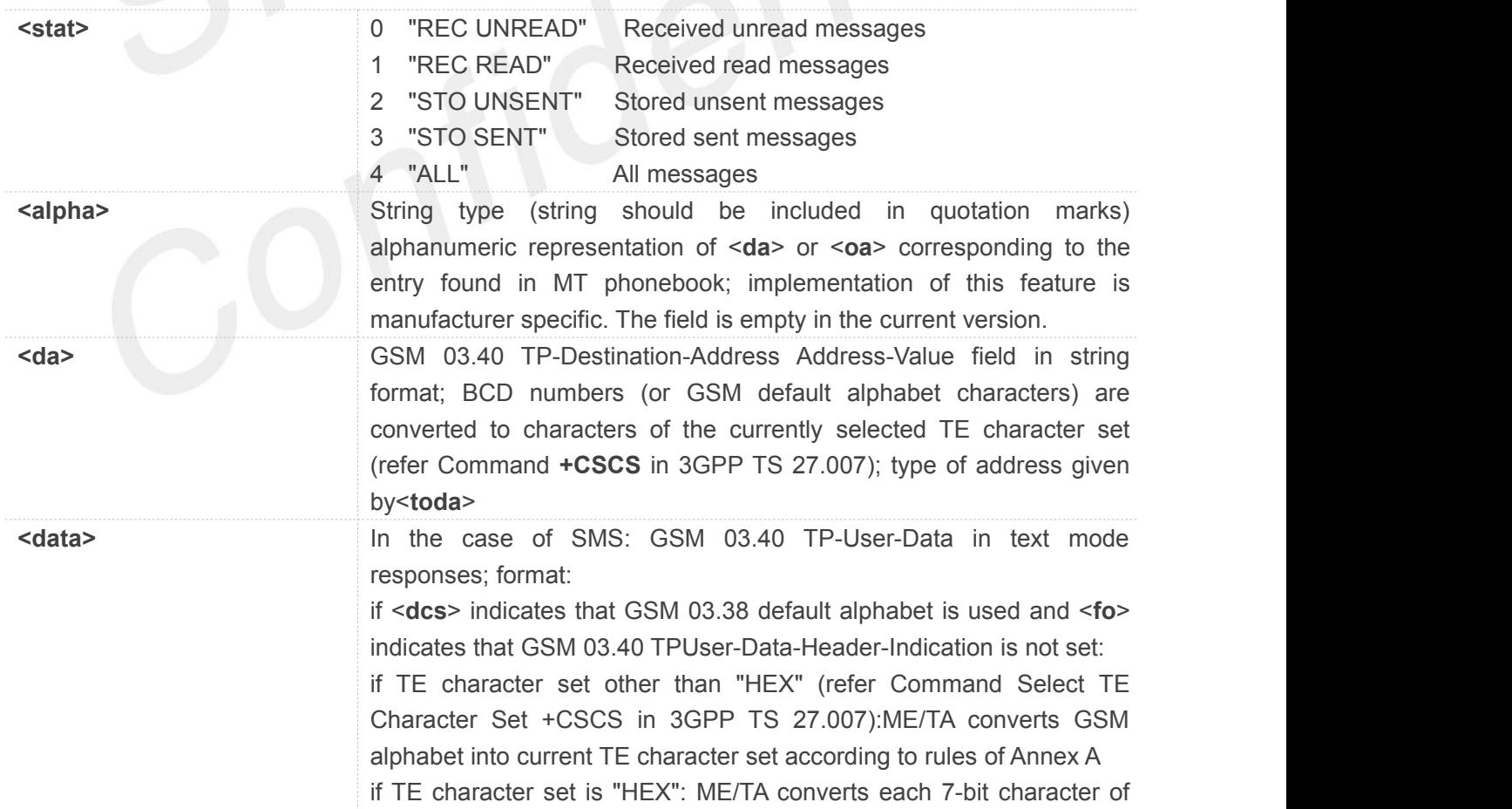

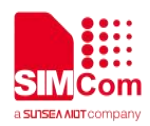

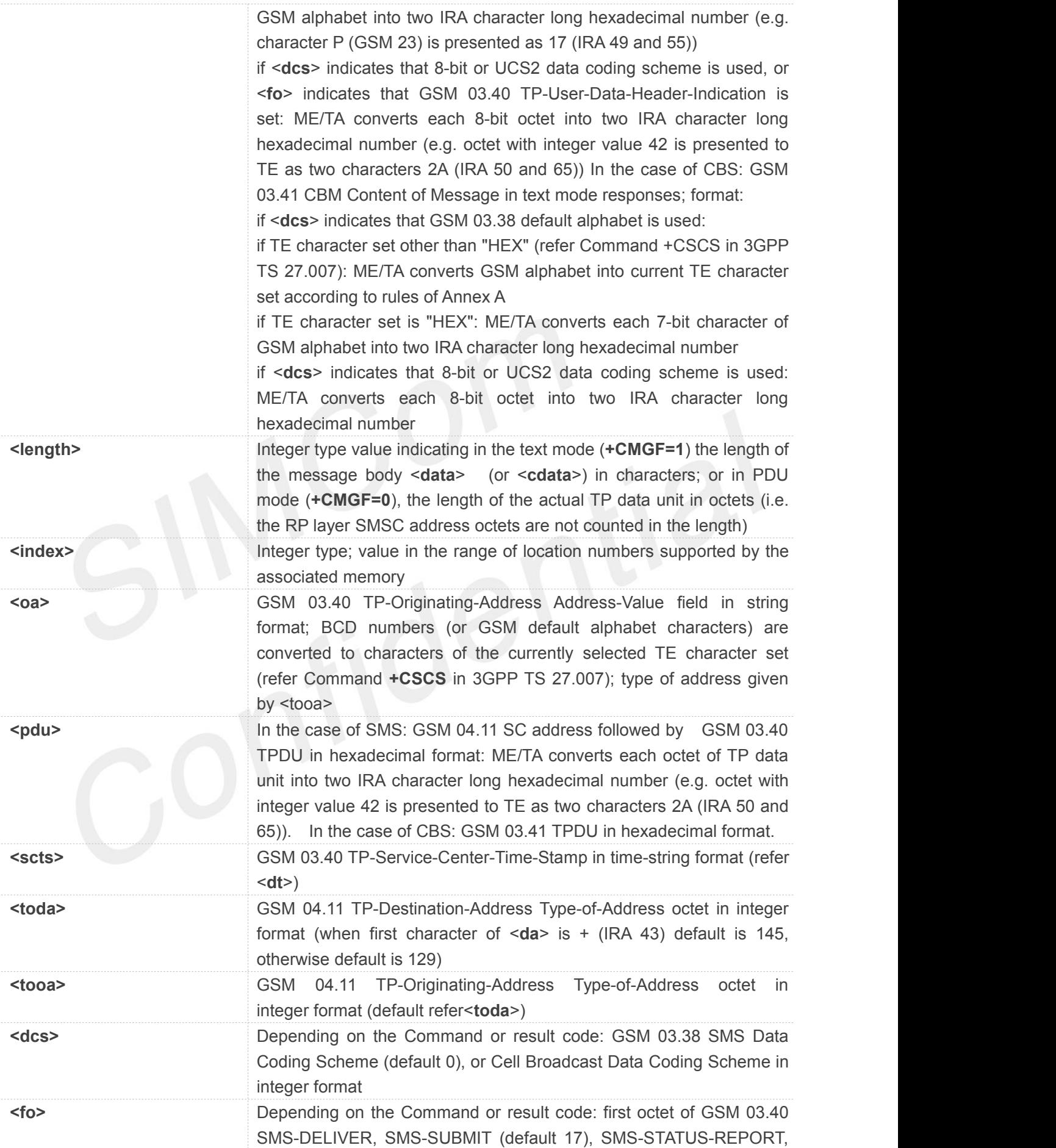
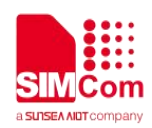

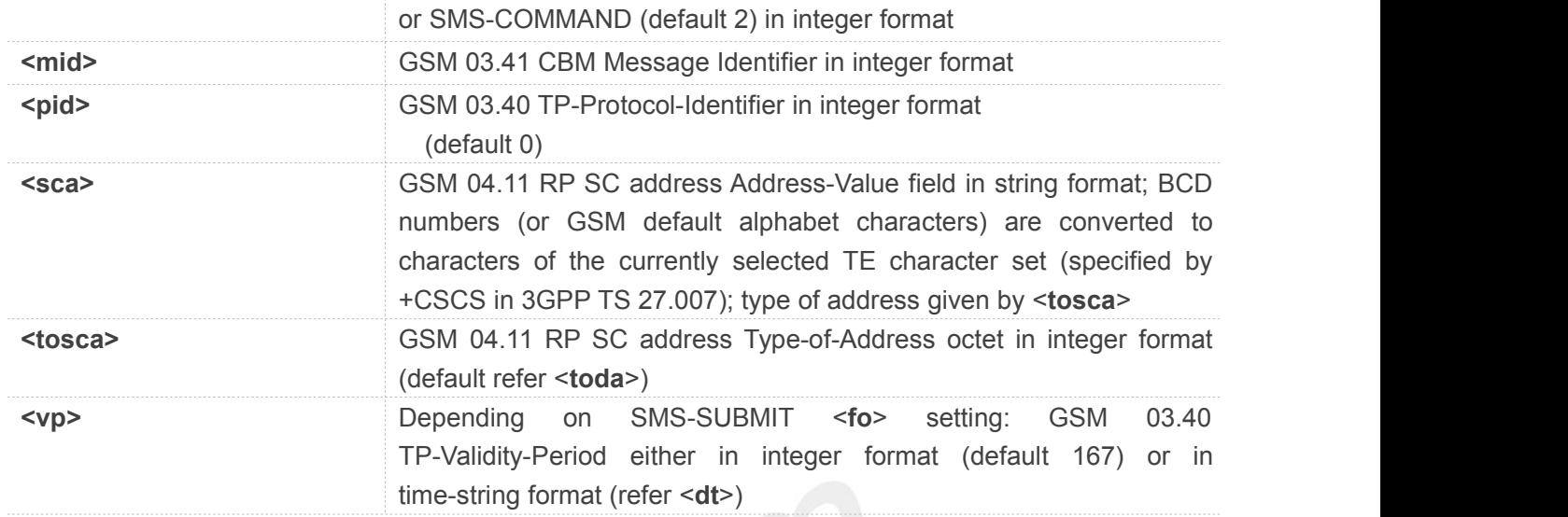

#### **Example**

#### **AT+CMGR=?**

#### **OK**

#### **AT+CMGR=2**

**+CMGR: "REC READ","10086",,"2019/12/17,10:54:46+32"**

**99108D3900390039002E003000305143003B000A0032300159579910591677ED5F694FE18D390030 002E003100305143003B000A0033300151CF514D002D00370030002E0030003051433002000A67E5 8BE28D3975288BE660C5FF0C8BF770B951FB00200068007400740070003A002F002F00310030003 000380036002E0063006E002F0064**

**OK**

#### **4.2.5 AT+CMGS Send SMS Message**

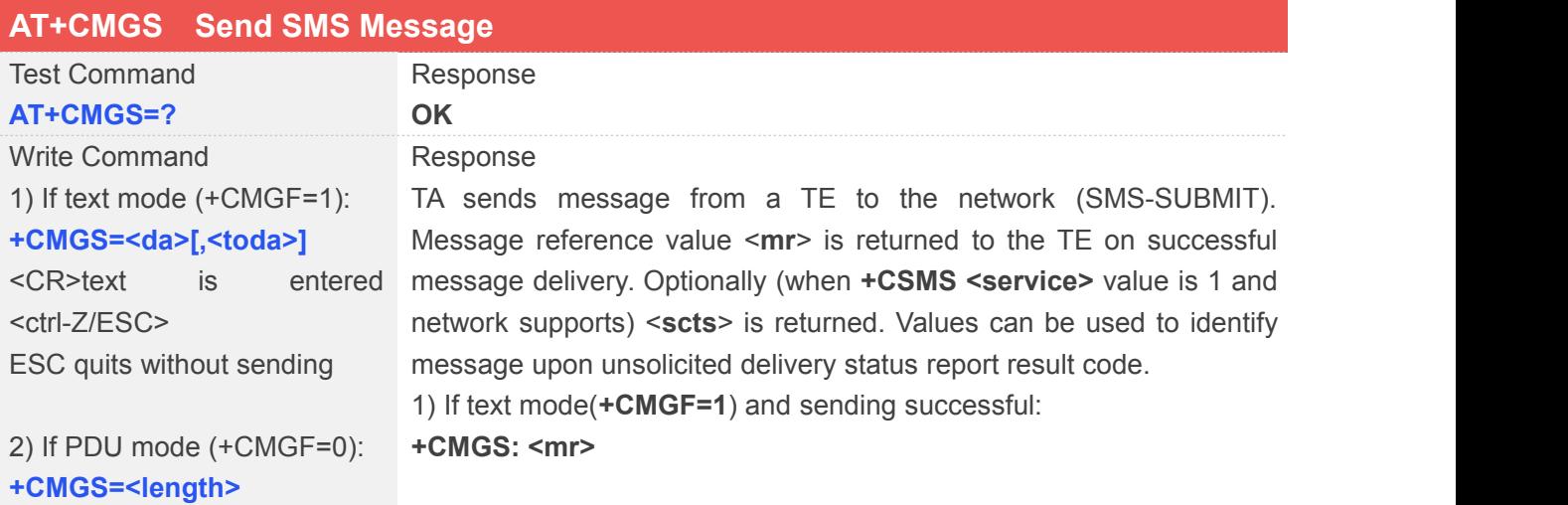

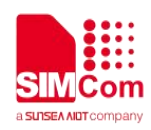

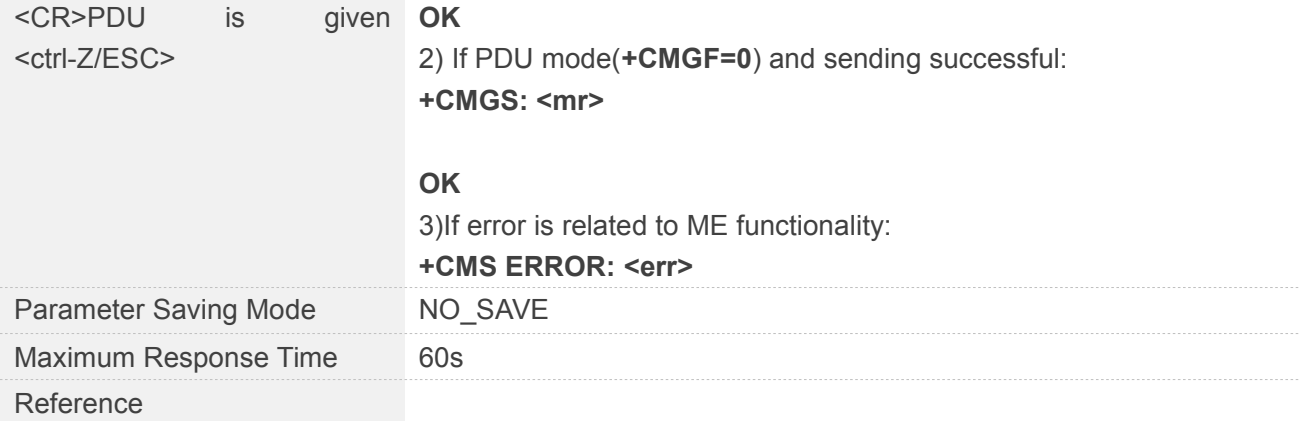

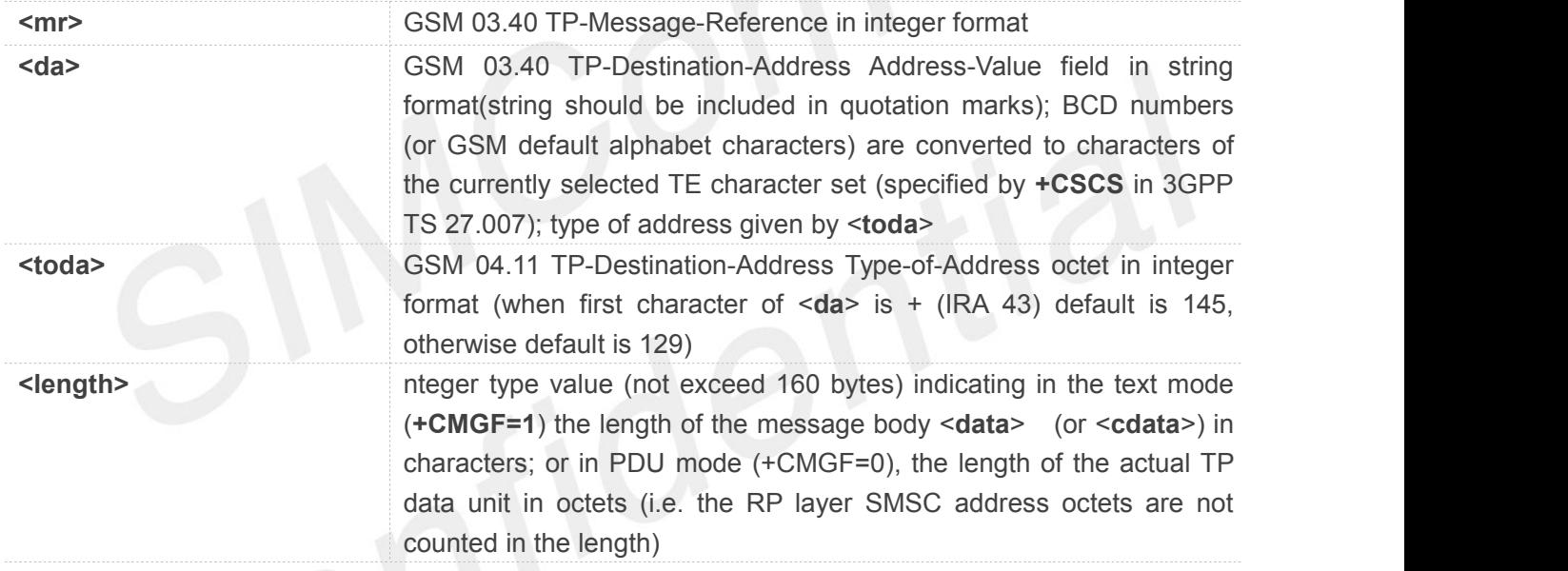

#### **Example**

**AT+CMGS=? OK AT+CMGS="13816692204" > 451212SFACDS#4 +CMGS: 213**

**OK**

• In text mode, the maximum length of an SMS depends on the used coding scheme: It is 160 **NOTE**<br>In text mode, the maximum length of an SMS depends on the characters if the 7 bit GSM coding scheme is used.

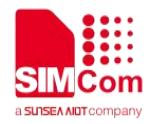

• Reject incoming call when sending messages.

#### **4.2.6 AT+CMGW Write SMS Message to Memory**

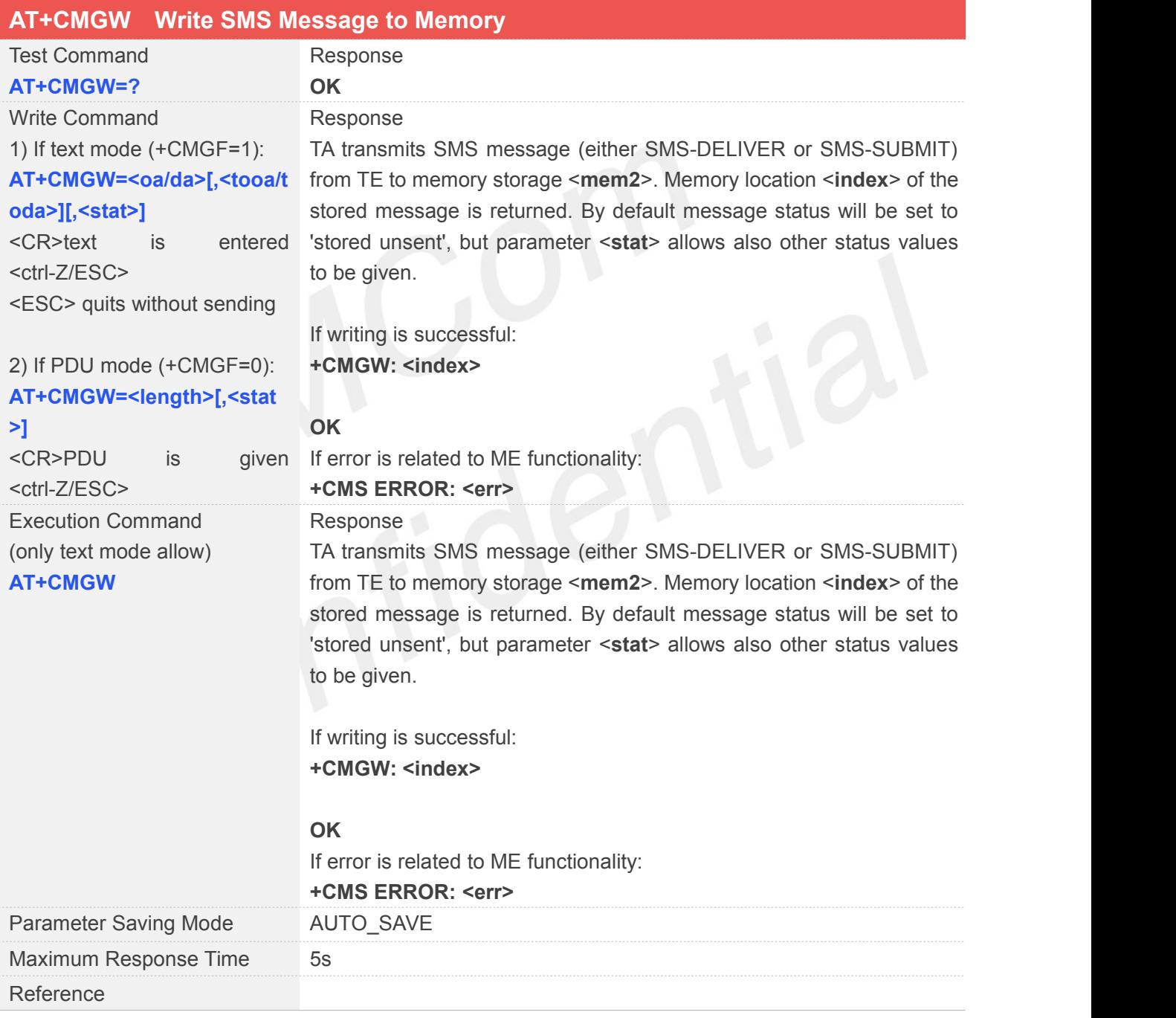

#### **Defined Values**

**<oa>** GSM 03.40 TP-Originating-Address Address-Value field in string

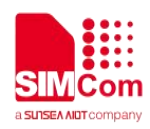

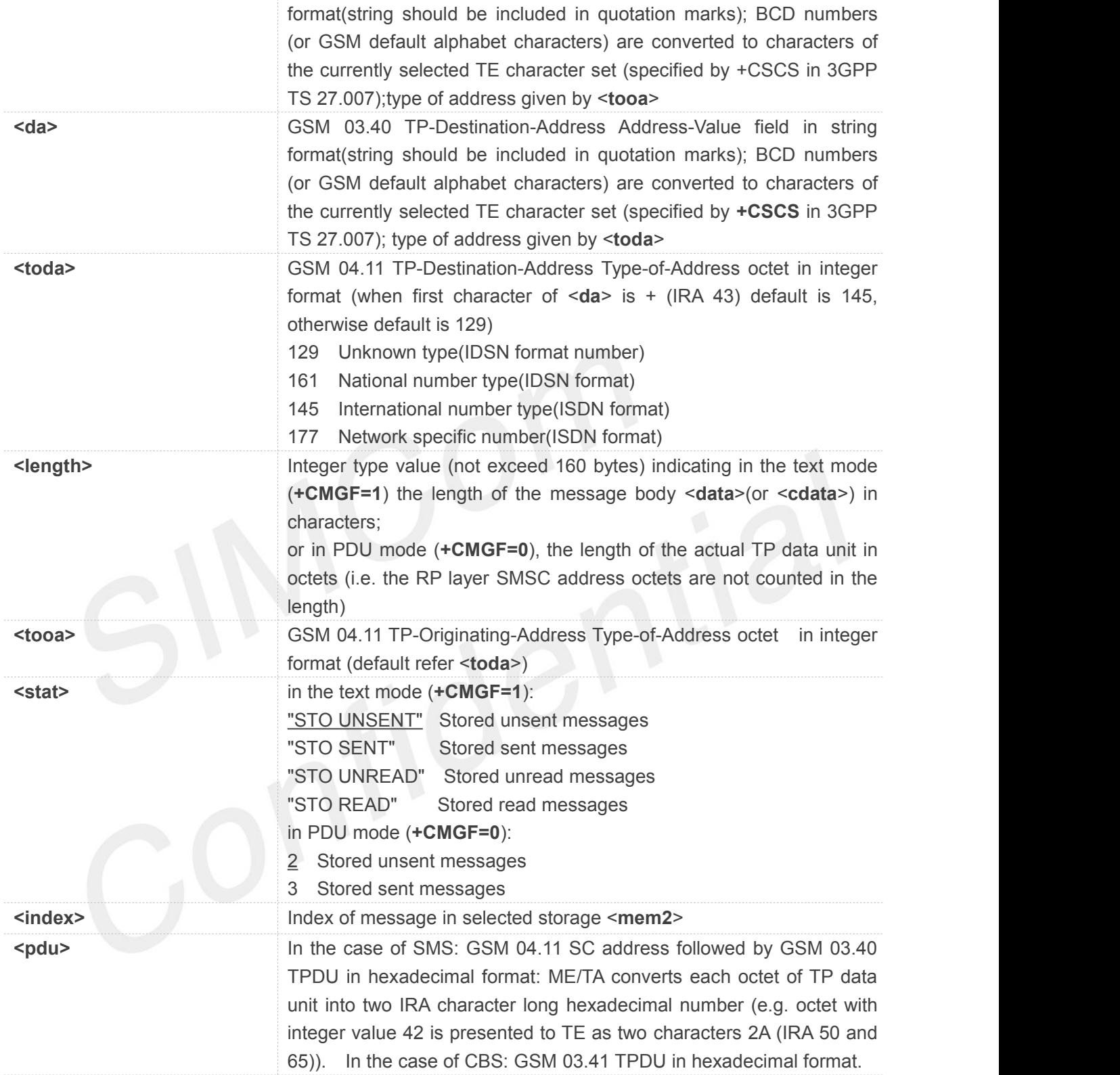

#### **Example**

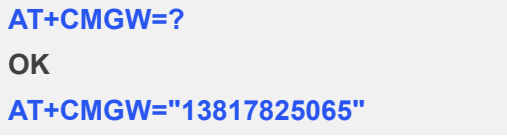

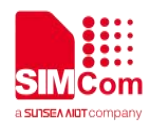

**> 8956565232323 +CMGW: 4**

#### **OK**

#### **AT+CMGW**

**> 111111 +CMGW: 5**

#### **OK**

```
AT+CMGR=4
```
**+CMGR: "STO UNSENT","13817825065", 8956565232323**

#### **OK**

#### **AT+CMGR=5**

```
+CMGR: "STO UNSENT","", 111111
```
**OK**

# **4.2.7 AT+CMSS Send SMS Message from Storage**

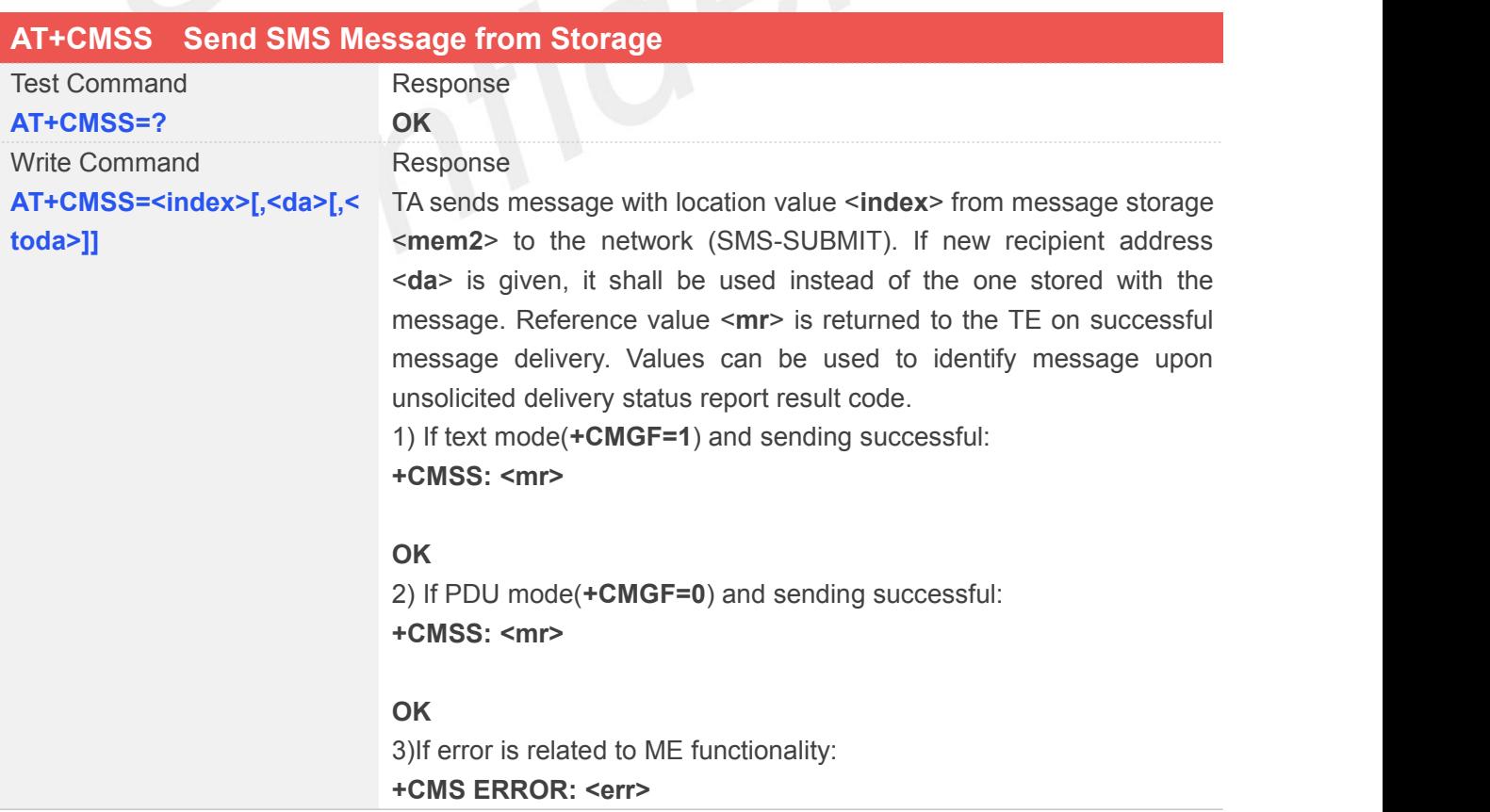

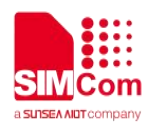

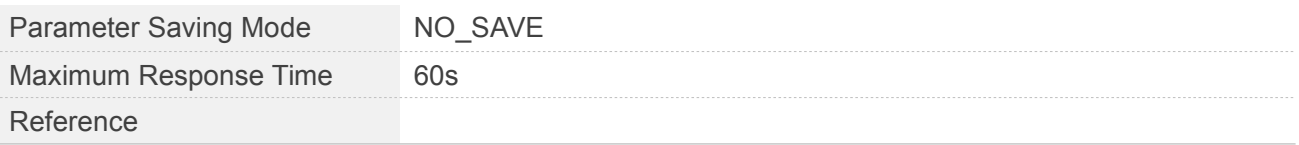

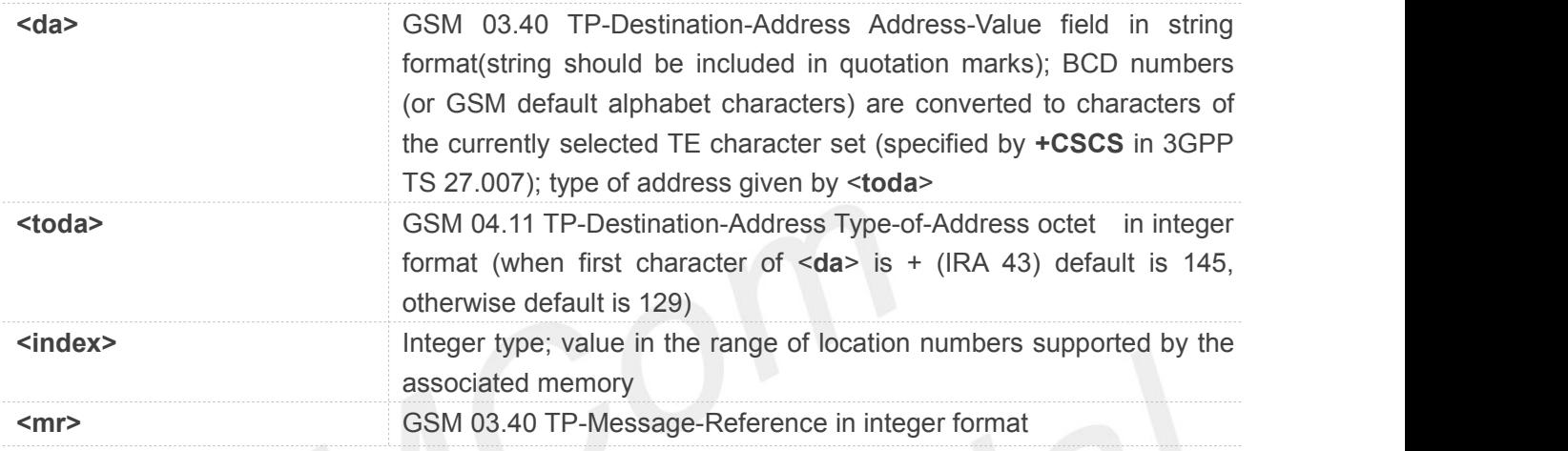

#### **Example**

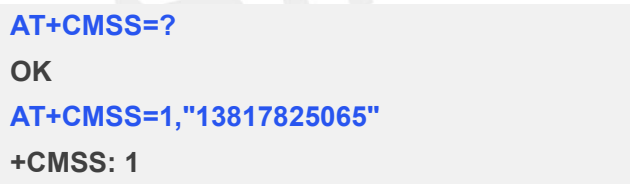

**OK**

#### **4.2.8 AT+CNMI New SMS Message Indications**

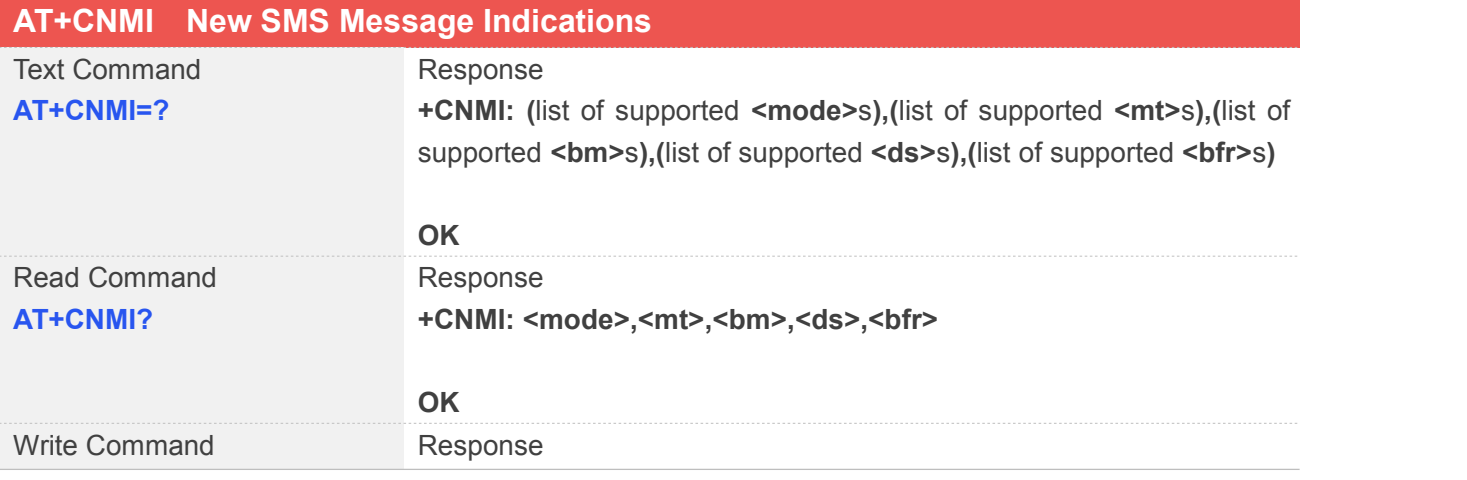

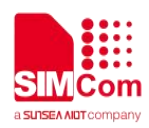

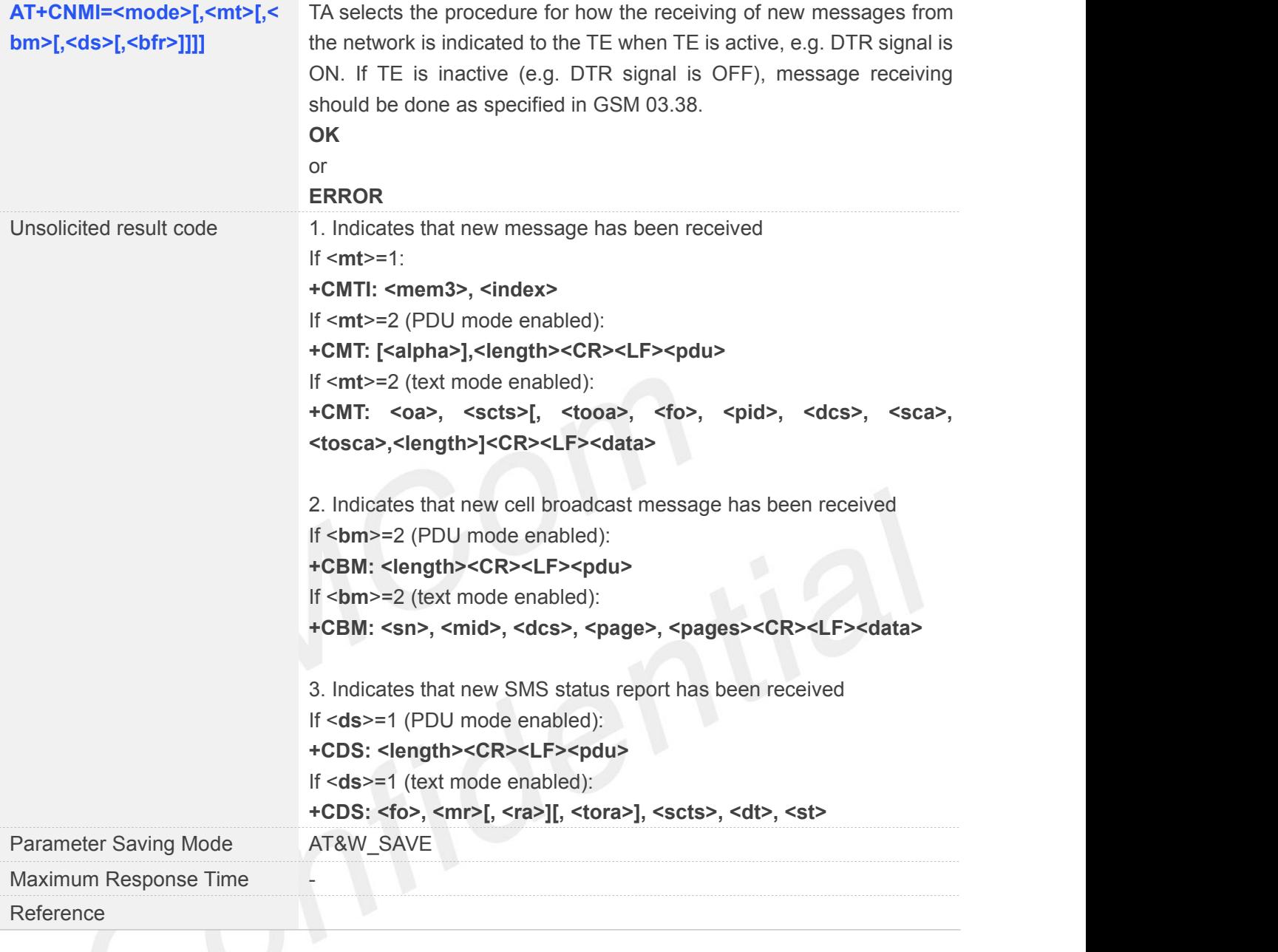

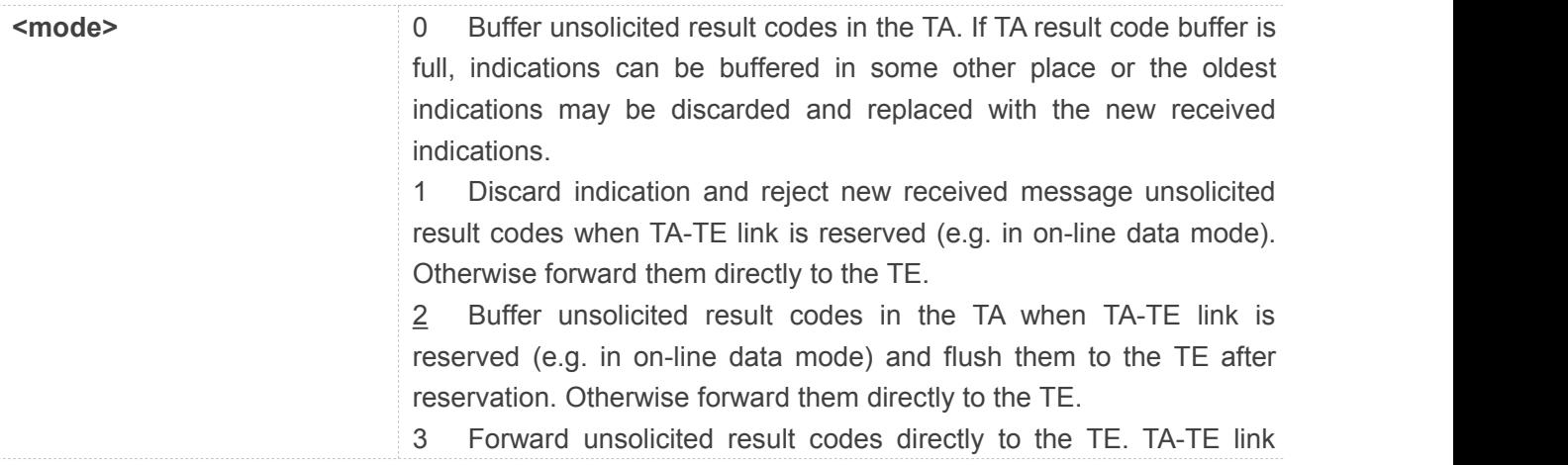

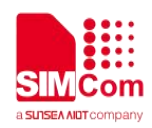

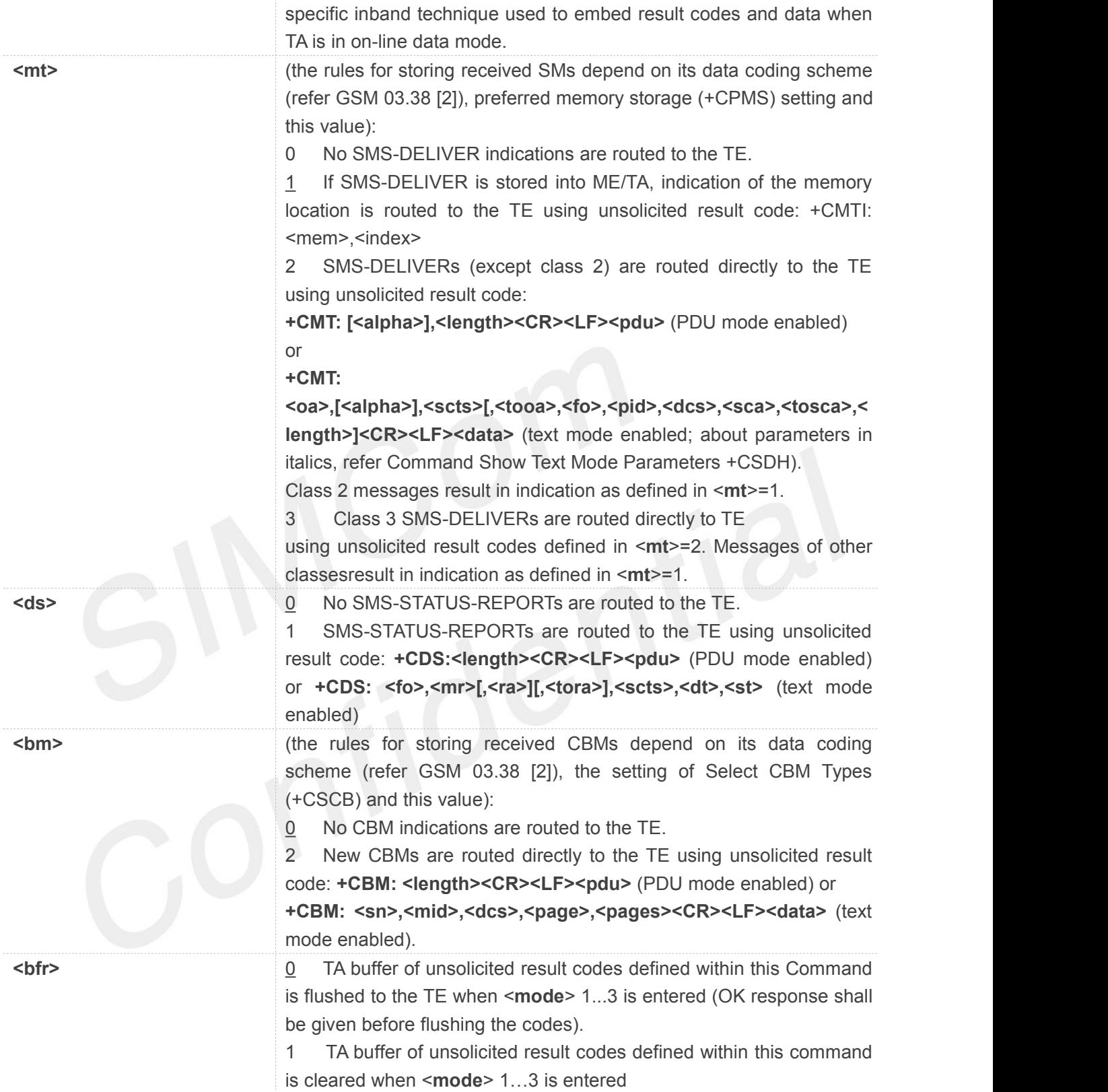

#### **Example**

#### **AT+CNMI=?**

**+CNMI: (0-3),(0-3),(0,2),(0,1),(0,1)**

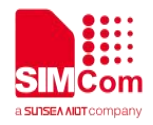

**OK AT+CNMI? +CNMI: 2,1,0,0,0 OK AT+CNMI=2,1,0,1,0 OK AT+CNMI=2,1,0,1,0 +CMS ERROR: 303**

**AT+CNMI=2,1,0,0,0 OK**

#### **4.2.9 AT+CPMS Preferred SMS Message Storage**

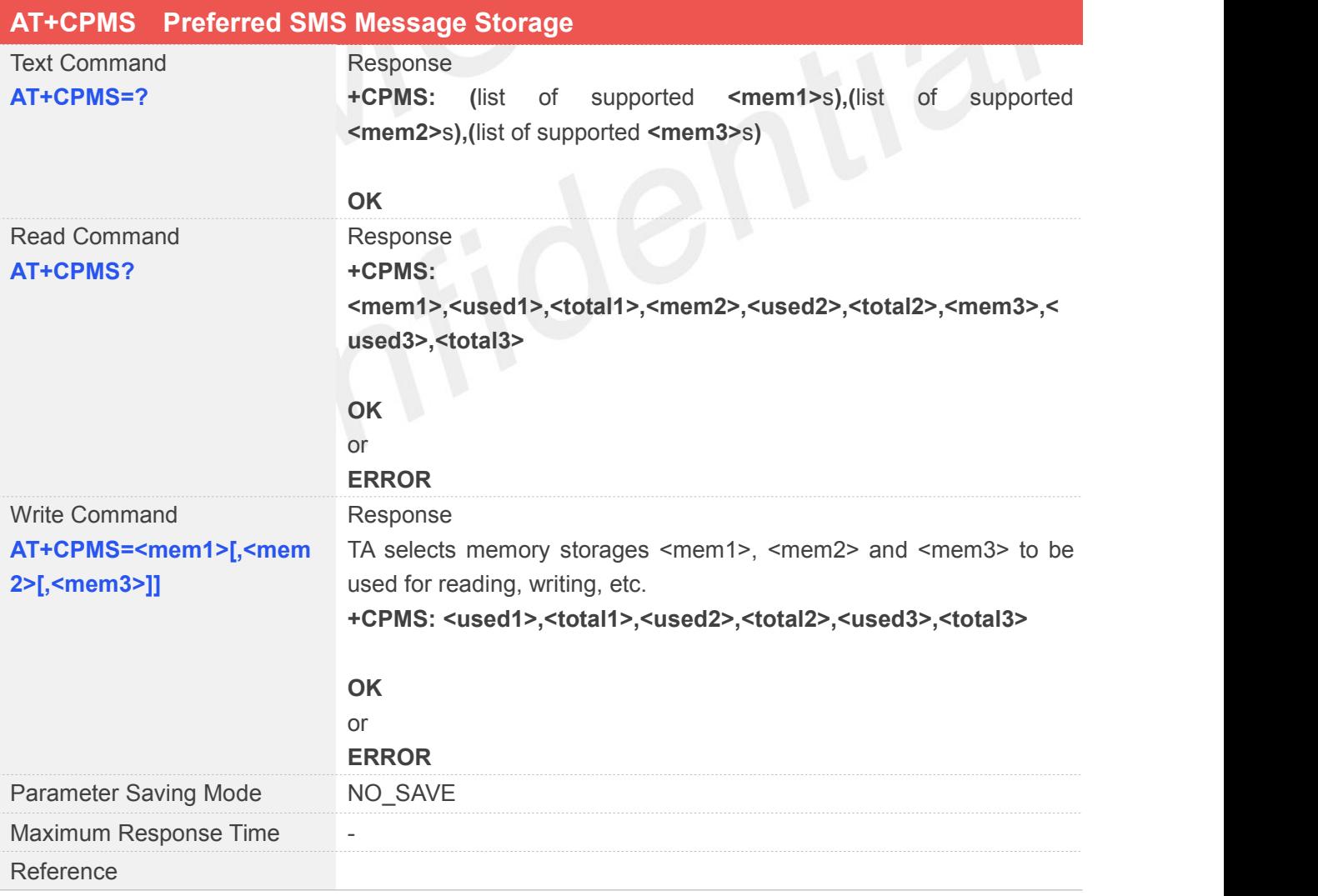

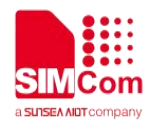

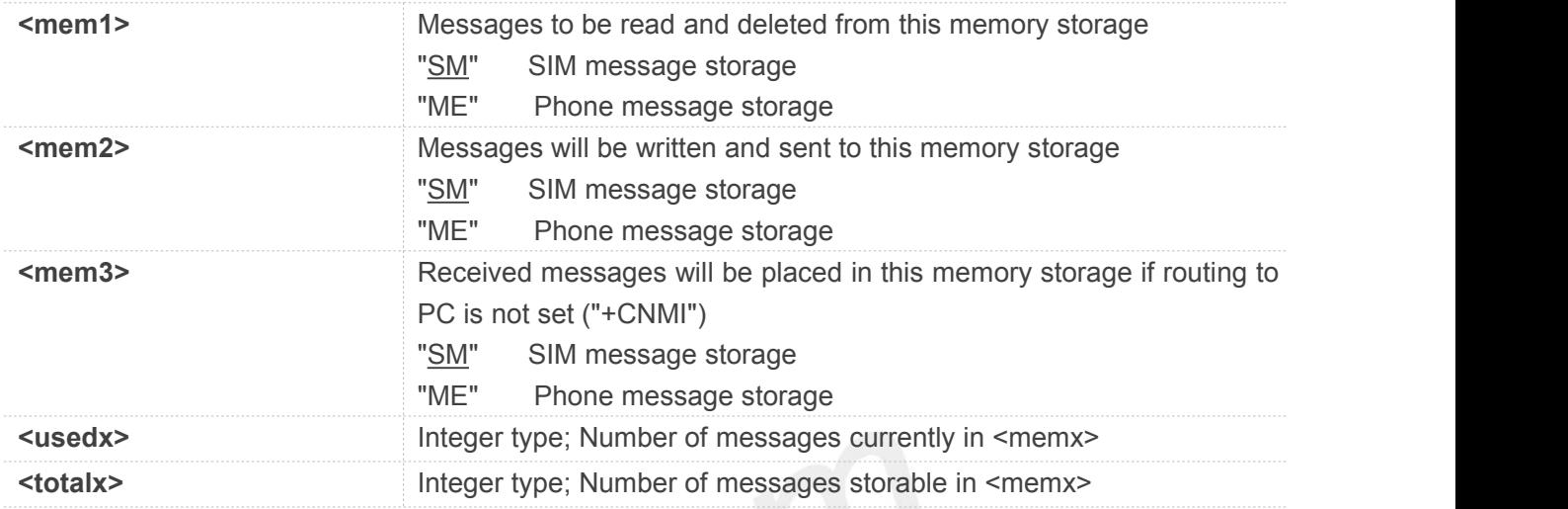

#### **Example**

#### **AT+CPMS=?**

```
+CPMS: ("ME","SM"),("ME","SM"),("ME","SM")
```
#### **OK**

#### **AT+CPMS?**

**+CPMS: "SM",50,50,"SM",50,50,"SM",50,50**

#### **OK**

**AT+CPMS="SM","SM","SM"**

**+CPMS: 50,50,50,50,50,50**

**OK**

#### **4.2.10 AT+CSCA SMS Service Center Address**

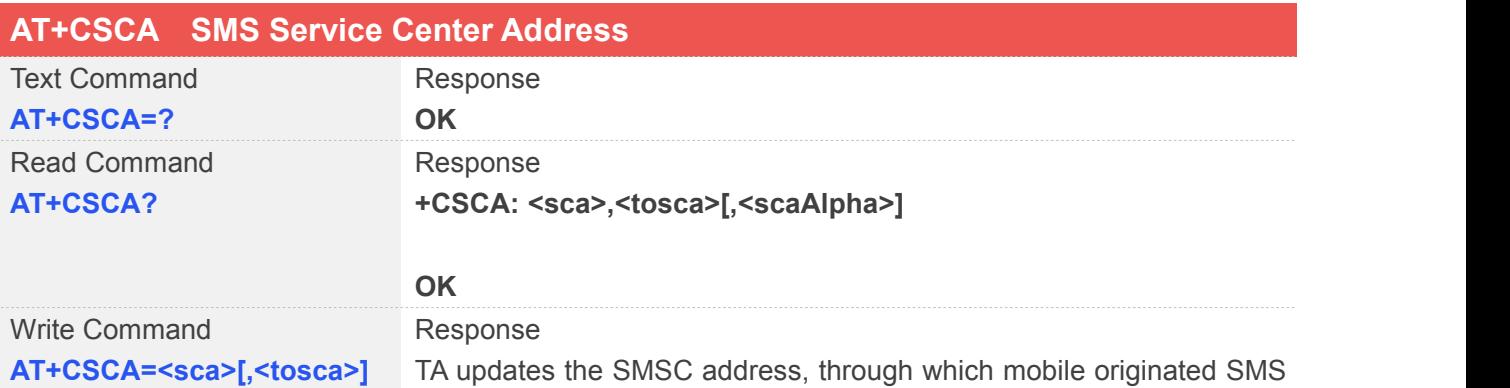

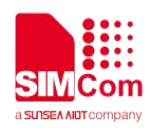

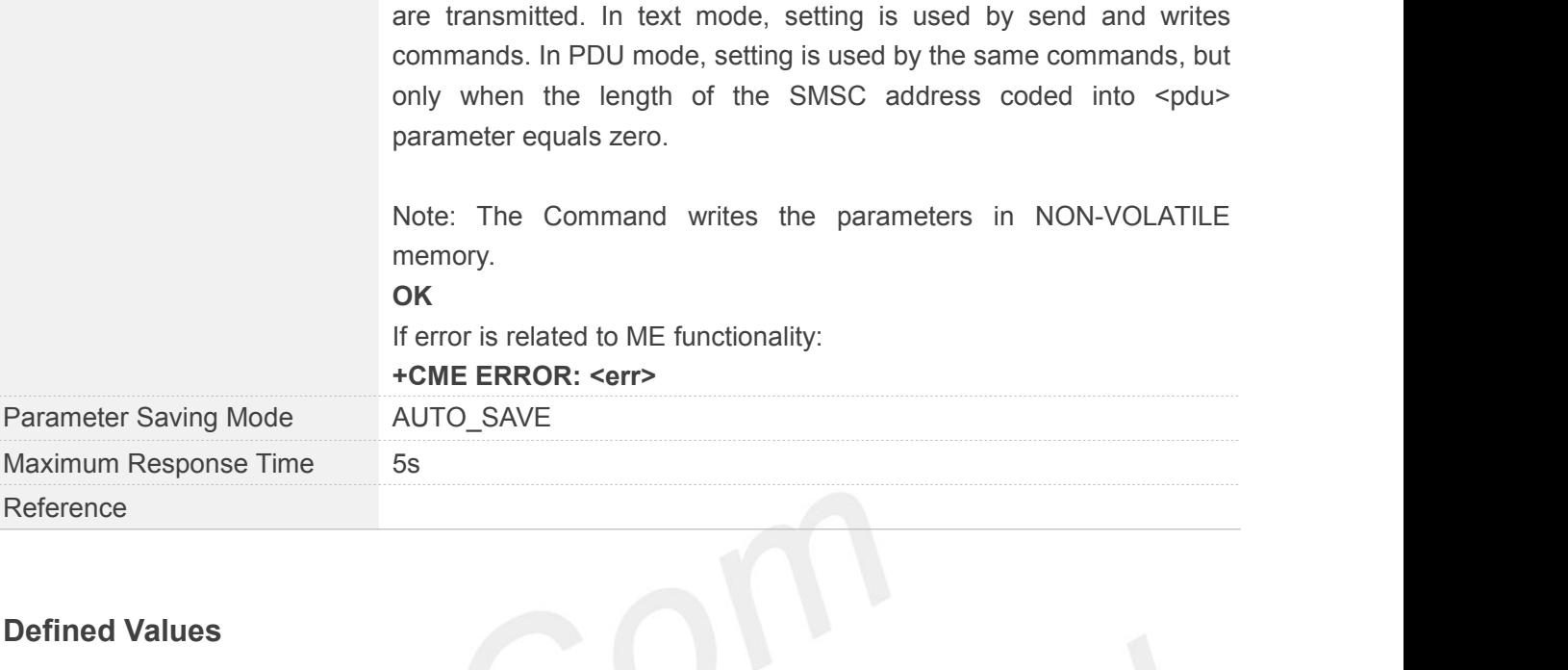

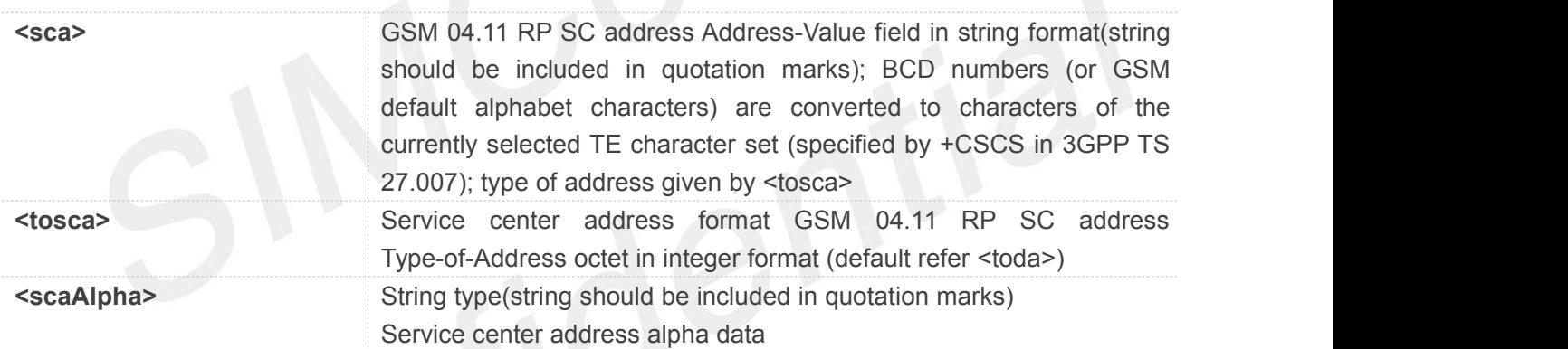

#### **Example**

**AT+CSCA=? OK AT+CSCA? +CSCA: "+8613800210500",145 OK**

**AT+CSCA="+8613800210500" OK**

#### **4.2.11 AT+CSCB Select Cell Broadcast SMS Messages**

#### **AT+CSCB Select Cell Broadcast SMS Messages**

**www.simcom.com 119/316**

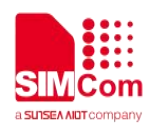

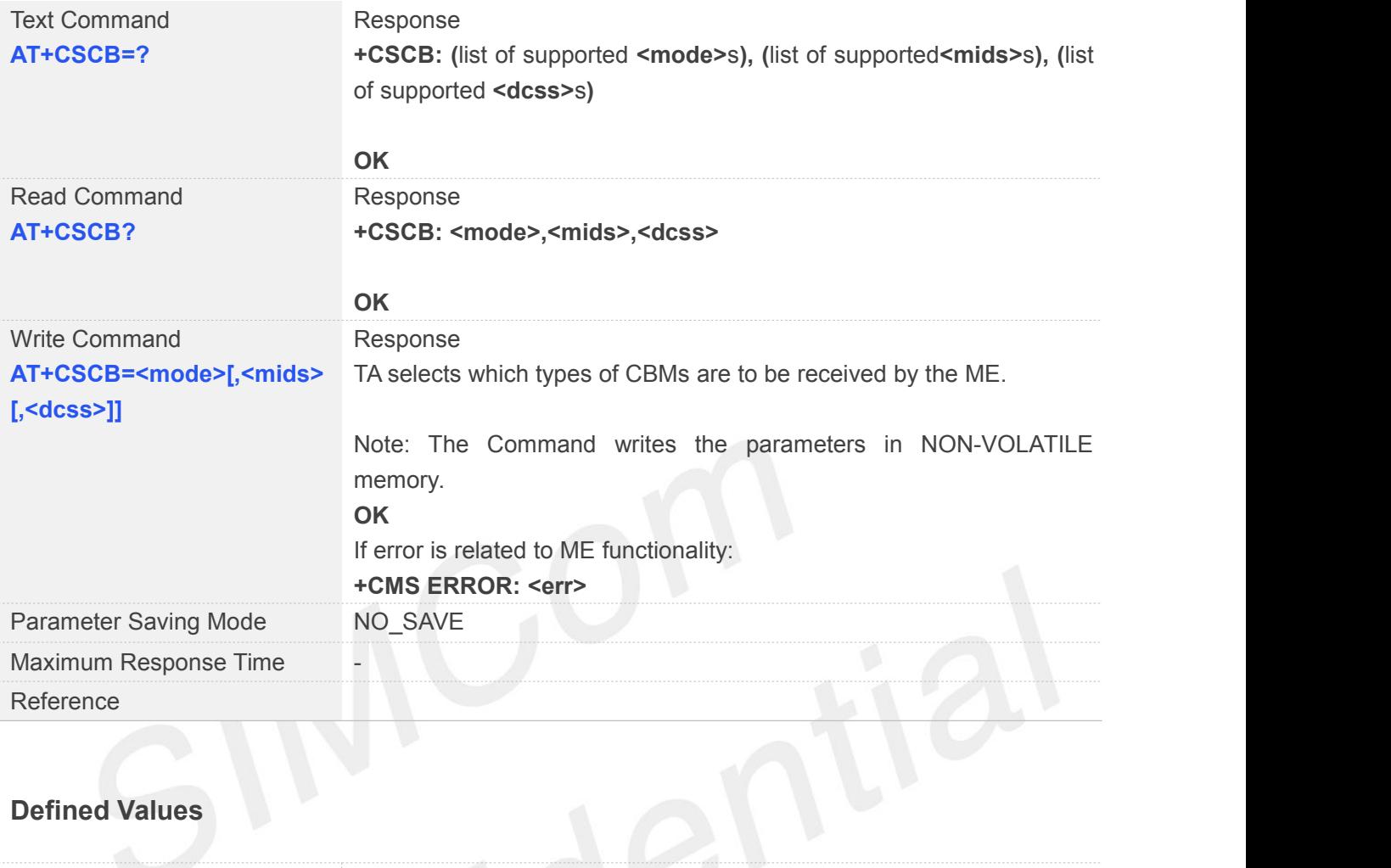

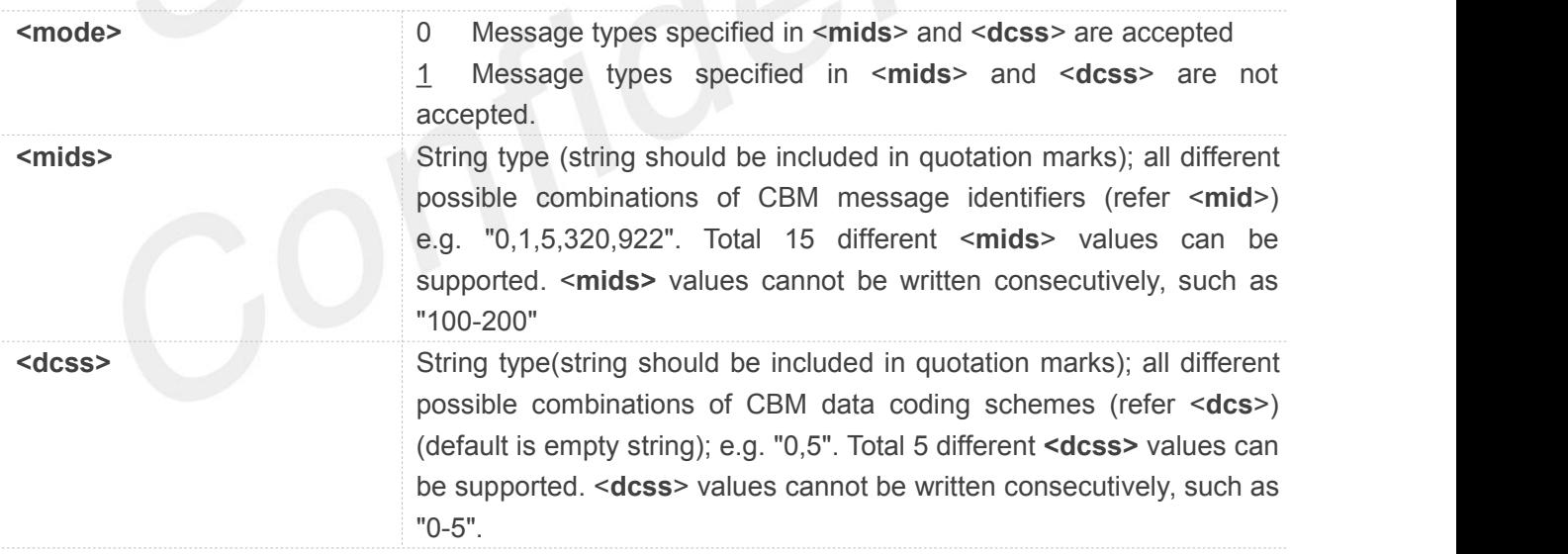

#### **Example**

#### **AT+CSCB=?**

**+CSCB: (0,1),(0,1,5,320-478,922),(0-3,5)**

#### **OK**

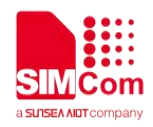

#### **AT+CSCB?**

**+CSCB:**

**1,"0,50,0,60,0,0,0,0,0,0,0,0,0,0,0,0,0,0,0,0,0,65535,32512,0,81,0,51,2313,1539,15",""**

**OK**

#### **AT+CSCB=1**

**OK**

**NOTE**

- AT+CSCB=0 will reset <mids> and <dcss> and select no <mids> and no <dcss>.
- AT+CSCB=1 means all <dcss> are accepted but this command has no effect on the list of the <mids> accepted. "0-255" means all <dcss> are accepted.
- AT+CSCB=0, <mids> will add the <mids> values in the <mids> current list handled by module.
- AT+CSCB=0, <dcss> will add the <dcss> values in the <dcss> current list handled by module.
- If AT+CSCB=0, <mids> is received while the list of <mids> is full, OK is returned and new value is not added.

#### **4.2.12 AT+CSDH Show SMS Text Mode Parameters**

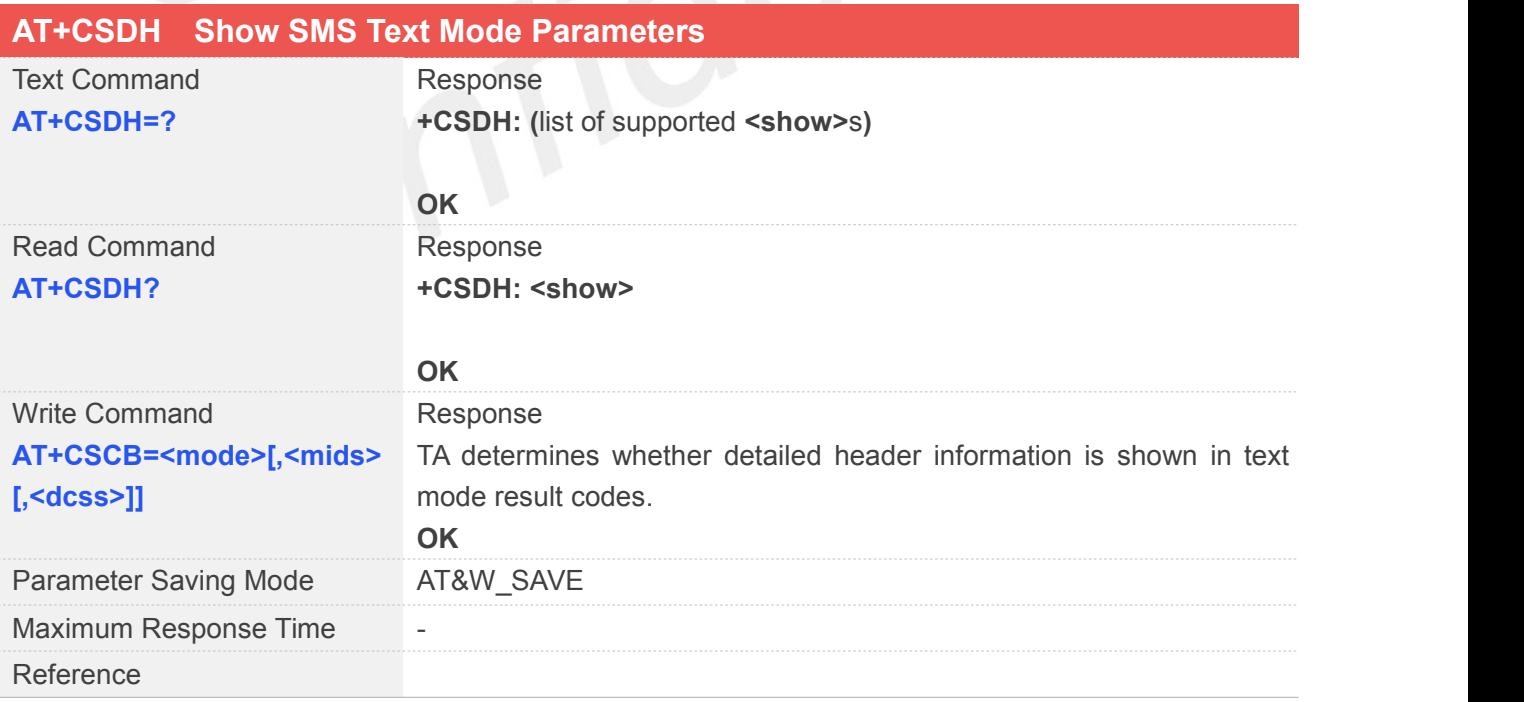

#### **Defined Values**

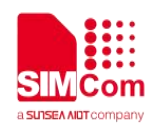

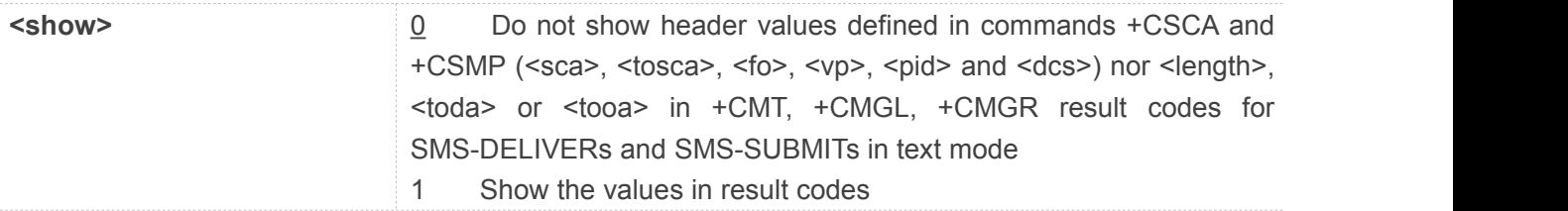

#### **Example**

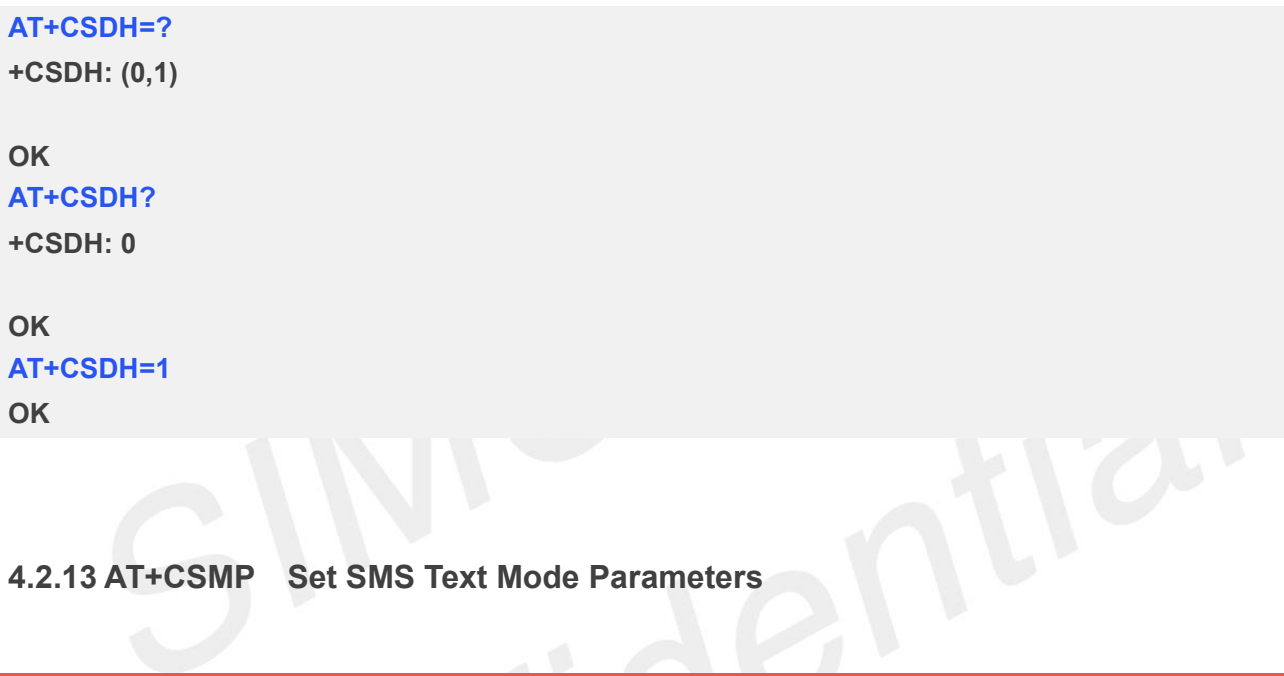

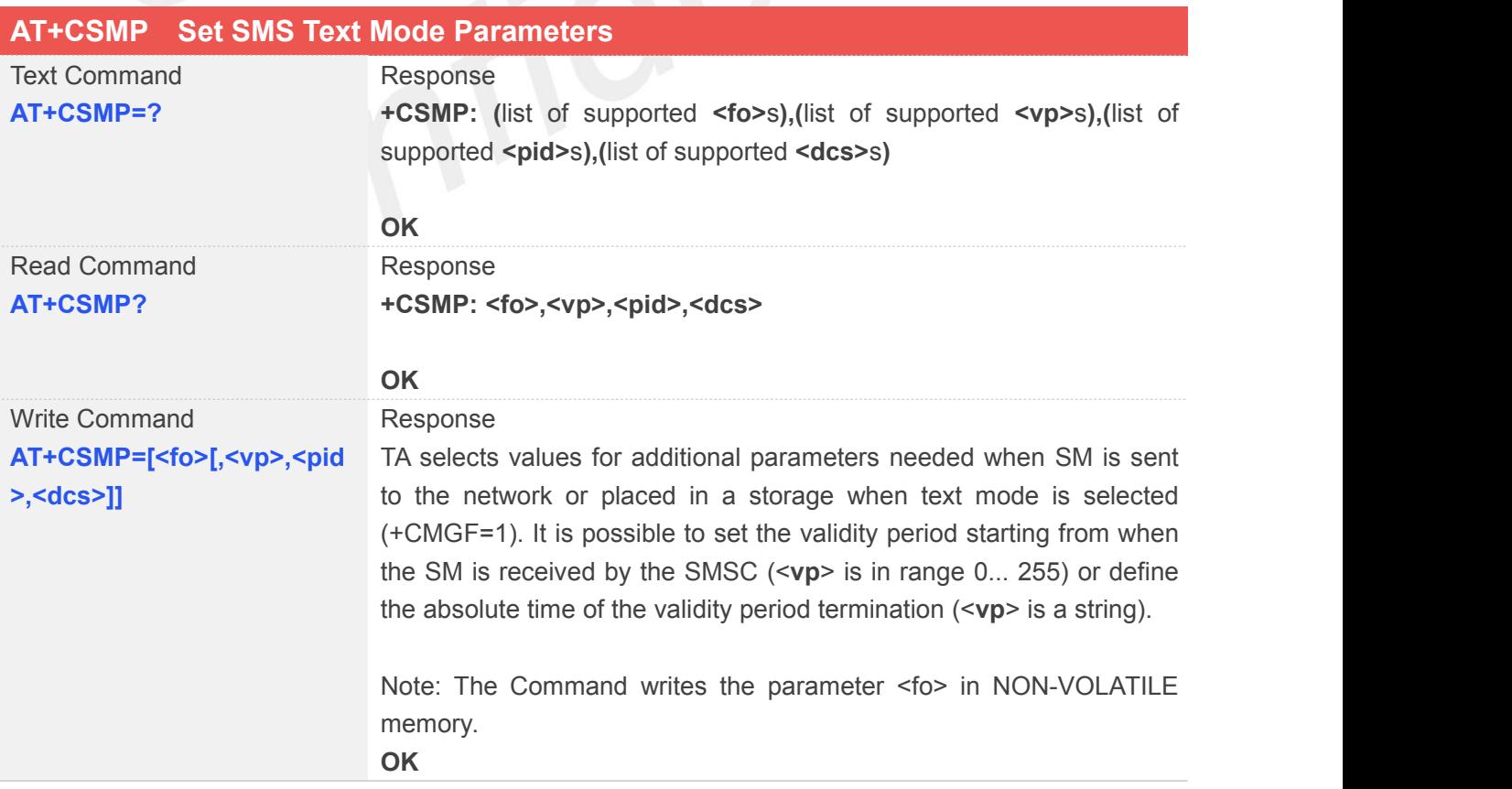

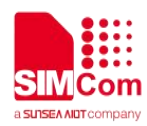

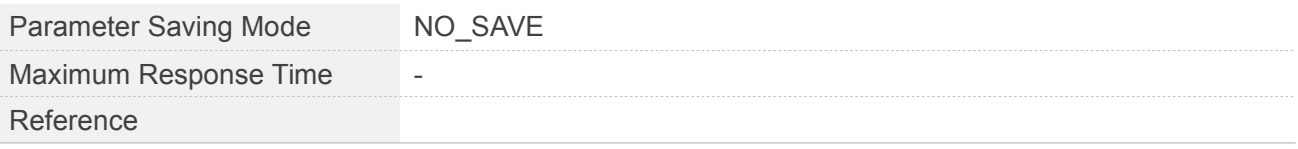

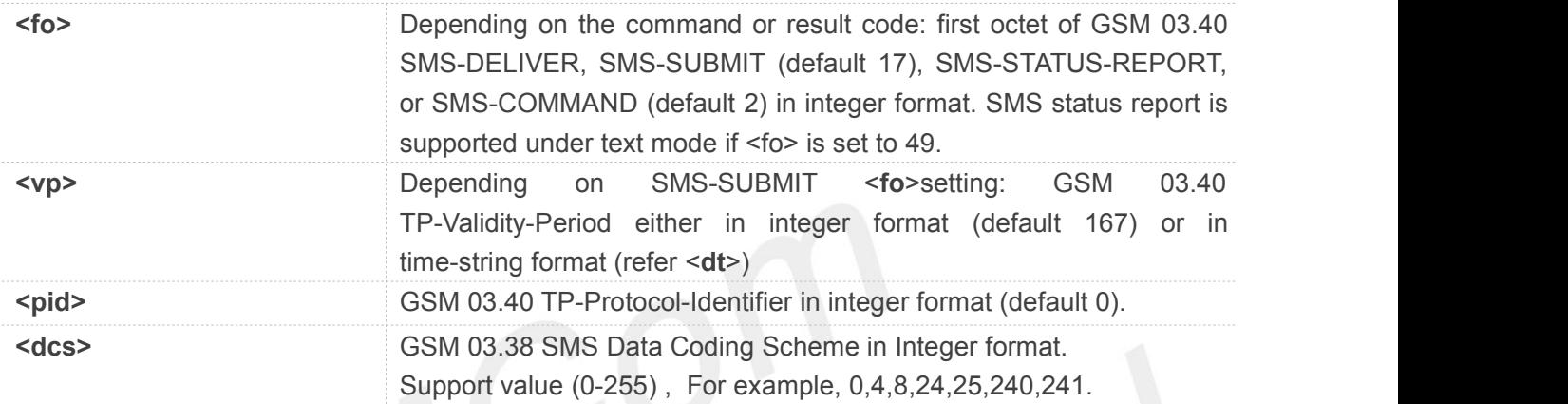

#### **Example**

#### **AT+CSMP=?**

**+CSMP: (17,49),(0-255),(0-255),(0-255)**

#### **OK**

**AT+CSMP? +CSMP: 17,167,0,0**

#### **OK**

**AT+CSMP=17,167,0,241 OK**

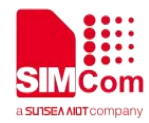

### **5 AT Commands Special for SIMCom**

#### **5.1Overview of AT Commands Special for SIMCom**

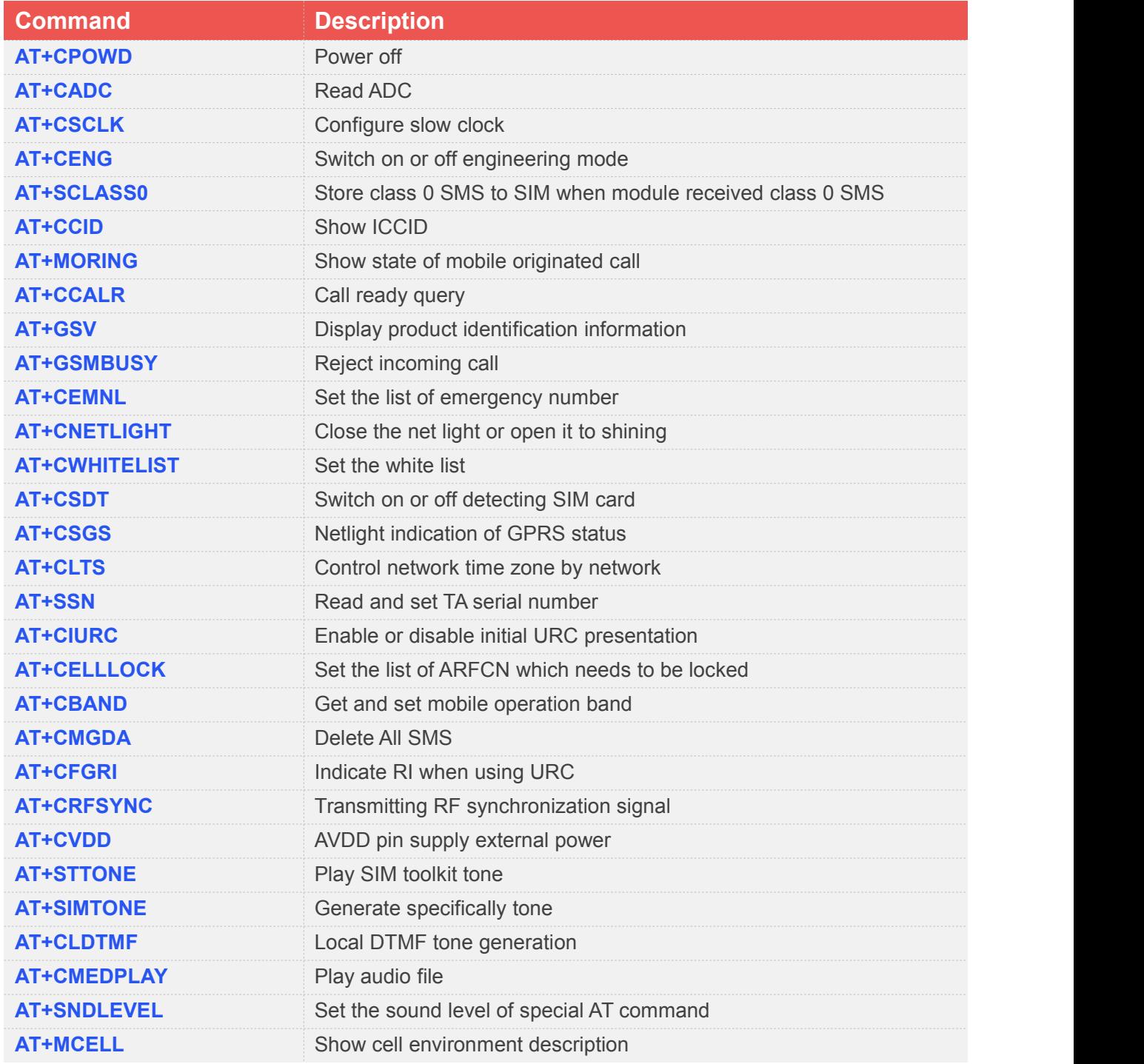

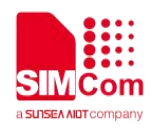

#### **5.2Detailed Description of AT Commands Special for SIMCom**

#### **5.2.1 AT+CPOWD Power Off**

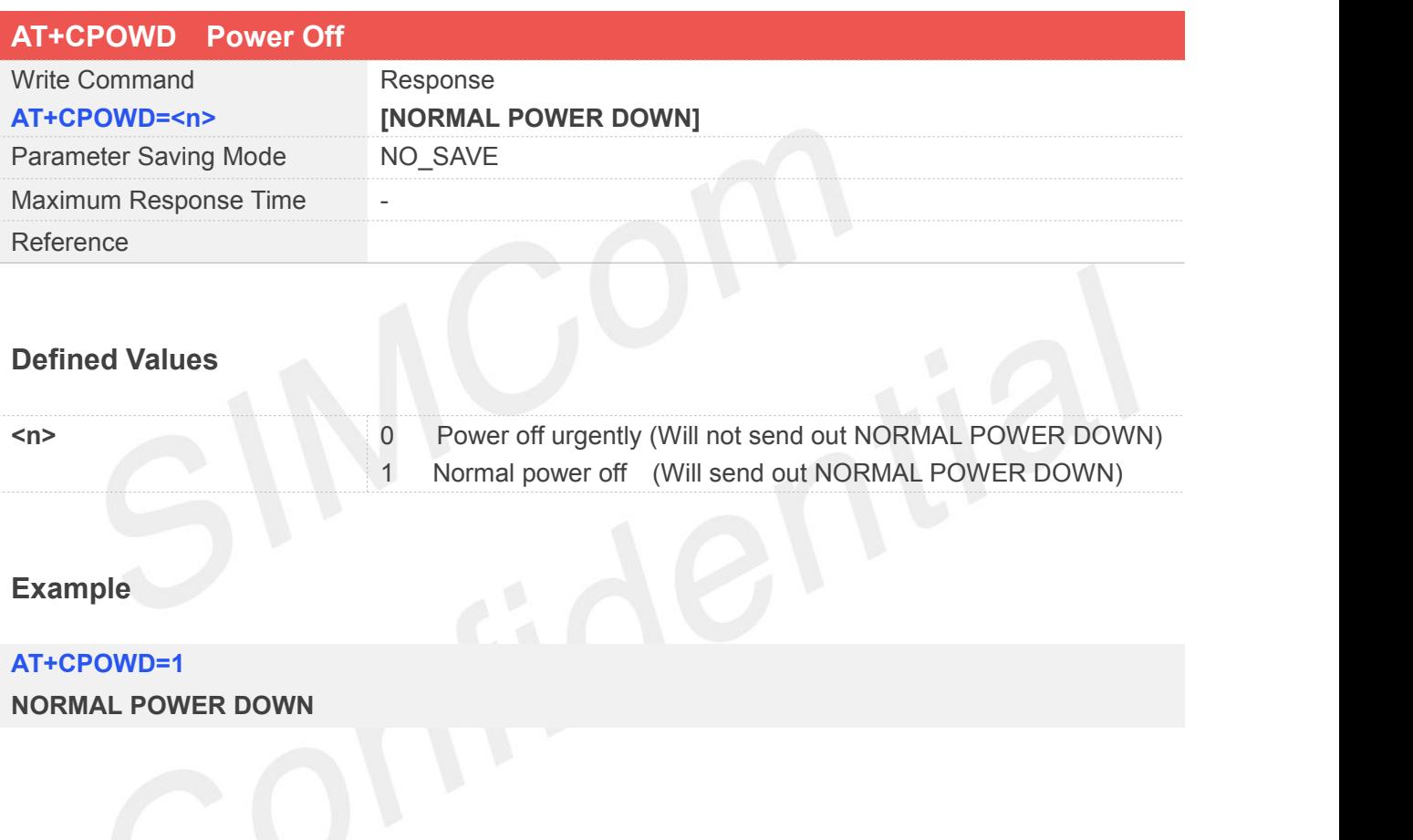

#### **5.2.2 AT+CADC Read ADC**

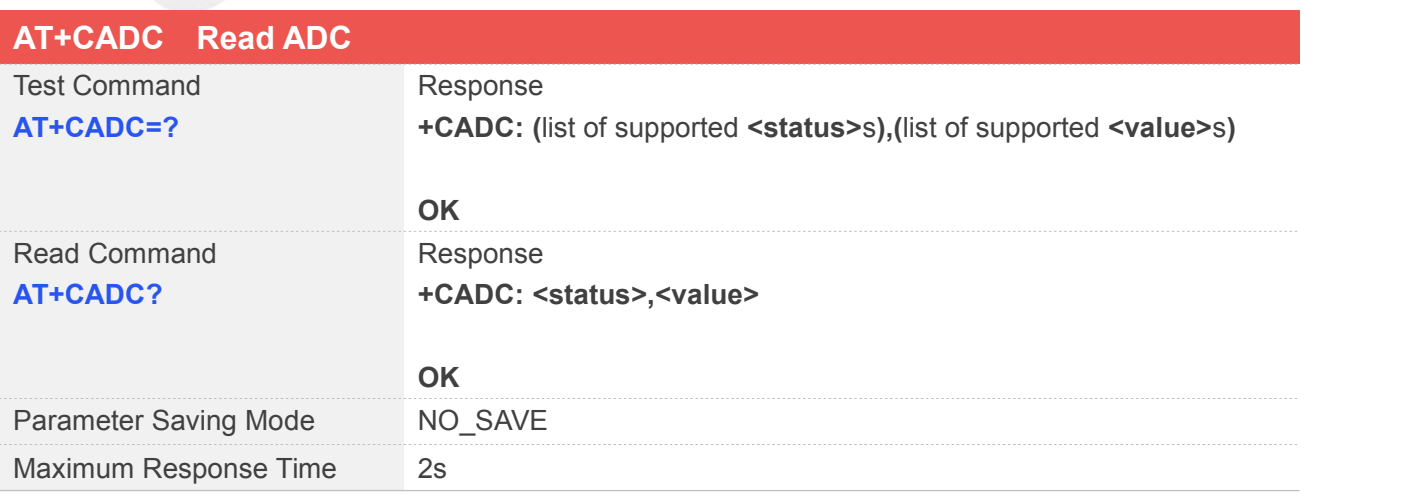

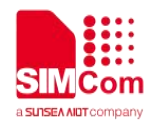

Reference

#### **Defined Values**

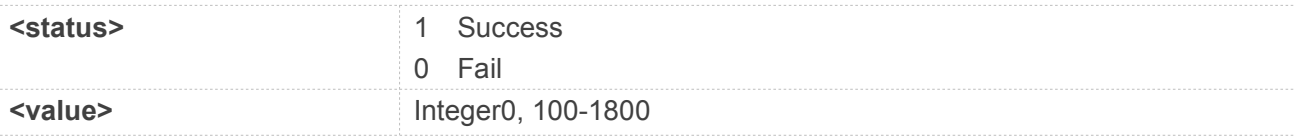

#### **Example**

#### **AT+CADC=?**

**+CADC: (0,1),(0,100-1800)**

#### **OK**

**AT+CADC?**

**+CADC: 1,0**

**OK**

# **5.2.3 AT+CSCLK Configure Slow Clock**

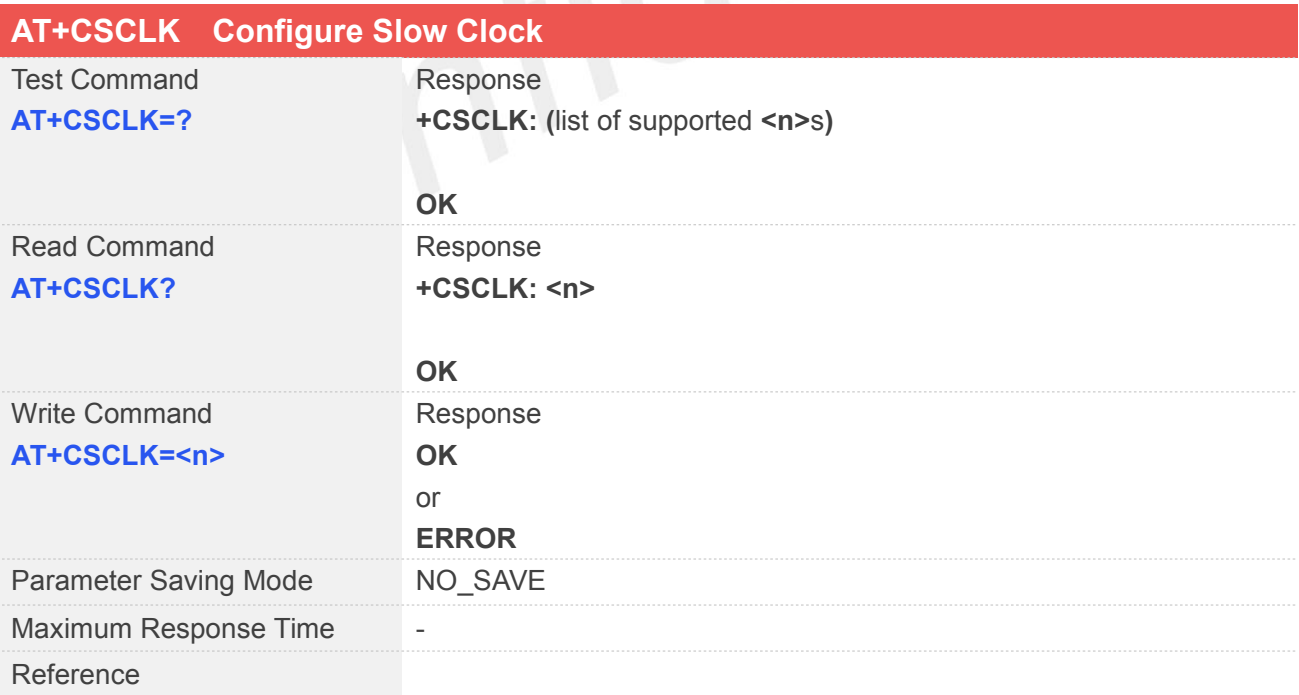

#### **Defined Values**

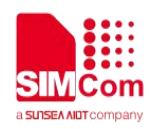

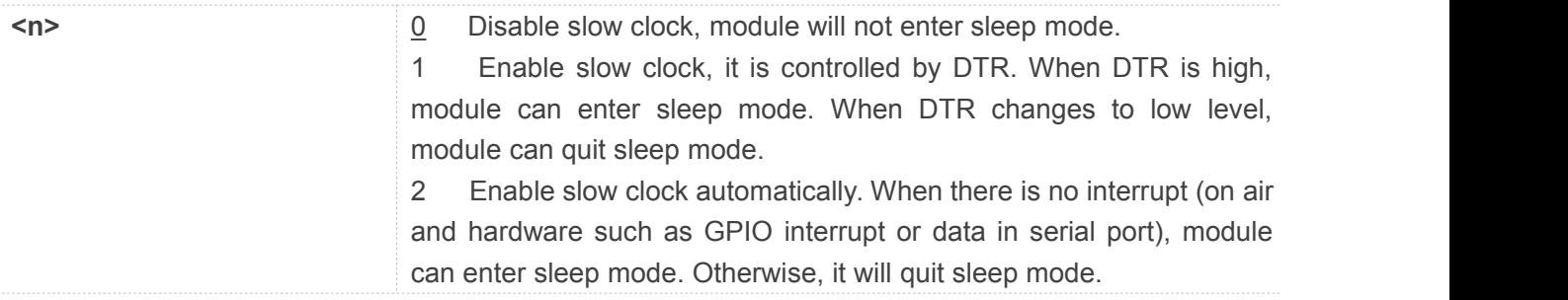

#### **Example**

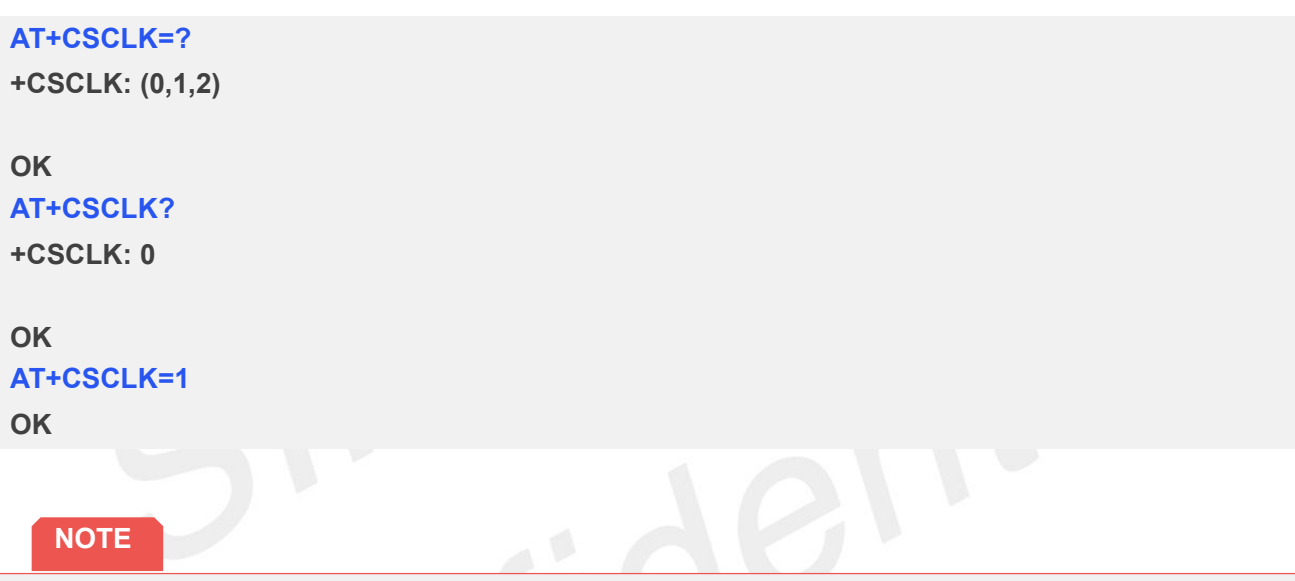

- There are two caveats when you want to quit sleep mode in mode 2:
	- 1, You should input some characters (at least one) to awake module

2, An interval time of 100ms more is necessary between waking characters and following AT commands, otherwise the waking characters will not be discarded completely, and messy codes will be produced which may leads to UART baudrate re-adaptation.

#### **5.2.4 AT+CENG Switch on or off Engineering Mode**

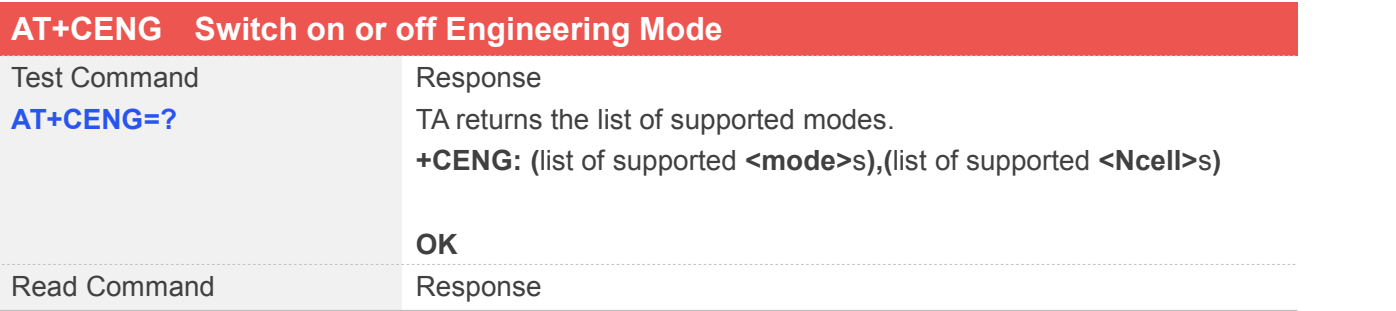

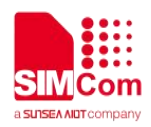

**AT+CENG?** Engineering Mode is designed to allow a field engineer to view and test the network information received by a handset, when the handset is either in idle mode or dedicated mode (that is: with a call active). In each mode, the engineer is able to view network interaction for the "serving cell" (the cell the handset is currently registered with) or for the neighboring cells.

> TA returns the current engineering mode. The network information including serving cell and neighboring cells are returned. <**cell**> carry with them corresponding network interaction.

#### **+CENG: <mode>,<Ncell>**

#### **[+CENG:**

**<cell>,"<bcch>,<rxl>,<rxq>,<mcc>,<mnc>,<bsic>,<cellid>**,**<rla>, <txp>,<lac>,<TA>[<dbm>,<c1>,<c2>,<tch>,<ts>,<maio>,<hsn>,<r xq\_sub>,<rxq\_full>,<ch\_mod>]"<CR><LF>+CENG:** <cell>,"<br/>bcch>,<rxl>,<br/>>bsic>[,<cellid>,]<mcc>,<mnc>,<lac>"...]

#### **OK**

if <**mode**>=3 **+CENG: <mode>,<Ncell>**

#### **[+CENG:**

**<cell>,<mcc>,<mnc>,<lac>,<cellid>,<bsic>,<rxl><CR><LF>+CEN G: <cell>,<mcc>,<mnc>,<lac>,<cellid>,<bsic>,<rxl>…]**

#### **OK**

if <**mode**>=4 **+CENG: <mode>,<Ncell>**

#### **[+CENG:**

**<cell>,"<bcch>,<rxl>,<rxq>,<mcc>,<mnc>,<bsic>,[<cellid>**,]**<rla>, <txp>,<lac>,<TA>,<dbm>,<c1>,<c2>,<tch>,<ts>,<maio>,<hsn>,<r xq\_sub>,<rxq\_full>,<ch\_mod>"<CR><LF>+CENG: <cell>,"<bcch>,<rxl>,<bsic>,<cellid>,<mcc>,<mnc>,<lac>,<c1>,< c2>"…]**

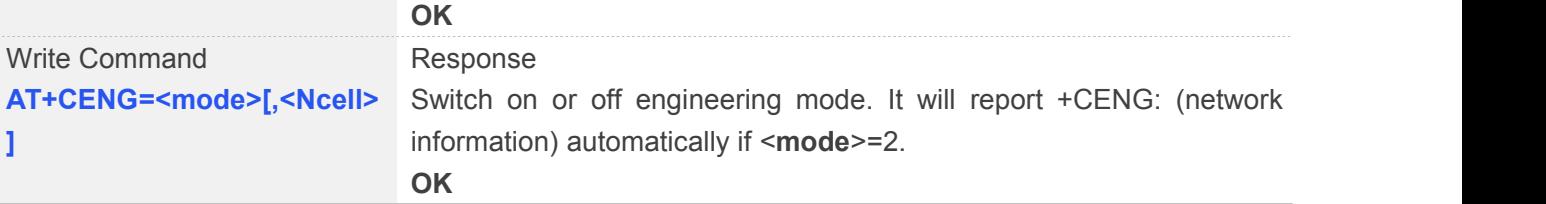

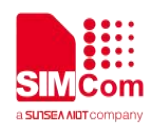

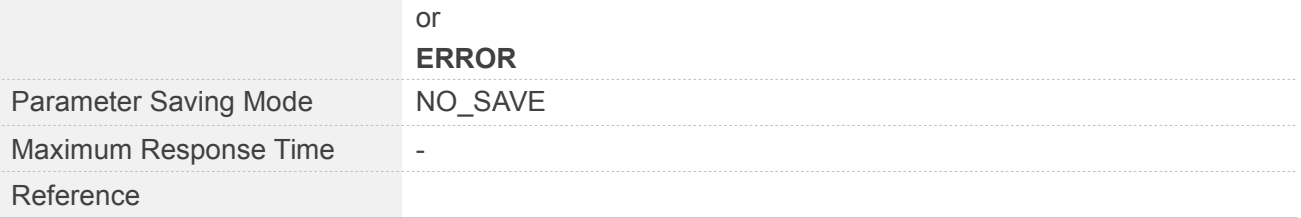

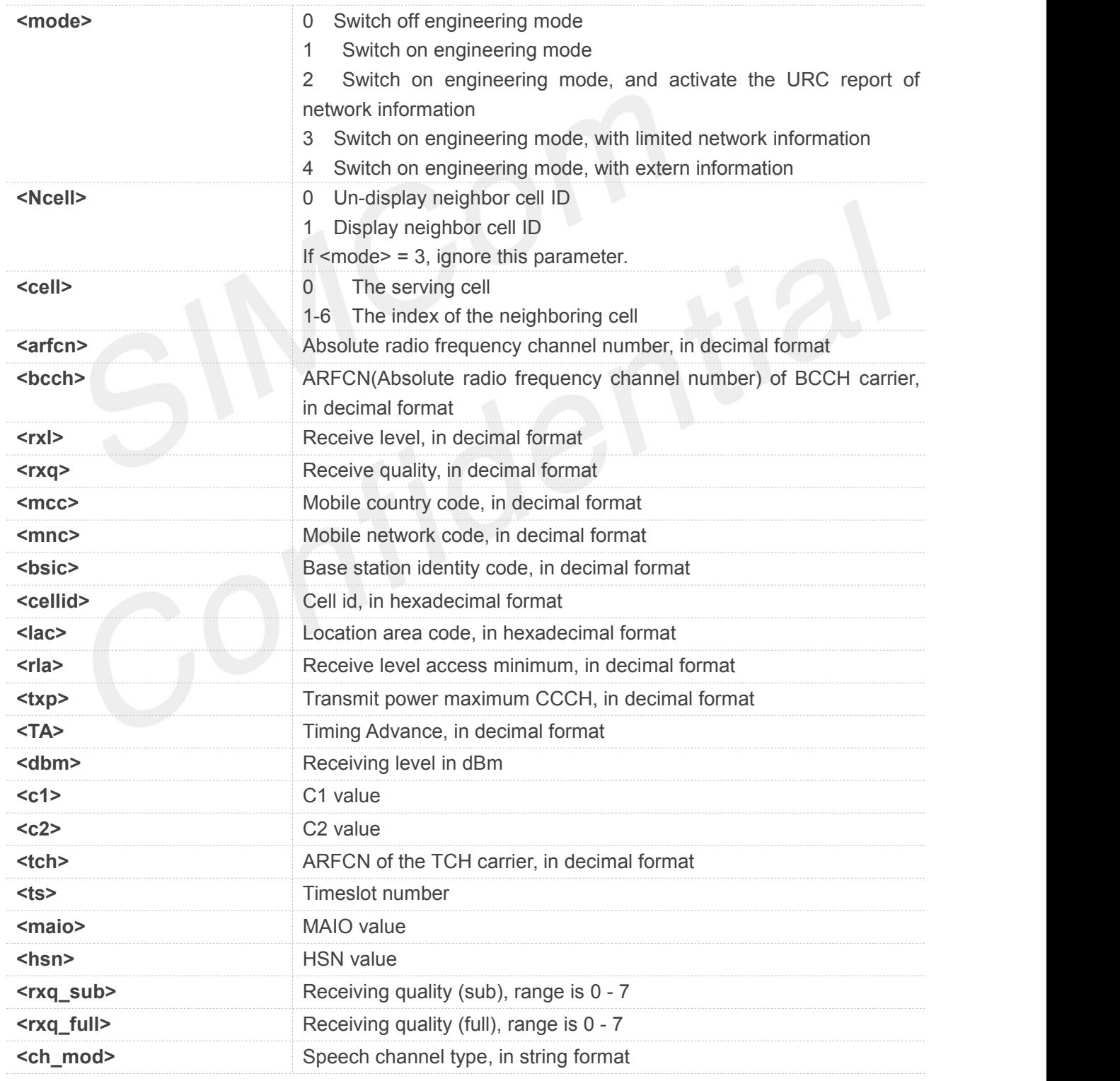

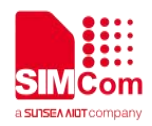

#### **Example**

**NOTE**

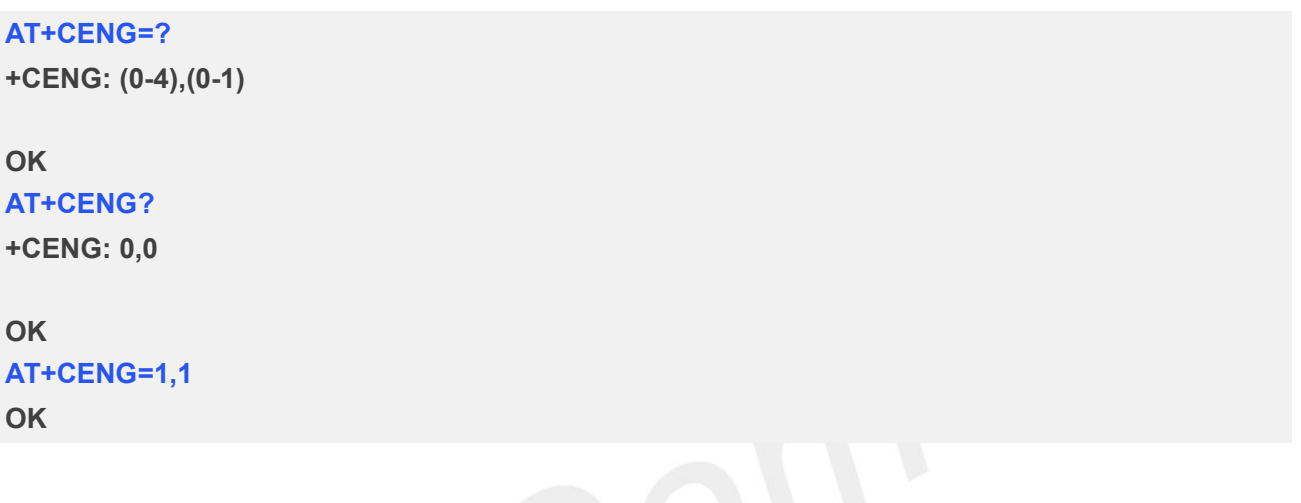

- Engineering mode can been switch on and taken effect after excuting "AT+CFUN=1".
- Engineering mode only query one SIM card information.
- <lac> and <cellid> are in hex, <ch\_mod> is string, and others are in DEC.
- If network supports frequency hopping, then <tch> is invalid, value is 0.
- Under non-dedicated mode: <tch>,<ts>,<maio>,<hsn>,<rxq\_sub>,<rxq\_full>,<ch\_mod> parame ters are invalid, shown in "x".
- Under dedicated mode, <c1> and<c2> in service cell are invalid, either all neighbor cell parameters.

Parameter <rssi> value of "AT+CSQ" is half of <rxl>. The sum of <dbm> and <rxl> is 113. That is to say,  $\langle$ rssi $\rangle$  =  $\langle$ rxl $\rangle$ /2 and  $\langle$ dbm $\rangle$ =113- $\langle$ rxl $\rangle$ .

#### **5.2.5 AT+SCLASS0 Store Class 0 SMS to SIM When Module Received Class 0 SMS**

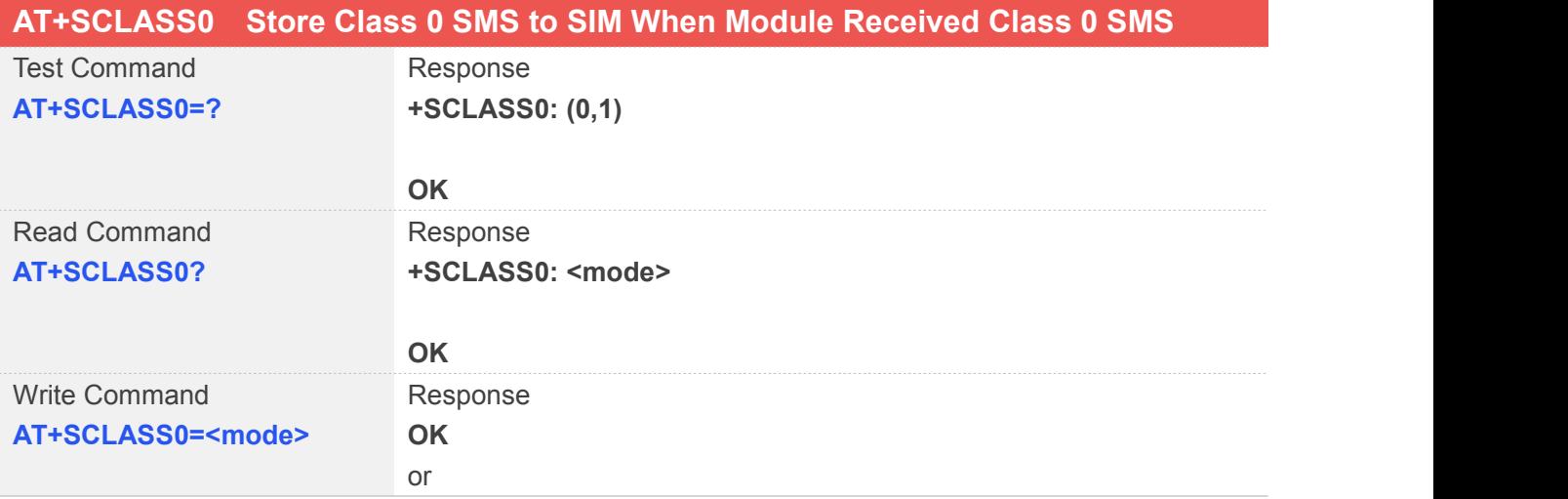

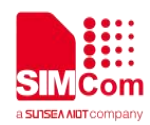

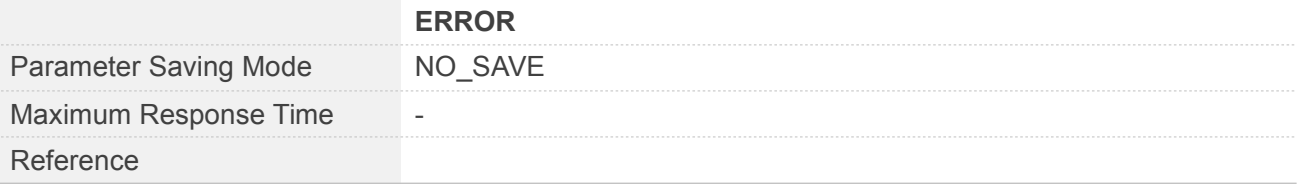

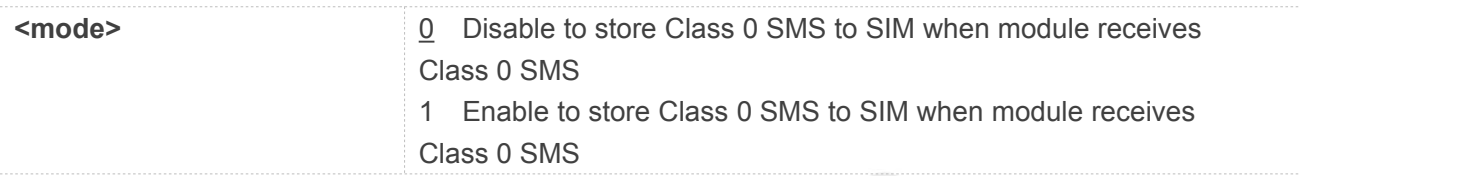

#### **Example**

**AT+SCLASS0=? +SCLASS0: (0,1)**

**OK AT+SCLASS0? +SCLASS0: 0**

**OK AT+SCLASS0=1 OK**

#### **5.2.6 AT+CCID Show ICCID**

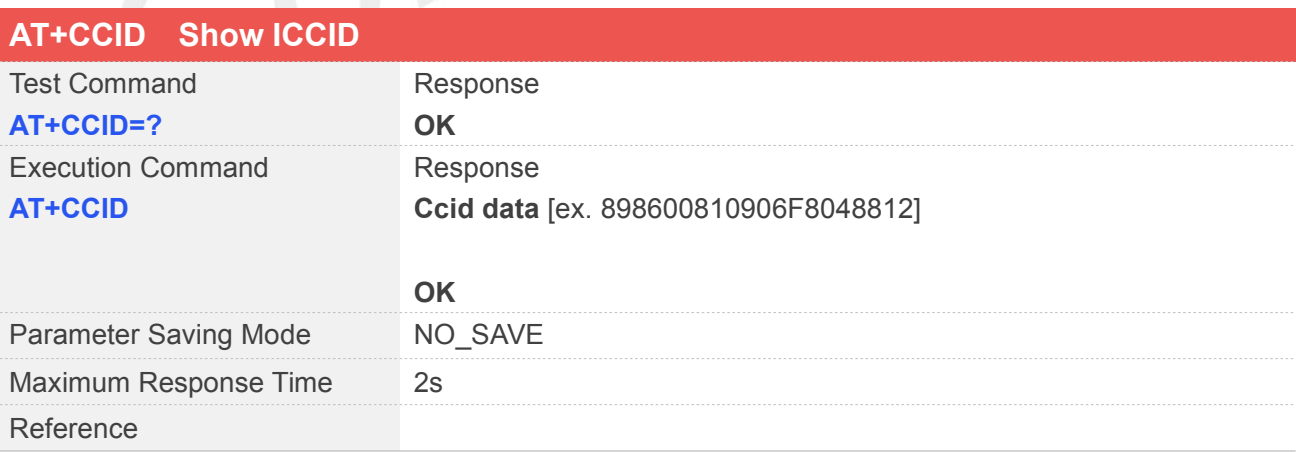

#### **Example**

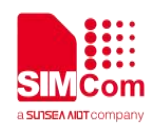

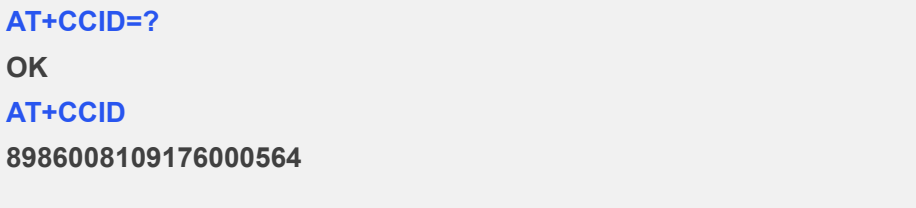

**OK**

#### **5.2.7 AT+MORING Show State of Mobile Originated Call**

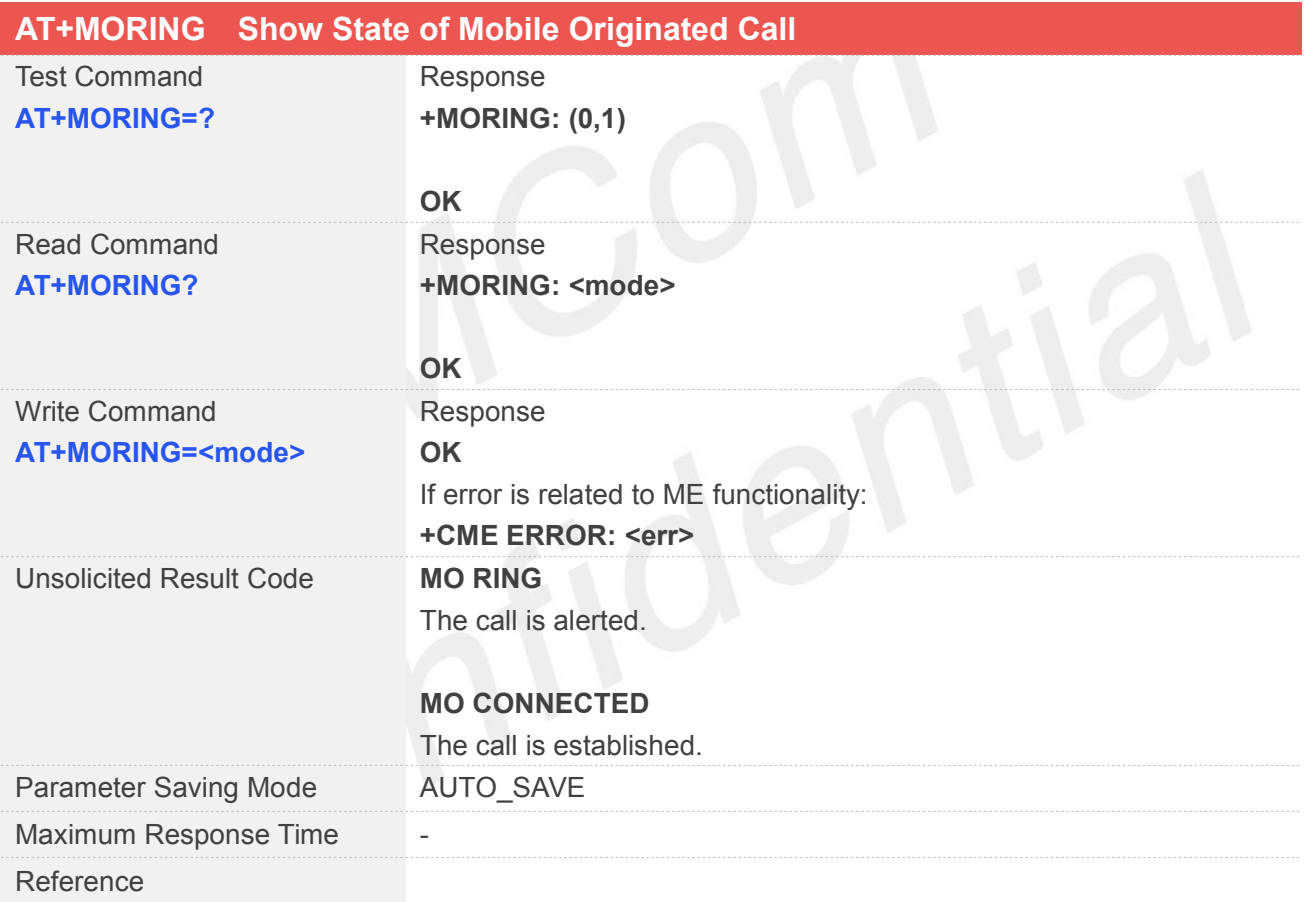

#### **Defined Values**

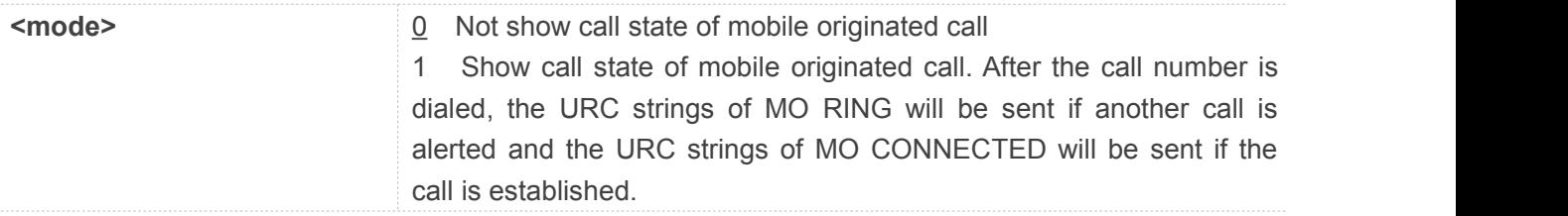

#### **Example**

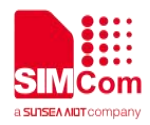

#### **AT+MORING=?**

**+MORING: (0,1)**

**OK AT+MORING? +MORING: 0**

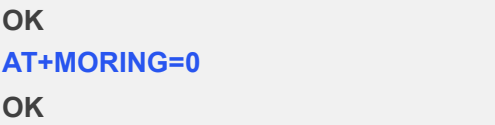

#### **5.2.8 AT+CCALR Call Ready Query**

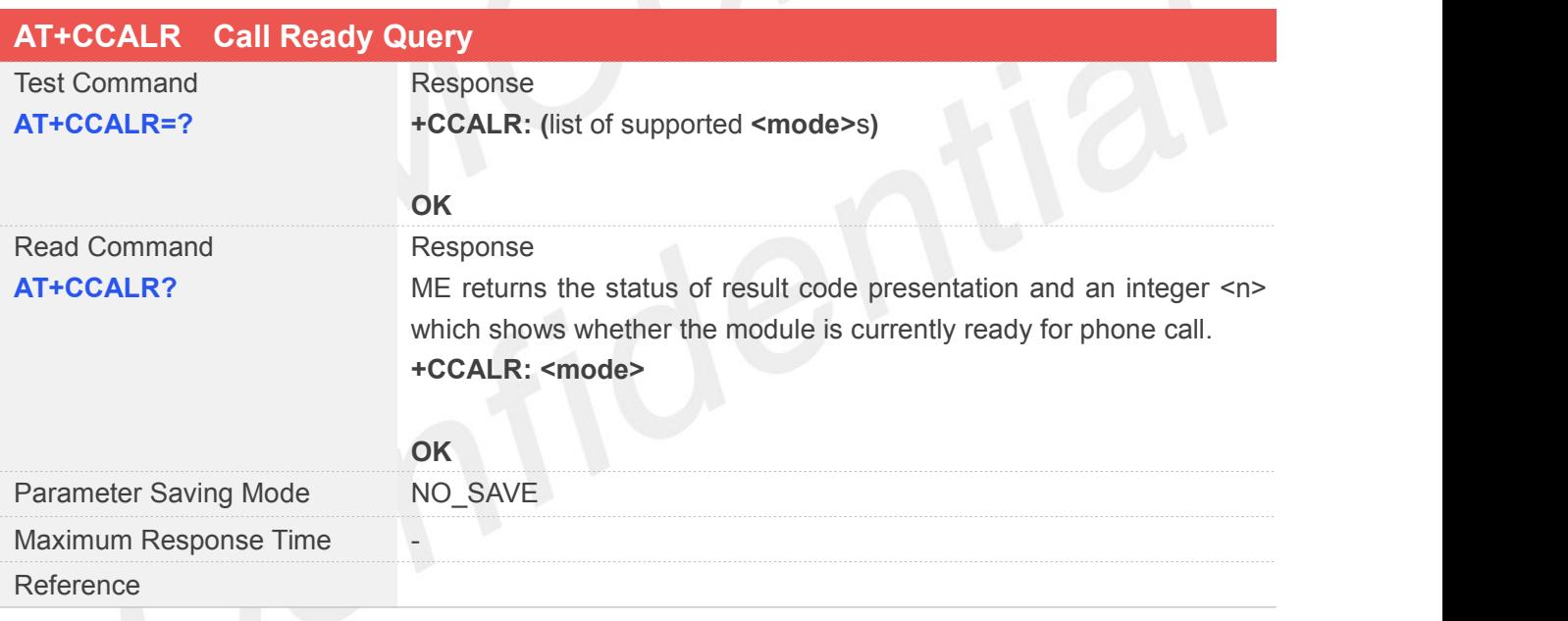

#### **Defined Values**

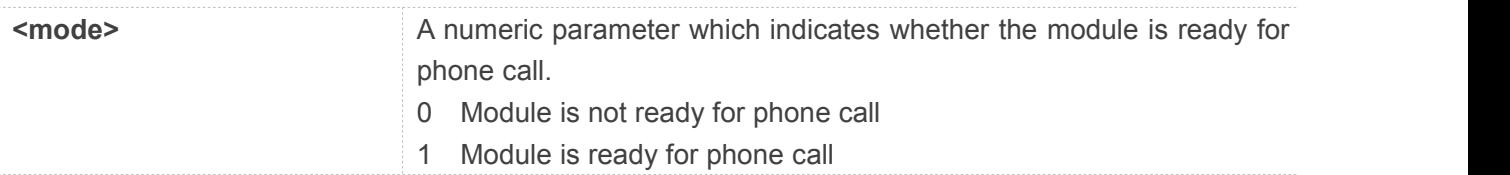

#### **Example**

**AT+CCALR=? +CCALR: (0,1)**

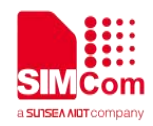

**OK AT+CCALR=? +CCALR: 1**

**OK**

#### **5.2.9 AT+GSV Display Product Identification Information**

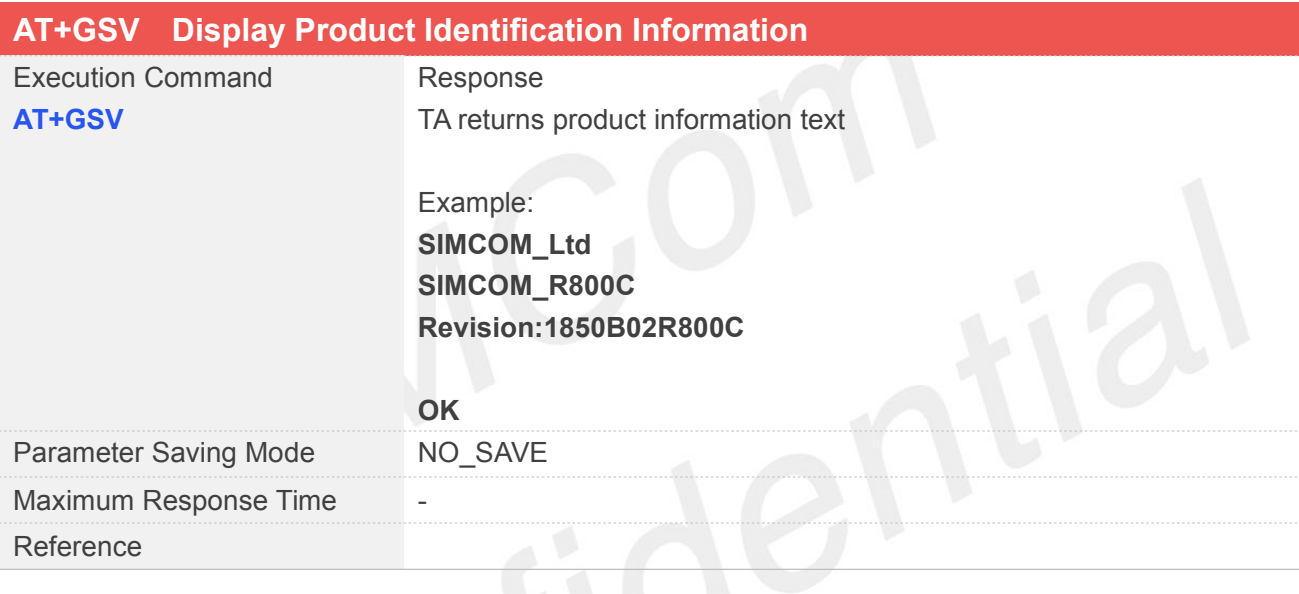

#### **Example**

#### **AT+GSV**

**SIMCOM\_Ltd SIMCOM\_R800C Revision: 1850B08R800C**

**OK**

#### **5.2.10 AT+GSMBUSY Reject Incoming Call**

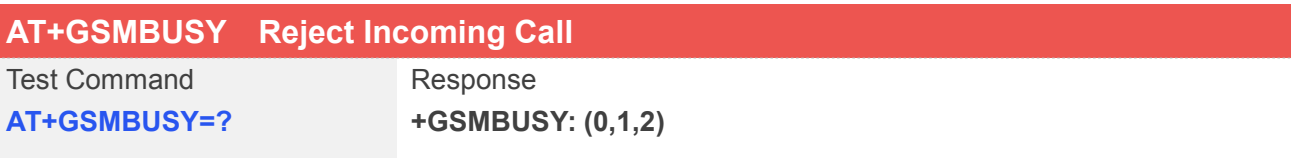

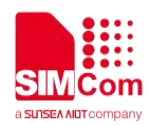

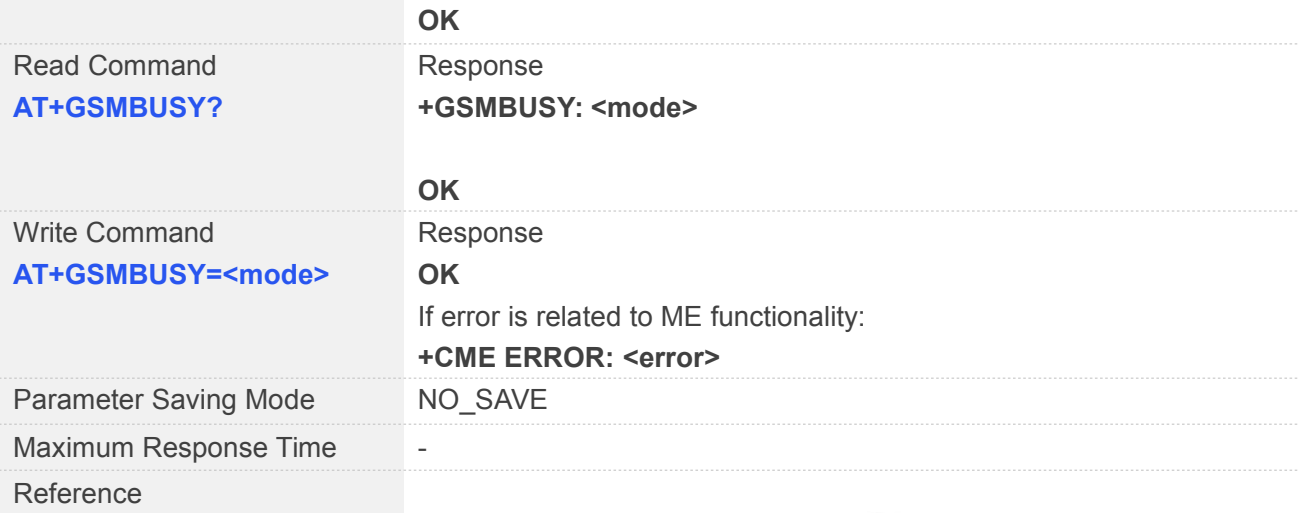

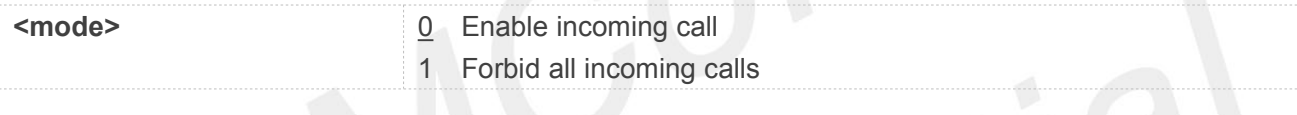

#### **Example**

**AT+GSMBUSY=? +GSMBUSY: (0,1,2)**

#### **OK AT+GSMBUSY?**

**+GSMBUSY: 0**

**OK AT+GSMBUSY=0**

**OK**

#### **5.2.11 AT+CEMNL Set the List of Emergency Number**

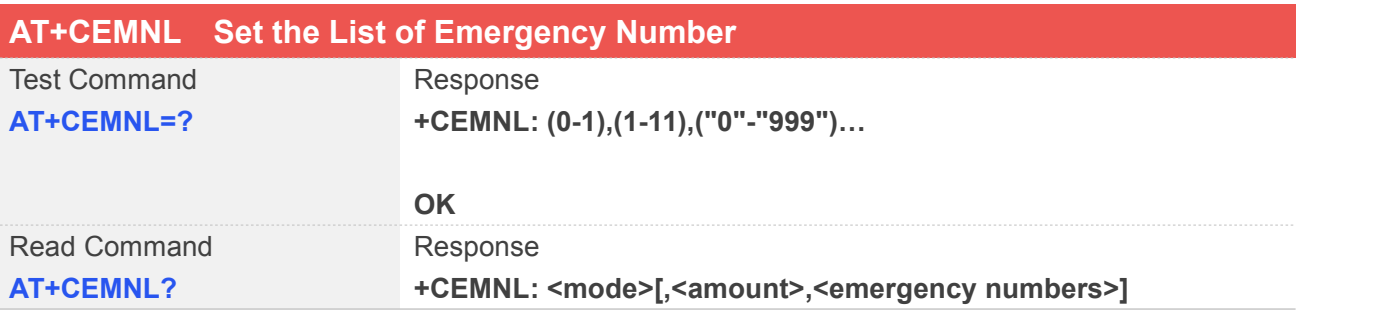

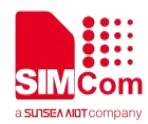

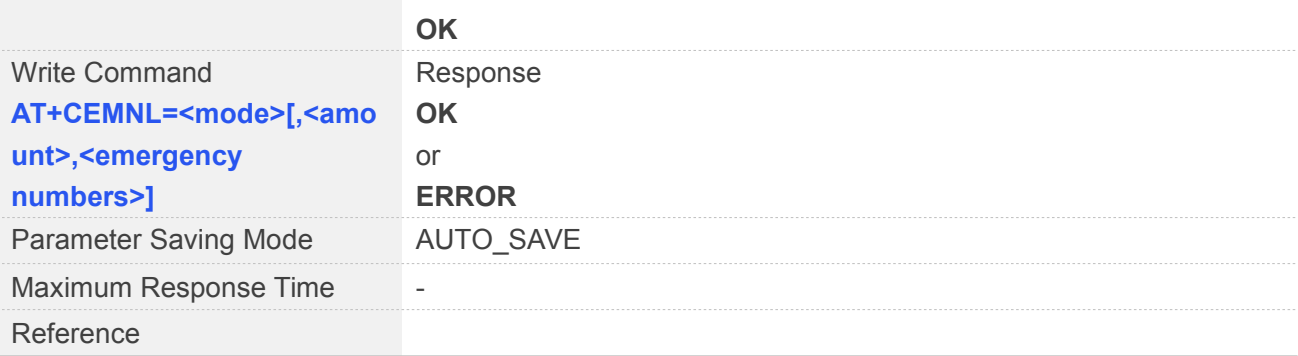

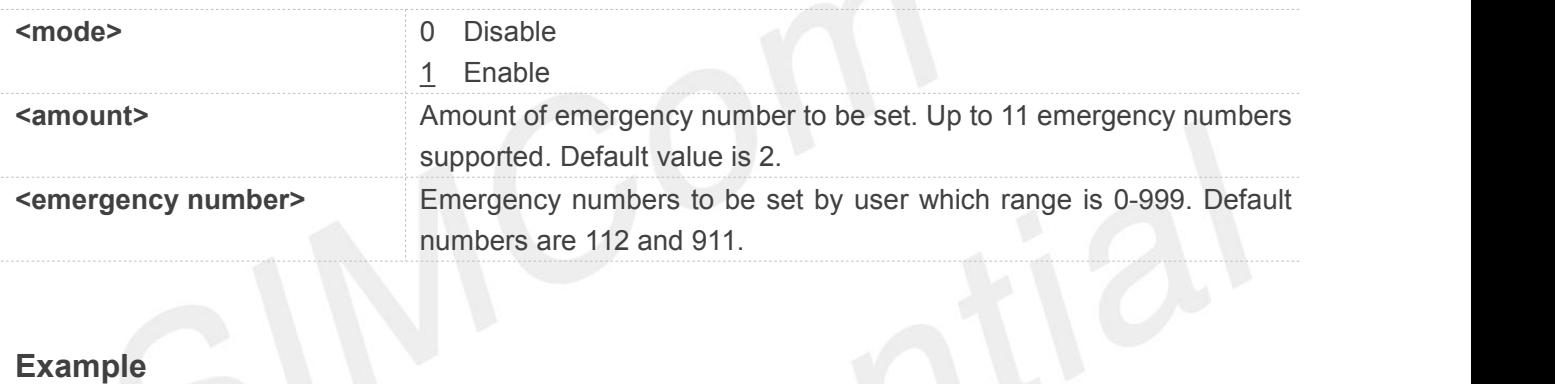

#### **Example**

#### **AT+CEMNL=?**

**+CEMNL: (0-1),(1-11),("0"-"999")...**

#### **OK**

```
AT+CEMNL?
+CEMNL: 1,2,"112","911"
```
**OK AT+CEMNL=1 OK**

#### **5.2.12 AT+CNETLIGHT Close the Net Light or Open It to Shining**

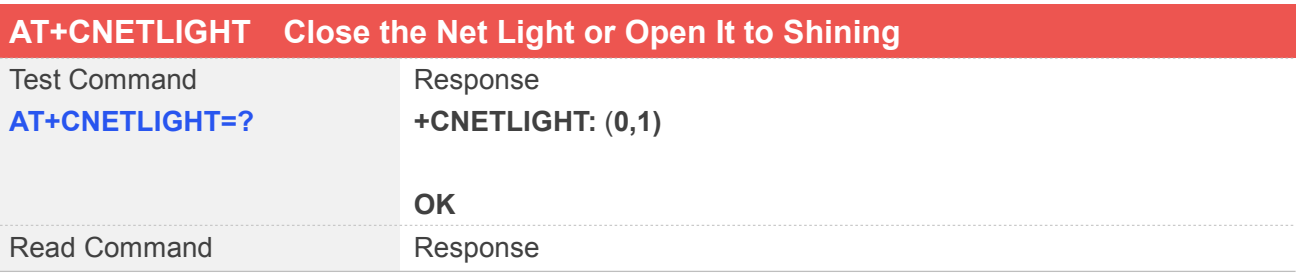

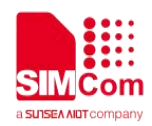

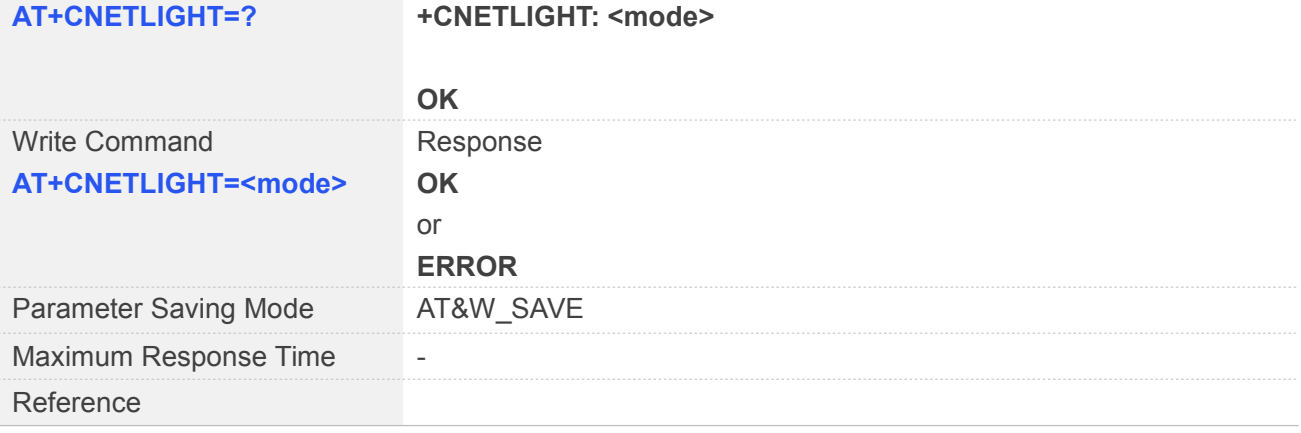

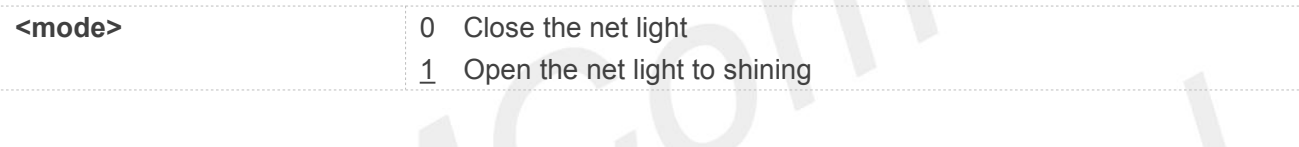

#### **Example**

#### **AT+CNETLIGHT=?**

**+CNETLIGHT: (0,1)**

#### **OK**

**AT+CNETLIGHT? +CNETLIGHT: 1**

#### **OK**

**AT+CNETLIGHT=1**

**OK**

#### **5.2.13 AT+CWHITELIST Set the White List**

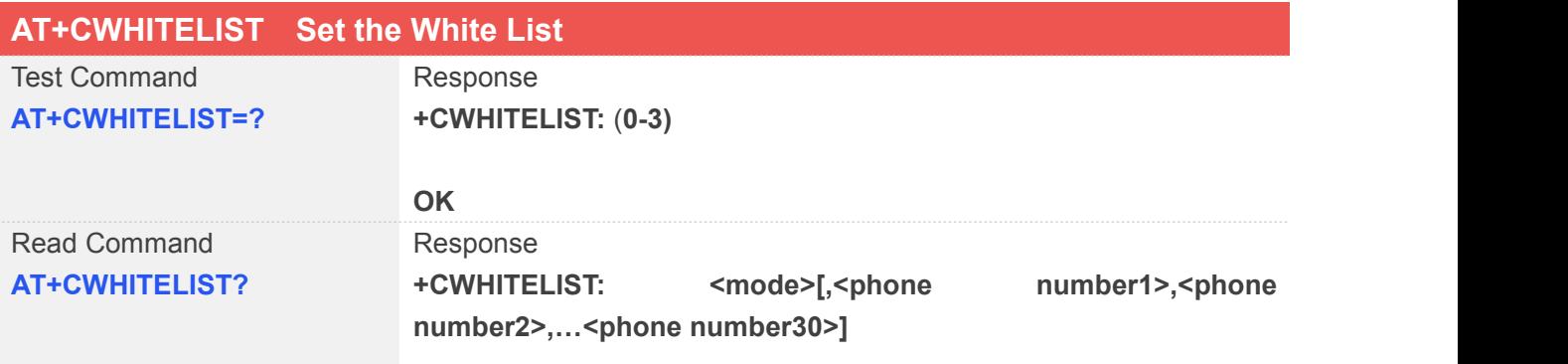

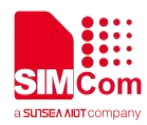

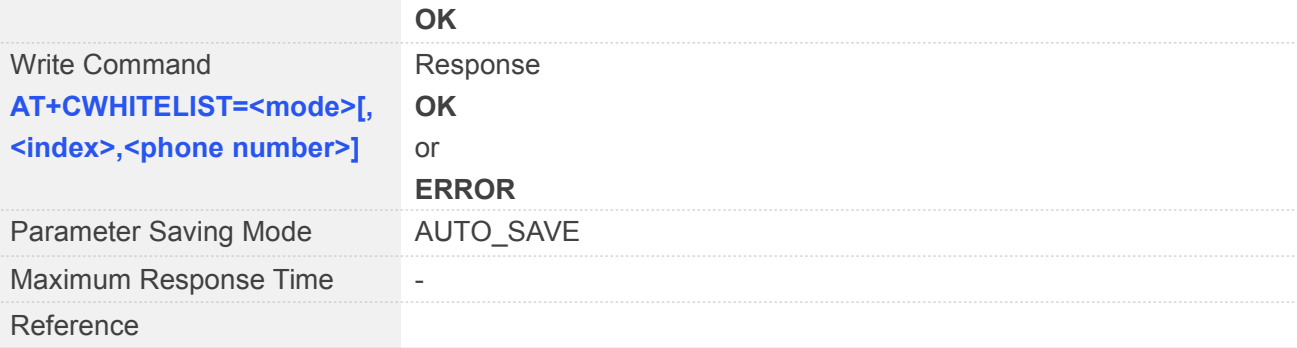

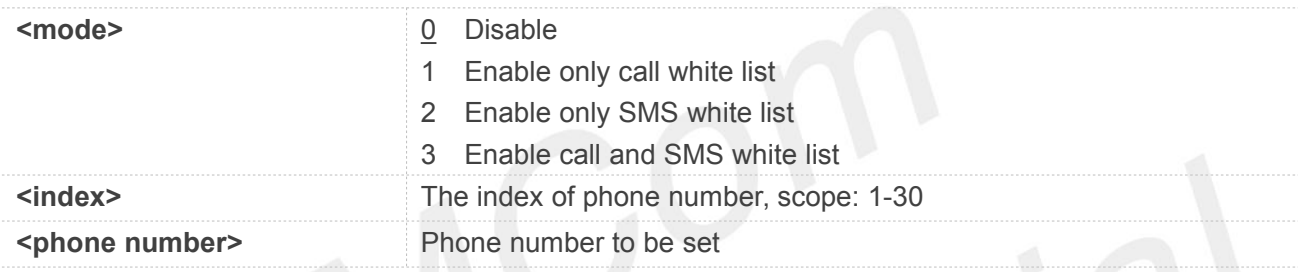

#### **Example**

```
AT+CWHITELIST=?
```
**+CWHITELIST: (0-3)**

**OK AT+CWHITELIST? +CWHITELIST: 0**

**OK AT+CWHITELIST=1,1,"10086" OK**

- Parameter mode value is1, can save white list phone number ,Other mode value does not save white list phone number. NOTE<br>
■ Parameter mode value is 1, can save white list phone number , Other mode value<br>
white list phone numbers are suitable to call and SMS function.
- 

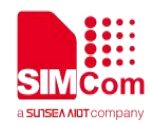

#### **5.2.14 AT+CSDT Switch on or off Detecting SIM Card**

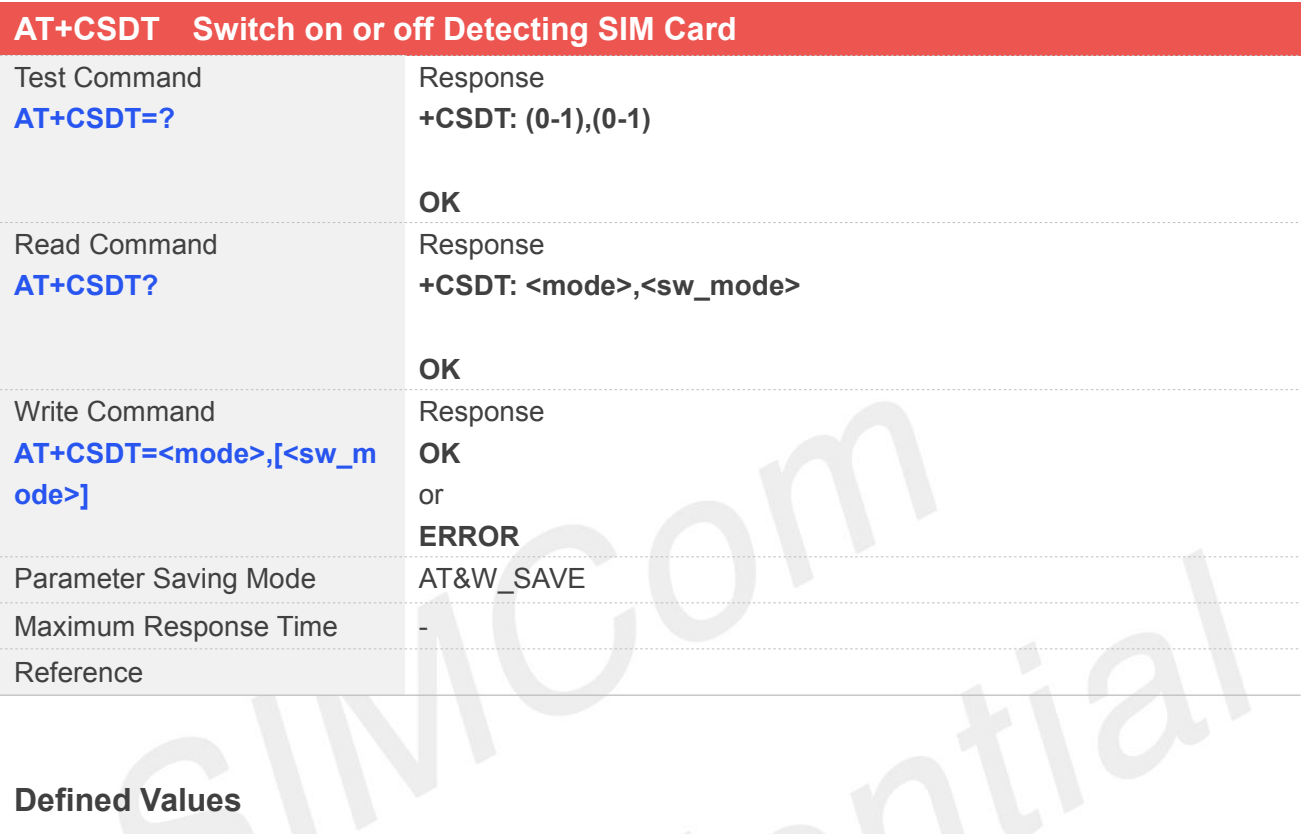

#### **Defined Values**

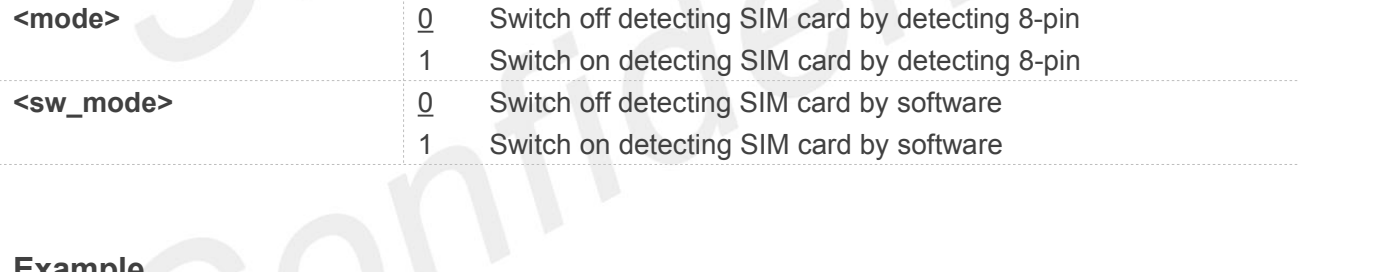

## **Example**

**AT+CSDT=?**

**+CSDT: (0,1),(0,1)**

#### **OK**

**AT+CSDT?**

**+CSDT: 0,0**

#### **OK**

**AT+CSDT=0,0**

#### **OK**

**NOTE**

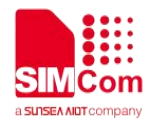

- User should select 8-pin SIM card holder to implement SIM card detection function.
- After plug out SIM card, User should wait 2 seconds before plug in SIM card.

#### **5.2.15 AT+CSGS Netlight Indication of GPRS Status**

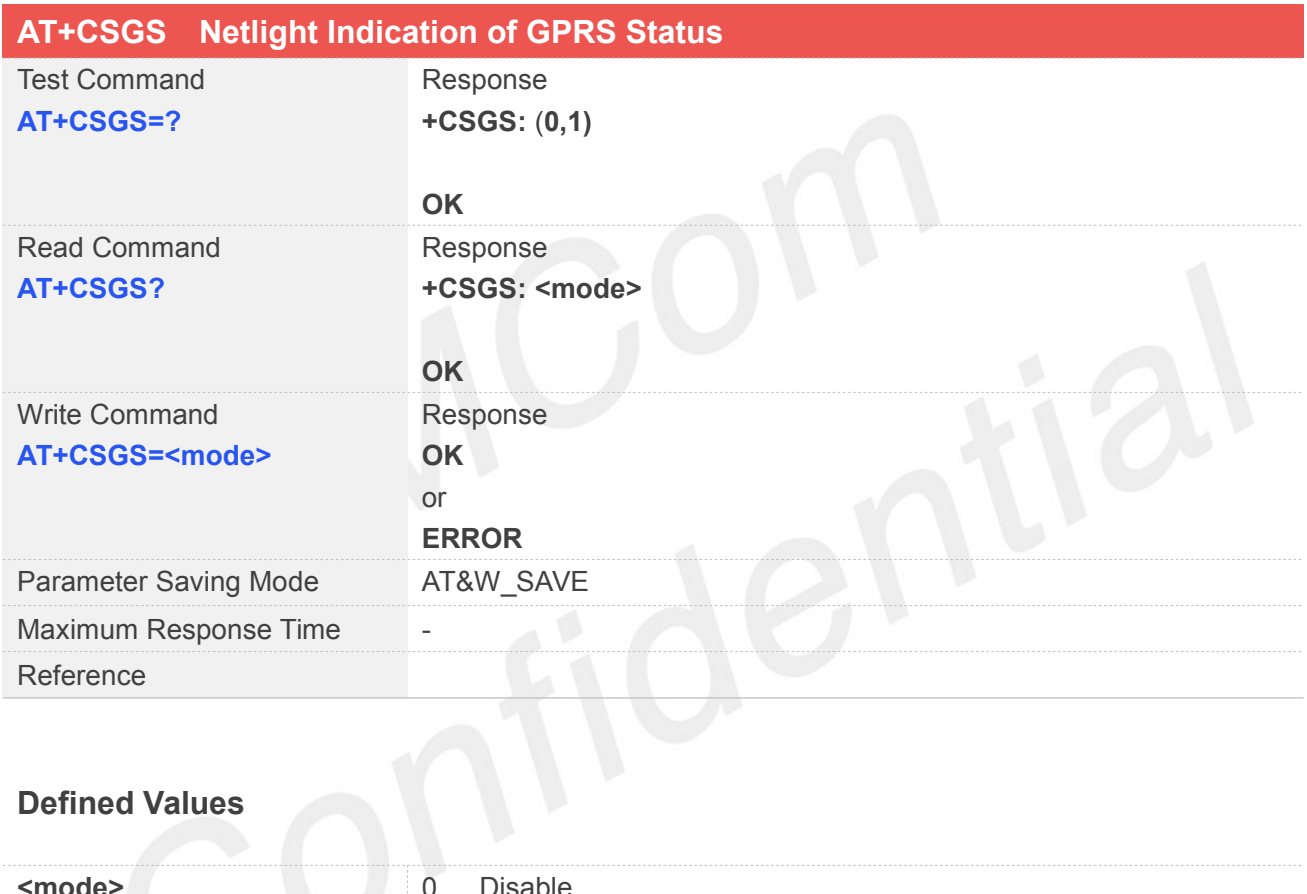

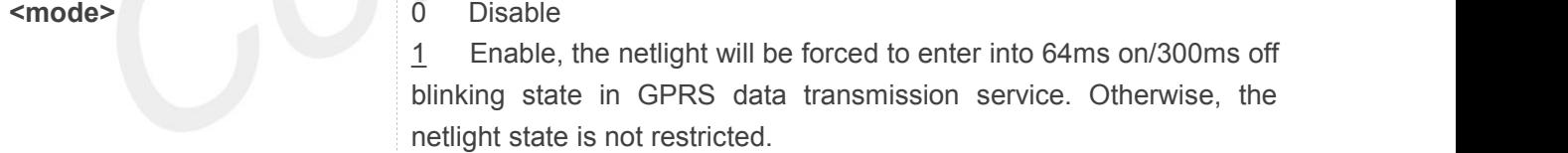

#### **Example**

**AT+CSGS=? +CSGS: (0,1)**

**OK**

**AT+CSGS? +CSGS: 1**

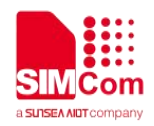

#### **OK AT+CSGS=1 OK**

#### **5.2.16 AT+CLTS Control Network Time Zone by Network**

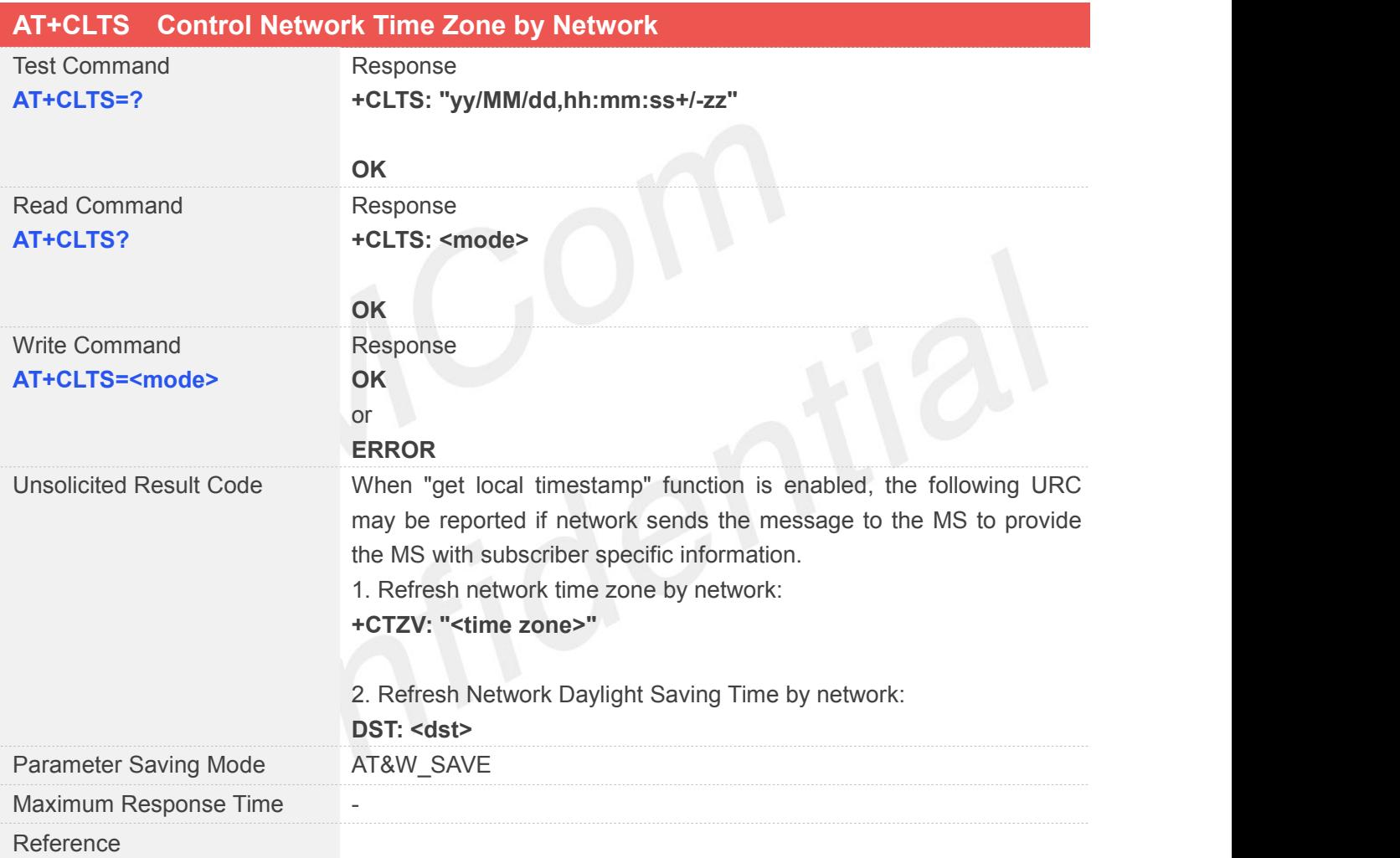

#### **Defined Values**

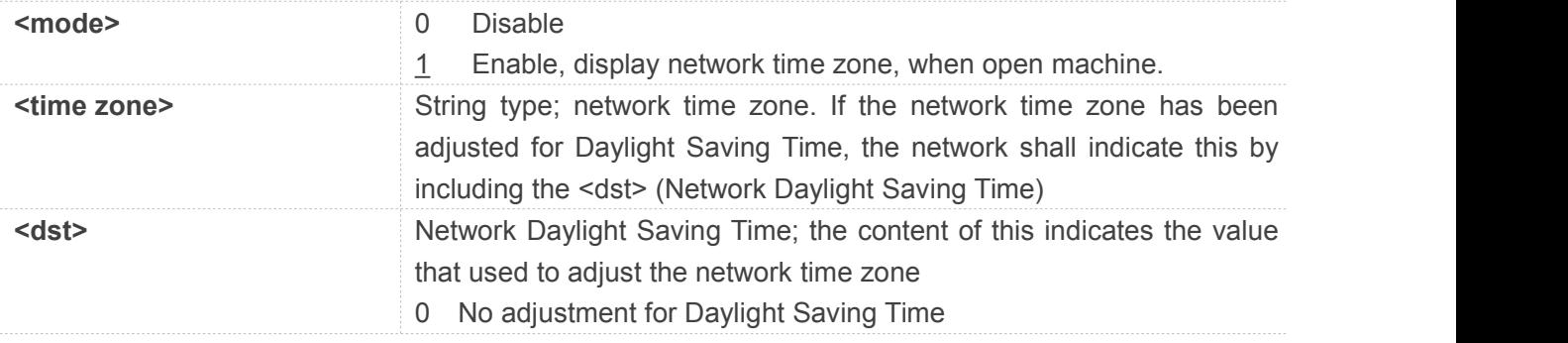

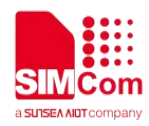

- 1 +1 hour adjustment for Daylight Saving
- 2 +2 hours adjustment for Daylight Saving Time
- others Reserved

#### **Example**

#### **AT+CLTS=?**

**+CLTS: "yy/MM/dd,hh:mm:ss+/-zz"**

**OK AT+CLTS=? +CLTS: 0**

**OK AT+CLTS=1**

**OK**

#### **5.2.17 AT+SSN Read and Set TA Serial Number**

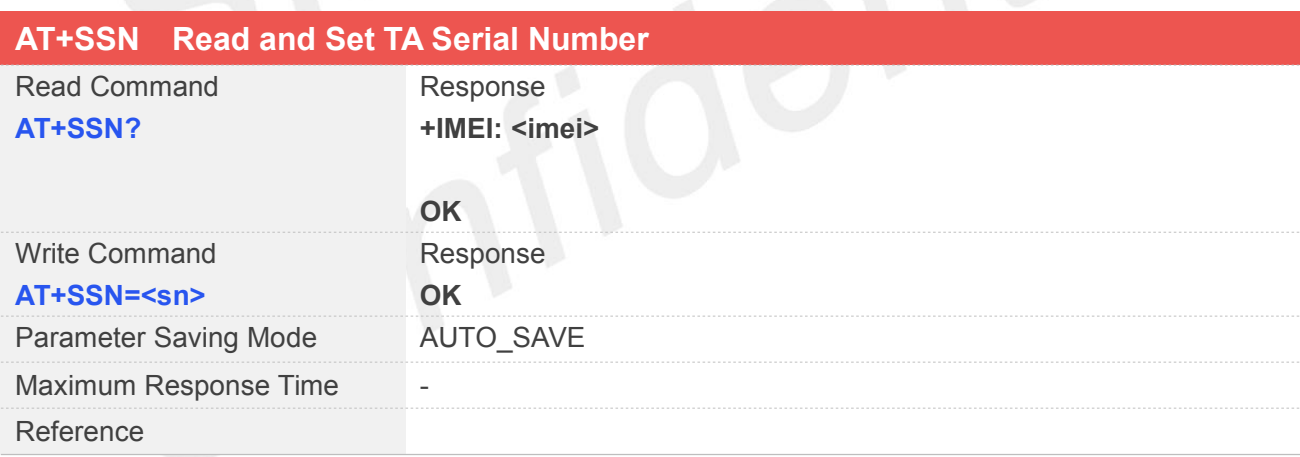

#### **Defined Values**

**<sn>** Series number (length is 7-20, include number and capital)

#### **Example**

#### **AT+SSN?**

**+SN: 67906547**

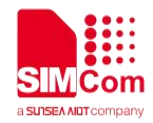

#### **OK**

#### **AT+SSN="67906547"**

**OK**

#### **NOTE**

The serial number (IMEI) is varied by individual ME device.

#### **5.2.18 AT+CIURC Enable or Disable Initial URC Presentation**

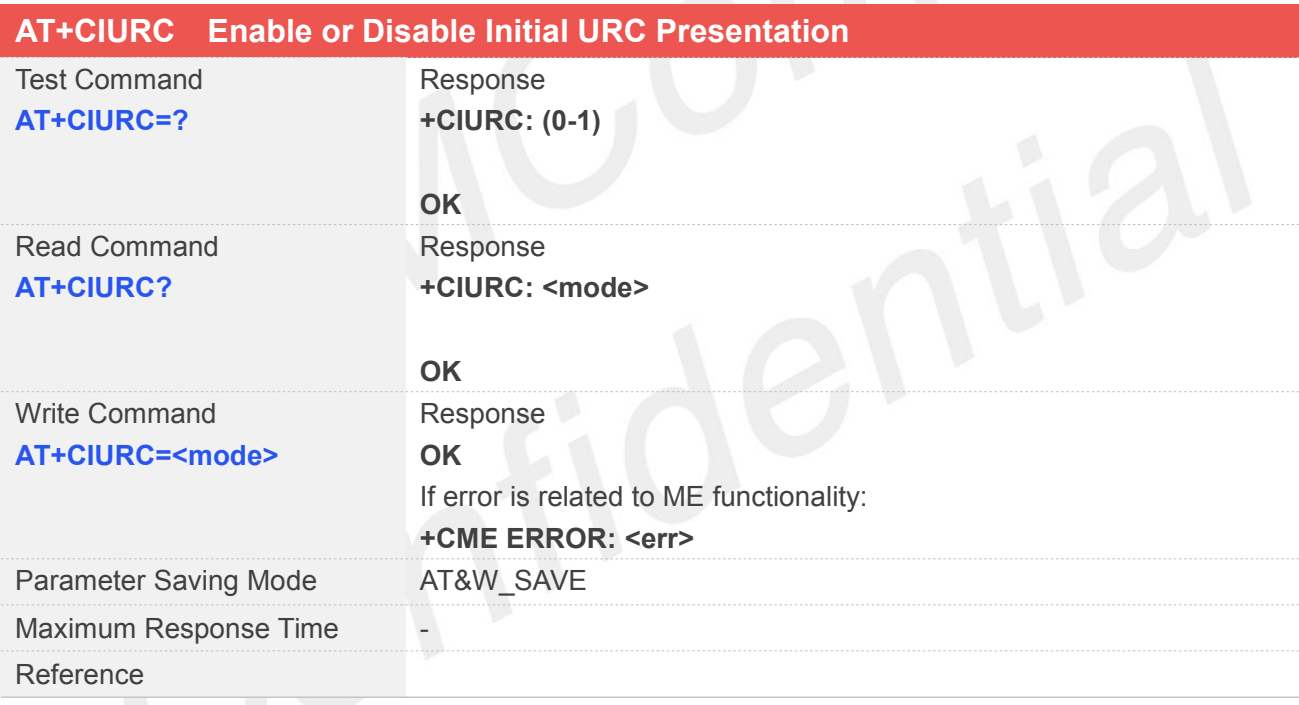

#### **Defined Values**

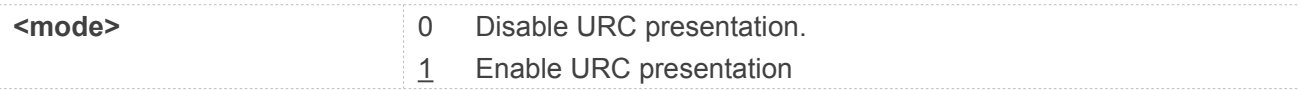

#### **Example**

**AT+CIURC=?**

**+CIURC: (0-1)**

**OK**

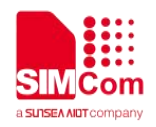

#### **AT+CIURC? +CIURC: 1 OK AT+CIURC=0 OK**

**NOTE**

- When module is powered on and initialization procedure is over.
- URC "Call Ready" will be presented if <mode> is 1.

#### **5.2.19 AT+CELLLOCK Set the List of ARFCN Which Needs to Be Locked**

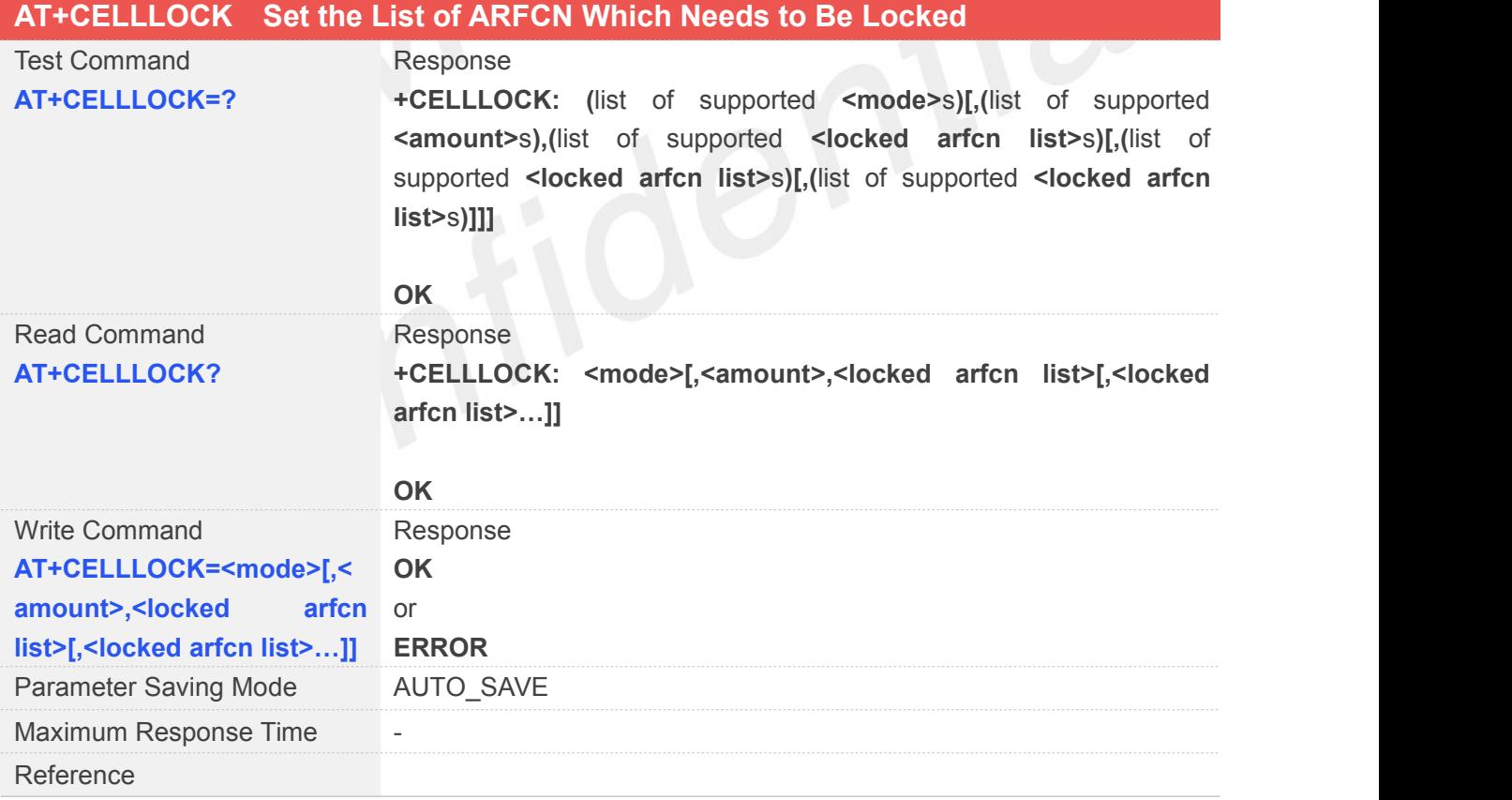

#### **Defined Values**

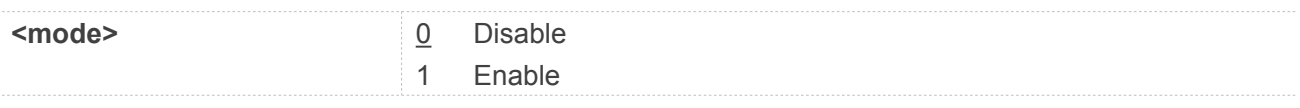
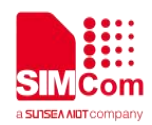

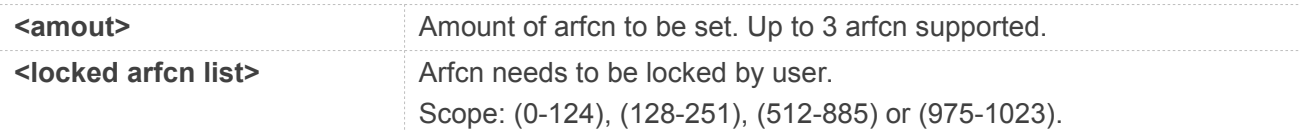

#### **AT+CELLLOCK=?**

**+CELLLOCK: (0-1),(1-3),(0-124;128-251;512-885;975-1023),( 0-124;128-251;512-885;975-1023),(0-124;128- 251;512-885;975-1023)**

#### **OK**

#### **AT+CELLLOCK? +CELLLOCK: 0**

#### **OK AT+CELLLOCK=0 OK**

#### **5.2.20 AT+CBAND Get and Set Mobile Operation Band**

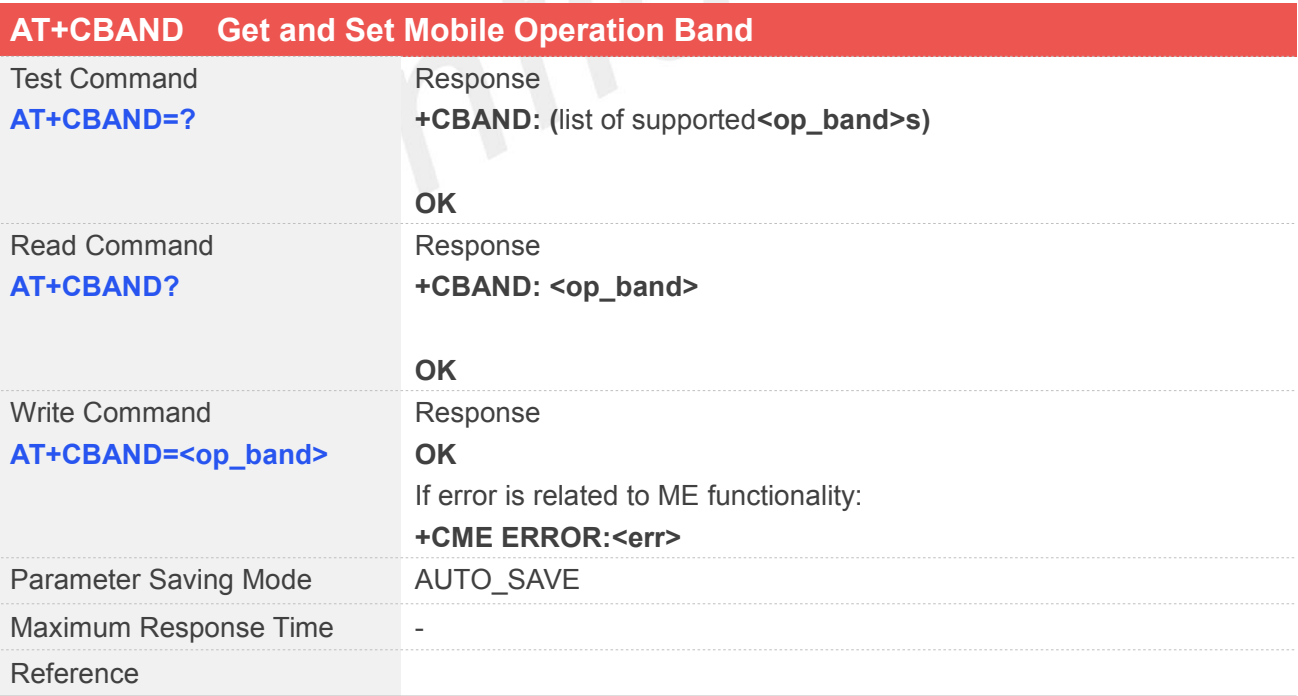

#### **Defined Values**

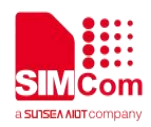

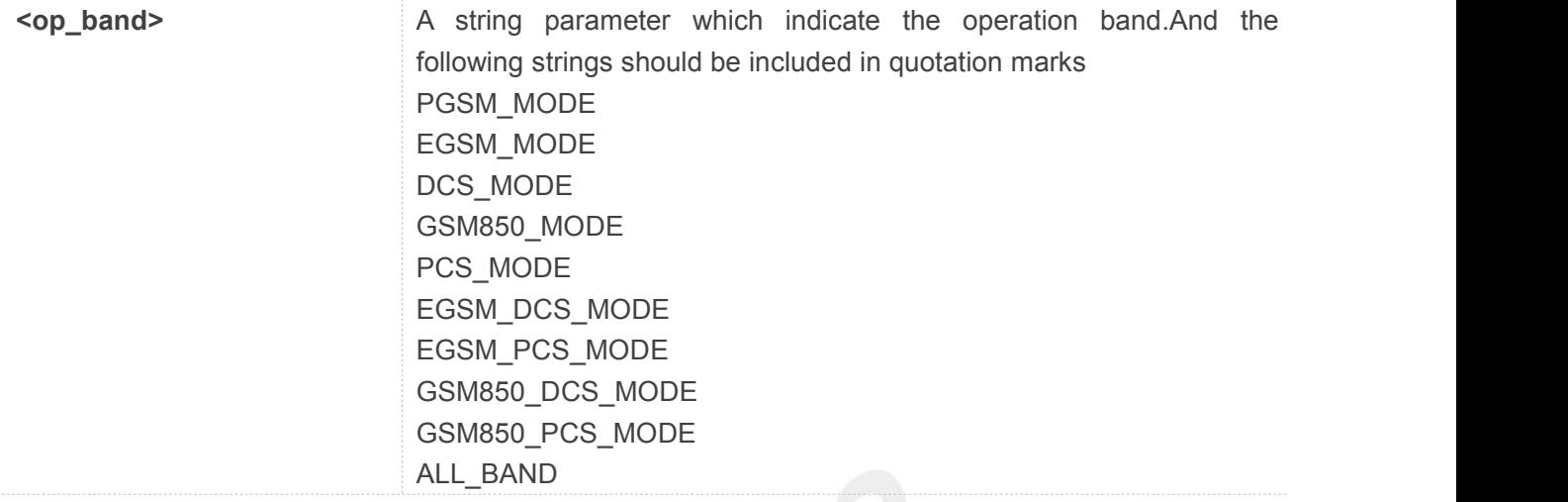

#### **AT+CBAND=?**

```
+CBAND:
(PGSM_MODE,EGSM_MODE,DCS_MODE,AL
L_BAND)
```

```
OK
AT+CBAND?
+CBAND: INVALID_BAND_MODE
```
**OK**

**AT+CBAND="PGSM\_MODE"**

**OK**

#### **NOTE**

Radio settings are stored in non-volatile memory.

#### **5.2.21 AT+CMGDA Delete All SMS**

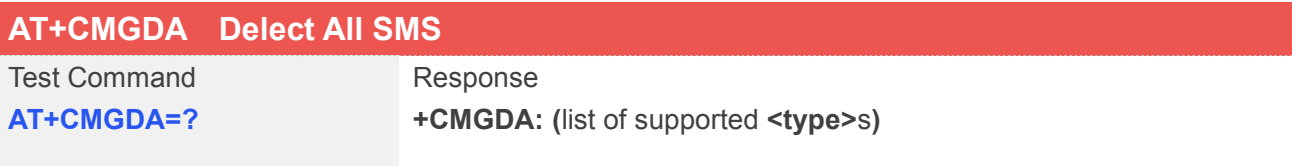

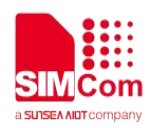

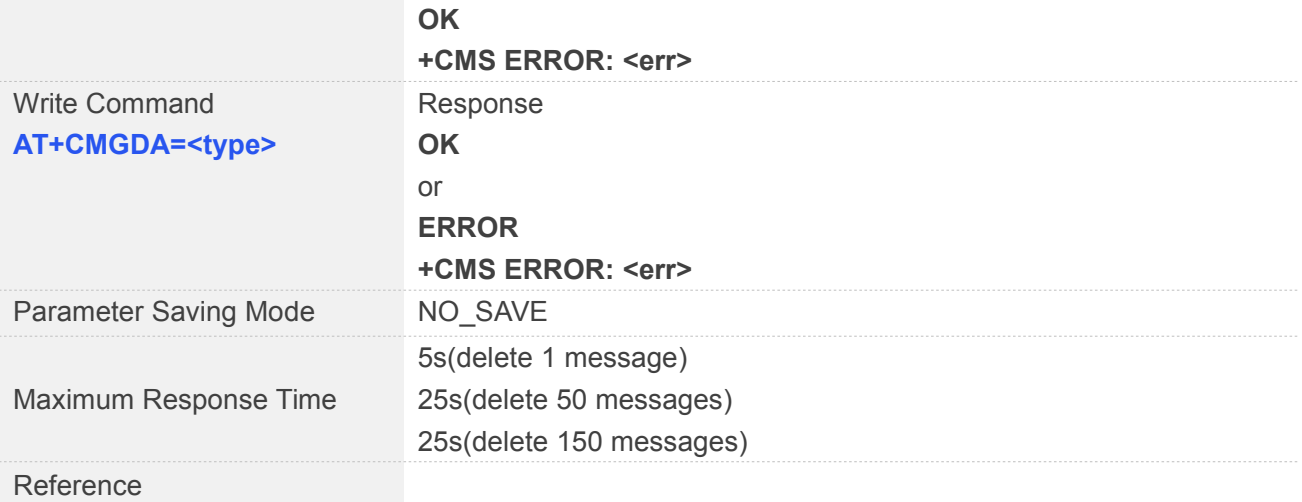

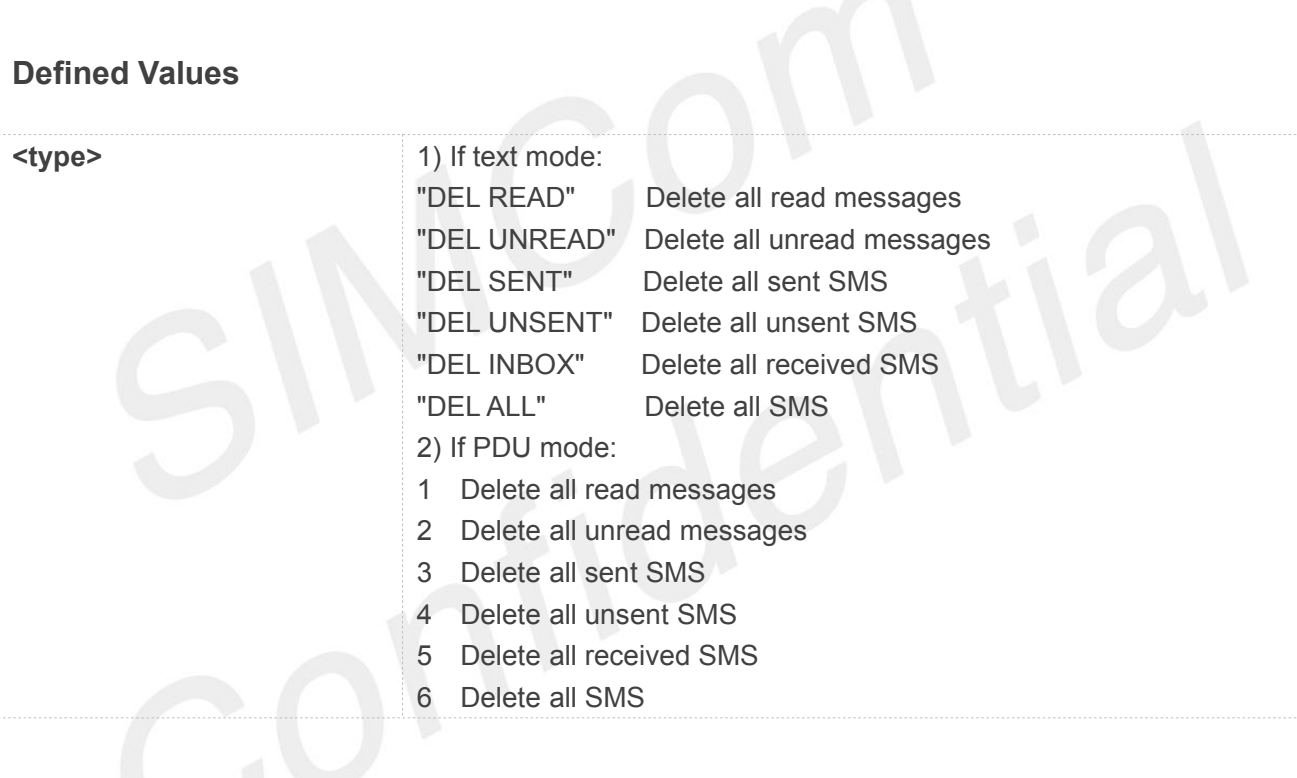

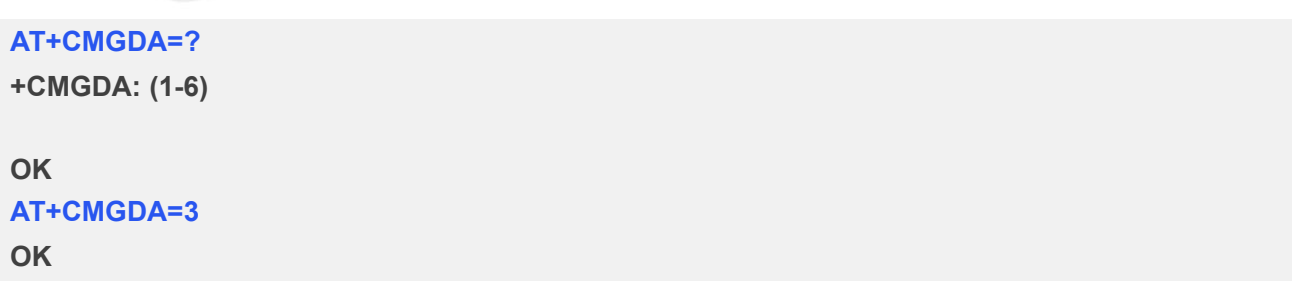

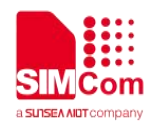

#### **5.2.22 AT+CFGRI Indicate RI When Using URC**

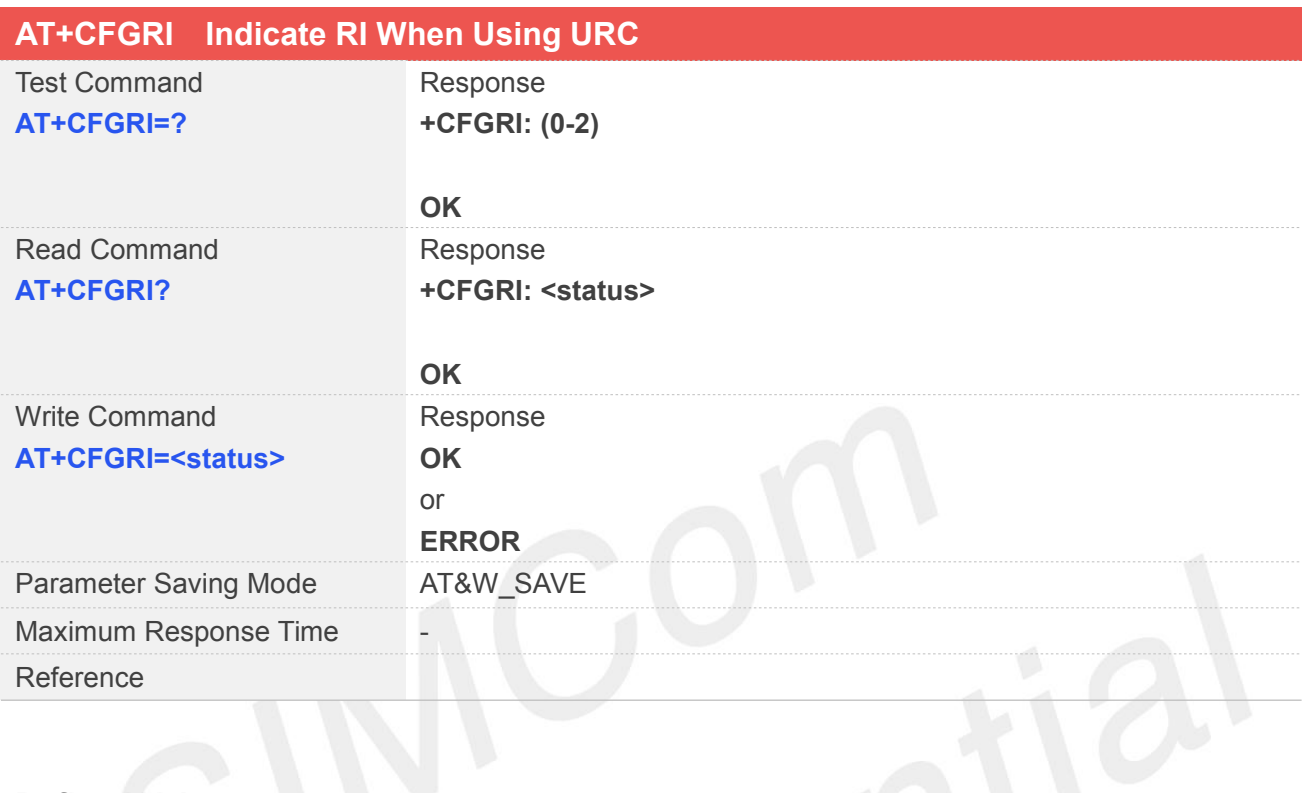

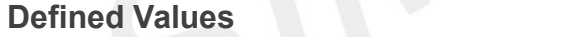

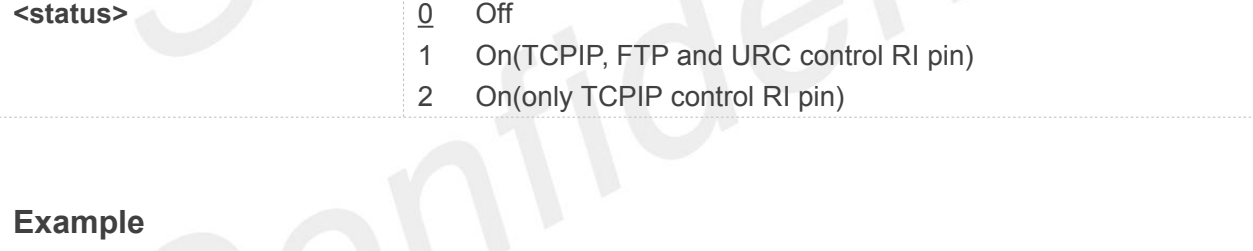

#### **Example**

**AT+CFGRI=?**

**+CFGRI: (0-2)**

#### **OK**

**AT+CFGRI?**

**+CFGRI: 0**

#### **OK**

```
AT+CFGRI=1
```
**OK**

NOTE<br>RI pin does not control by "AT+CFGRI" command when module has call service or receiving SMS.

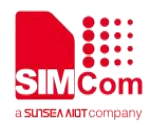

#### **5.2.23 AT+CRFSYNC Transmitting RF Synchronization Signal**

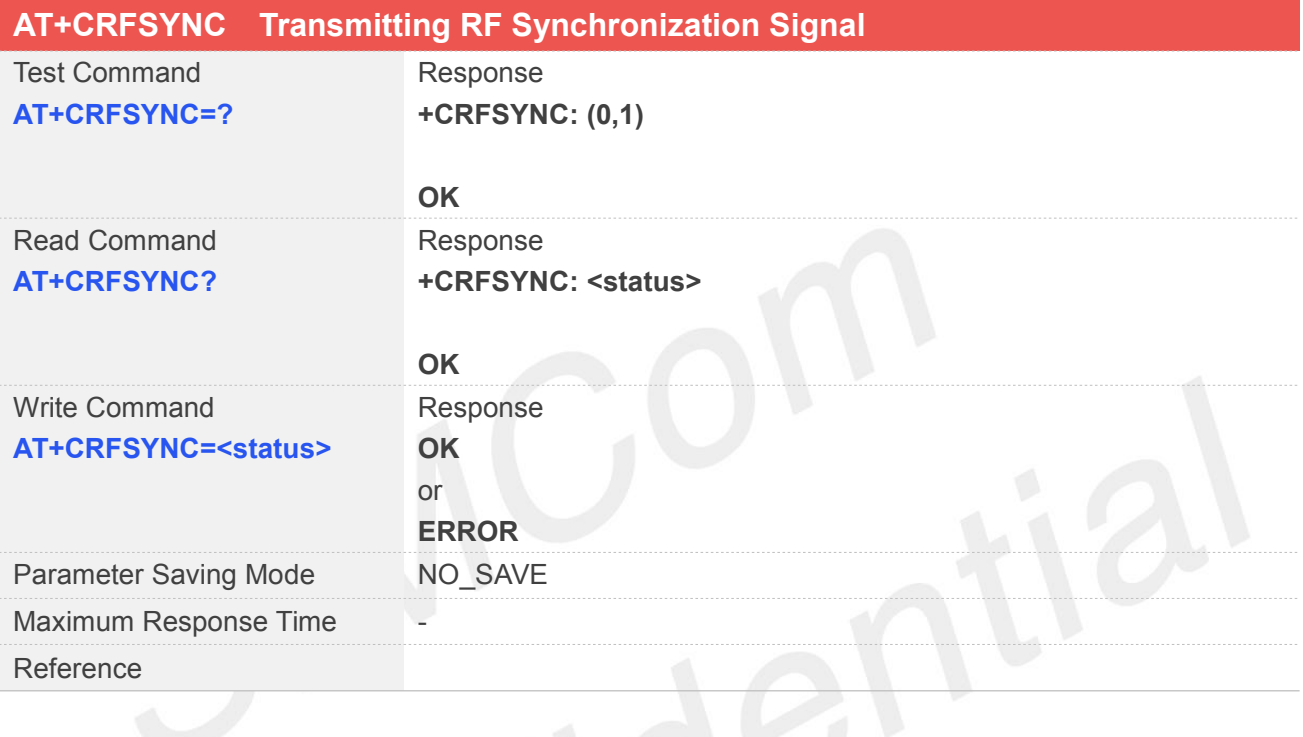

#### **Defined Values**

**<status>** 0 turn off the RF Synchronization Signal 1 turn on the RF synchronization signal

**Example**

**AT+CRFSYNC=?**

**+CRFSYNC: (0,1)**

#### **OK**

**AT+CRFSYNC?**

**+CRFSYNC: 1**

#### **OK**

**AT+CRFSYNC=1 OK**

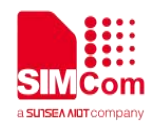

#### **5.2.24 AT+CVDD AVDD Pin Supply External Power**

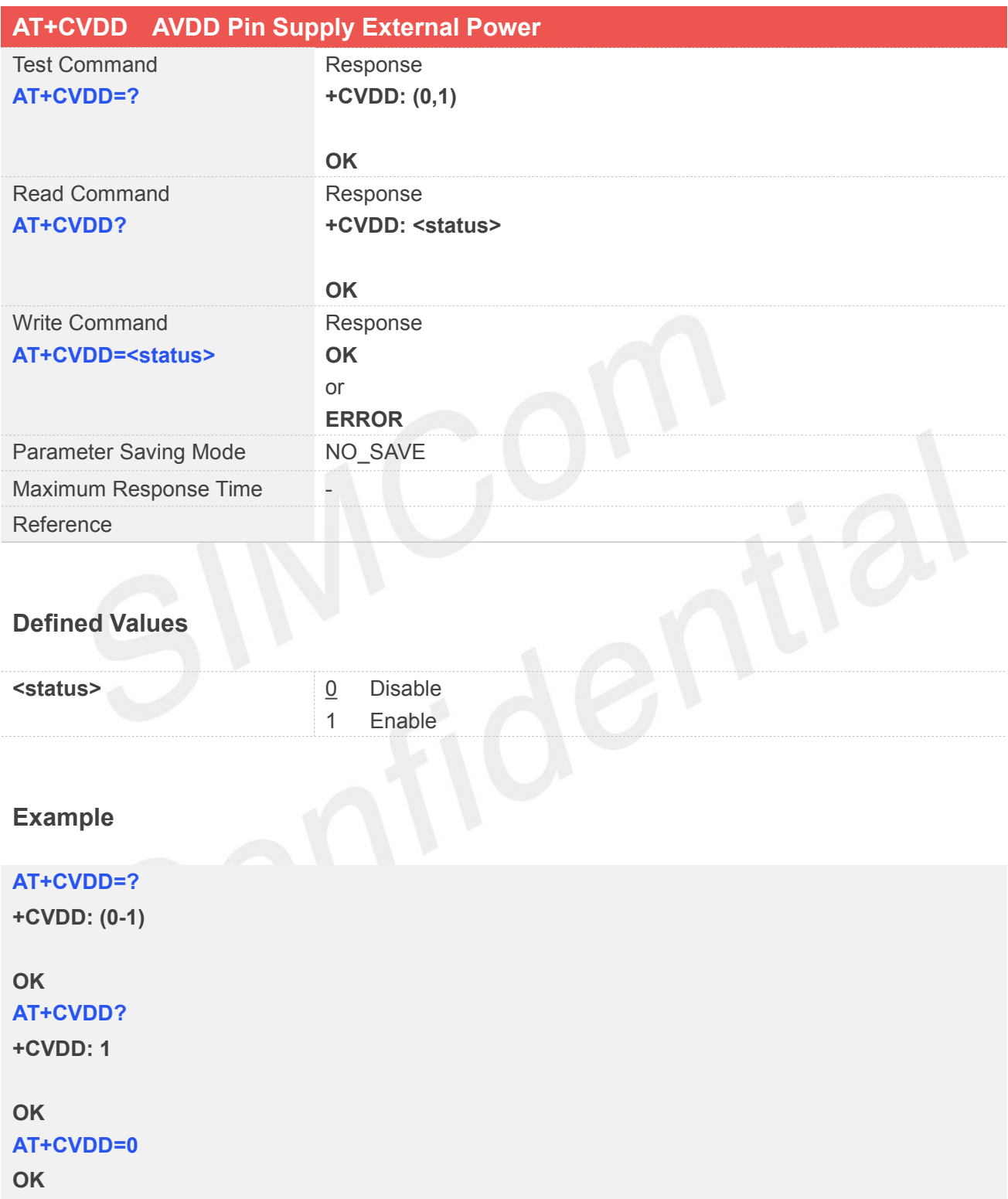

**5.2.25 AT+STTONE Play SIM Toolkit Tone**

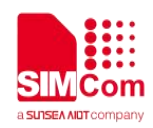

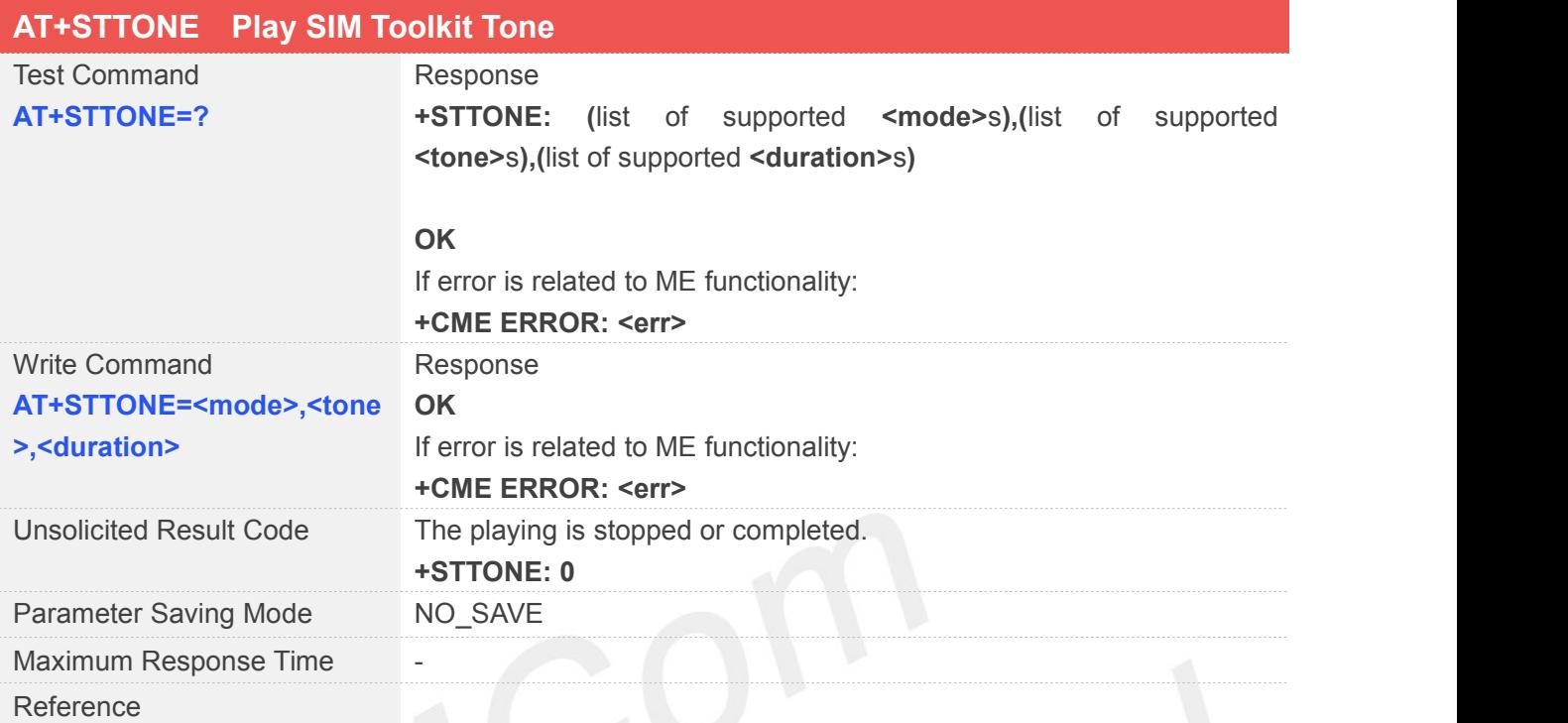

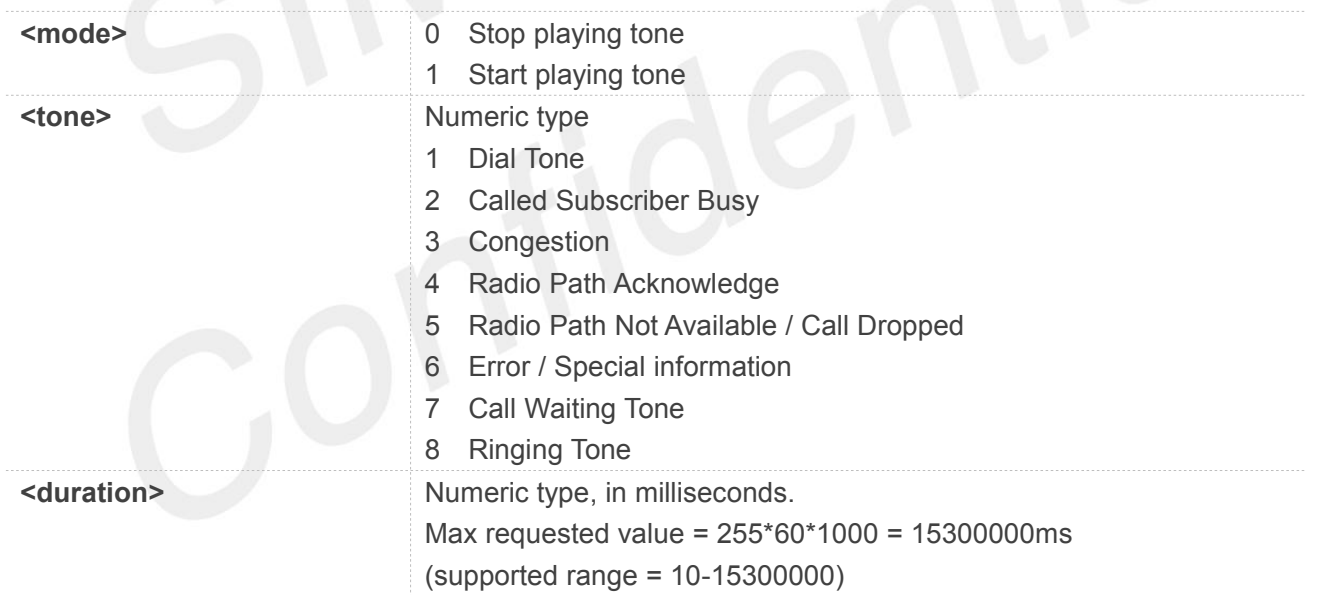

#### **Example**

#### **AT+STTONE=?**

**+STTONE: (0-1),(1-8),(10-15300000)**

#### **OK AT+STTONE=1,1,100 OK**

**www.simcom.com 151/316**

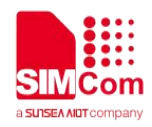

#### **+STTONE: 0**

#### **5.2.26 AT+SIMTONE Generate Specifically Tone**

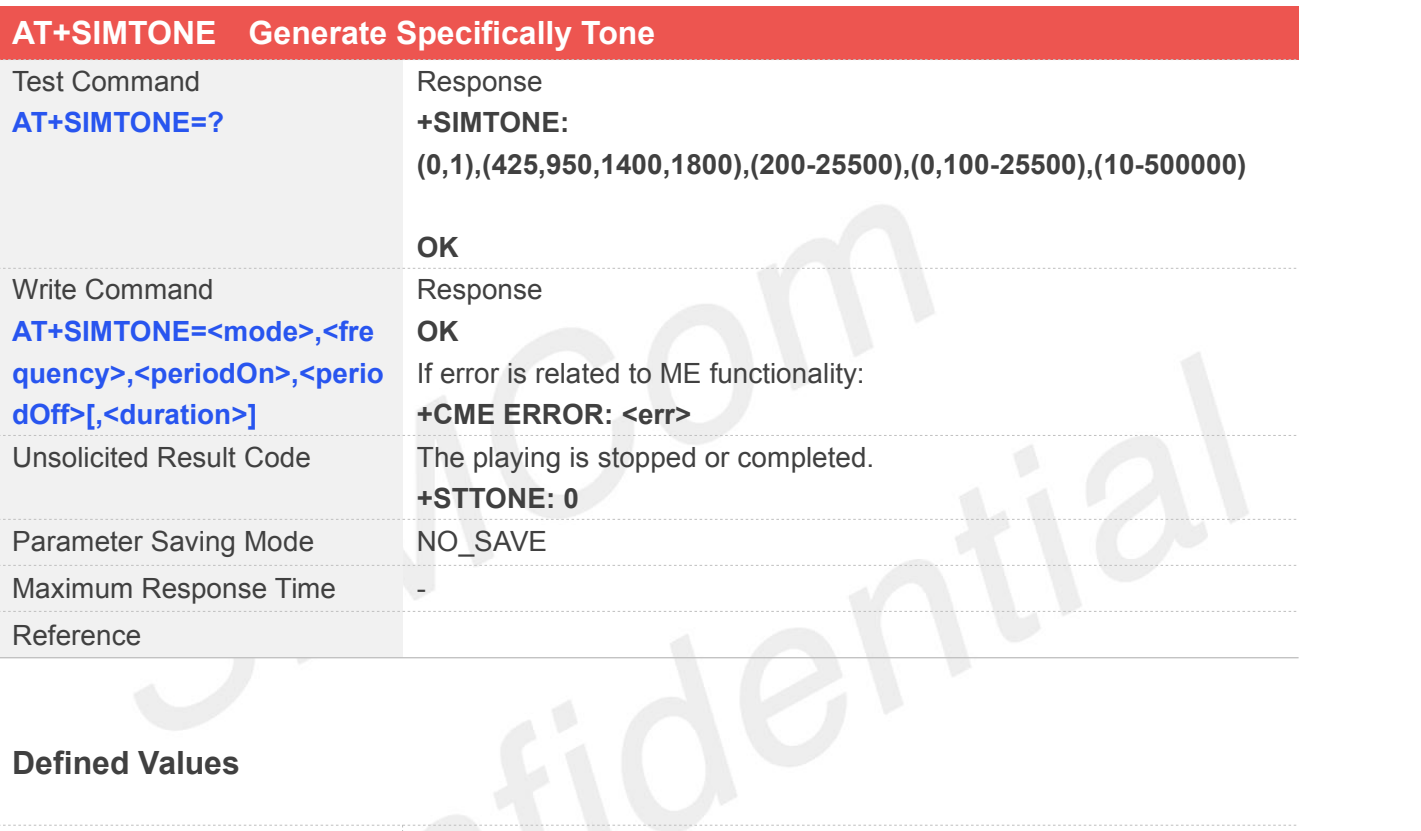

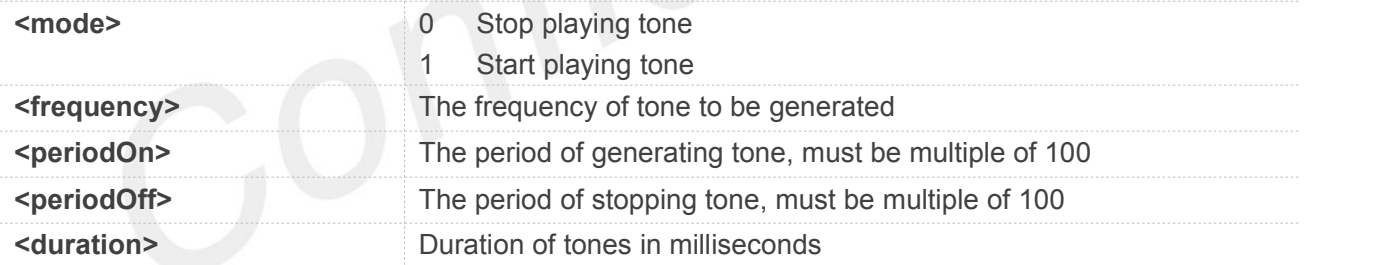

#### **Example**

#### **AT+SIMTONE=?**

**+SIMTONE: (0,1),(425,950,1400,1800),(200-25500),(0,100-2 5500),(10-500000)**

## **OK**

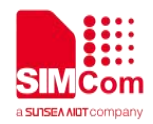

#### **+SIMTONE: 0**

**OK**

#### **5.2.27 AT+CLDTMF Local DTMF Tone Generation**

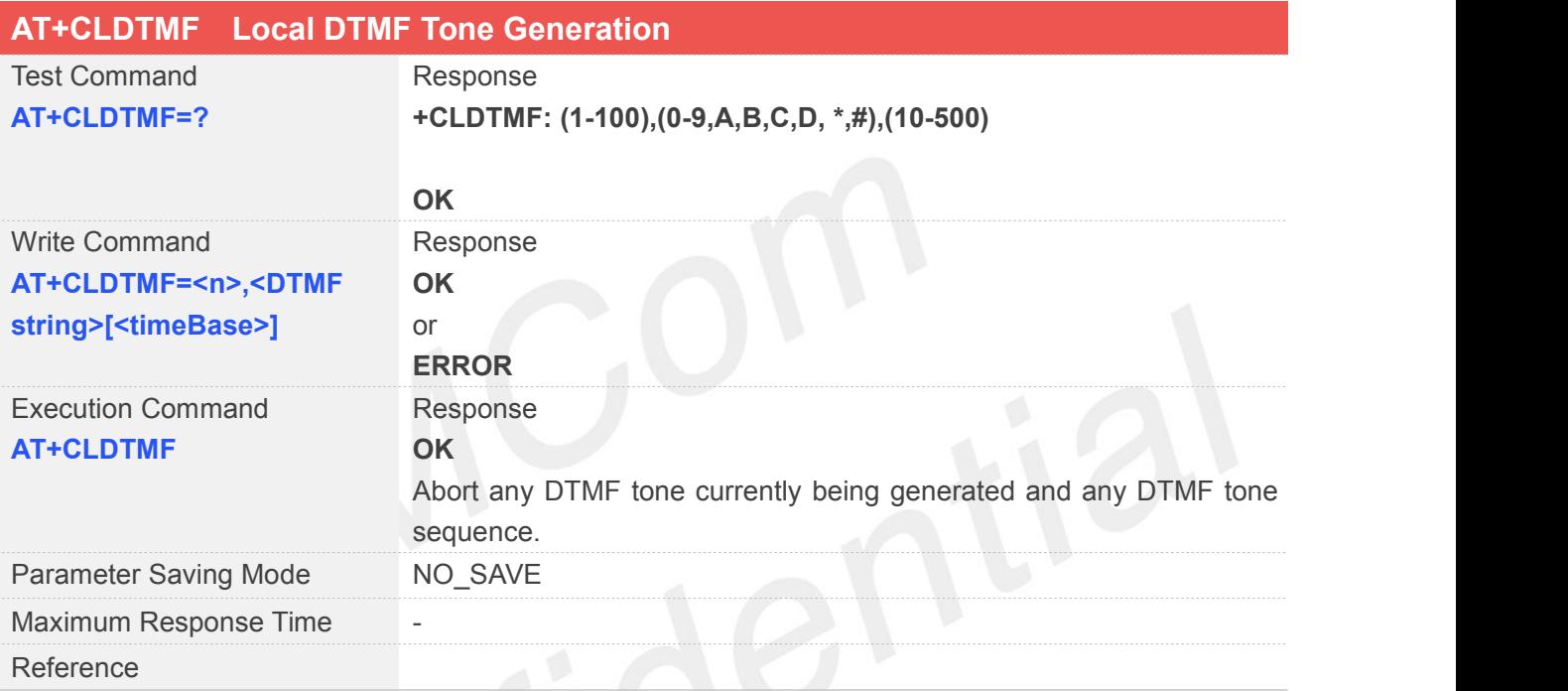

# **Defined Values**

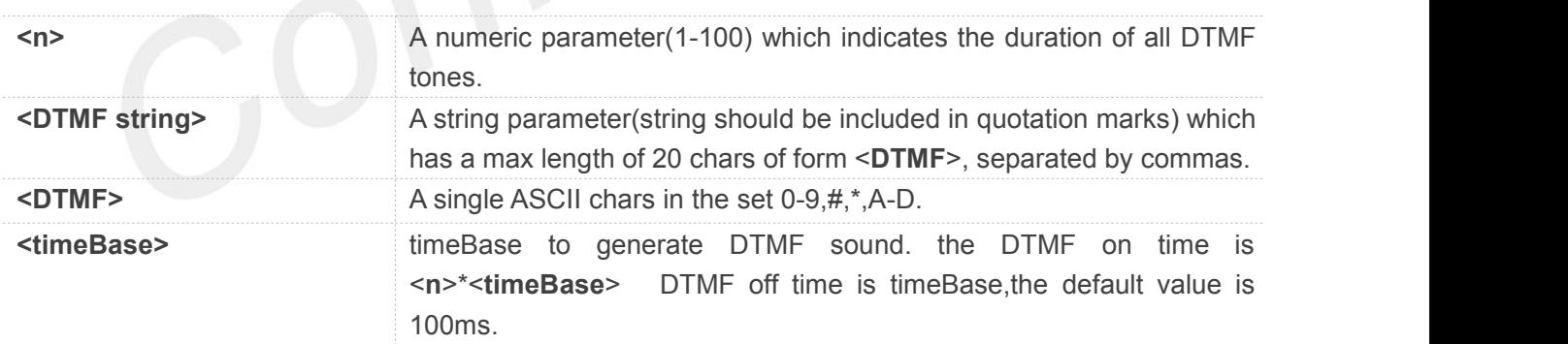

#### **Example**

#### **AT+CLDTMF=?**

**+CLDTMF: (1-100),(0-9,A,B,C,D,\*,#),(10-500)**

#### **OK**

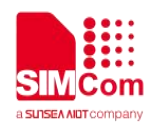

**AT+CLDTMF=1,"1,2,3,4,5,6,7,8,9,0",100 OK AT+CLDTMF OK**

#### **5.2.28 AT+CMEDPLAY Play Audio File**

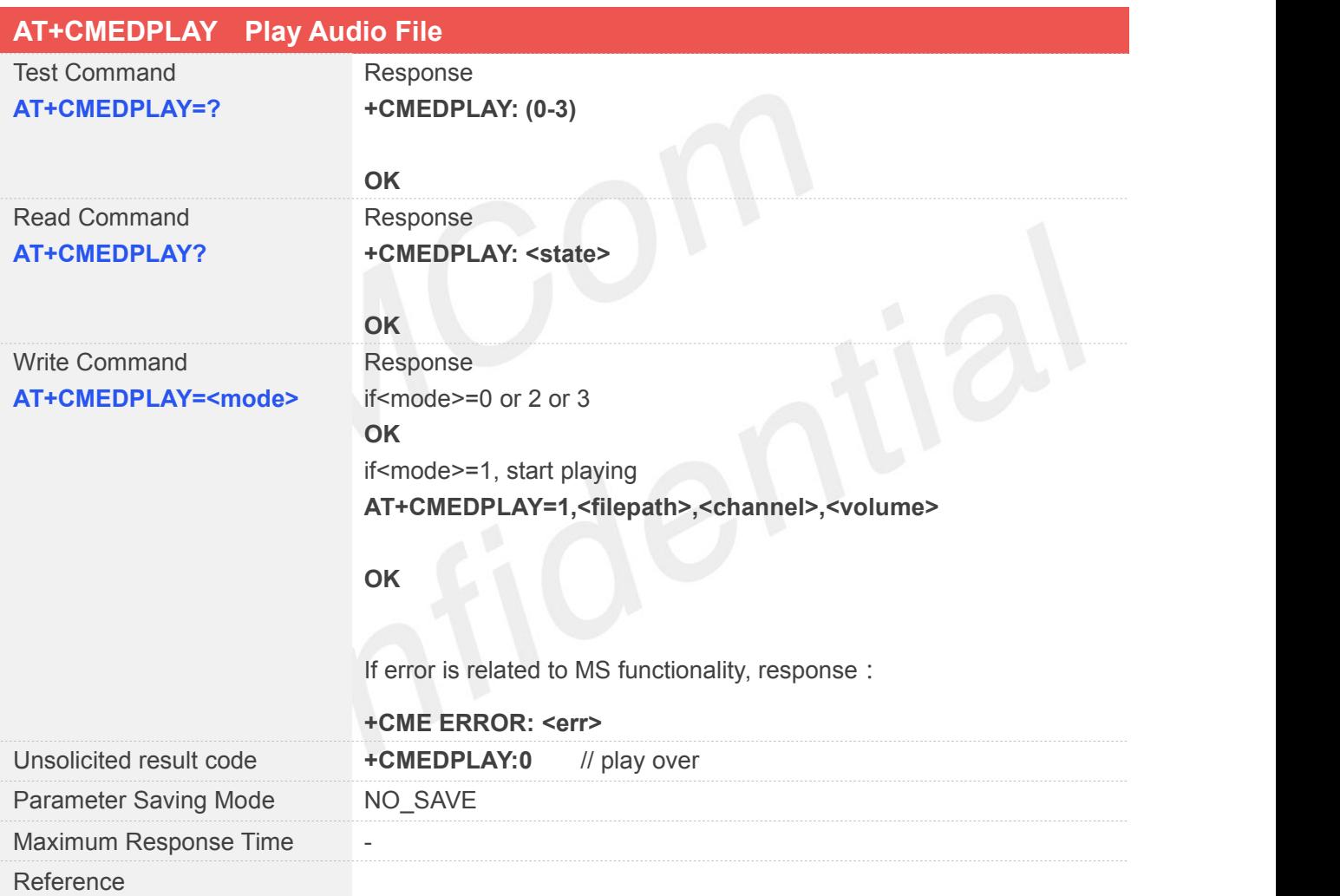

#### **Defined Values**

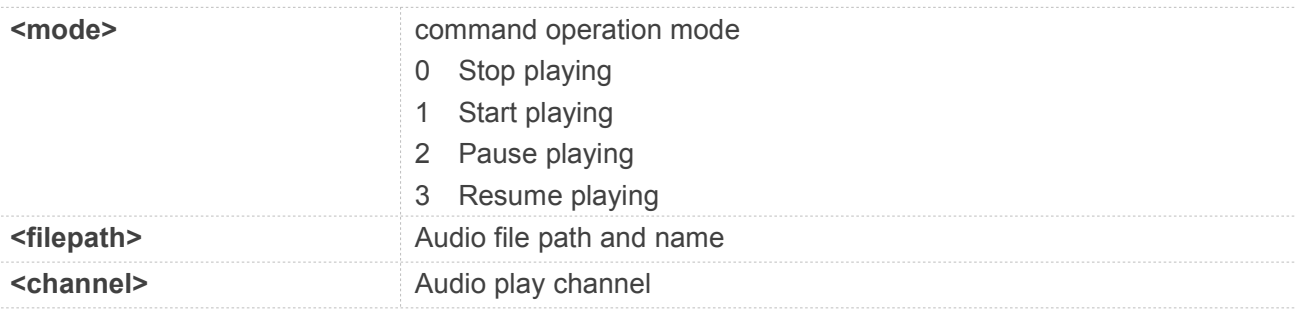

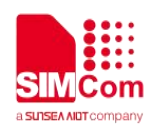

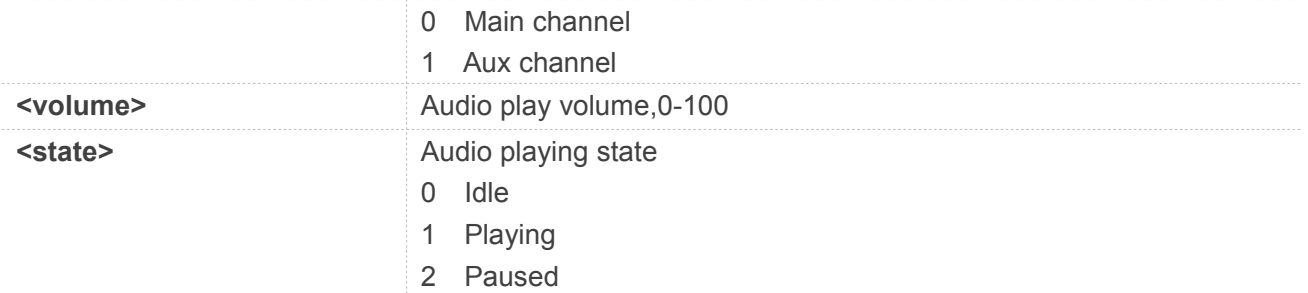

### **AT+CMEDPLAY=?**

**+CMEDPLAY: (0-3)**

#### **OK**

#### **AT+CMEDPLAY?**

**+CMEDPLAY: 0**

#### **OK**

#### **AT+CMEDPLAY=2**

**OK**

#### **NOTE**

- <mode> 1,2 and 3 are not supported when playing audio file during call.
- The audio file does not be played during incoming call or outgoing call.
- Only support WAV, PCM, AMR and MP3 format.
- Only support WAV format with 8K 16bit and AMR format during call.

#### **5.2.29 AT+SNDLEVEL Set the Sound Level of Special AT Command**

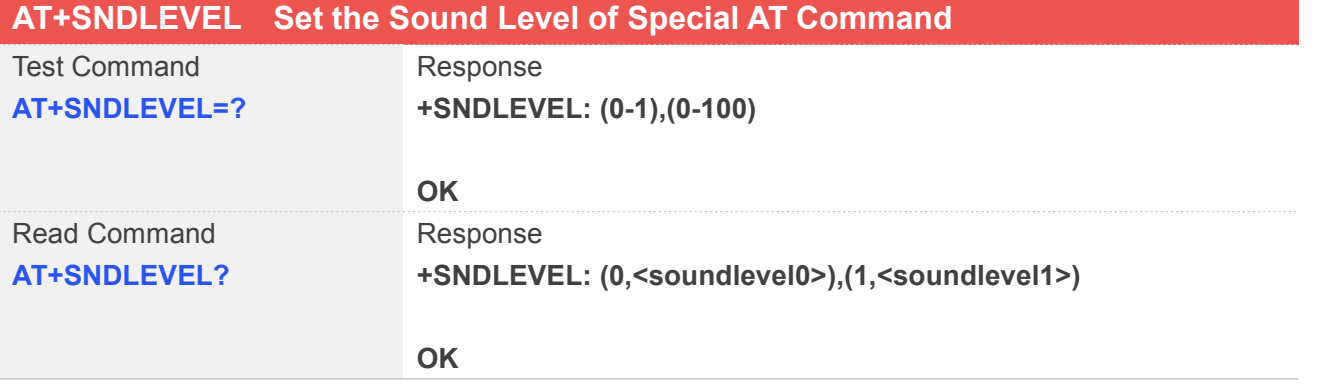

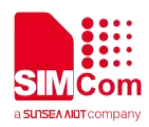

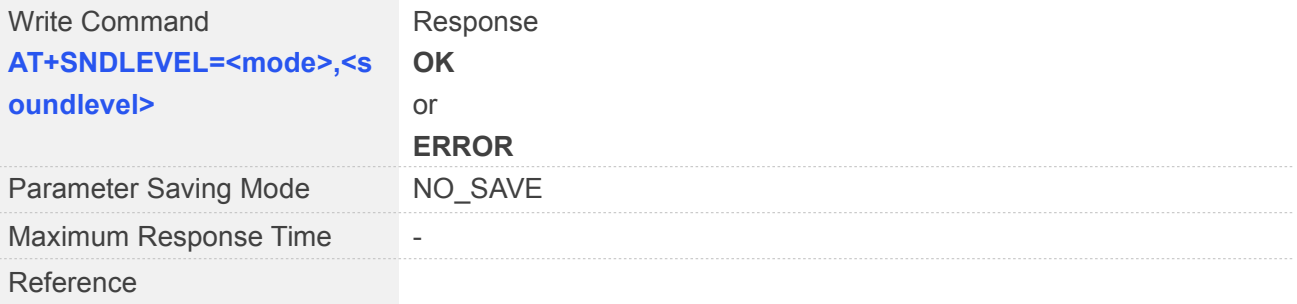

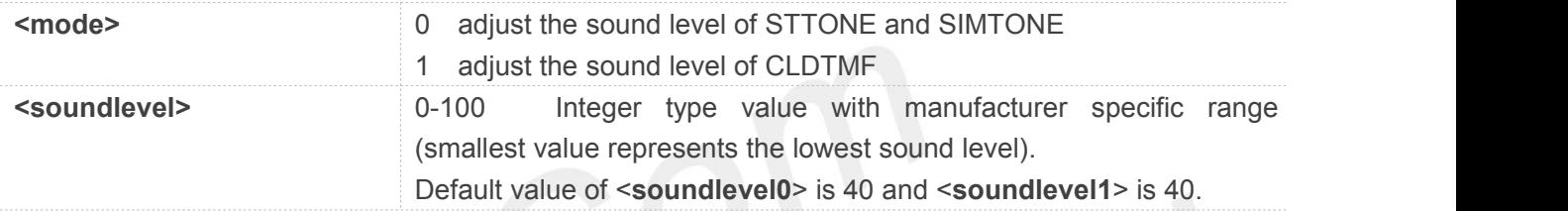

# **Example**

#### **AT+SNDLEVEL=?**

**+SNDLEVEL: (0-1),(0-100)**

#### **OK**

```
AT+SNDLEVEL?
+SNDLEVEL: (0,40),(1,40)
```
#### **OK**

```
AT+SNDLEVEL=1,50
```
**OK**

### **5.2.30 AT+MCELL Show cell environment description**

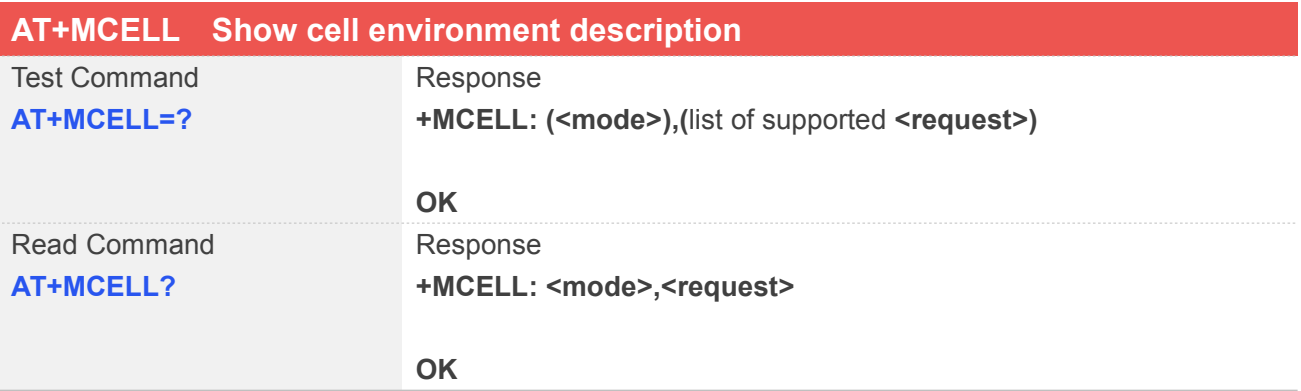

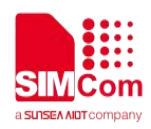

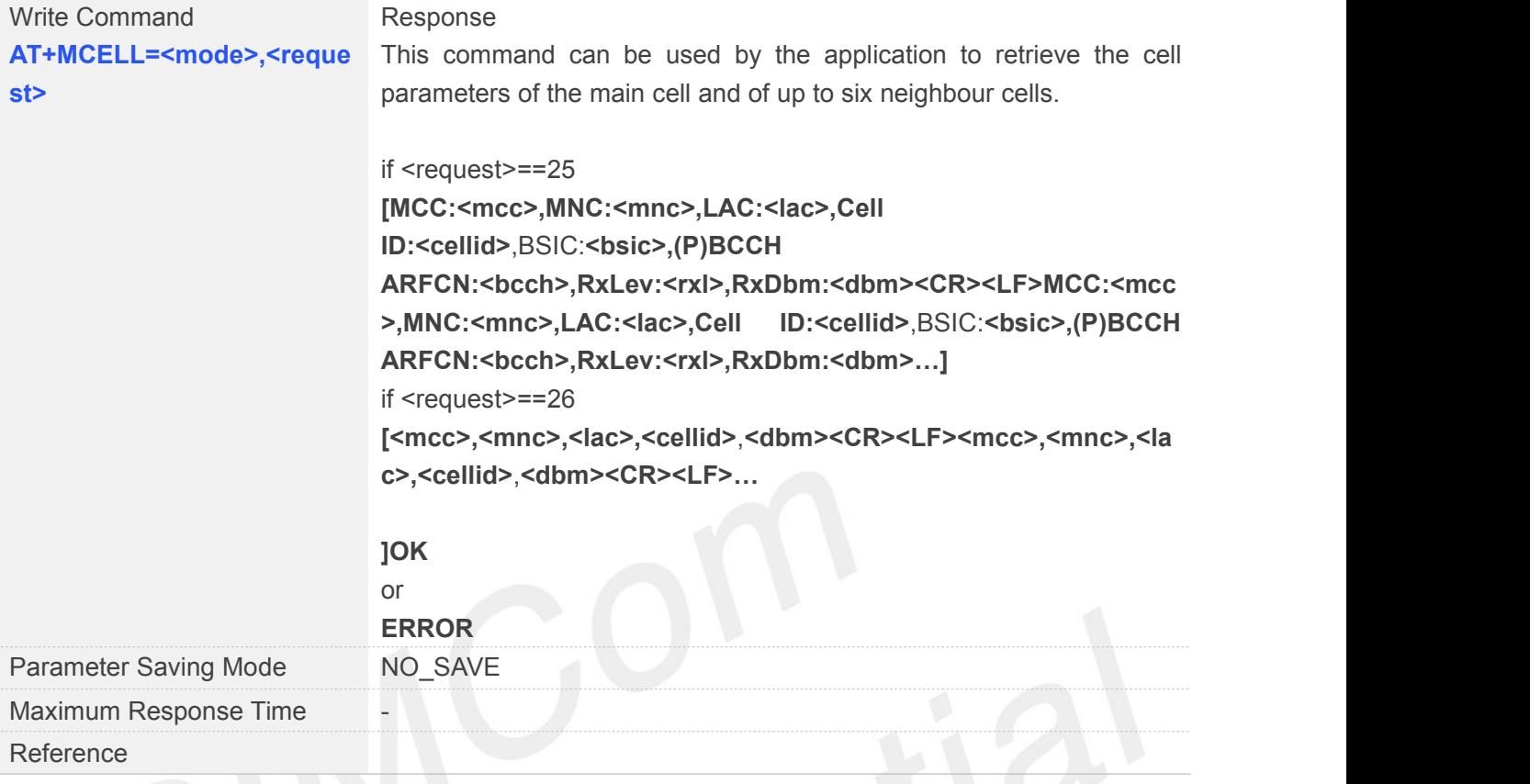

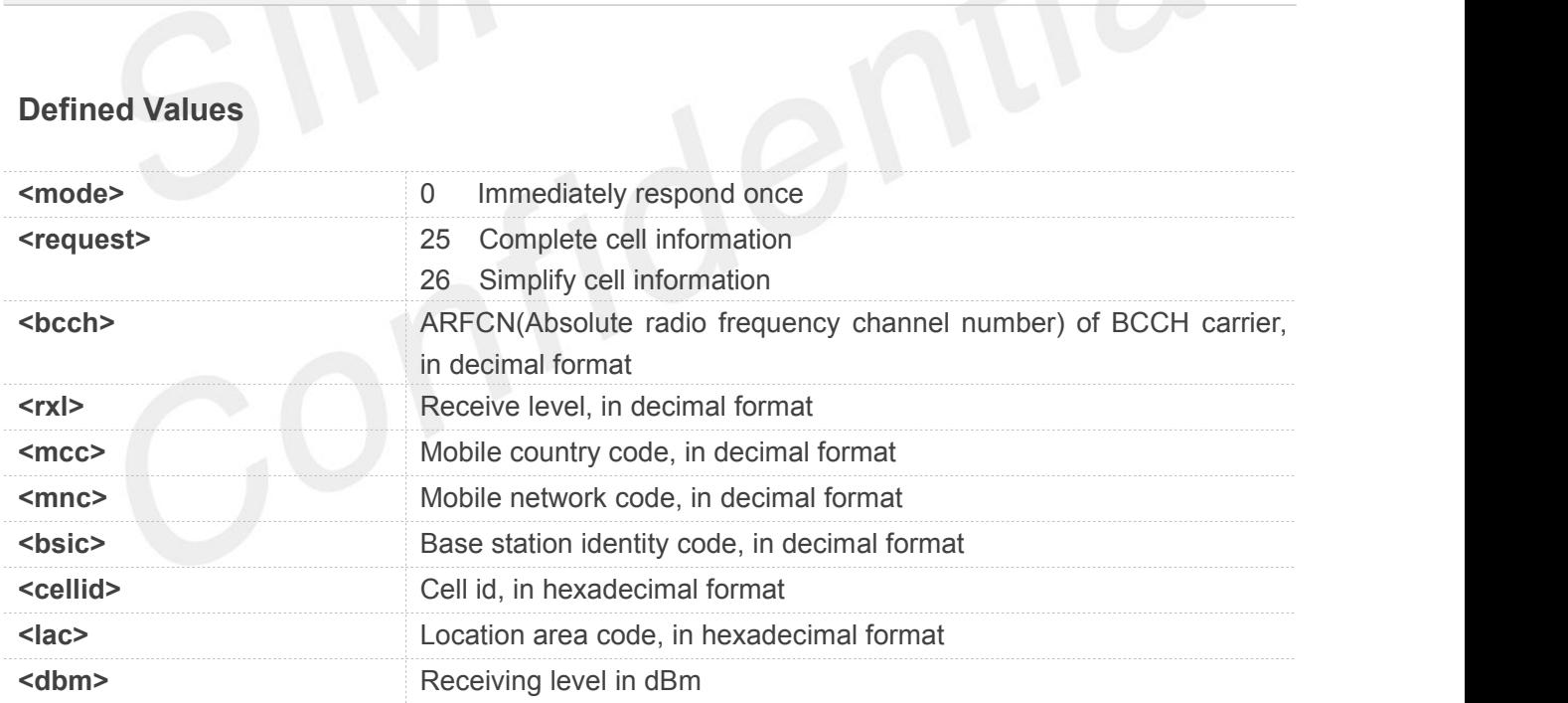

#### **Example**

**AT+MCELL=?**

**+MCELL: (0),(25,26)**

**OK**

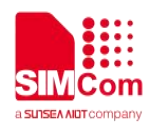

#### **AT+MCELL?**

**+MCELL: 0,25**

#### **OK**

#### **AT+MCELL=0,25**

**MCC:460,MNC: 0,LAC:13116,Cell ID:58153,BSIC:059,(P)BCCH ARFCN:0027,RxLev:017,RxDbm:-93 MCC:460,MNC: 0,LAC:13116,Cell ID:58151,BSIC:062,(P)BCCH ARFCN:0020,RxLev:003,RxDbm:-107 MCC:460,MNC: 0,LAC:13116,Cell ID:58712,BSIC:026,(P)BCCH ARFCN:0021,RxLev:000,RxDbm:-110**

**OK**

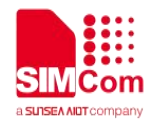

## **6 AT Commands for GPRS Support**

### **6.1Overview of AT Commands for GPRS Support**

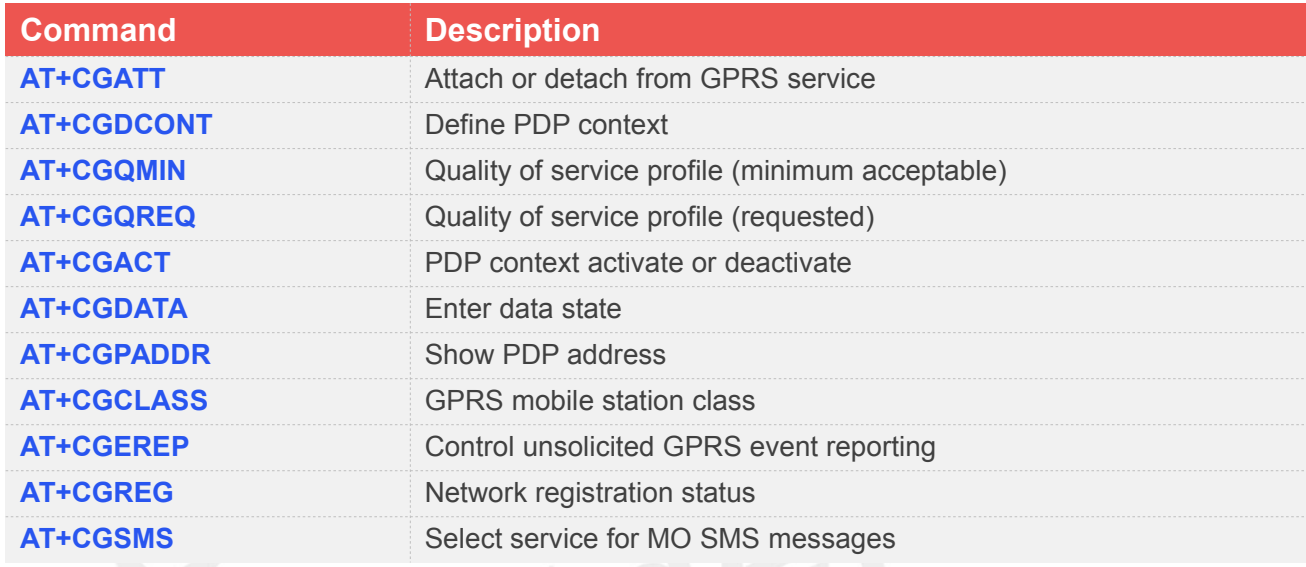

### **6.2Detailed Description of AT Commands for GPRS Support**

#### **6.2.1 AT+CGATT Attach or Detach from GPRS Service**

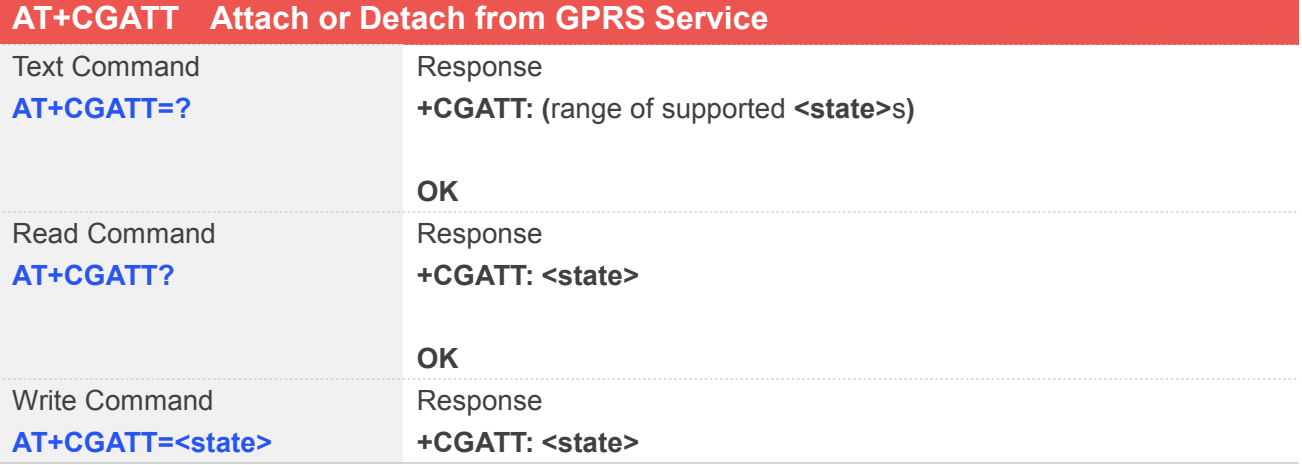

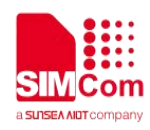

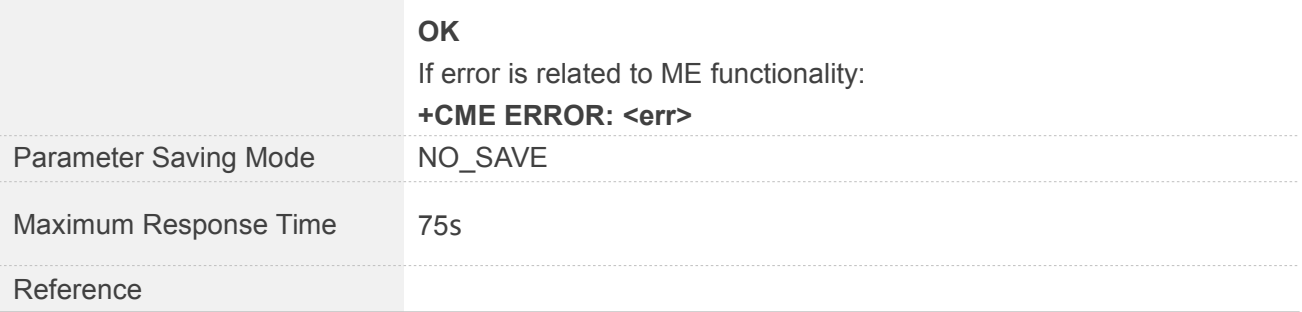

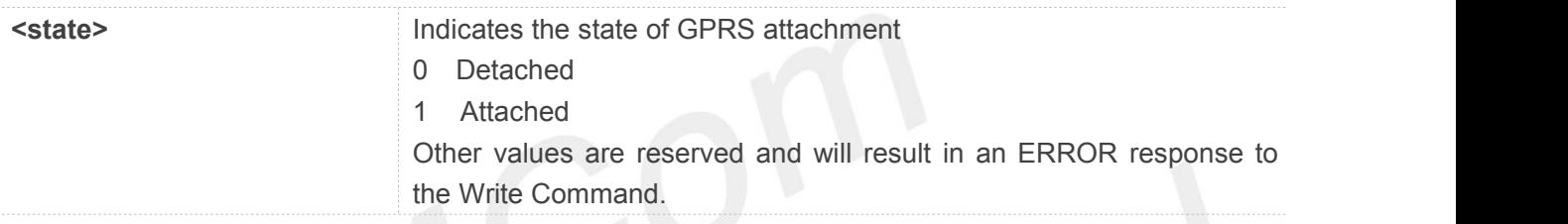

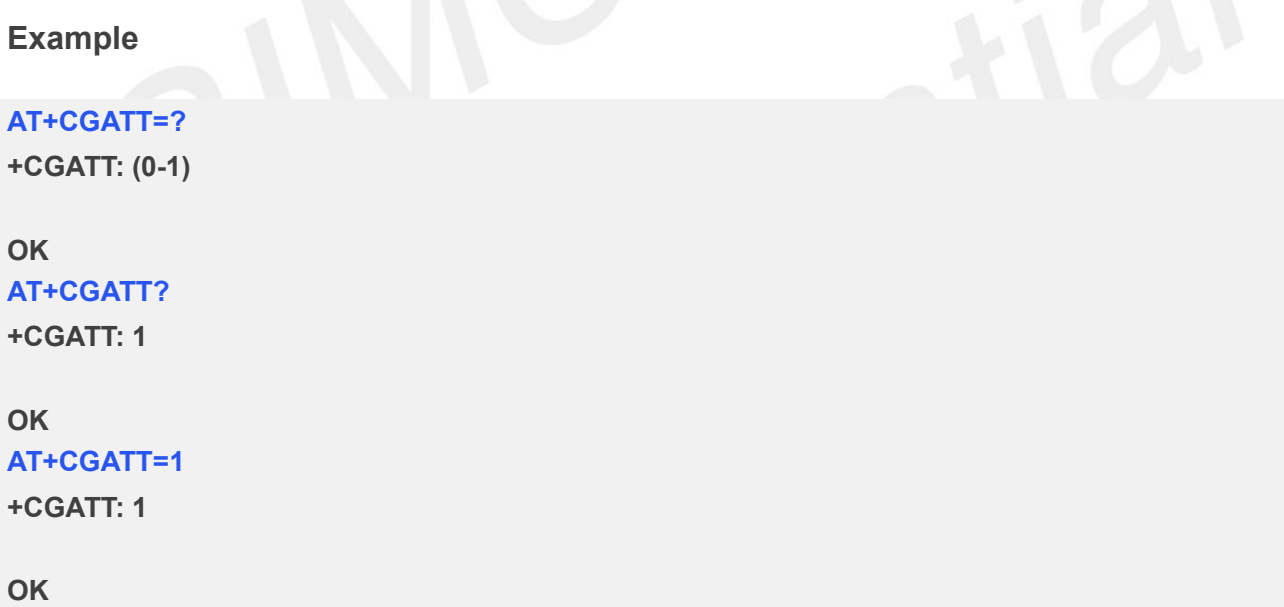

#### **6.2.2 AT+CGDCONT Define PDP Context**

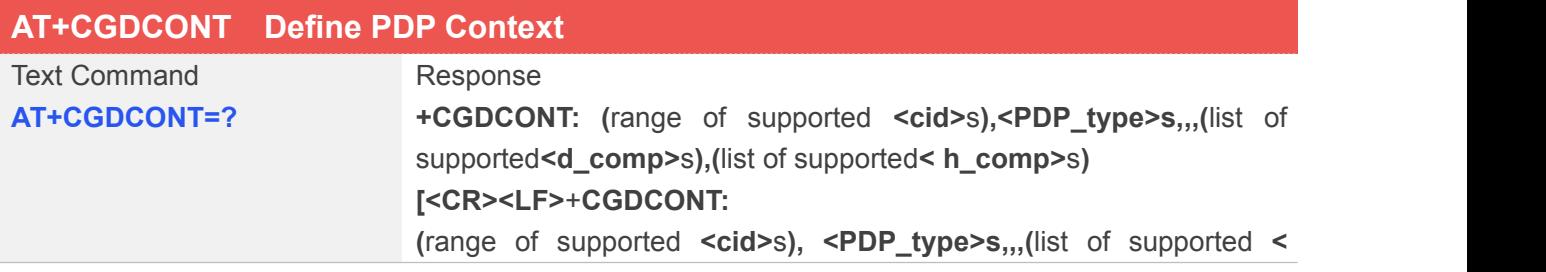

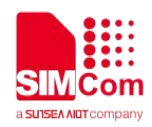

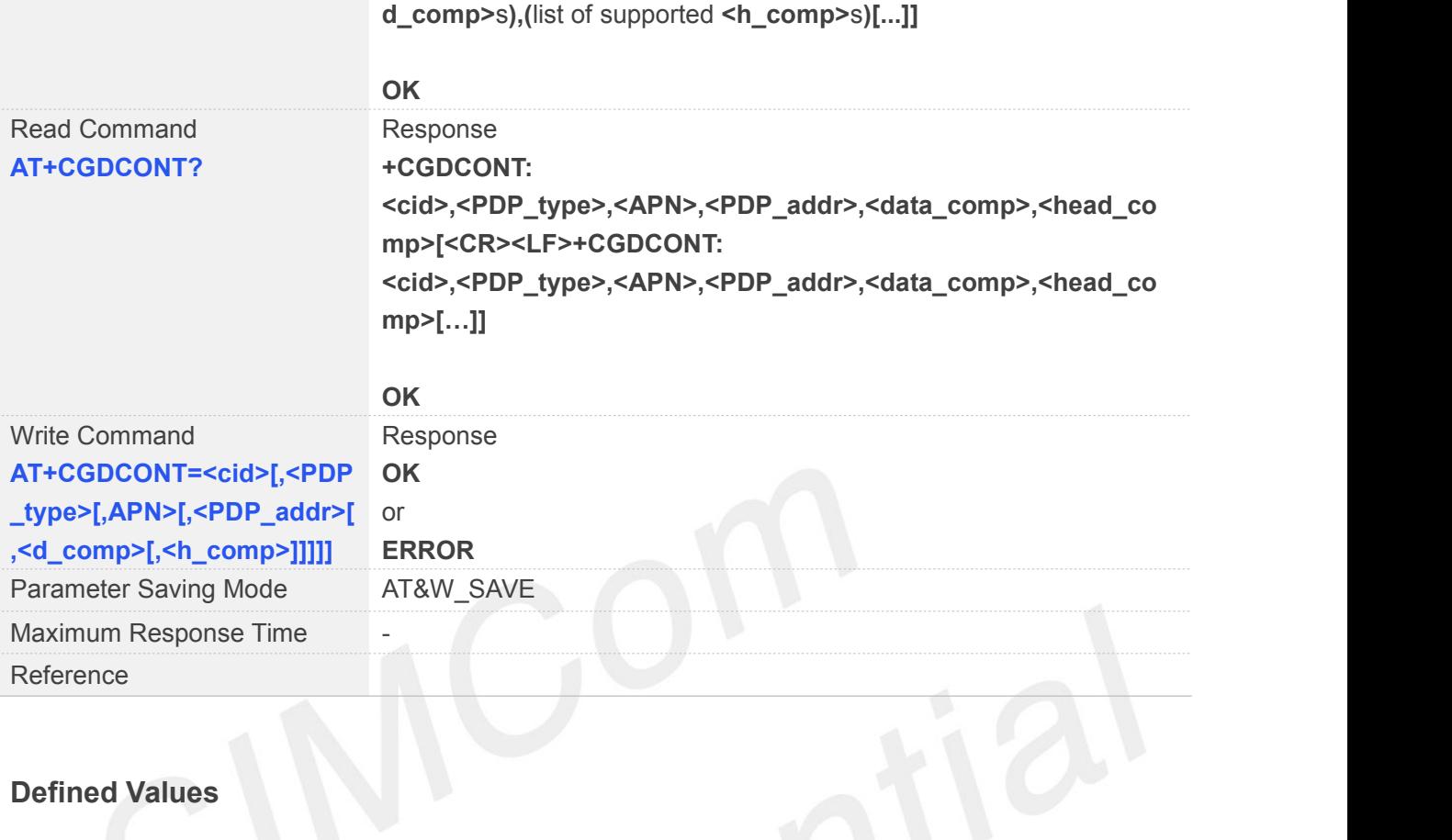

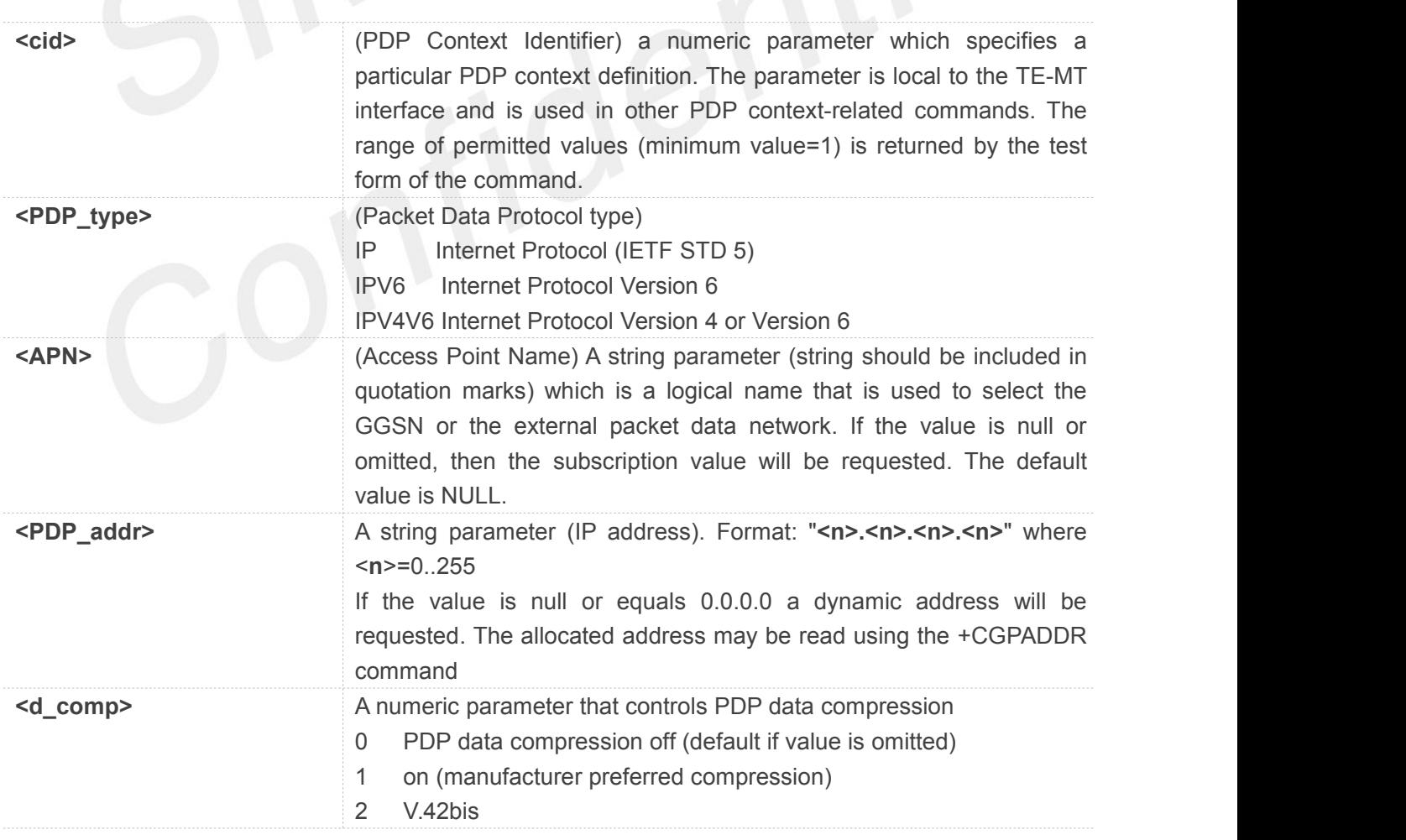

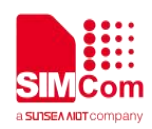

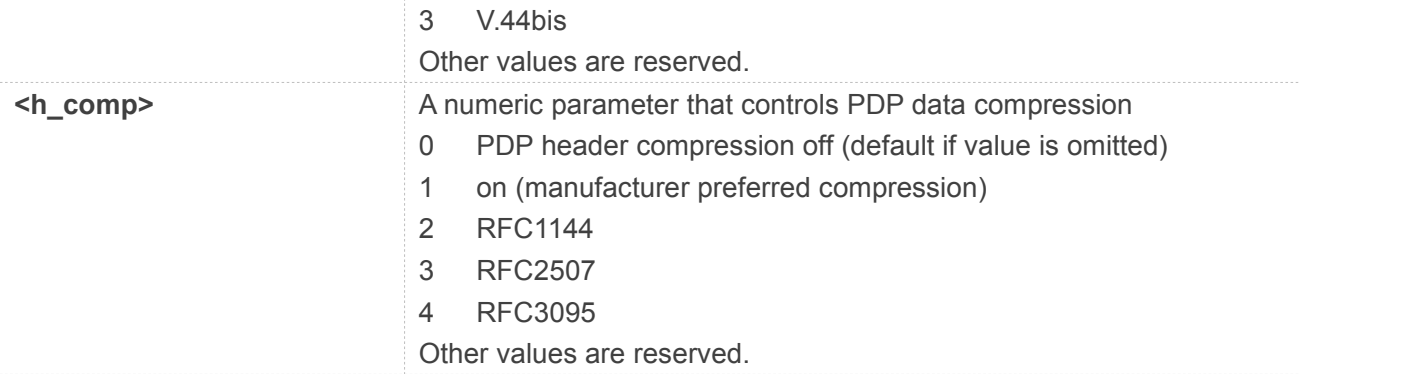

#### **AT+CGDCONT=?**

**+CGDCONT: (1-7),("IP","IPV6","IPV4V6"),,,(0-3),(0-4)**

#### **OK**

#### **AT+CGDCONT?**

**+CGDCONT: 1,"IP","","0.0.0.0",0,0 +CGDCONT: 2,"IP","","0.0.0.0",0,0 +CGDCONT: 3,"IP","","0.0.0.0",0,0 +CGDCONT: 4,"IP","","0.0.0.0",0,0 +CGDCONT: 5,"IP","","0.0.0.0",0,0 +CGDCONT: 6,"IP","","0.0.0.0",0,0 +CGDCONT: 7,"IP","","0.0.0.0",0,0**

**OK AT+CGDCONT=2**

**OK**

#### **6.2.3 AT+CGQMIN Quality of Service Profile (Minimum Acceptable)**

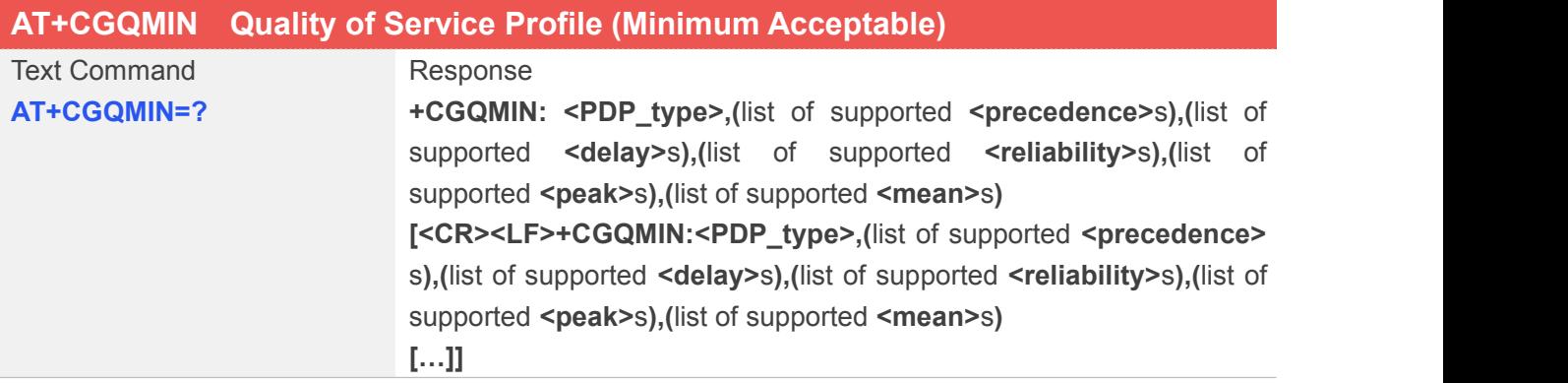

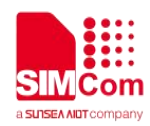

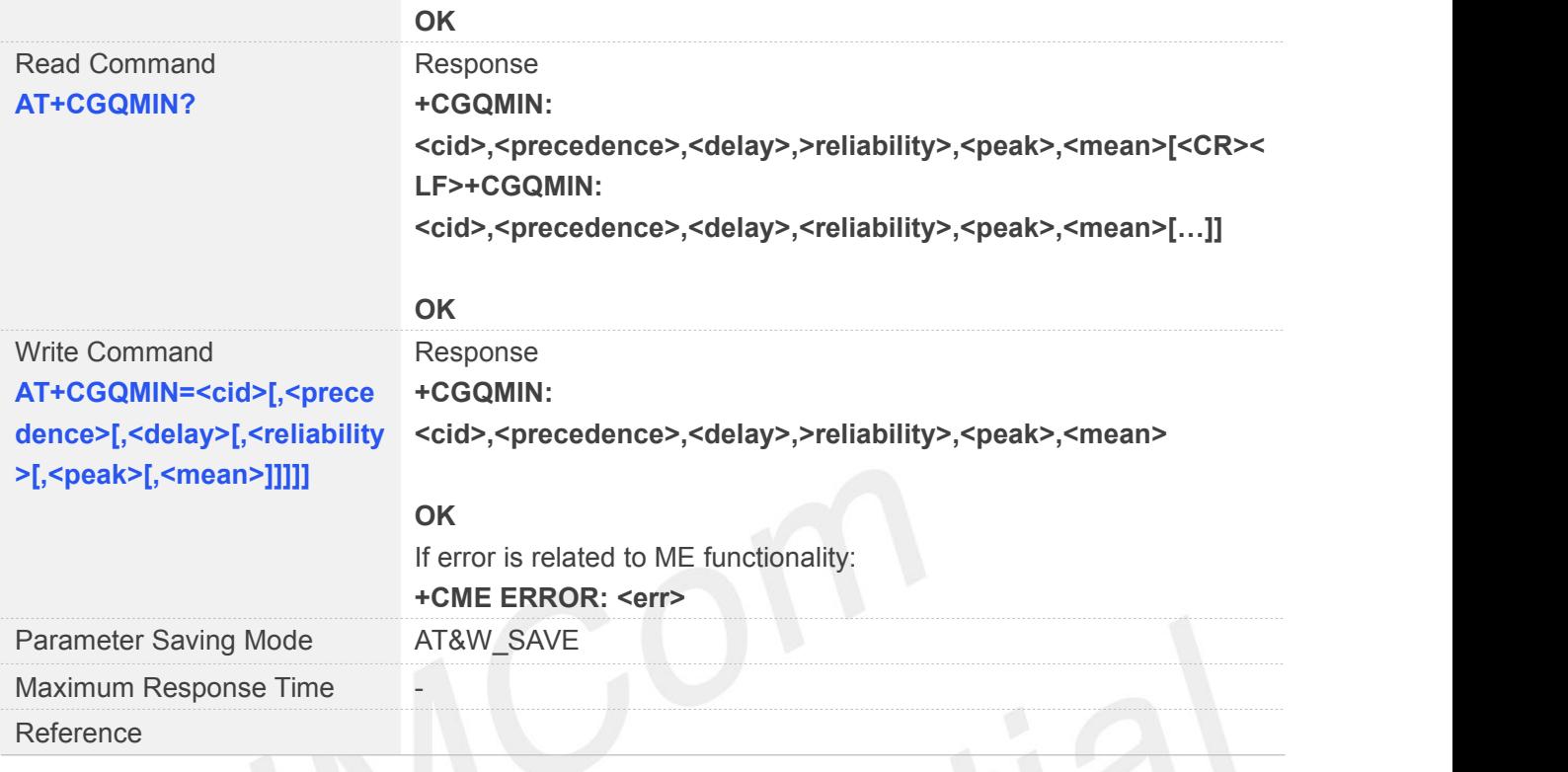

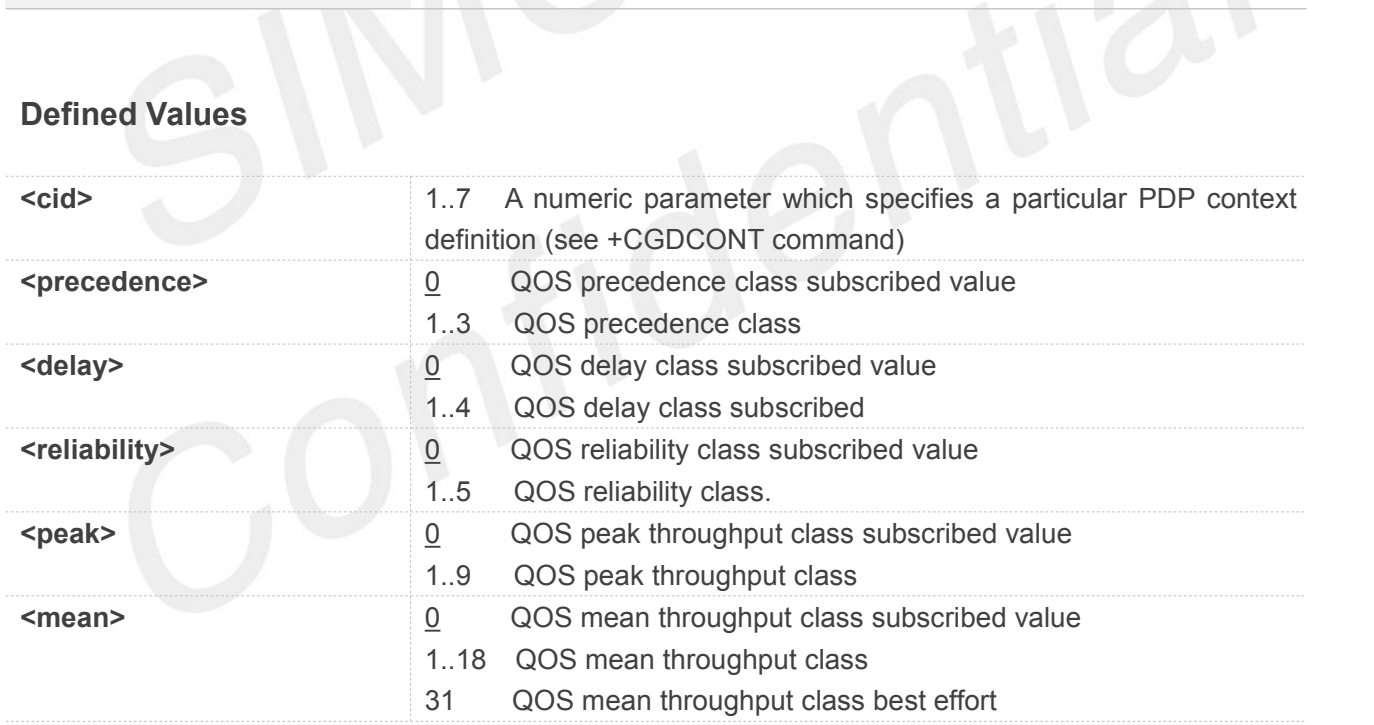

#### **Example**

**AT+CGQMIN=?**

```
+CGQMIN: "IP",(0-3),(0-4),(0-5),(0-9),(0-18,31)
+CGQMIN: "IPV6",(0-3),(0-4),(0-5),(0-9),(0-18,31)
+CGQMIN:
```
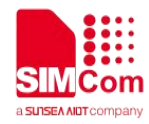

**"IPV4V6",(0-3),(0-4),(0-5),(0-9),(0-18,31)**

#### **OK**

```
AT+CGQMIN?
+CGQMIN: 1,0,0,0,0,0
+CGQMIN: 2,0,0,0,0,0
+CGQMIN: 3,0,0,0,0,0
+CGQMIN: 4,0,0,0,0,0
+CGQMIN: 5,0,0,0,0,0
+CGQMIN: 6,0,0,0,0,0
+CGQMIN: 7,0,0,0,0,0
```
**OK**

```
AT+CGQMIN=1,0,0,0,0,0
```

```
+CGQMIN: 1,0,0,0,0,0
```
**OK**

## **6.2.4 AT+CGQREQ Quality of Service Profile (Requested)**

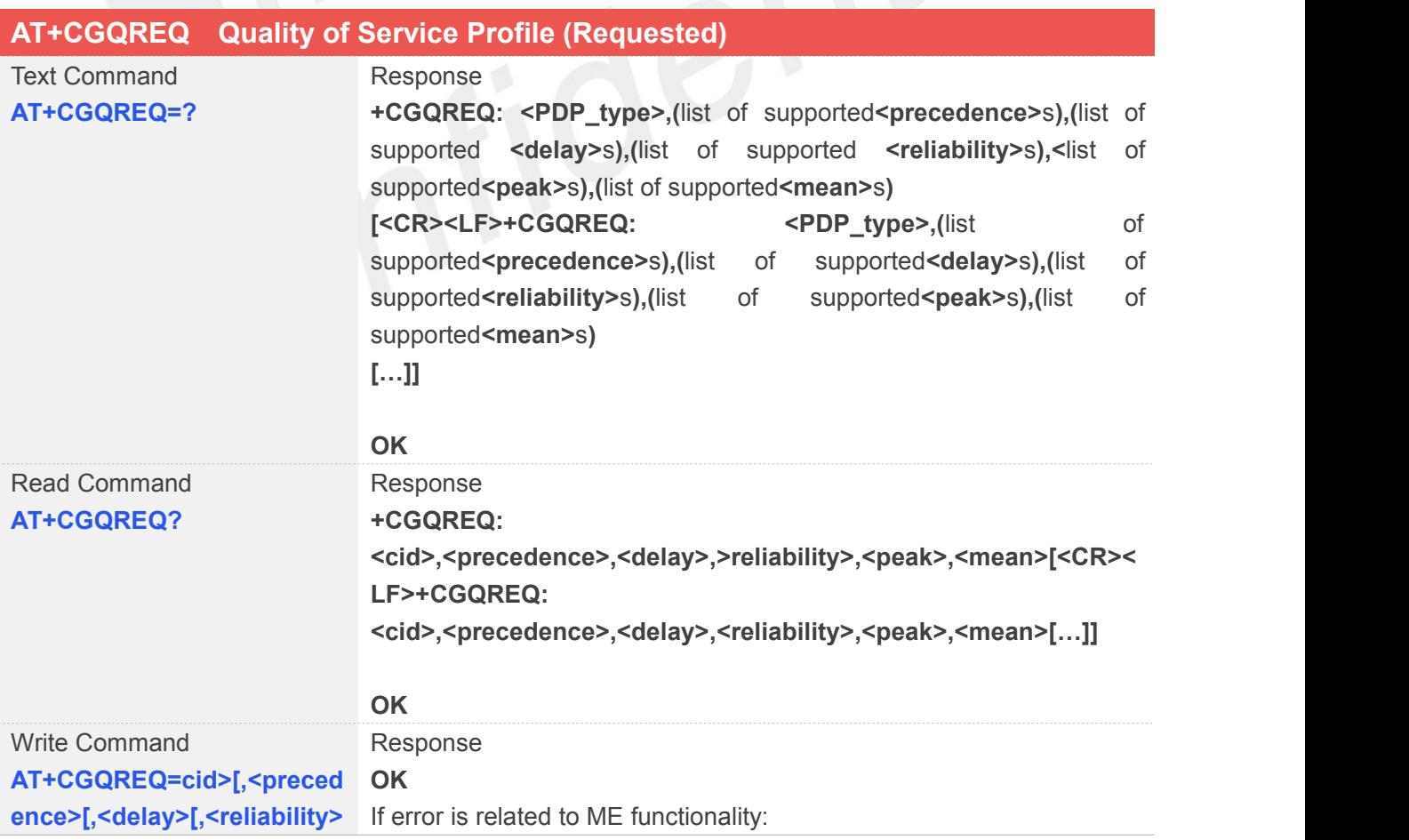

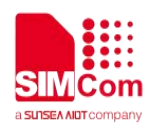

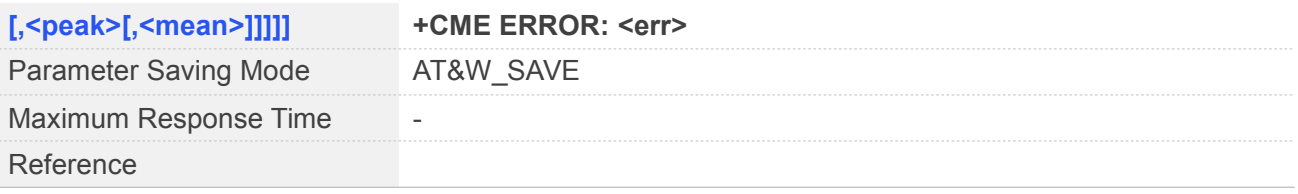

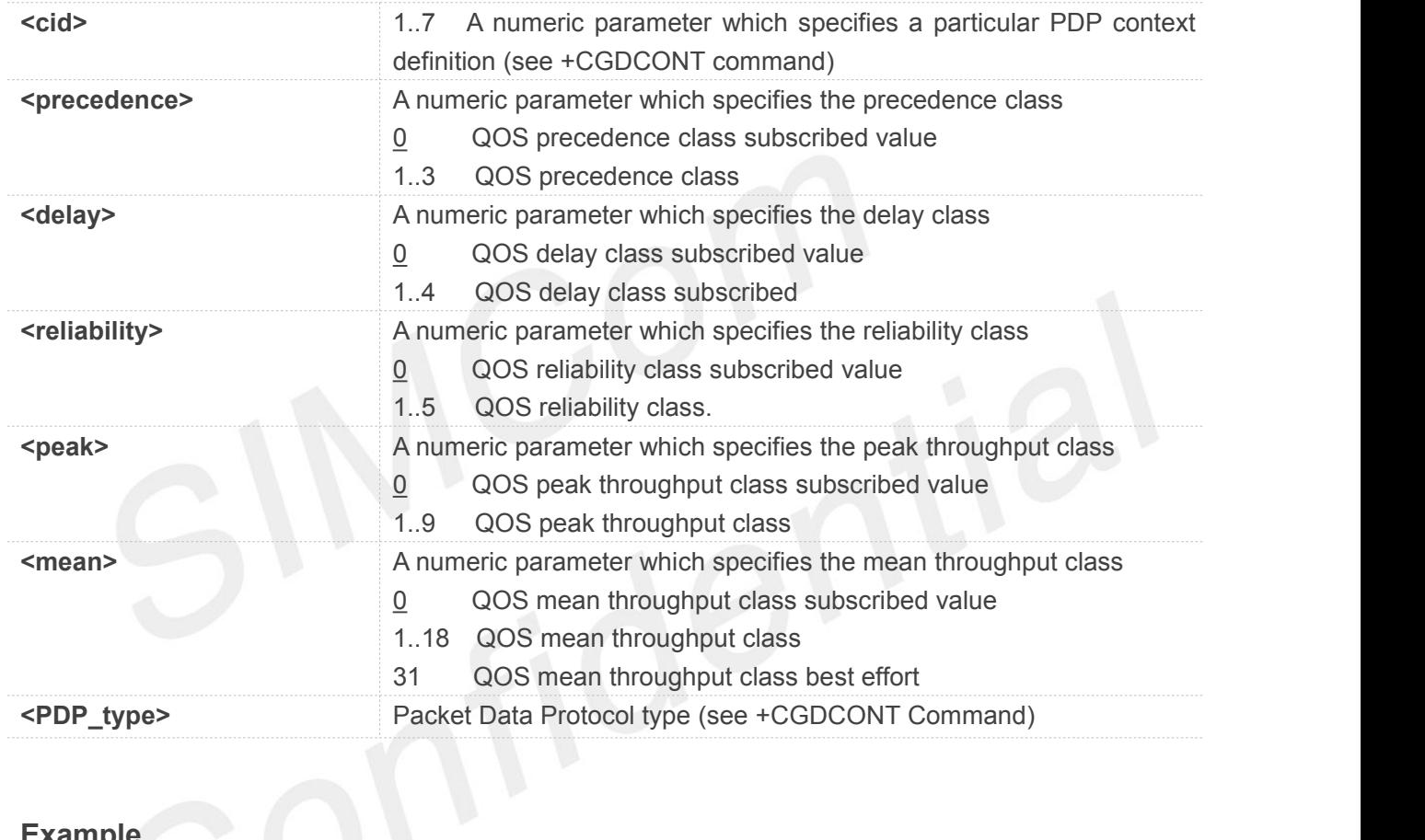

#### **Example**

#### **AT+CGQREQ=?**

**+CGQREQ: "IP",(0-3),(0-4),(0-5),(0-9),(0-18,31) +CGQREQ: "IPV6",(0-3),(0-4),(0-5),(0-9),(0-18,31) +CGQREQ: "IPV4V6",(0-3),(0-4),(0-5),(0-9),(0-18,31)**

#### **OK**

#### **AT+CGQREQ?**

**+CGQREQ: 1,0,0,3,0,0 +CGQREQ: 2,0,0,3,0,0 +CGQREQ: 3,0,0,3,0,0 +CGQREQ: 4,0,0,3,0,0 +CGQREQ: 5,0,0,3,0,0**

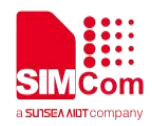

**+CGQREQ: 6,0,0,3,0,0 +CGQREQ: 7,0,0,3,0,0**

**OK AT+CGQREQ=1,0,0,3,0,0 +CGQREQ: 1,0,0,3,0,0**

**OK**

#### **6.2.5 AT+CGACT PDP Context Activate or Deactivate**

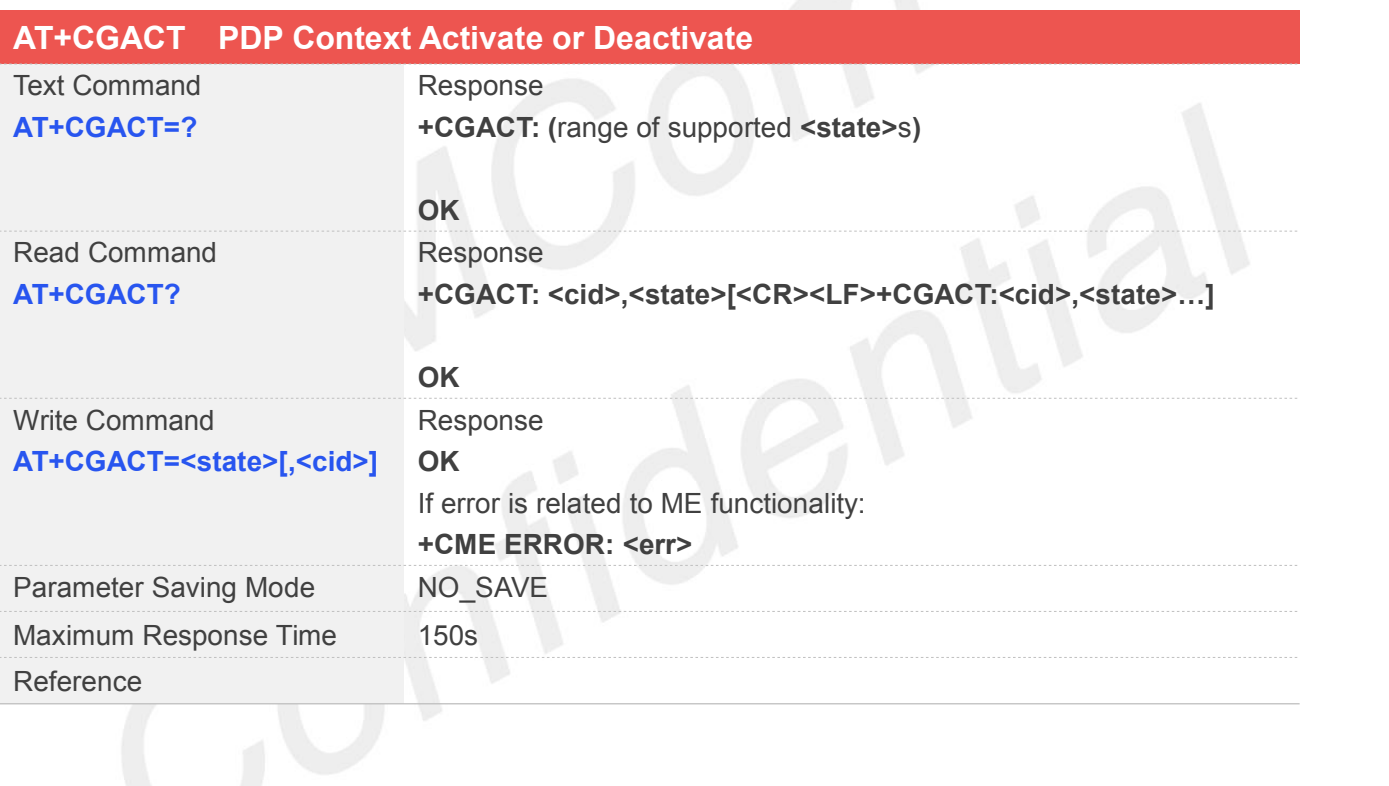

#### **Defined Values**

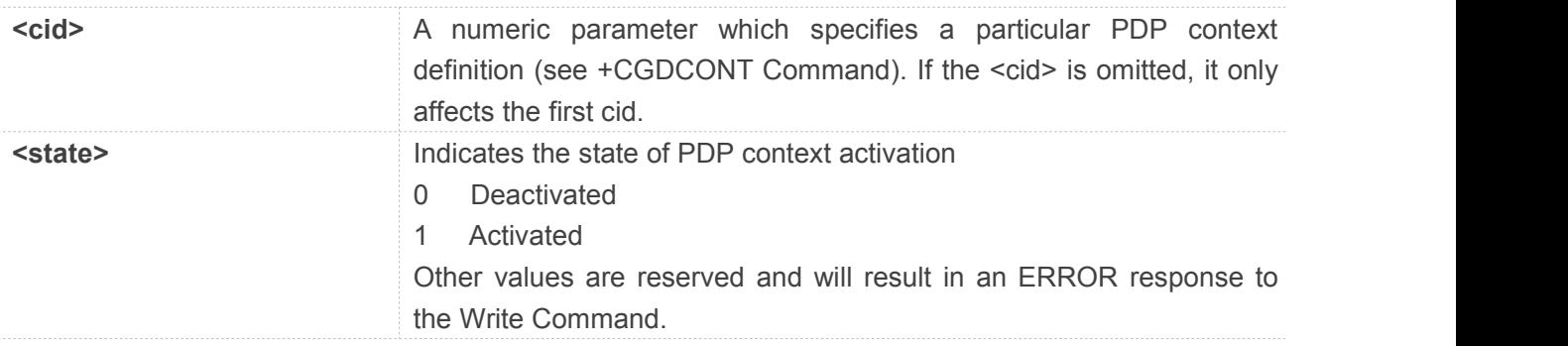

#### **Example**

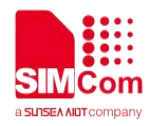

#### **AT+CGACT=?**

**+CGACT: (0-1)**

#### **OK**

**AT+CGACT?**

**+CGACT: 1,0 +CGACT: 2,0 +CGACT: 3,0 +CGACT: 4,0 +CGACT: 5,0 +CGACT: 6,0 +CGACT: 7,0**

#### **OK**

**AT+CGACT=1**

**OK**

#### **NOTE**

- $\bullet$  This command is used to test PDPs with network simulators. Successful activation of PDP on real network is not guaranteed.
- Refer to AT+CGDATA clarification for more information.

#### **6.2.6 AT+CGDATA Enter Data State**

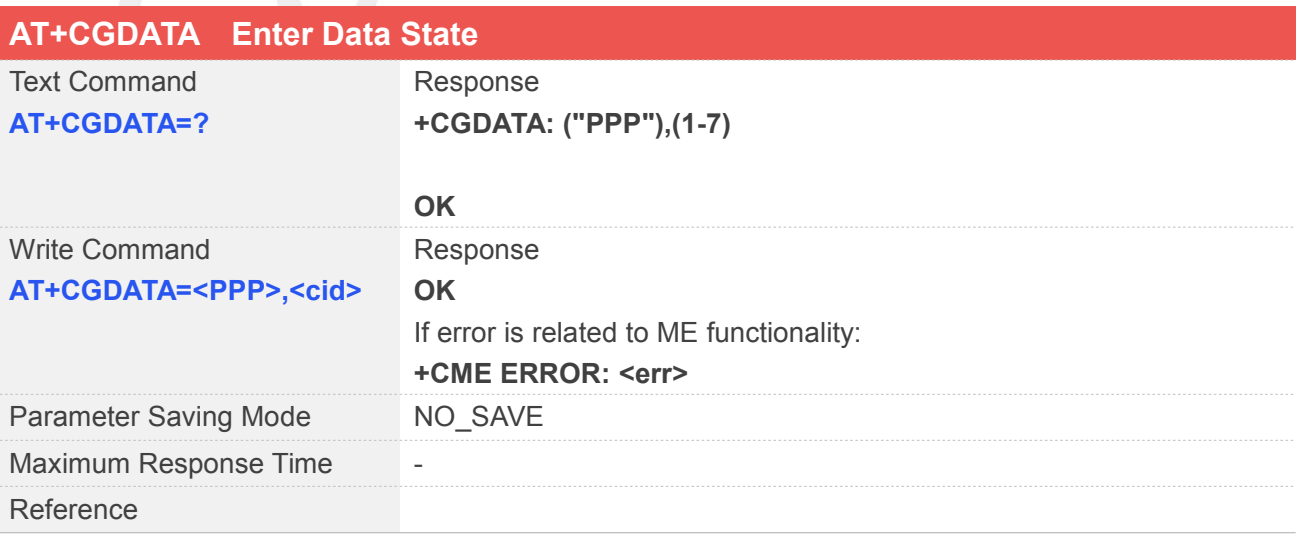

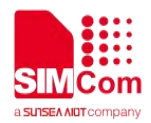

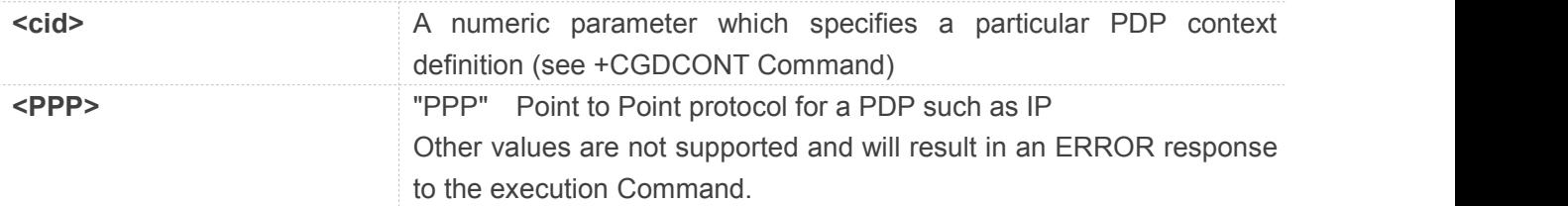

#### **Example**

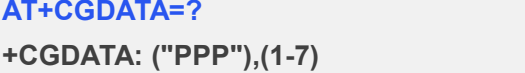

**OK AT+CGDATA="PPP",2 CONNECT**

#### **6.2.7 AT+CGPADDR Show PDP Address**

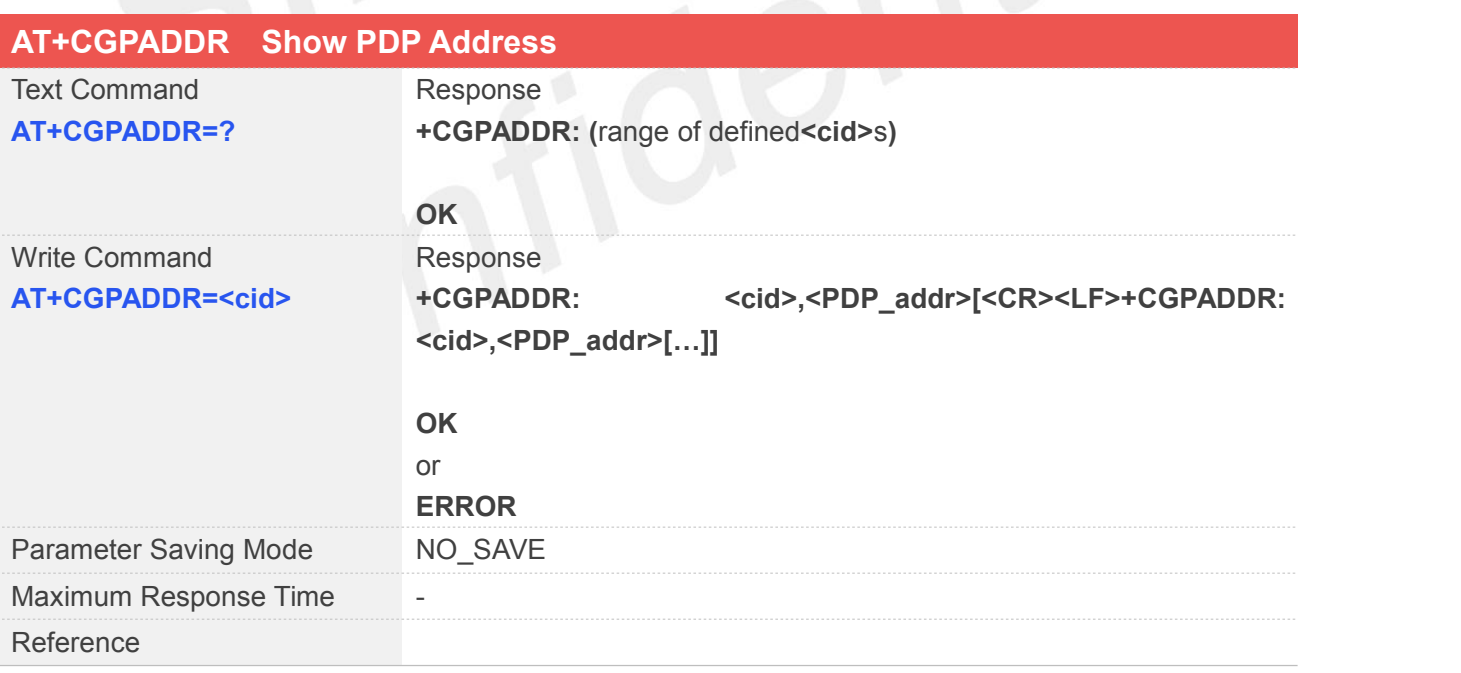

#### **Defined Values**

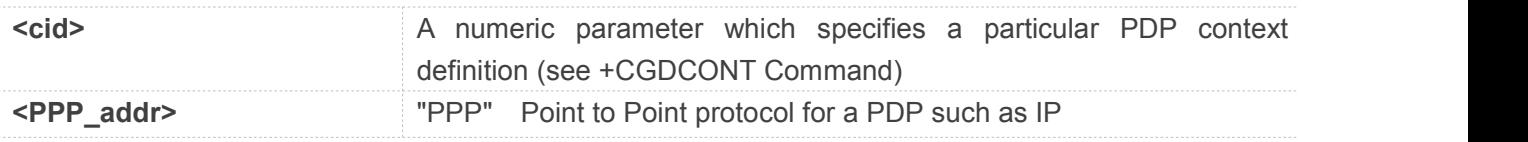

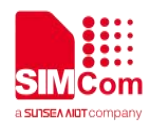

Other values are not supported and will result in an ERROR response to the execution Command.

#### **Example**

#### **AT+CGPADDR=?**

**+CGPADDR: (1-7)**

#### **OK**

#### **AT+CGPADDR=1**

**+CGPADDR: 1,"100.0.73.121"**

**OK**

#### **NOTE**

Write command returns address provided by the network if a connection has been established.

#### **6.2.8 AT+CGCLASS GPRS Mobile Station Class**

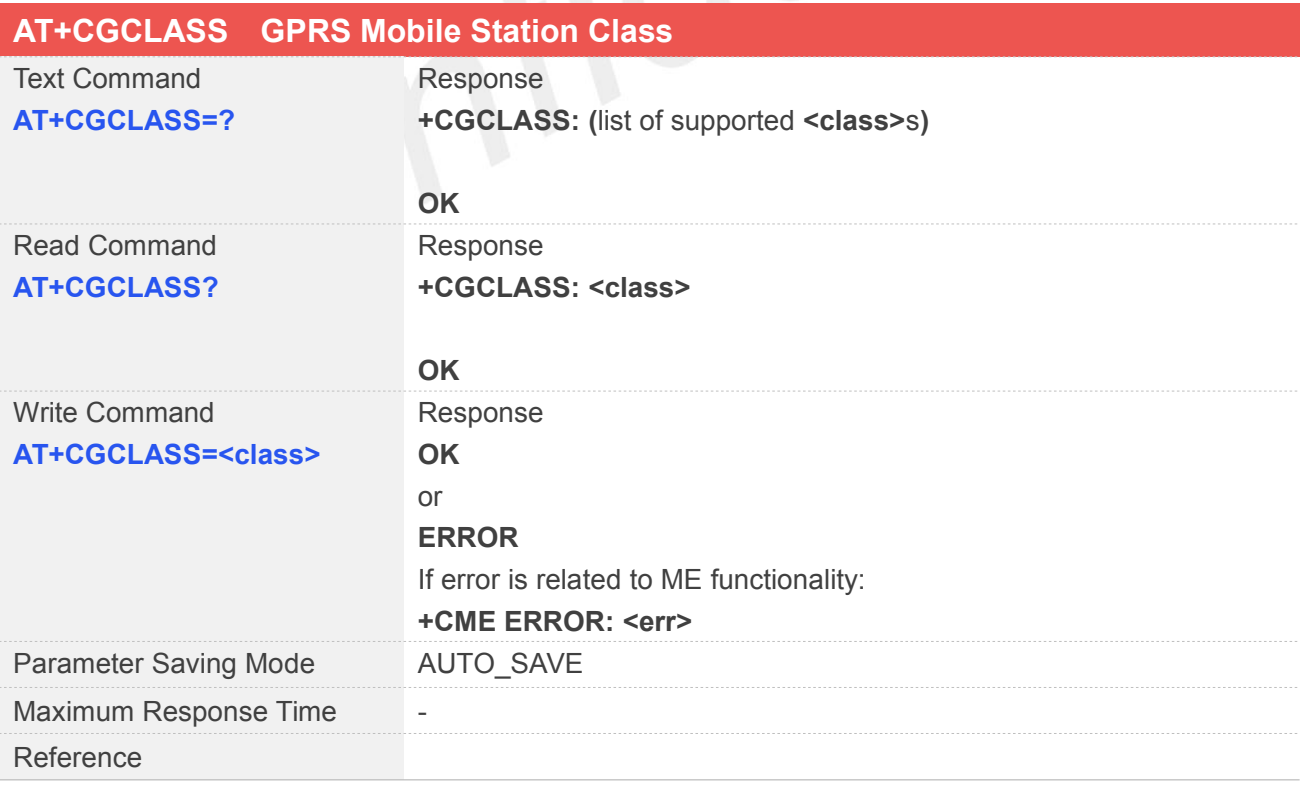

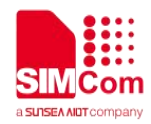

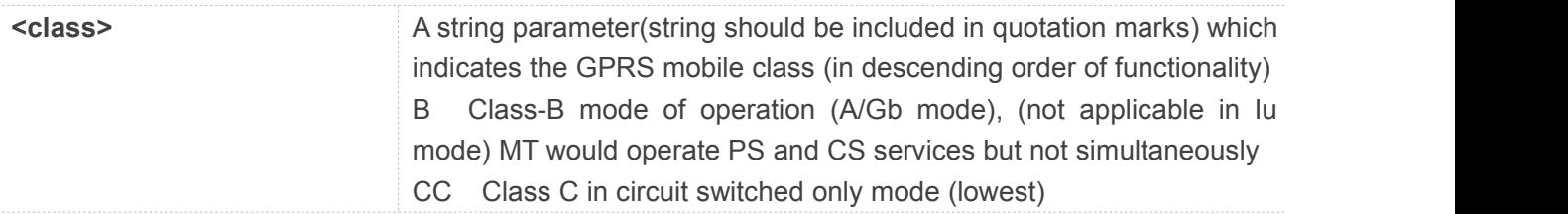

#### **Example**

```
AT+CGCLASS=?
+CGCLASS: ("B","CC")
OK
AT+CGCLASS?
+CGCLASS: "B" OK
AT+CGCLASS="CC" OK
 NOTE
```
It only supports Class B and CC.

#### **6.2.9 AT+CGEREP Control Unsolicited GPRS Event Reporting**

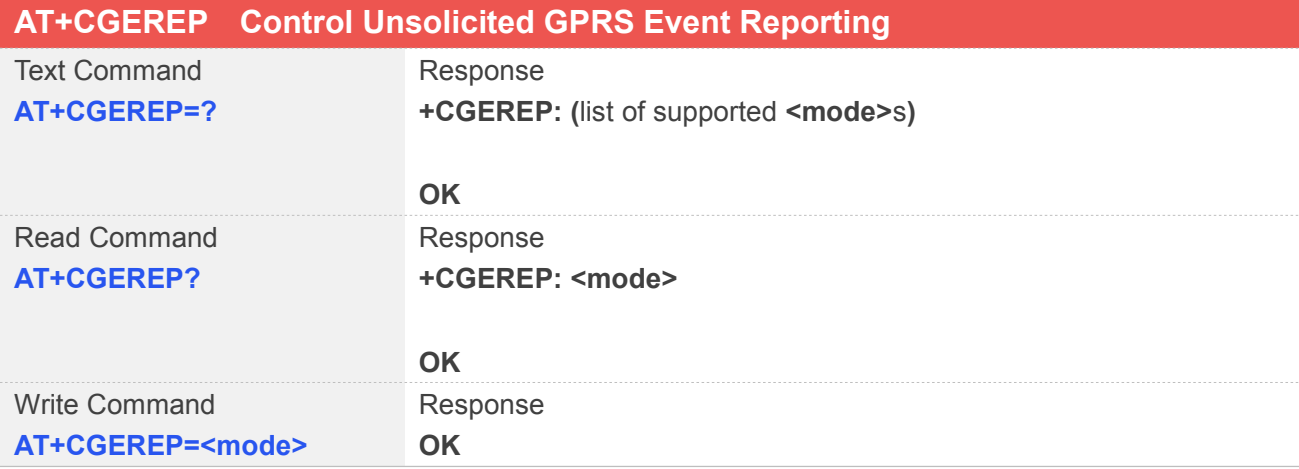

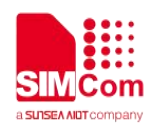

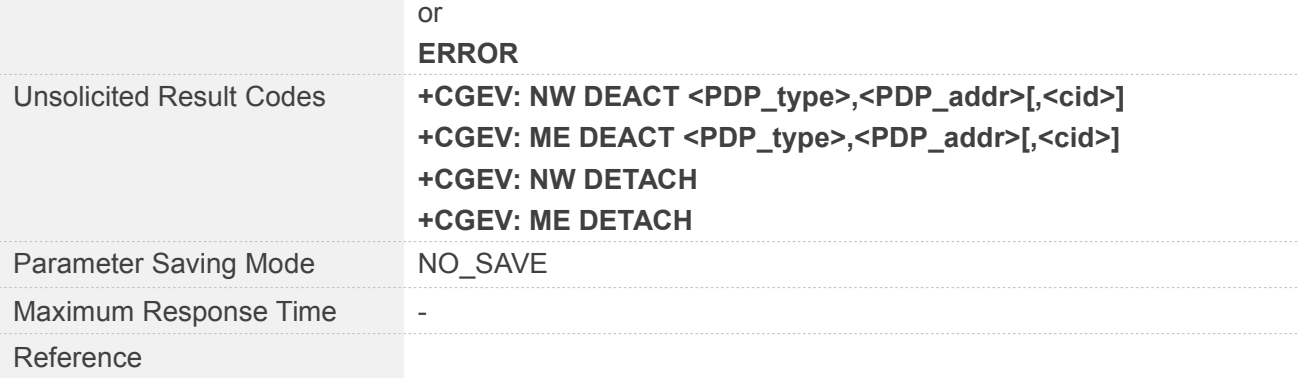

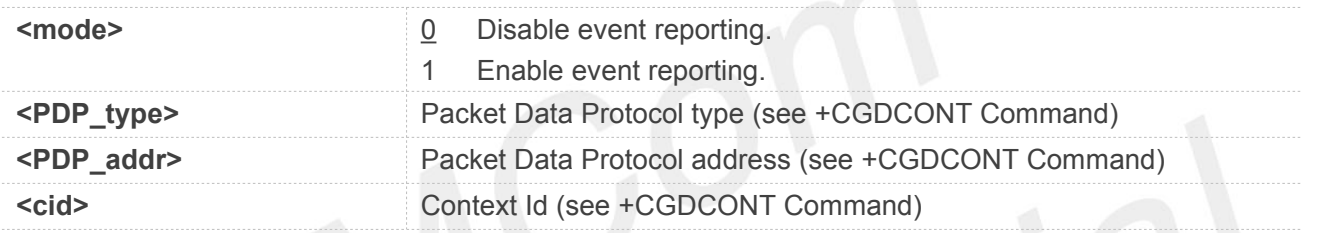

#### **Example**

#### **AT+CGEREP=?**

**+CGEREP: (0,1)**

#### **OK**

**AT+CGEREP?**

**+CGEREP: 0**

**OK AT+CGEREP=0**

**OK**

#### **6.2.10 AT+CGREG Network Registration Status**

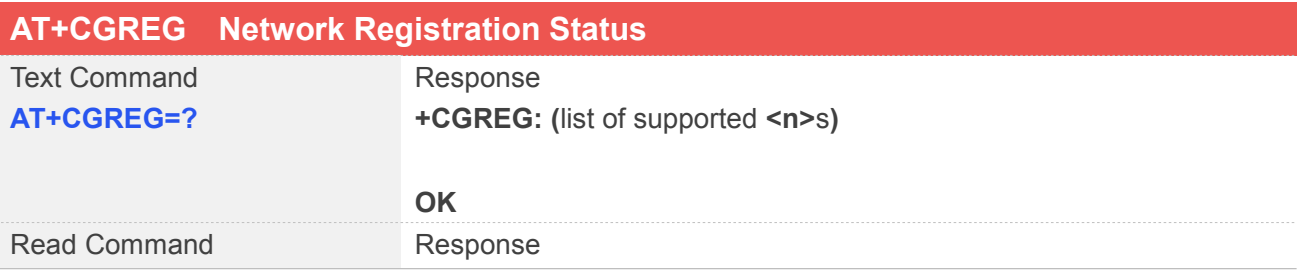

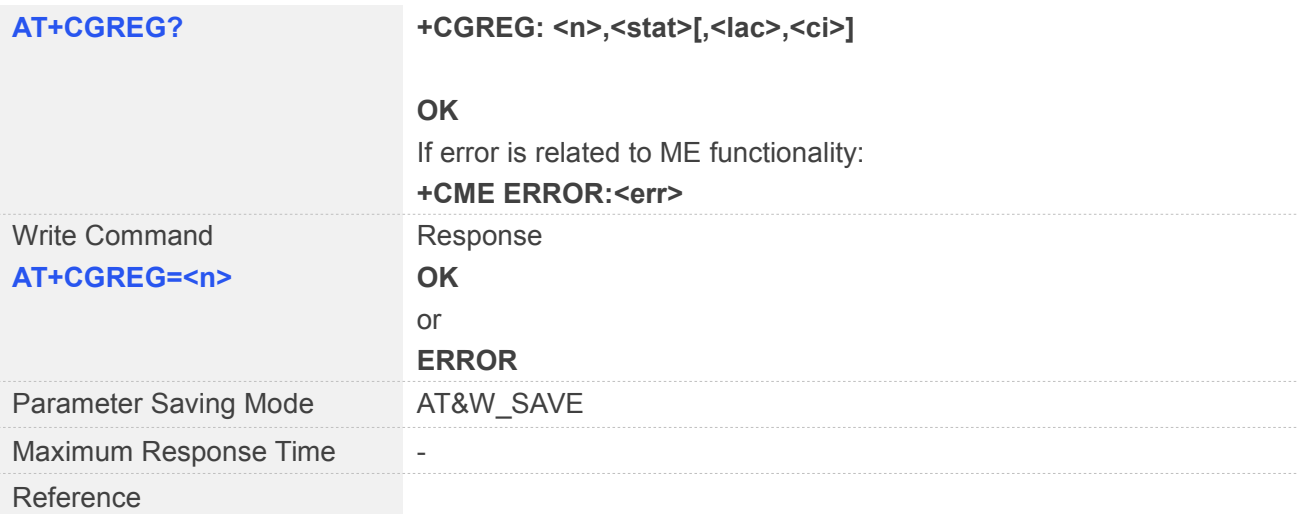

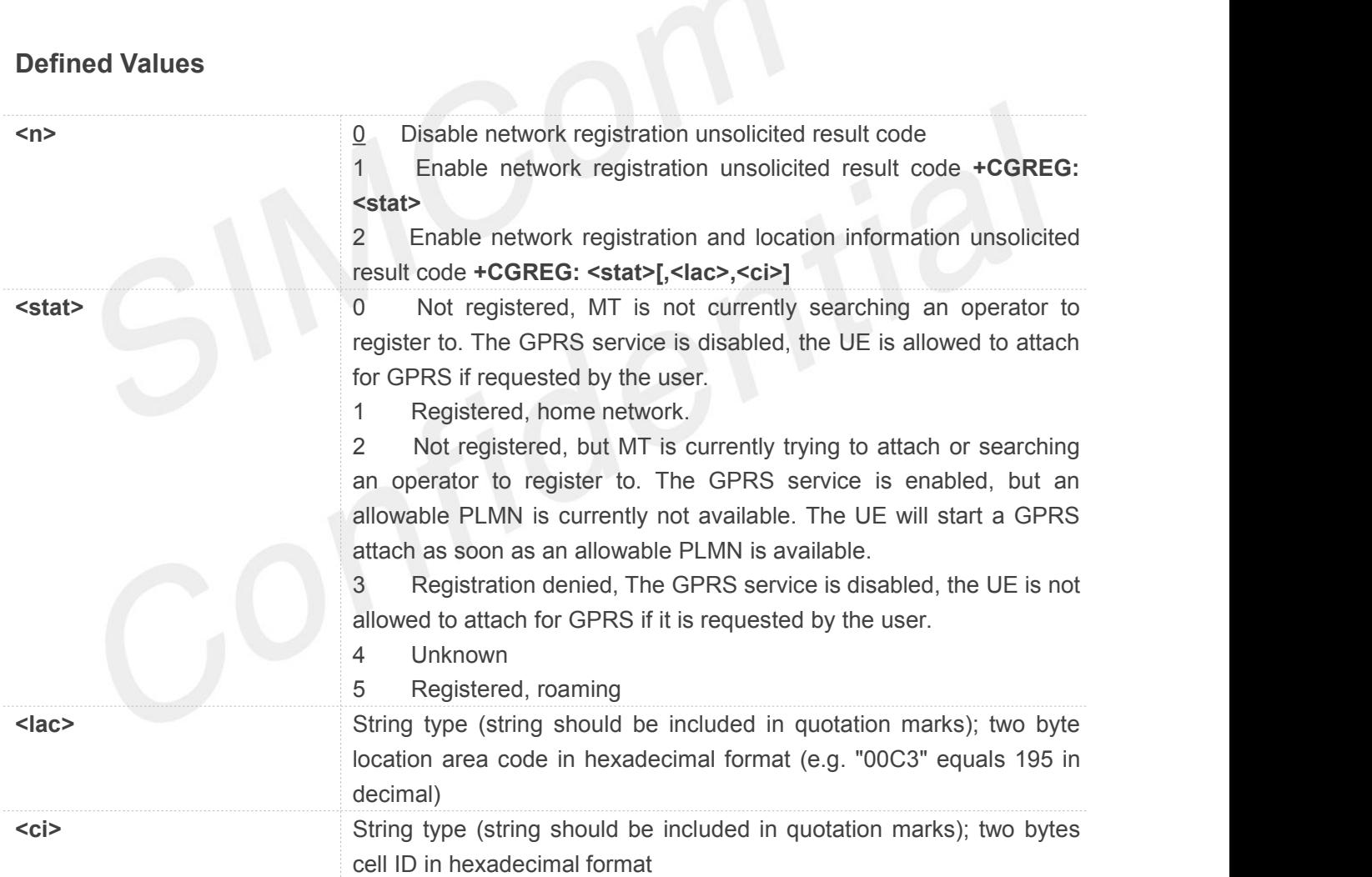

**AT+CGREG=?**

**+CGREG: (0,1,2)**

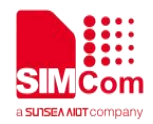

### **OK AT+CGREG?**

**+CGREG: 0,0**

**OK AT+CGREG=1 OK**

#### **6.2.11 AT+CGSMS Select Service for MO SMS Messages**

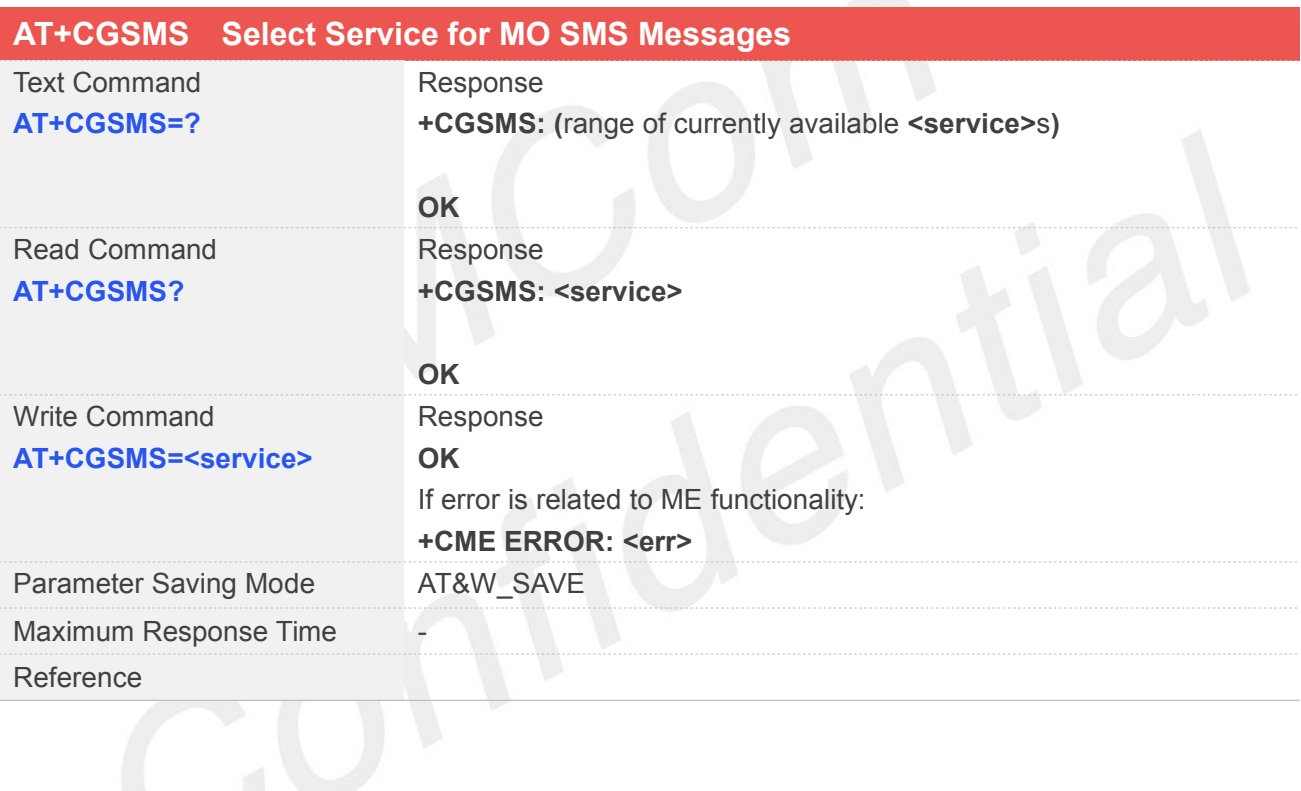

## **Defined Values**

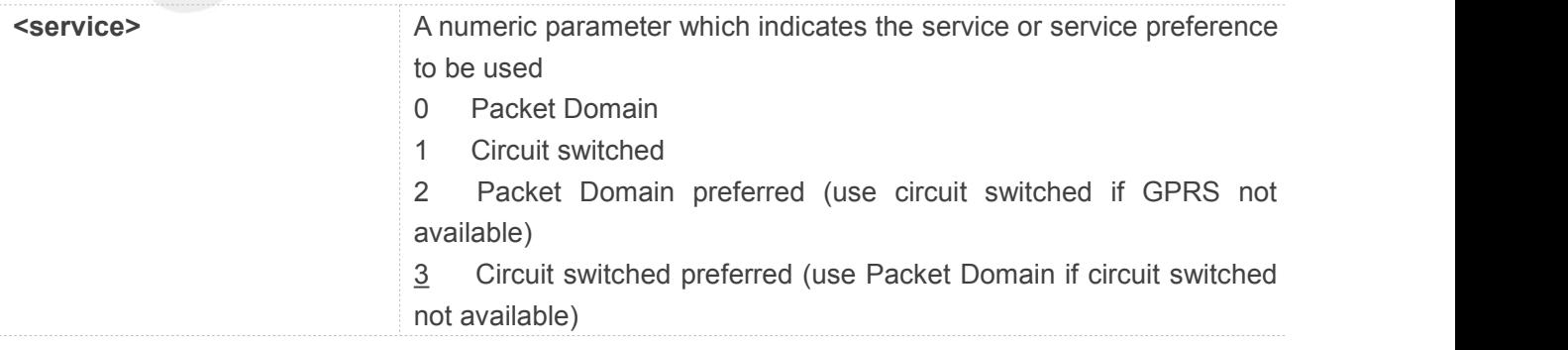

#### **Example**

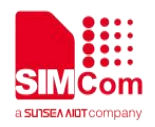

#### **AT+CGSMS=?**

**+CGSMS: (0-3)**

**OK AT+CGSMS? +CGSMS: 3**

**OK AT+CGSMS=1 OK**

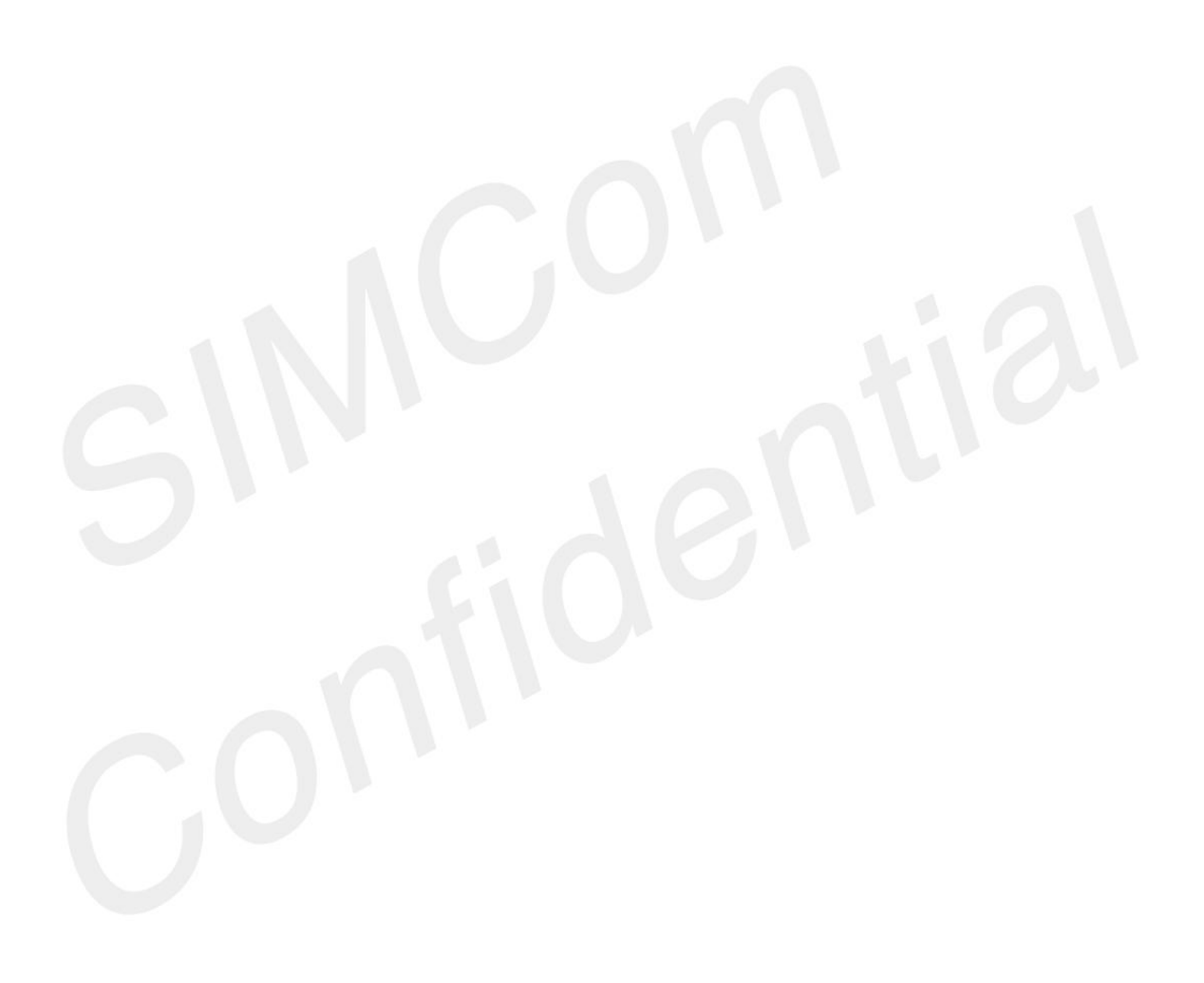

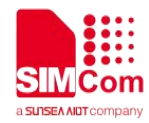

## **7 AT Commands for File System**

#### **7.1Overview of AT Commands for File System**

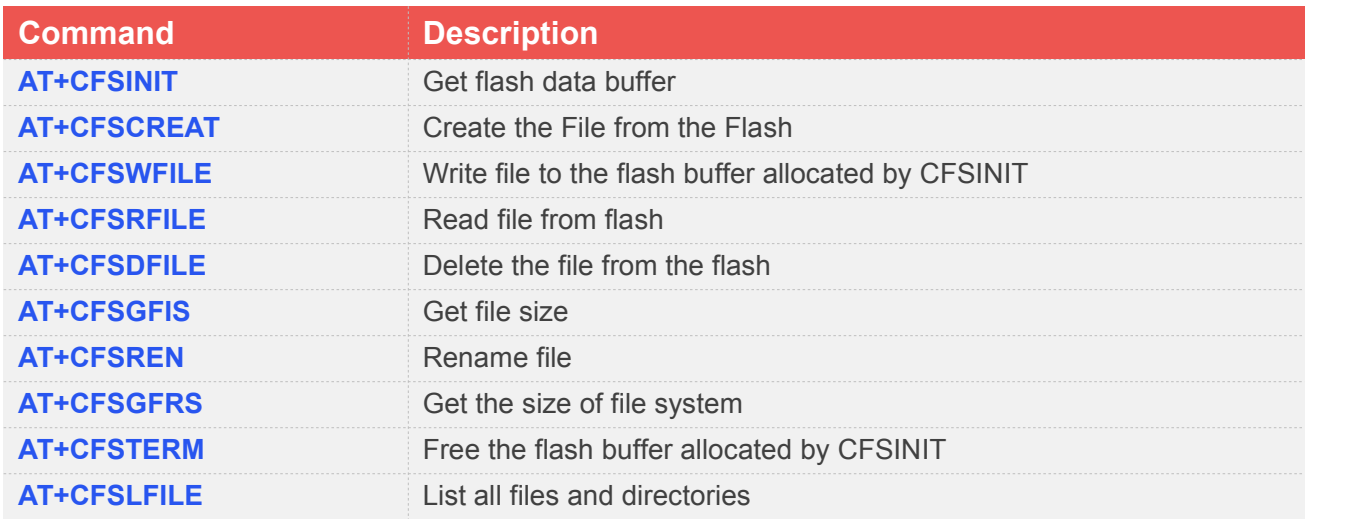

### **7.2Detailed Description of AT Commands for File System**

#### **7.2.1 AT+CFSINIT Get Flash Data Buffer**

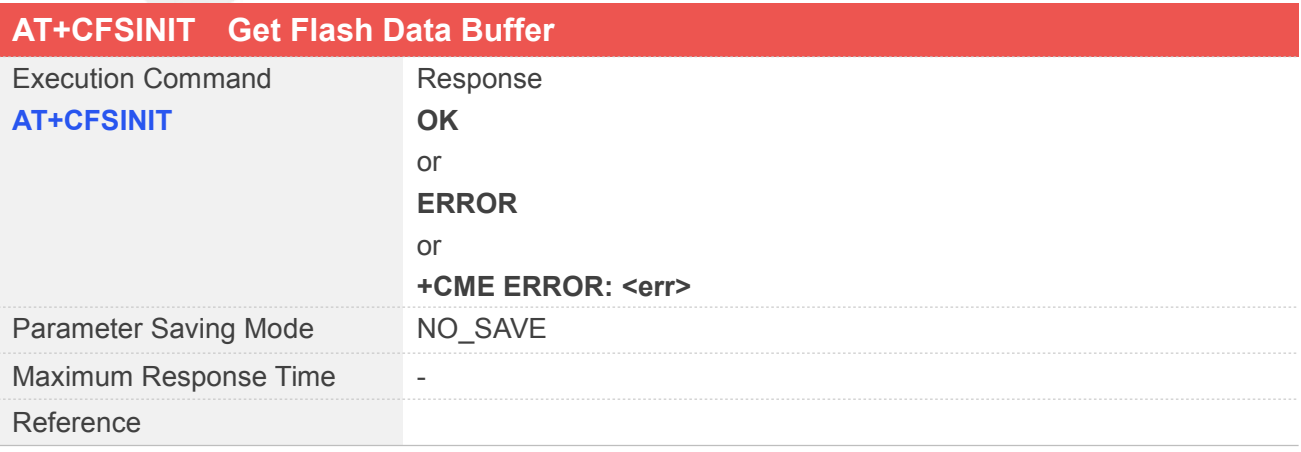

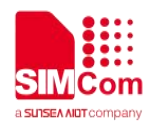

#### **AT+CFSINIT**

**OK**

#### **7.2.2 AT+CFSCREAT Create the File from the Flash**

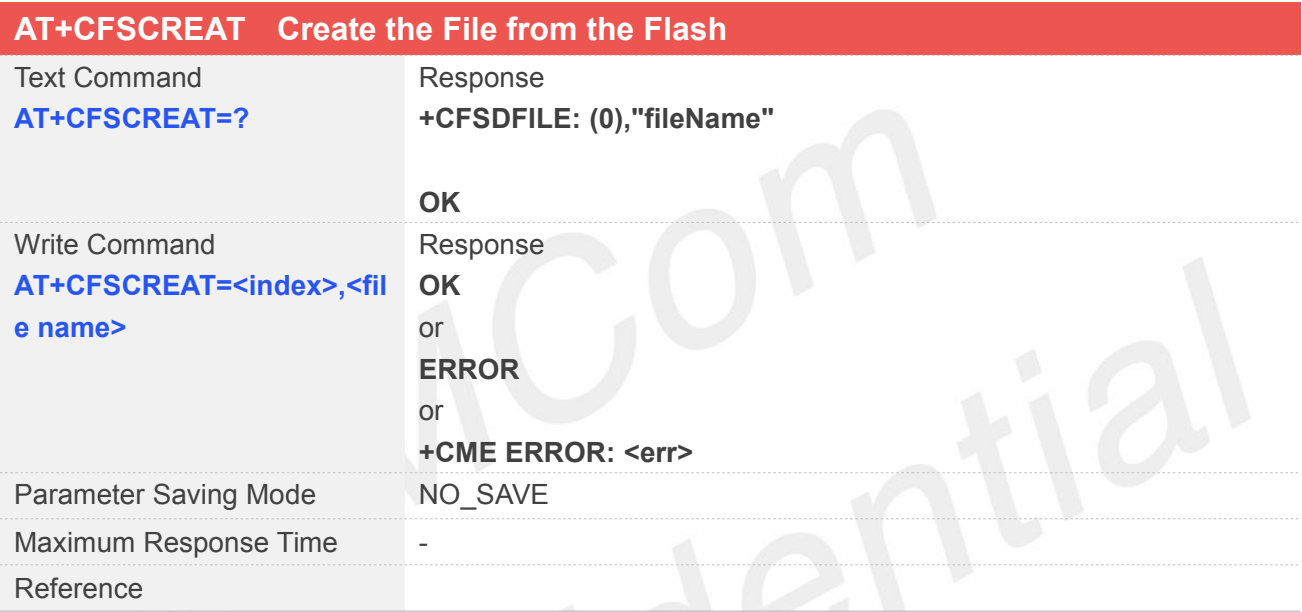

# **Defined Values**

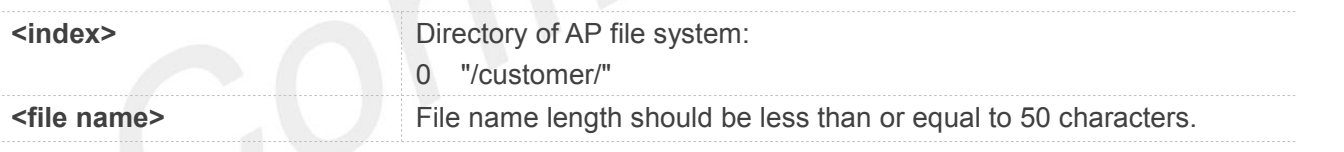

#### **Example**

#### **AT+CFSCREAT=?**

```
+CFSCREAT: (0),"fileName"
```
#### **OK AT+CFSCREAT=0,"z.txt" OK**

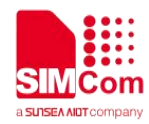

#### **7.2.3 AT+CFSWFILE Write File to the Flash Buffer Allocated by CFSINIT**

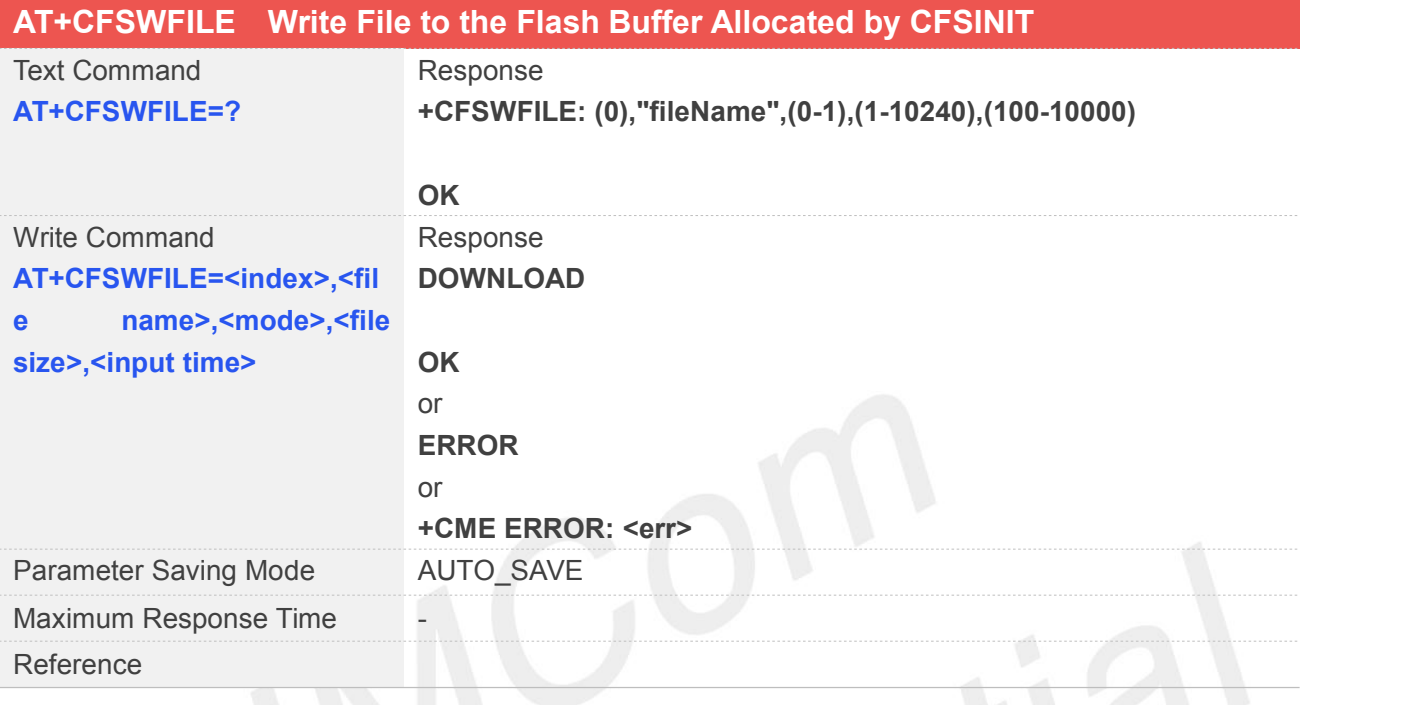

#### **Defined Values**

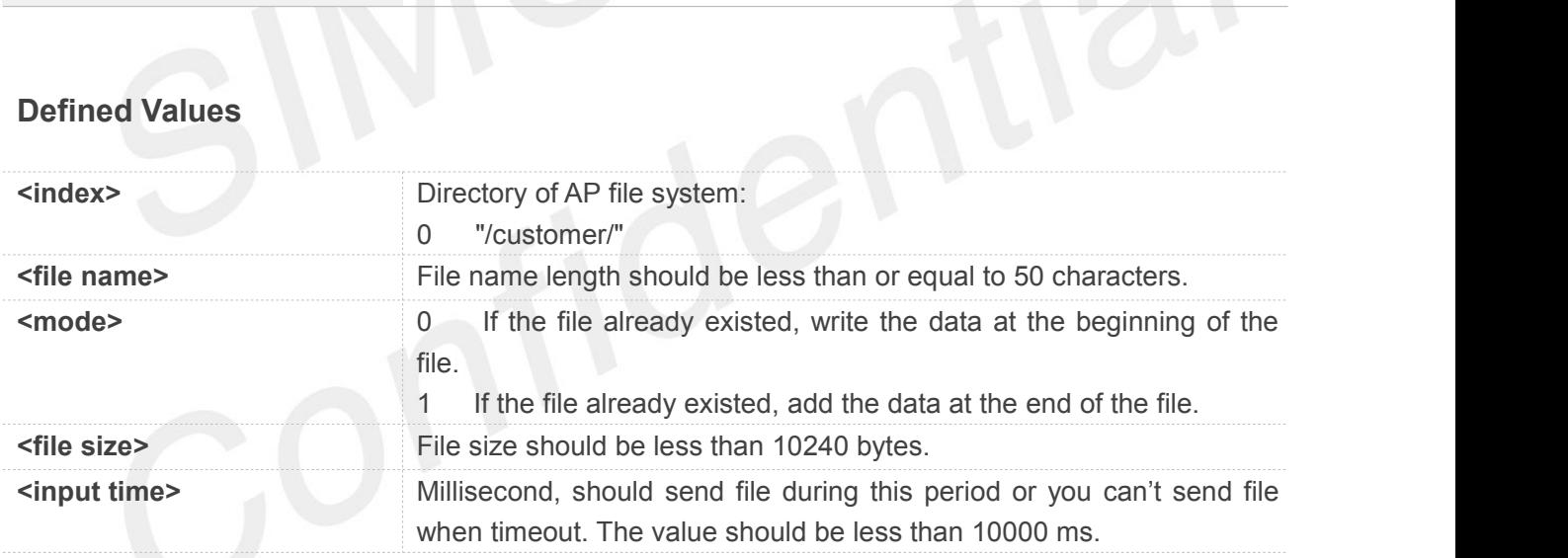

#### **Example**

#### **AT+CFSWFILE=?**

**+CFSWFILE: (0),"fileName",(0-1),(1-10240),(100-10000)**

#### **OK**

**AT+CFSWFILE= 0,"z.txt",0,10,10000**

**DOWNLOAD //input 10 data OK**

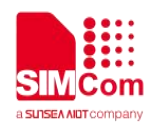

#### **7.2.4 AT+CFSRFILE Read File from Flash**

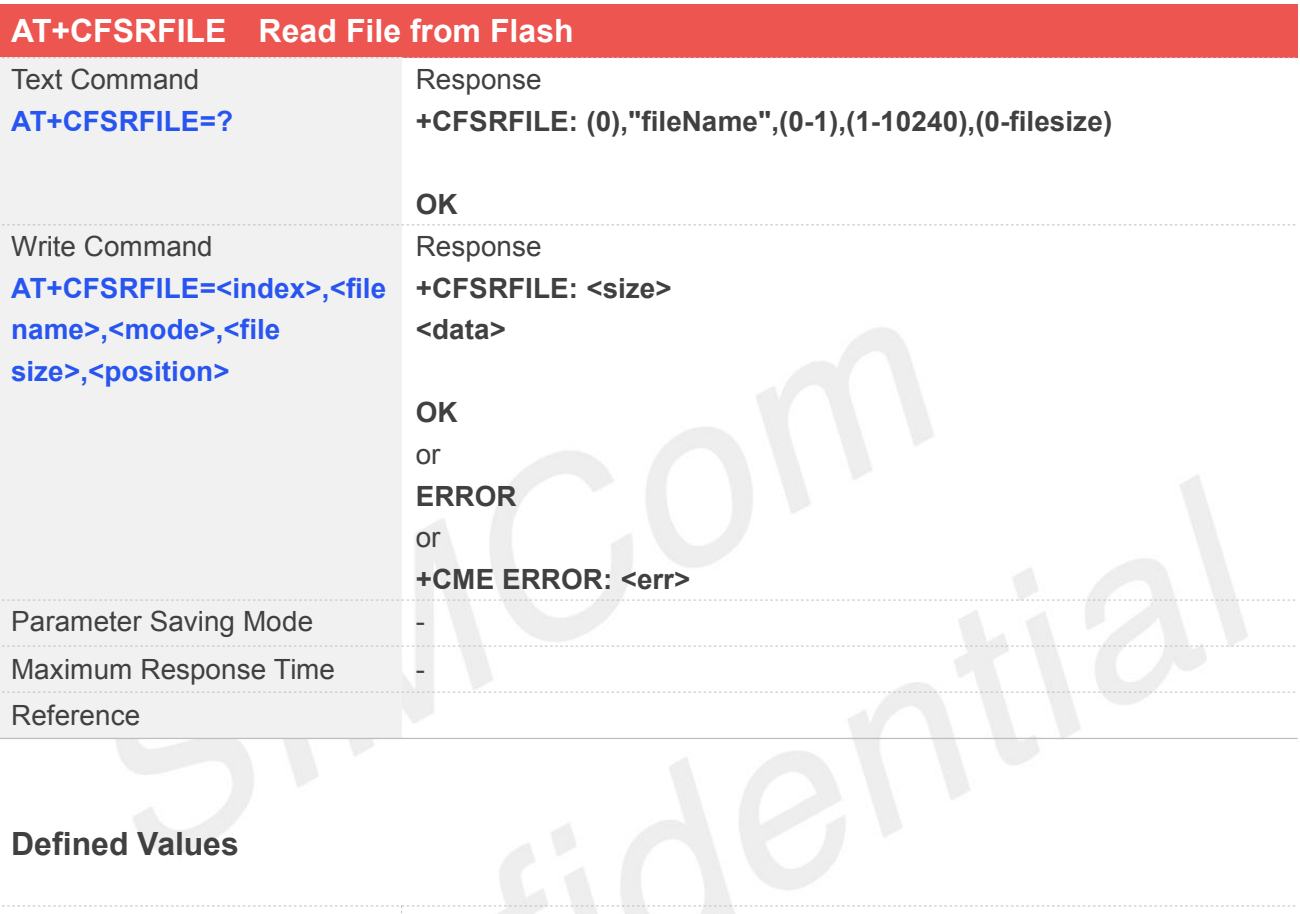

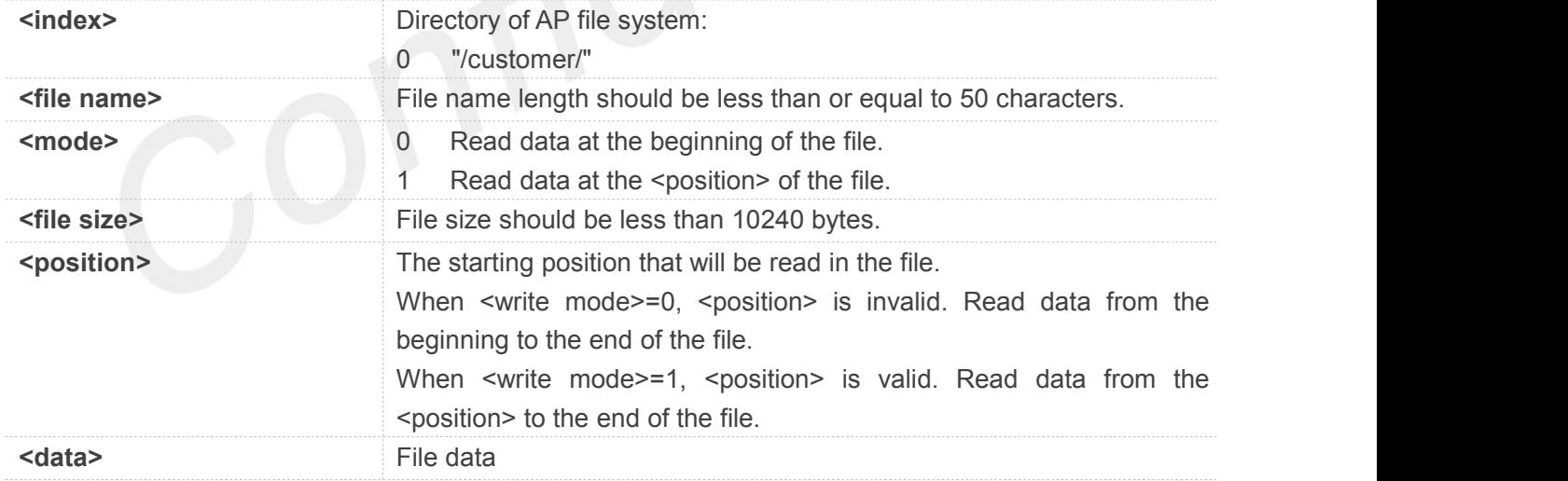

#### **Example**

#### **AT+CFSRFILE=?**

**+CFSRFILE: (0),"fileName",(0-1),(1-10240),(0-filesize)**

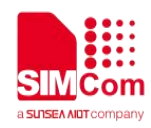

**OK AT+CFSRFILE= 0,"z.txt",0,10,0 +CFSRFILE: 10 1234567890**

**OK**

#### **7.2.5 AT+CFSDFILE Delete the File from the Flash**

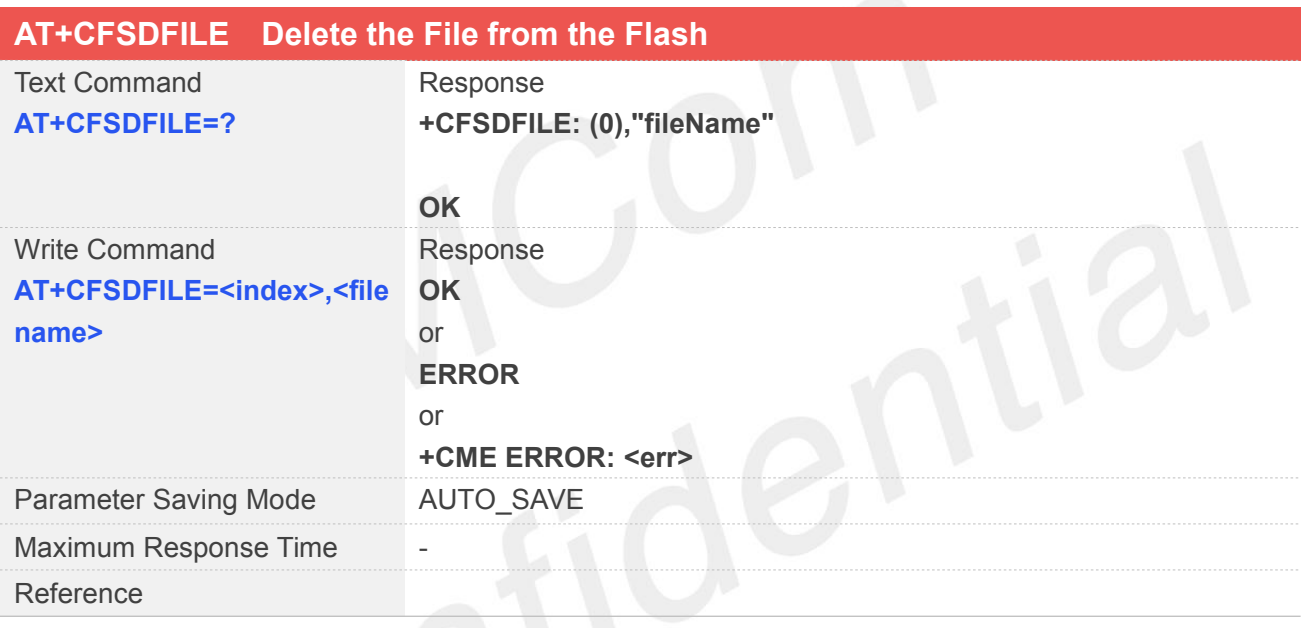

#### **Defined Values**

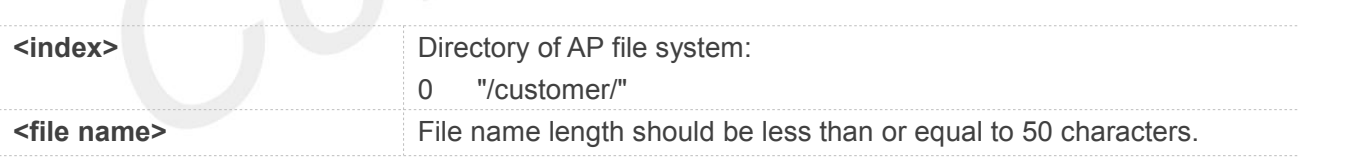

#### **Example**

**AT+CFSDFILE=?**

**+CFSDFILE: (0),"fileName"**

```
OK
AT+CFSDFILE=0,"z.txt" OK
```
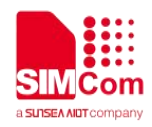

#### **7.2.6 AT+CFSGFIS Get File Size**

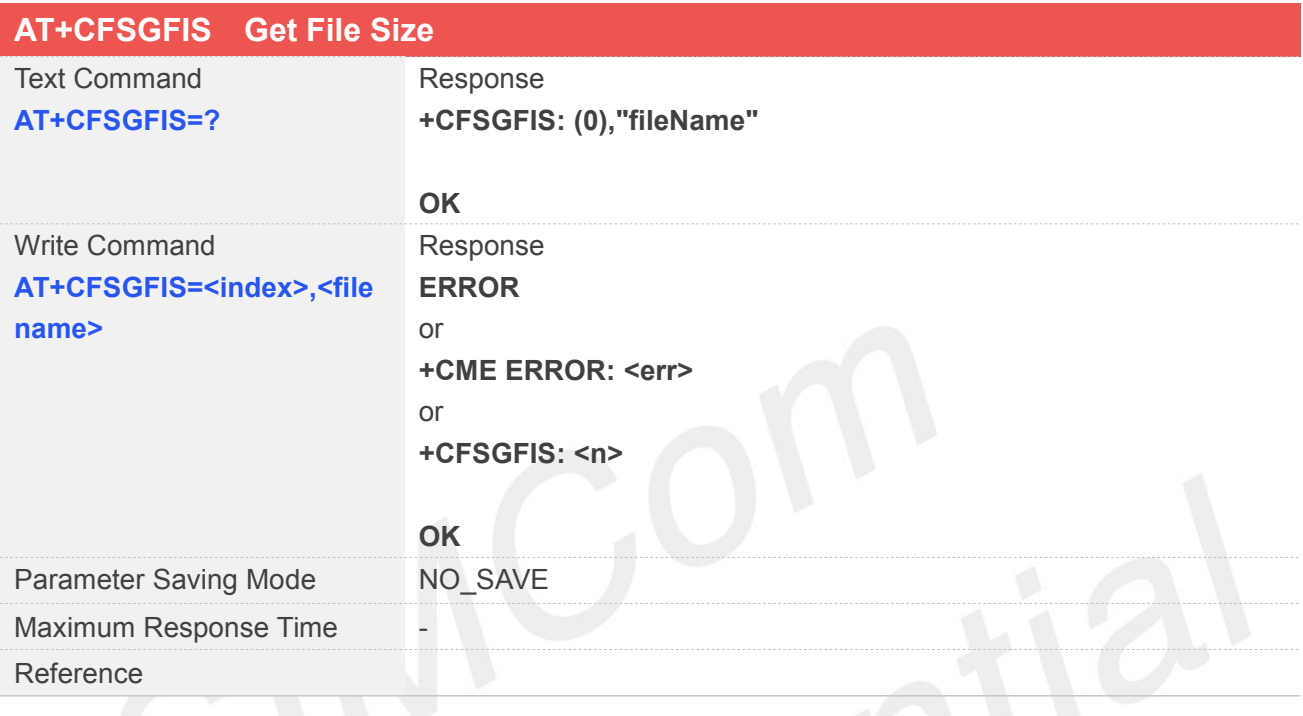

#### **Defined Values**

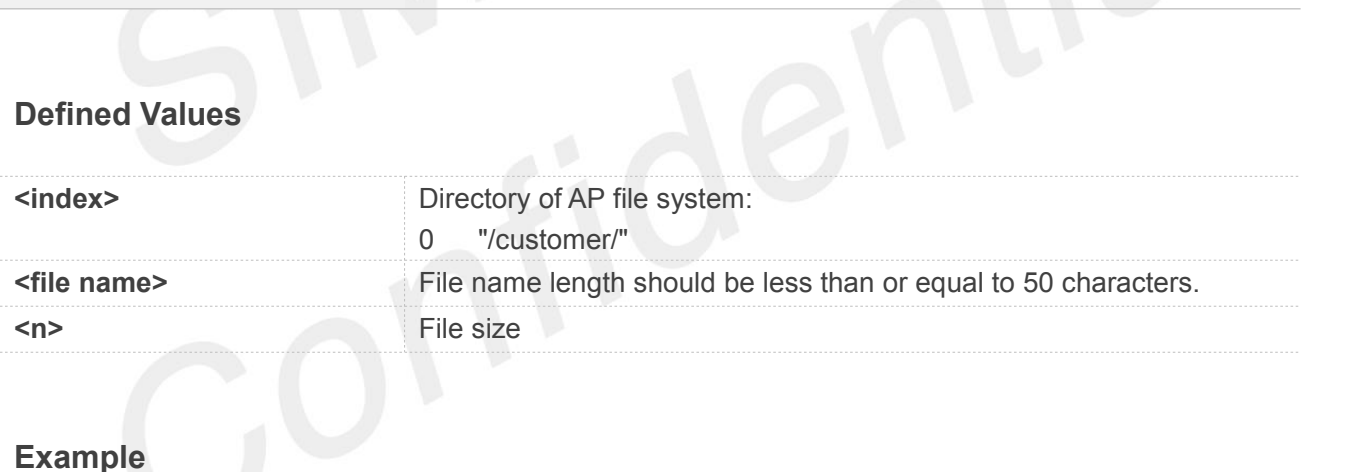

**AT+CFSGFIS=?**

**+CFSGFIS: (0),"fileName"**

#### **OK**

**AT+CFSGFIS=0,"z.txt" +CFSGFIS: 10**

**OK**
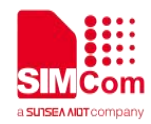

#### **7.2.7 AT+CFSREN Rename File**

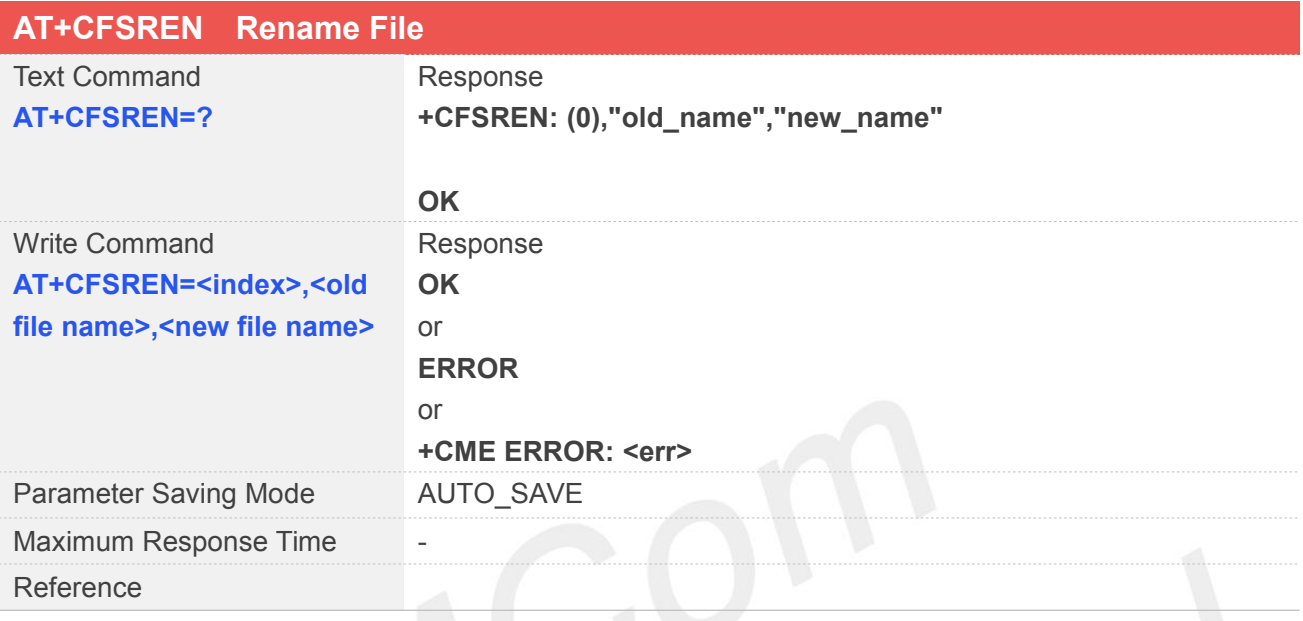

## **Defined Values**

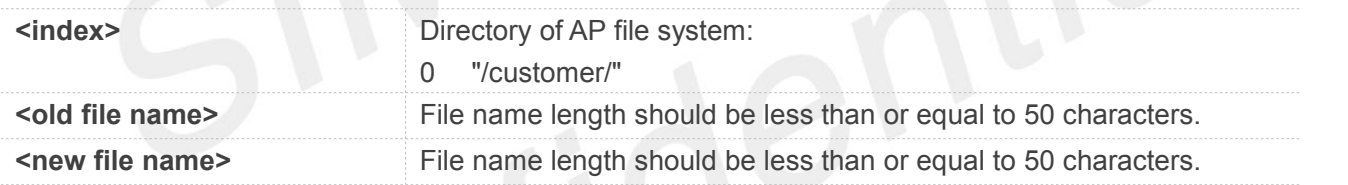

#### **Example**

```
AT+CFSREN=?
```

```
+CFSREN: (0),"old_name","new_name"
```
#### **OK AT+CFSREN=0,"z.txt","t.txt" OK**

#### **7.2.8 AT+CFSGFRS Get the Size of File system**

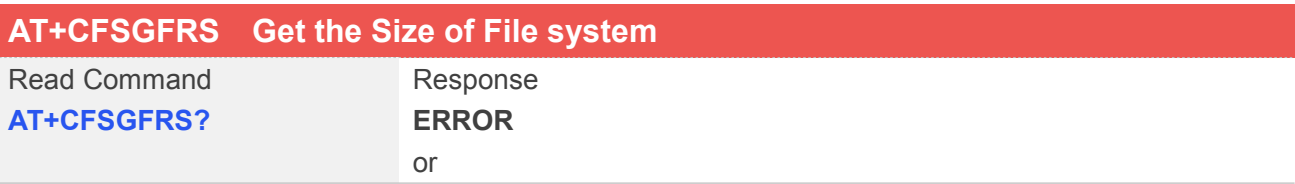

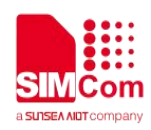

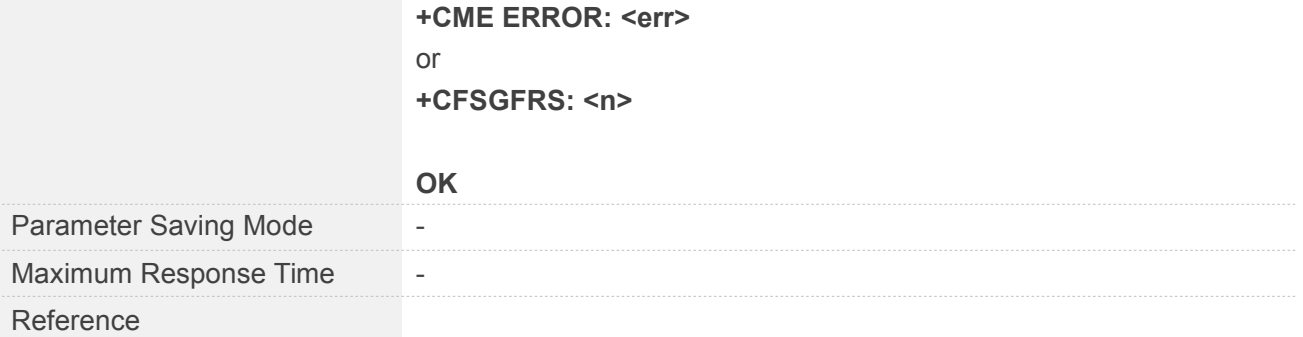

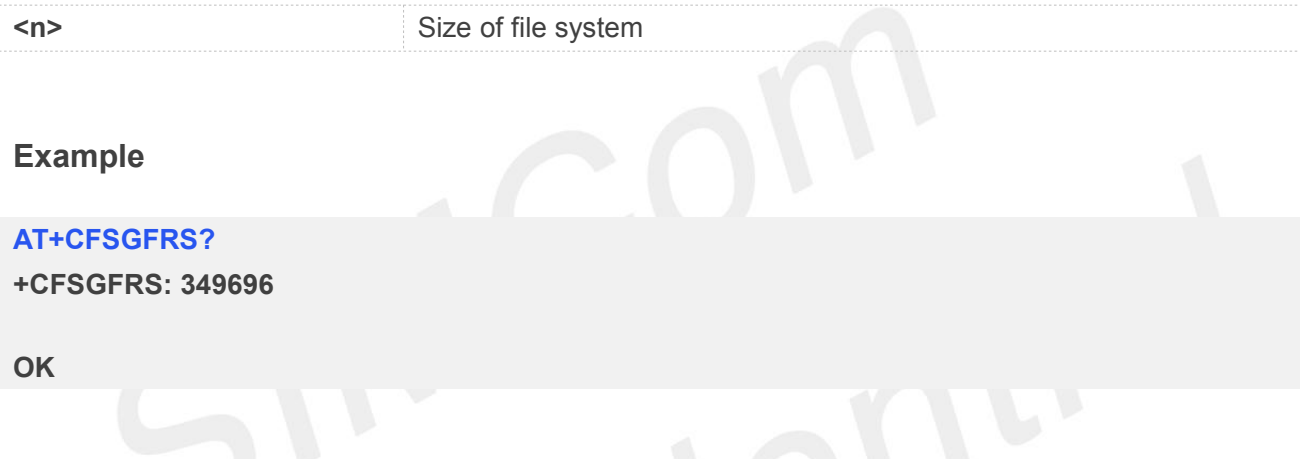

## **7.2.9 AT+CFSTERM Free the Flash Buffer Allocated by CFSINIT**

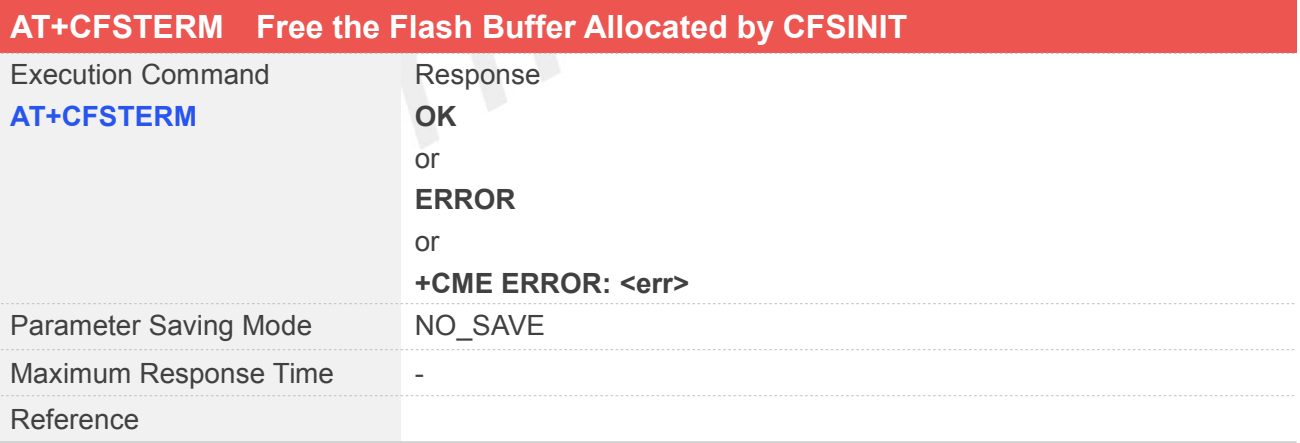

#### **Example**

#### **AT+CFSTERM**

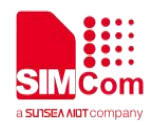

#### **7.2.10 AT+CFSLFILE List All Files and Directories**

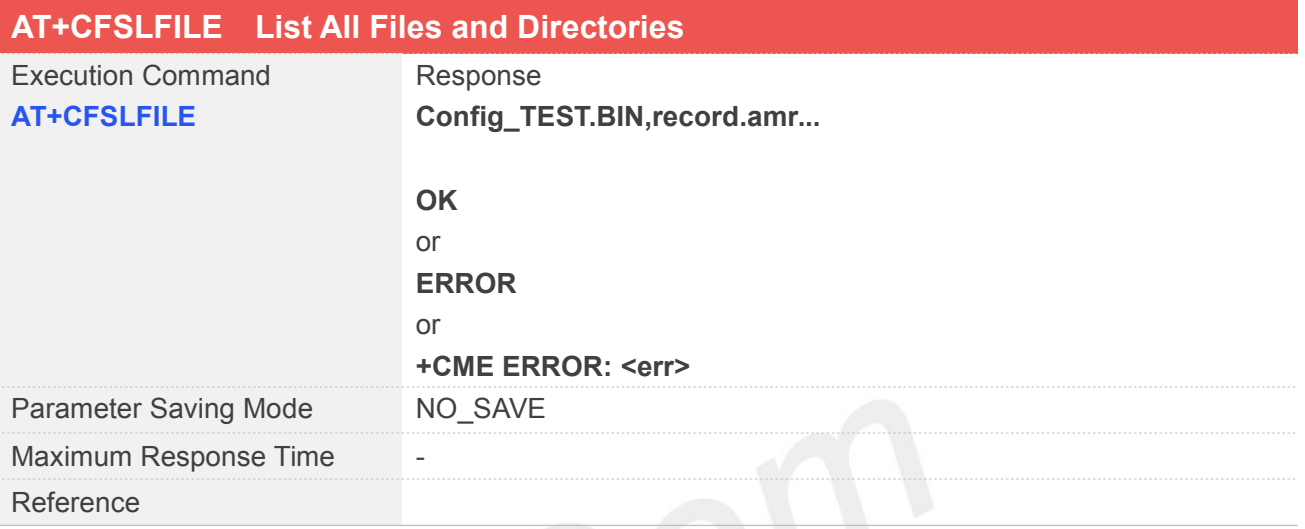

#### **Example**

#### **AT+CFSLFILE**

**cfw\_nv.bin,Config\_TEST.BIN,record.amr,AT\_CFG\_0.BIN,sms\_dm\_nv.bin,cfw\_nv\_pbk.bin,DetaId.t xt,customer,customer/z,customer/t.txt**

**OK**

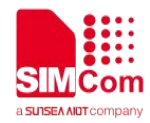

# **8 AT Commands for STK**

#### **8.1Overview of AT Commands for STK**

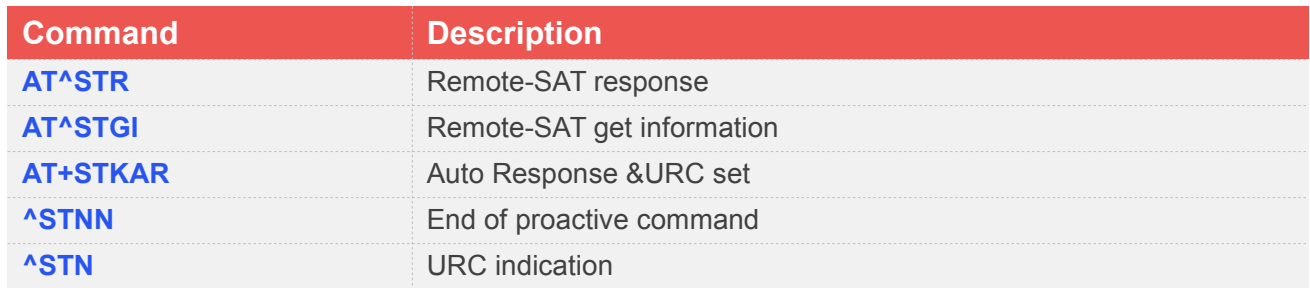

## **8.2Detailed Description of AT Commands for STK**

#### **8.2.1 AT^STR Remote-SAT Response**

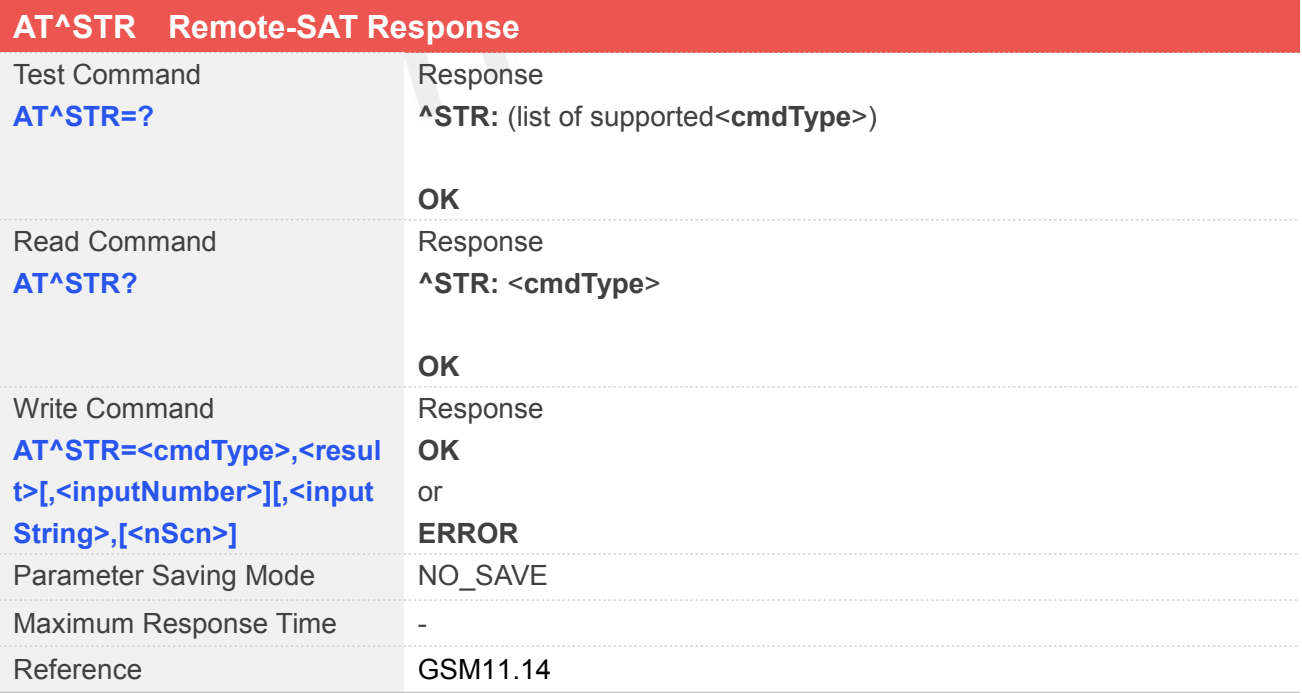

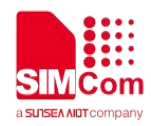

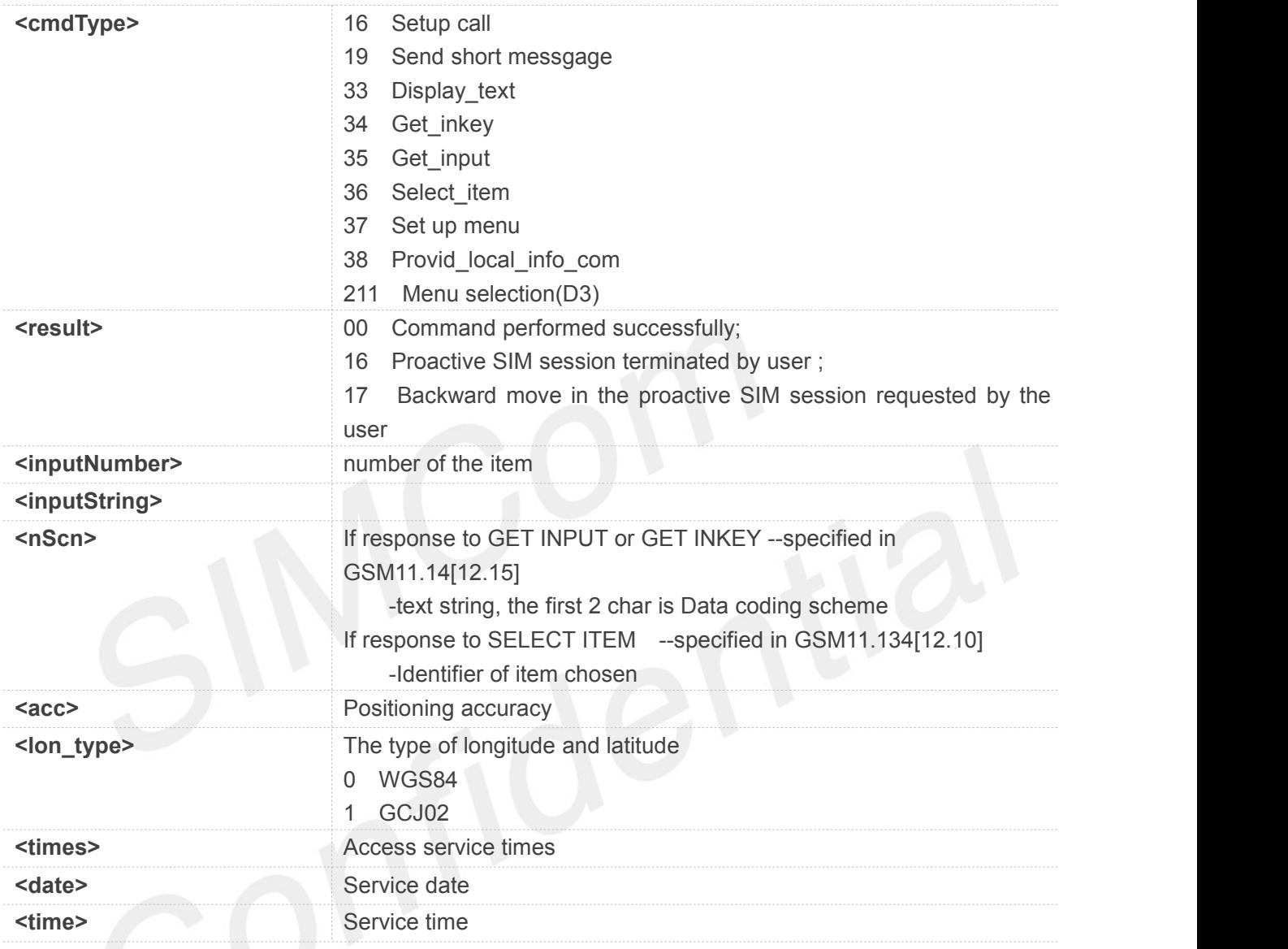

#### **Example**

#### **AT^STR?**

**^STR: 37**

#### **OK**

```
AT^STR=?
```

```
^STR: (16,19,33,35,36,37,38,211)
```
#### **OK**

```
AT^STR=37,00
OK
```
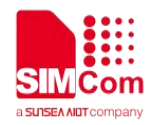

**STNN**

#### **8.2.2 AT^STGI Remote-SAT Get Information**

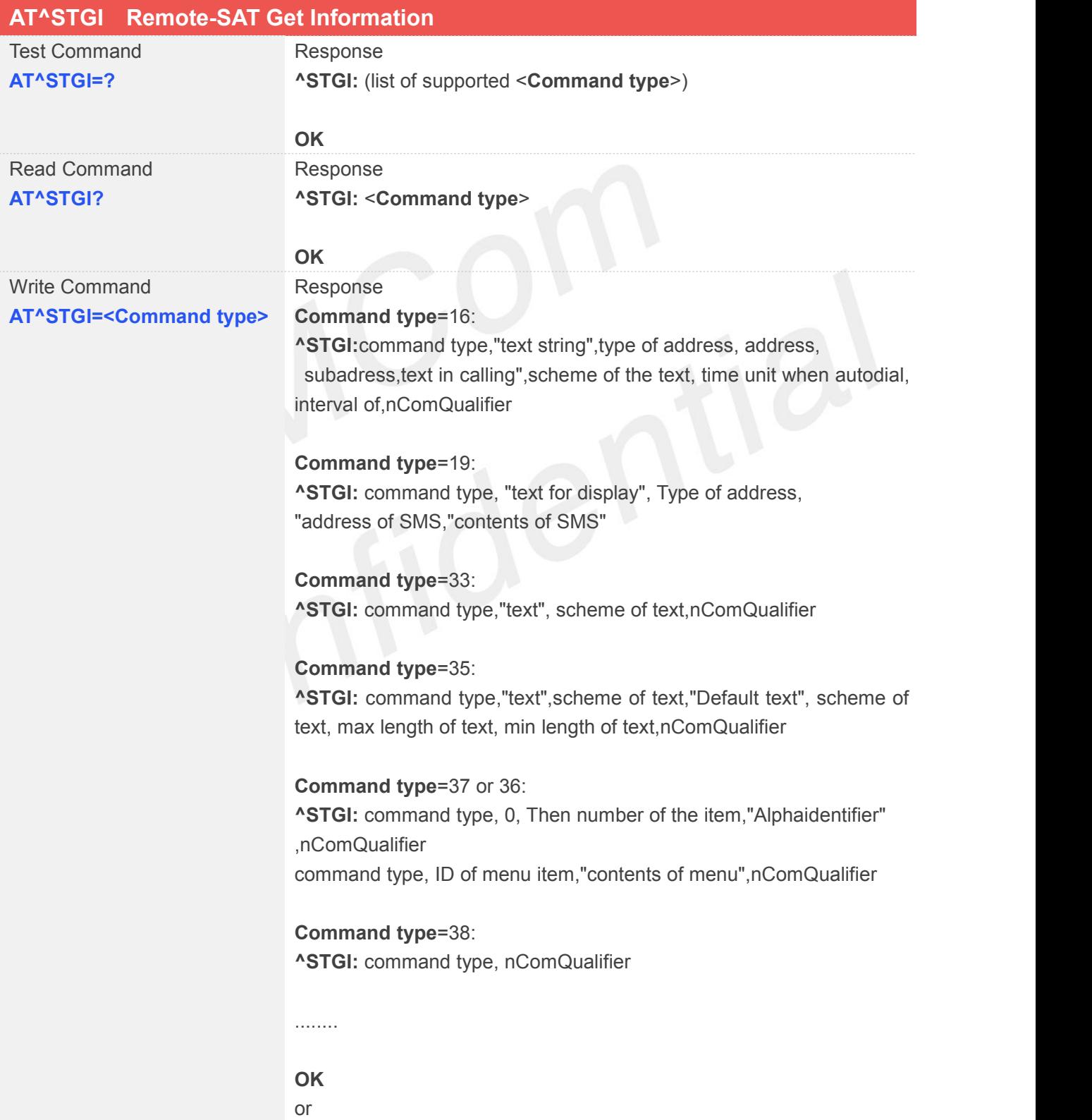

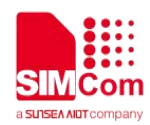

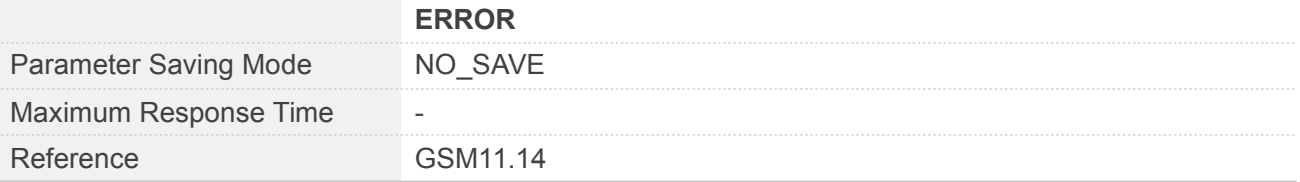

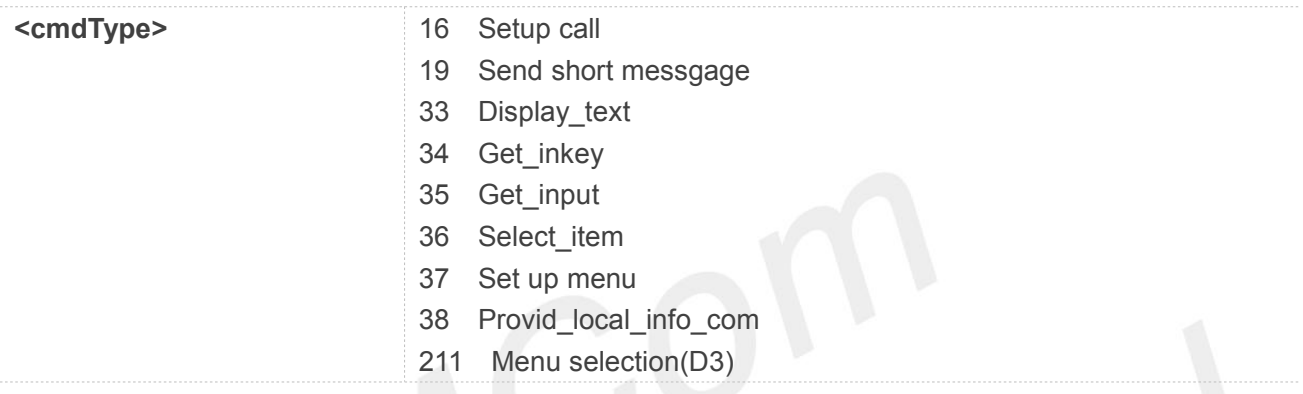

#### **Example**

#### **AT^STGI=?**

**^STGI: (16,19,33,35,36,37,38)**

#### **OK**

**AT^STGI?**

**^STGI: 37**

#### **OK**

```
AT^STGI=37
```
**OK**

#### **8.2.3 AT+STKAR Auto Response &URC set**

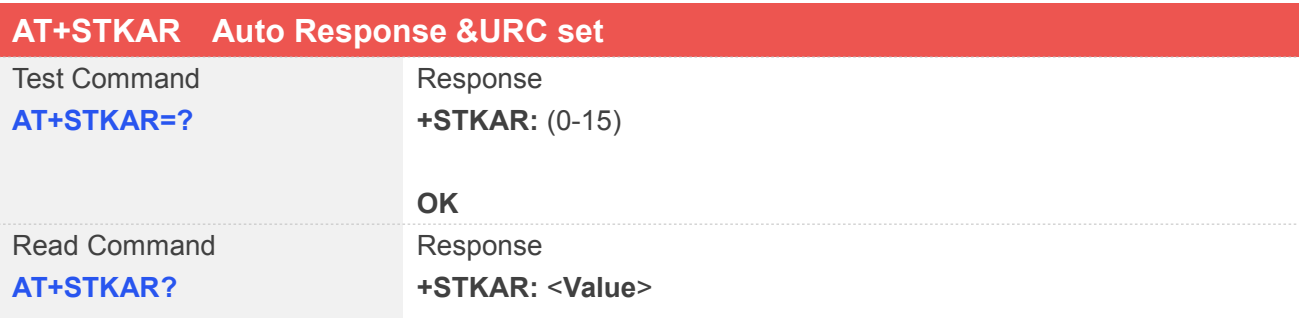

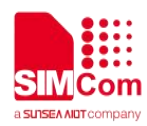

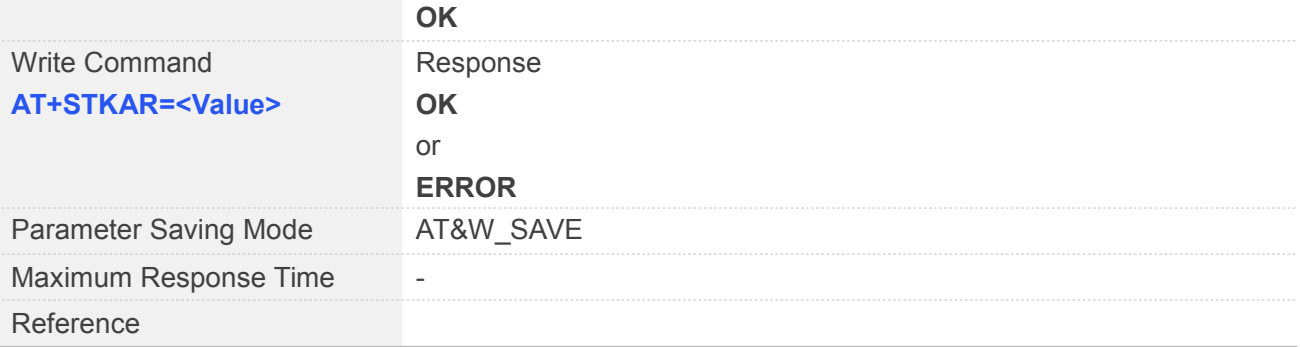

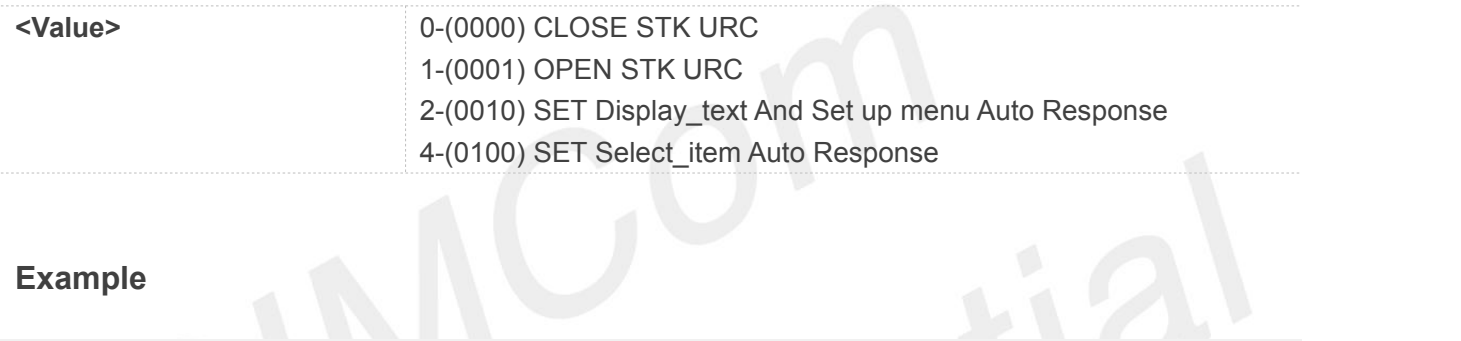

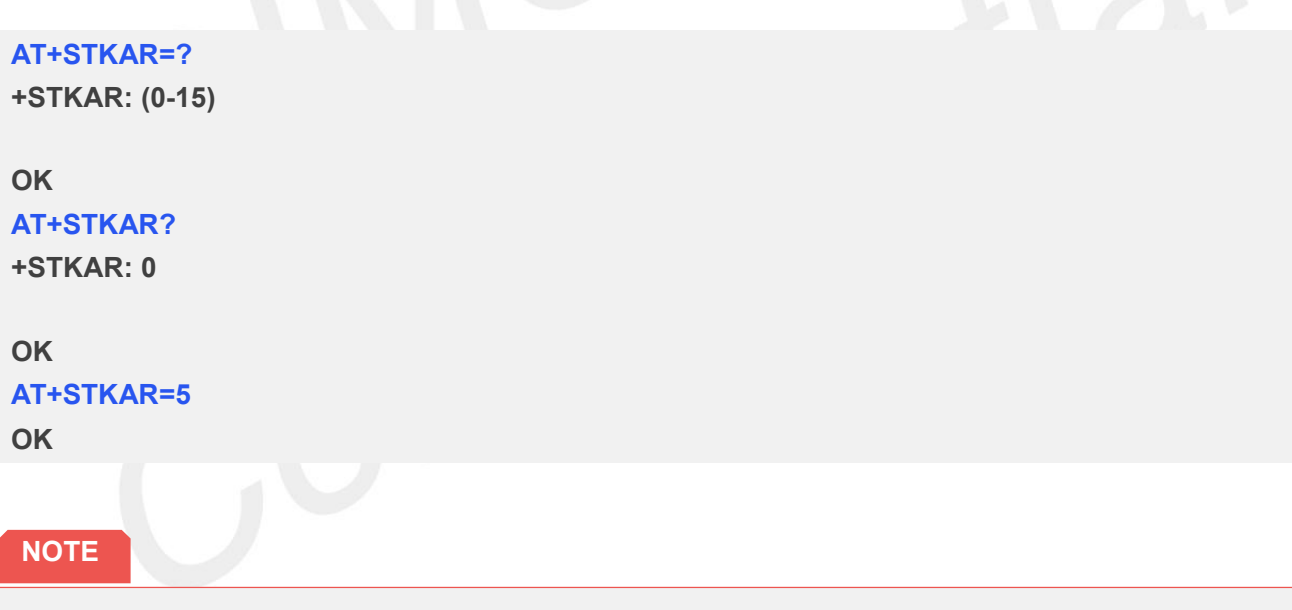

When value >=1,it will open STK URC, Combining bits to implement functionality.

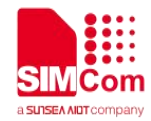

# **9 AT Commands for TCPIP**

#### **9.1Overview of AT Commands for TCPIP**

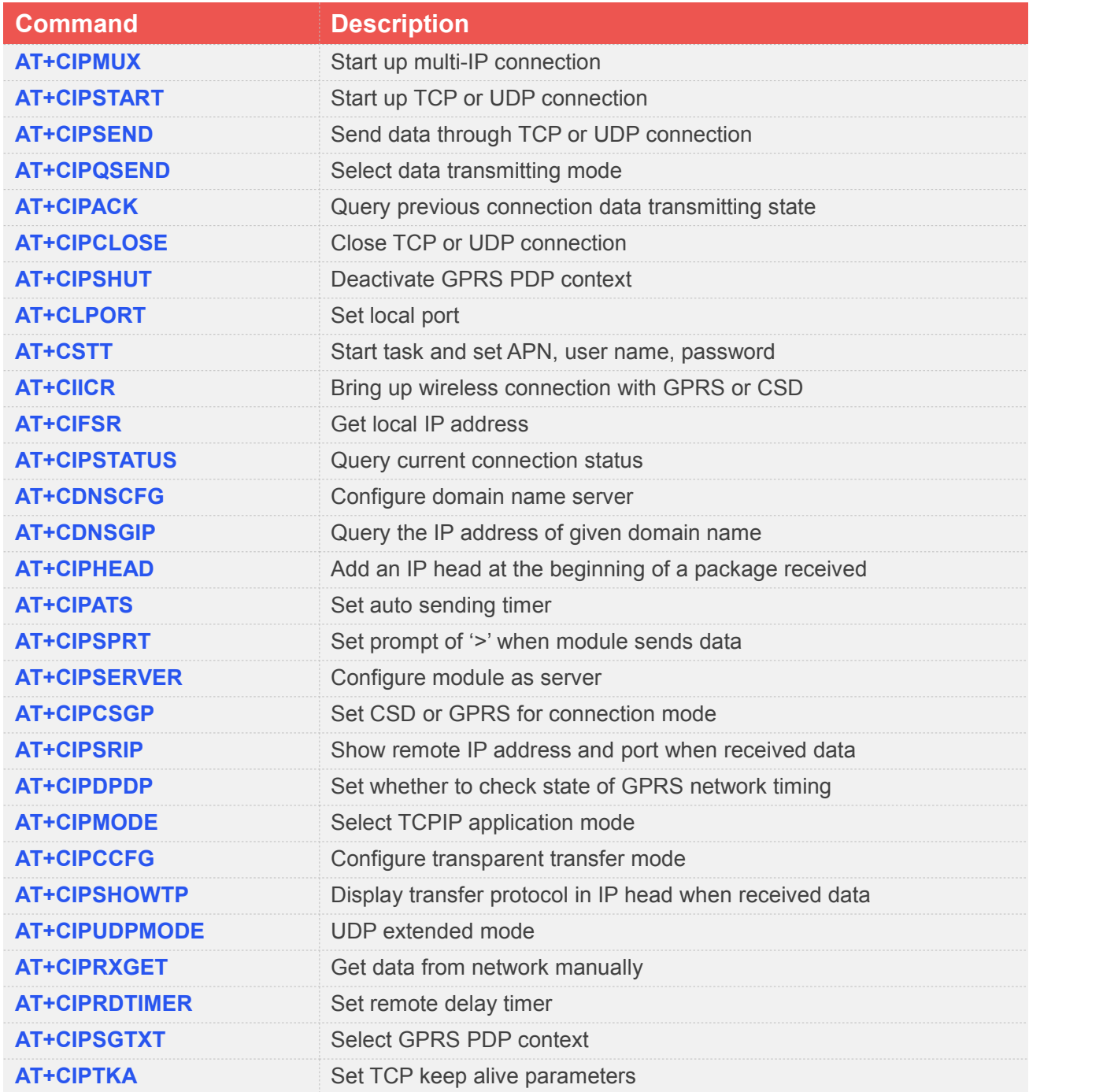

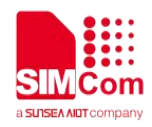

## **9.2Detailed Description of AT Commands for TCPIP**

#### **9.2.1 AT+CIPMUX Start Up Multi-IP Connection**

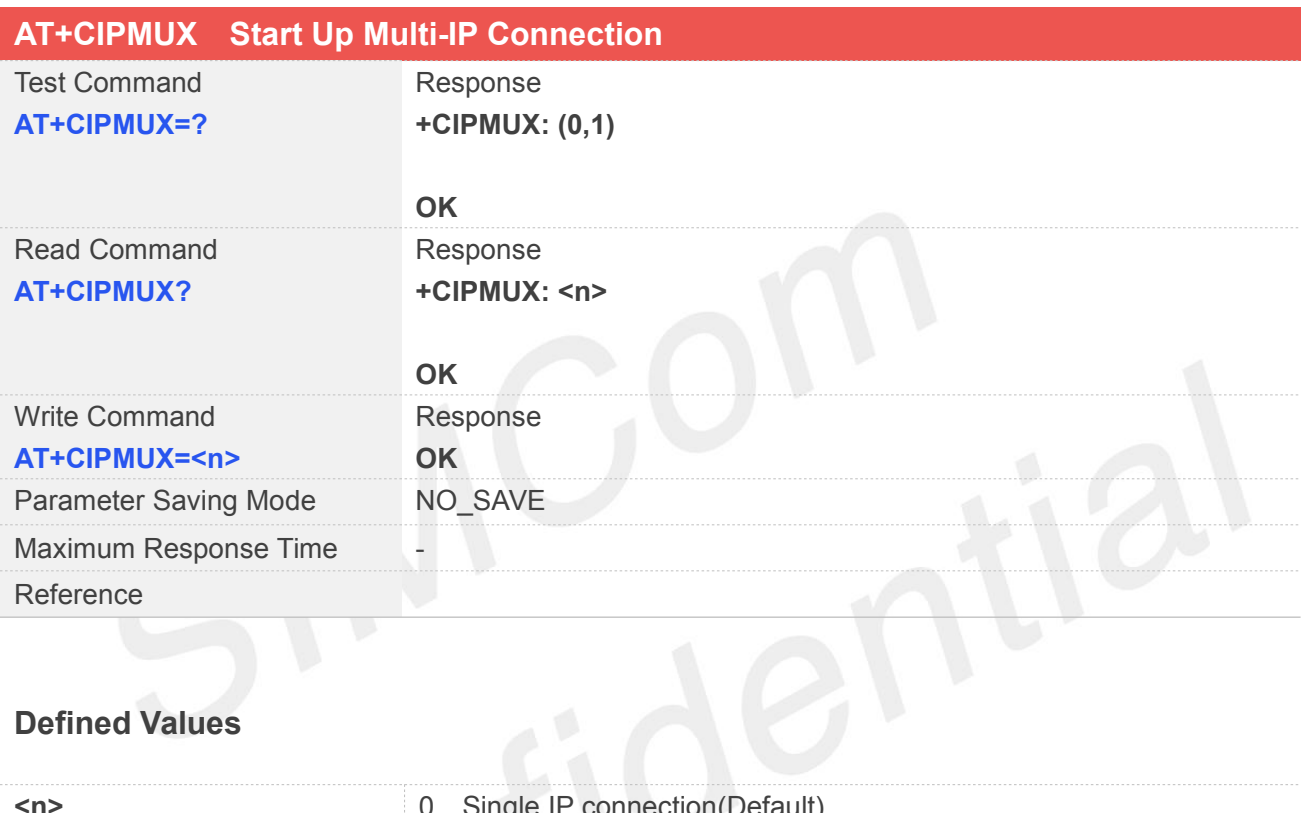

#### **Defined Values**

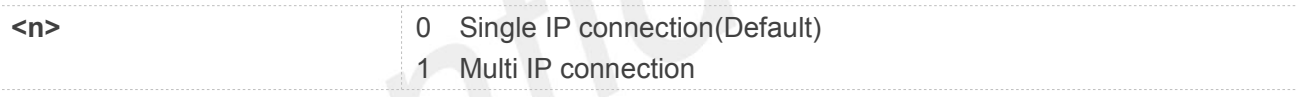

#### **Example**

**AT+CIPMUX=? +CIPMUX: (0,1)**

#### **OK**

```
AT+CIPMUX?
+CIPMUX: 0
```
**OK AT+CIPMUX=1 OK**

**NOTE**

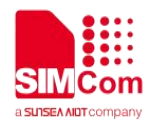

- Only in IP initial state, AT+CIPMUX=1 is effective.
- Only when multi IP connection and GPRS application are both shut down, AT+CIPMUX=0 is effective.

#### **9.2.2 AT+CIPSTART Start Up TCP or UDP Connection**

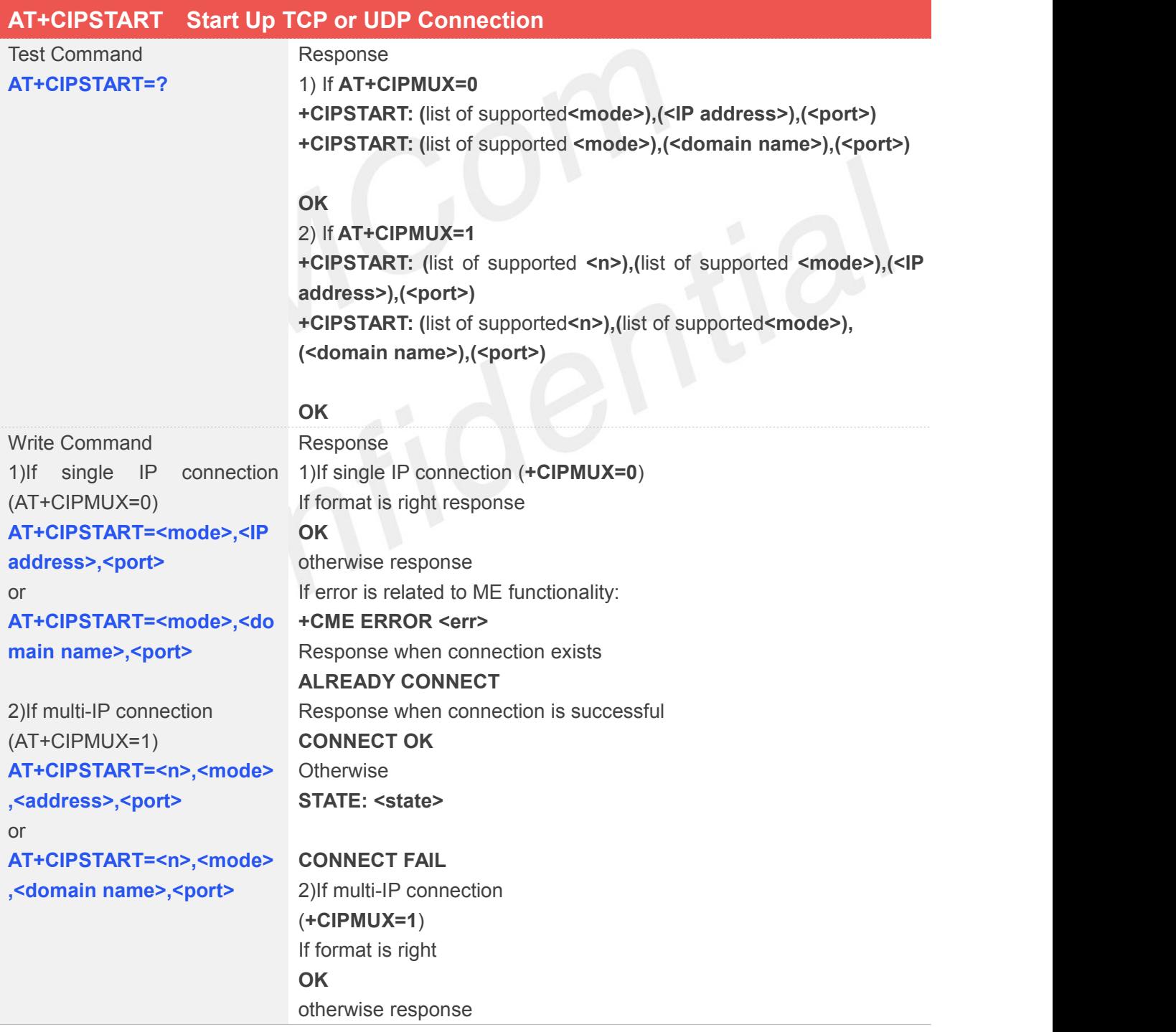

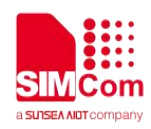

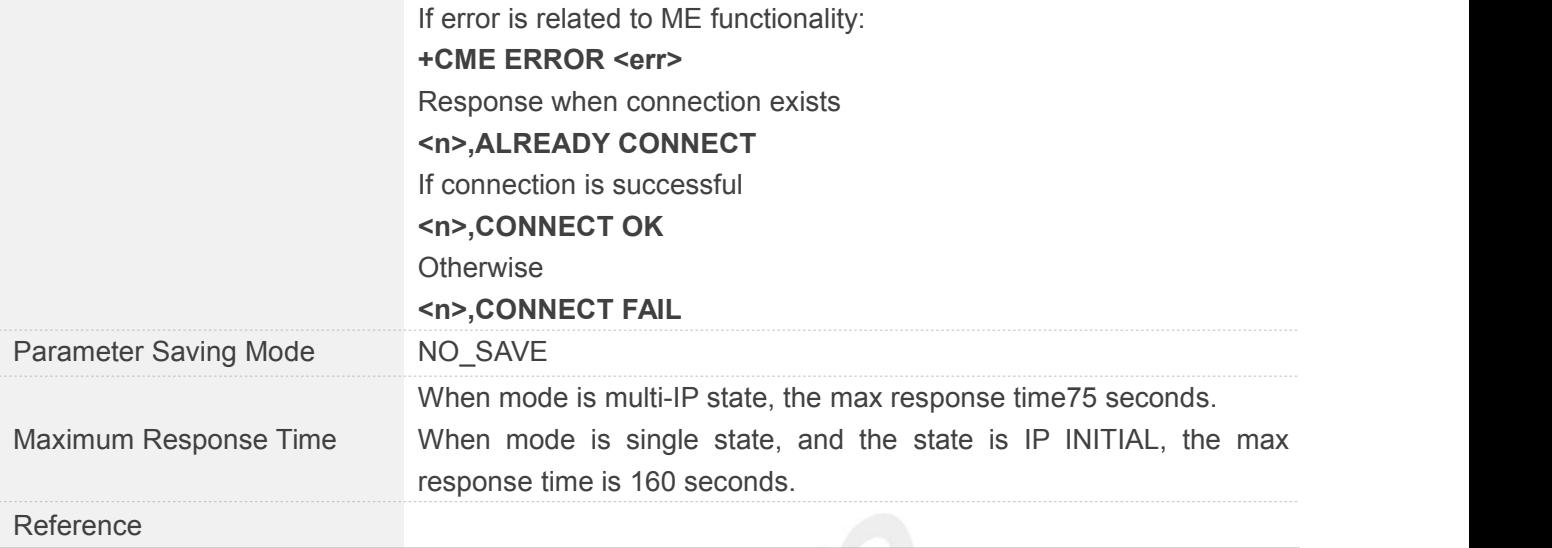

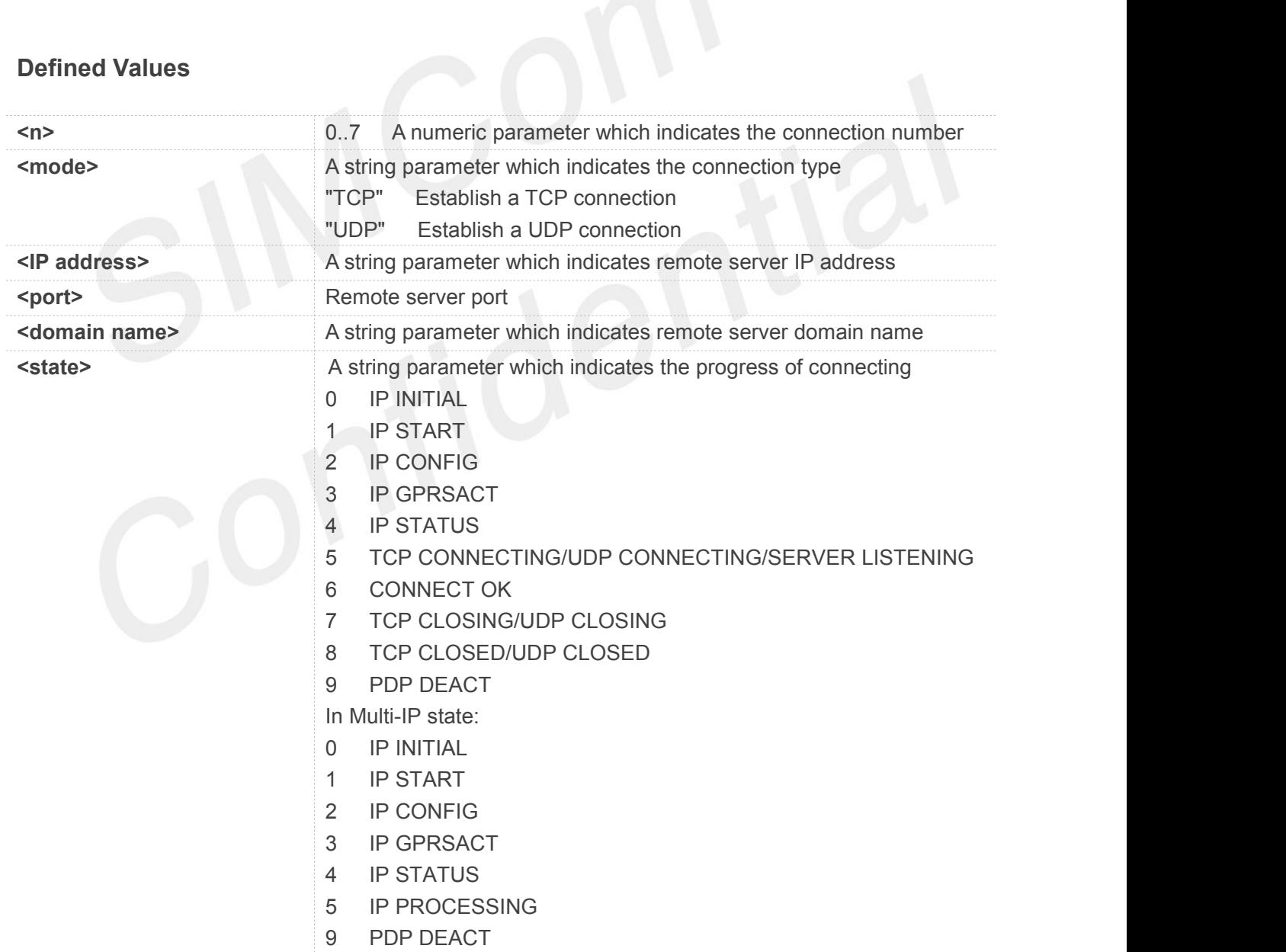

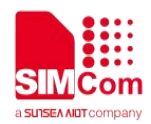

#### **AT+CIPSTART=?**

**+CIPSTART: (0-7),("TCP","UDP"),("(0-255).(0-255).(0-255).(0- 255)"),(1-65535) +CIPSTART: (0-7),("TCP","UDP"),(" DOMAIN NAME"),(1-65535)**

**OK AT+CIPSTART="TCP","116.228.221.51","8500" OK**

**CONNECT OK**

#### **NOTE**

- This command allows establishment of a TCP/UDP connection only when the state is IP INITIAL or IP STATUS when it is in single state. In multi-IP state, the state is in IP STATUS only. So it is necessary to process "AT+CIPSHUT" before user establishes a TCP/UDP connection with this command when the state is not IP INITIAL or IP STATUS.
- When module is in multi-IP state, before this command is executed, it is necessary to process "AT+CSTT, AT+CIICR, AT+CIFSR".

#### **9.2.3 AT+CIPSEND Send Data Through TCP or UDP Connection**

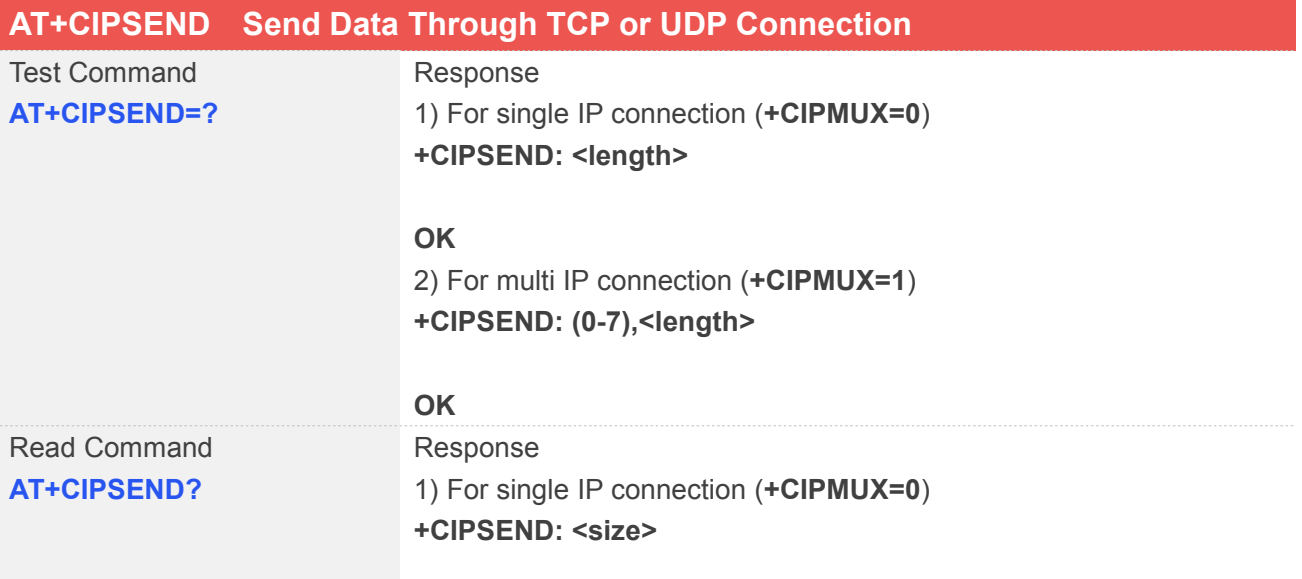

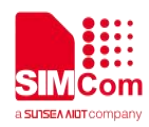

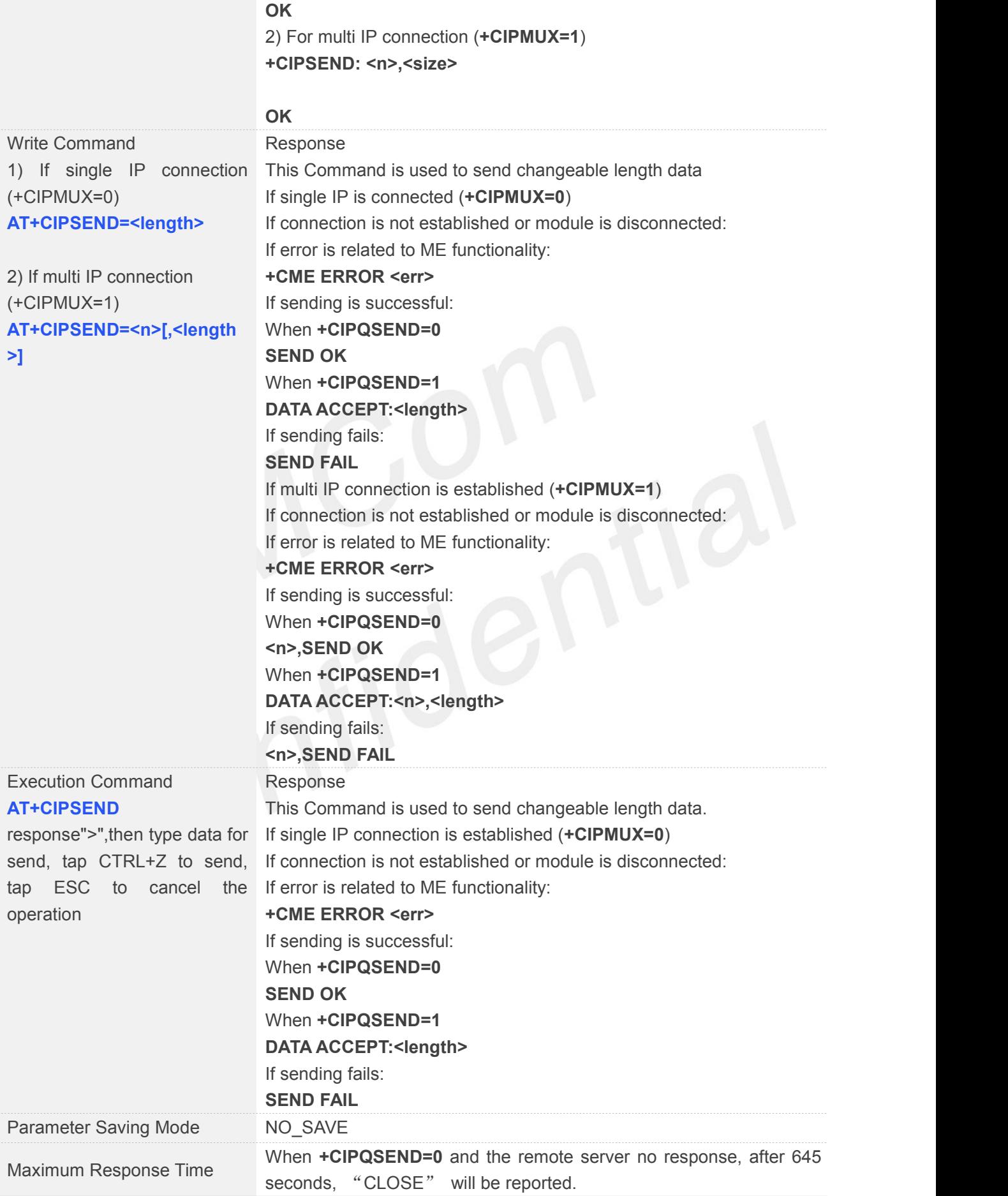

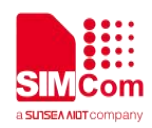

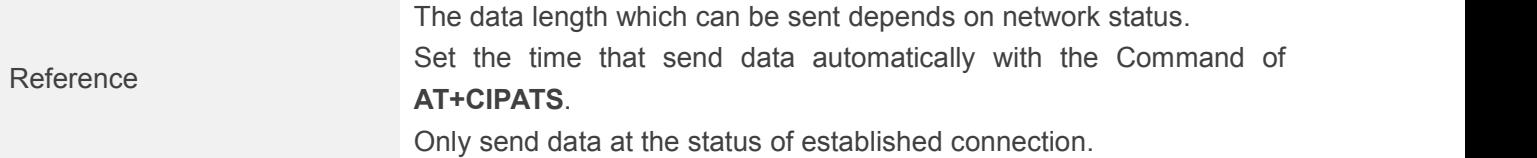

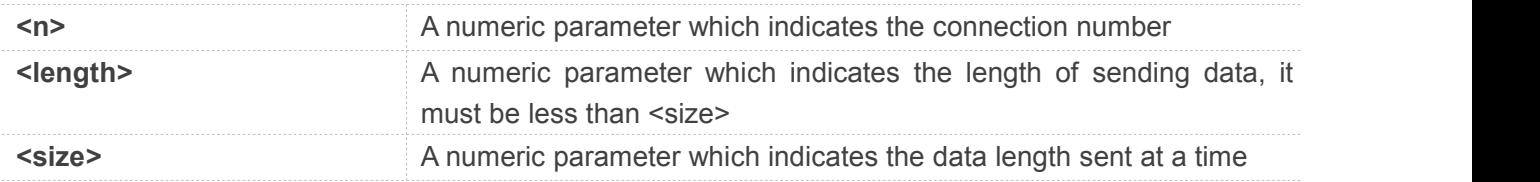

#### **Example**

#### **AT+CIPSEND=?**

**+CIPSEND: (0-7),<length>**

#### **OK**

**AT+CIPSEND? +CIPSEND: 0,0 +CIPSEND: 1,0 +CIPSEND: 2,0 +CIPSEND: 3,0 +CIPSEND: 4,0 +CIPSEND: 5,0 +CIPSEND: 6,0 +CIPSEND: 7,0**

#### **OK**

#### **AT+CIPSEND=1**

**> data from connection 1**

#### **1, SEND OK**

#### **NOTE**

- This Command can only be used in single IP connection mode (+CIPMUX=0) and to send data on the TCP or UDP connection that has been established already. Ctrl-Z is used as a termination symbol. ESC is used to cancel sending data. There are at most <size> bytes which can be sent at a time.
- The data length which can be sent depends on network status.
- Set the time that send data automatically with the Command of AT+CIPATS.

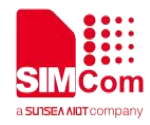

Only send data at the status of established connection.

#### **9.2.4 AT+CIPQSEND Select Data Transmitting Mode**

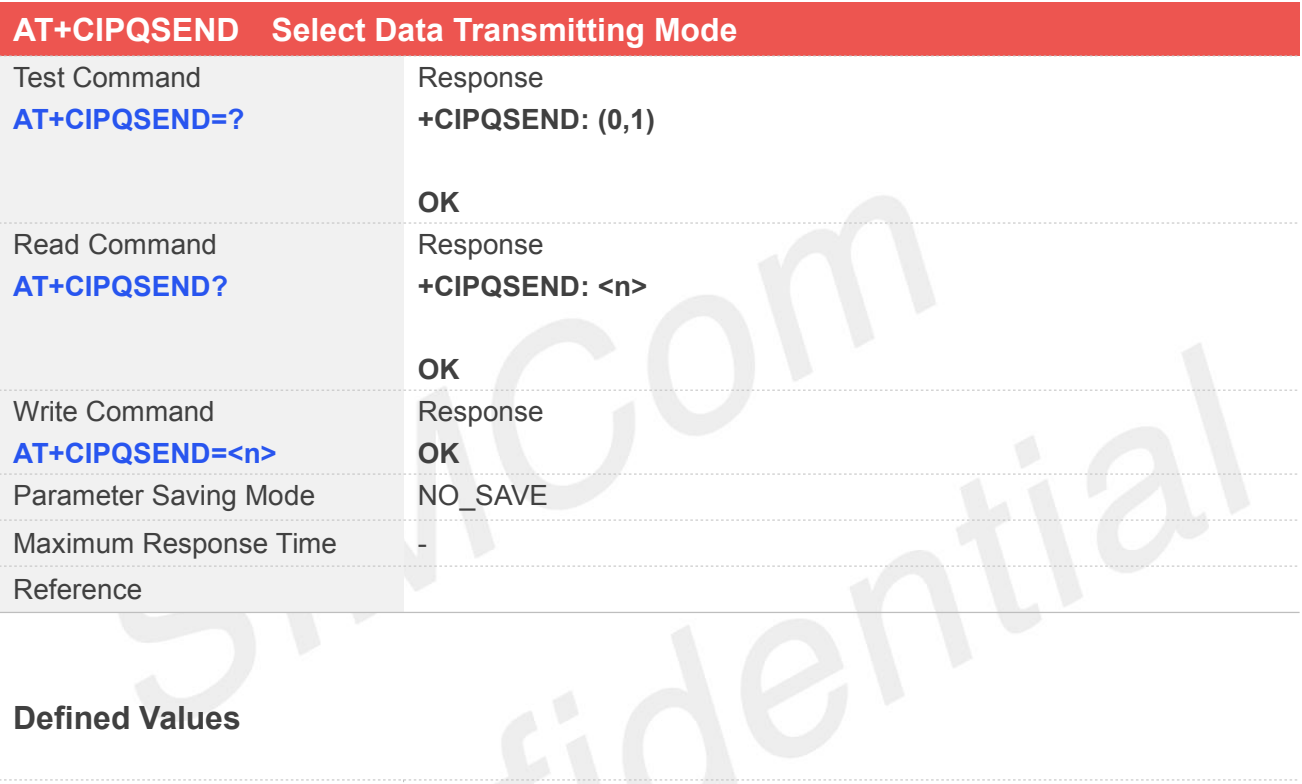

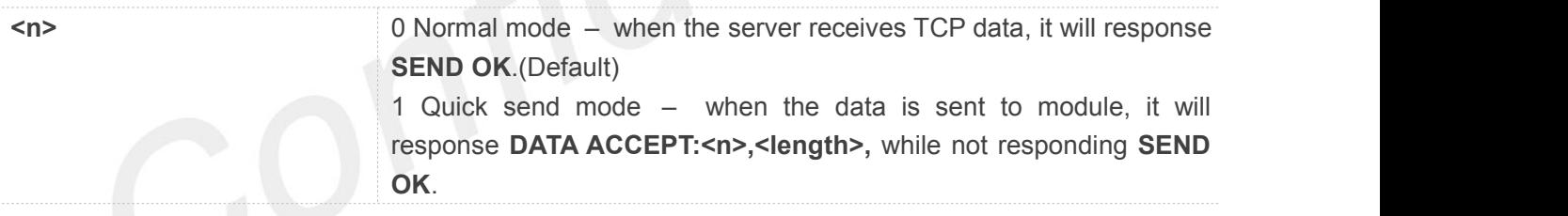

#### **Example**

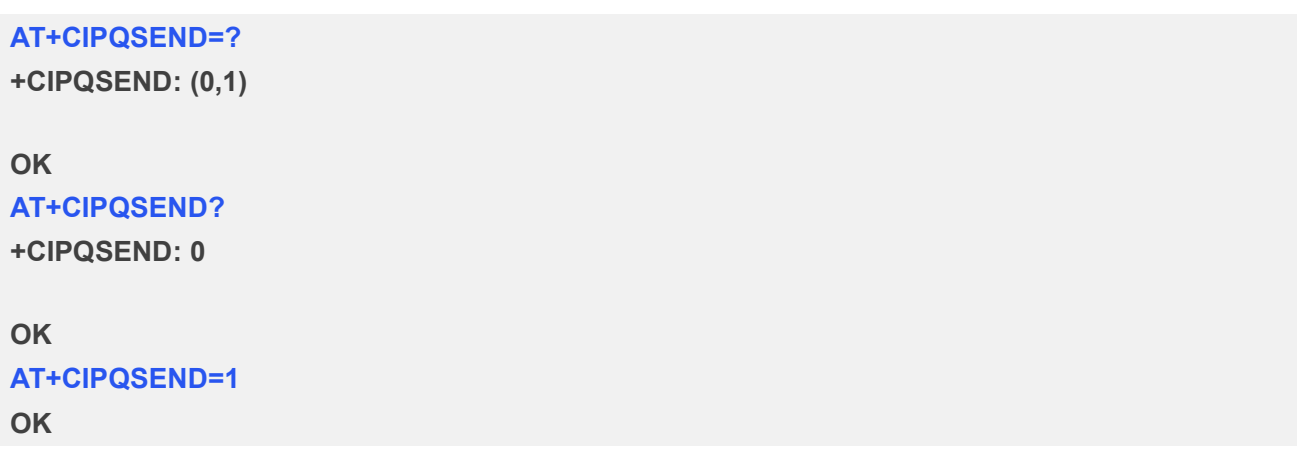

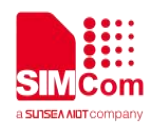

#### **9.2.5 AT+CIPACK Query Previous Connection Data Transmitting State**

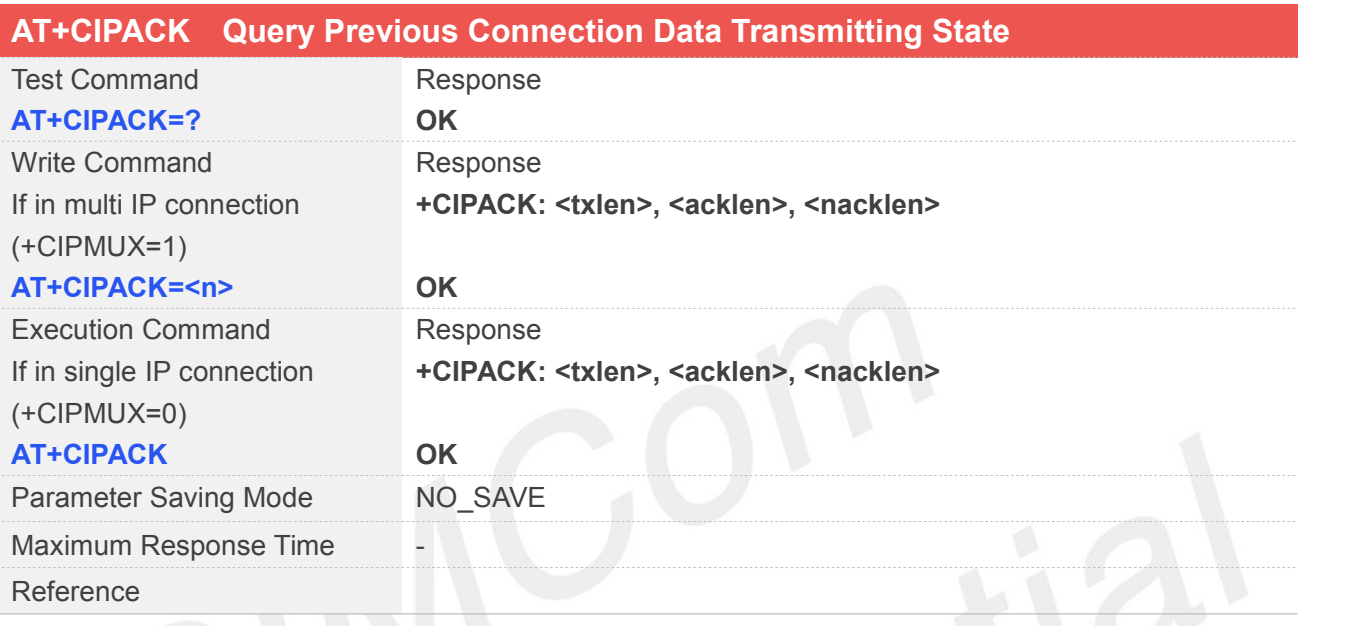

#### **Defined Values**

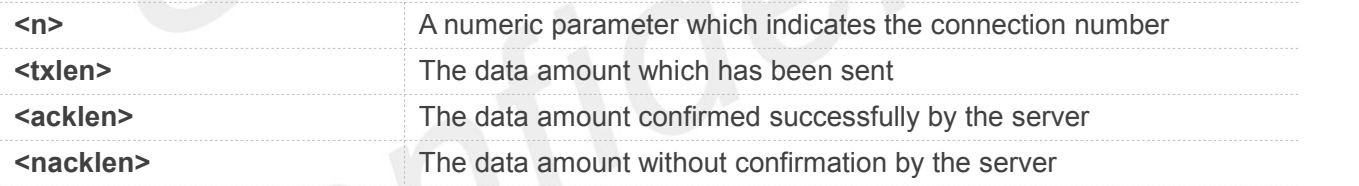

#### **Example**

## **AT+CIPACK=? OK AT+CIPACK=5 +CIPACK: 0,0,0 OK**

**AT+CIPACK +CIPACK: 12,12,0**

**OK**

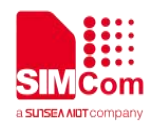

#### **9.2.6 AT+CIPCLOSE Close TCP or UDP Connection**

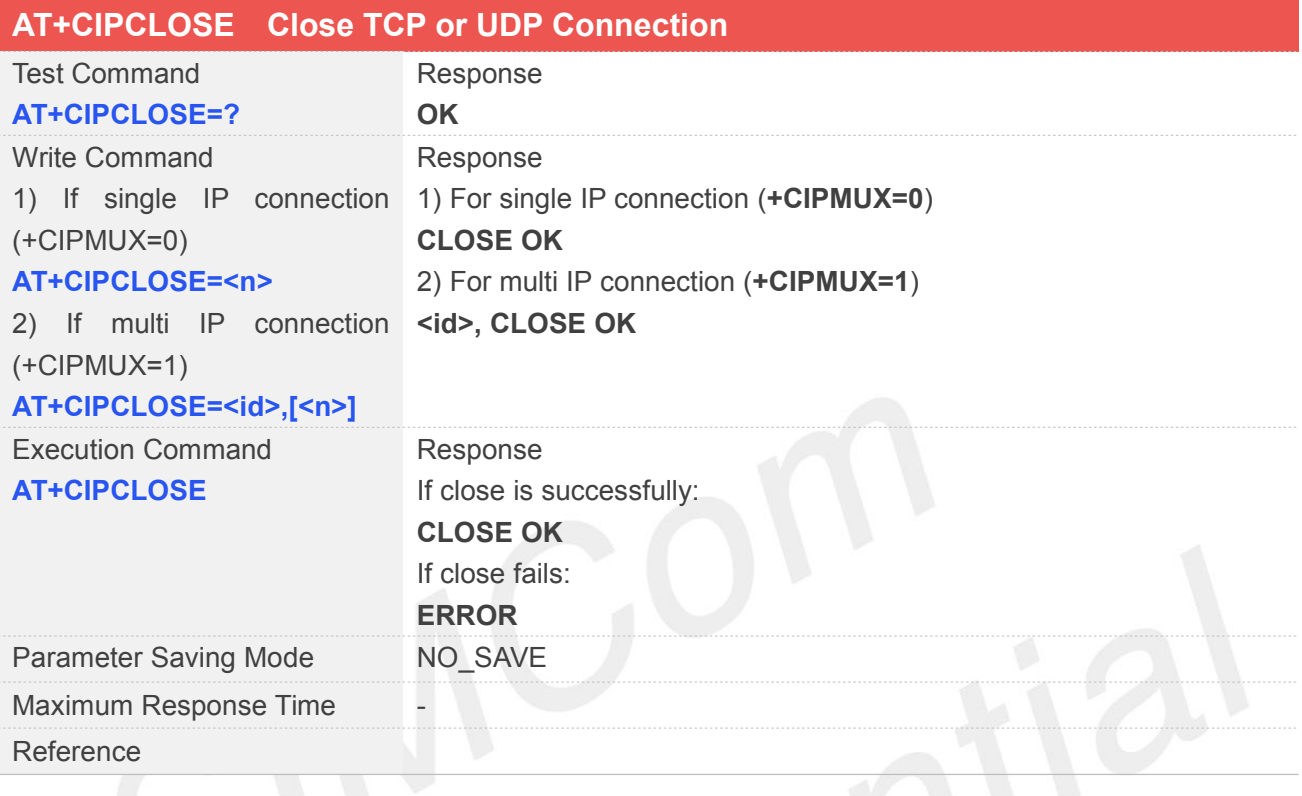

#### **Defined Values**

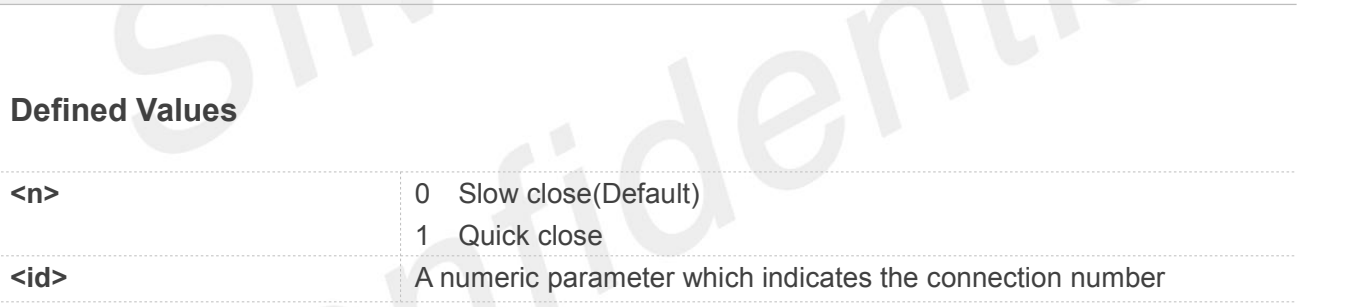

#### **Example**

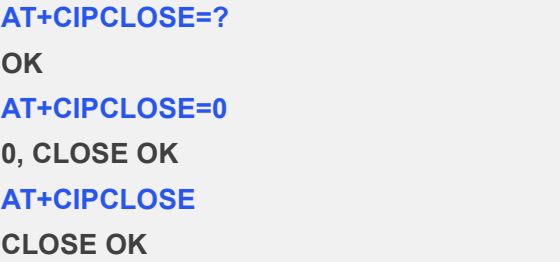

#### **NOTE**

**AT+CIPCLOSE** only closes connection at corresponding status of TCP/UDP stack. To see the status use AT+CIPSTATUS command. Status should be: **TCP CONNECTING, UDP CONNECTING, SERVER**

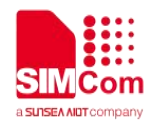

**LISTENING** or **CONNECT O**K in single-connection mode (see <state> parameter); **CONNECTING** or **CONNECTED** in multi-connection mode (see <client state>); **OPENING** or **LISTENING** in multi-connection mode (see <server state>).Otherwise it will return **ERROR**.

#### **9.2.7 AT+CIPSHUT Deactivate GPRS PDP Context**

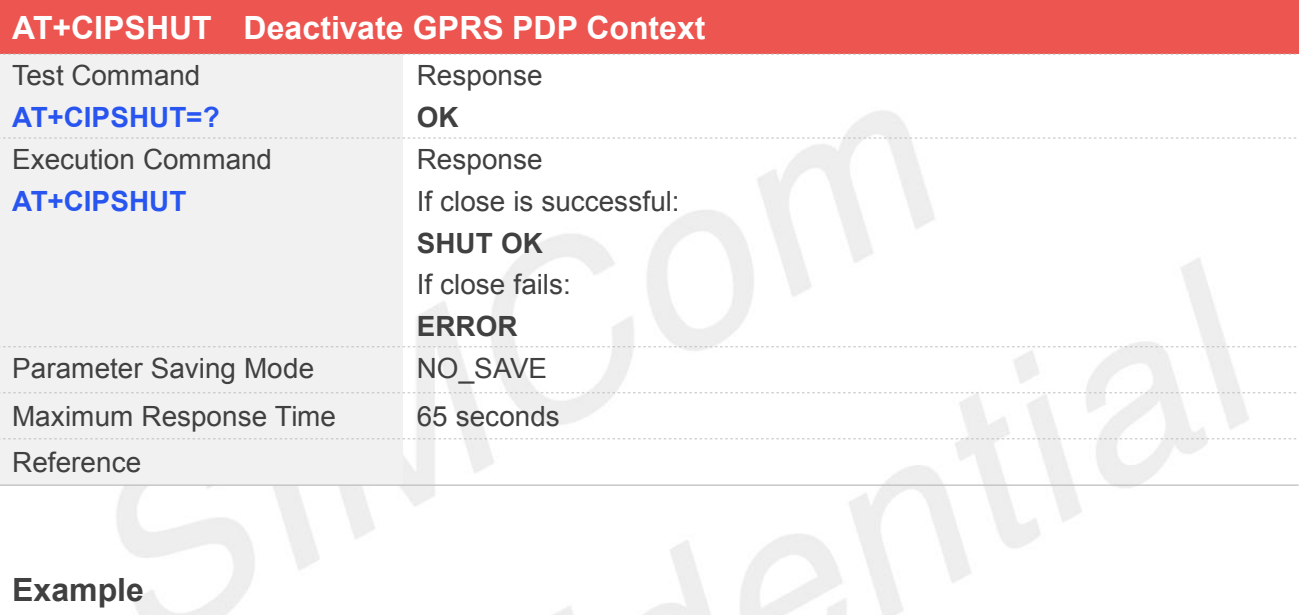

#### **Example**

#### **AT+CIPSHUT=? OK AT+CIPSHUT SHUT OK**

#### **NOTE**

- If this command is executed in multi-connection mode, all of the IP connection will be shut.
- User can close GPRS PDP context by **AT+CIPSHUT**. After it is closed, the status is IP INITIAL.
- If "**+PDP: DEACT**" URC is reported which means the GPRS is released by the network, then user still needs to execute "**AT+CIPSHUT**" command to make PDP context come back to original state.

#### **9.2.8 AT+CLPORT Set Local Port**

#### **AT+CLPORT Set Local Port**

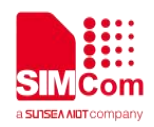

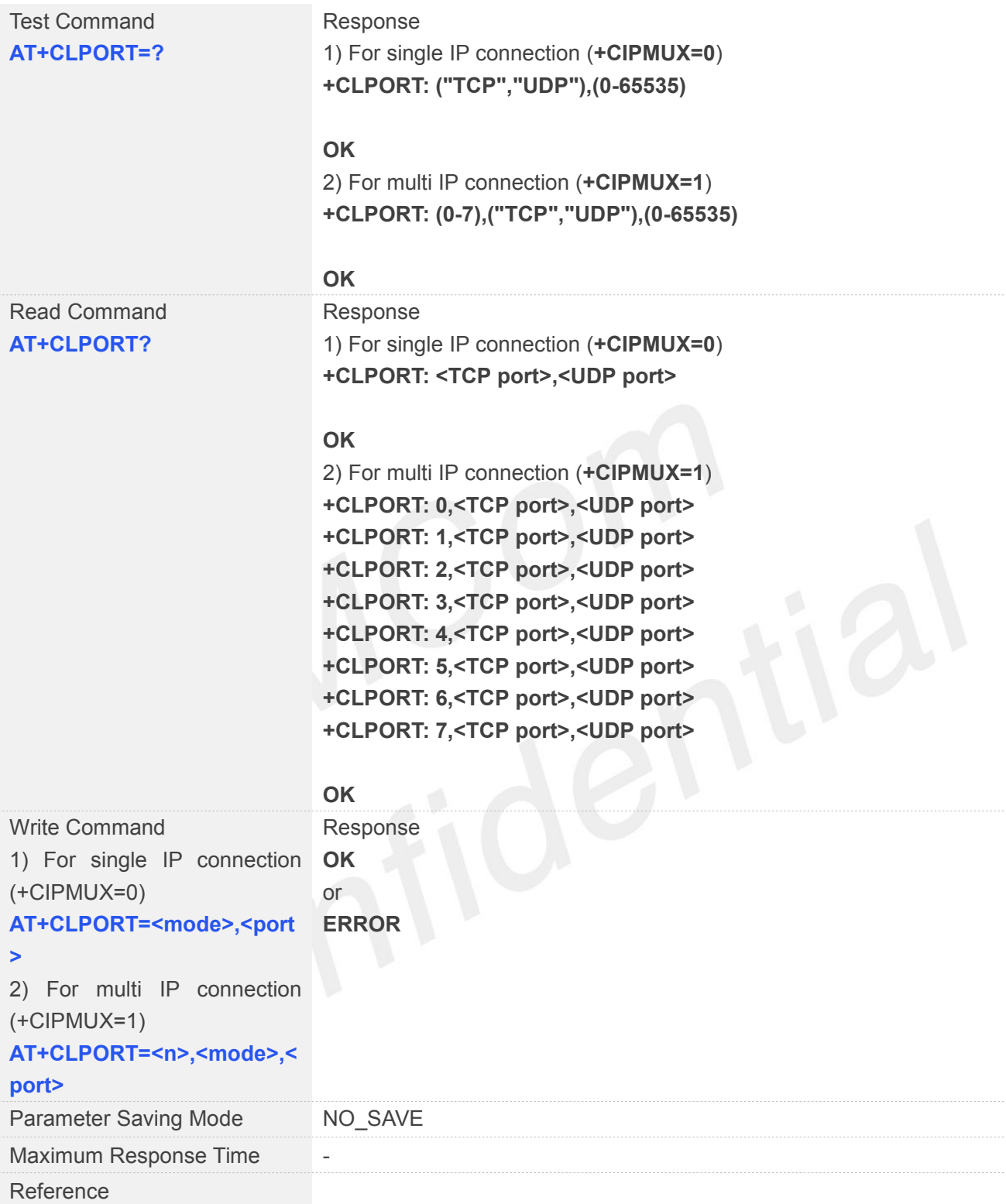

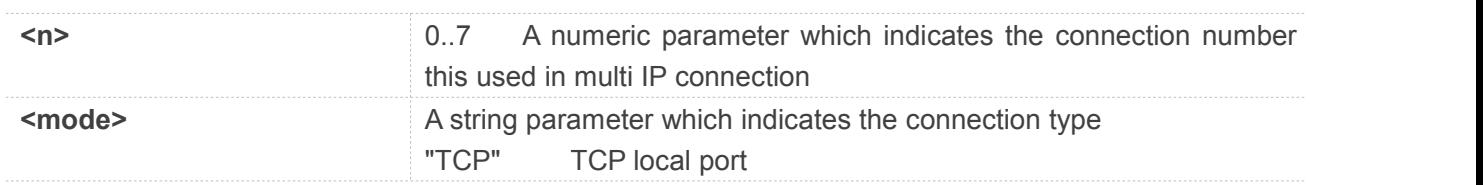

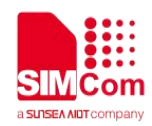

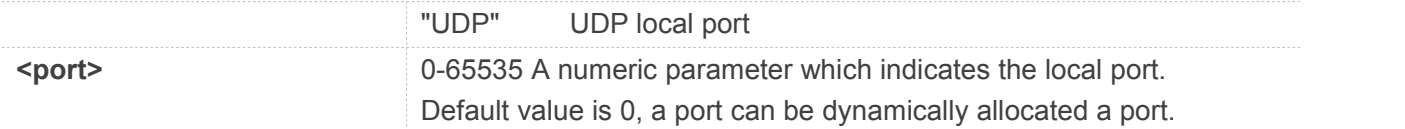

**AT+CLPORT=?**

**+CLPORT: (0-7),("TCP","UDP"),(0-65535)**

#### **OK**

```
AT+CLPORT?
+CLPORT: 0,0,0
+CLPORT: 1,0,0
+CLPORT: 2,0,0
+CLPORT: 3,0,0
+CLPORT: 4,0,0
+CLPORT: 5,0,0
+CLPORT: 6,0,0
+CLPORT: 7,0,0
```
**OK AT+CLPORT="UDP",8888 OK**

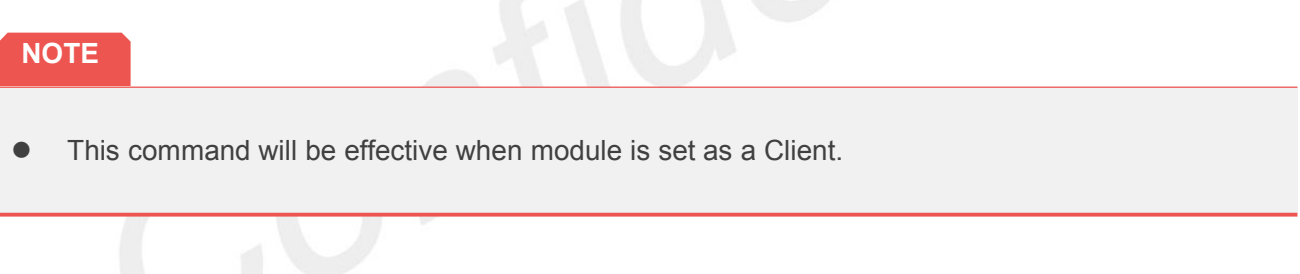

#### **9.2.9 AT+CSTT Start Task and Set APN, USER NAME, PASSWORD**

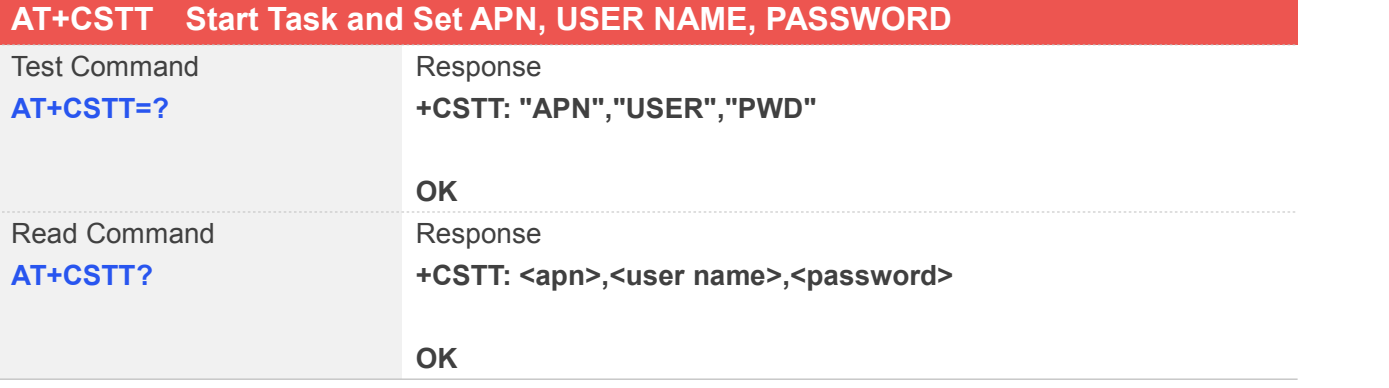

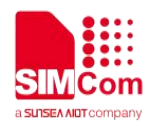

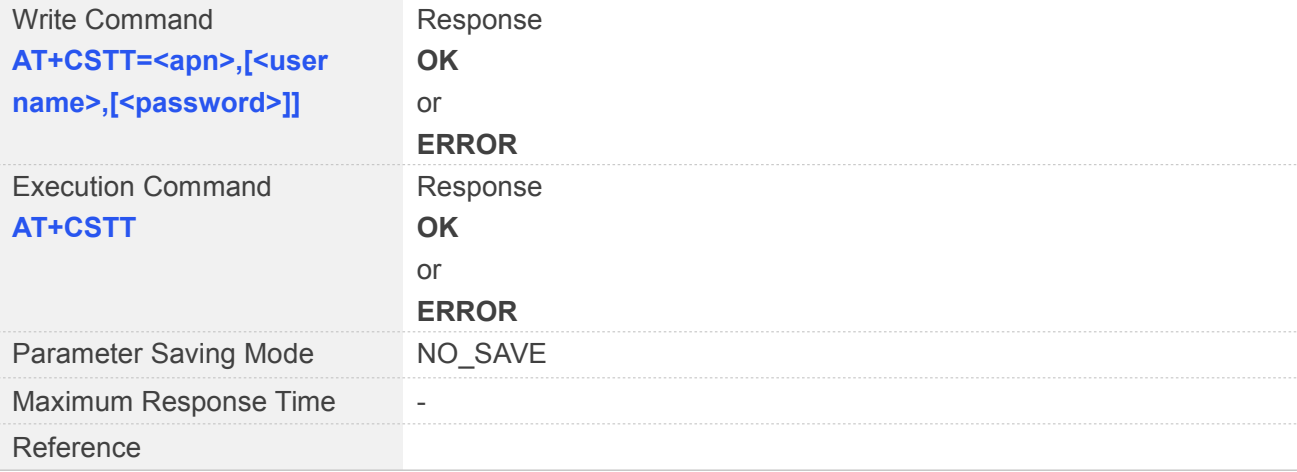

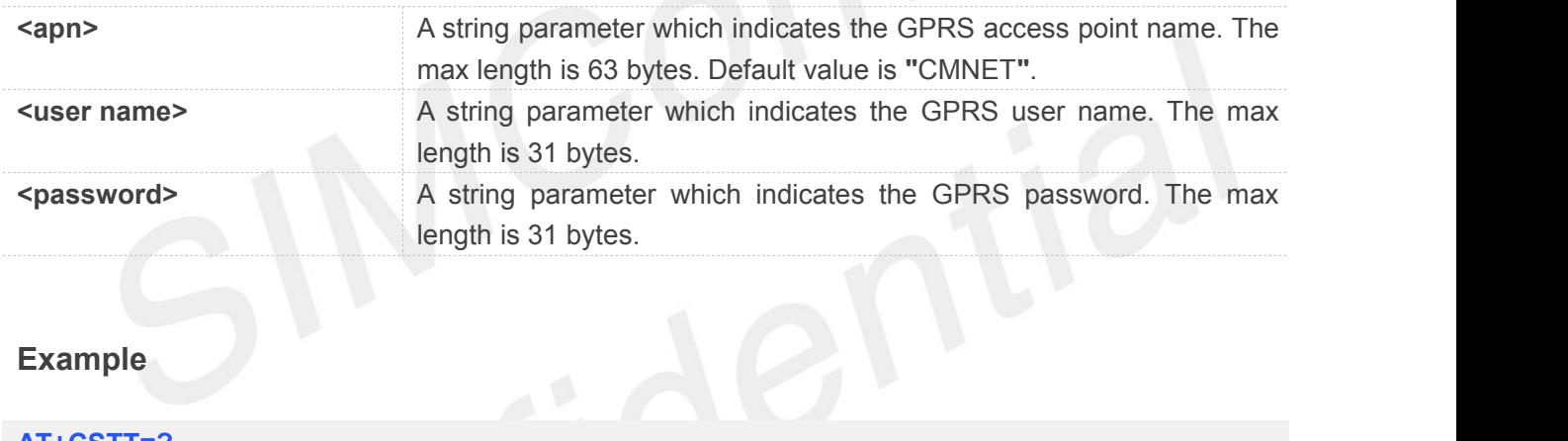

#### **Example**

#### **AT+CSTT=?**

```
+CSTT: "APN","USER","PWD"
```
#### **OK**

```
AT+CSTT?
+CSTT: "CMNET","",""
```

```
OK
AT+CSTT="CMNET" OK
AT+CSTT
```
**OK**

 The write command and execution command of this command is valid only at the state of IP INITIAL. After this command and execution command of this command is valid only at the state of IP<br>INITIAL. After this command is executed, the state will be changed to IP START.

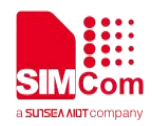

#### **9.2.10 AT+CIICR Bring Up Wireless Connection with GPRS or CSD**

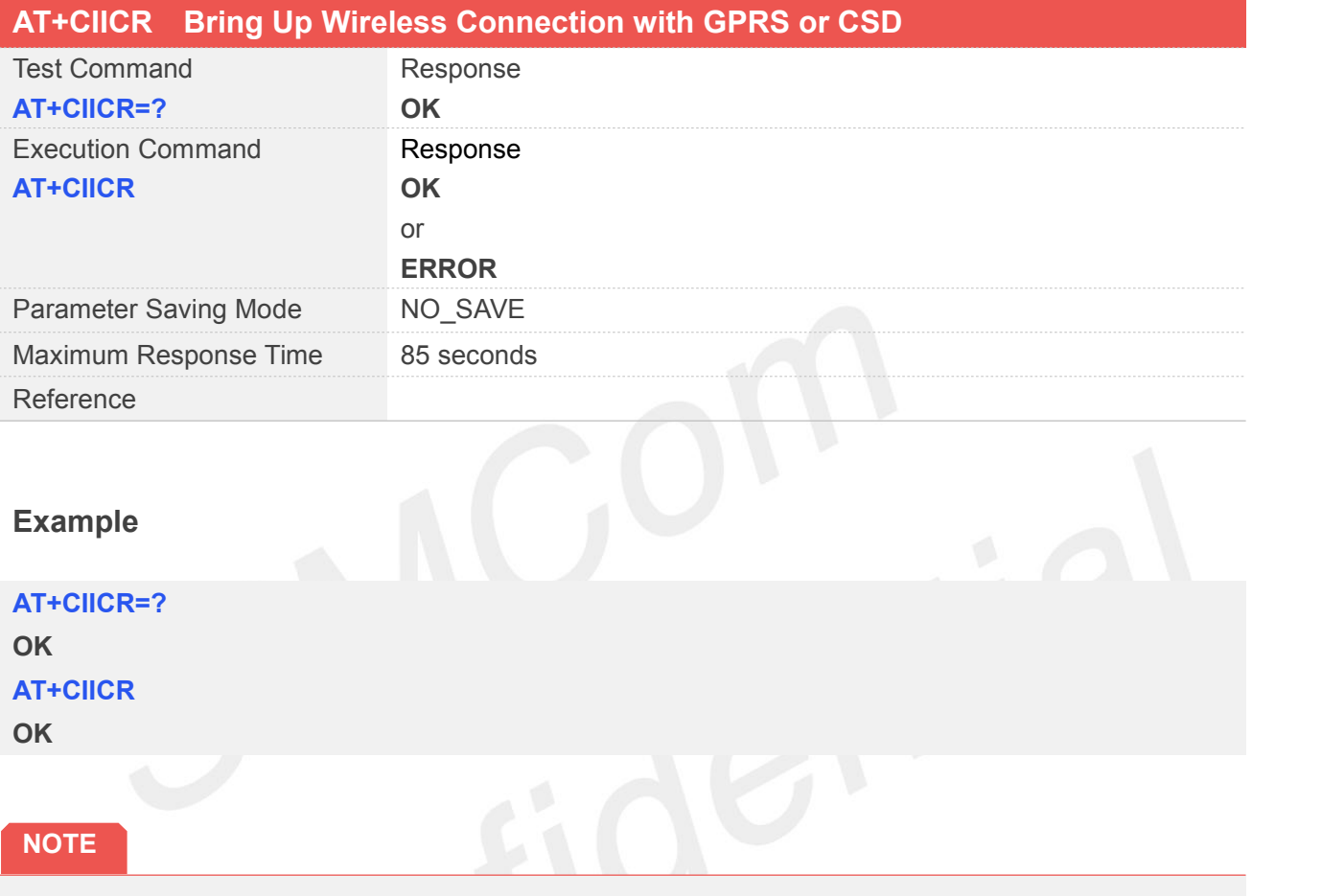

- **AT+CIICR** only activates moving scene at the status of IP START, after operating this Command is executed, the state will be changed to IP CONFIG.
- After module accepts the activated operation, if it is activated successfully, module state will be changed to IP GPRSACT, and it responds OK, otherwise it will respond ERROR.

#### **9.2.11 AT+CIFSR Get Local IP Address**

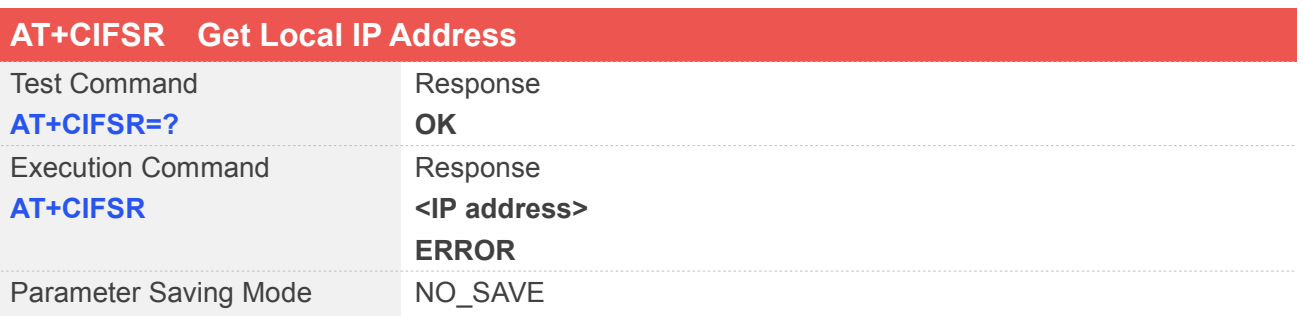

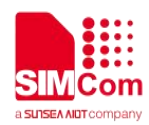

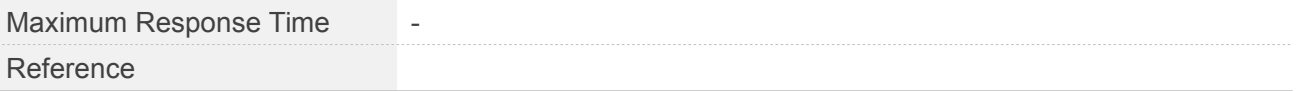

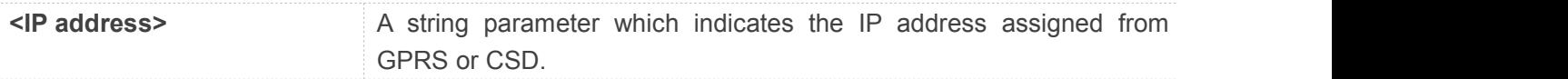

#### **Example**

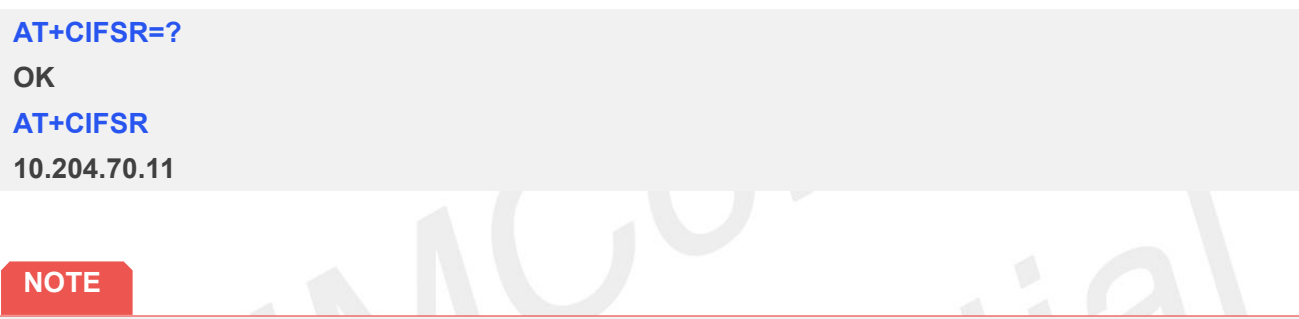

 Only after PDP context is activated, local IP address can be obtained by AT+CIFSR, otherwise it will respond ERROR. To see the status use **AT+CIPSTATUS** command. Status should be: IP GPRSACT, TCP CONNECTING, UDP CONNECTING, SERVER LISTENING, IP STATUS, CONNECT OK, TCP CLOSING, UDP CLOSING, TCP CLOSED, UDP CLOSED in single-connection mode (see **<state>**parameter);

IP STATUS, IP PROCESSING in multi-connection mode (see **<state>** parameter).

#### **9.2.12 AT+CIPSTATUS Query Current Connection Status**

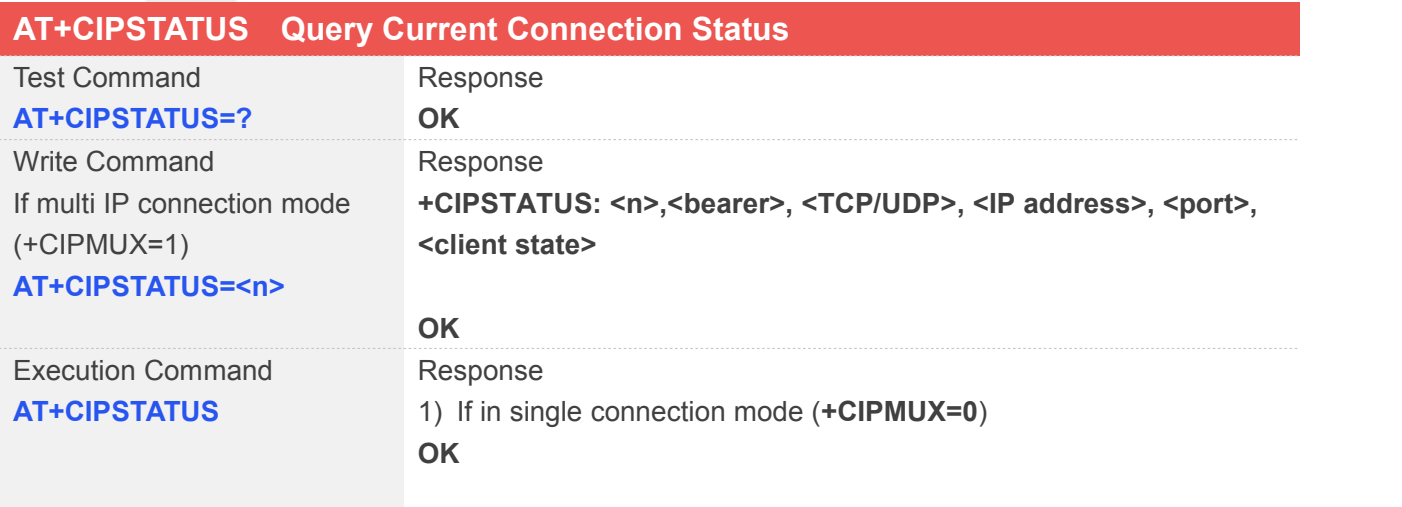

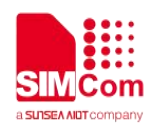

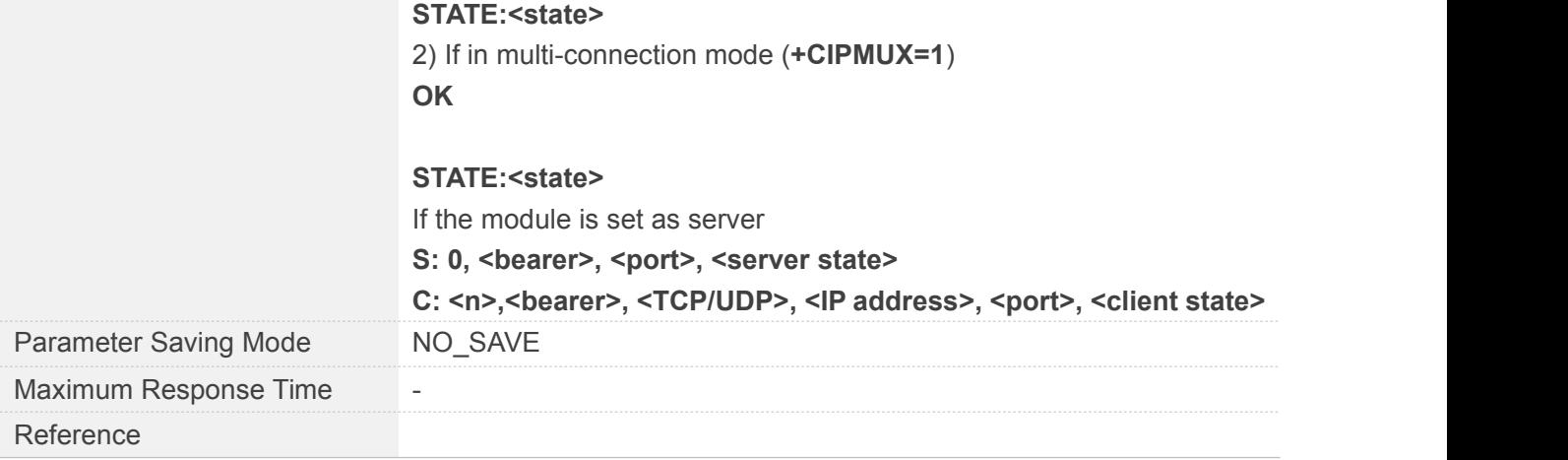

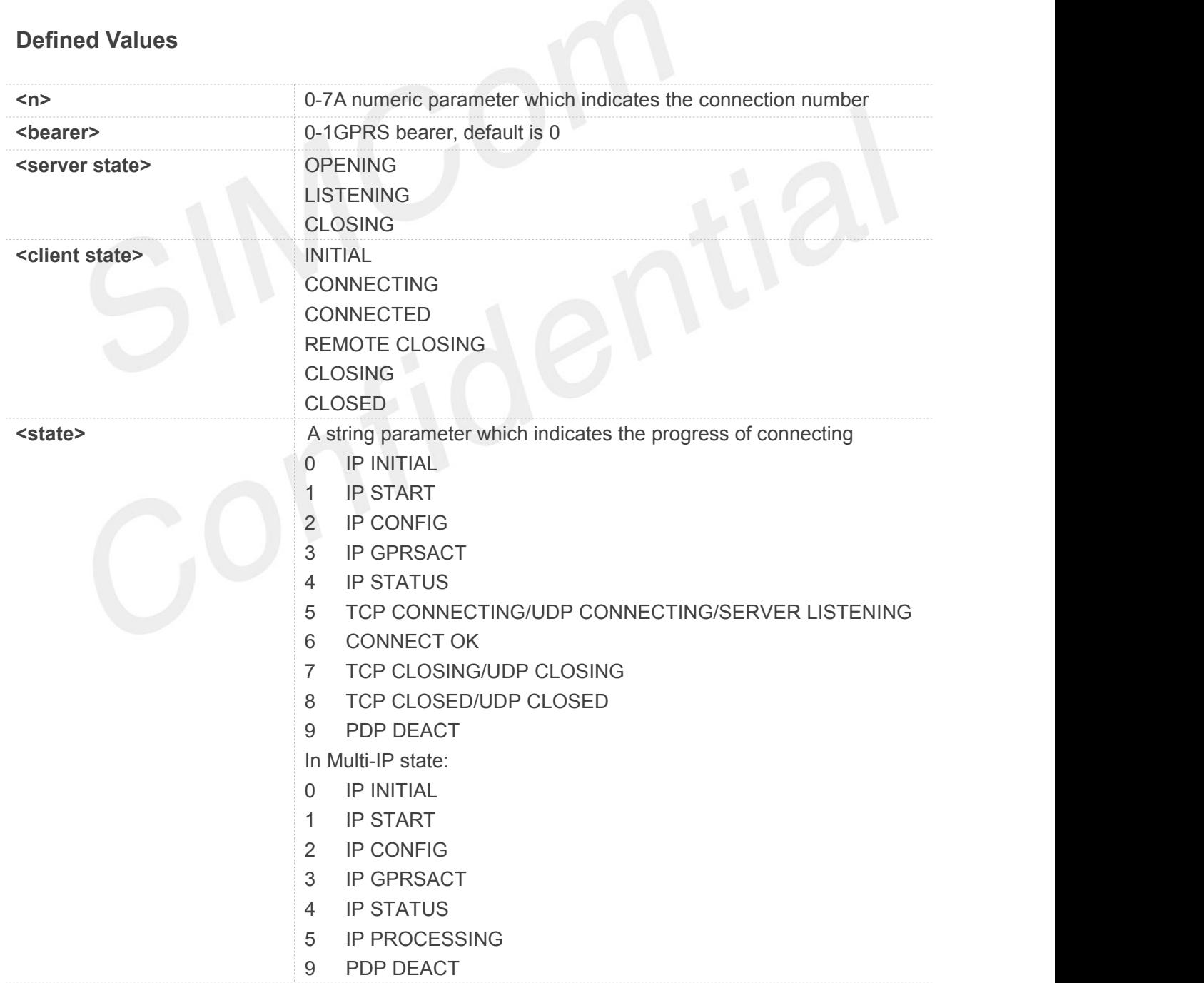

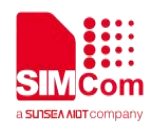

**AT+CIPSTATUS=? OK**

#### **AT+CIPSTATUS=1**

**+CIPSTATUS: 1,,"","","","INITIAL"**

**OK AT+CIPSTATUS OK**

#### **9.2.13 AT+CDNSCFG Configure Domain Name Server**

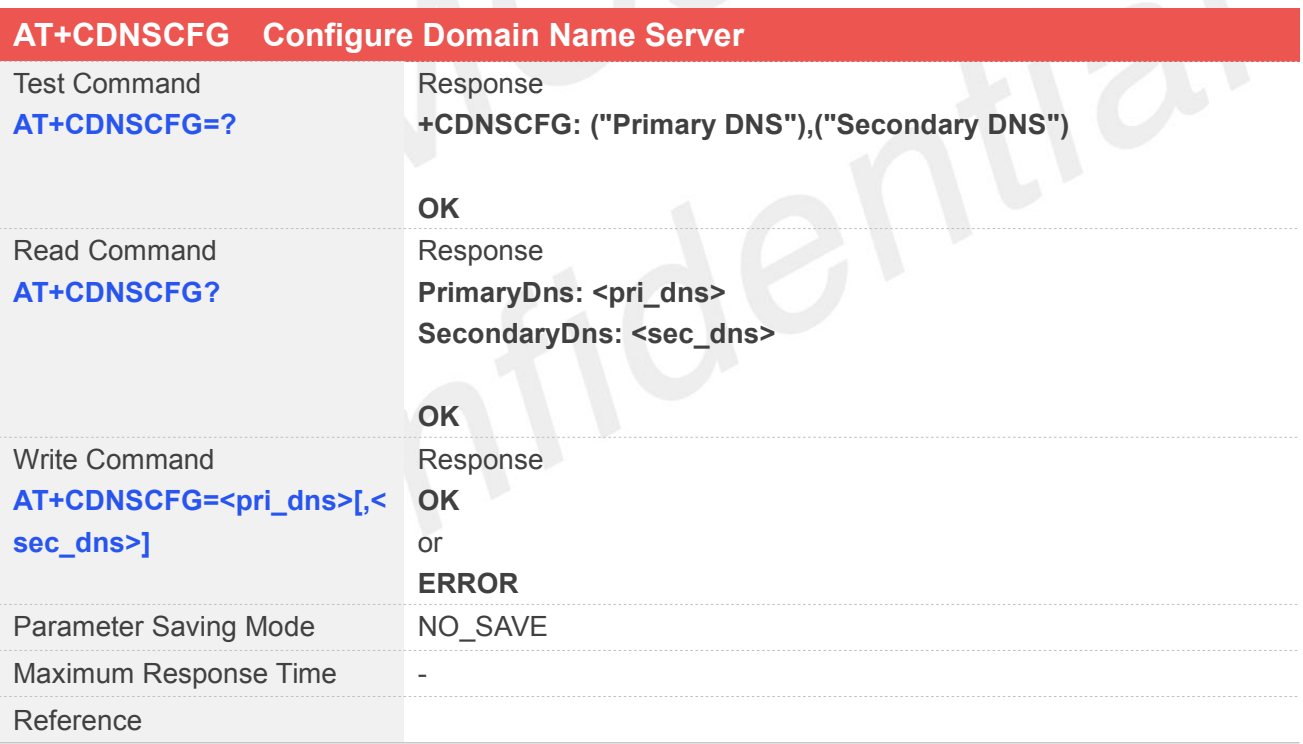

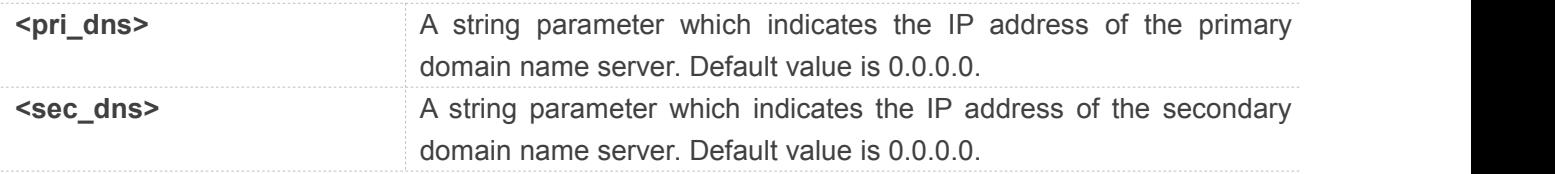

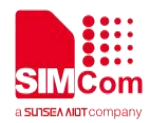

#### **AT+CDNSCFG=?**

**+CDNSCFG: ("PrimaryDNS"),("Secondary DNS")**

#### **OK**

#### **AT+CDNSCFG?**

**PrimaryDns: 183.230.126.225 SecondaryDns: 183.230.126.224**

**OK AT+CDNSCFG="8.8.8.8" OK**

## **9.2.14 AT+CDNSGIP Query the IP Address of Given Domain Name**

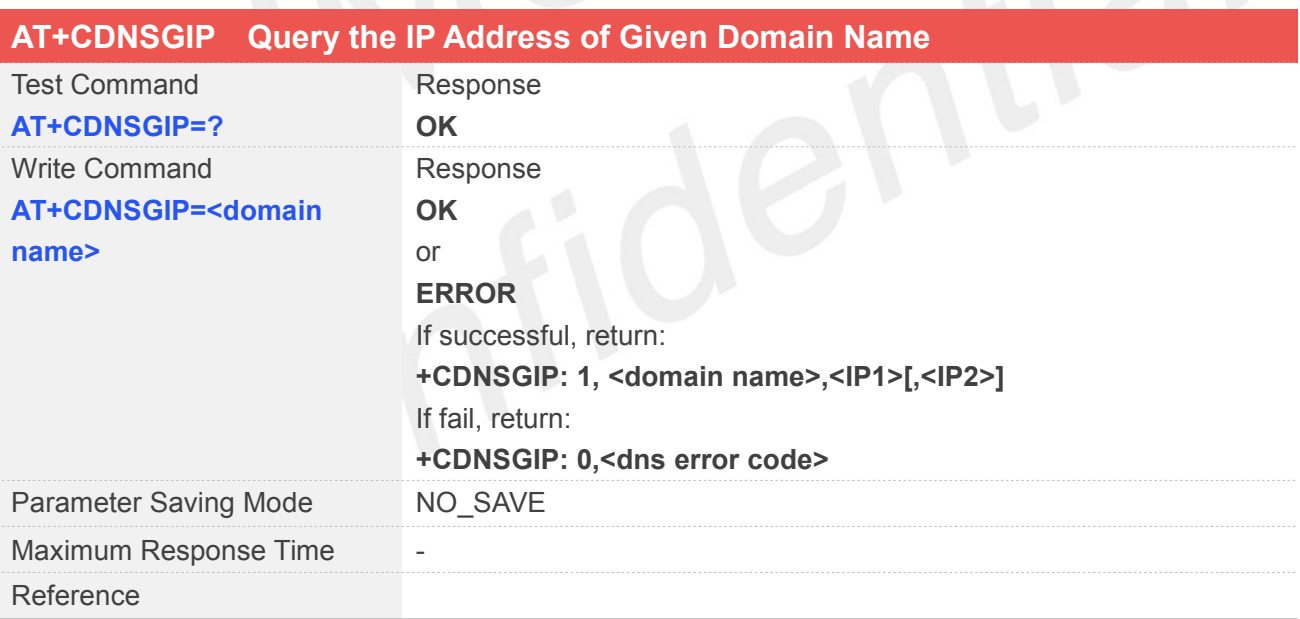

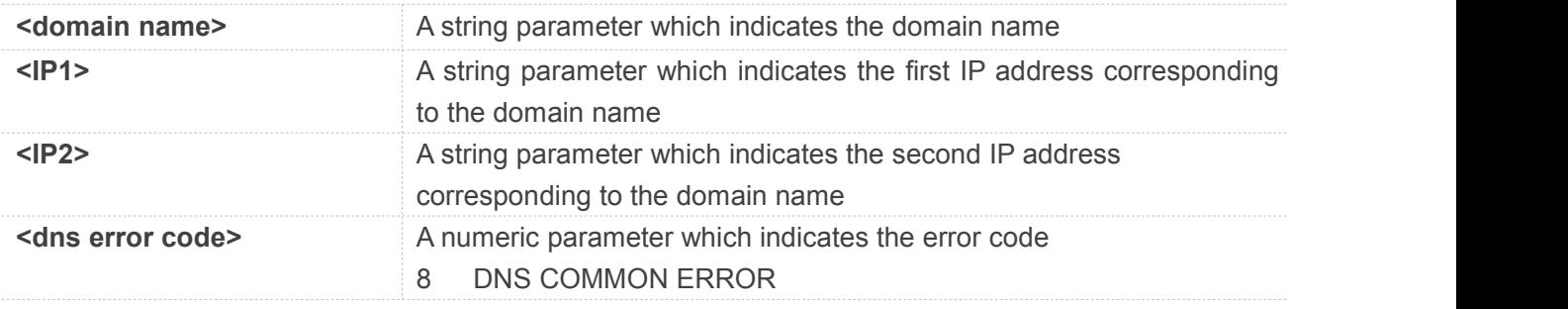

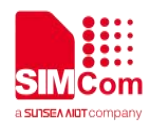

#### 3 NETWORK ERROR

There are some other error codes as well.

#### **Example**

**AT+CDNSGIP=? OK AT+CDNSGIP=www.baidu.com OK**

#### **+CDNSGIP:**

```
1,"www.baidu.com","119.75.218.77","119.75. 217.56"
```
#### **9.2.15 AT+CIPHEAD Add an IP Head at the Beginning of a Package Received**

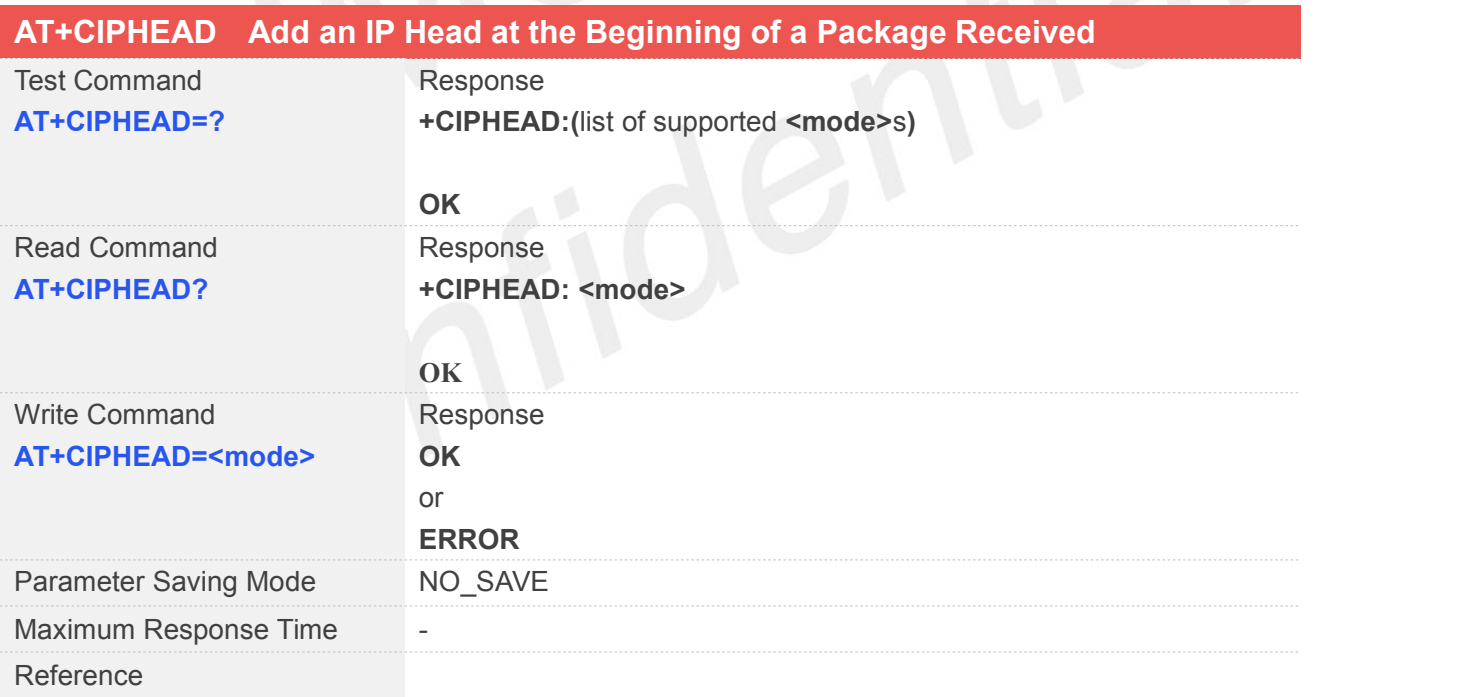

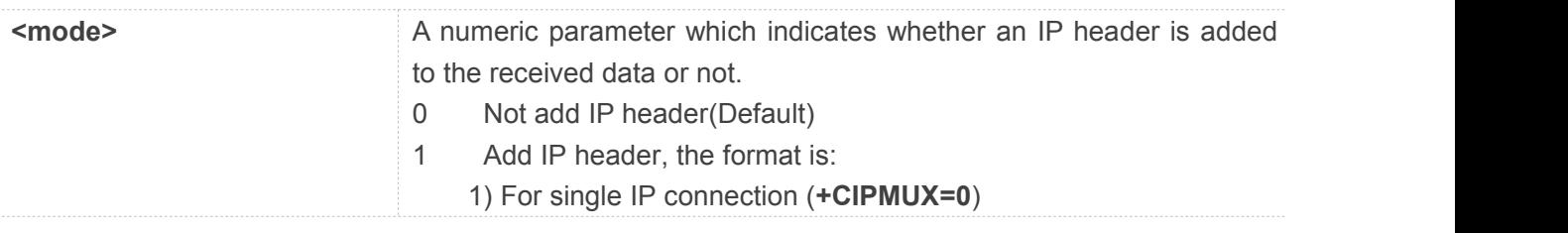

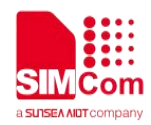

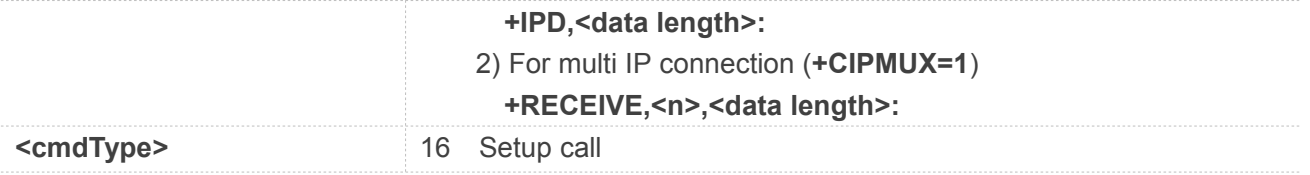

#### **AT+CIPHEAD=?**

**+CIPHEAD: (0-NO HEADER,1-ADD HEADER)**

**OK AT+CIPHEAD? +CIPHEAD: 0**

**OK AT+CIPHEAD=1 OK**

# **9.2.16 AT+CIPATS Set Auto Sending Timer**

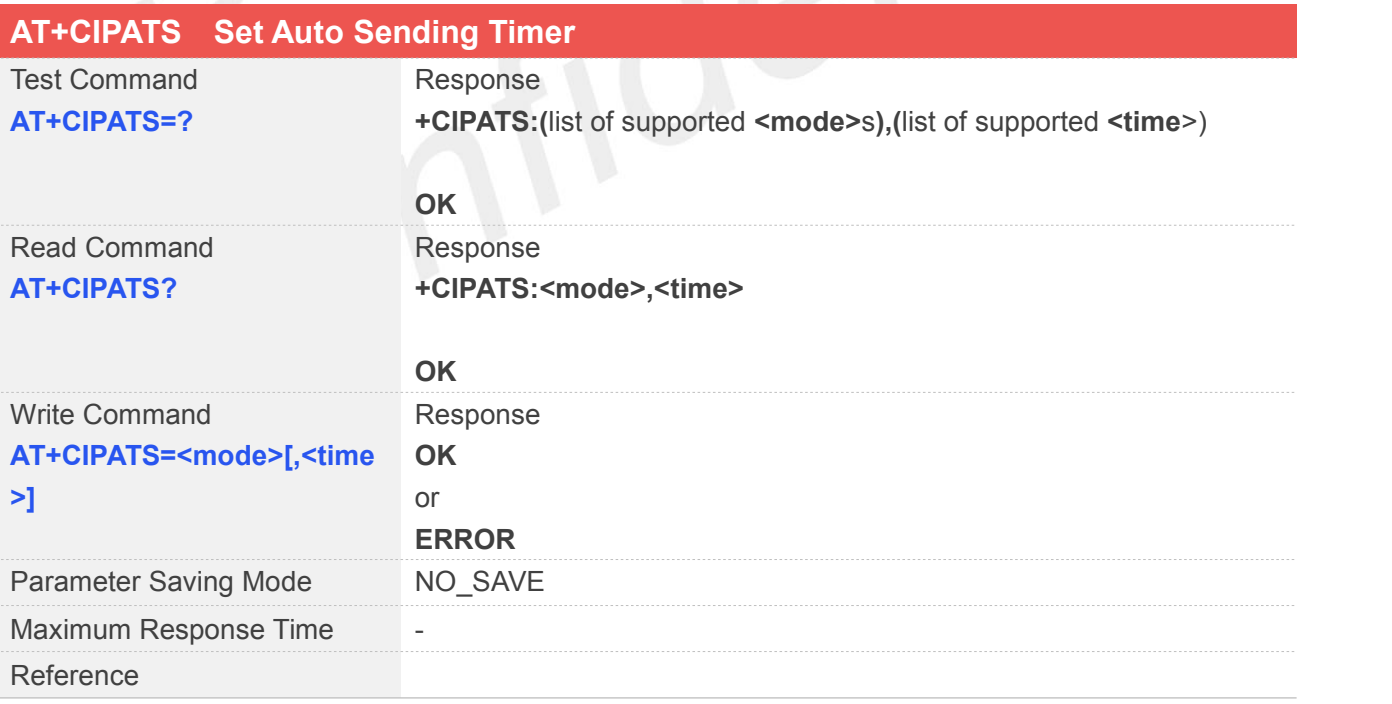

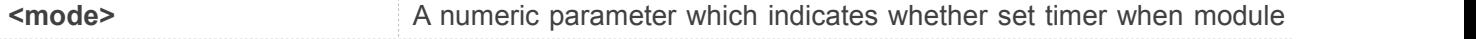

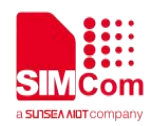

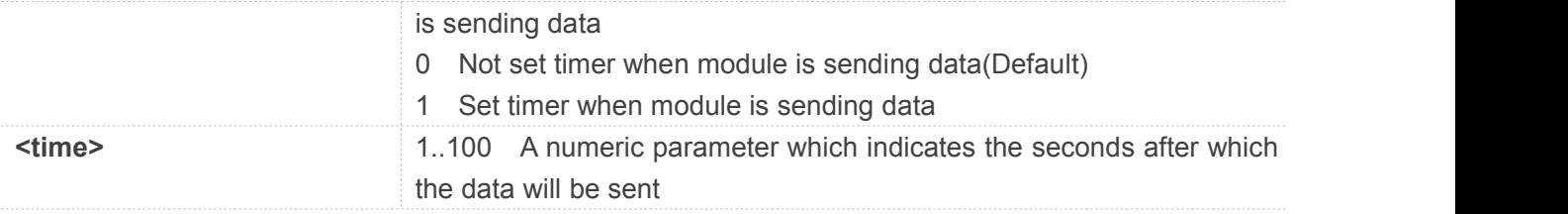

#### **AT+CIPATS=?**

**+CIPATS: (0-NOT AUTO SEND,1-AUTO SEND),(1-100)**

#### **OK**

**AT+CIPATS? +CIPATS: 0,0**

#### **OK**

```
AT+CIPATS=1,50
```
**OK**

## **9.2.17 AT+CIPSPRT Set Prompt of '>' When Module Sends Data**

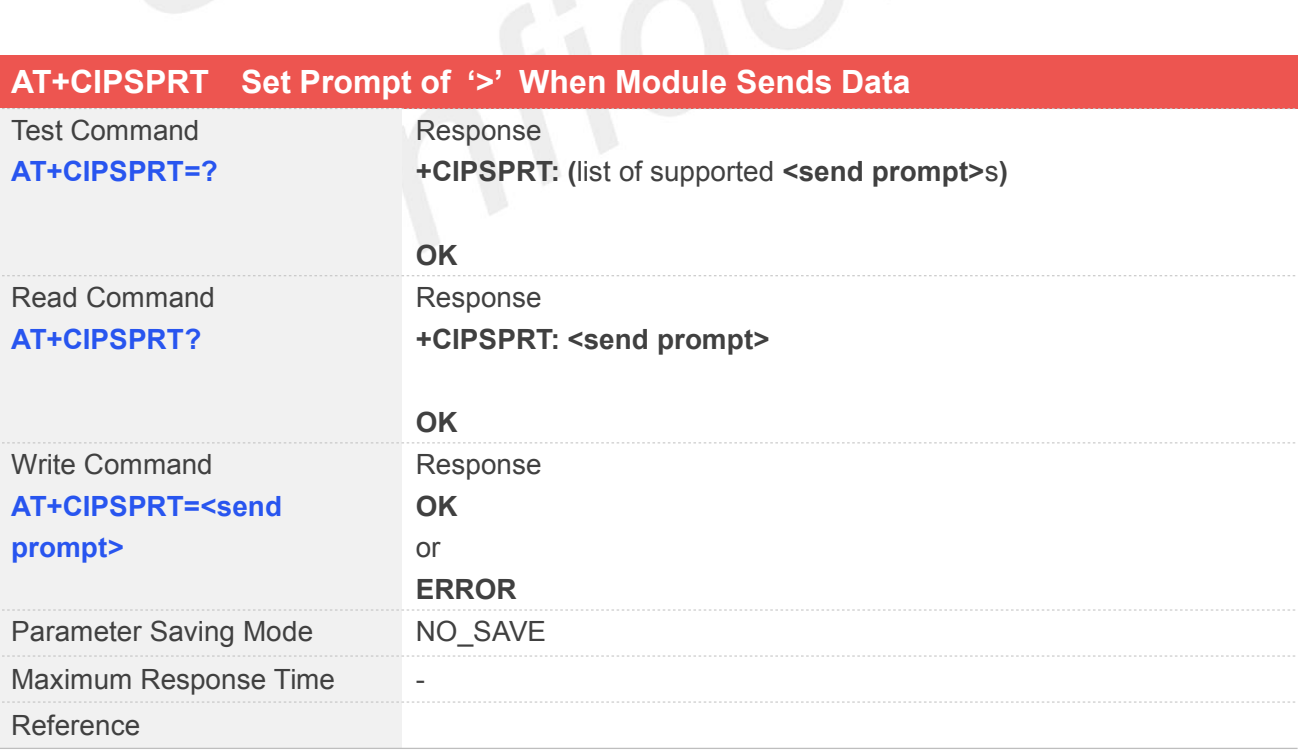

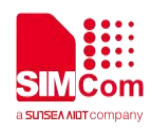

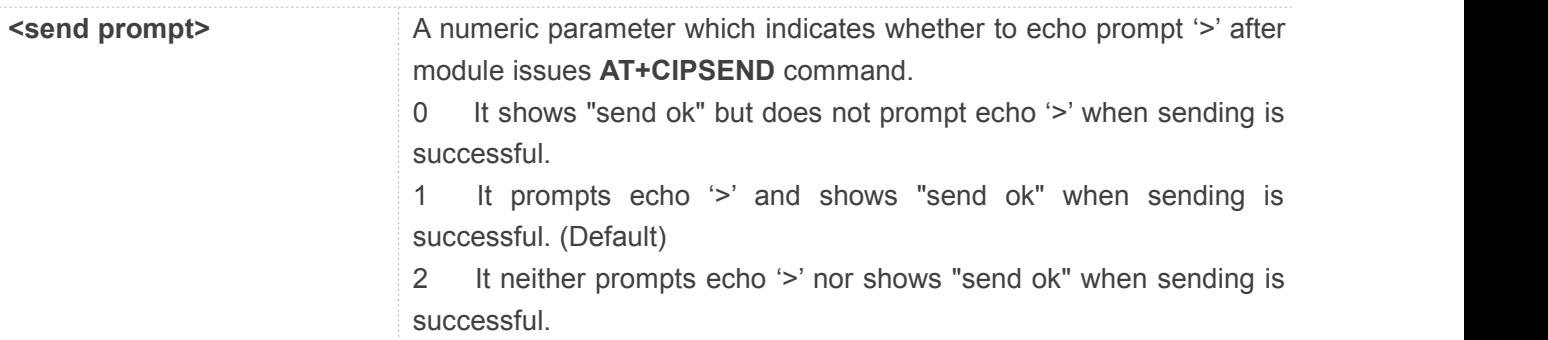

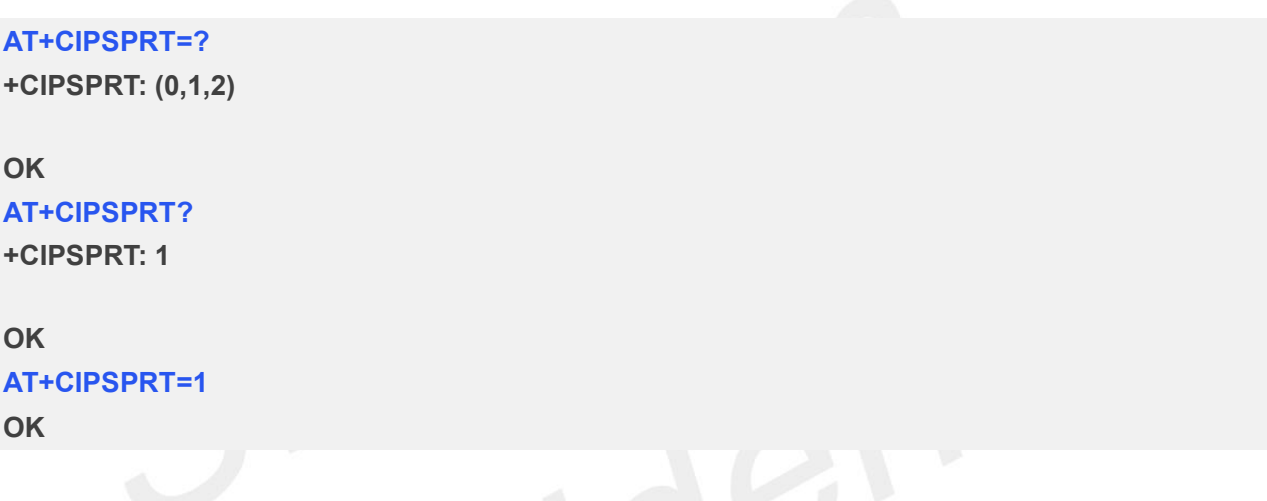

## **9.2.18 AT+CIPSERVER Configure Module as Server**

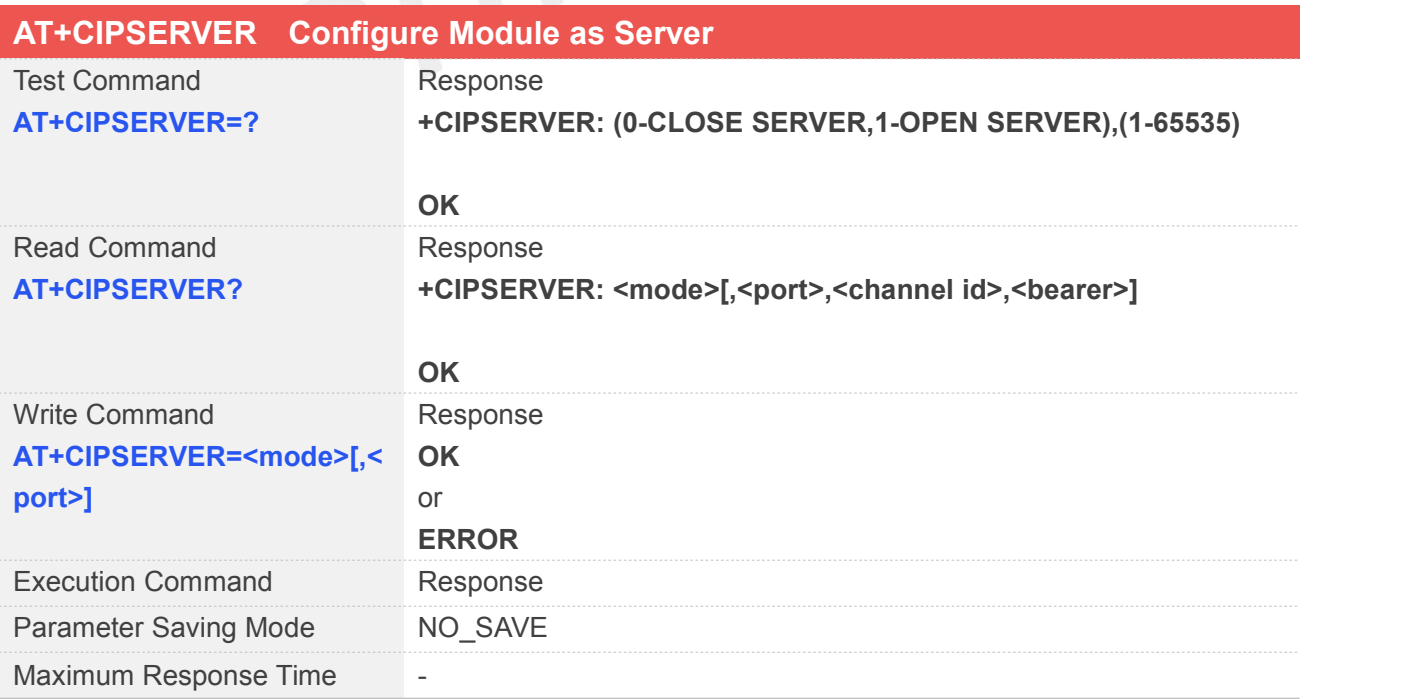

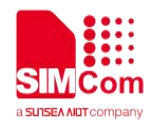

Reference

#### **Defined Values**

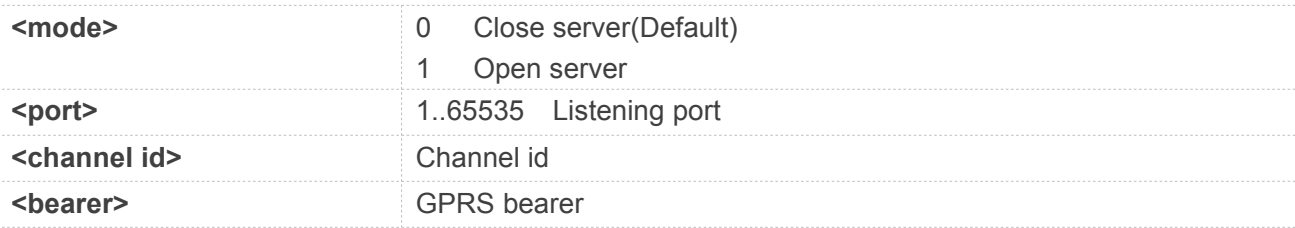

#### **Example**

**AT+CIPSERVER=?**

**+CIPSERVER: (0-CLOSE SERVER,1-OPEN SERVER),(1-65535)**

**OK AT+CIPSERVER=? +CIPSERVER: 0**

**OK AT+CIPSERVER=1,1234 OK**

#### **NOTE**

 This command is allowed to establish a TCP server only when the state is IP INITIAL or IP STATUS when it is in single state. In multi-IP state, the state is in IP STATUS only.

#### **9.2.19 AT+CIPCSGP Set CSD or GPRS for Connection Mode**

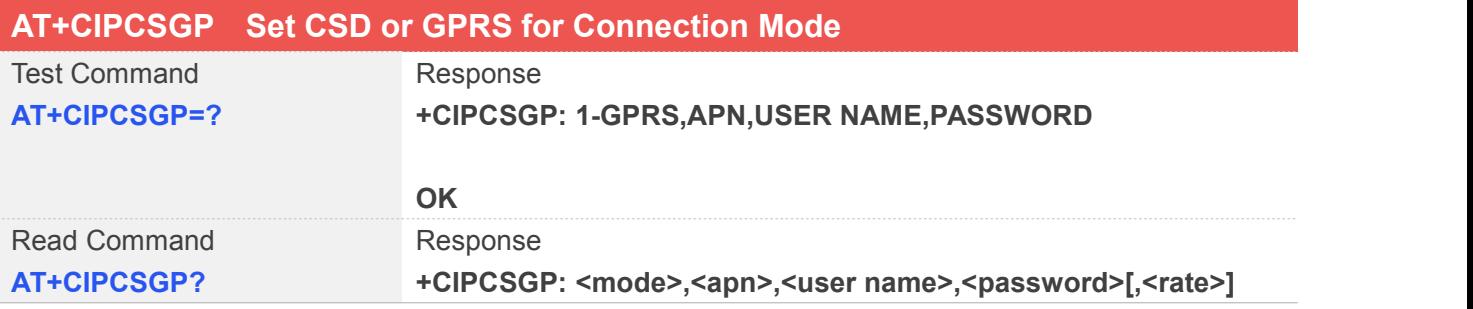

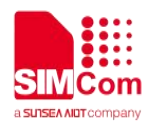

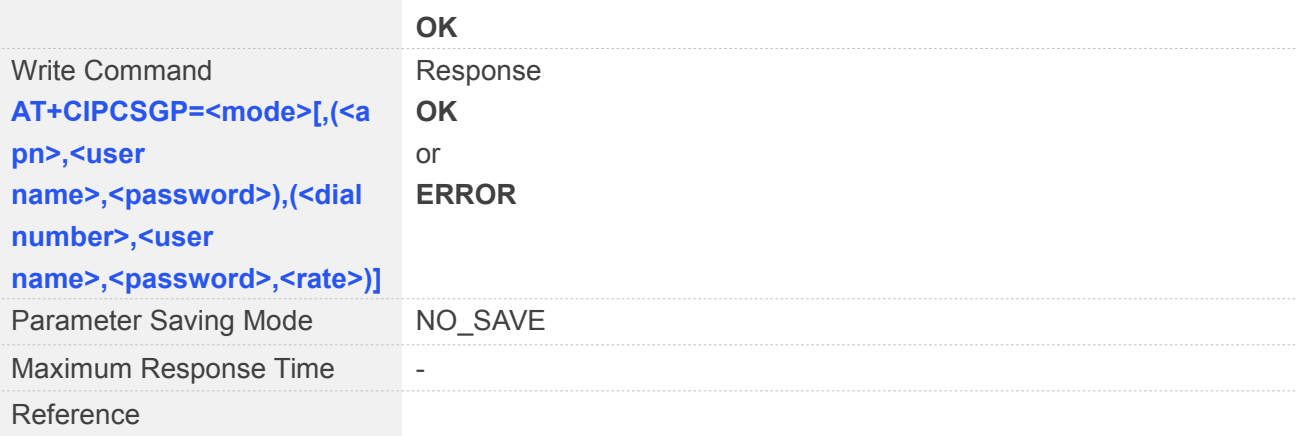

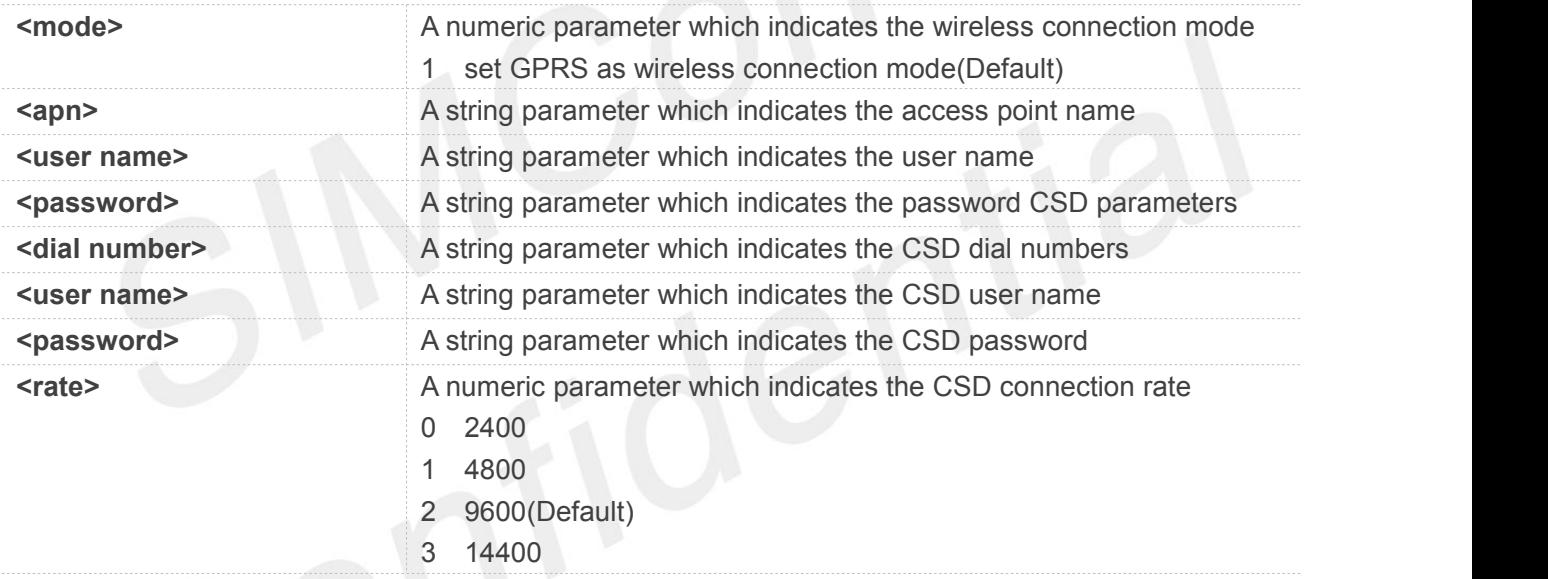

# **Example**

#### **AT+CIPCSGP=?**

```
+CIPCSGP: 1-GPRS,APN,USER NAME, PASSWORD
```
#### **OK**

```
AT+CIPCSGP?
+CIPCSGP: 1,"CMNET","",""
```
#### **OK**

```
AT+CIPCSGP=1,"CMNET" OK
```
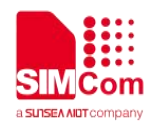

#### **9.2.20 AT+CIPSRIP Show Remote IP Address and Port When Received Data**

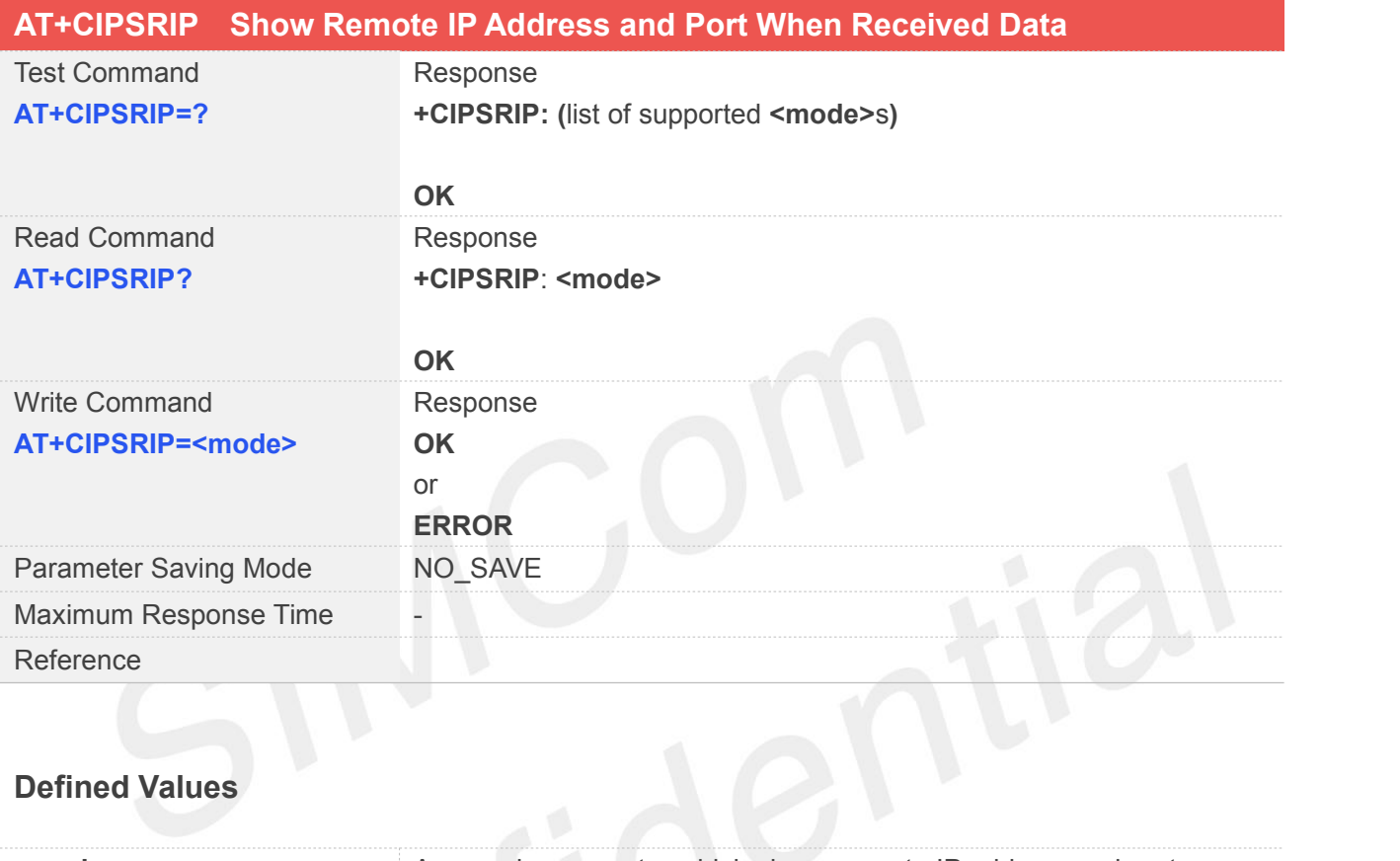

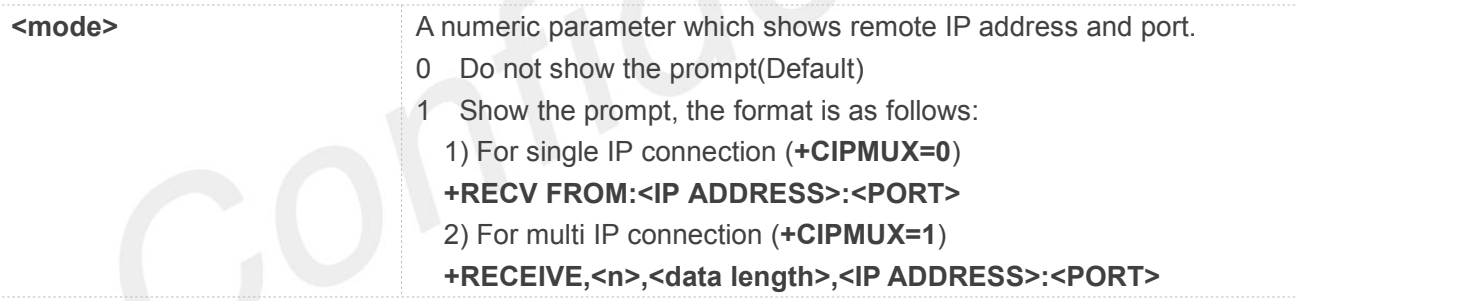

#### **Example**

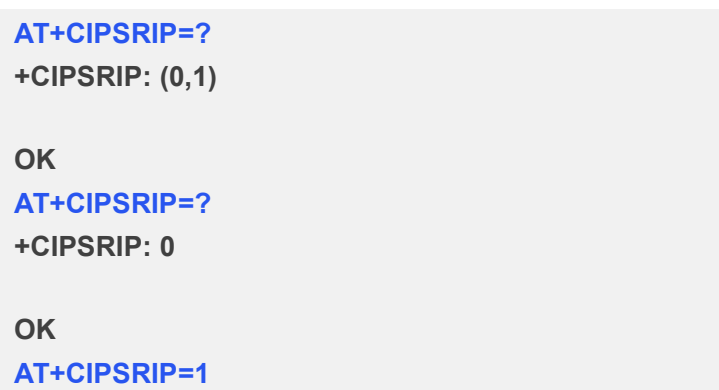

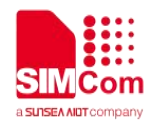

**OK**

#### **9.2.21 AT+CIPDPDP Set Whether to Check State of GPRS Network Timing**

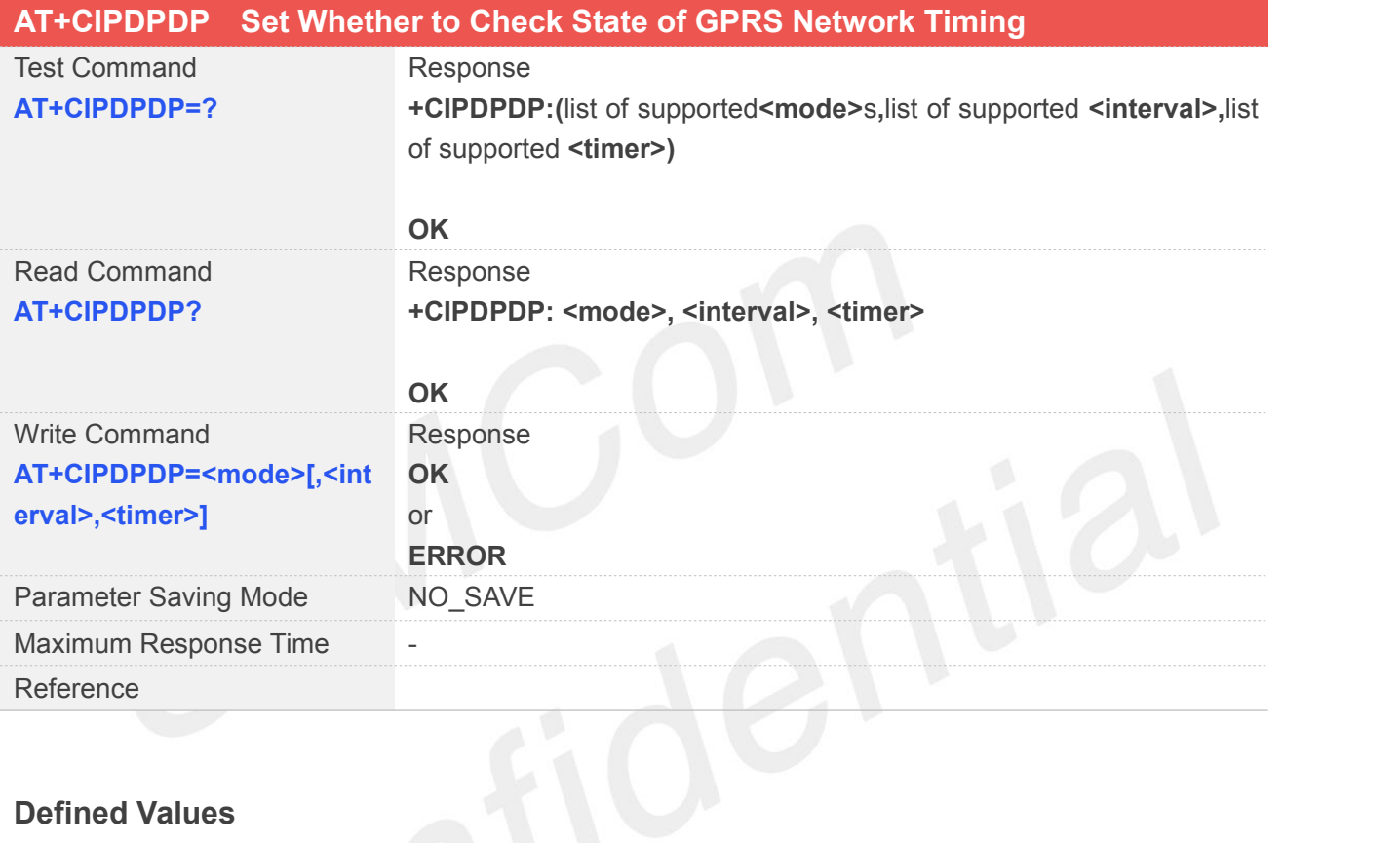

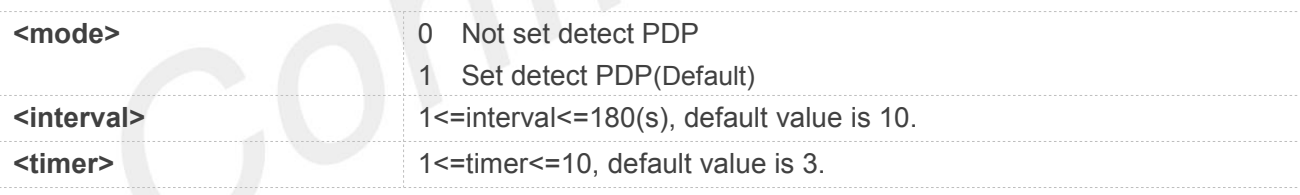

#### **Example**

```
AT+CIPDPDP=?
```
**+CIPDPDP: (0-NOT SET DET PDP,1-SET DET PDP),(1-180),(1-10)**

**OK**

**AT+CIPDPDP=? +CIPDPDP: 1,10,3**

**OK**

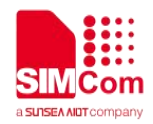

**AT+CIPDPDP=1,10,3**

#### **OK**

#### **NOTE**

 If "**+PDP: DEACT**" urc is reported because of module not attaching to gprs for a certain time or other reasons, user still needs to execute "**AT+CIPSHUT**" command makes PDP context come back to original state.

#### **9.2.22 AT+CIPMODE Select TCPIP Application Mode**

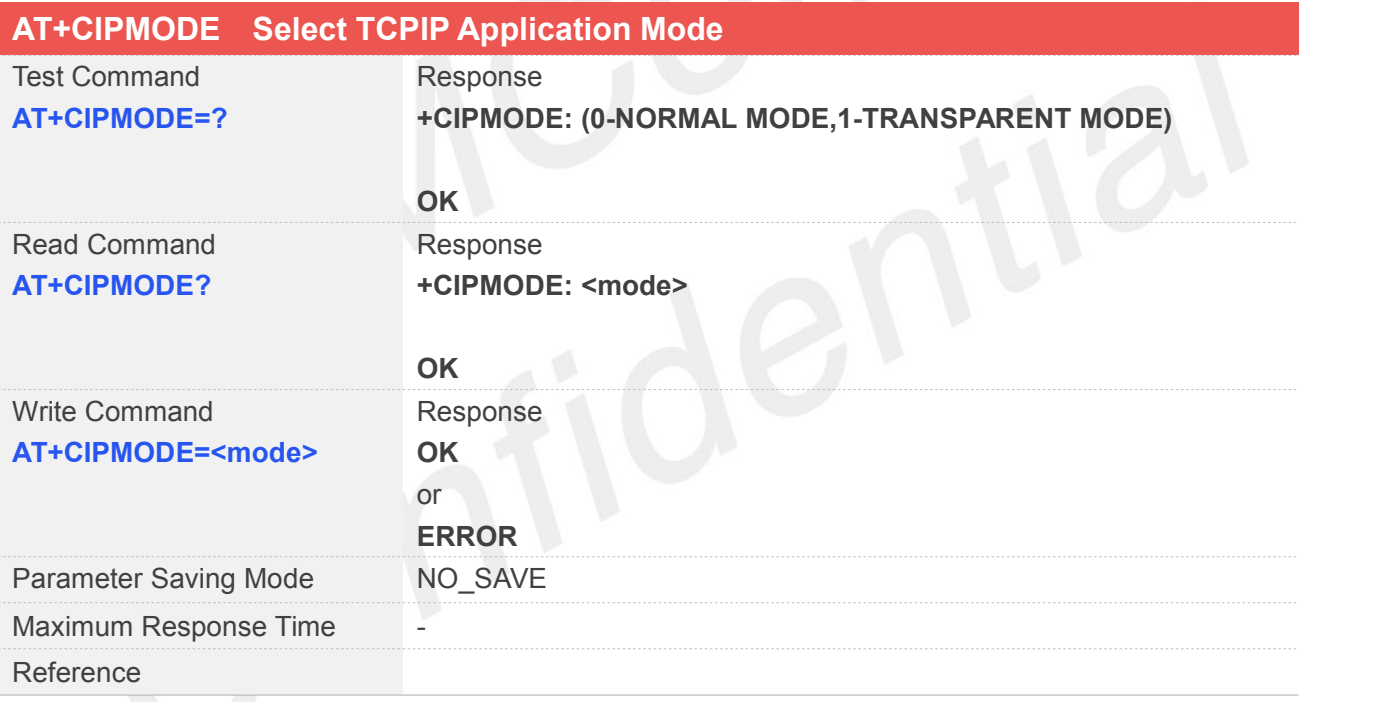

#### **Defined Values**

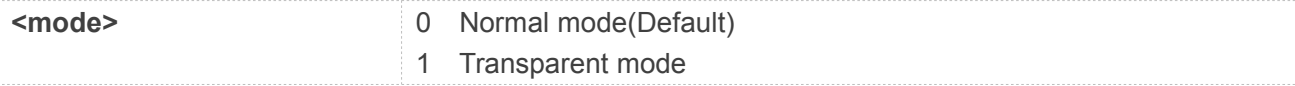

#### **Example**

**AT+CIPMODE=?**

**+CIPMODE: (0-NORMAL MODE, 1-TRANSPARENT MODE)**
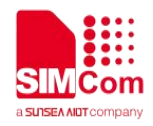

**OK AT+CIPMODE? +CIPMODE: 0**

**OK AT+CIPMODE=1 OK**

## **9.2.23 AT+CIPCCFG Configure Transparent Transfer Mode**

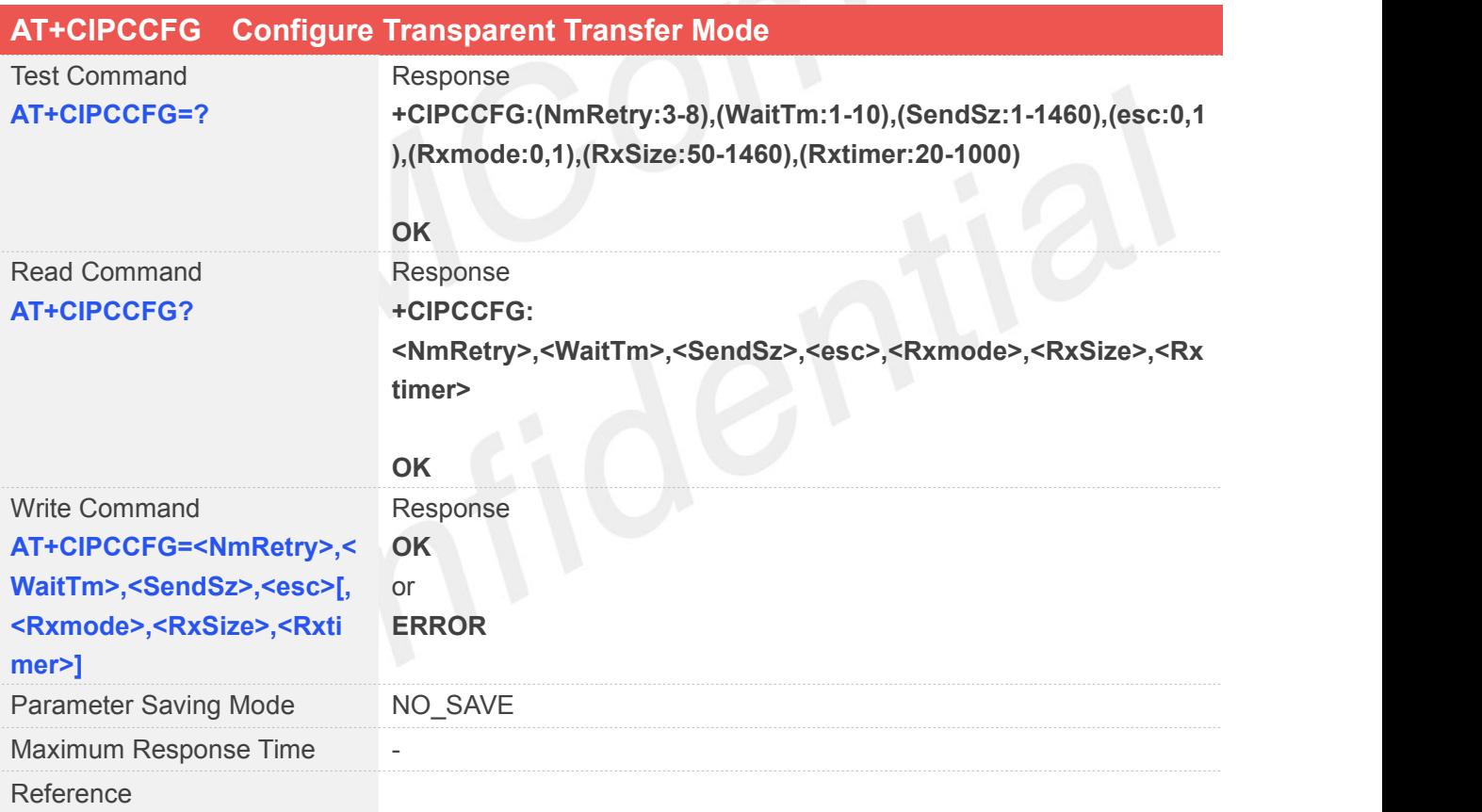

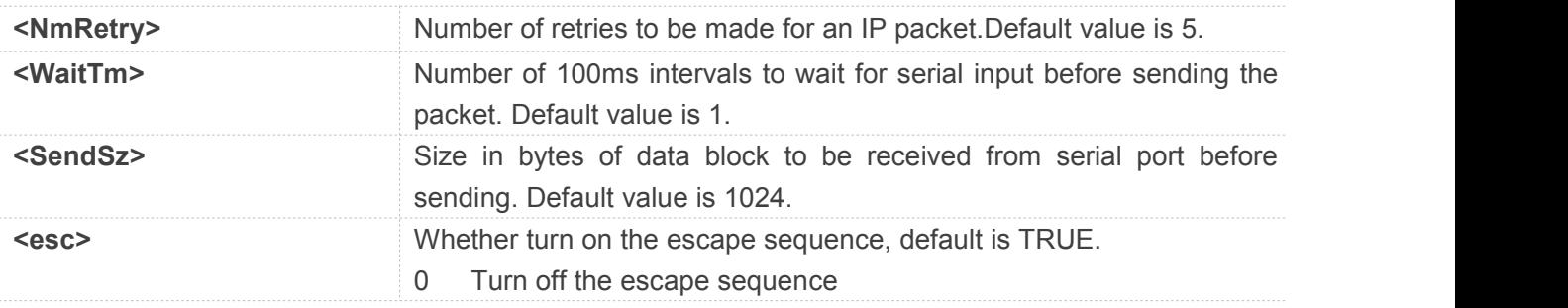

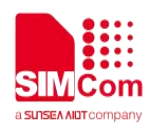

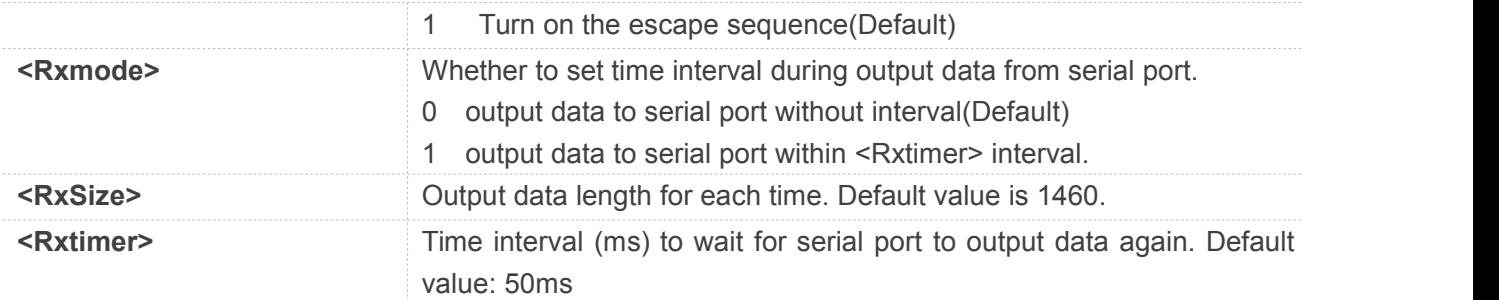

#### **AT+CIPCCFG=?**

```
+CIPCCFG:
(NmRetry:3-8),(WaitTm:1-10),(SendSz:1-1460
),(esc:0,1),(Rxmode:0,1),(RxSize:50-1460),(Rx
timer:20-1000)
```
#### **OK**

**AT+CIPCCFG?**

**+CIPCCFG: 5,1,1024,1,0,1460,50**

**OK AT+CIPCCFG=5,1,1024,1,0,1460,50 OK**

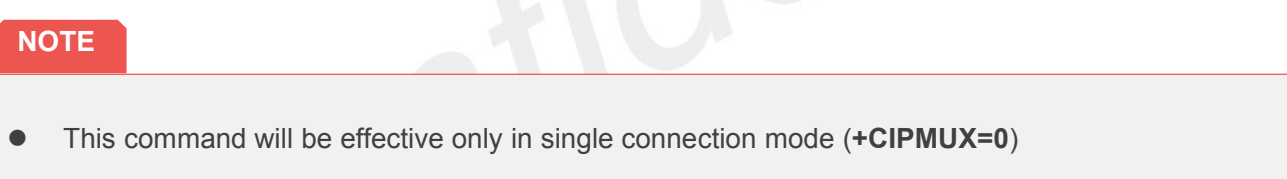

#### **9.2.24 AT+CIPSHOWTP Display Transfer Protocol in IP Head When Received Data**

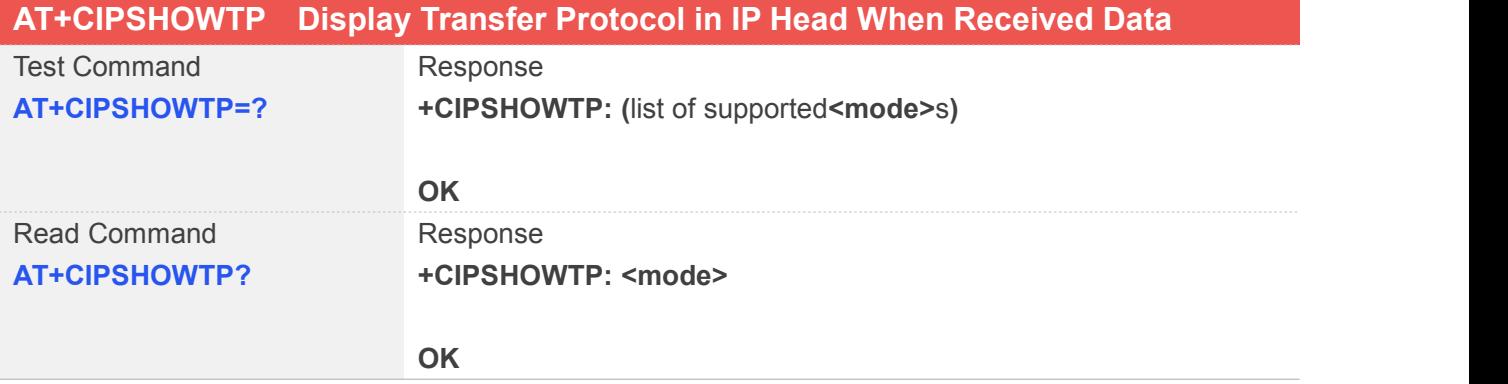

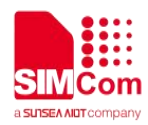

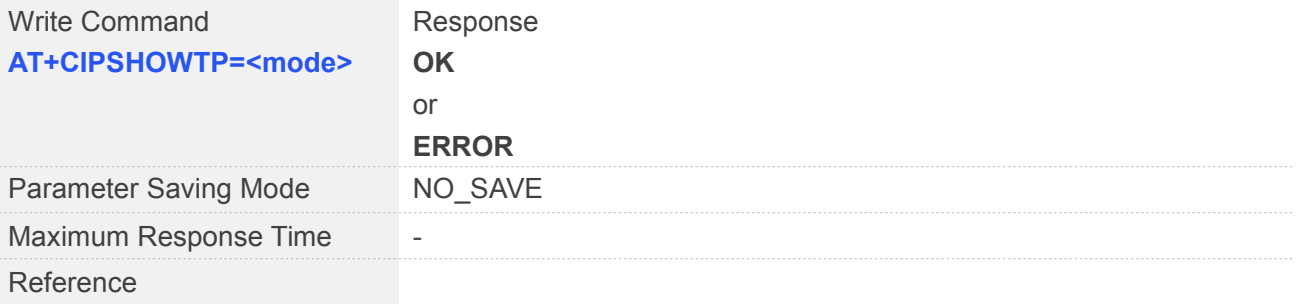

#### **Defined Values**

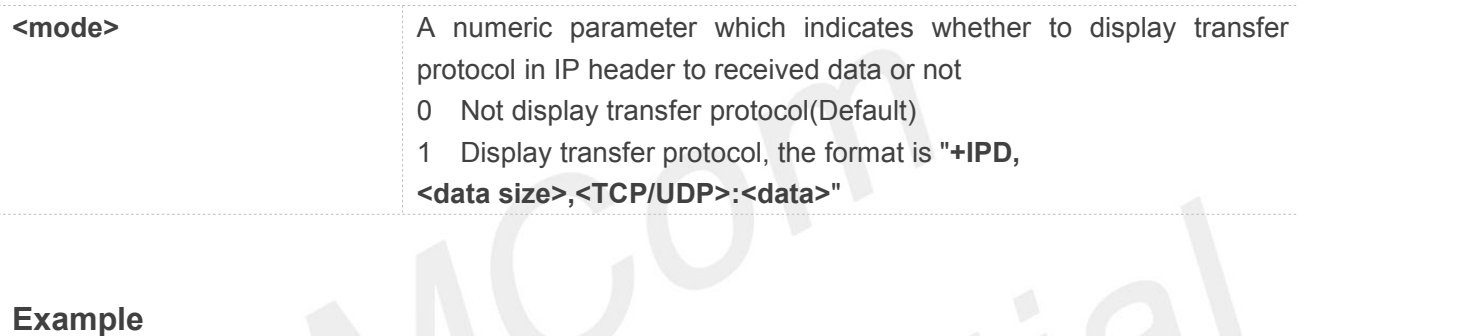

#### **Example**

#### **AT+CIPSHOWTP=?**

**+CIPSHOWTP: (0,1)**

#### **OK**

**AT+CIPSHOWTP? +CIPSHOWTP: 0**

#### **OK**

**AT+CIPSHOWTP=1**

**OK**

#### **NOTE**

- This command will be effective only in single connection mode (**+CIPMUX=0**).
- Only when **+CIPHEAD** is set to 1, the setting of this command will work.

#### **9.2.25 AT+CIPUDPMODE UDP Extended Mode**

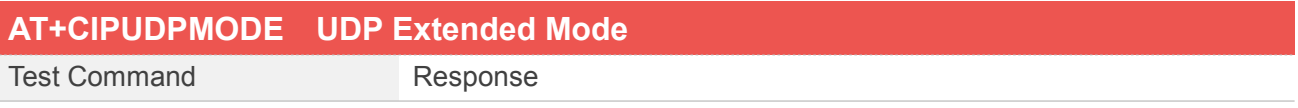

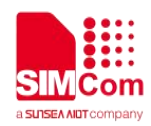

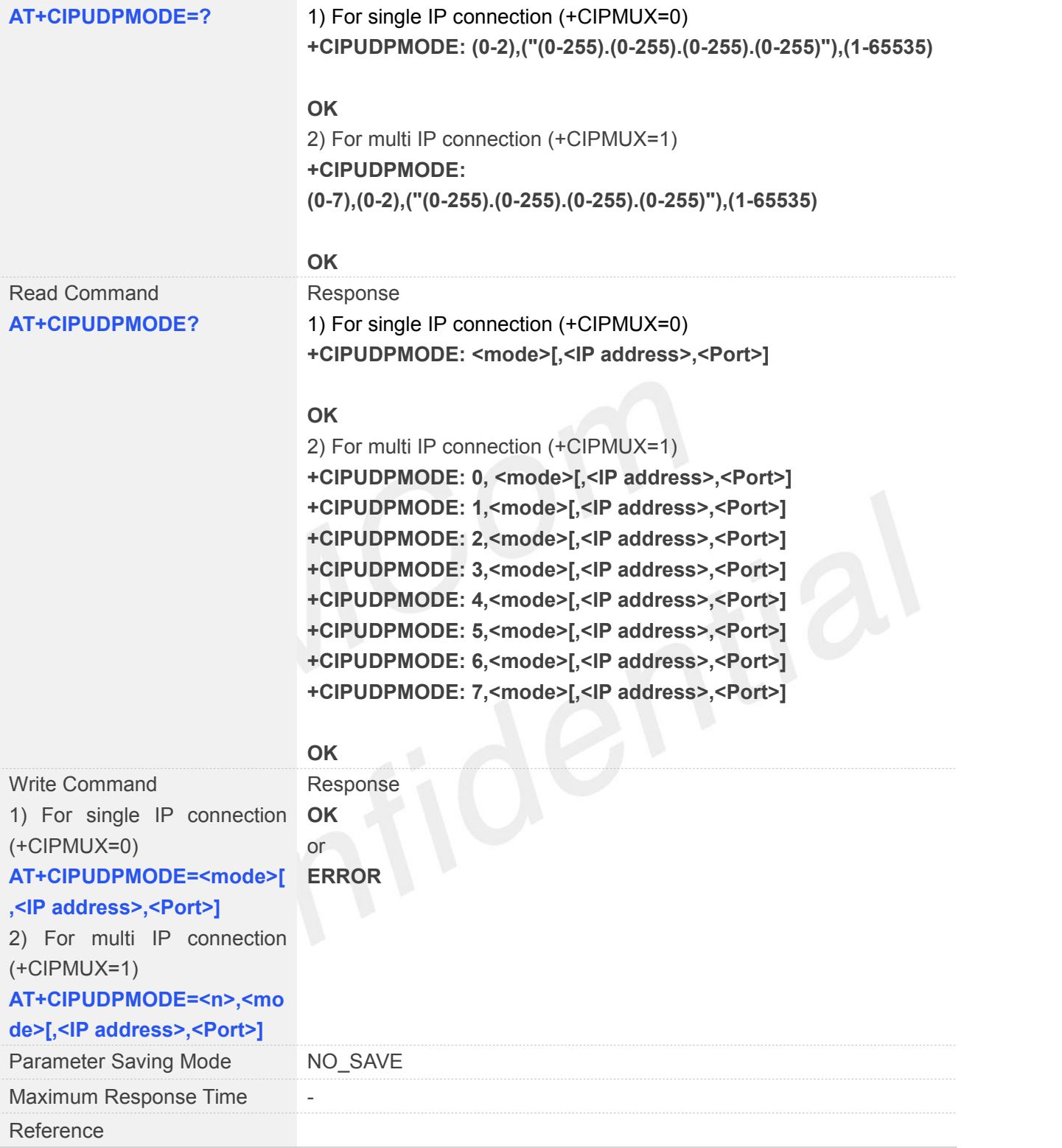

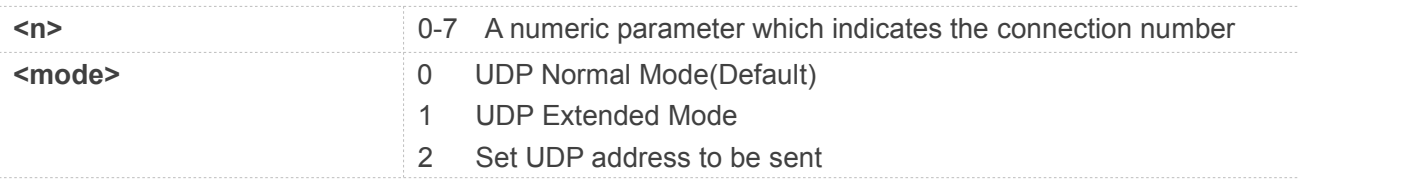

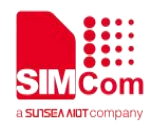

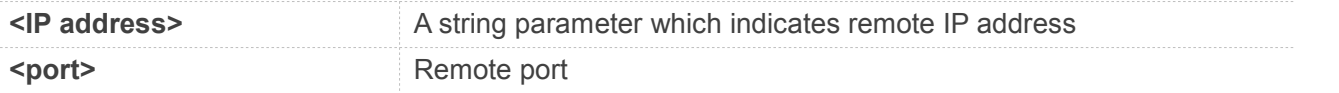

#### **AT+CIPUDPMODE=?**

**+CIPUDPMODE: (0-7),(0-2),("(0-255).(0-255).(0-255).(0-255)"),(1 -65535)**

#### **OK**

#### **AT+CIPUDPMODE?**

**+CIPUDPMODE: 0,0 +CIPUDPMODE: 1,0 +CIPUDPMODE: 2,0 +CIPUDPMODE: 3,0 +CIPUDPMODE: 4,0 +CIPUDPMODE: 5,0 +CIPUDPMODE: 6,0 +CIPUDPMODE: 7,0**

#### **OK**

**AT+CIPUDPMODE=2,"211.136.131.65",4500 OK**

#### **9.2.26 AT+CIPRXGET Get Data from Network Manually**

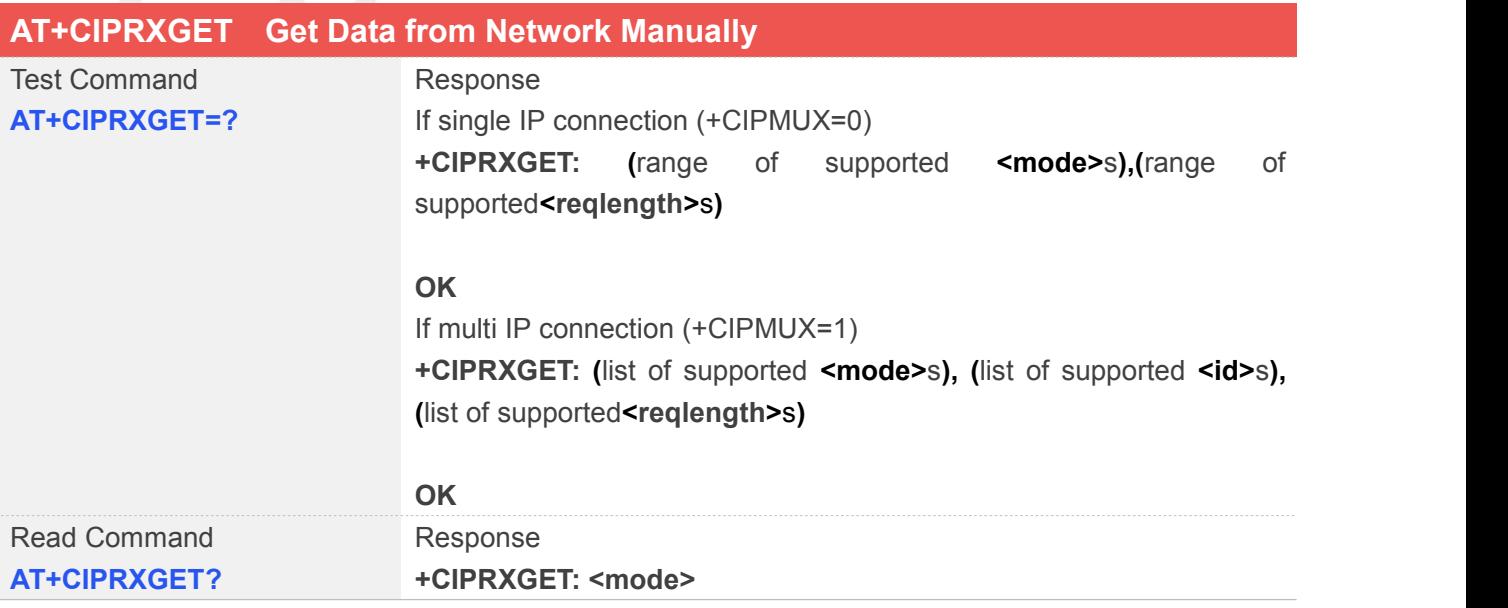

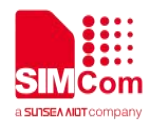

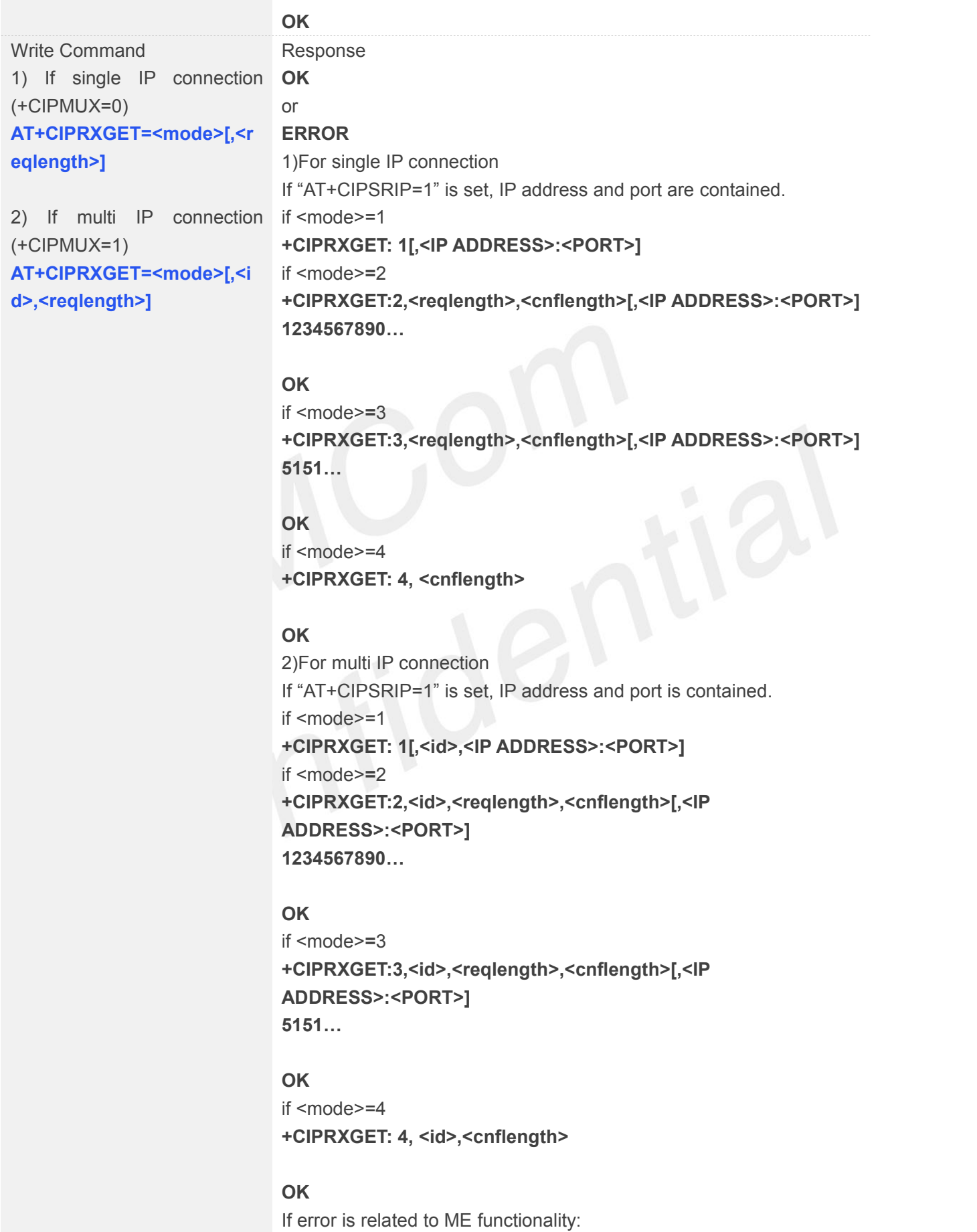

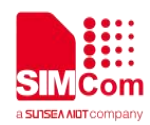

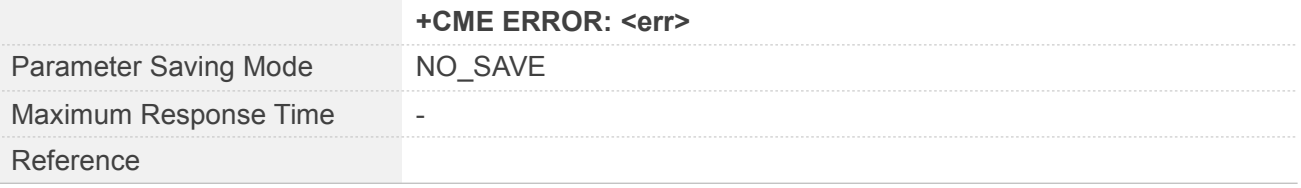

#### **Defined Values**

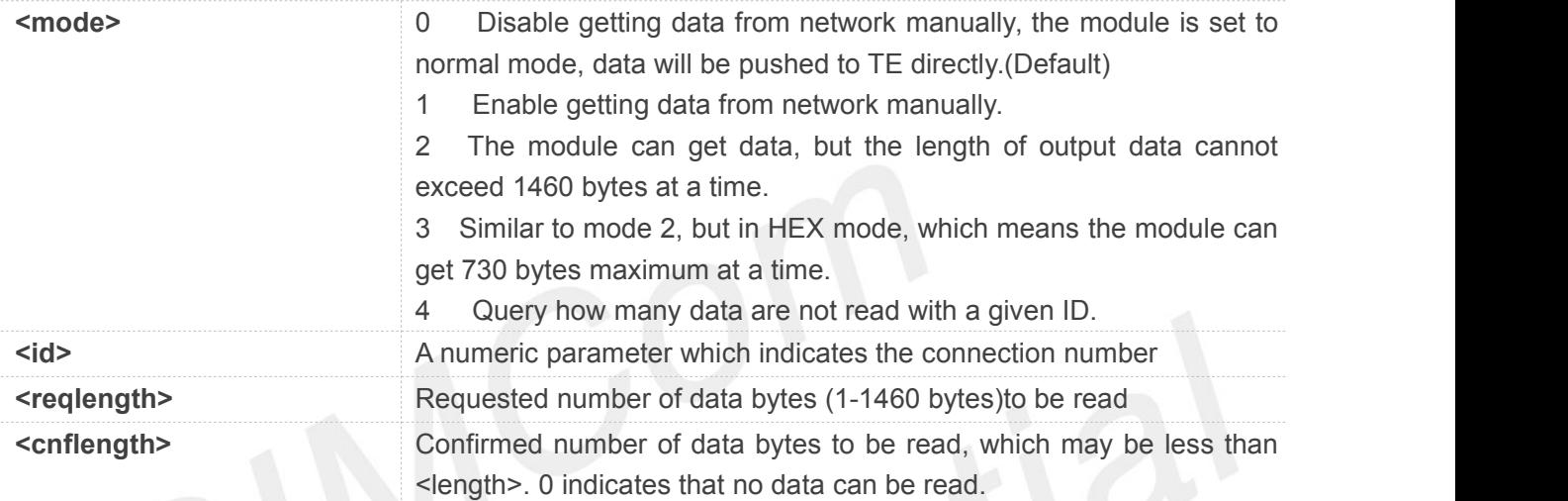

#### **Example**

#### **AT+CIPRXGET=?**

**+CIPRXGET: (0-4),(0-7),(1-1460)**

**OK**

```
AT+CIPRXGET?
+CIPRXGET: 0
```
#### **OK**

```
AT+CIPRXGET=2,1460
+CIPRXGET:2,11,0
HELLO WORLD
```
**OK**

To enable this function, parameter <mode> must be set to 1 before connection.<br>● **Note that** function, parameter <mode> must be set to 1 before connection.

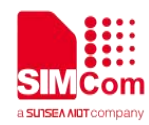

#### **9.2.27 AT+CIPRDTIMER Set Remote Delay Timer**

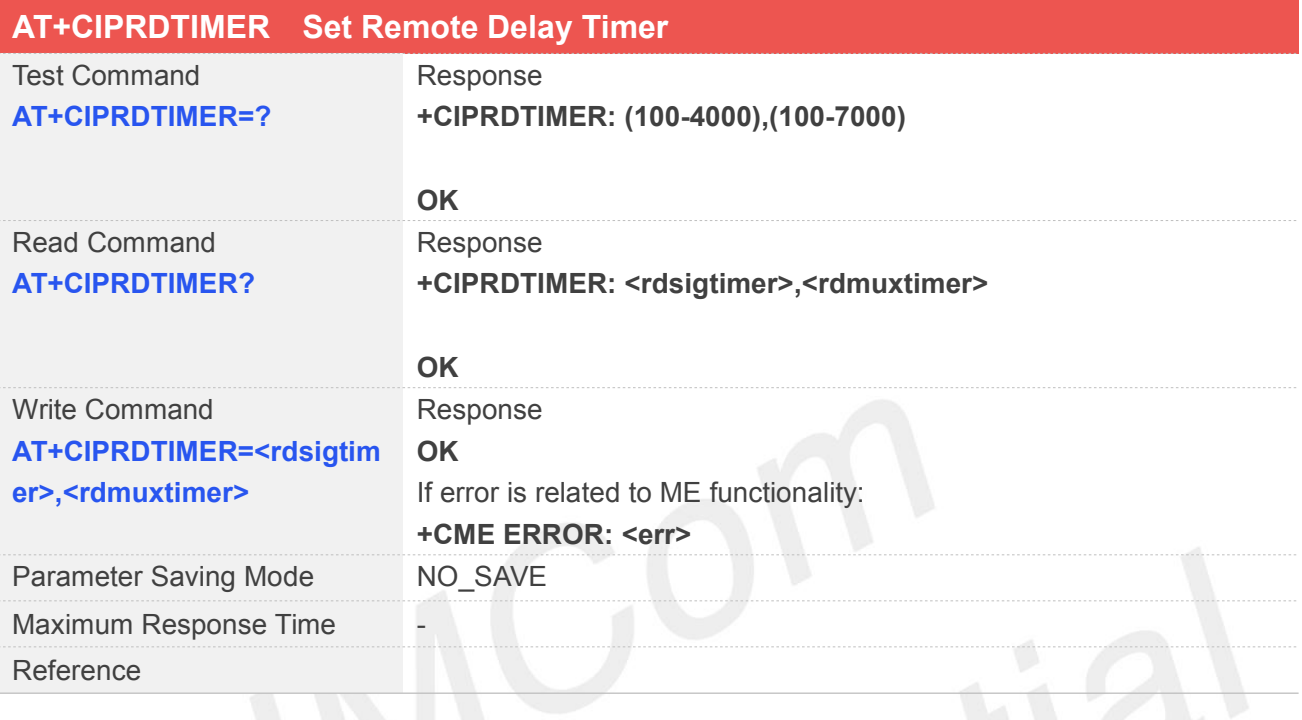

#### **Defined Values**

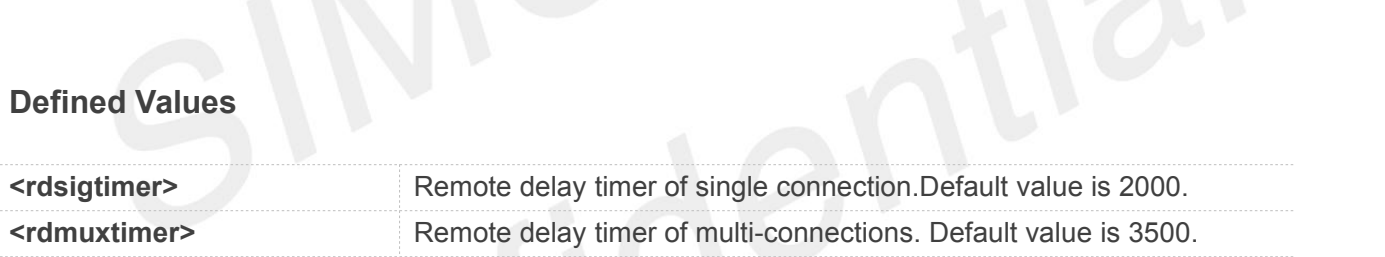

#### **Example**

```
AT+CIPRDTIMER=?
```

```
+CIPRDTIMER: (100-4000),(100-7000)
```
#### **OK**

**AT+CIPRDTIMER?**

**+CIPRDTIMER: 2000,3500**

**OK AT+CIPRDTIMER=2000,3500 OK**

#### **NOTE**

This command is used to shorten the disconnect time locally when the remote server has been

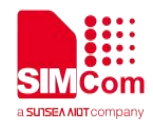

disconnected.

#### **9.2.28 AT+CIPSGTXT Select GPRS PDP context**

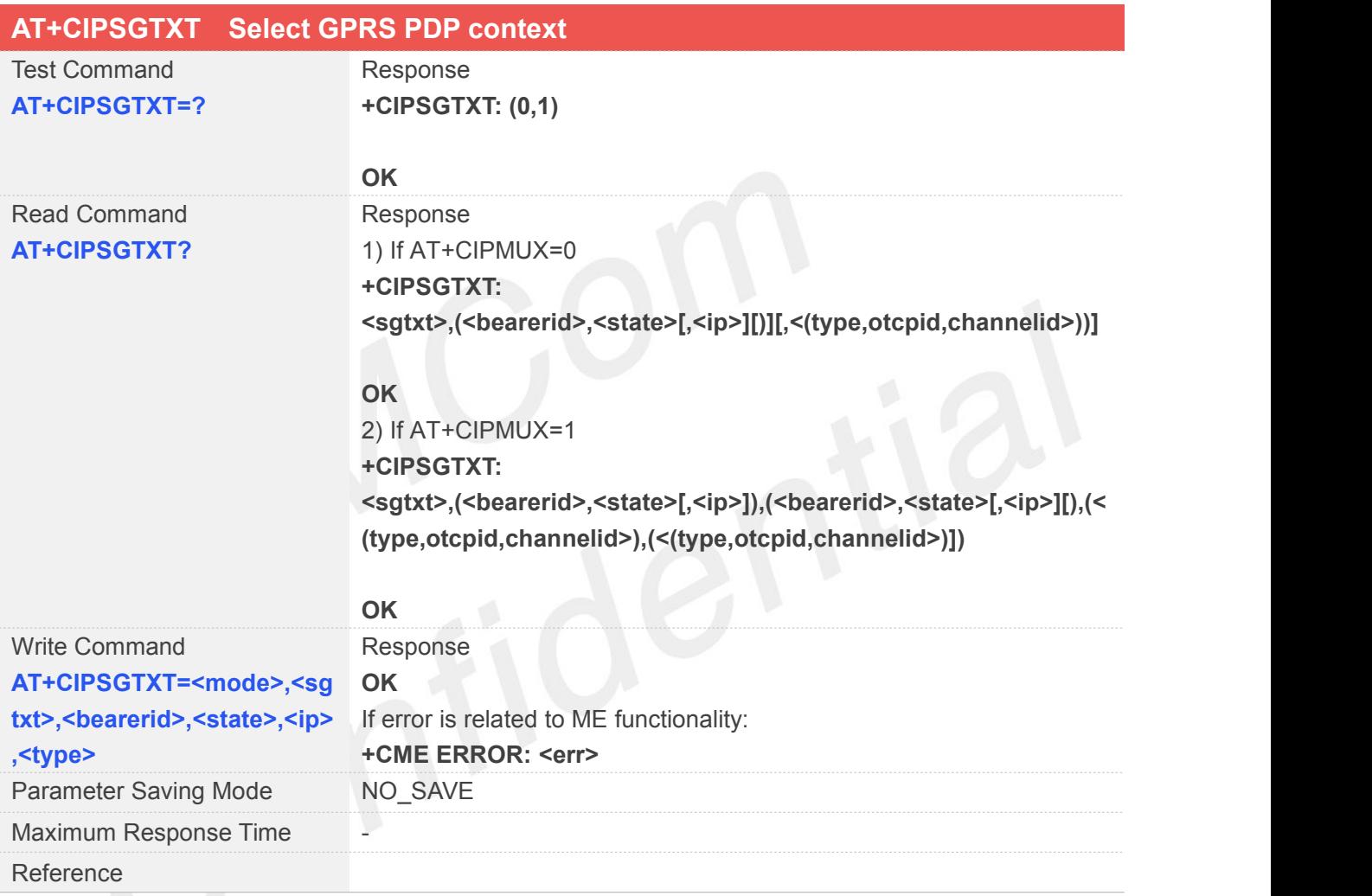

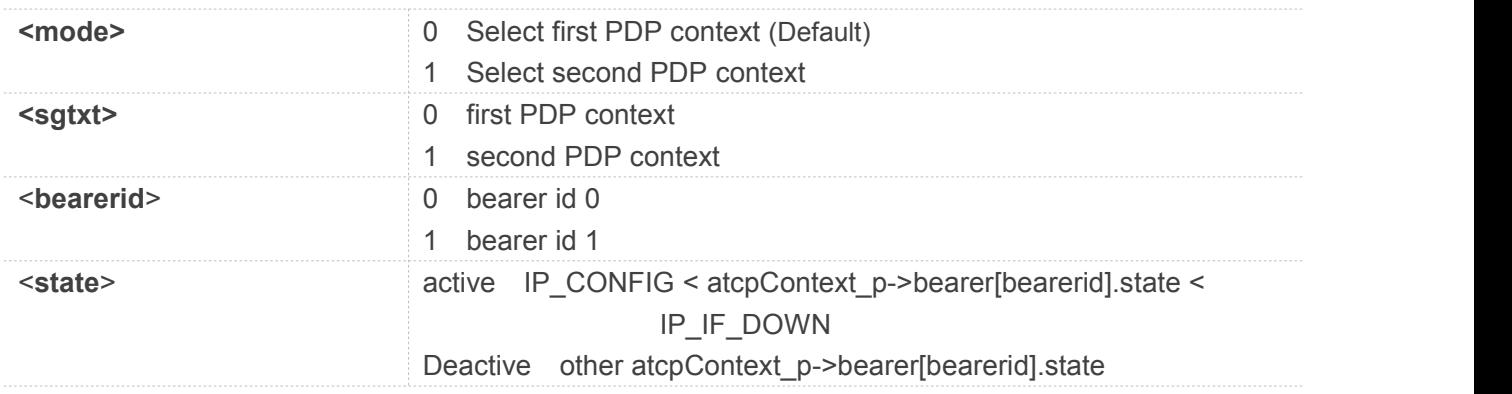

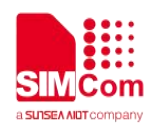

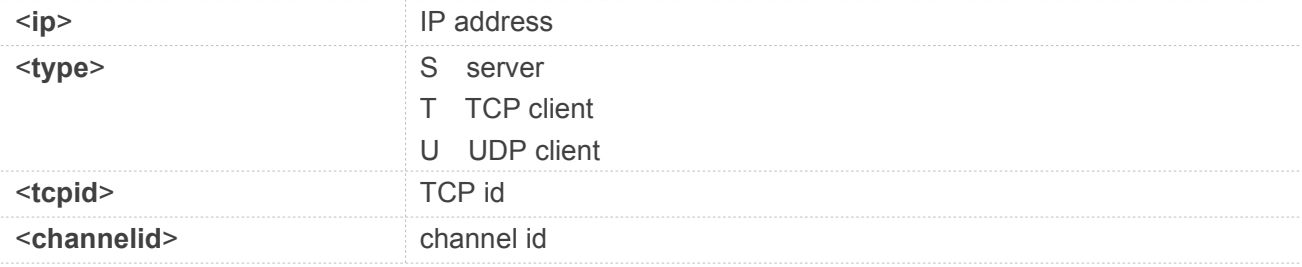

## **AT+CIPSGTXT=?**

```
+CIPSGTXT: (0,1)
```
**OK**

```
AT+CIPSGTXT?
```

```
+CIPSGTXT: 0,(0,DEACTIVE),(1,DEACTIVE)
```
**OK**

```
AT+CIPSGTXT=1
```
**OK**

#### **NOTE**

This command is used to select PDP context, only for multi IP connection (**+CIPMUX=1**).

#### **9.2.29 AT+CIPTKA Set TCP Keep Alive Parameters**

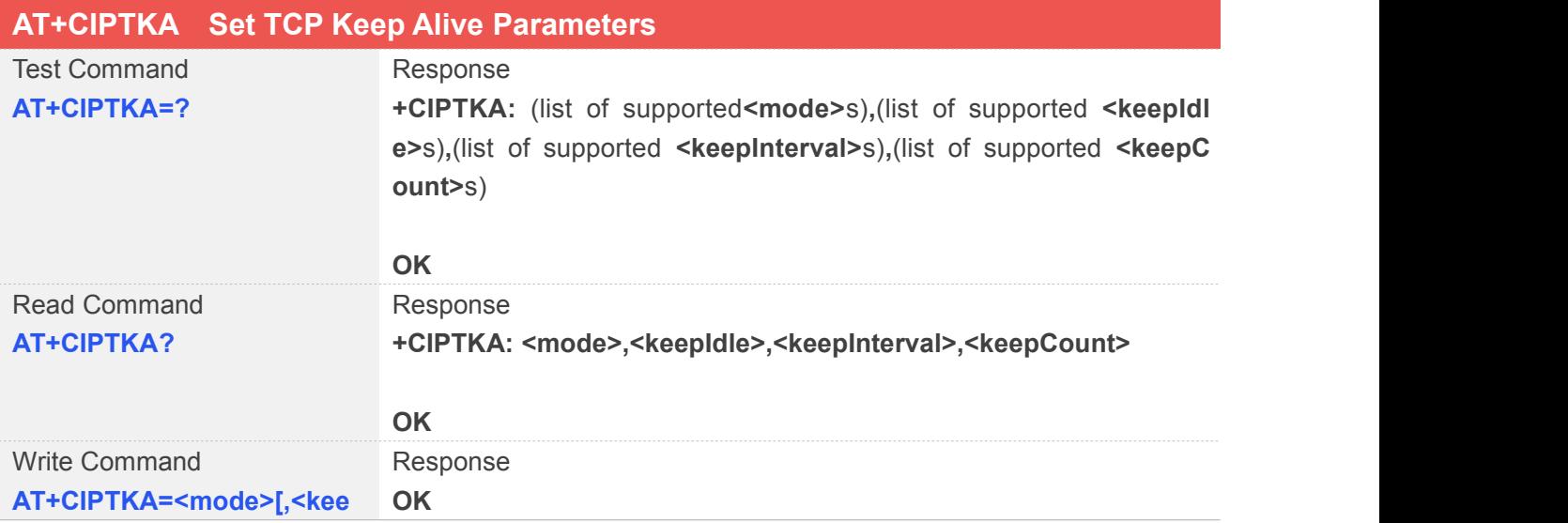

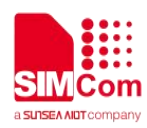

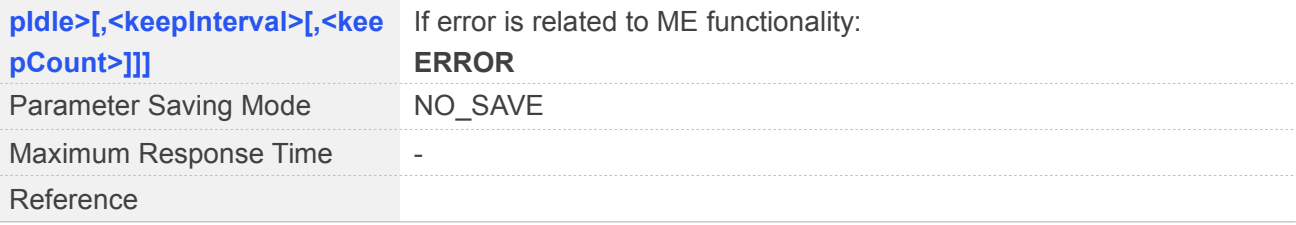

#### **Defined Values**

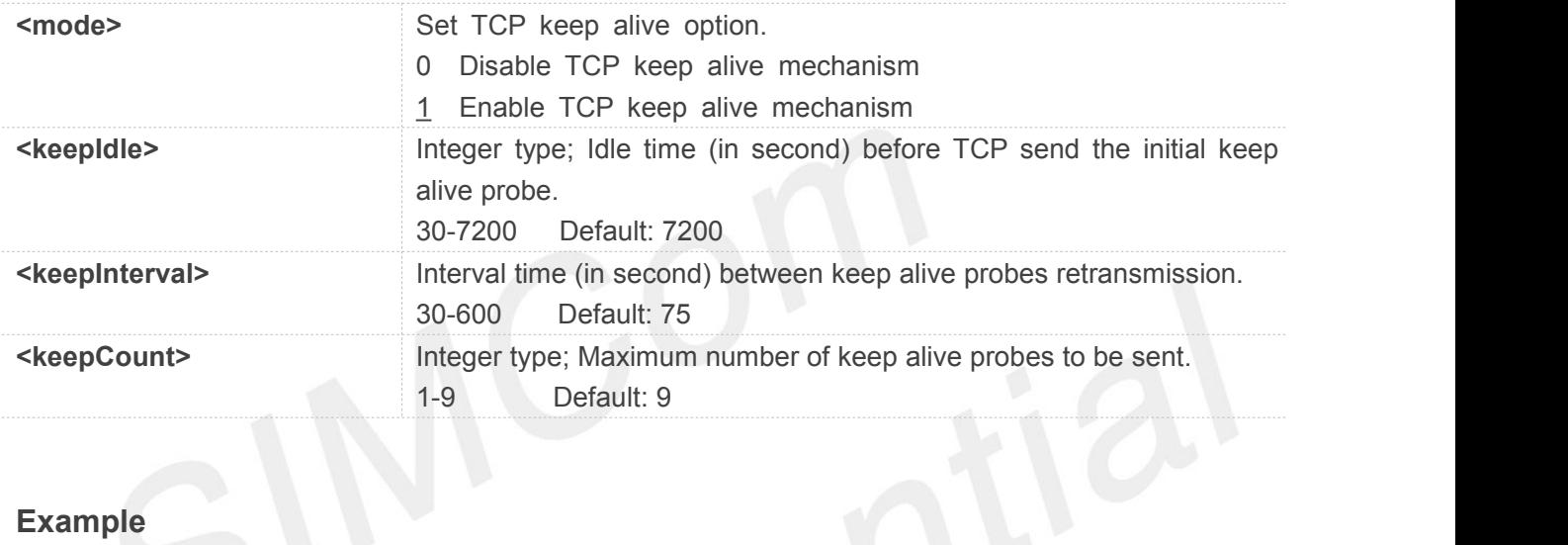

#### **Example**

#### **AT+CIPTKA=?**

**+CIPTKA: (0,1),(30-7200),(30-600),(1-9)**

#### **OK**

**AT+CIPTKA?**

**+CIPTKA: 1,7200,75,9**

#### **OK**

```
AT+CIPTKA=1,7200,75,9
OK
```
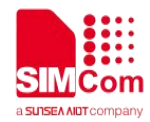

# **1 AT Commands for IP Application**

## **10.1 Overview of AT Commands for IP Application**

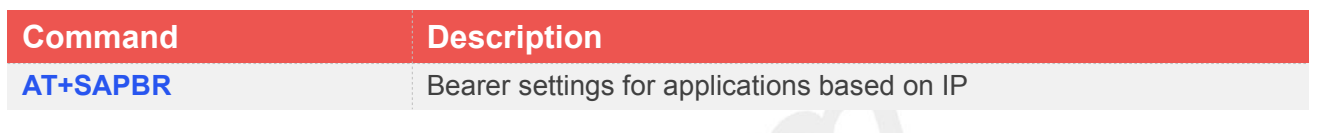

**10.2 Detailed Description of AT Commands for IP Application**

**10.2.1 AT+SAPBR Bearer Settings for Applications Based on IP**

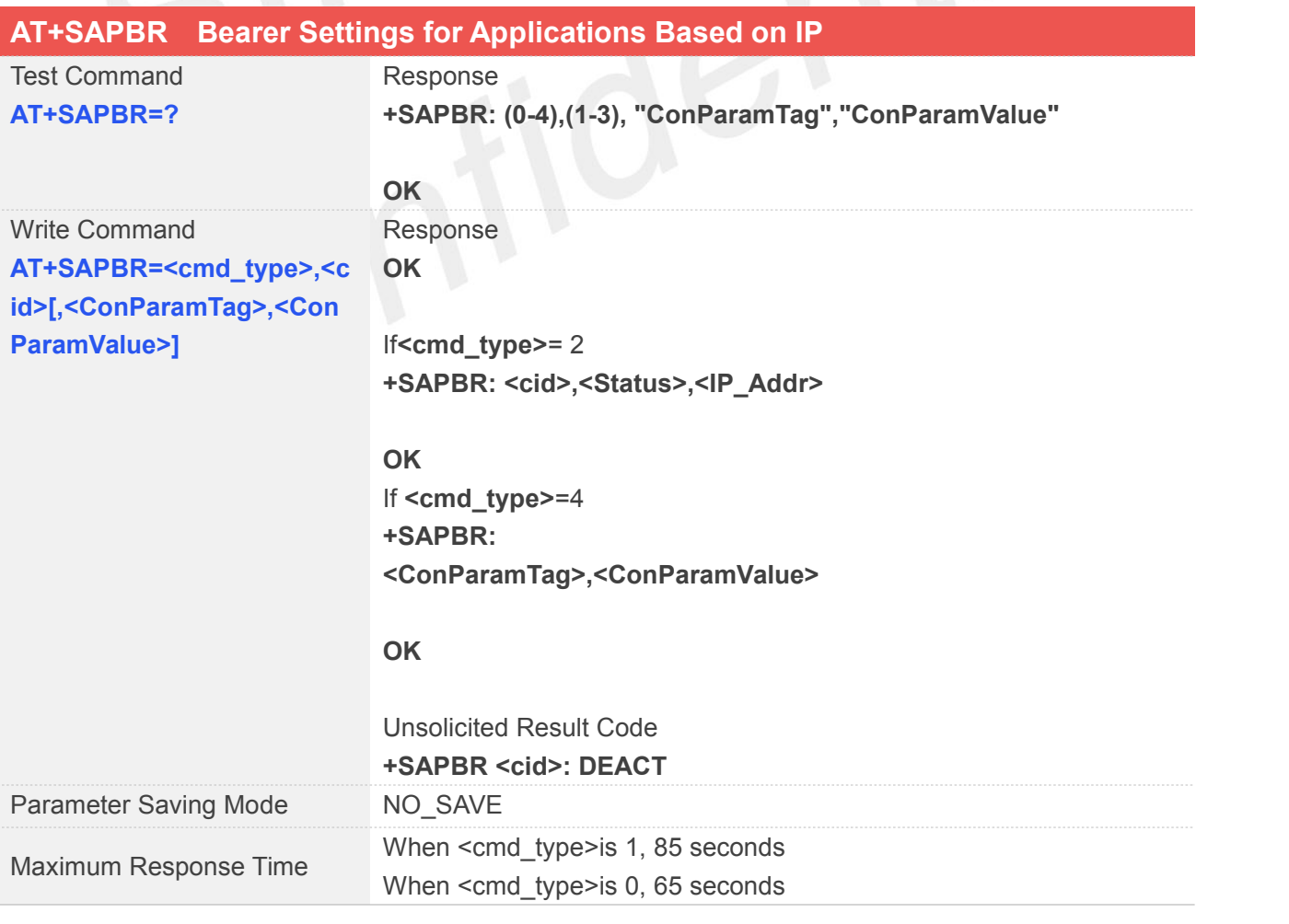

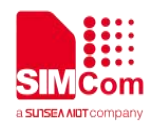

Reference

#### **Defined Values**

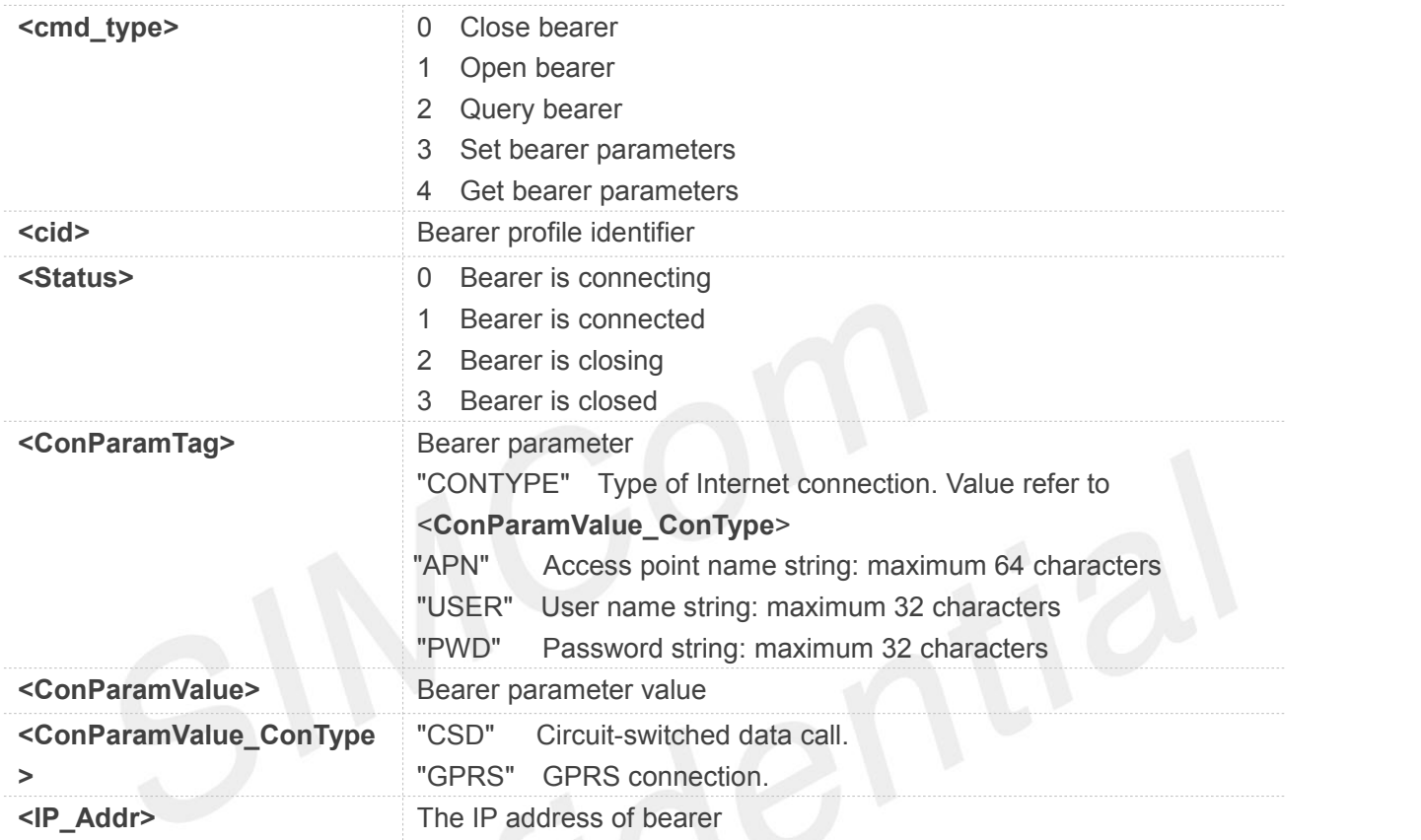

#### **Example**

#### **AT+SAPBR=?**

```
+SAPBR:(0-4),(1-3), "ConParamTag", "ConParamValue"
```
#### **OK AT+SAPBR=3,1,"APN","CMNET" OK**

THE NOTE<br>■ This command is applied to activate some applications such as HTTP, FTP.

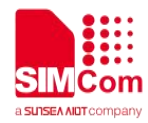

# **11 AT Commands for HTTP**

## **11.1 Overview of AT Commands for GPRS HTTP**

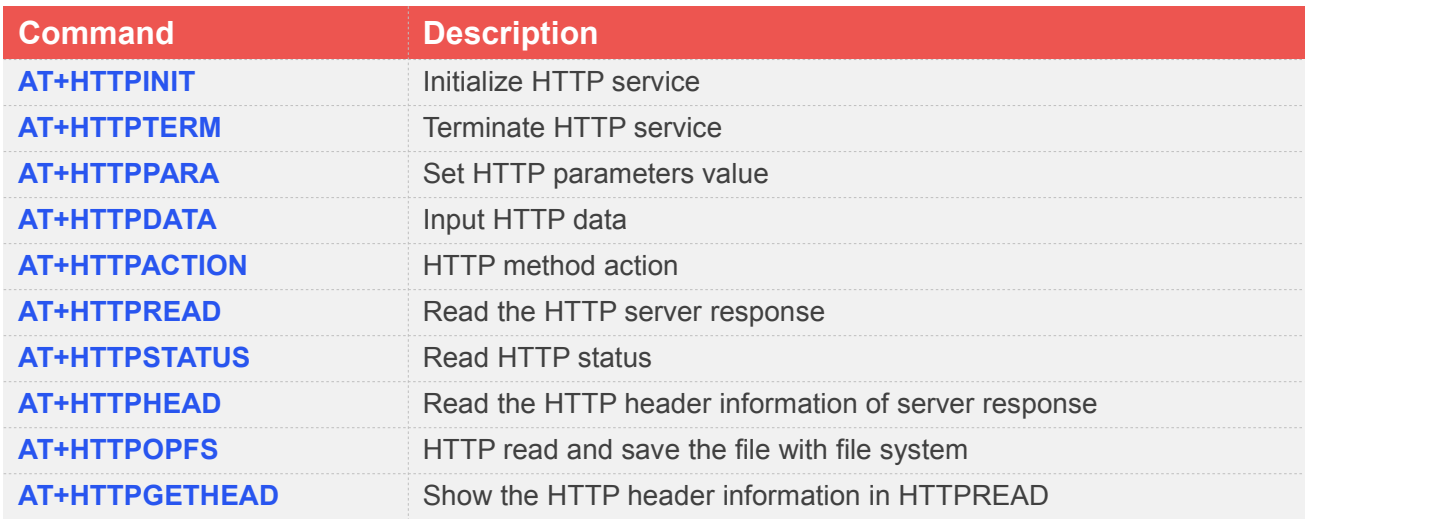

## **11.2 Detailed Description of AT Commands for HTTP**

#### **11.2.1 AT+HTTPINIT Initialize HTTP Service**

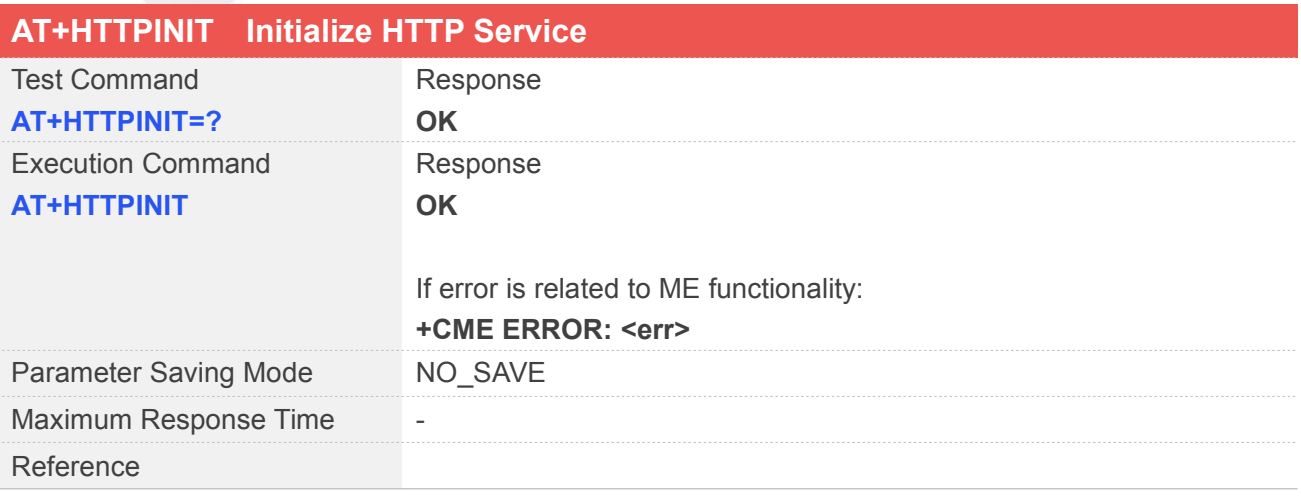

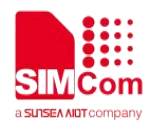

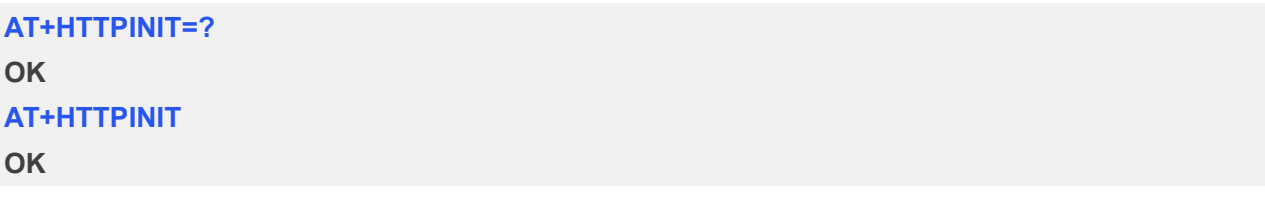

#### **NOTE**

HTTPINIT should first be executed to initialize the HTTP service.

# **11.2.2 AT+HTTPTERM Terminate HTTP Service**

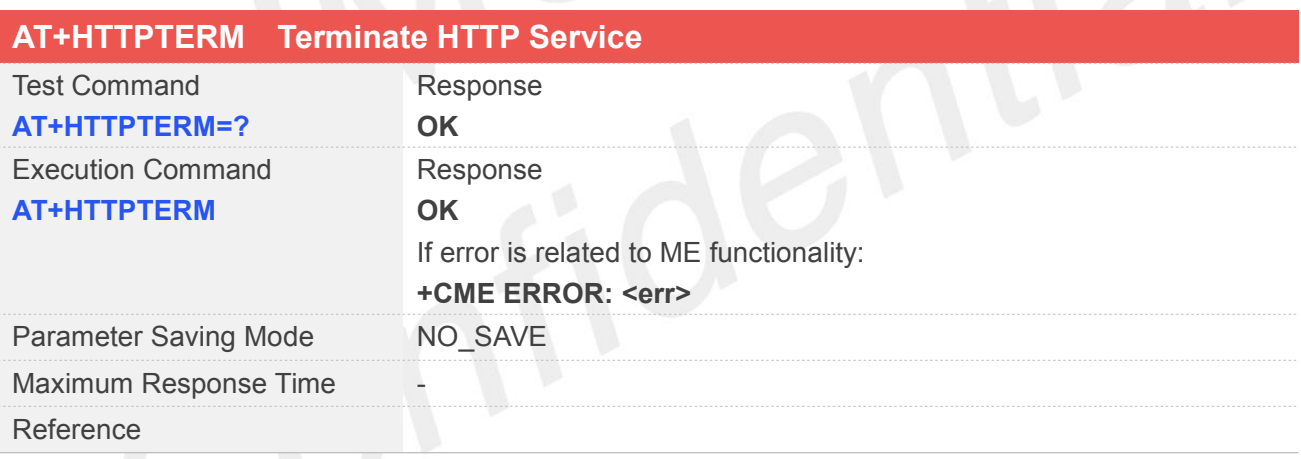

#### **Example**

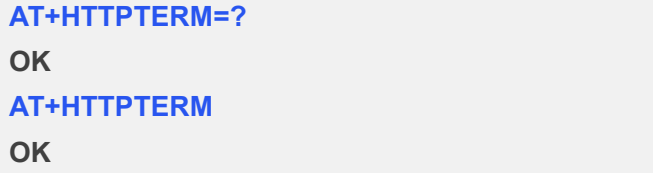

#### **11.2.3 AT+HTTPPARA Set HTTP Parameters Value**

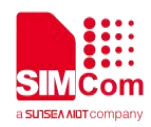

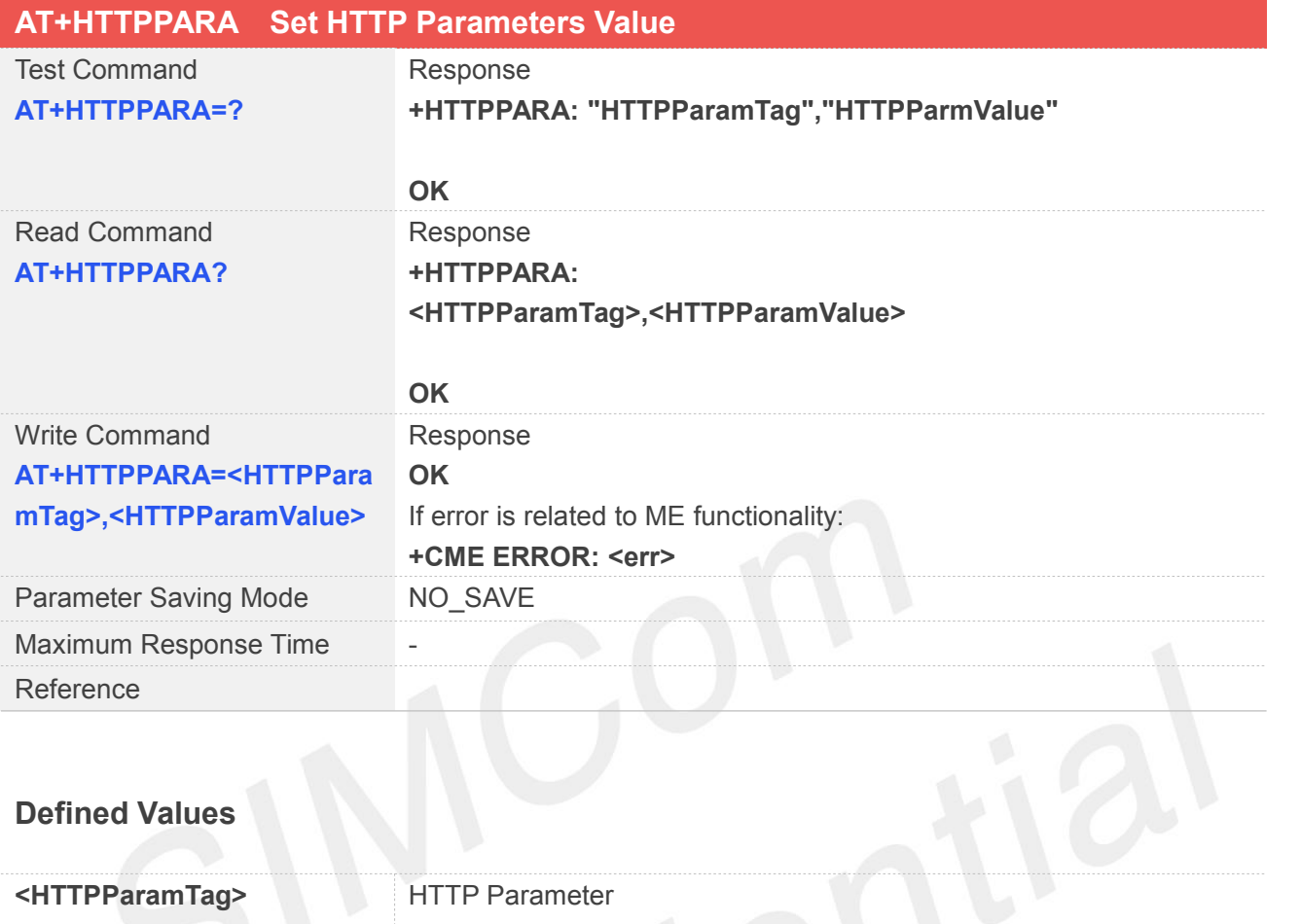

"CID" (Mandatory Parameter) Bearer profile

"URL" identifier (Mandatory Parameter) HTTP client URL

"http://'server'/'path':'tcpPort' "

"server": FQDN or IP-address

"path": path of file or directory

"tcpPort": default value is 80.

"UA" The user agent string which is set by the application to identify the mobile. Usually this parameter is set as operation system and software version information.

Default value is "SIMCom\_MODULE".

"PROIP" The IP address of HTTP proxy server

"PROPORT" The port of HTTP proxy server

"REDIR" This flag controls the redirection mechanism of the SIM800 when it is acting as HTTP client (numeric). If the server sends a redirect code (range 30x), the client will automatically send a new HTTP request when the flag is set to (1).

Default value is 0 (no redirection).

"BREAK" Parameter for HTTP method "GET", used for resuming broken transfer.

"BREAKEND" Parameter for HTTP method "GET", used for resuming broken transfer. which is used together with "BREAK",

If the value of "BREAKEND" is bigger than "BREAK", the transfer scope is from "BREAK" to "BREAKEND".

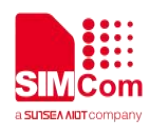

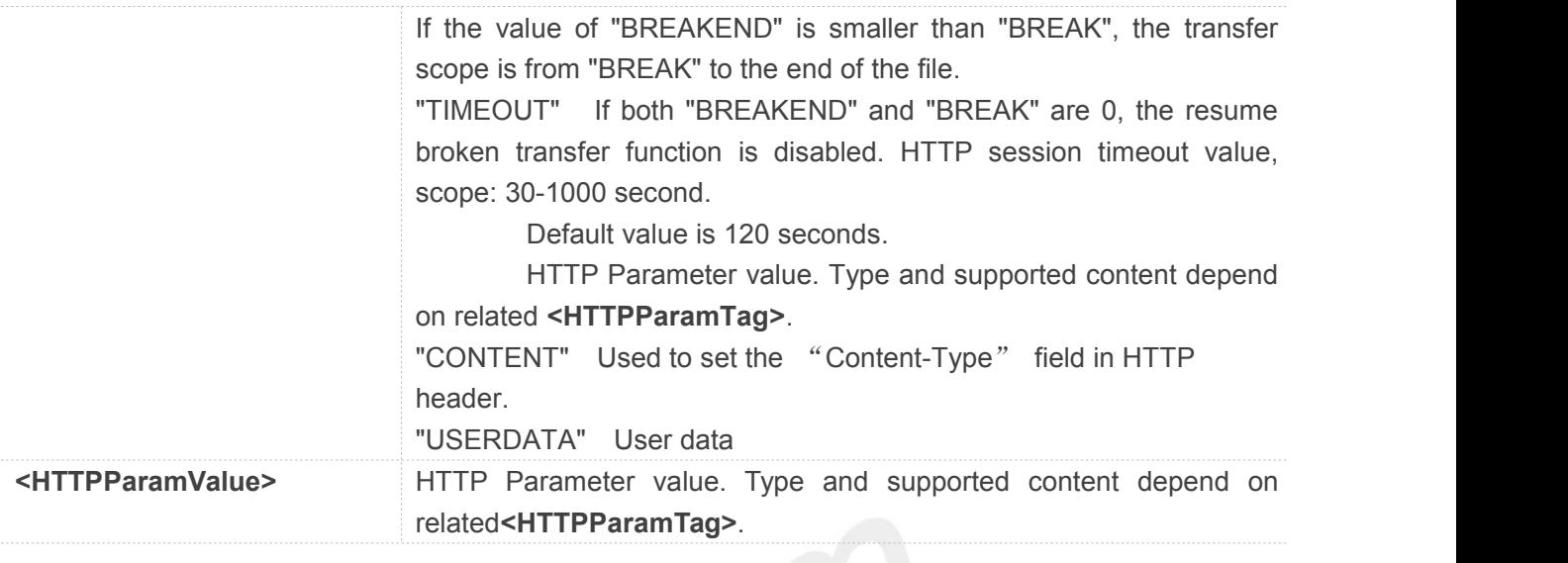

#### **AT+HTTPPARA=?**

**+HTTPPARA: "HTTPParamTag","HTTPParamValue"**

#### **OK**

#### **AT+HTTPPARA?**

**+HTTPPARA: CID: 1 URL: UA: SIMCOM\_MODULE PROIP: 0.0.0.0 PROPORT: 0 REDIR: 0 BREAK: 0 BREAKEND: 0 TIMEOUT: 120 CONTENT: USERDATA:**

**OK AT+HTTPPARA="CID",1 OK**

#### **NOTE**

Not all the HTTP Server supports "BREAK" and "BREAKEND" parameters

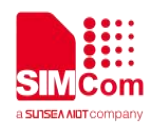

#### **11.2.4 AT+HTTPDATA Input HTTP Data**

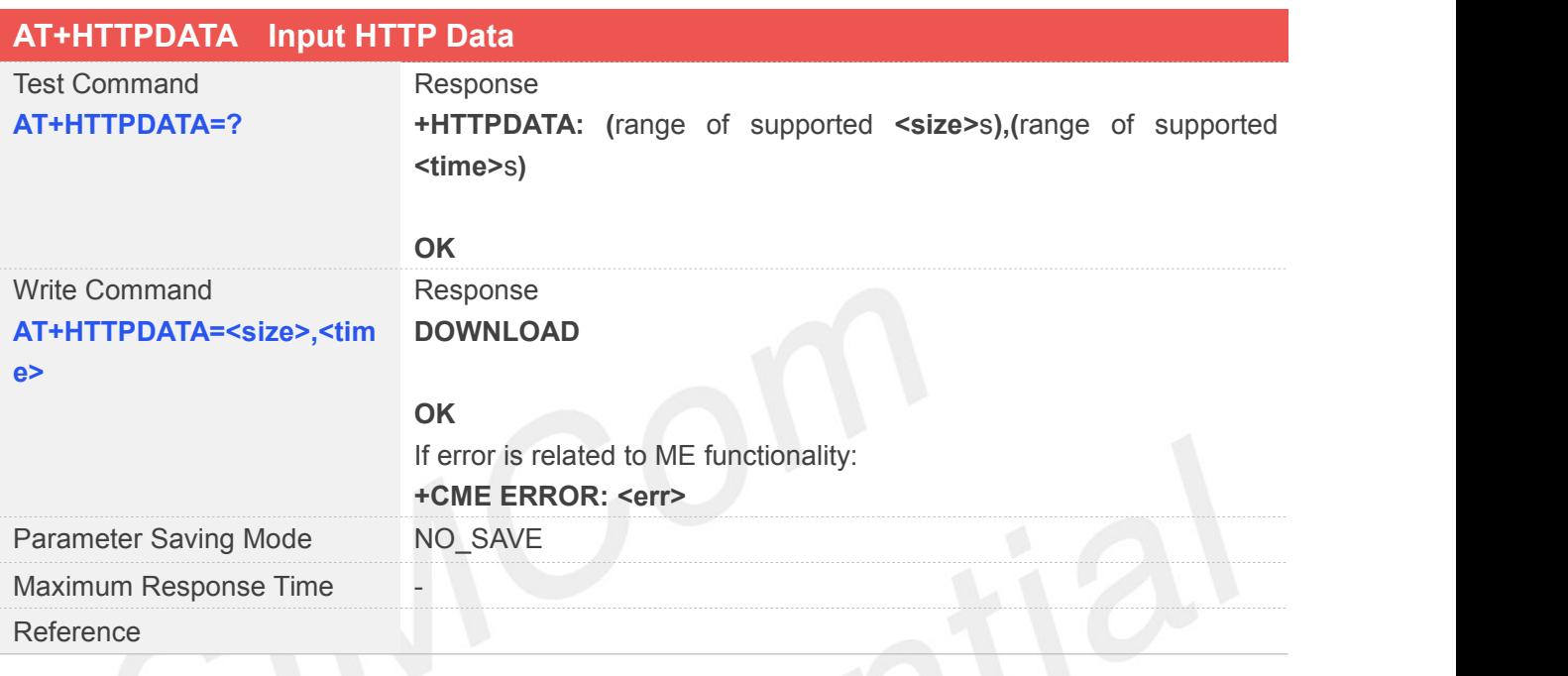

#### **Defined Values**

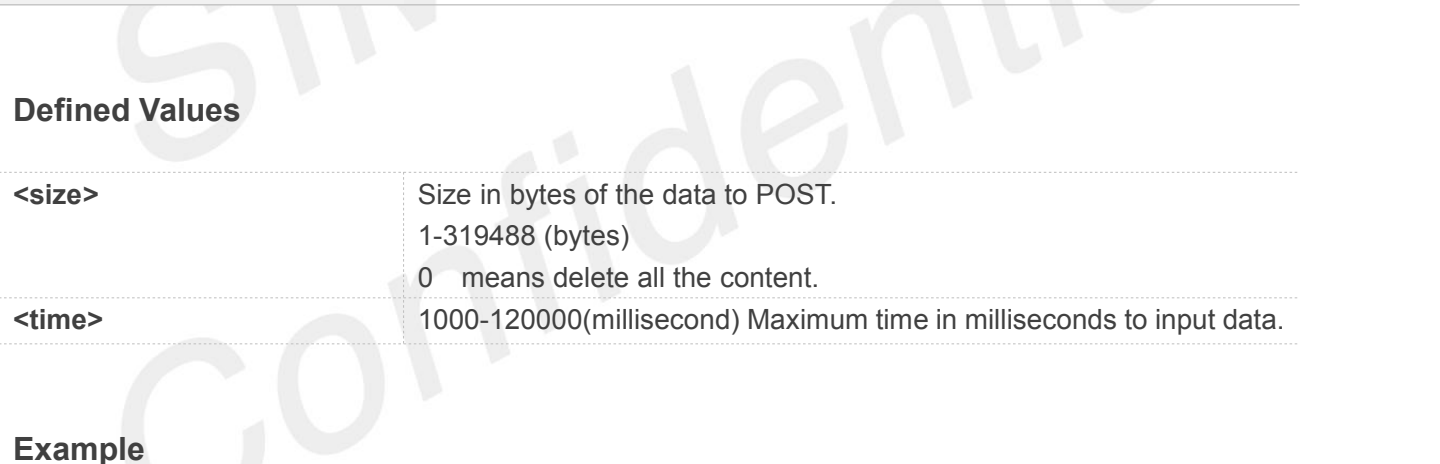

**AT+HTTPDATA=?**

**+HTTPDATA: (0-319488),(1000-120000)**

**OK**

**AT+HTTPDATA=1000,10000**

**DOWNLOAD**

**……**

**OK**

**NOTE**

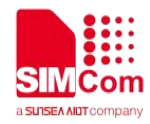

It is strongly recommended to set enough time to input all data with the length of **<size>**.

#### **11.2.5 AT+HTTPACTION HTTP Method Action**

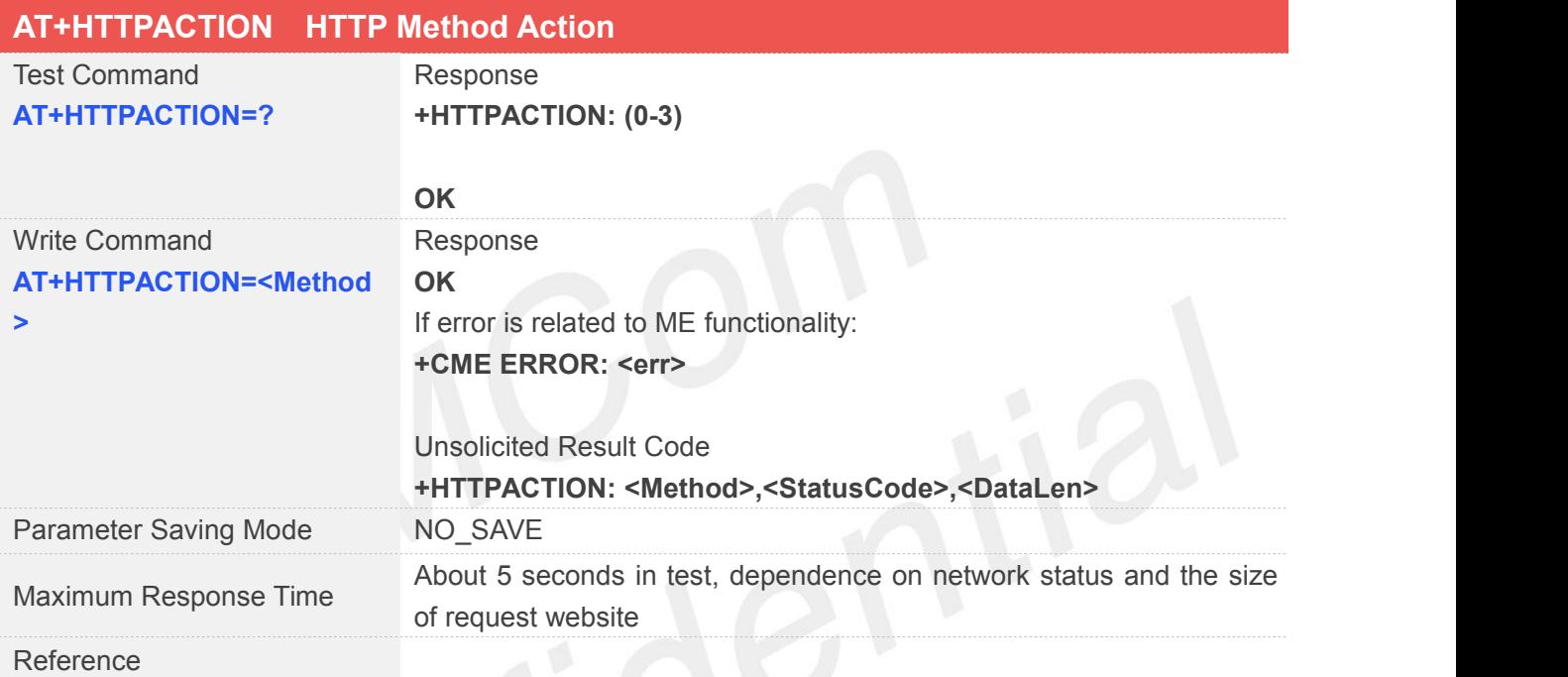

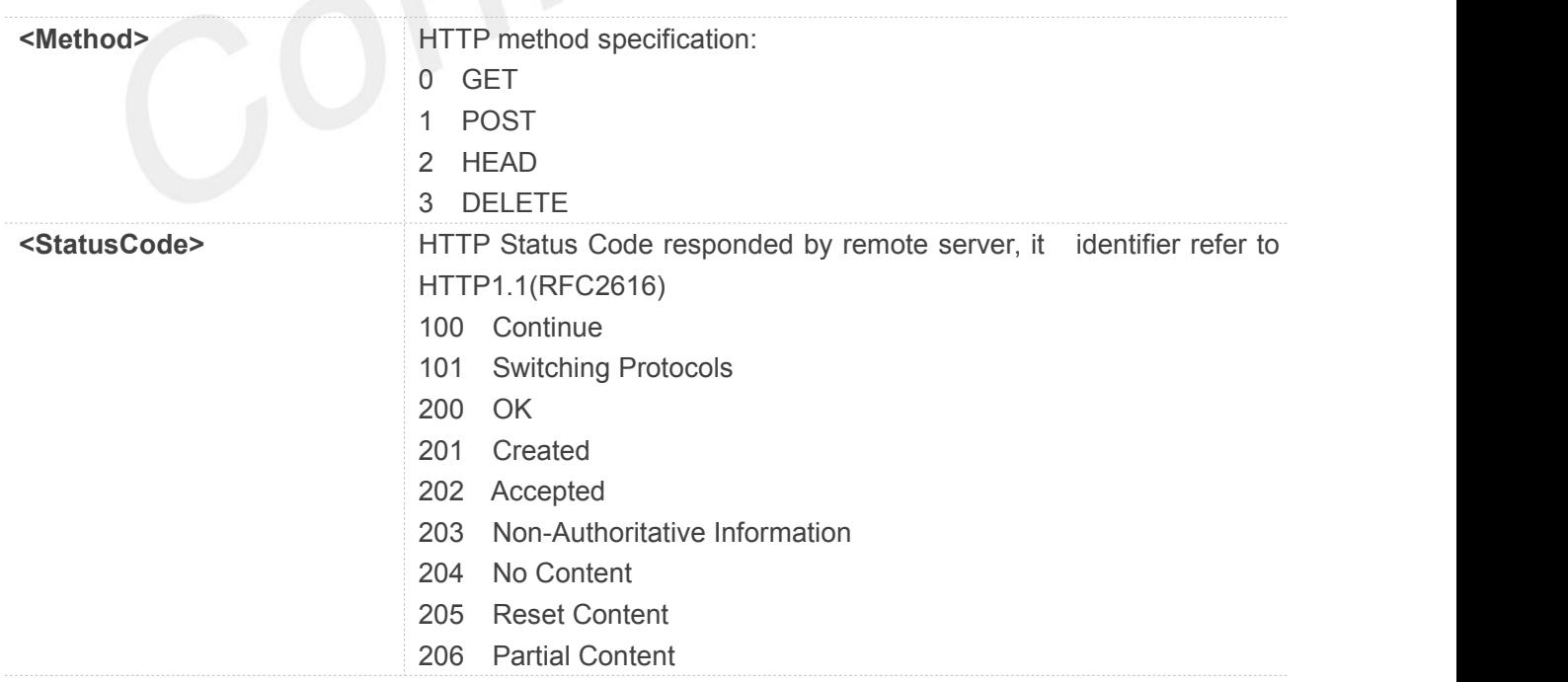

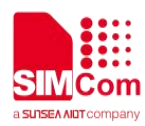

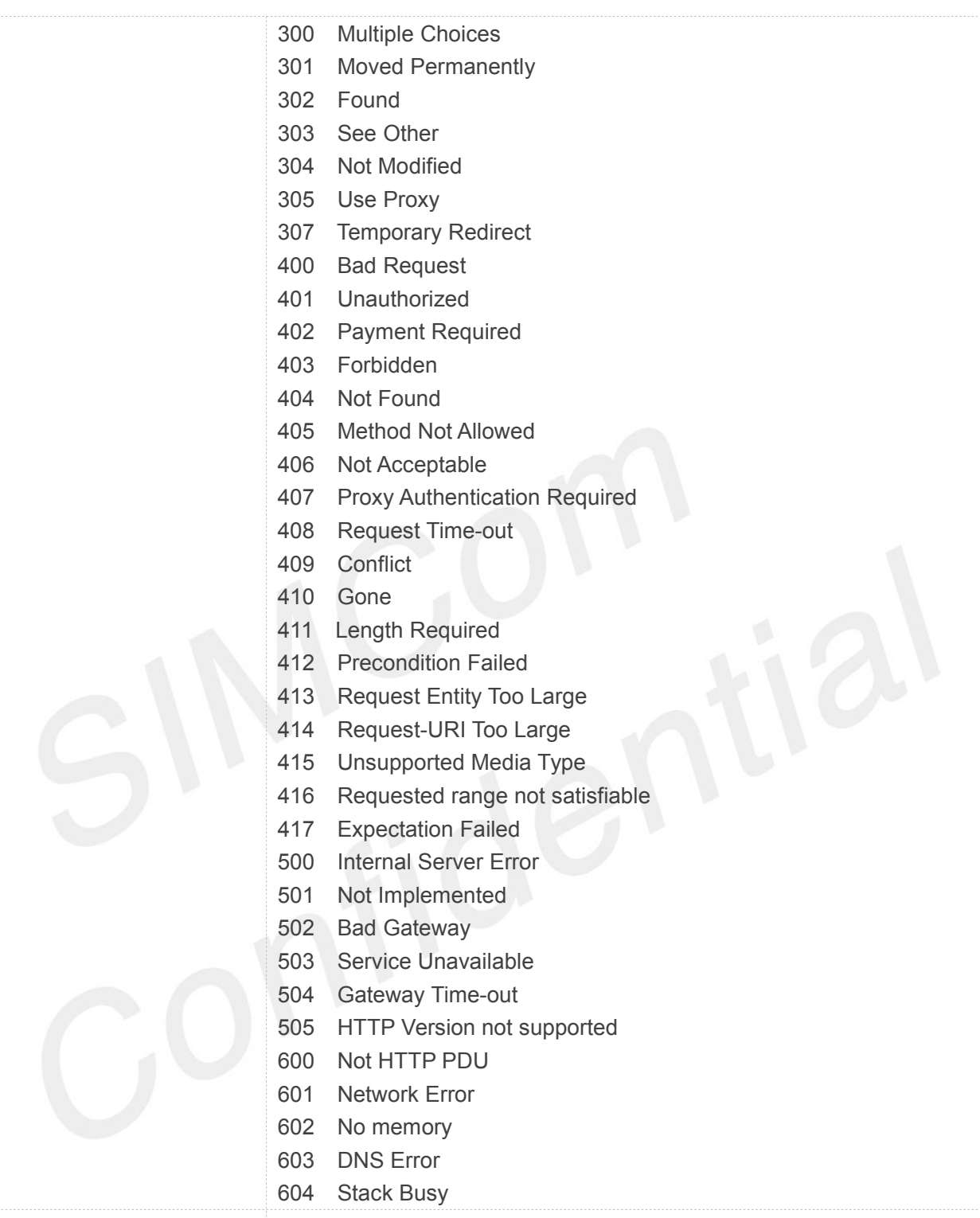

**<DataLen>** The length of data got

#### **Example**

**AT+HTTPACTION=?**

**+HTTPACTION: (0-3)**

**OK**

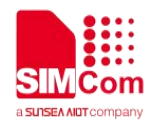

#### **AT+HTTPACTION=1**

**OK**

**+HTTPACTION: 0,200,0**

#### **11.2.6 AT+HTTPREAD Read the HTTP Server Response**

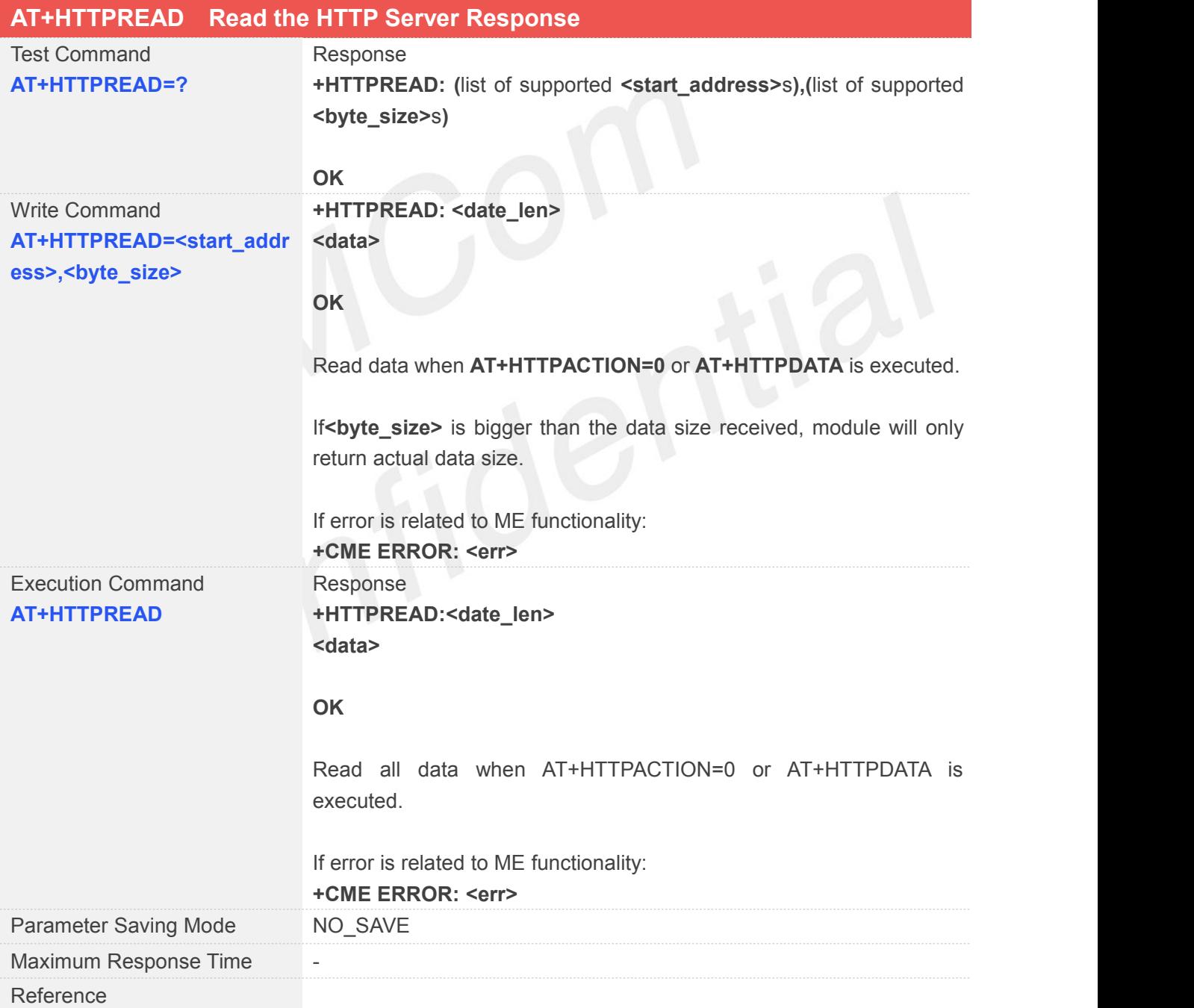

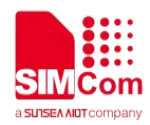

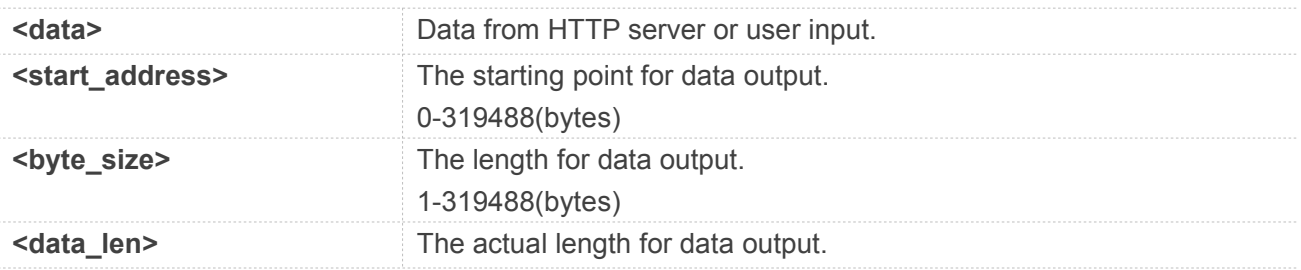

**AT+HTTPREAD=?**

**+HTTPREAD: (0-319488),(1-319488)**

#### **OK**

**AT+HTTPREAD=1000,1000**

#### **OK**

#### **AT+HTTPREAD=?**

**+HTTPREAD: 1000**

**……**

**OK**

# **11.2.7 AT+HTTPSTATUS Read HTTP Status**

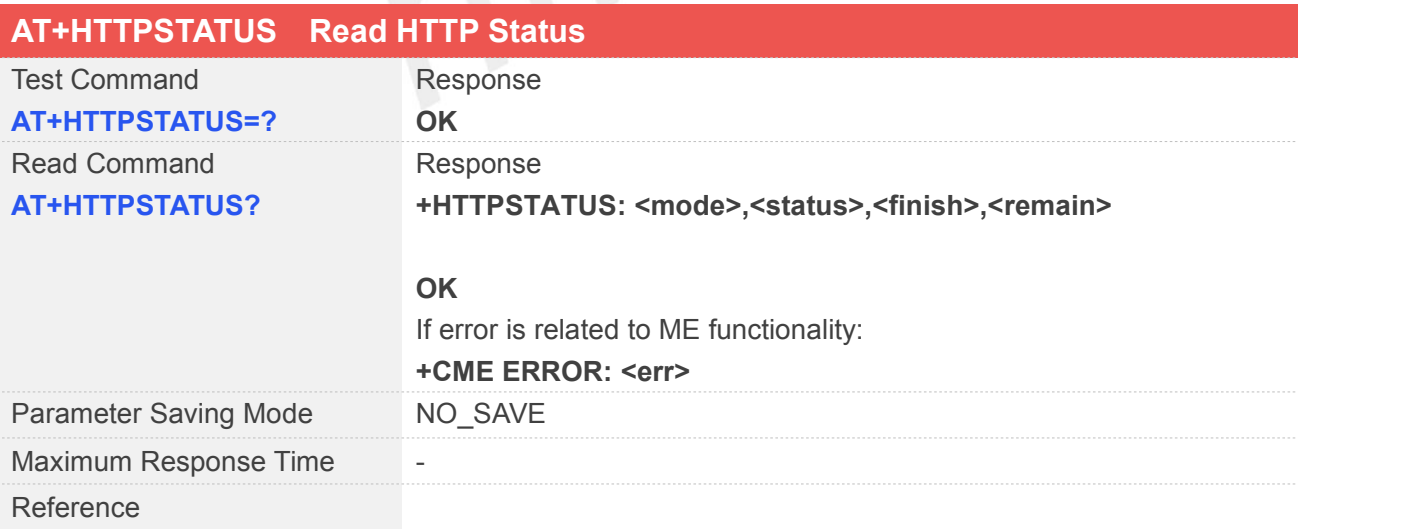

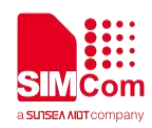

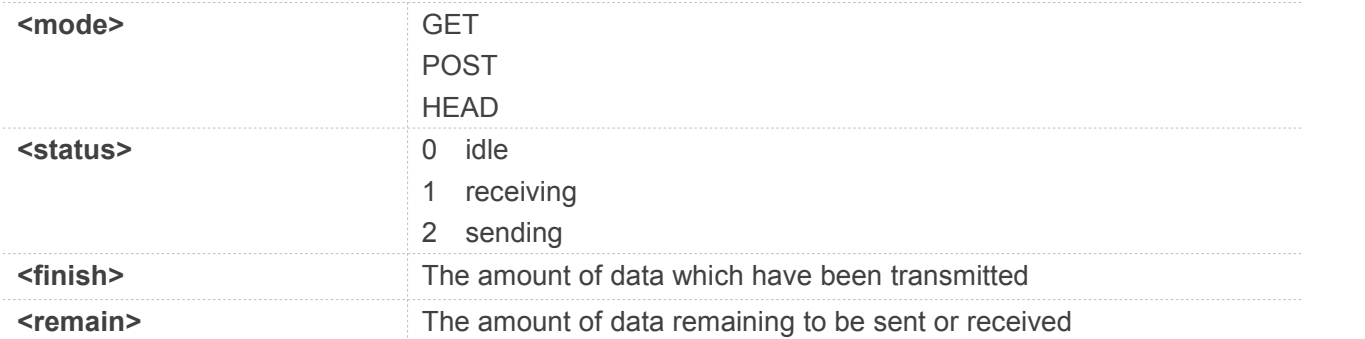

**AT+HTTPSTATUS=? OK AT+HTTPSTATUS? +HTTPSTATUS: GET,0,0,0**

**OK**

### **11.2.8 AT+HTTPHEAD Read the HTTP Header Information of Server Response**

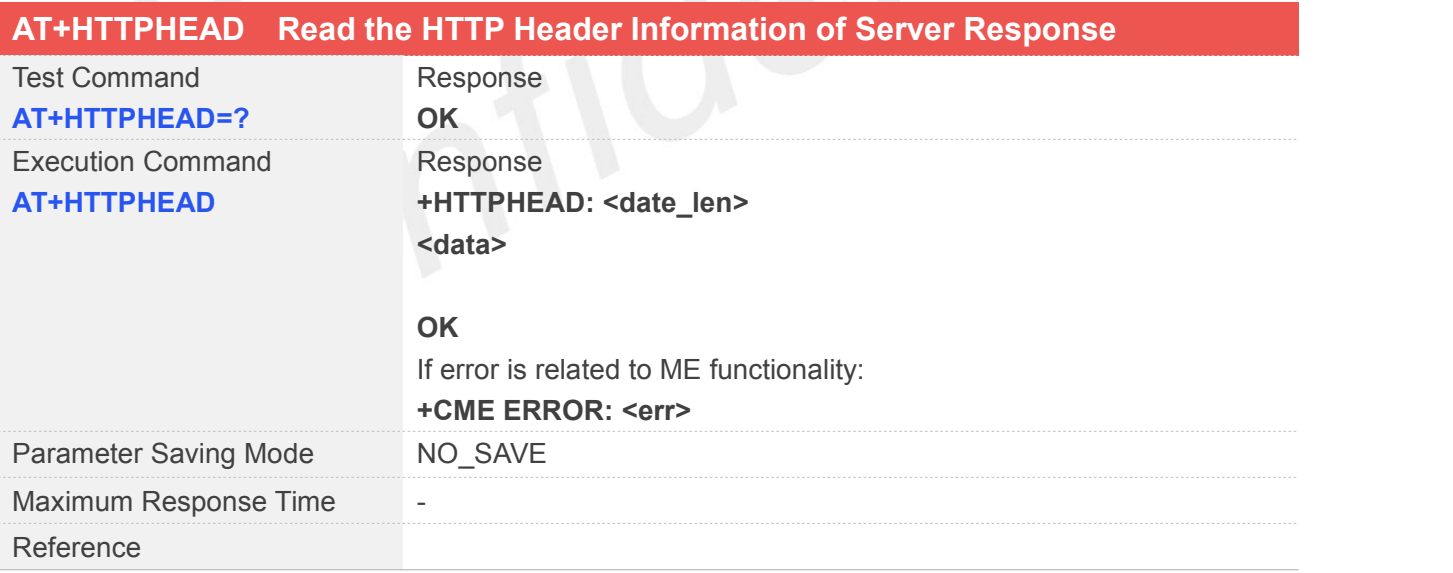

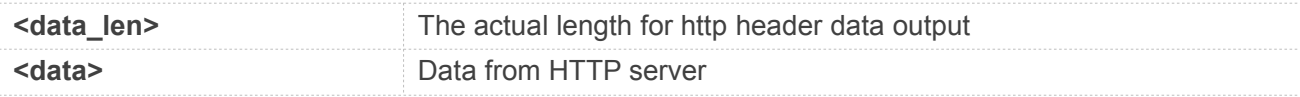

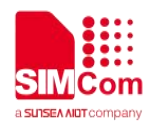

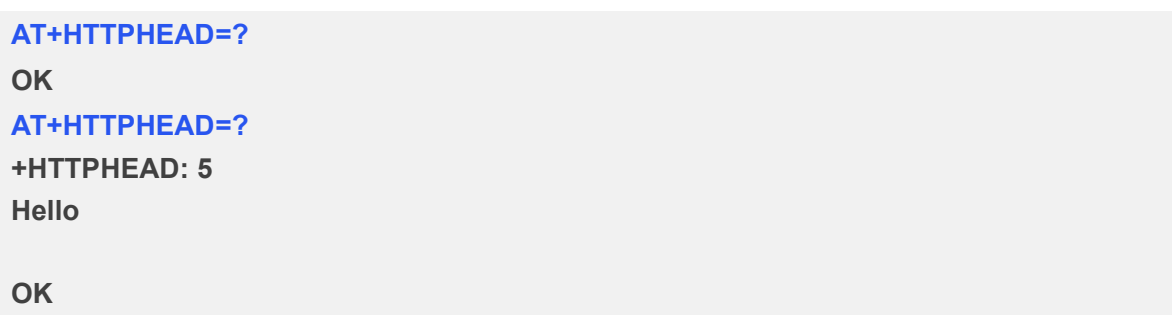

#### **NOTE**

Read header data when AT+HTTPACTION=0 executed.

## **11.2.9 AT+HTTPOPFS HTTP Read And Save the File with File System**

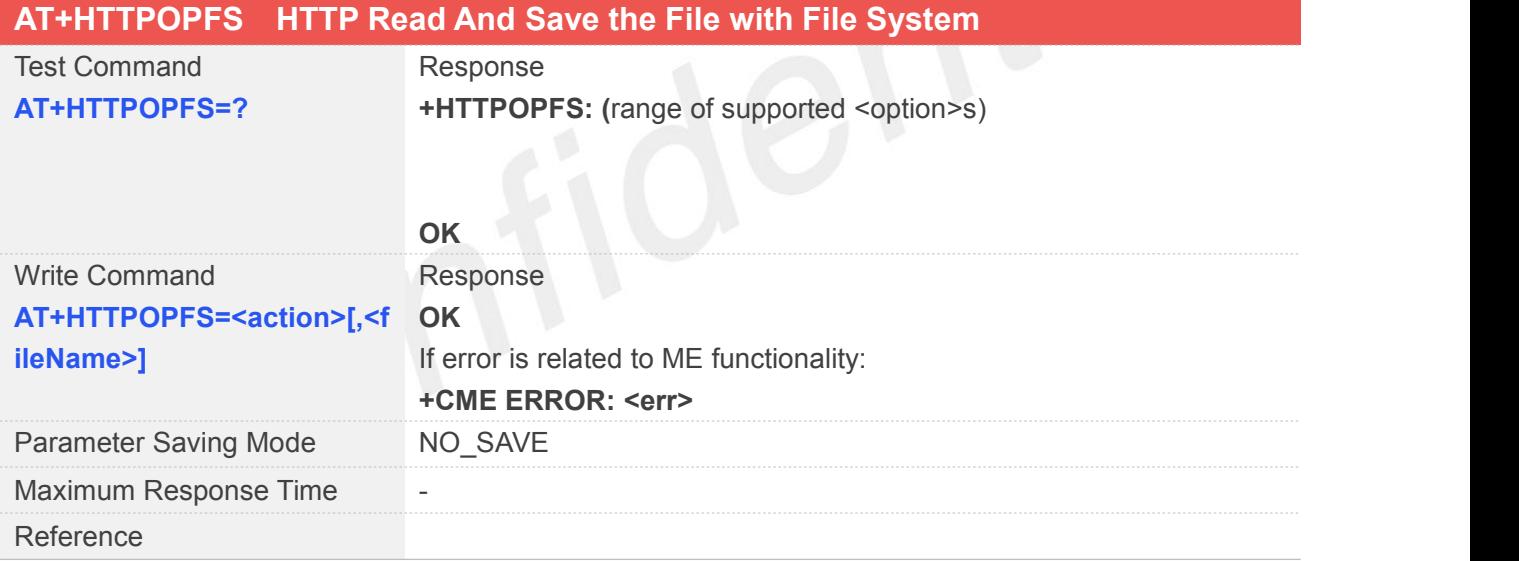

#### **Defined Values**

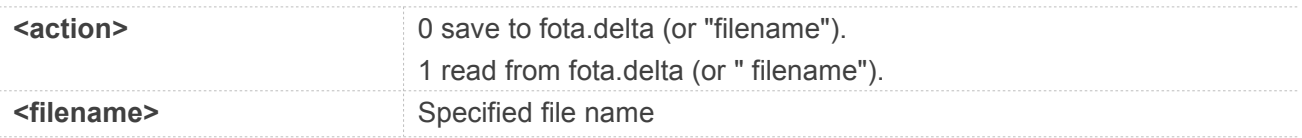

#### **Example**

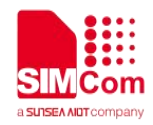

#### **AT+HTTPOPFS=?**

**+HTTPOPFS: (0-1)[,"FileName"]**

**OK**

**AT+HTTPOPFS=0,"123.bin" OK**

**NOTE**

HTTPINIT should first be executed to initialize the HTTP service.

#### **11.2.10 AT+HTTPGETHEAD Show the HTTP Header Information in HTTPREAD**

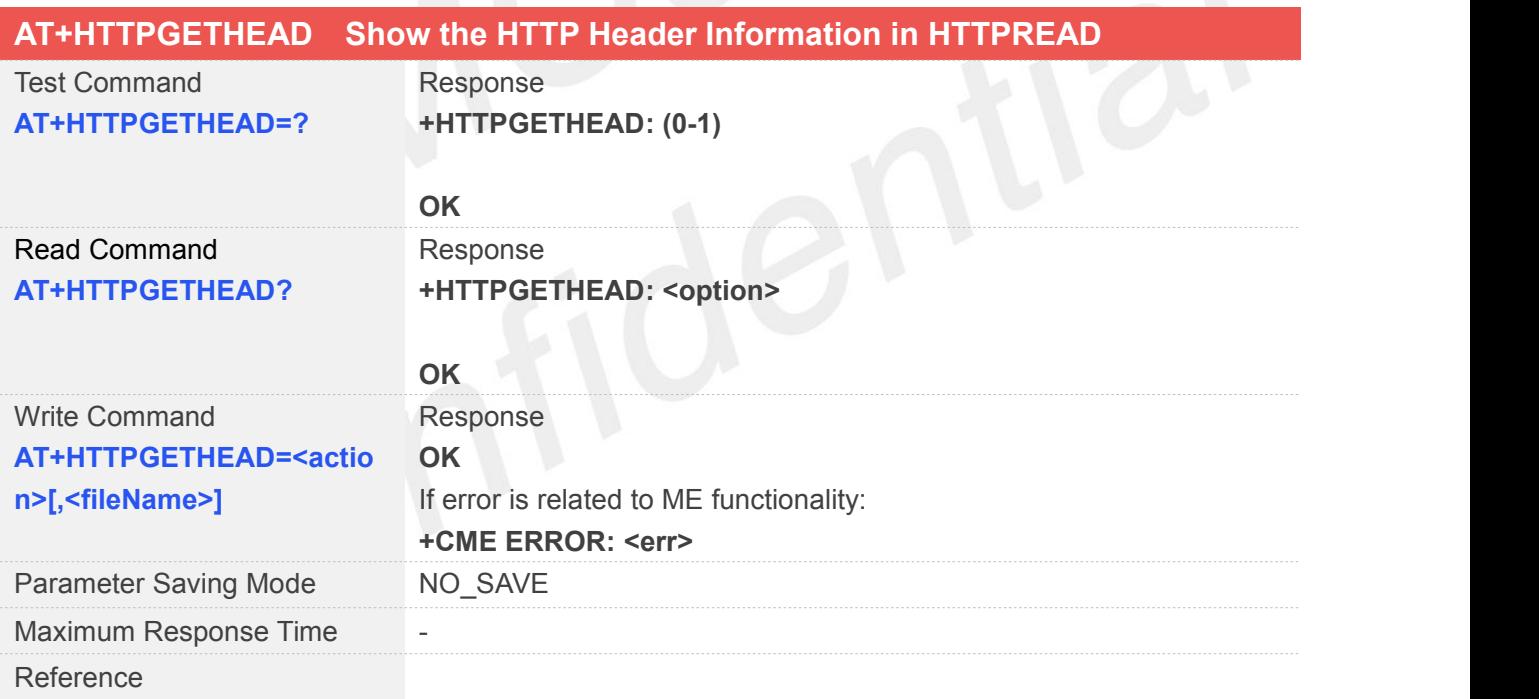

#### **Defined Values**

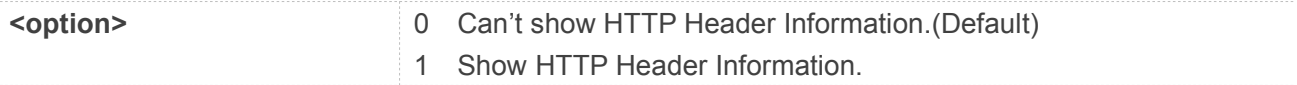

#### **Example**

#### **AT+HTTPGETHEAD=?**

**www.simcom.com 241/316**

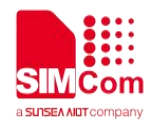

**+HTTPGETHEAD: (0-1)**

**OK**

**AT+HTTPGETHEAD? +HTTPGETHEAD: 0**

#### **OK**

**AT+HTTPGETHEAD=1 OK**

**HTTPINIT should first be executed to initialize the HTTP service.**<br>• HTTPINIT should first be executed to initialize the HTTP service.

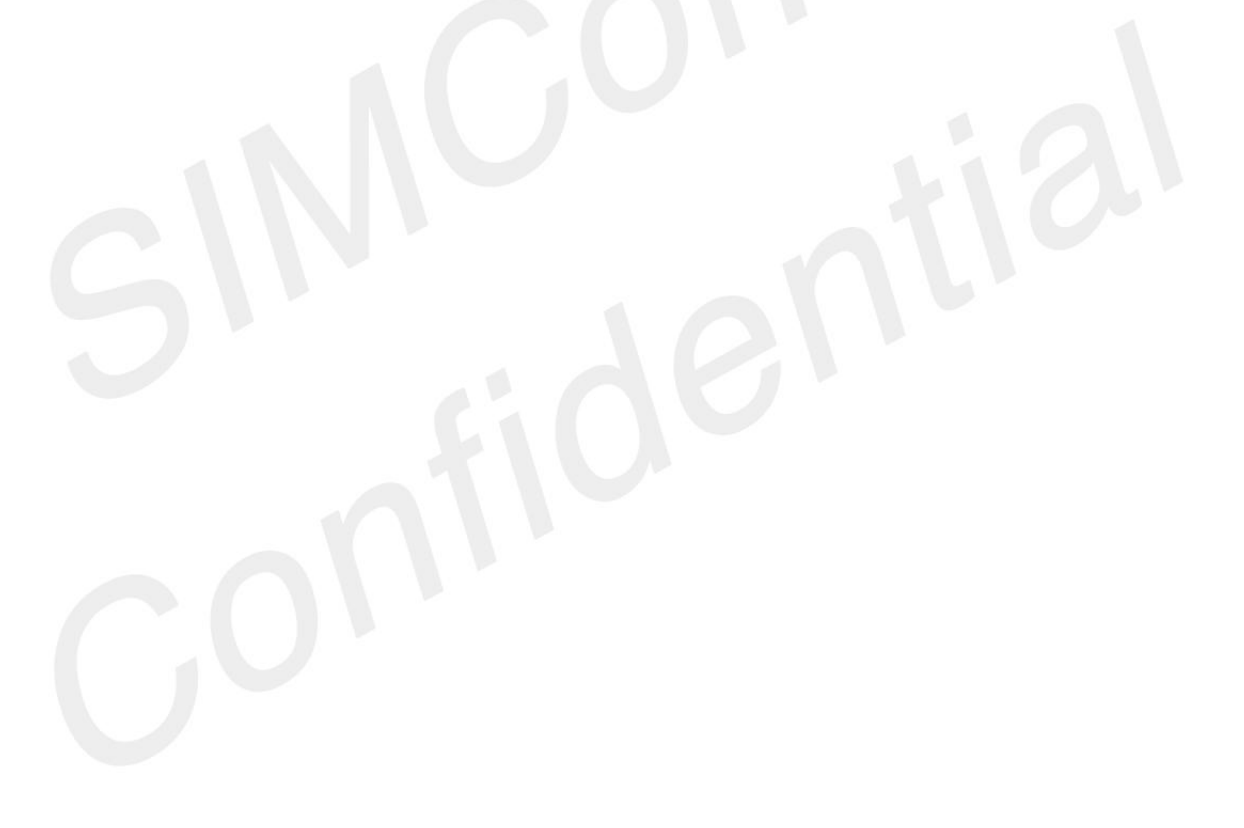

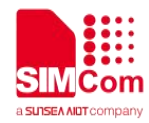

# **12 AT Commands for FTP Application**

## **12.1 Overview of AT Commands for FTP Application**

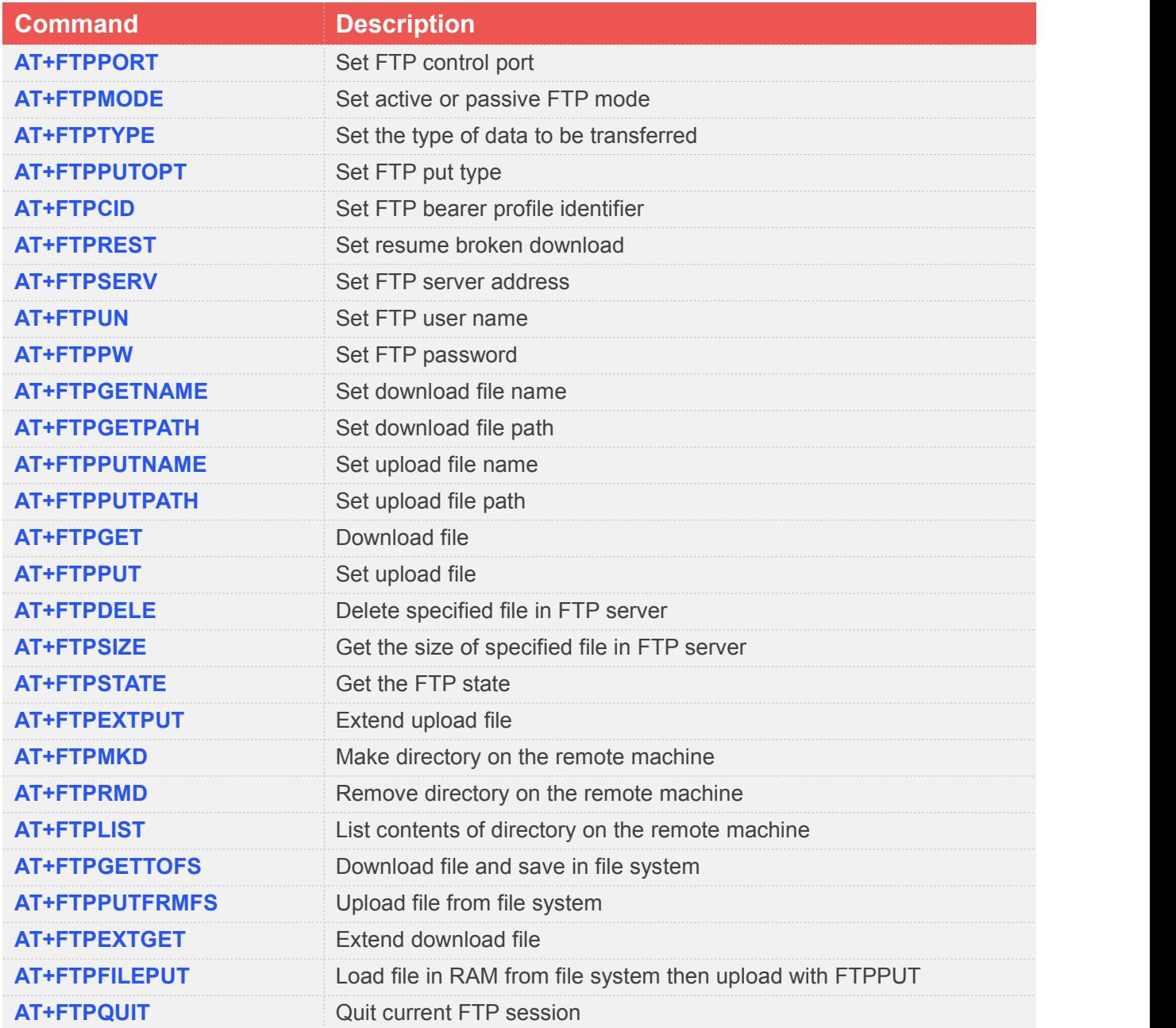

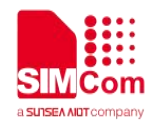

## **12.2 Detailed Description of AT Commands for FTP Application**

#### **12.2.1 AT+FTPPORT Set FTP Control Port**

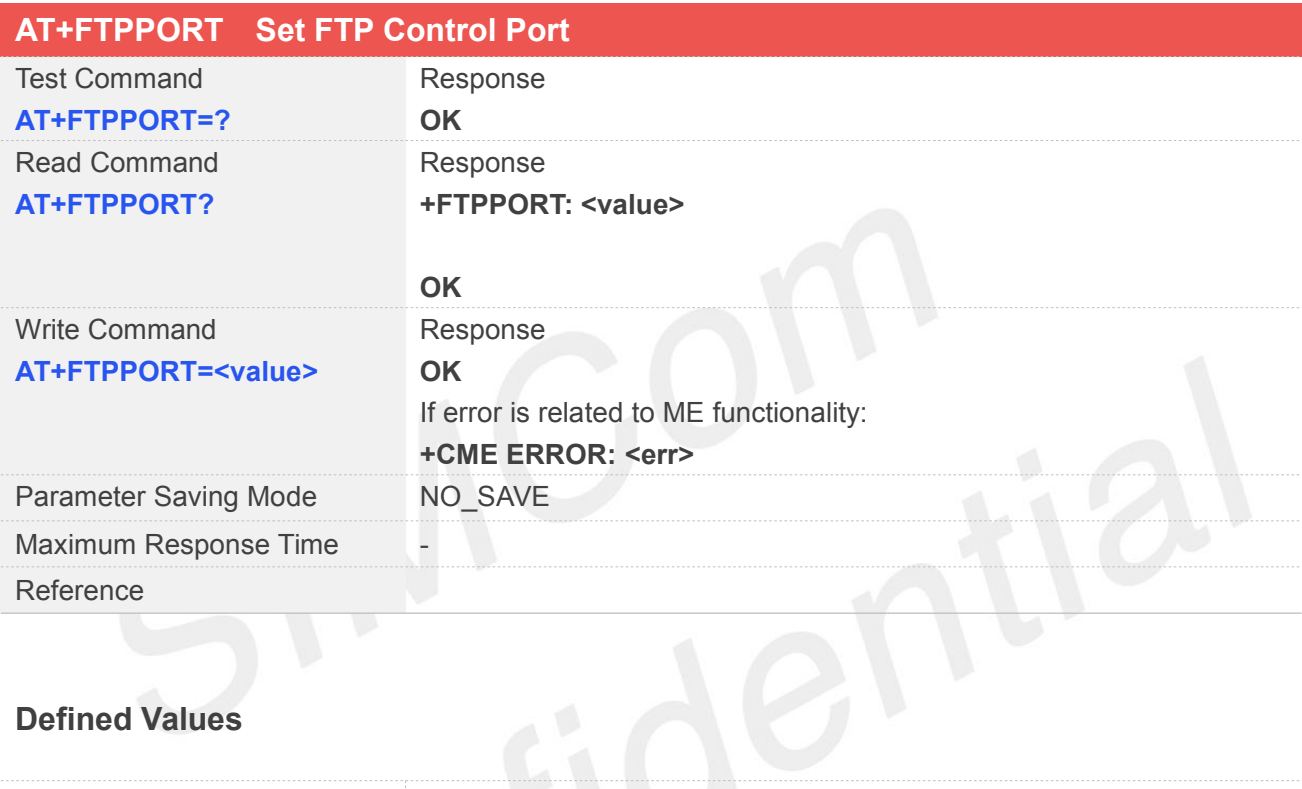

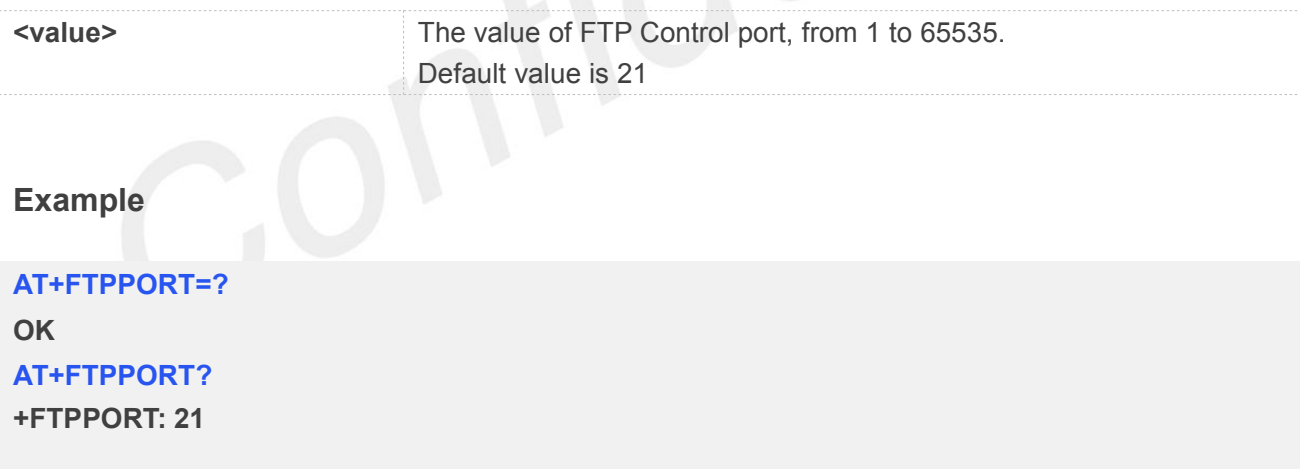

#### **OK**

**AT+FTPPORT=21**

**OK**

**NOTE**<br>• Numbers above 65535 are illegal as the port identification fields are 16 bits long in the TCP header.

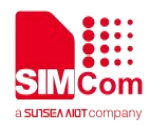

#### **12.2.2 AT+FTPMODE Set Active or Passive FTP Mode**

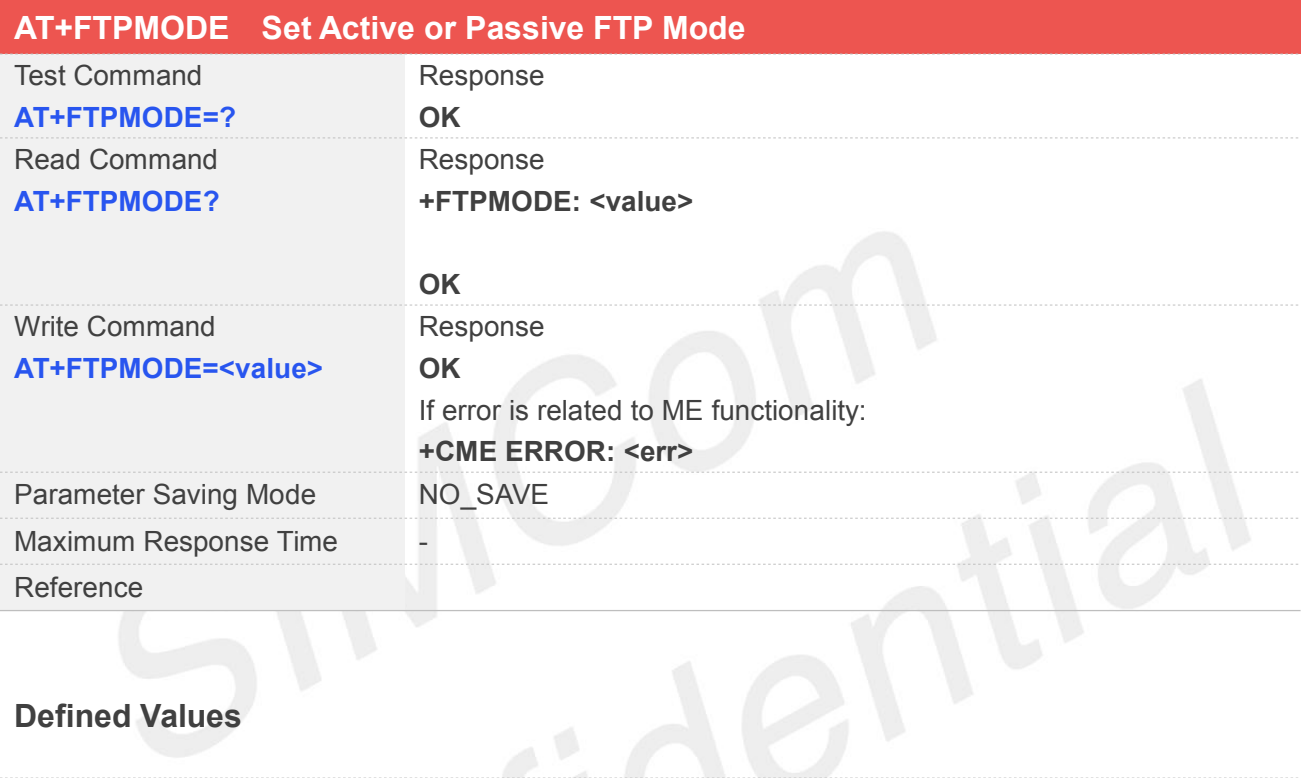

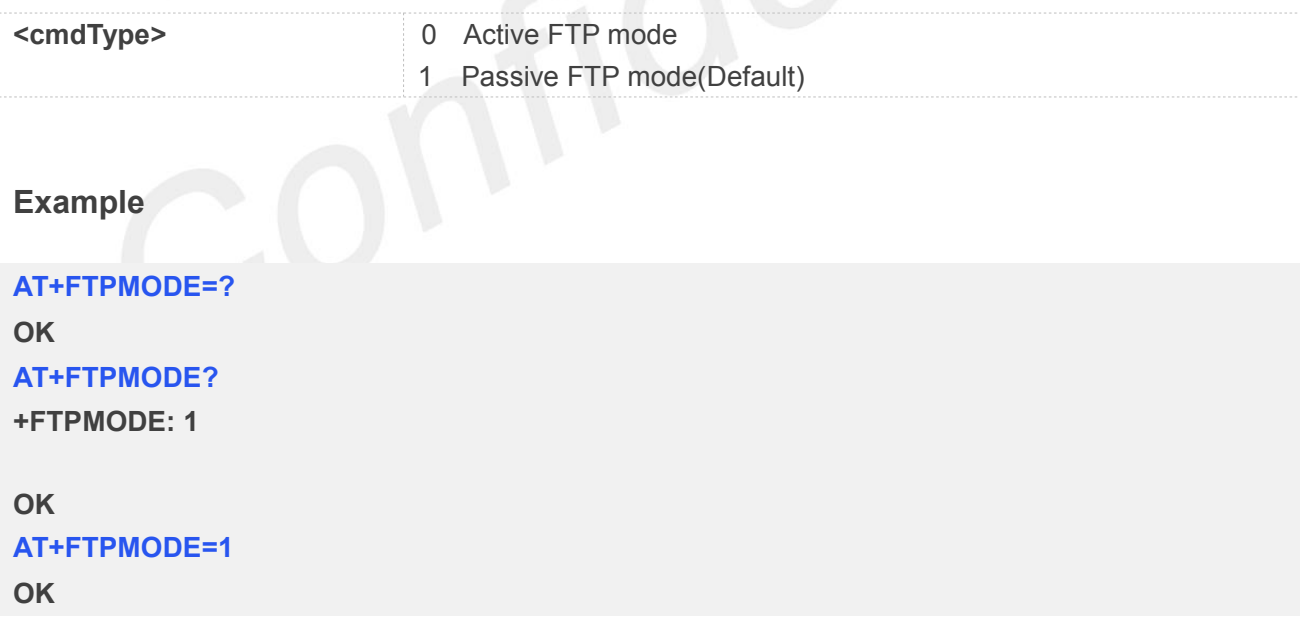

#### **12.2.3 AT+FTPTYPE Set the Type of Data to Be Transferred**

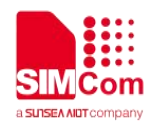

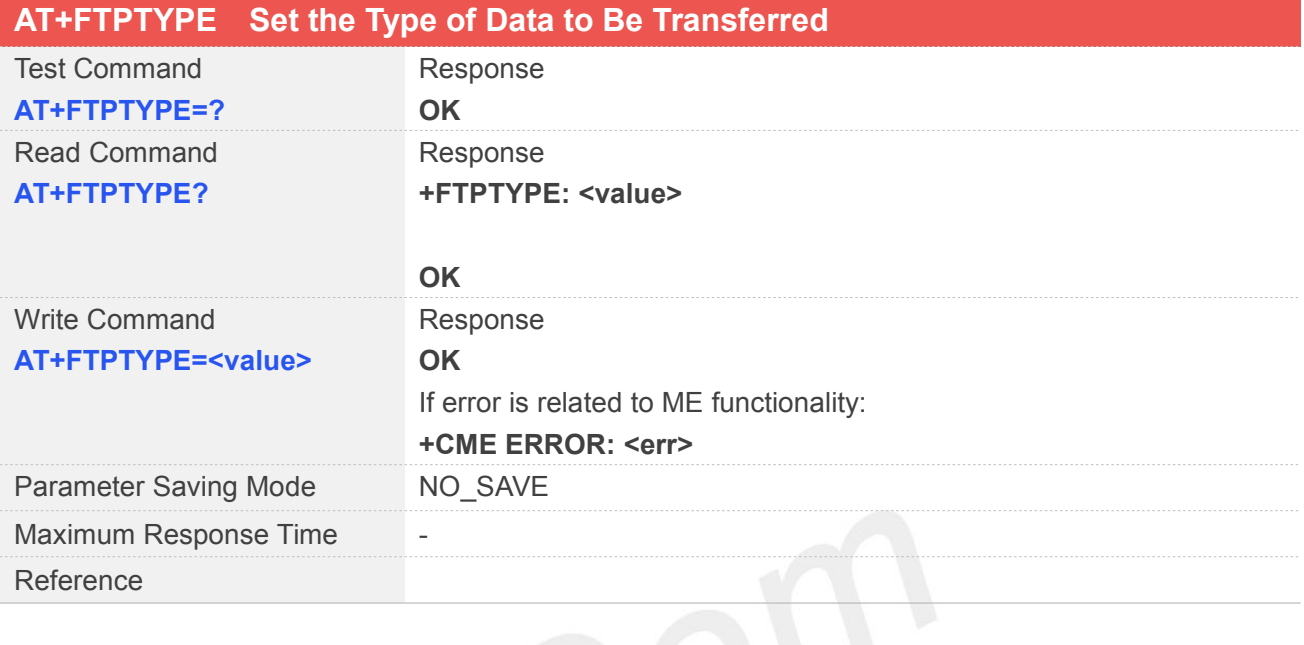

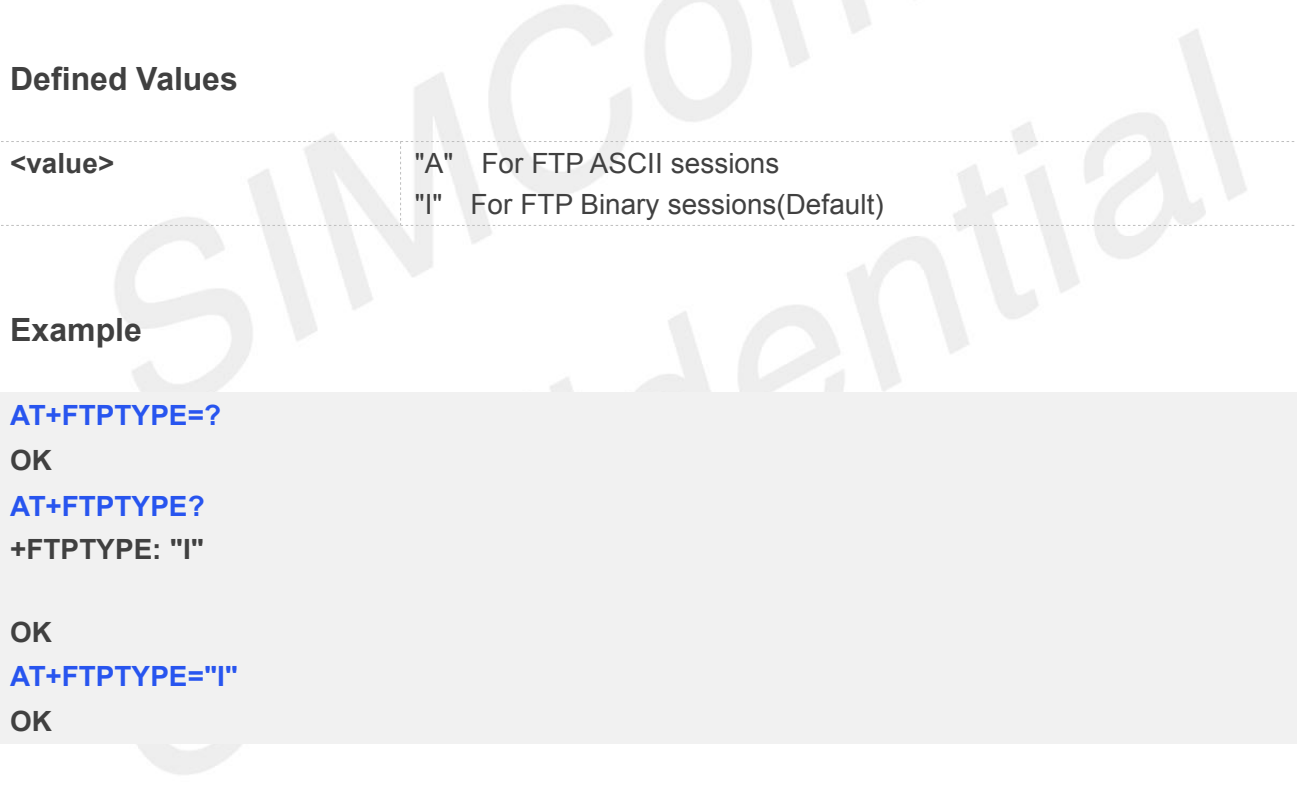

● When this value is set to A, all the data sent by the stack to the FTP server is made of 7 bits characters (NVT-ASCII: the MSB is set to 0). As a consequence binary data containing 8 bits **Characters When this value is set to A, all the data sent by the stack to the FTP server is made of 7 characters (NVT-ASCII: the MSB is set to 0). As a consequence binary data containing 8 characters will be corrupted dur** 

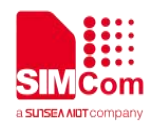

#### **12.2.4 AT+FTPPUTOPT Set FTP Put Type**

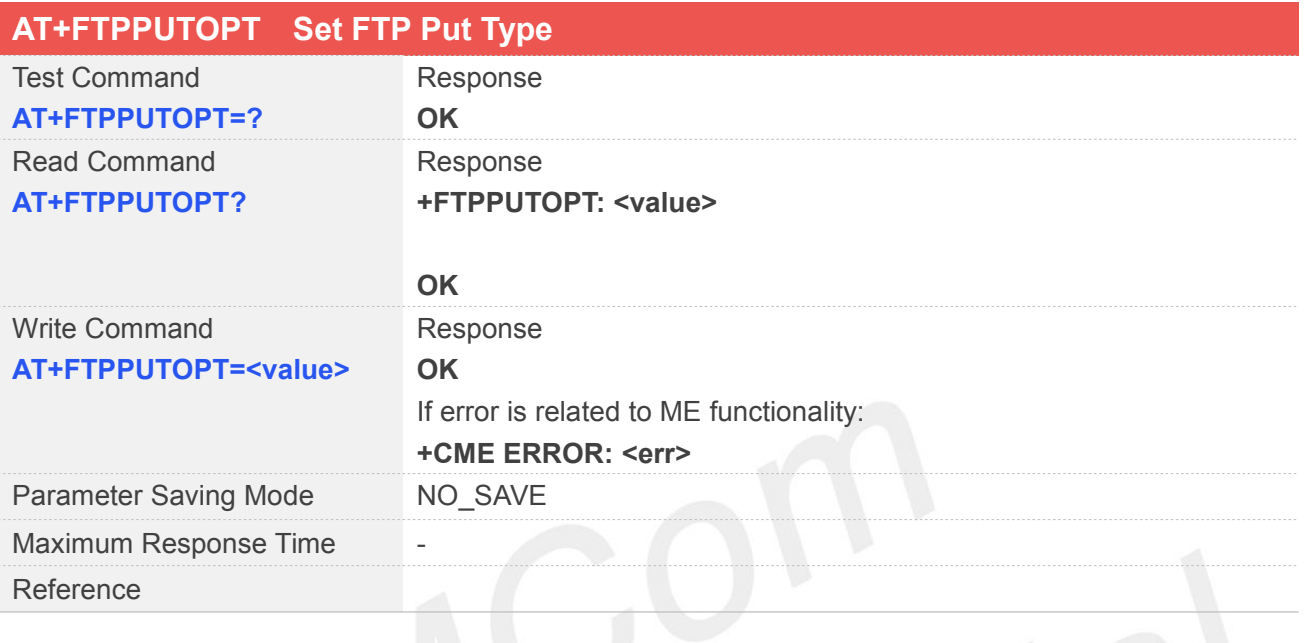

# **Defined Values**

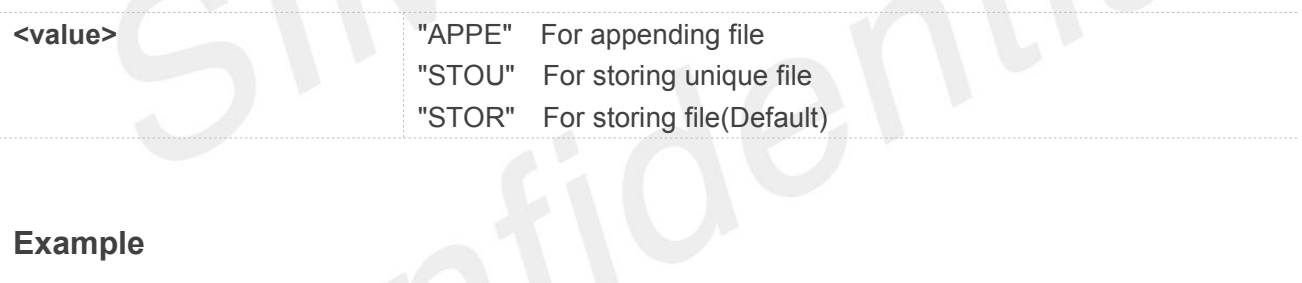

#### **Example**

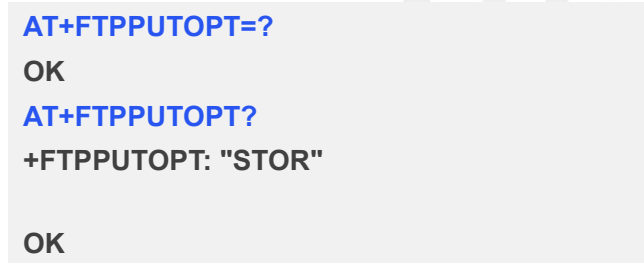

**AT+FTPPUTOPT="APPE" OK**

#### **12.2.5 AT+FTPCID Set FTP Bearer Profile Identifier**

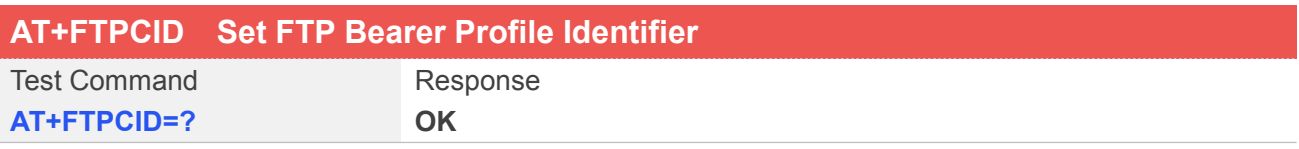

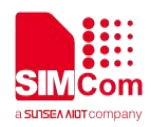

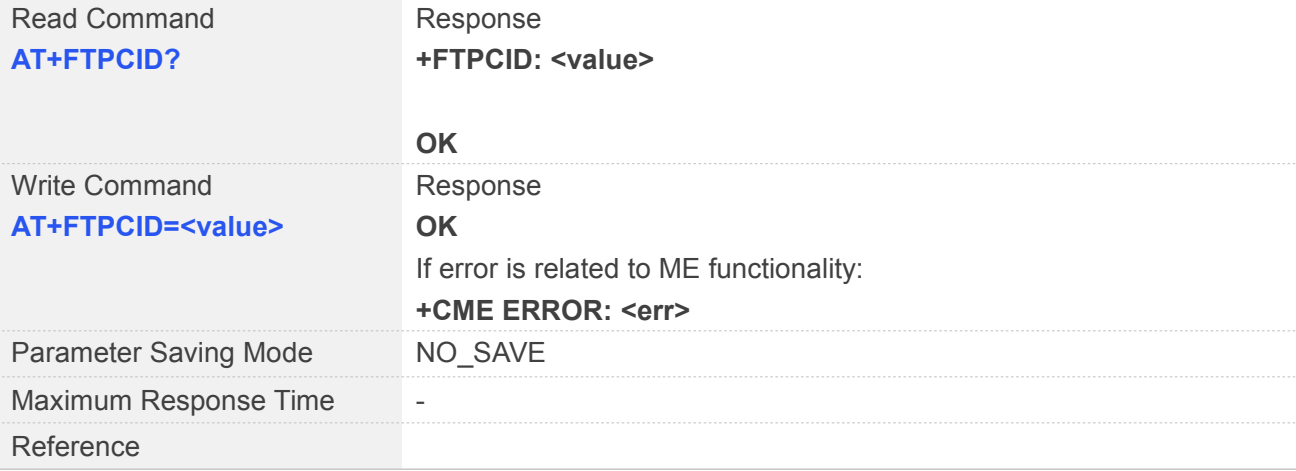

#### **Defined Values**

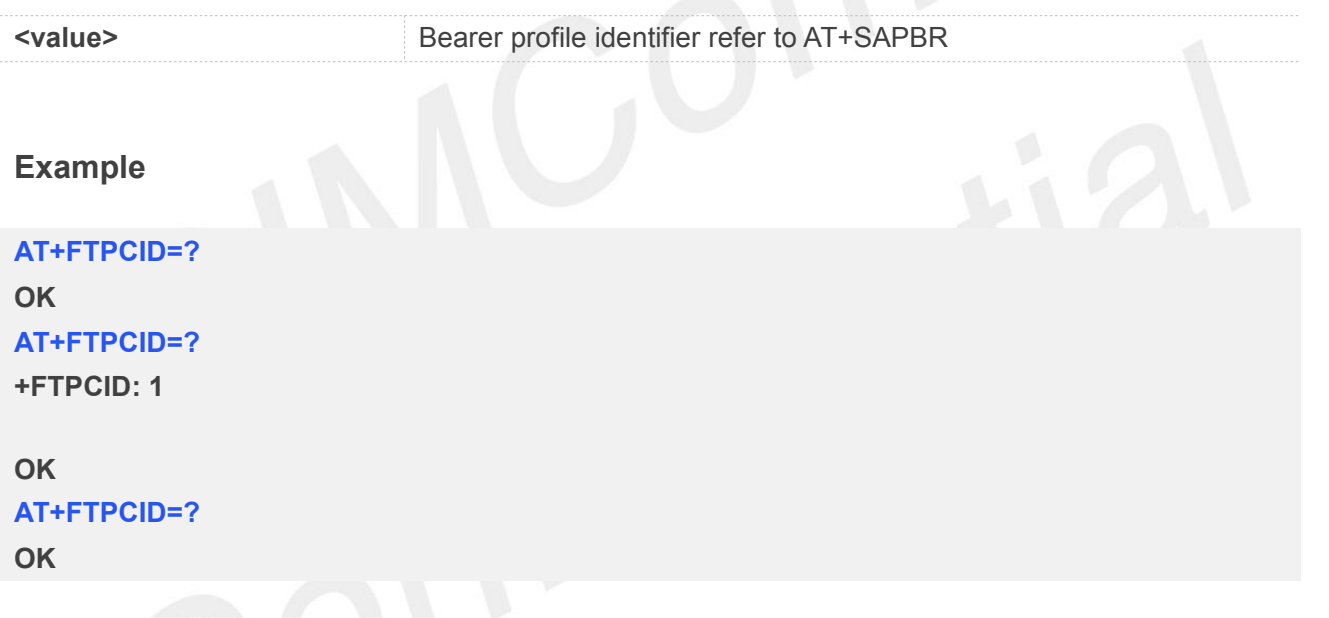

### **12.2.6 AT+FTPREST Set Resume Broken Download**

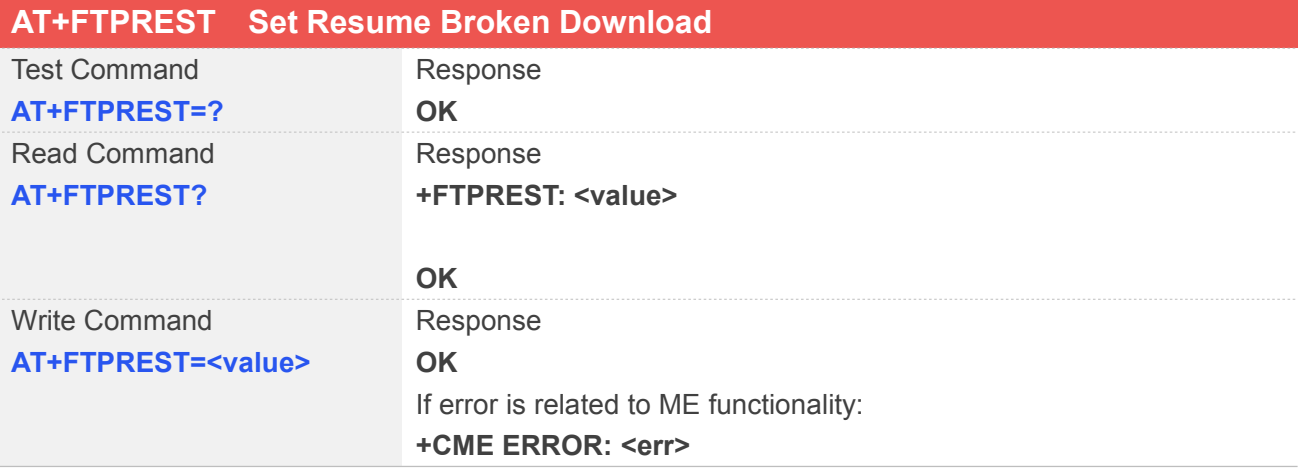

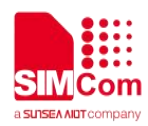

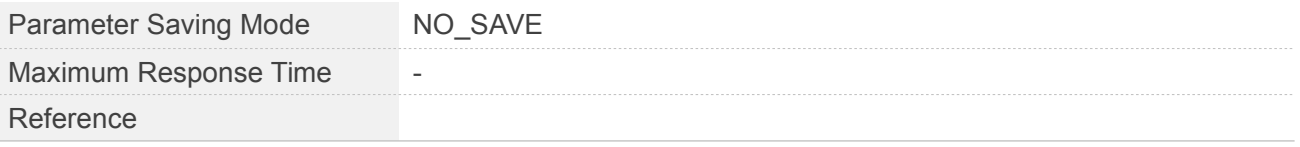

#### **Defined Values**

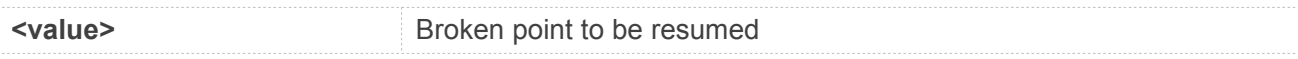

#### **Example**

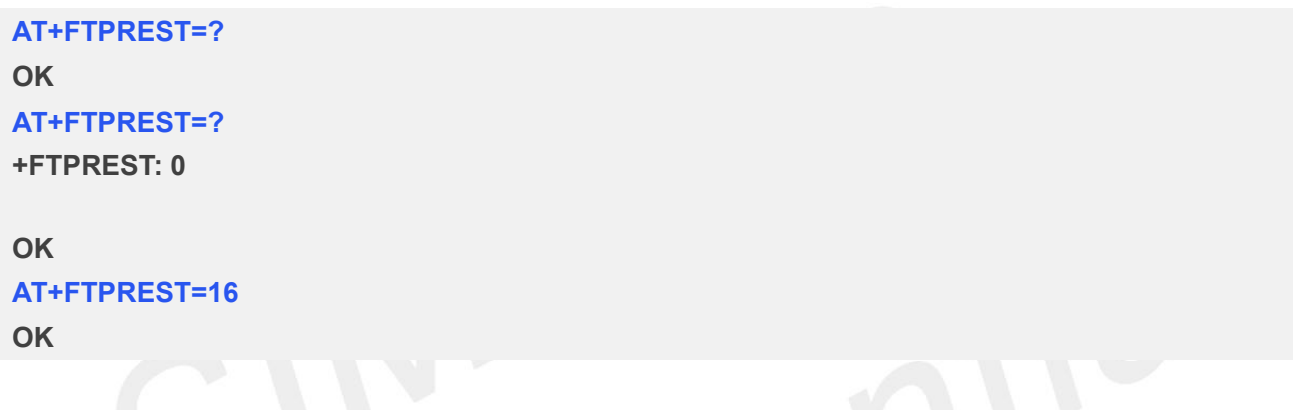

#### **12.2.7 AT+FTPSERV Set FTP Server Address**

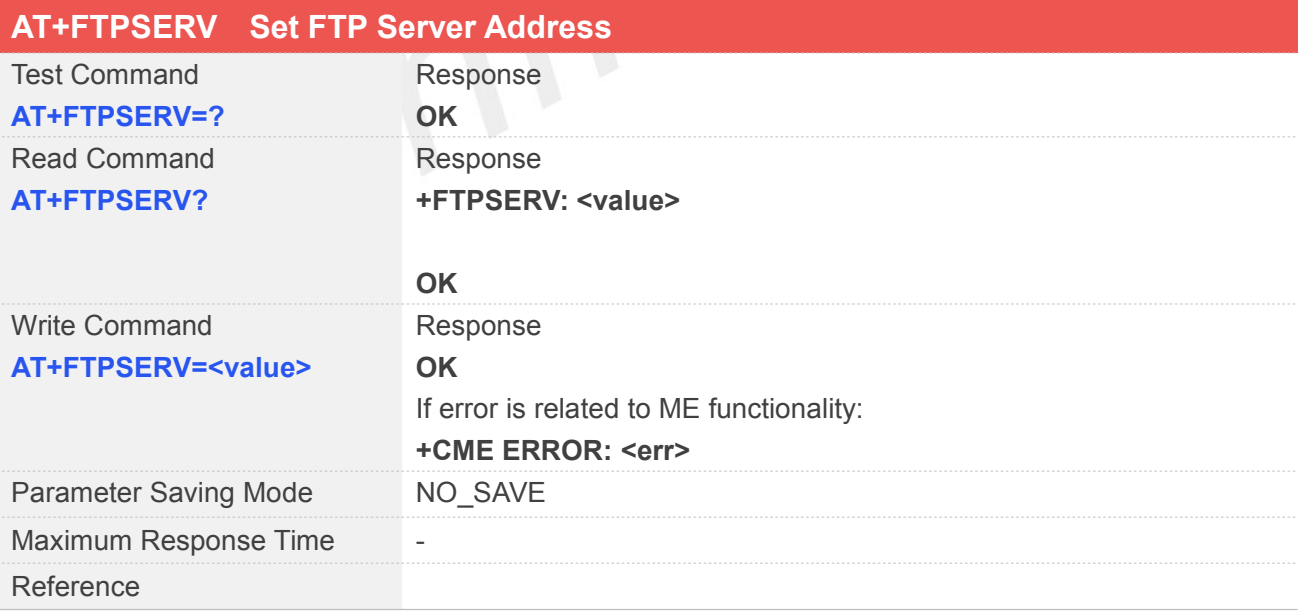

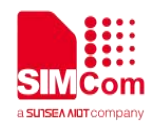

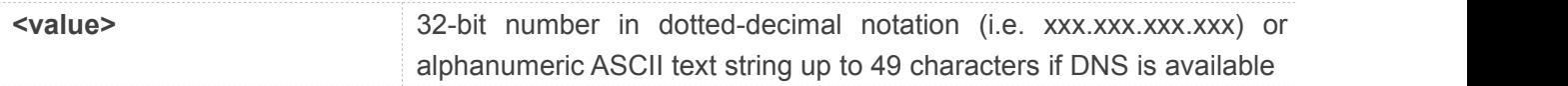

**AT+FTPSERV=?**

#### **OK**

**AT+FTPSERV?**

**+FTPSERV: 116.228.221.52**

**OK AT+FTPSERV="116.228.221.52" OK**

#### **12.2.8 AT+FTPUN Set FTP User Name**

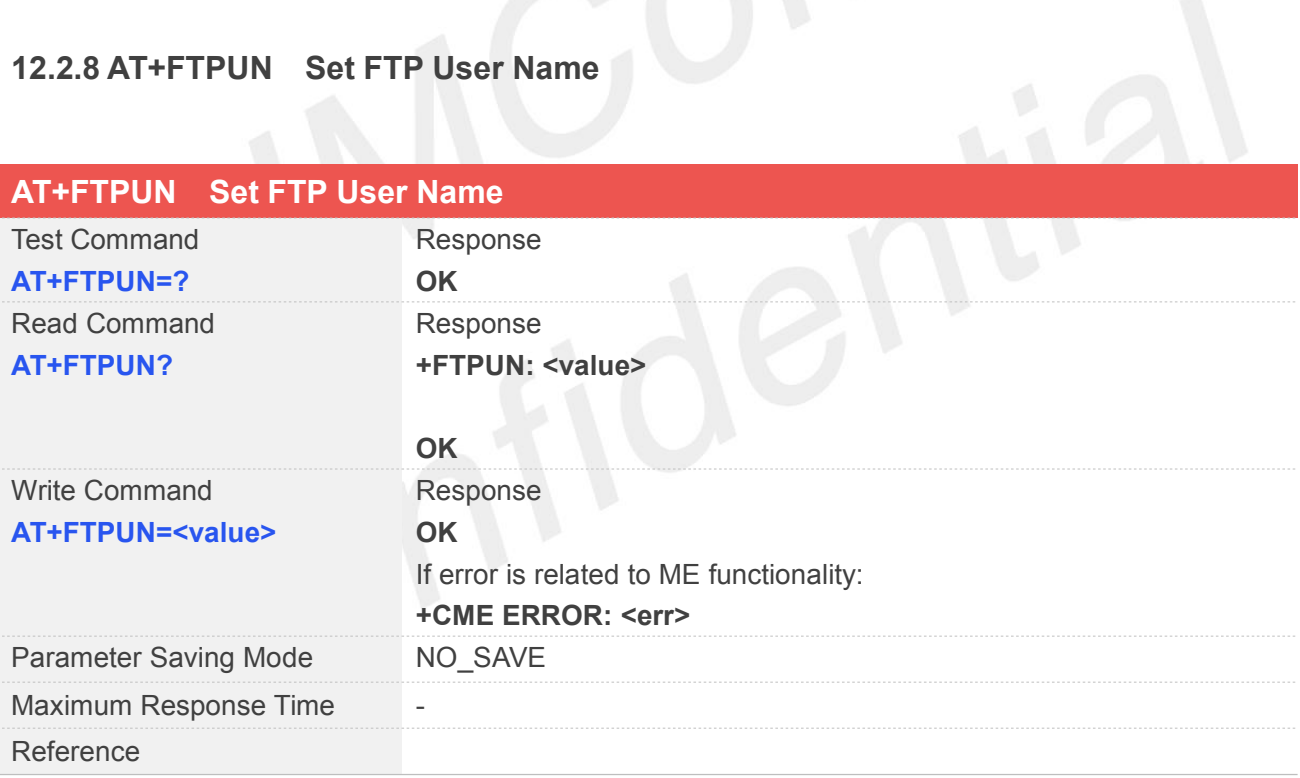

#### **Defined Values**

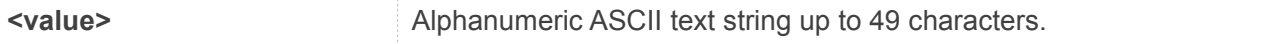

#### **Example**

#### **AT+FTPUN=?**

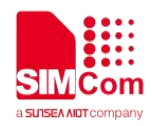

#### **OK**

**AT+FTPUN? +FTPUN: sim.cs1**

**OK AT+FTPUN="sim.cs1" OK**

#### **12.2.9 AT+FTPPW Set FTP Password**

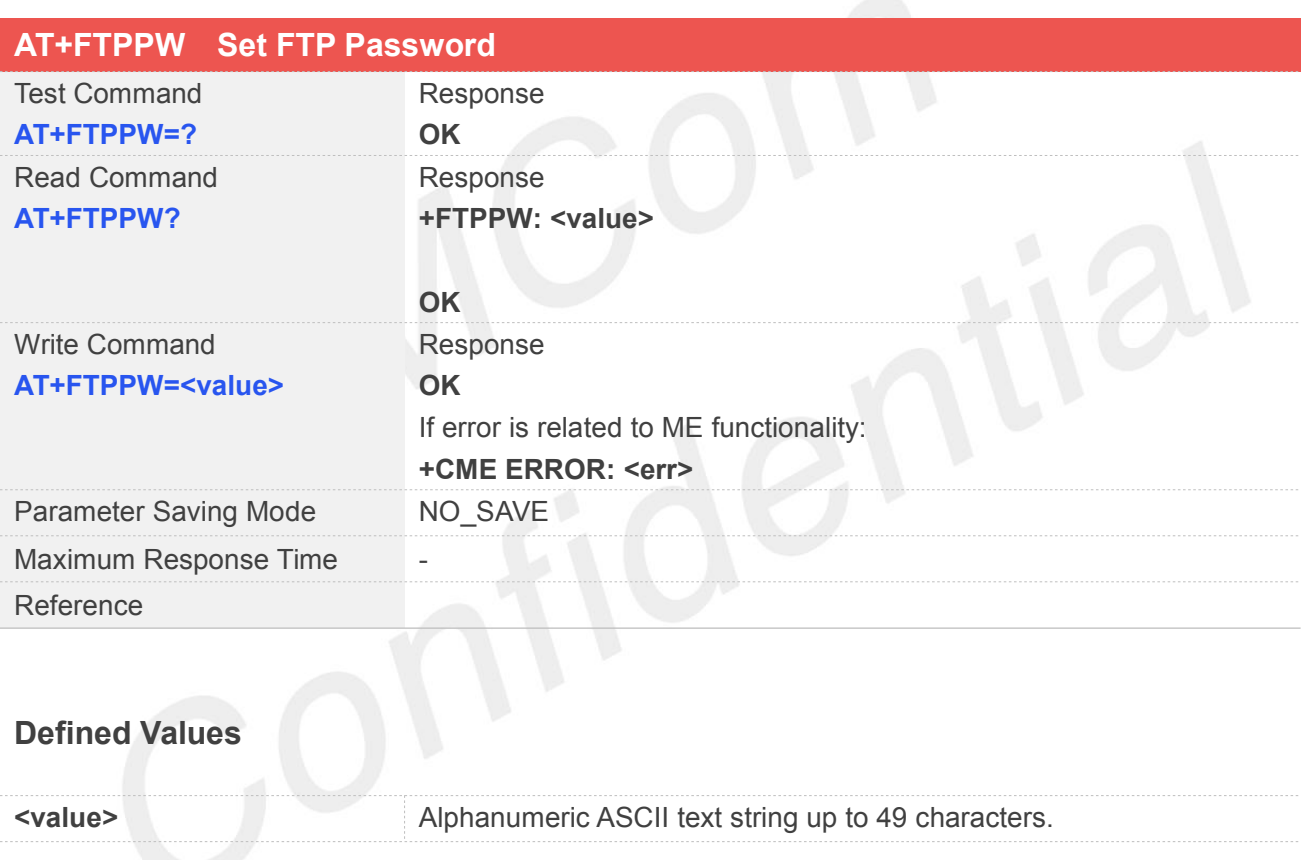

#### **Example**

**AT+FTPPW=? OK AT+FTPPW? +FTPPW: "ABC" OK AT+FTPPW="\*\*\*\*\*\*"**

**OK**

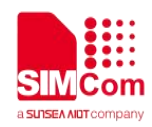

#### **12.2.10 AT+FTPGETNAME Set Download File Name**

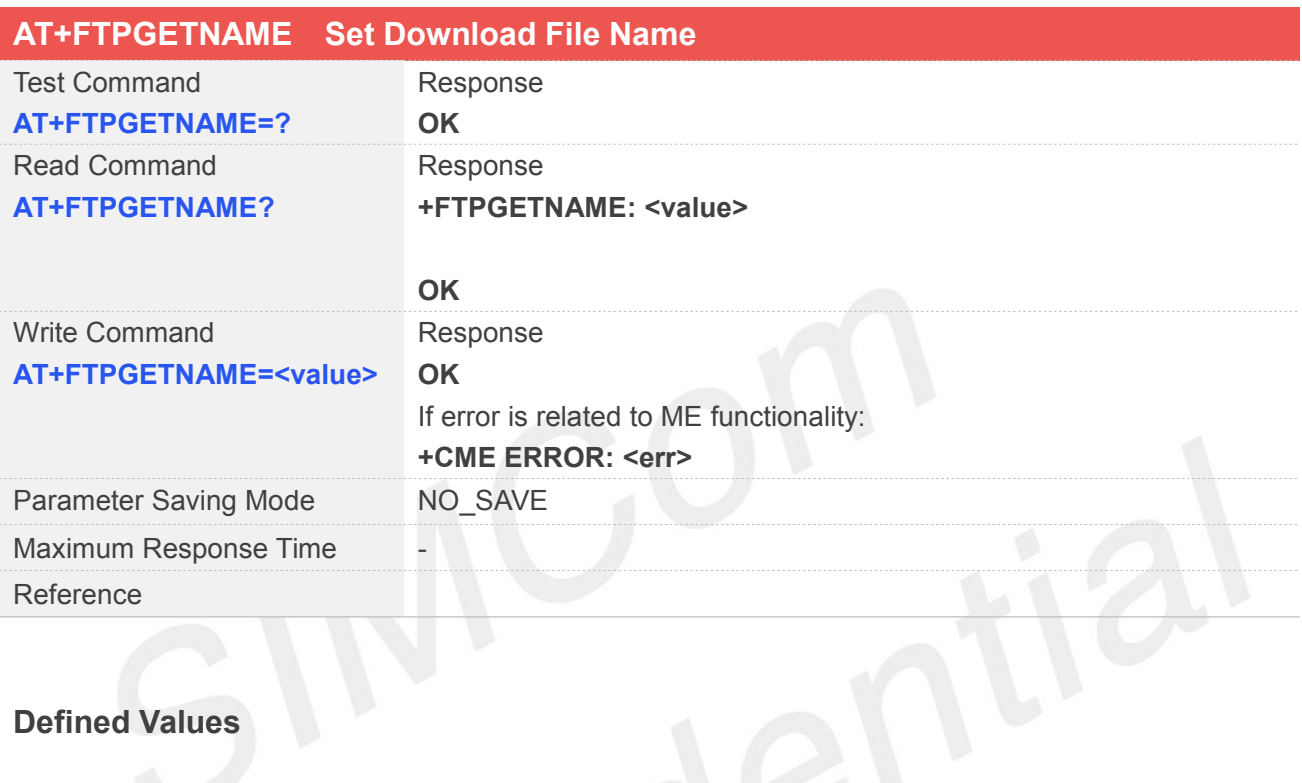

# **Defined Values**

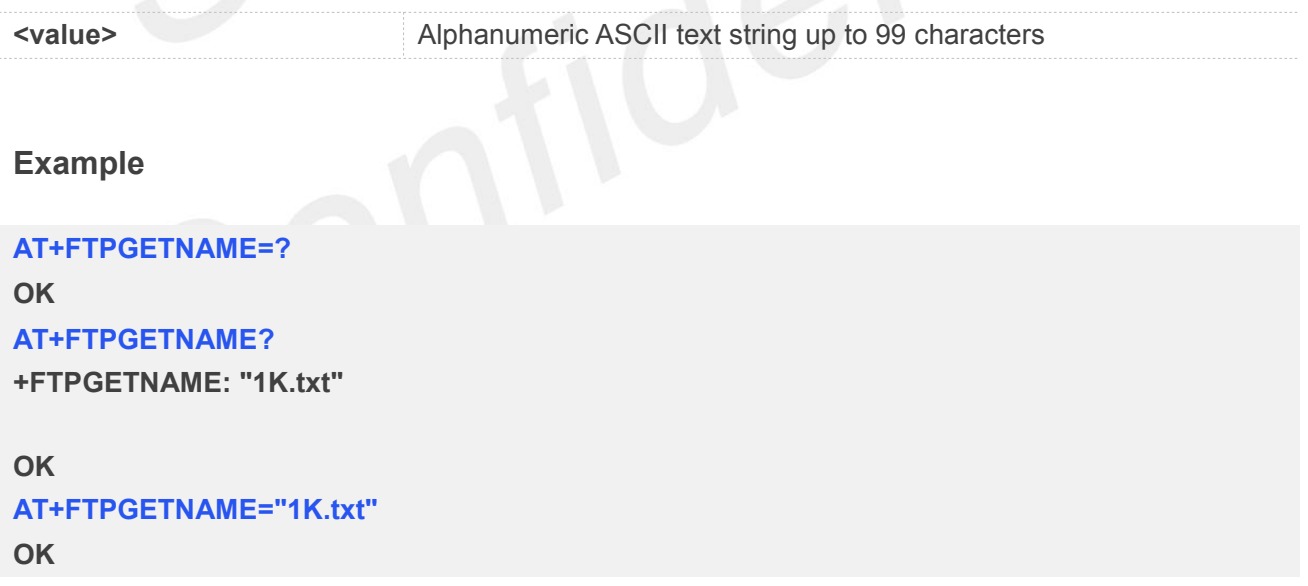

#### **12.2.11 AT+FTPGETPATH Set Download File Path**

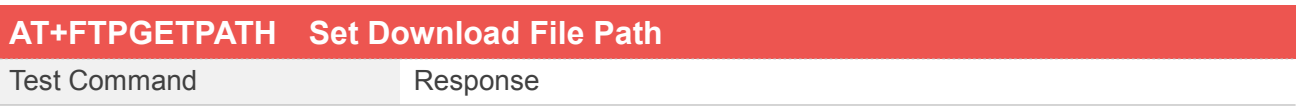
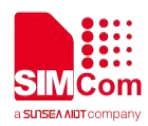

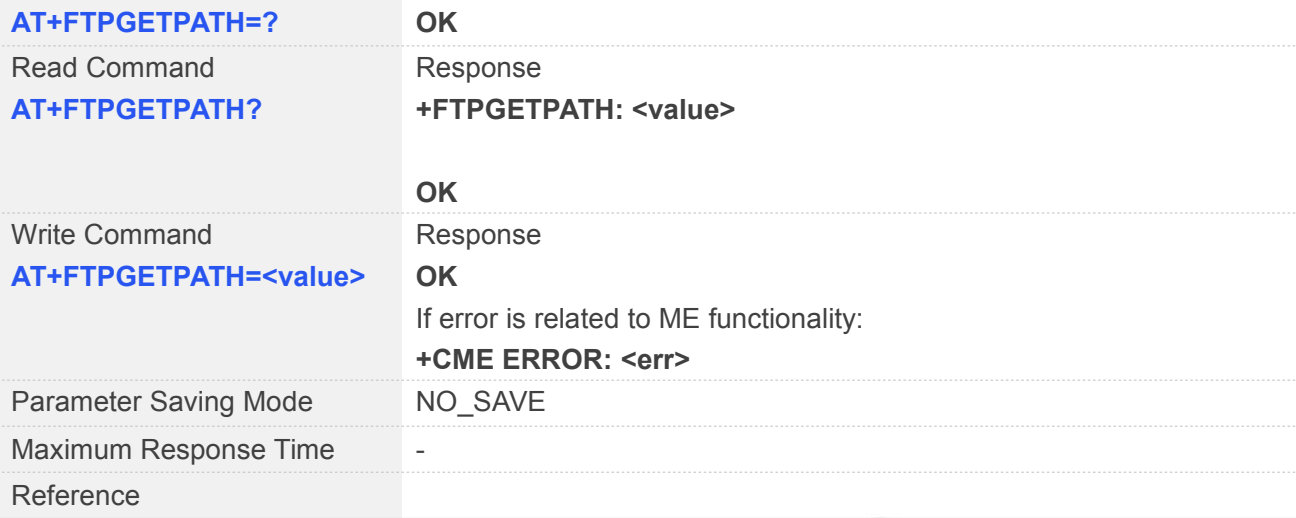

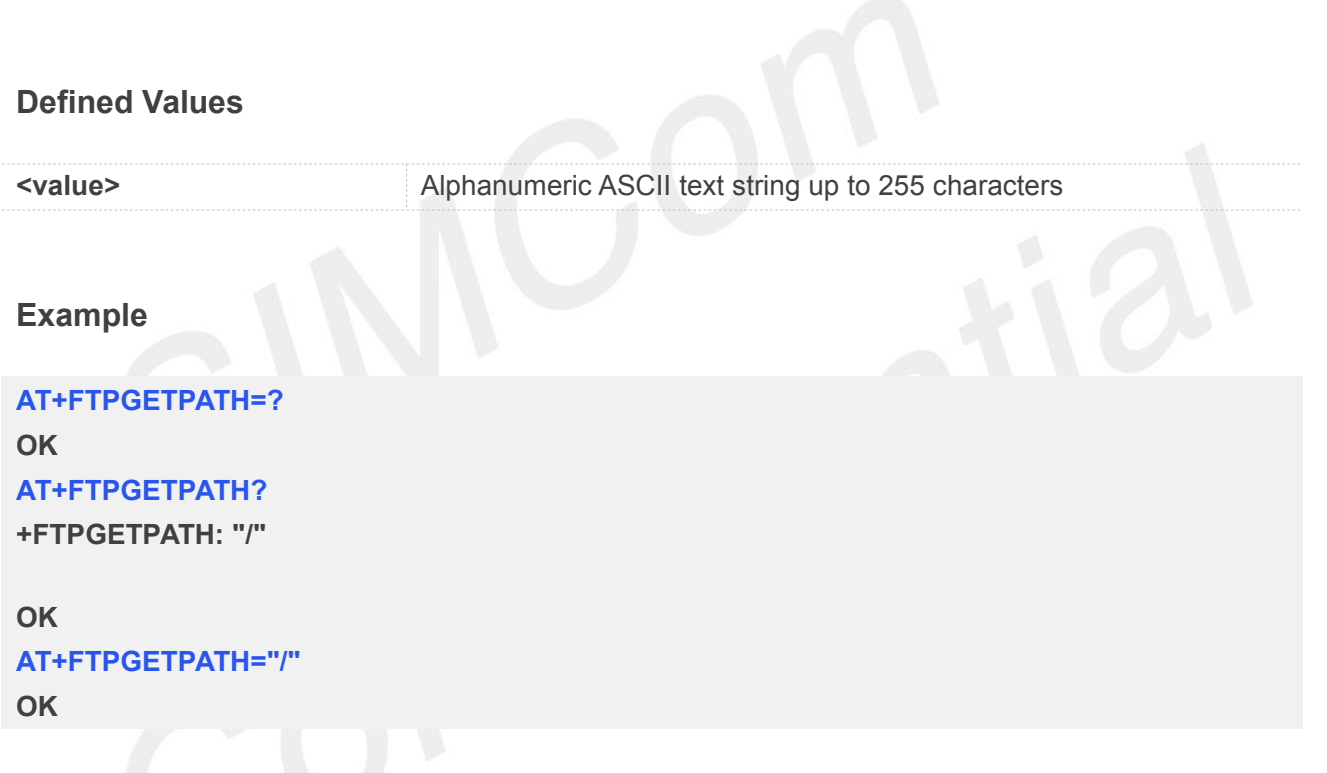

#### **12.2.12 AT+FTPPUTNAME Set Upload File Name**

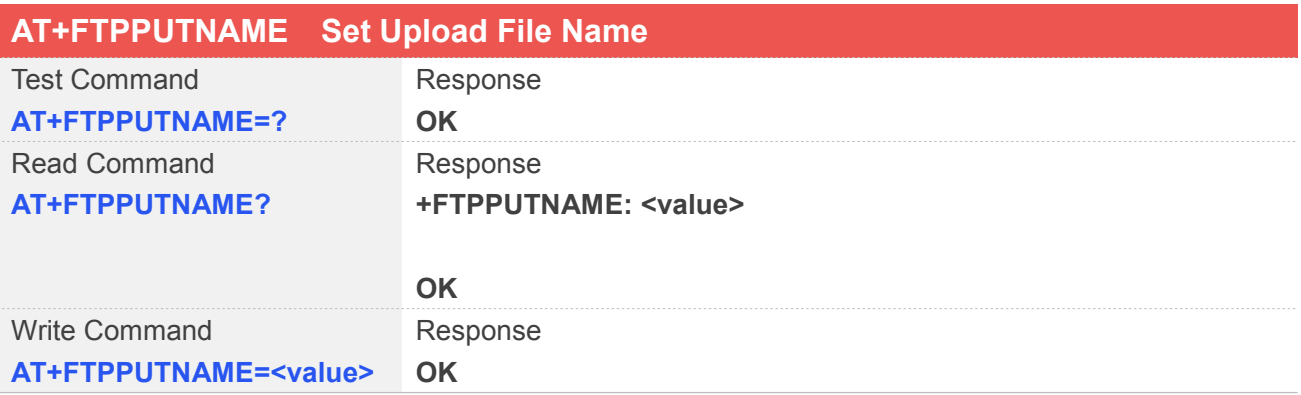

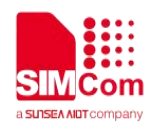

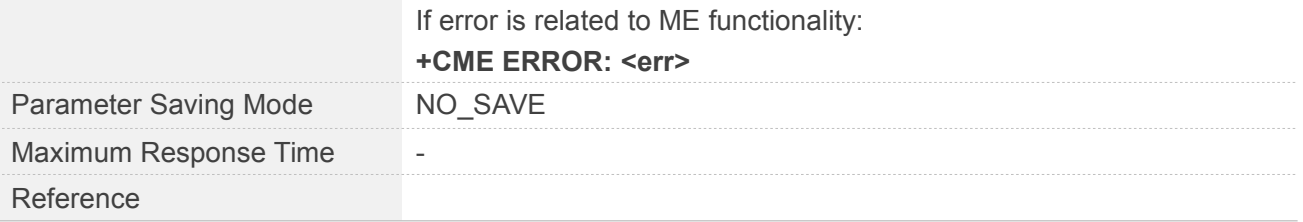

**Example**

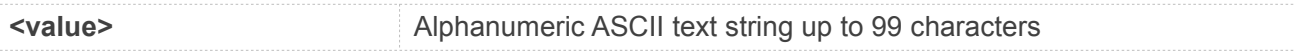

## **AT+FTPPUTNAME=? OK AT+FTPPUTNAME? +FTPPUTNAME: "1K.txt" OK AT+FTPPUTNAME="1K.txt"**

**OK**

### **12.2.13 AT+FTPPUTPATH Set Upload File Path**

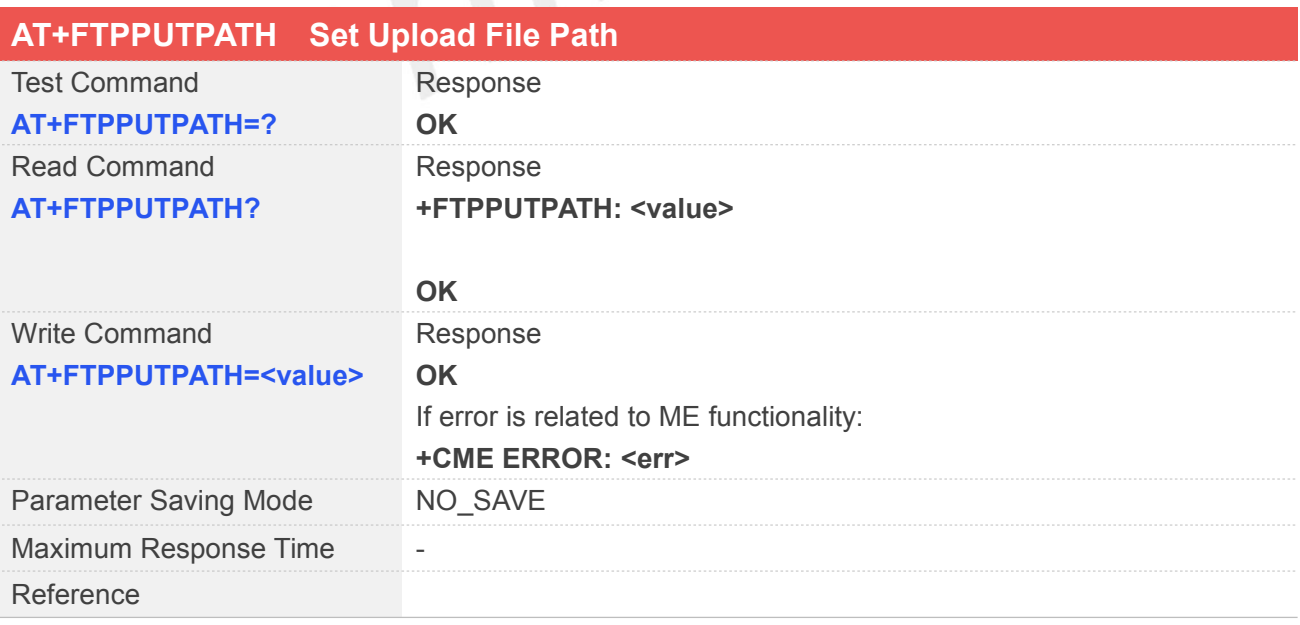

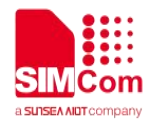

**<value>** Alphanumeric ASCII text string up to 99characters

**Example**

**AT+FTPPUTPATH=? OK AT+FTPPUTPATH? +FTPPUTPATH: "/" OK AT+FTPPUTPATH="/"**

**OK**

**12.2.14 AT+FTPGET Download File**

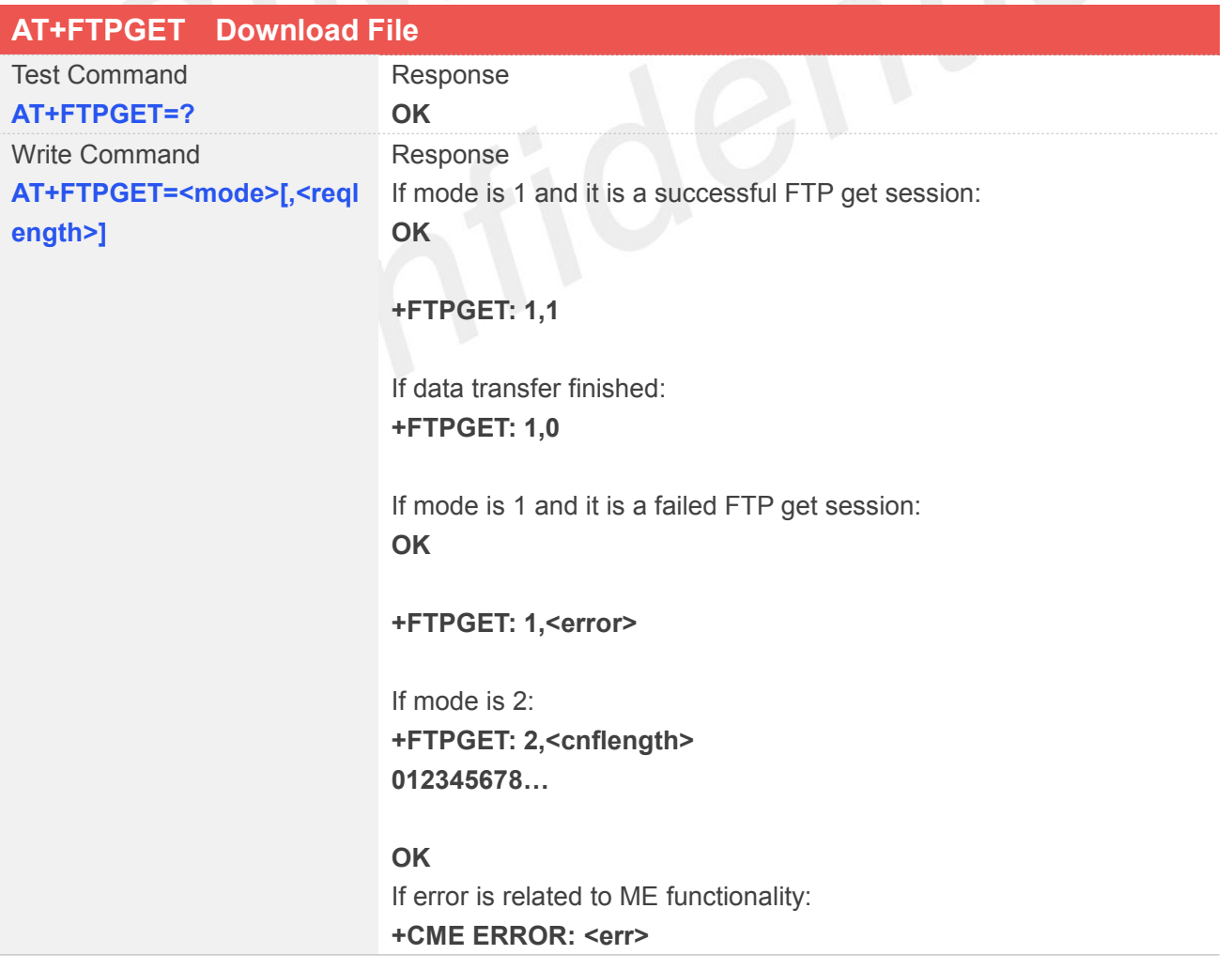

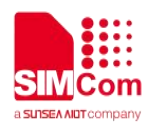

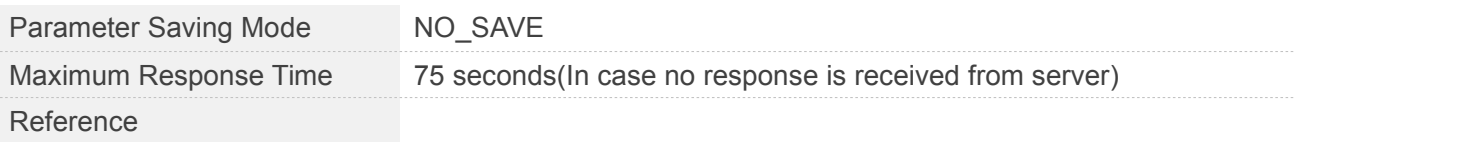

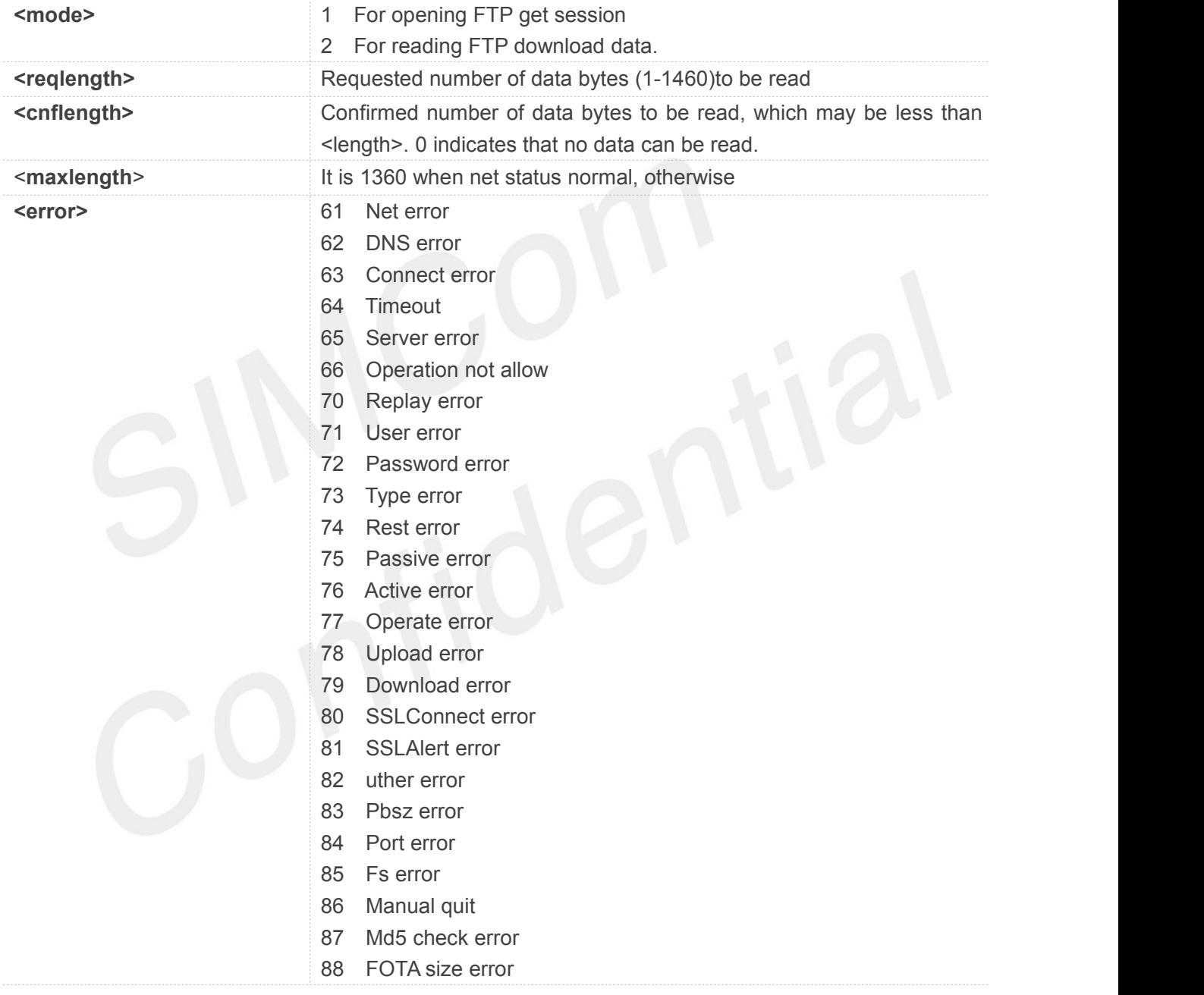

#### **Example**

**AT+FTPGET=? OK AT+FTPGET=1**

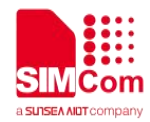

#### **OK**

#### **+FTPGET:1,1**

#### **NOTE**

 When "**+FTPGET: 1,1**" is shown, then use "**AT+FTPGET=2,<reqlength>**"to read data. If the module still has unread data, "**+FTPGET: 1,1**" will be shown again in a certain time.

#### **12.2.15 AT+FTPPUT Set Upload File**

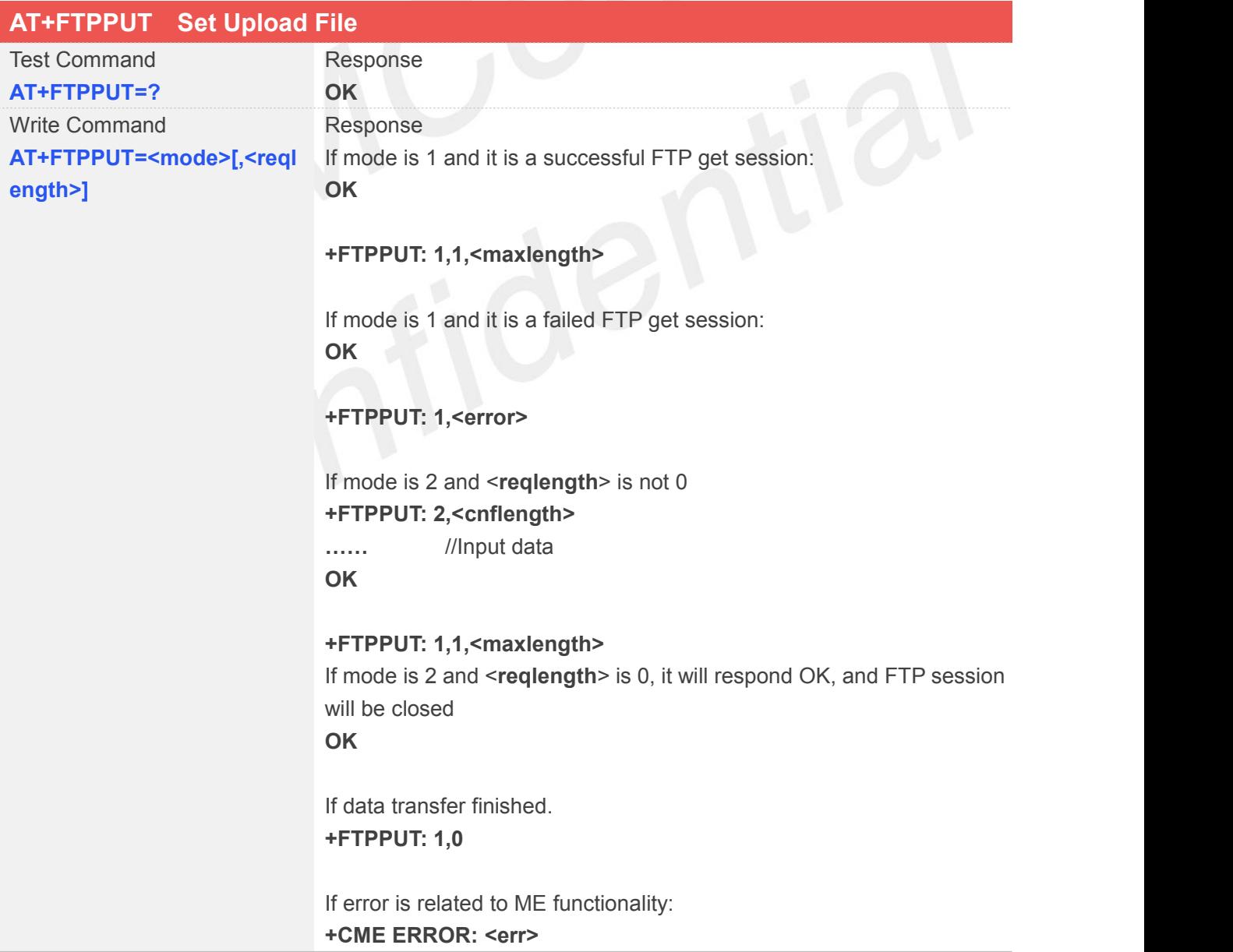

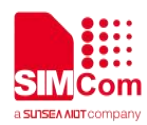

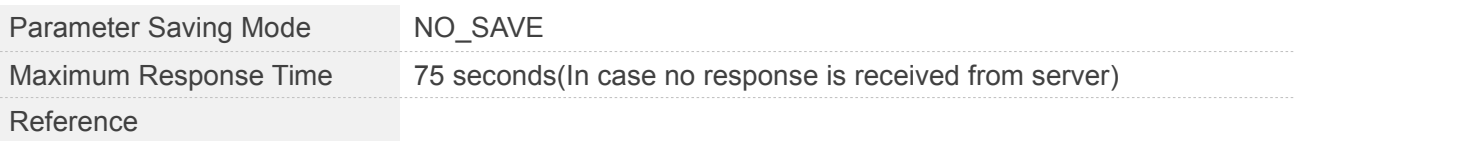

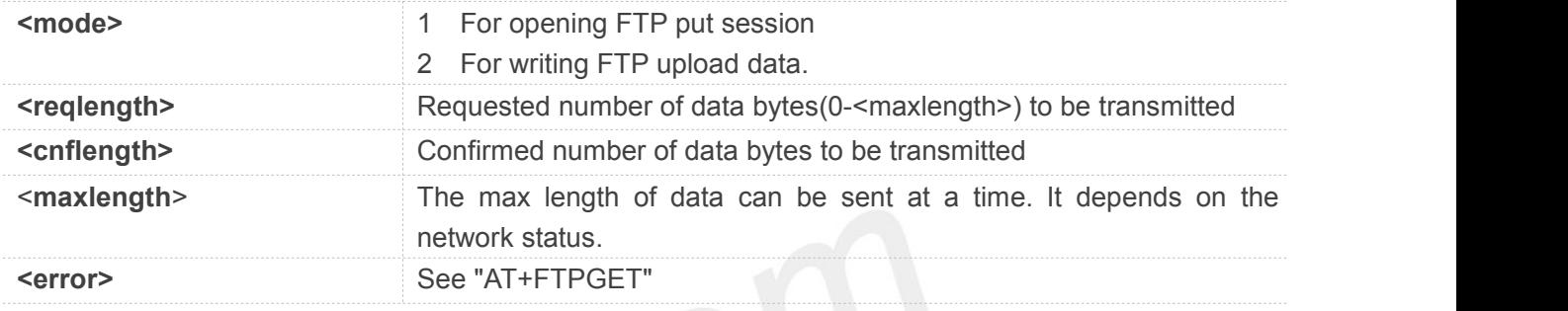

#### **Example**

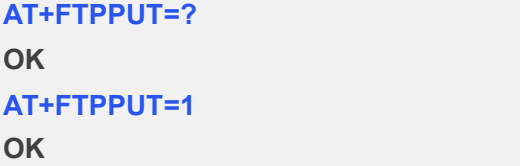

**+FTPPUT: 1,0**

#### **NOTE**

 When "**+FTPPUT: 1,1,<maxlength>**" is shown, then use "**AT+FTPPUT=2, <reqlength>**" to write data.

#### **12.2.16 AT+FTPDELE Delete Specified File in FTP Server**

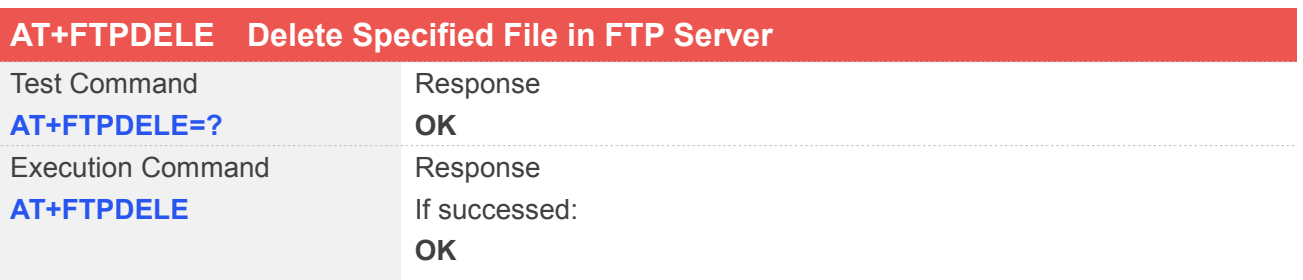

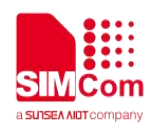

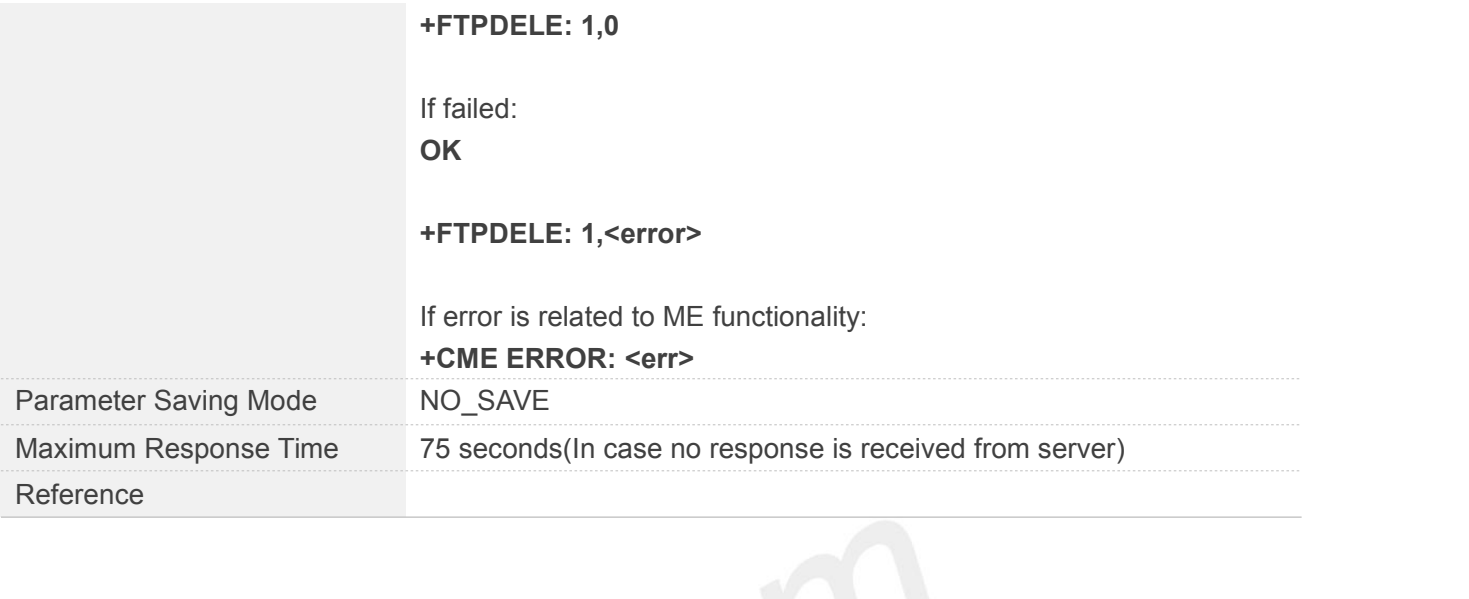

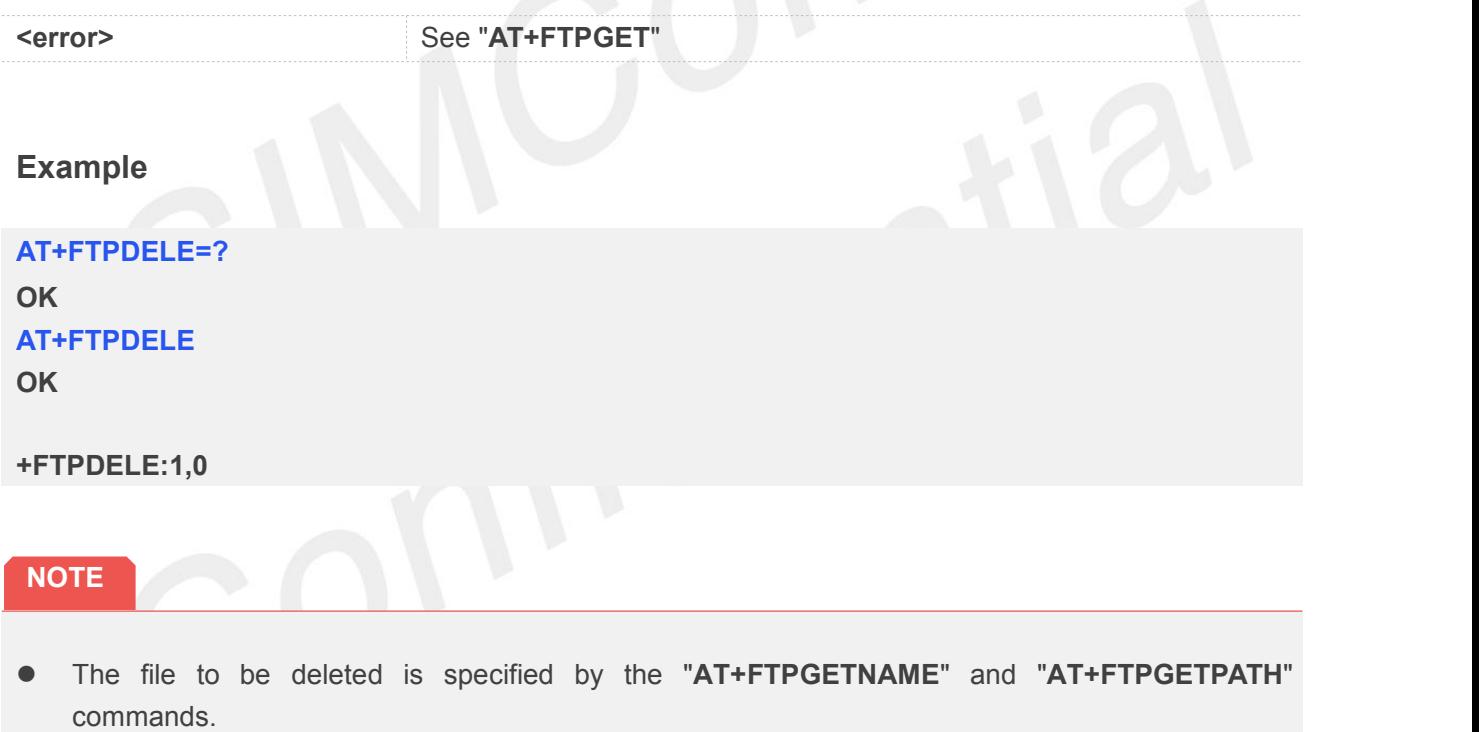

#### **12.2.17 AT+FTPSIZE Get the Size of Specified File in FTP Server**

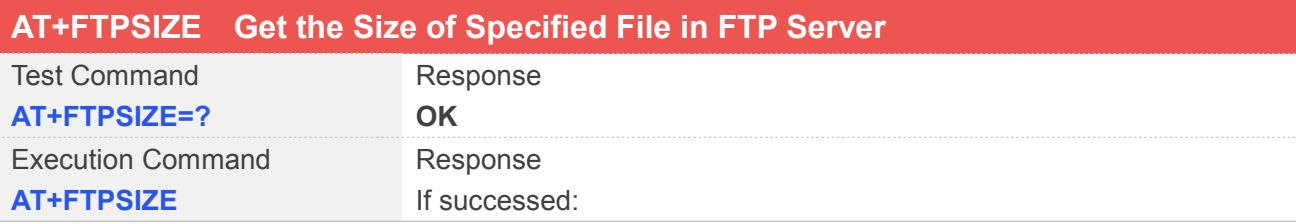

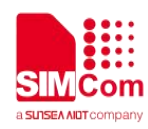

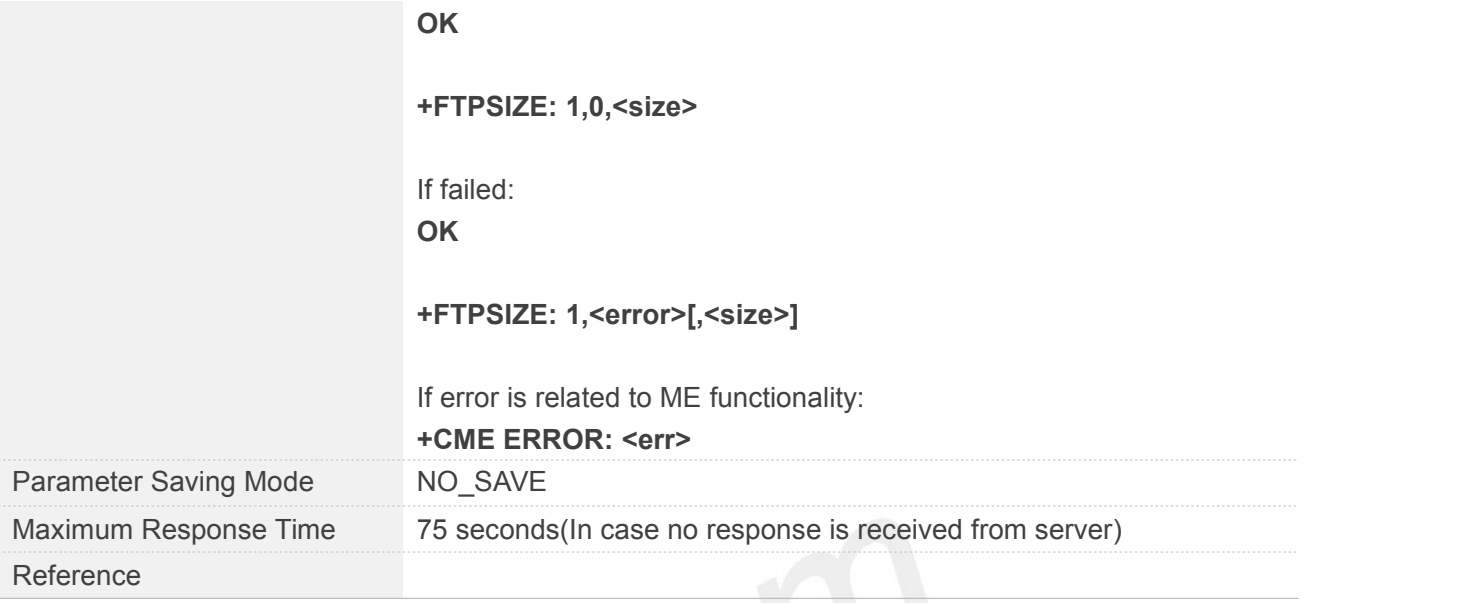

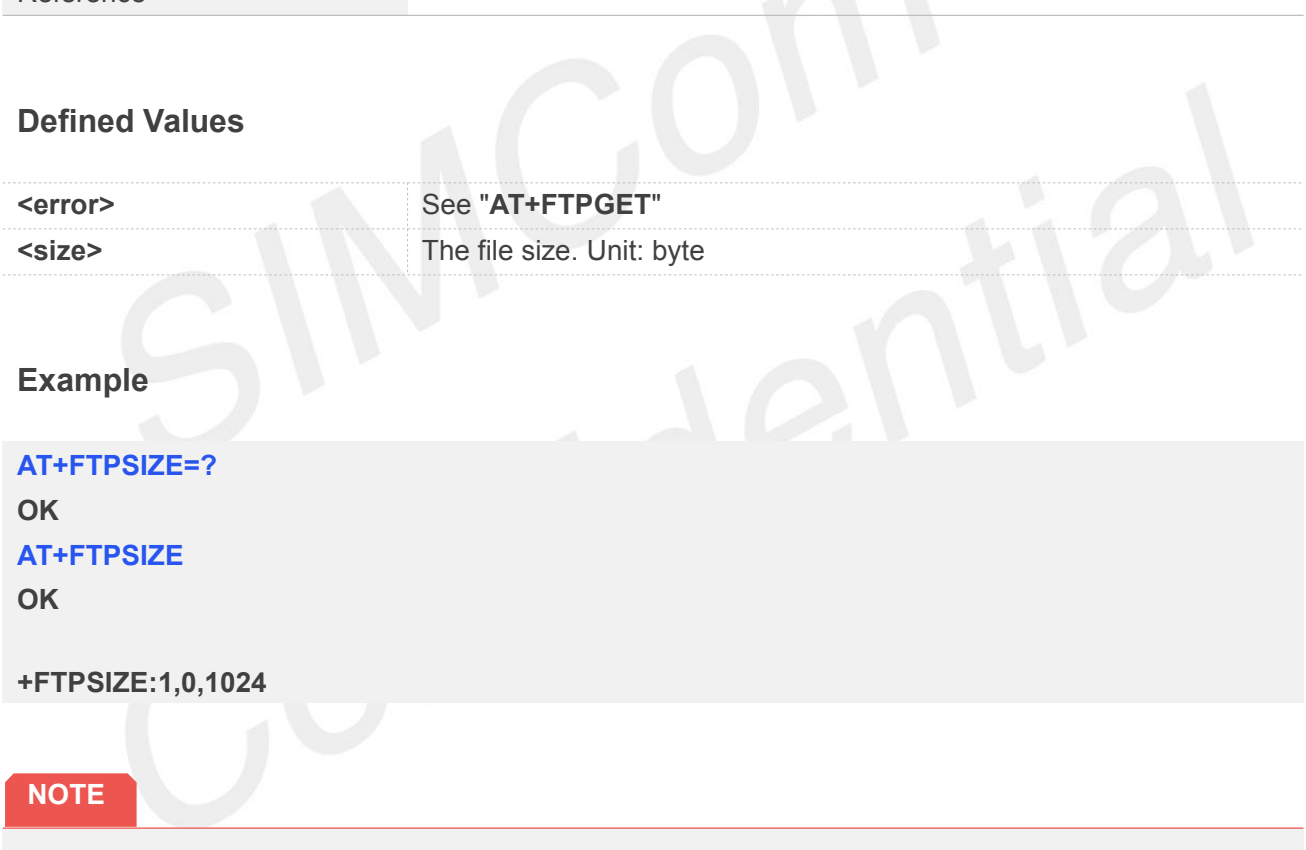

● The file is specified by the "AT+FTPGETNAME" and "AT+FTPGETPATH" commands.

#### **12.2.18 AT+FTPSTATE Get the FTP State**

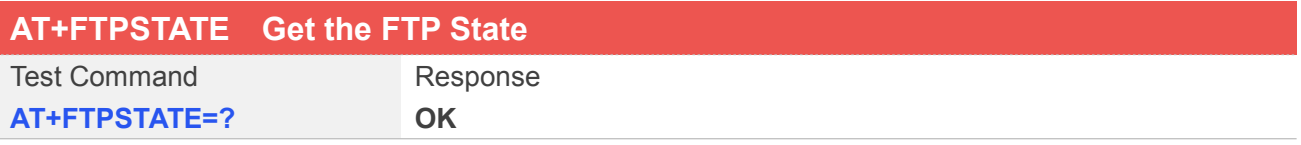

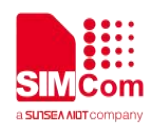

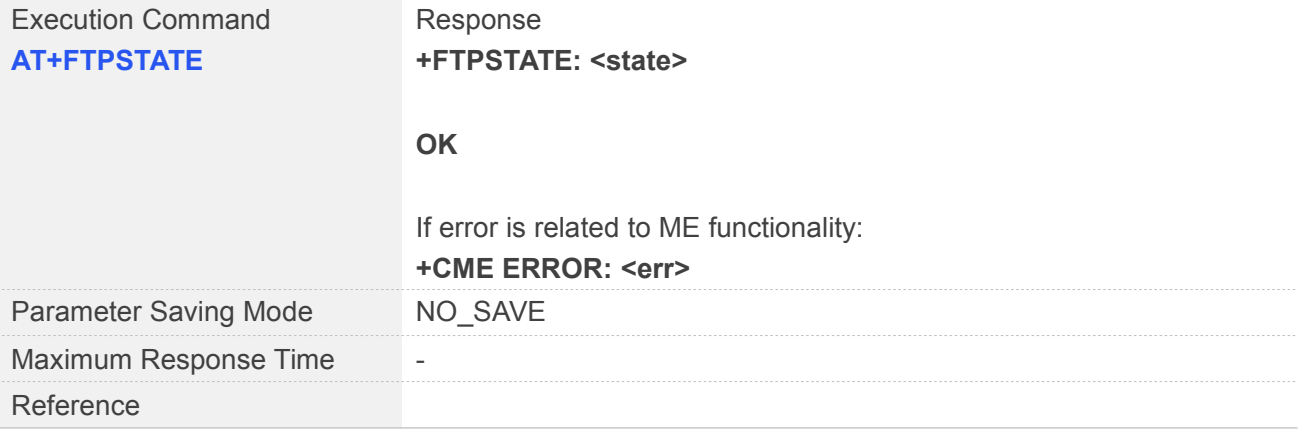

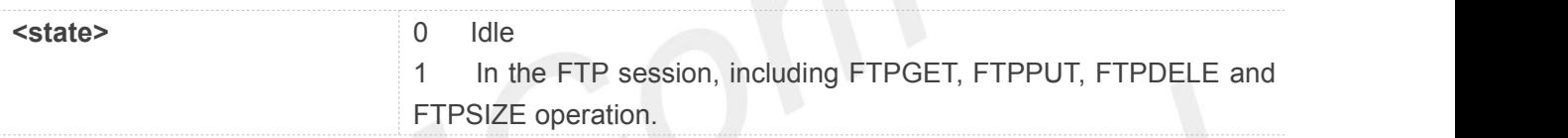

#### **Example**

**AT+FTPSTATE=? OK AT+FTPSTATE +FTPSTATE: 0**

**OK**

#### **12.2.19 AT+FTPEXTPUT Extend Upload File**

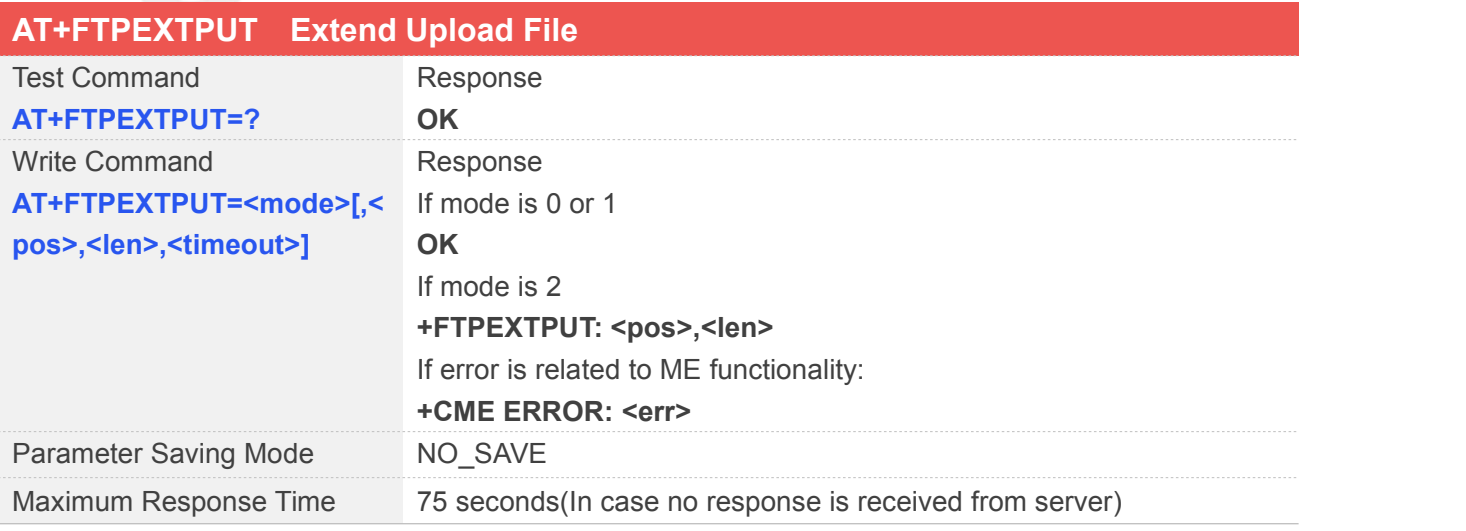

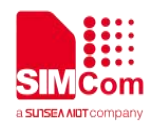

Reference

#### **Defined Values**

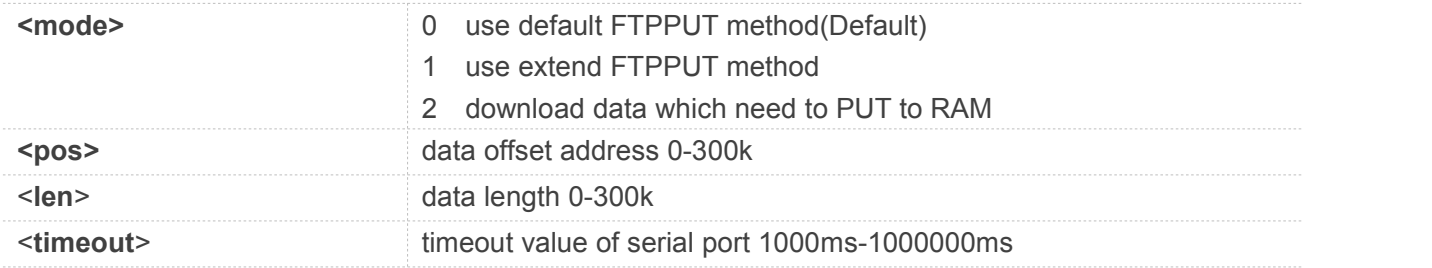

#### **Example**

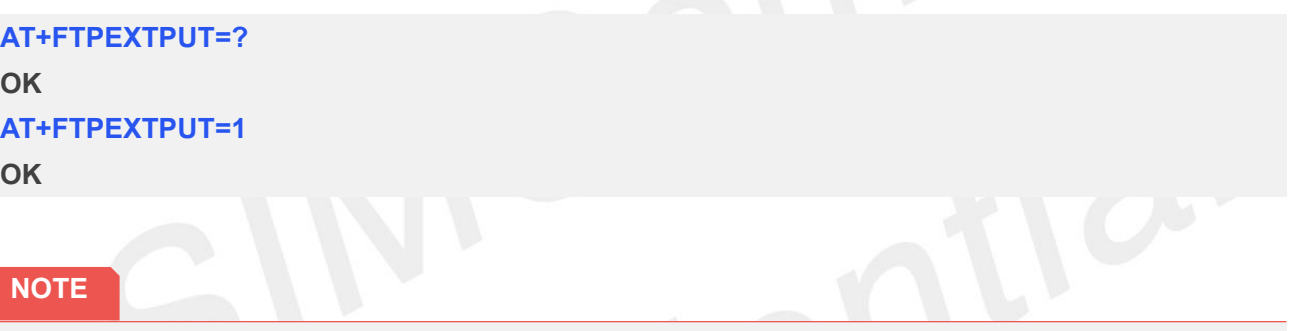

 When extend FTPPUT mode is activated, input data then execute "**AT+FTPPUT=1**" to transmit, after session iscomplete, if successful, it returns "**+FTPPUT: 1,0**", otherwise it returns "**+FTPPUT: 1,<error>**", <**error**> see "**AT+FTPGET**".

#### **12.2.20 AT+FTPMKD Make Directory on the Remote Machine**

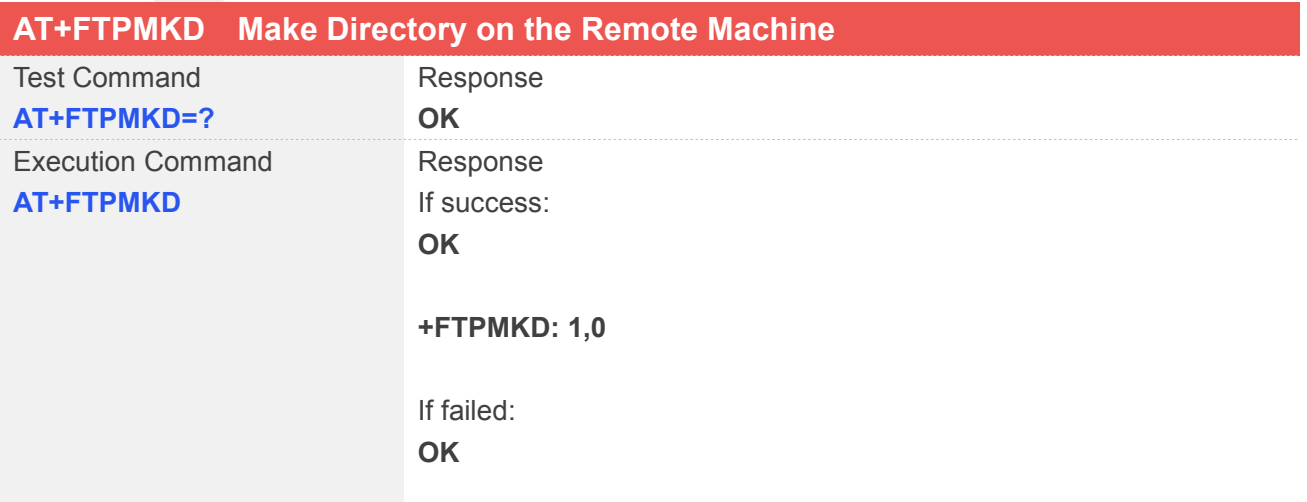

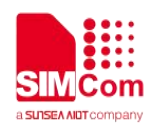

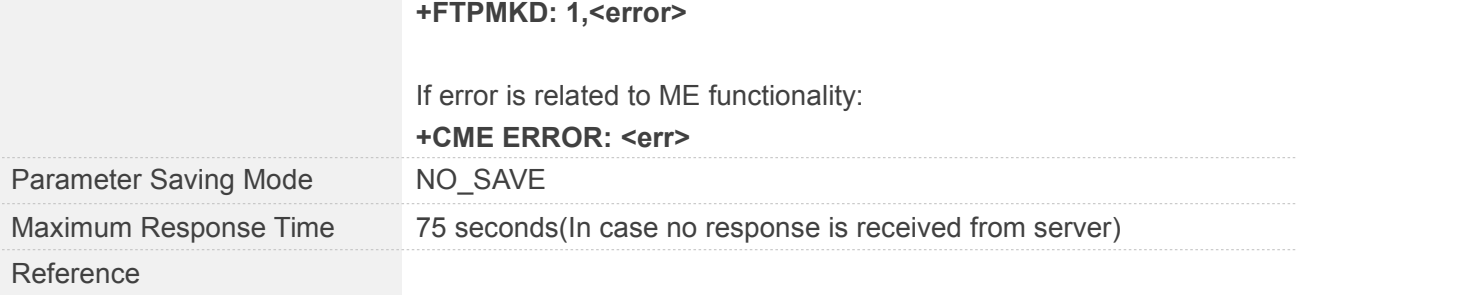

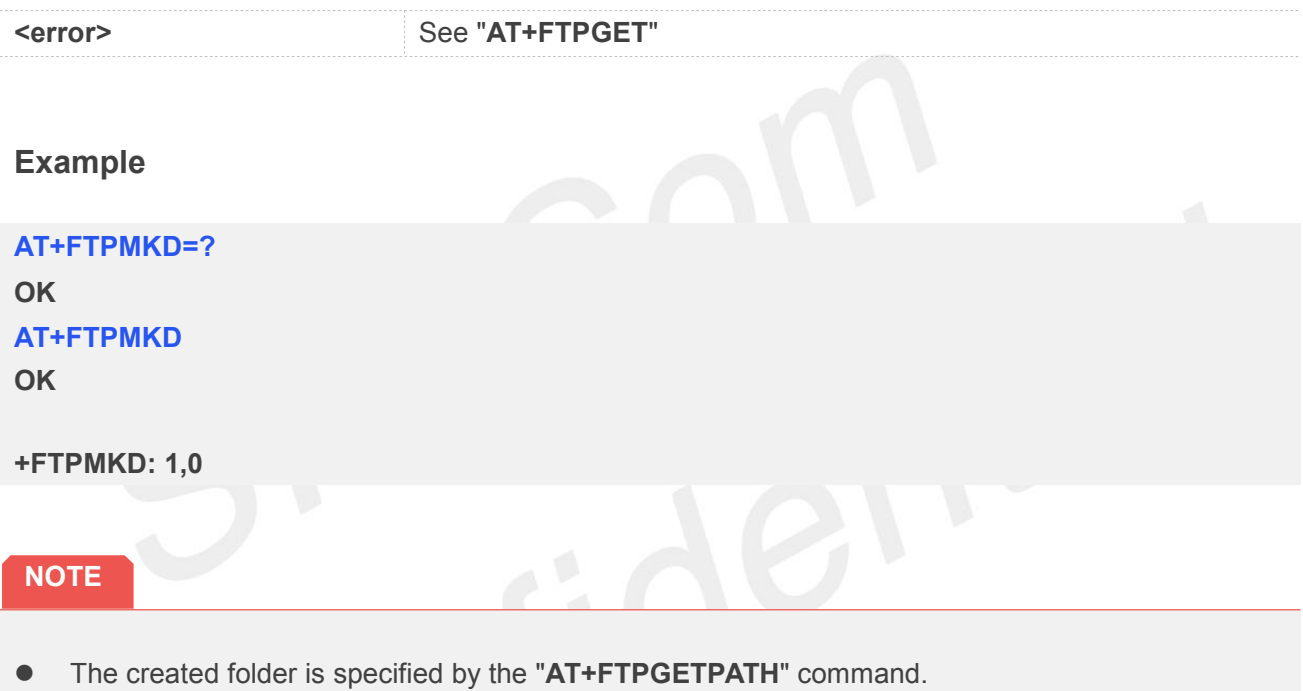

#### **12.2.21 AT+FTPRMD Remove Directory on the Remote Machine**

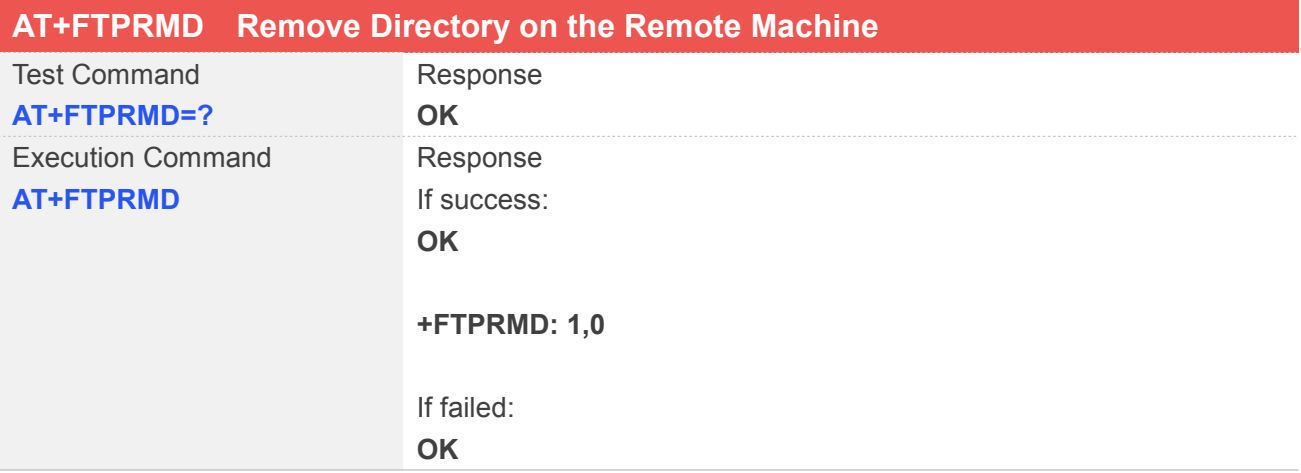

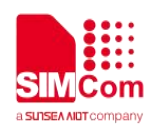

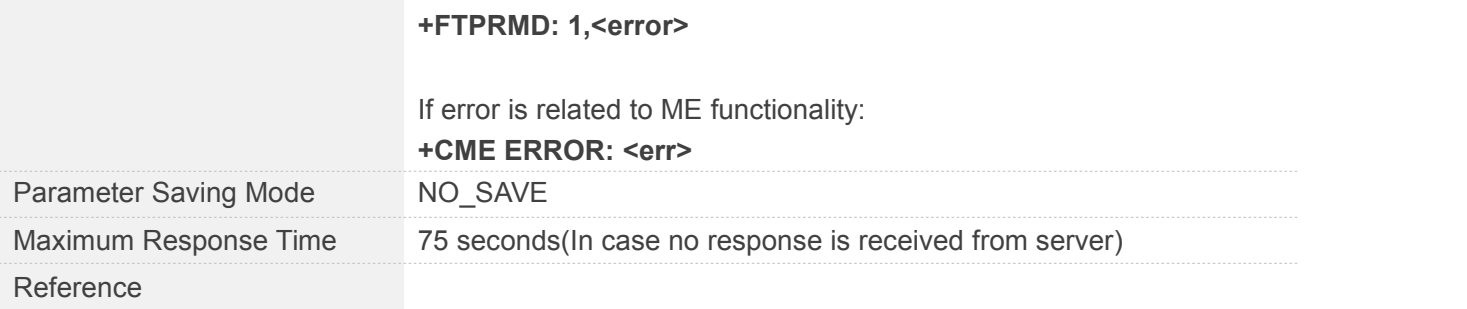

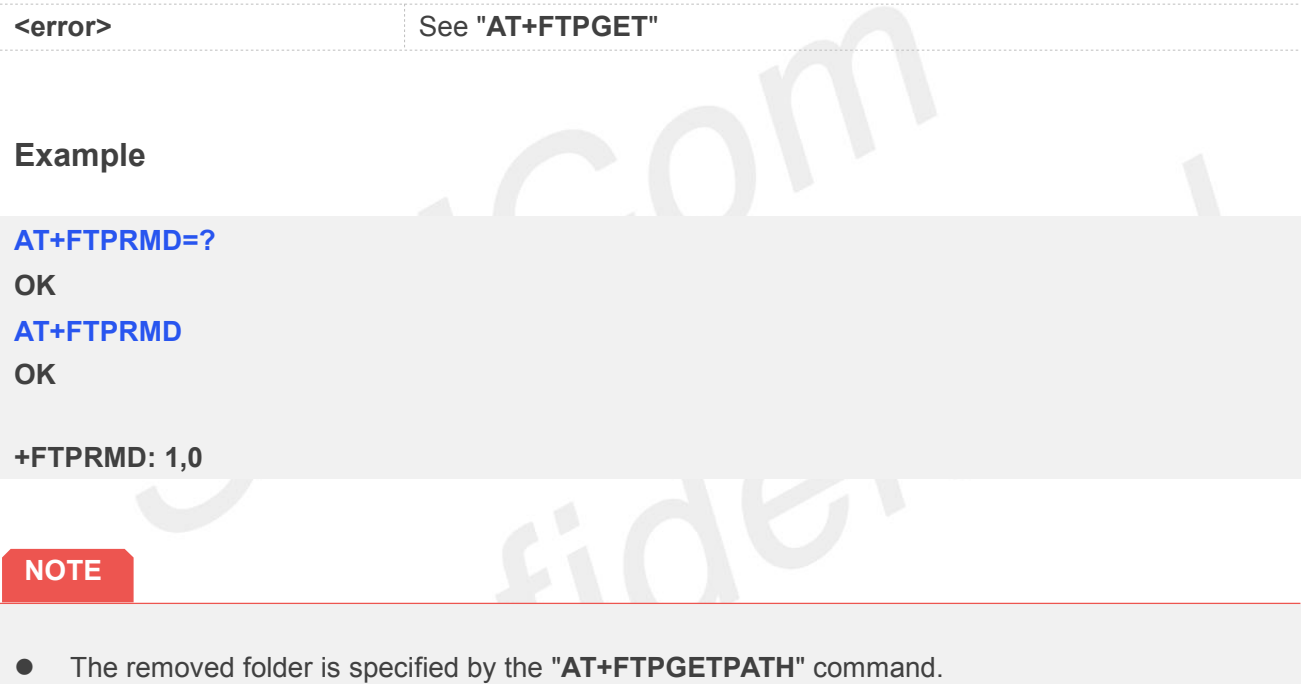

#### **12.2.22 AT+FTPLIST List Contents of Directory on the Remote Machine**

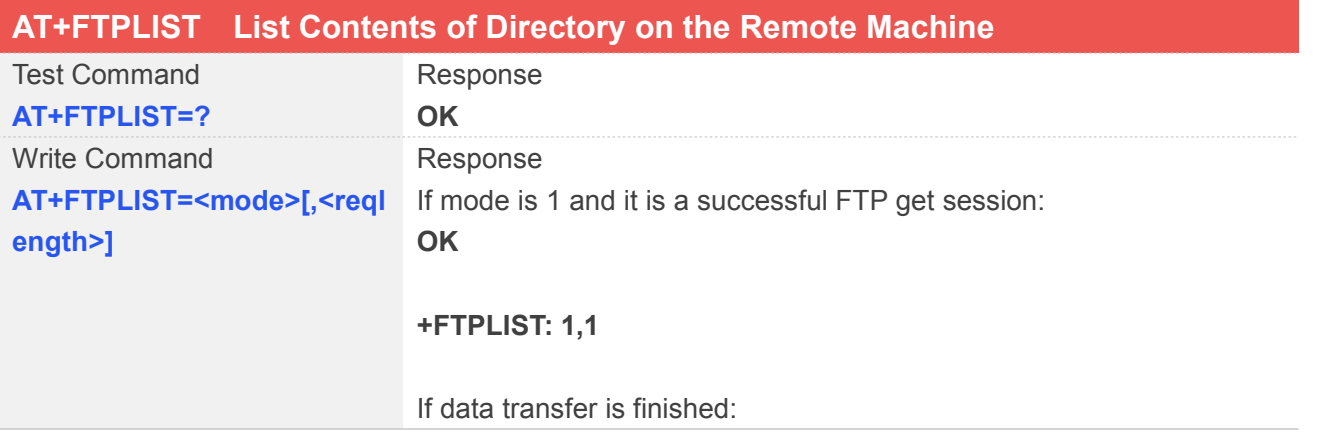

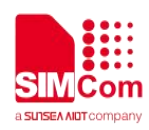

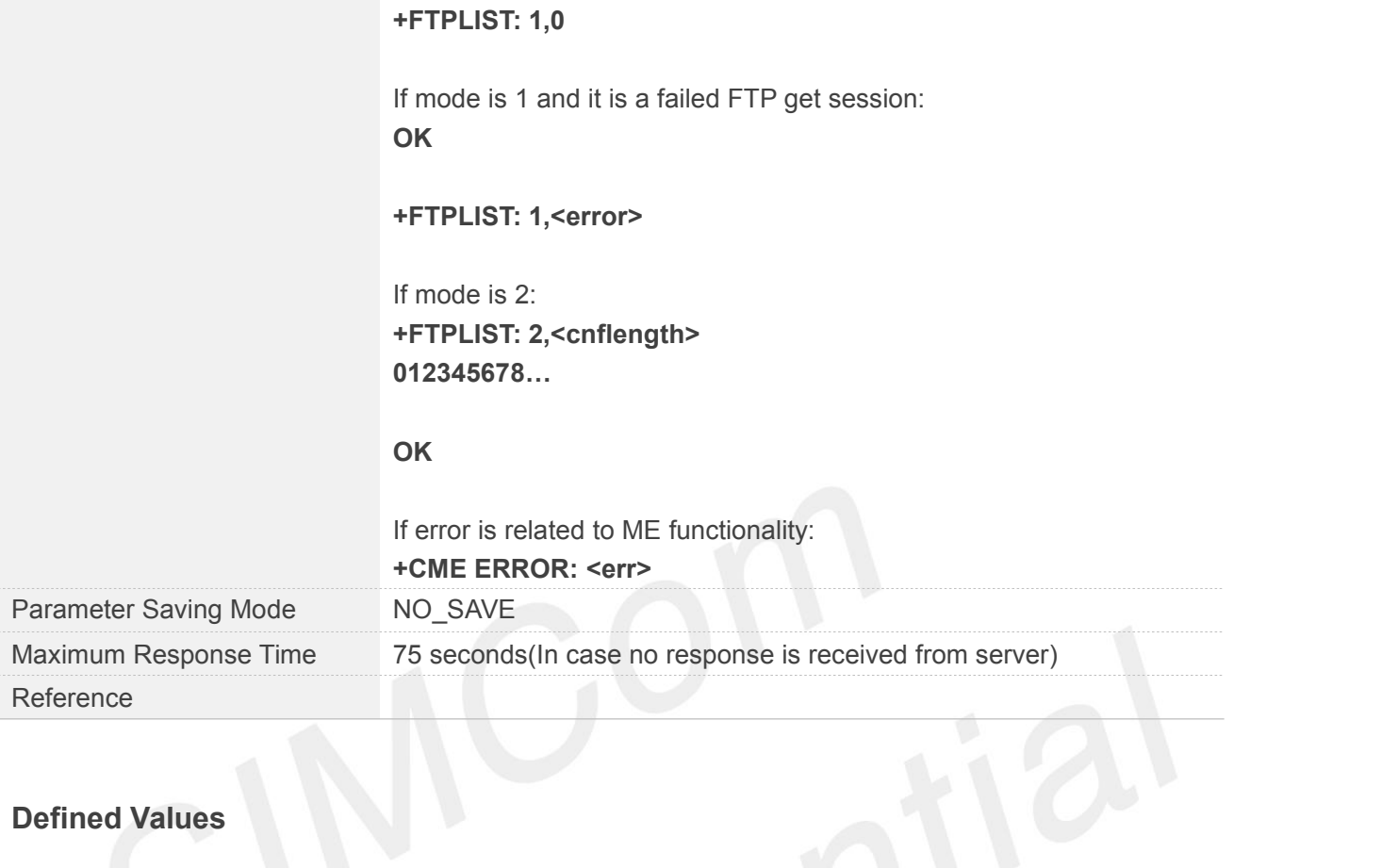

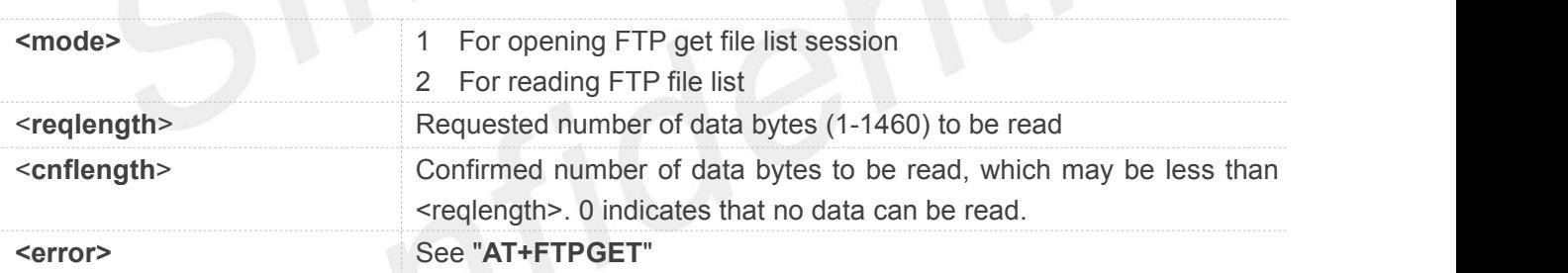

#### **Example**

**AT+FTPLIST=?**

**OK**

**AT+FTPLIST=2,1024**

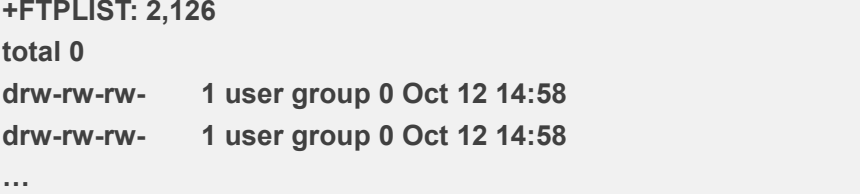

**OK**

#### **NOTE**

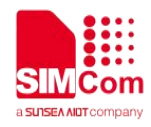

 When "**+FTPLIST: 1,1**" is shown, "**AT+FTPLIST=2,<reqlength>**" can be used to read data. If the module still has unread data, "**+FTPLIST: 1,1**" will be shown again in a certain time.

#### **12.2.23 AT+FTPGETTOFS Download File and Save in File System**

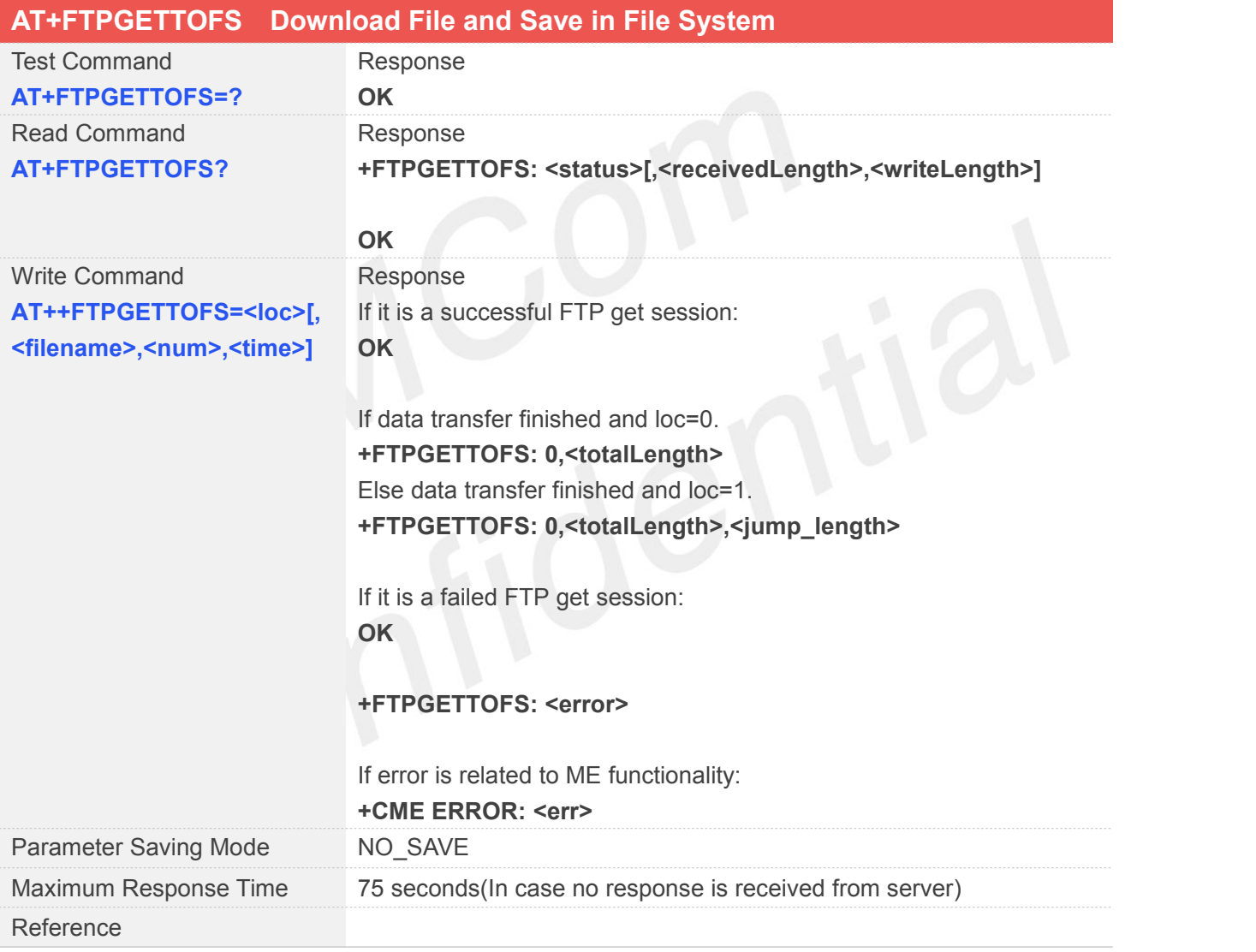

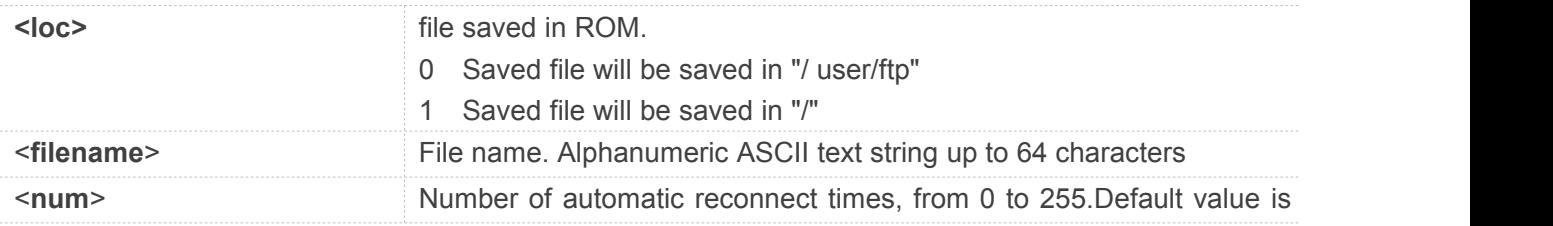

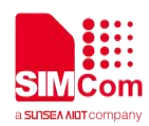

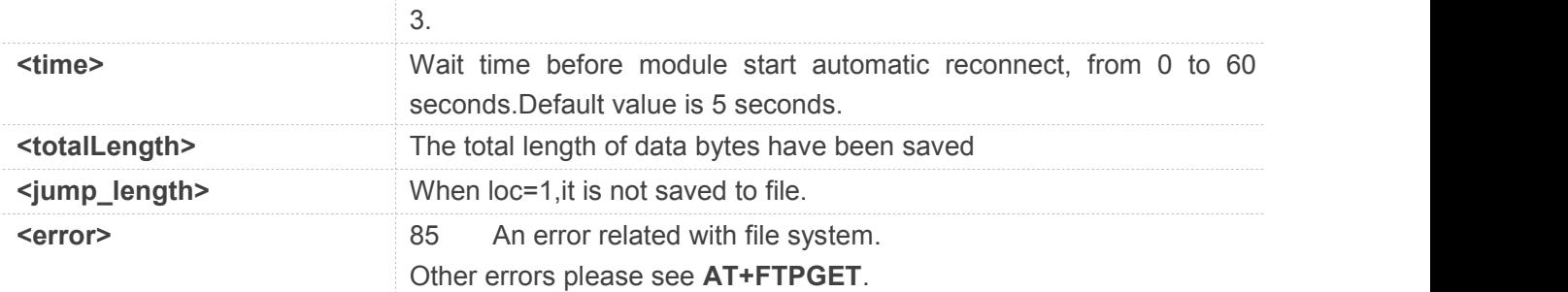

**AT+FTPGETTOFS=? OK AT+FTPGETTOFS? +FTPGETTOFS: 0**

#### **OK AT+FTPGETTOFS=0,"test.txt" OK**

#### **NOTE**

- Automatic reconnection will start at break point.
- File will be overwritten if you start this function twice with a same file name.

**12.2.24 AT+FTPPUTFRMFS Upload File from File System.**

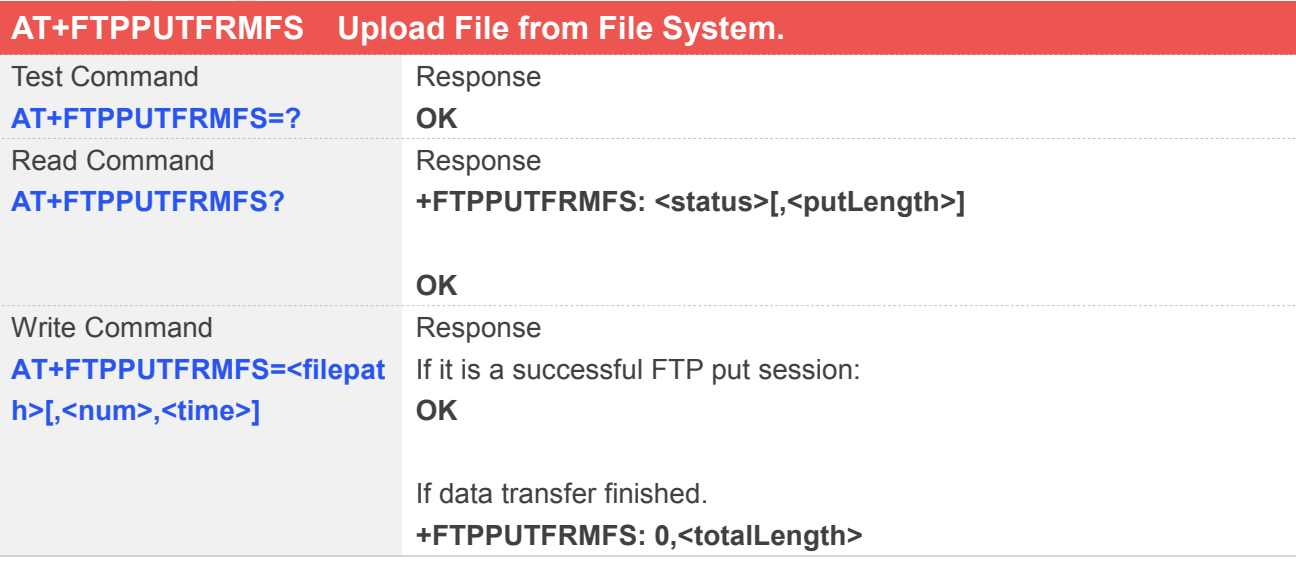

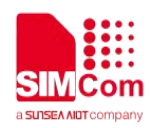

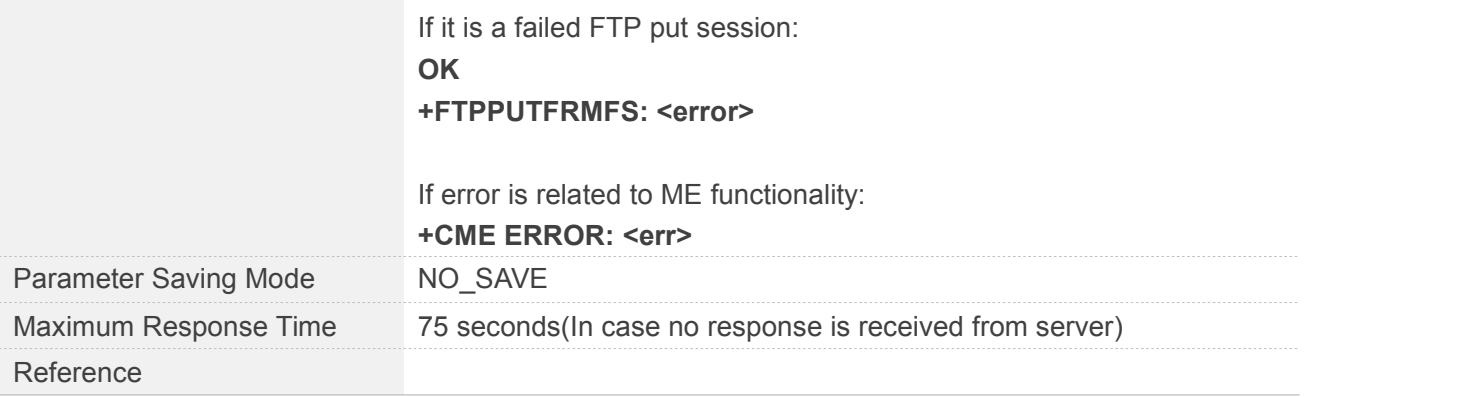

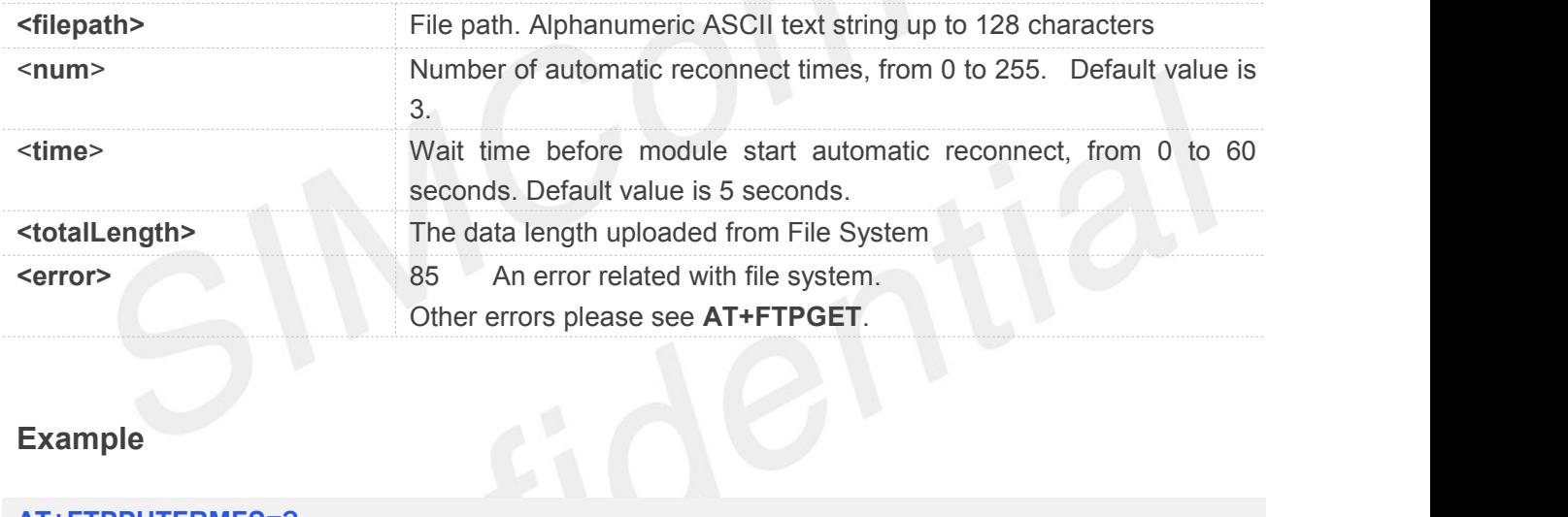

#### **Example**

```
AT+FTPPUTFRMFS=?
OK
AT+FTPPUTFRMFS?
+FTPPUTFRMFS: 1,68160
```
**OK**

**+FTPPUTFRMFS: 0,174125 AT+FTPPUTFRMFS="/user/ftp/test.txt" OK**

**NOTE**<br>● Automatic reconnect will start at break point.

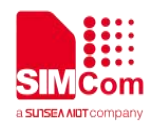

#### **12.2.25 AT+FTPEXTGET Extend Download File**

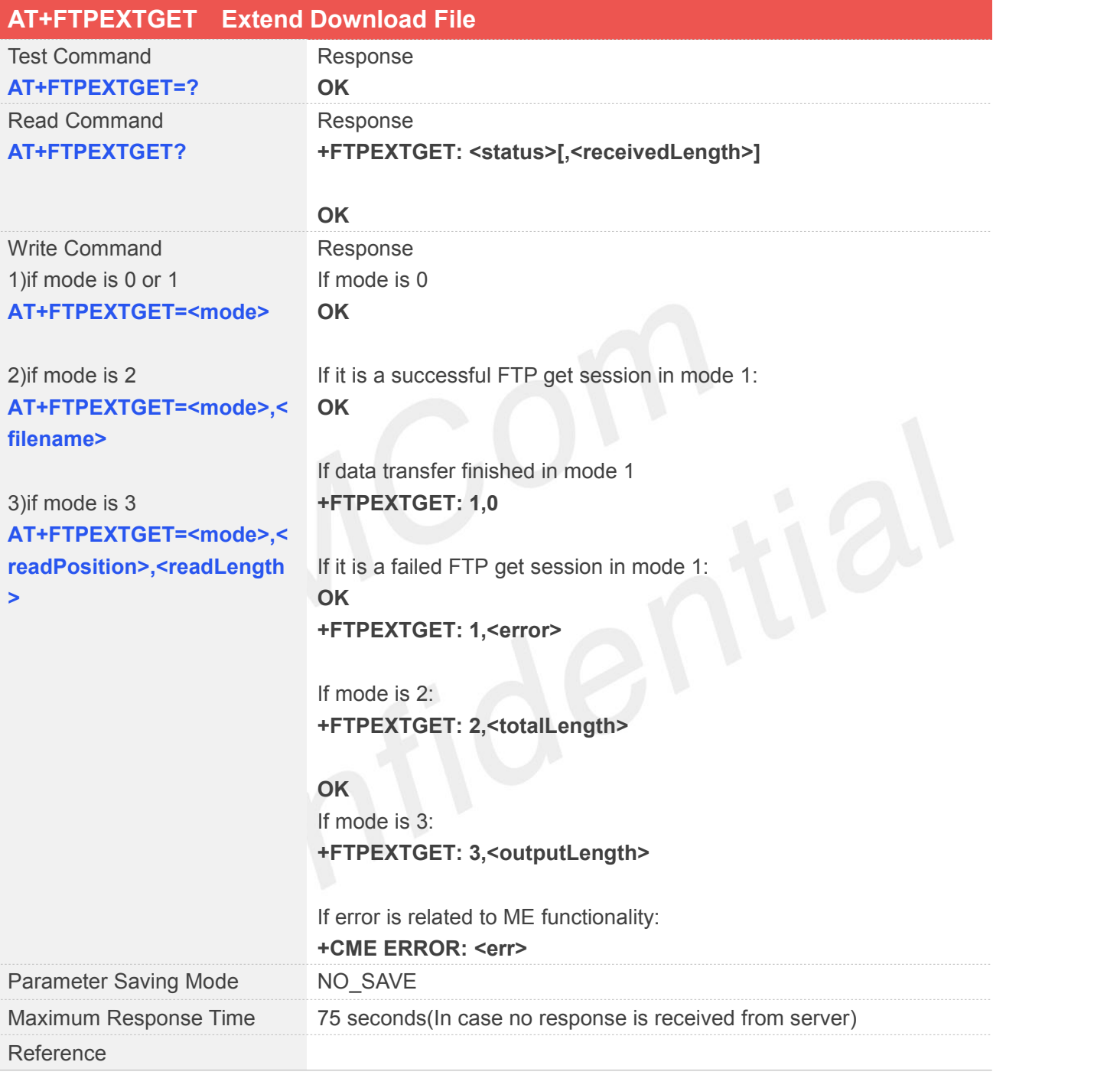

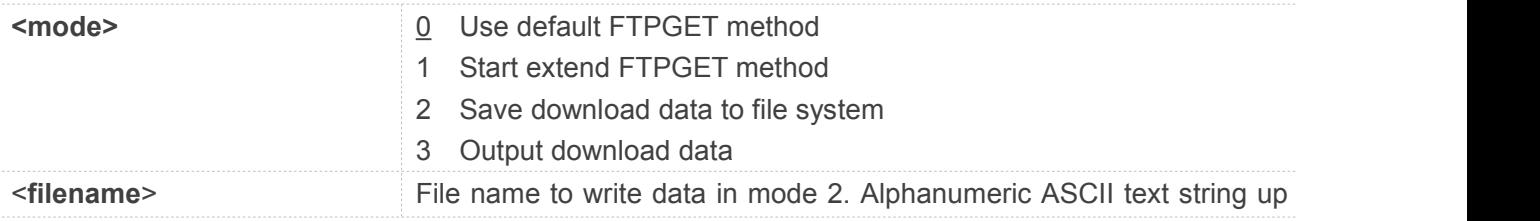

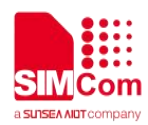

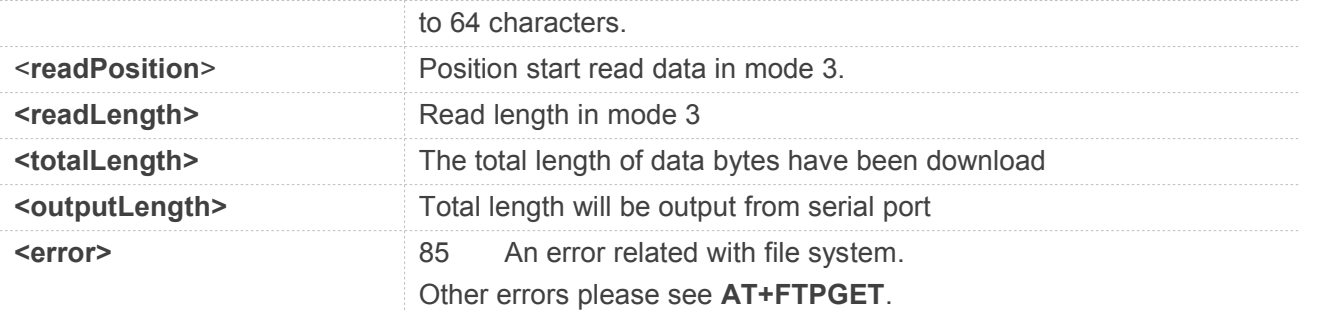

**AT+FTPEXTGET=? OK AT+FTPEXTGET? +FTPEXTGET: 1,64136**

**OK**

```
+FTPEXTGET: 1,0
AT+FTPEXTGET=2,"test.txt" +FTPEXTGET: 2,174125
```
**OK**

#### **NOTE**

- Can not use this function when set **FTPEXTPUT** mode 1.
- If file size (<receivedLength>) <300Kbytes, customer can use this command.
- If file size (<receivedLength>) >=300Kbytes, please use default FTPGET method (**AT+FTPEXTGET=0**).

#### **12.2.26 AT+FTPFILEPUT Load File in RAM from File System then Upload with FTPPUT**

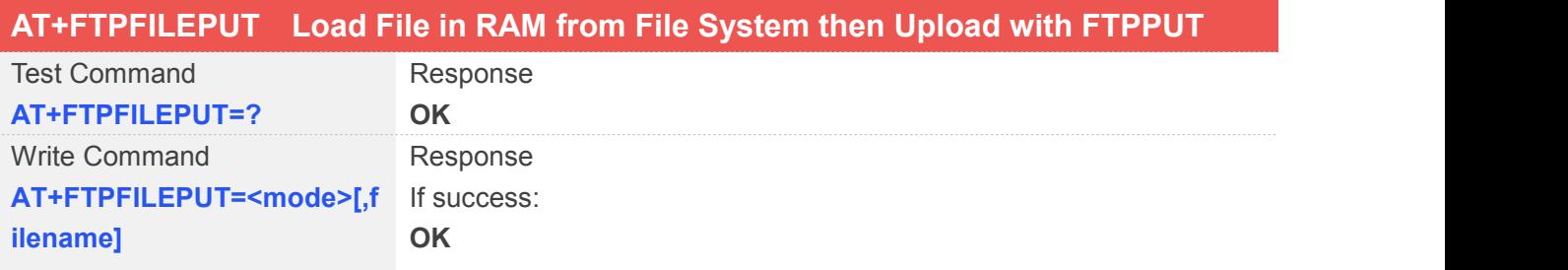

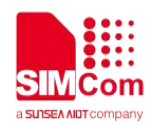

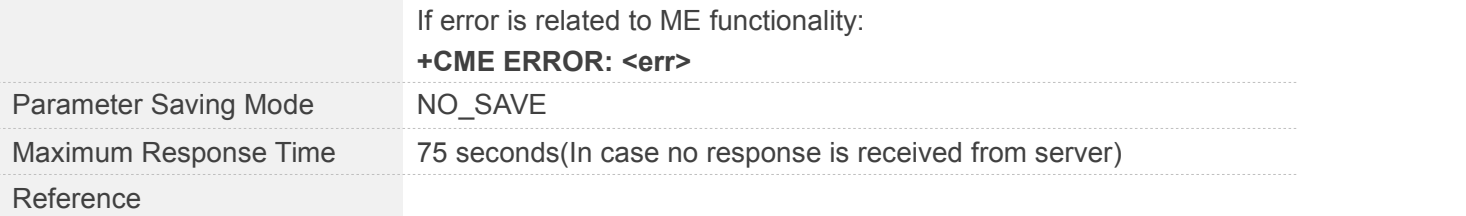

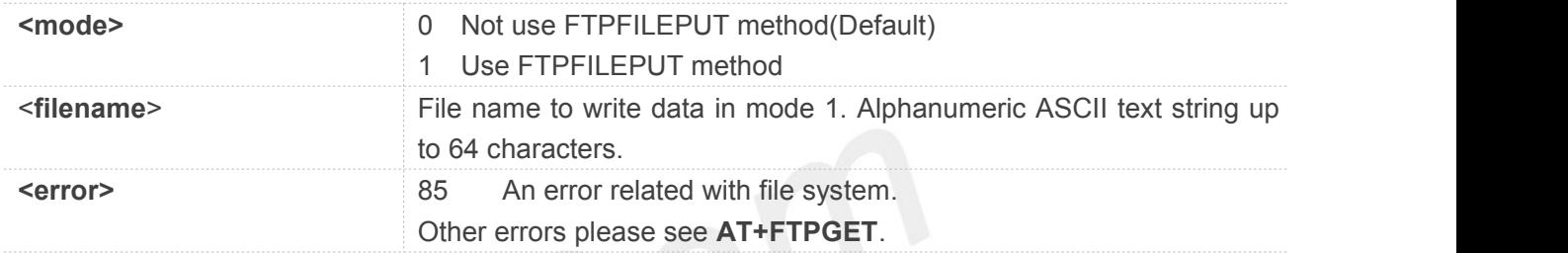

#### **Example**

```
AT+FTPFILEPUT=?
OK
AT+FTPFILEPUT=1,"/user/ftp/test.txt" OK
```
#### **NOTE**

This function cannot be used when FTPEXTPUT mode has been set as 1.

#### **12.2.27 AT+FTPQUIT Quit Current FTP Session**

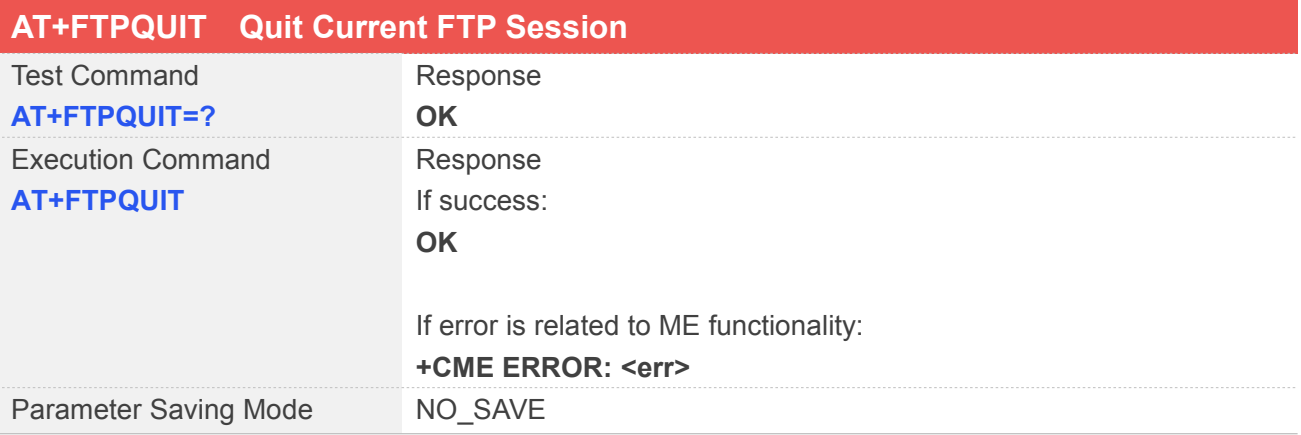

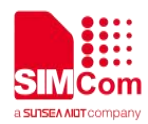

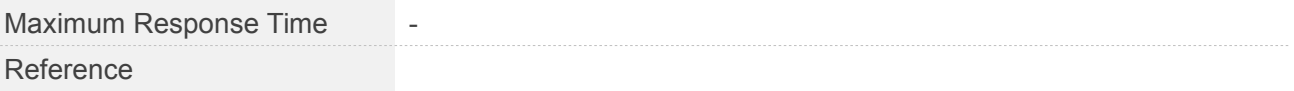

**AT+FTPQUIT=? OK AT+FTPQUIT OK**

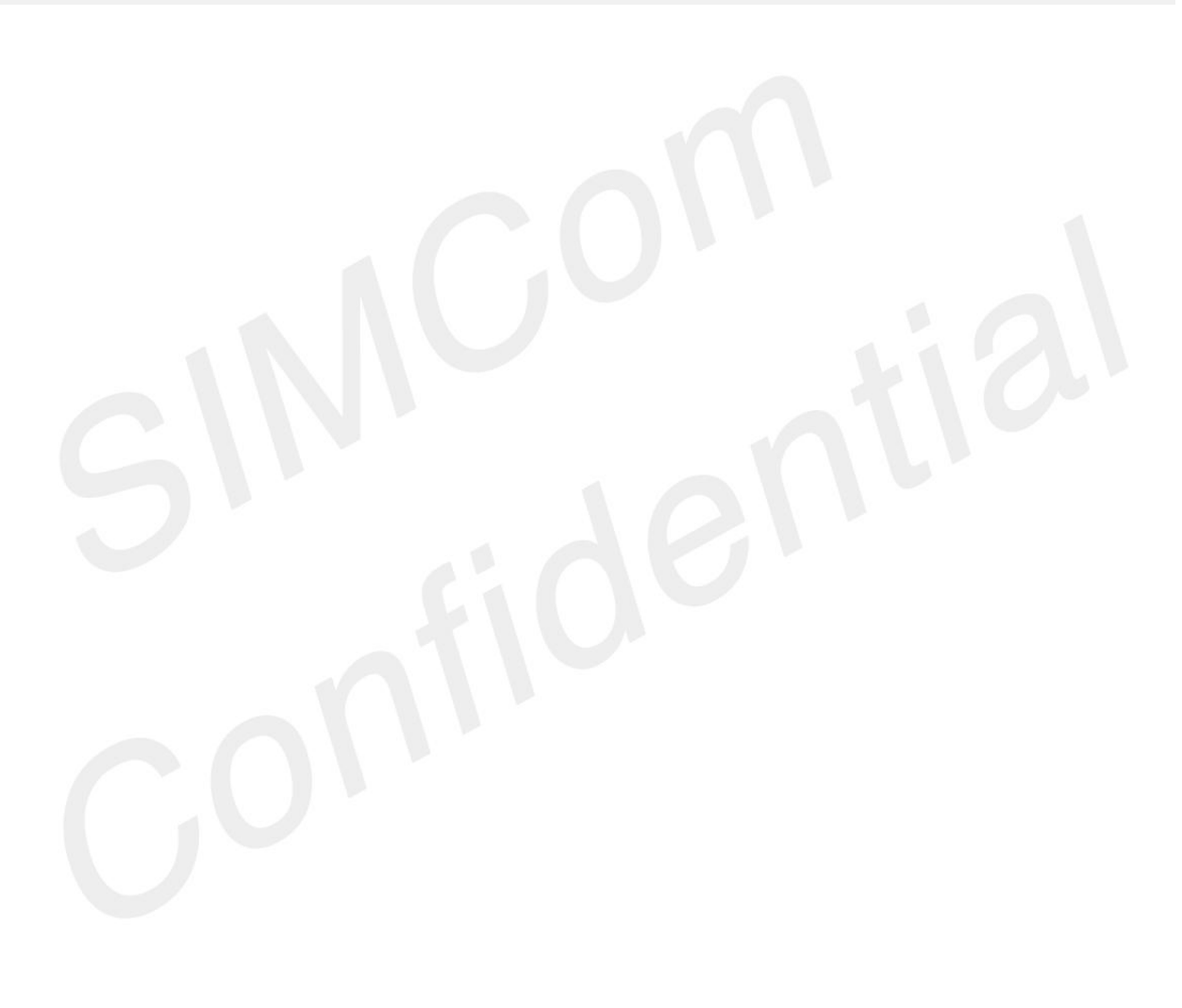

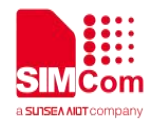

## **13 AT Commands for MQTT**

#### **13.1 Overview of AT Commands for MQTT**

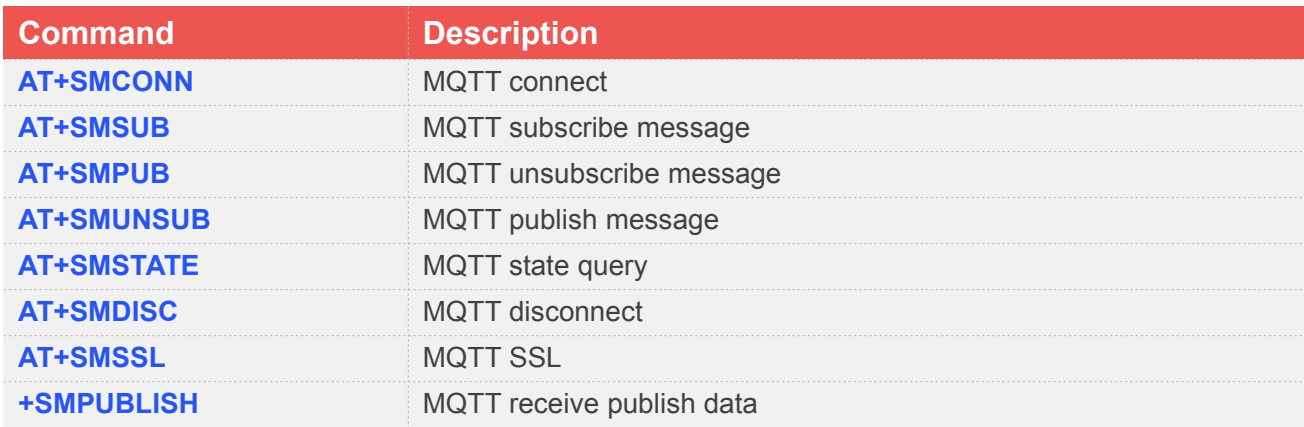

#### **13.2 Detailed Description of AT Commands for MQTT**

#### **13.2.1 AT+SMCONN MQTT Connect**

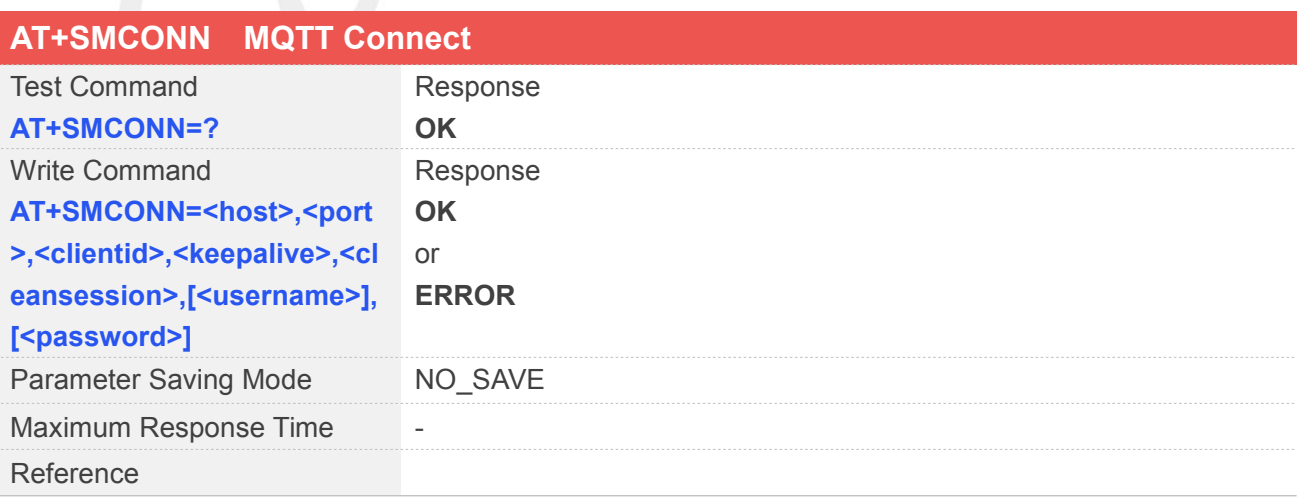

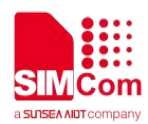

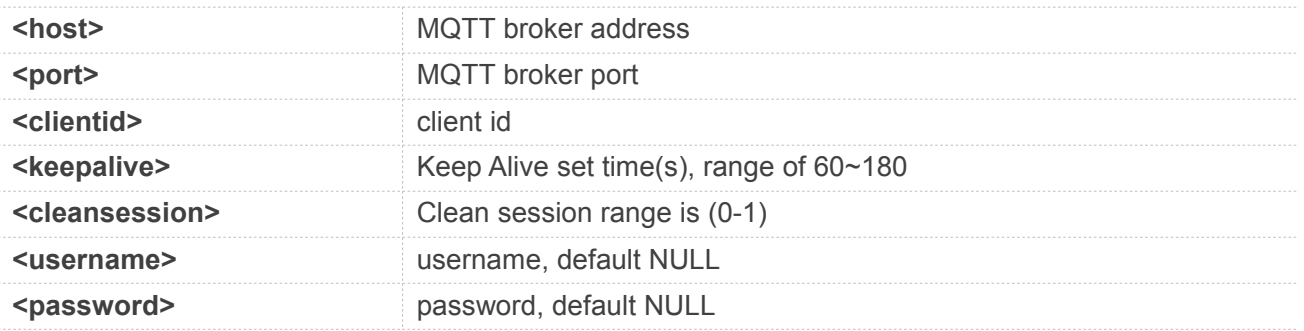

```
AT+SMCONN=?
OK
AT+SMCONN="test.mosquitto.org",1883,"rda
test",90,1
OK
```
# **13.2.2 AT+SMSUB MQTT Subscribe Message**

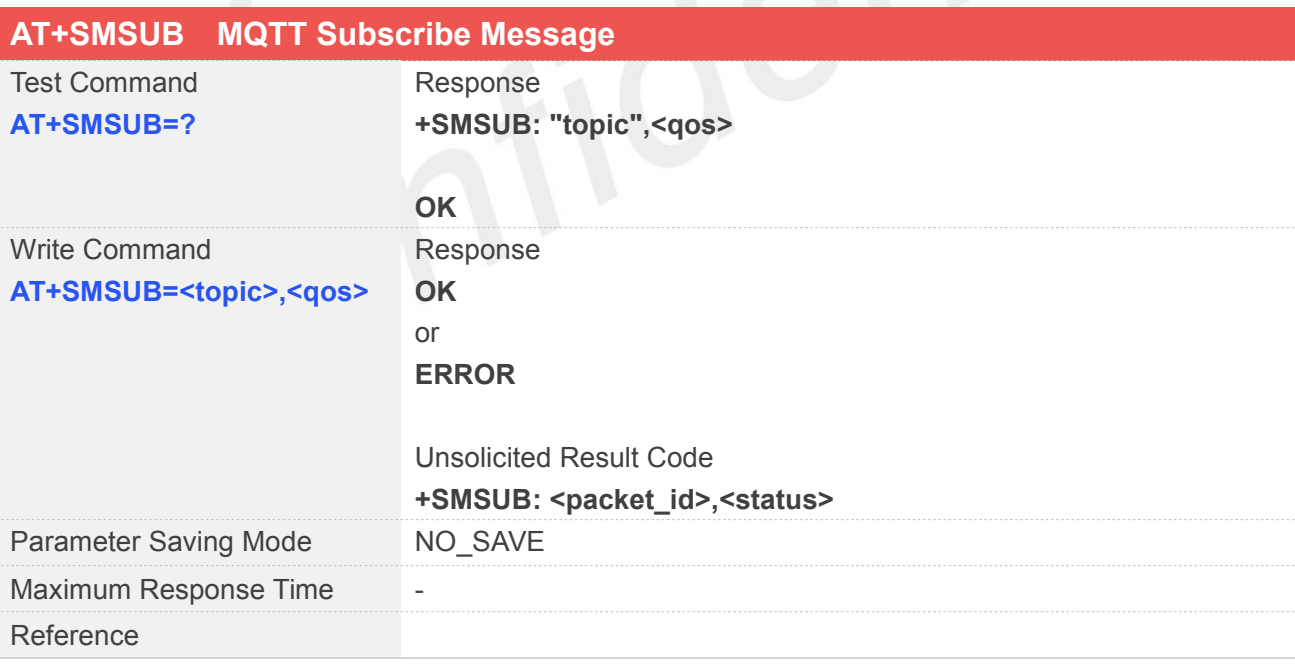

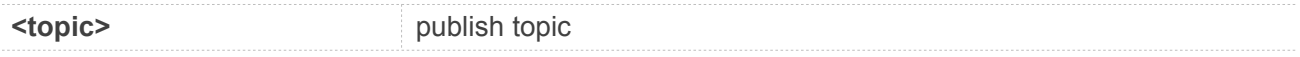

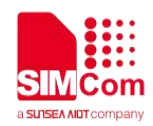

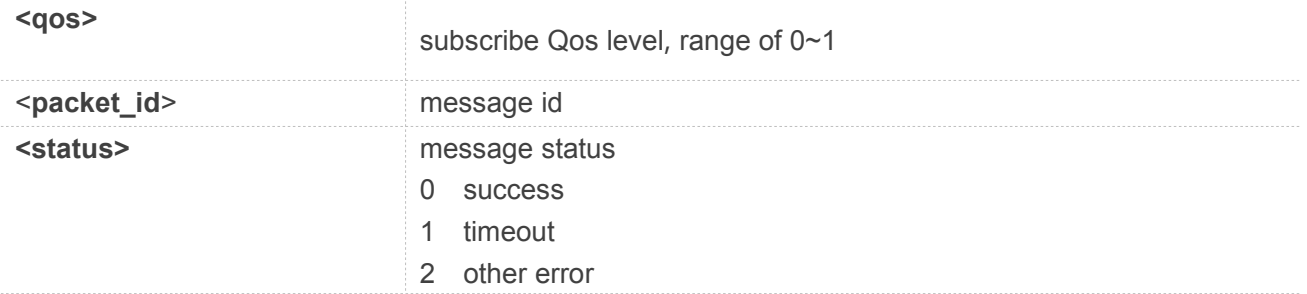

#### **AT+SMSUB=? +SMSUB: "topic",<qos>**

**OK AT+SMSUB="Topic1",1**

**OK**

**+SMSUB: 1,0**

#### **13.2.3 AT+SMPUB MQTT Publish Message**

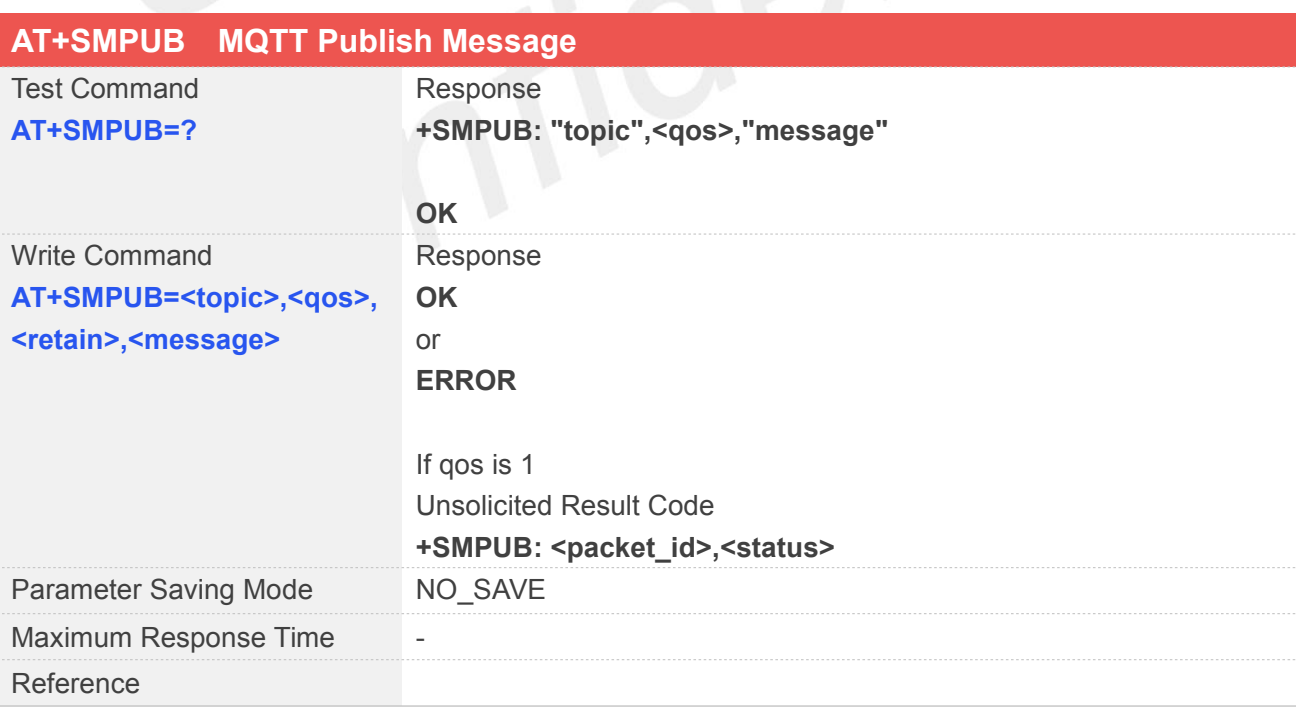

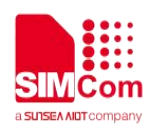

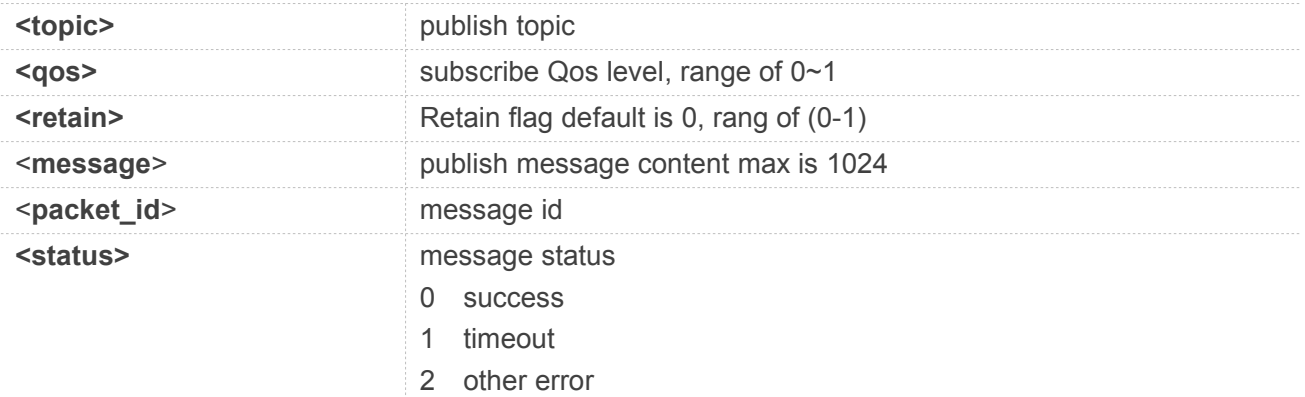

#### **AT+SMPUB=?**

**+SMPUB: "topic",<qos>,"message"**

#### **OK**

#### **AT+SMPUB="Topic1",1,0,"hello world"**

**OK**

**+SMPUB: 3,0**

```
+SMPUBLISH: 1,"Topic1",11,"hello world"
```
#### **13.2.4 AT+SMUNSUB MQTT Unsubscribe Message**

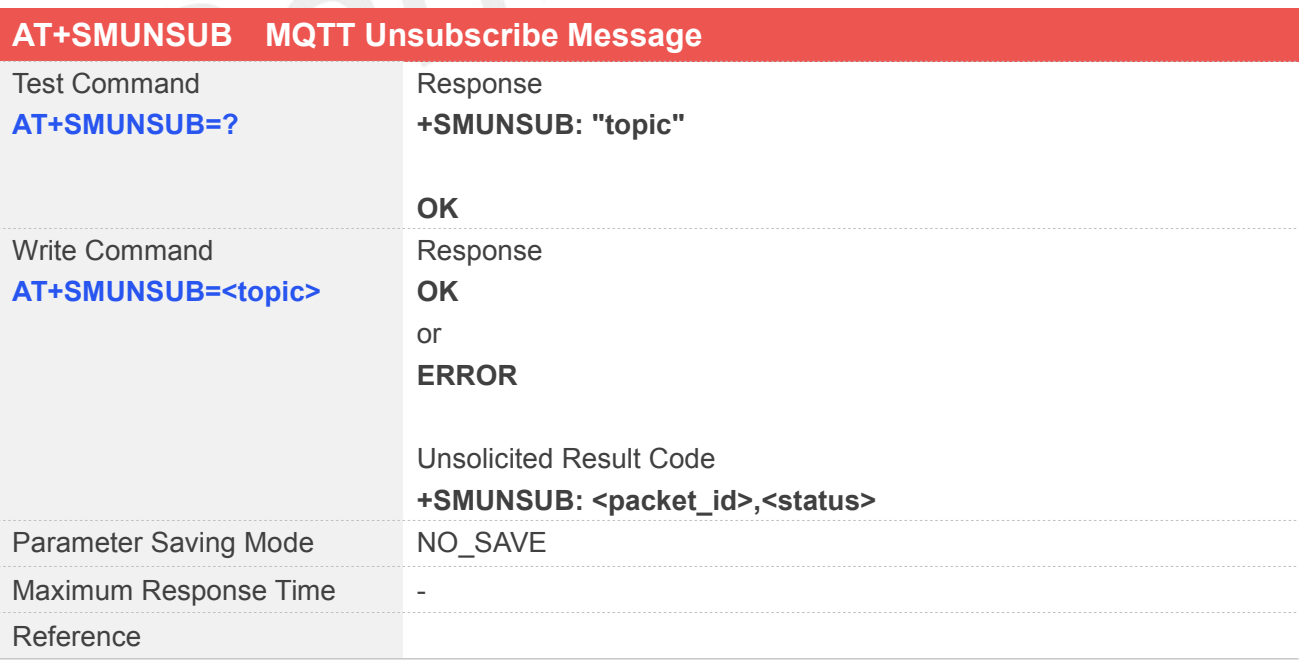

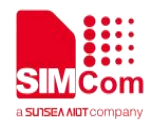

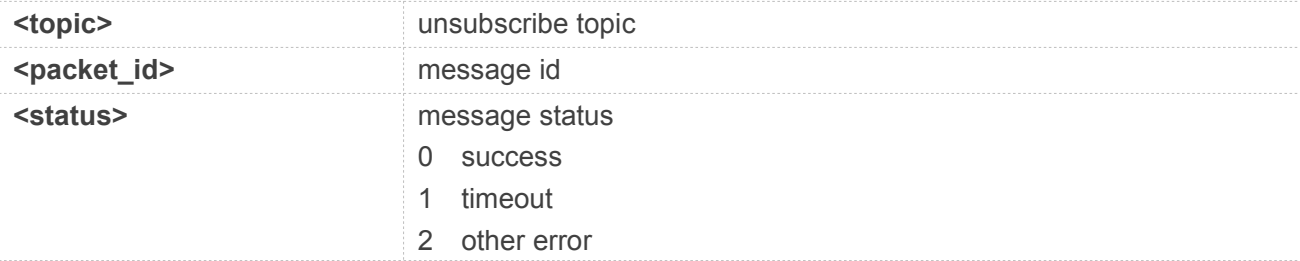

#### **Example**

**AT+SMUNSUB=?**

**+SMUNSUB: "topic"**

**OK**

#### **AT+SMUNSUB="Topic1"**

**OK**

**+SMUNSUB: 2,0**

# **13.2.5 AT+SMSTATE MQTT State Query**

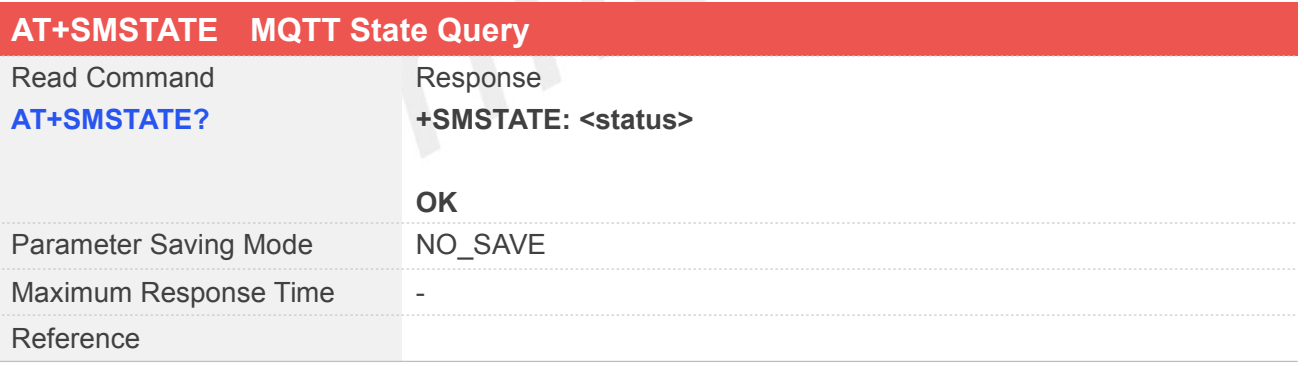

#### **Defined Values**

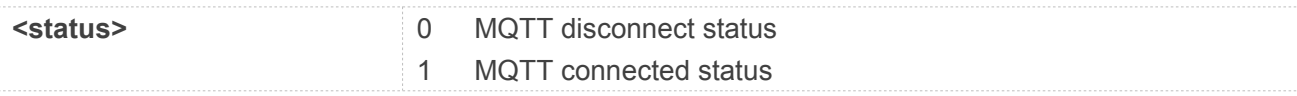

#### **Example**

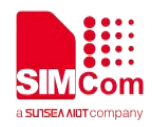

#### **AT+SMSTATE?**

**+SMSTATE: 0**

**OK**

#### **13.2.6 AT+SMDISC MQTT Disconnect**

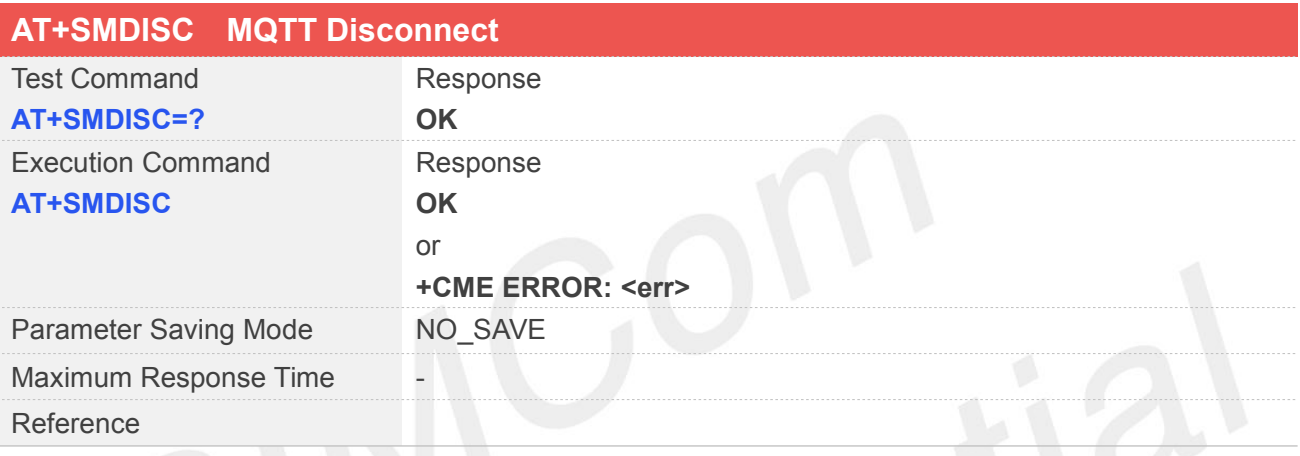

#### **Example**

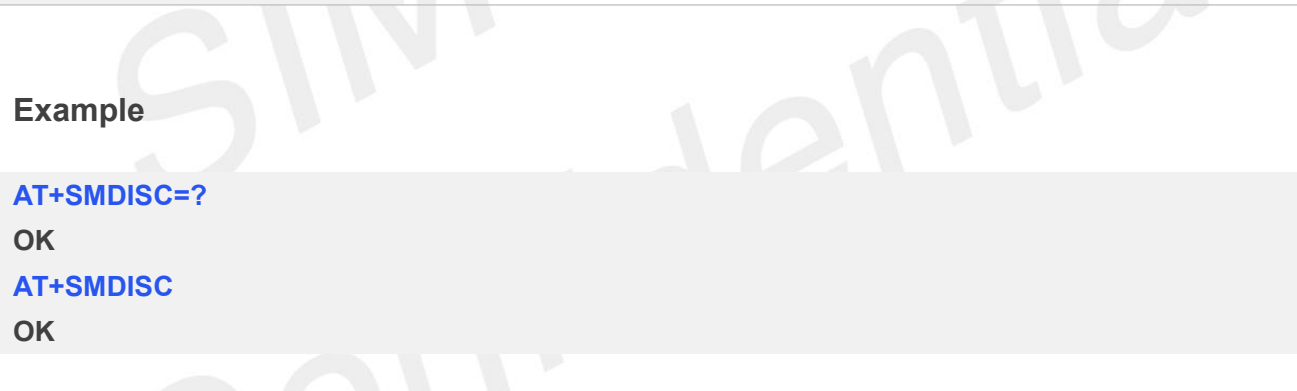

#### **13.2.7 AT+SMSSL MQTT SSL**

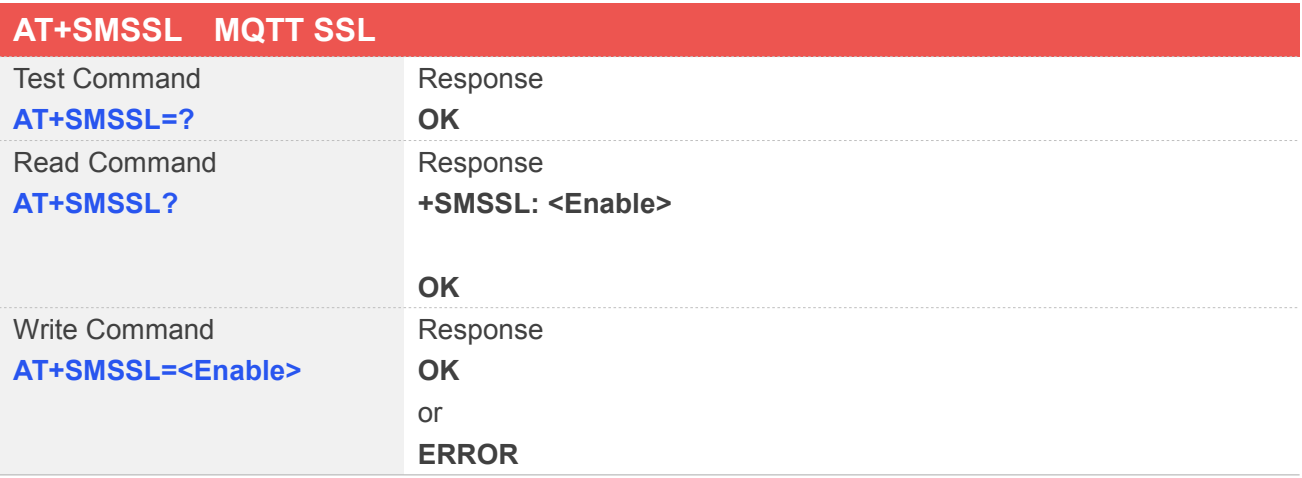

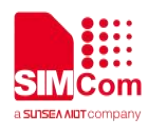

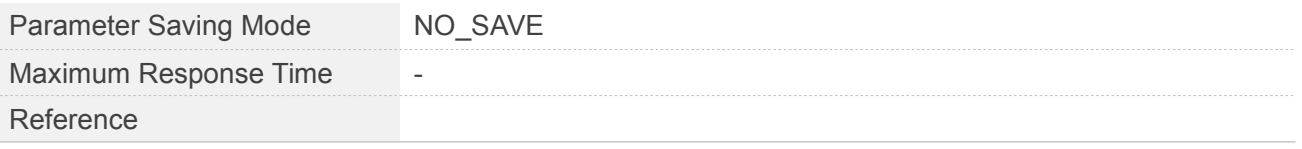

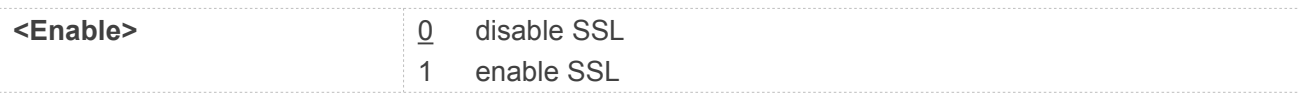

#### **Example**

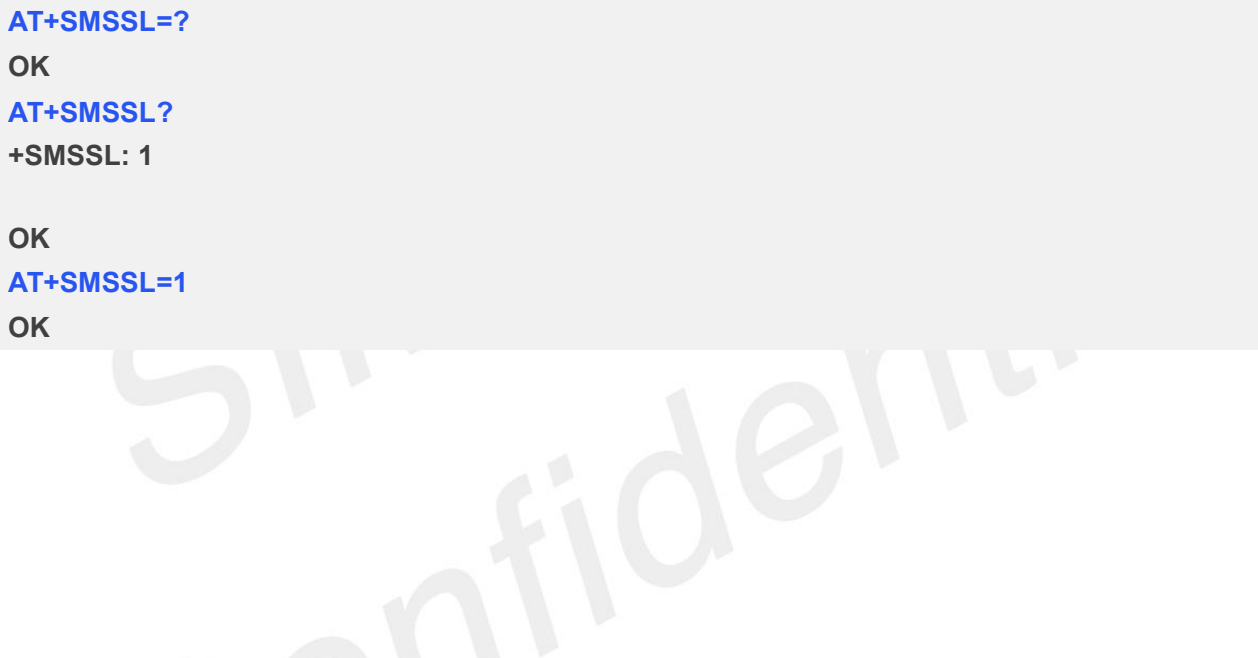

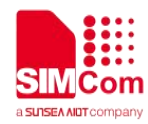

## **14 AT Commands for SSL Support**

#### **14.1 Overview of AT Commands for SSL Support**

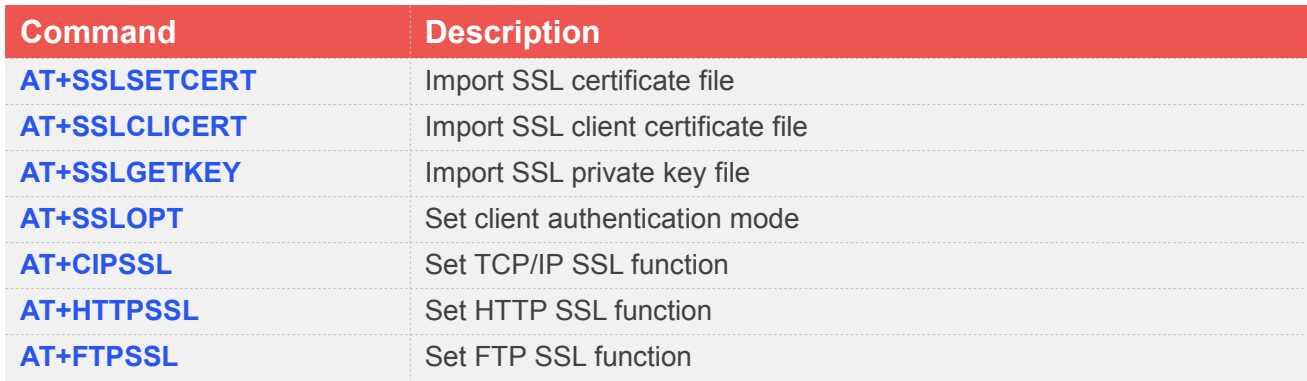

#### **14.2 Detailed Description of AT Commands for SSL Support**

#### **14.2.1 AT+SSLSETCERT Import SSL Certificate File**

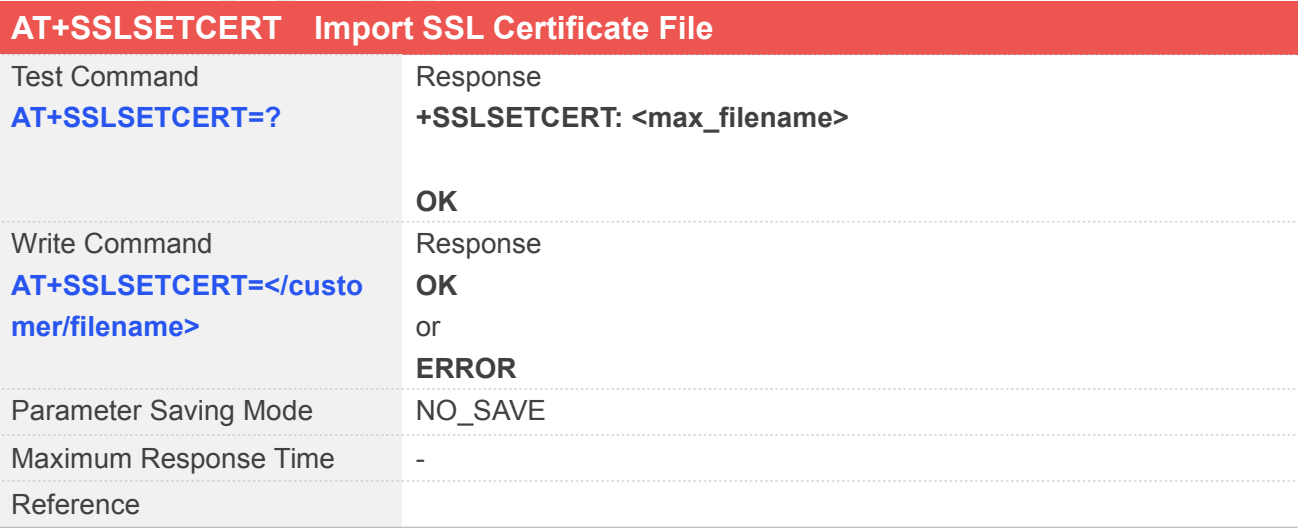

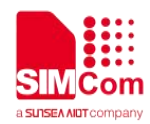

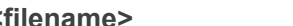

**<filename>** the name of Certificate file(maximum 50 characters)

#### **Example**

#### **AT+SSLSETCERT=?**

**+SSLSETCERT: 50**

#### **OK**

**AT+SSLSETCERT="/customer/ca.crt" OK**

#### **14.2.2 AT+SSLCLICERT Import SSL Client Certificate File**

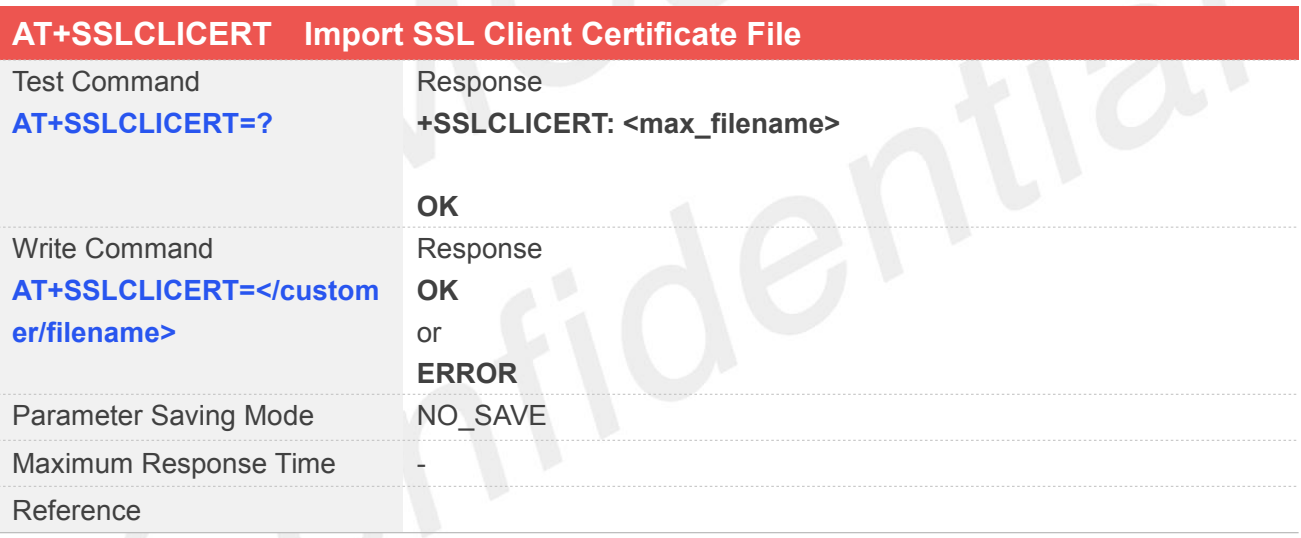

#### **Defined Values**

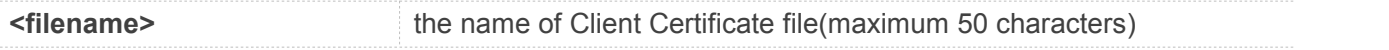

#### **Example**

#### **AT+SSLCLICERT=?**

**+SSLCLICERT: 50**

#### **OK**

**AT+SSLCLICERT="/customer/client.crt"**

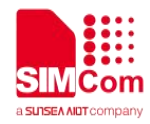

**OK**

#### **14.2.3 AT+SSLGETKEY Import SSL Private Key File**

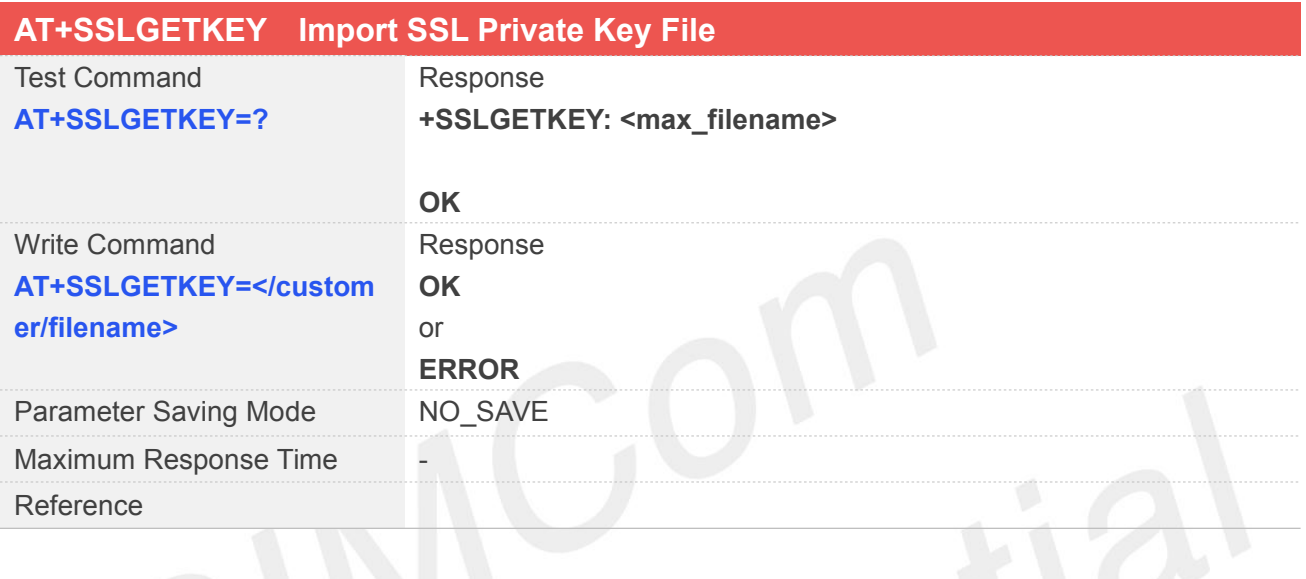

#### **Defined Values**

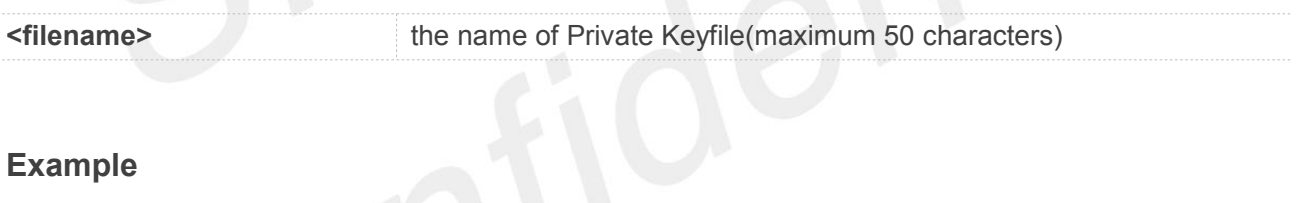

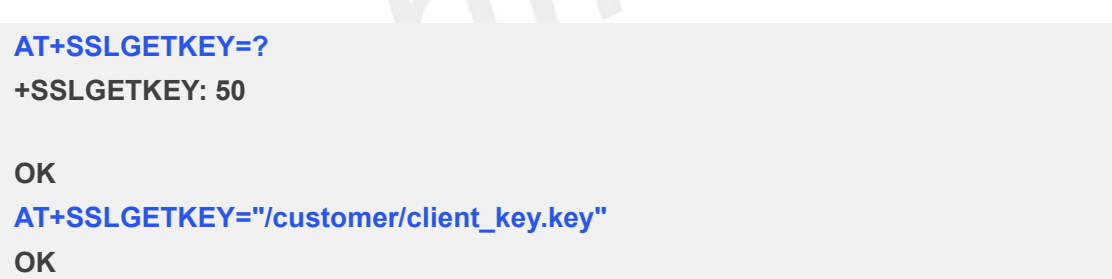

#### **14.2.4 AT+SSLOPT Set Client Authentication Mode**

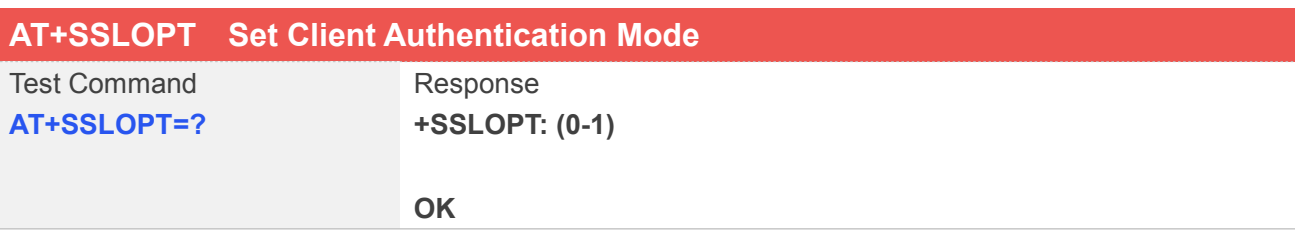

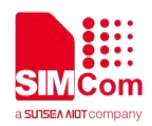

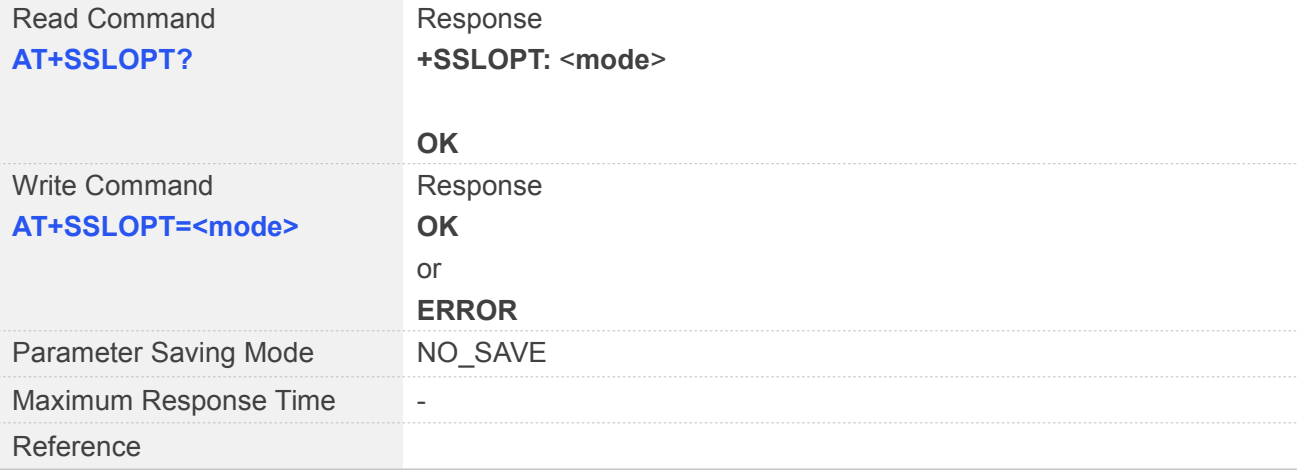

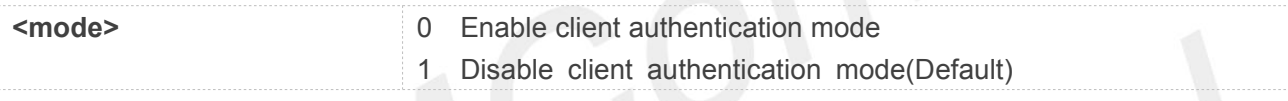

#### **Example**

**AT+SSLOPT=?**

**+SSLOPT: (0-1)**

#### **OK**

**AT+SSLOPT? +SSLOPT: 1**

#### **OK**

```
AT+SSLOPT=1
```
**OK**

#### **14.2.5 AT+CIPSSL Set TCP/IP SSL Function**

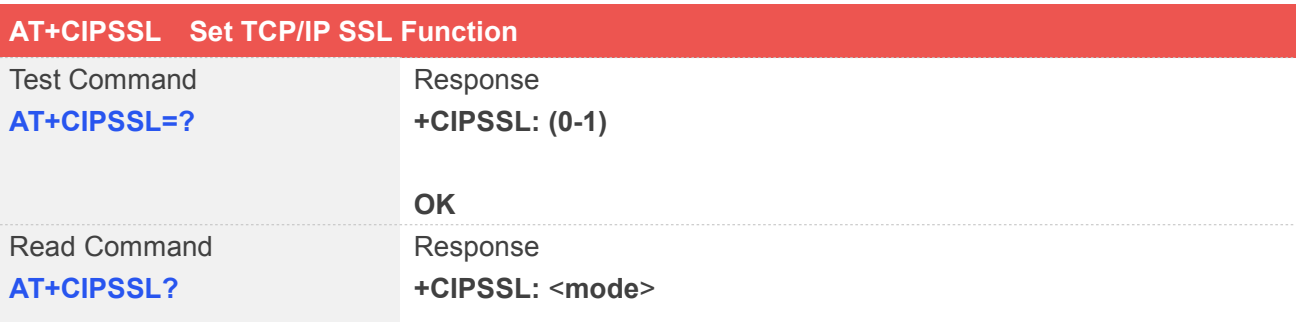

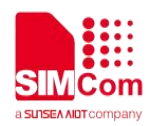

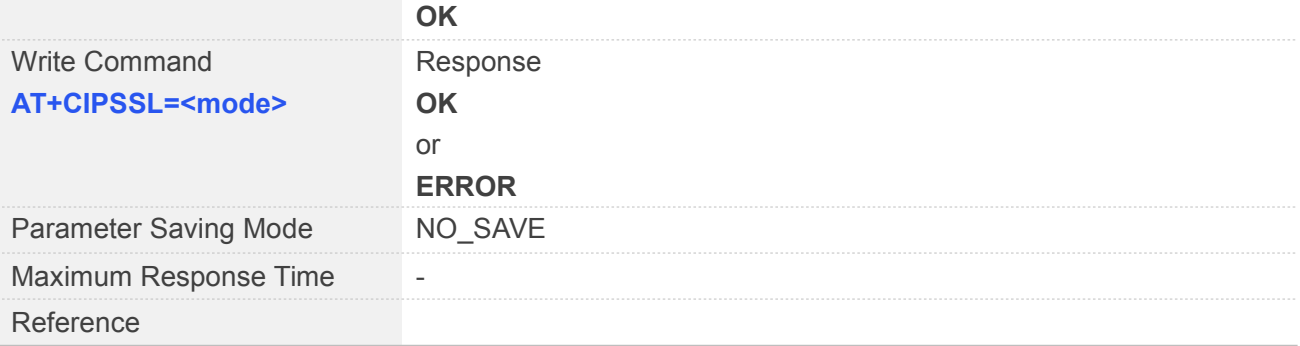

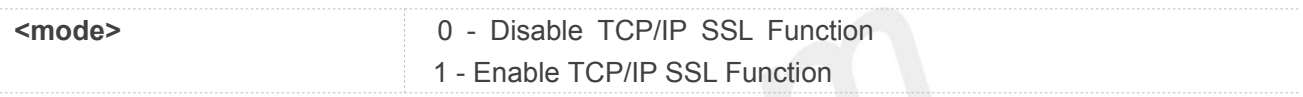

#### **Example**

#### **AT+CIPSSL=?**

**+CIPSSL: (0-1)**

**OK AT+CIPSSL? +CIPSSL: 1**

#### **OK**

#### **AT+CIPSSL=1**

**OK**

#### **14.2.6 AT+HTTPSSL Set HTTP SSL Function**

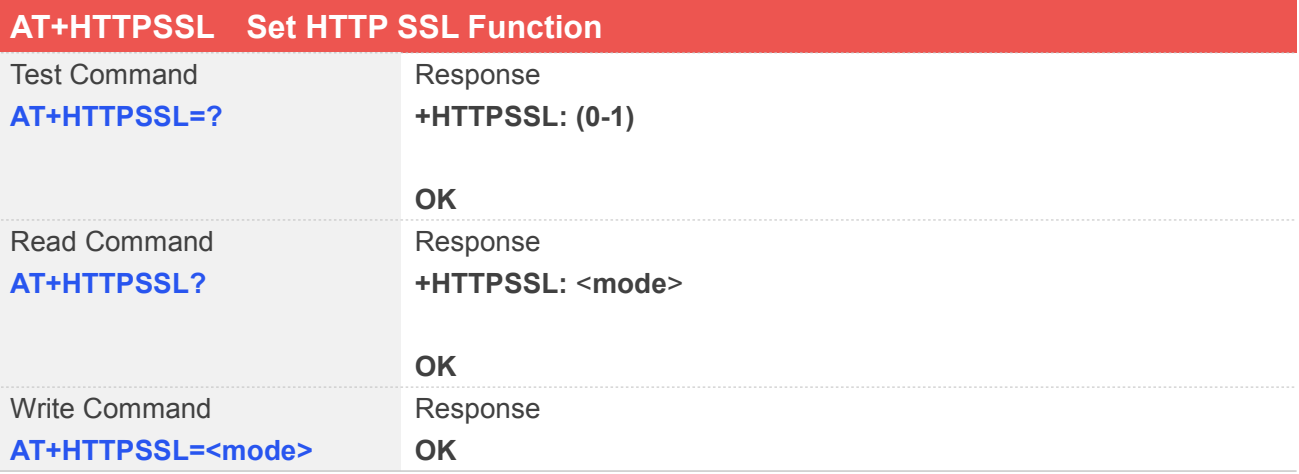

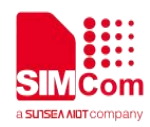

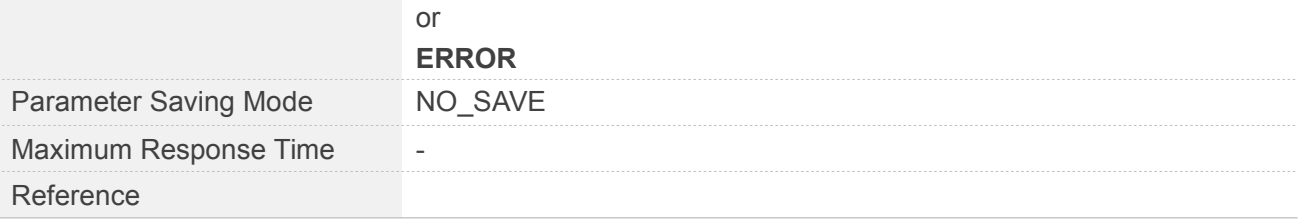

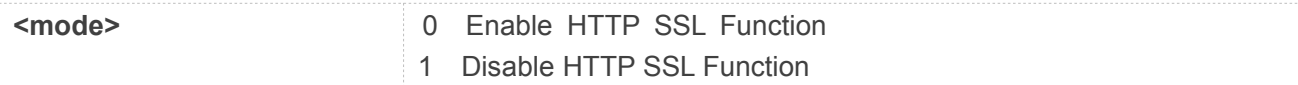

#### **Example**

**AT+HTTPSSL=? +HTTPSSL: (0-1)**

**OK AT+HTTPSSL? +HTTPSSL: 1**

**OK AT+HTTPSSL=1 OK**

#### **14.2.7 AT+FTPSSL Set FTP SSL Function**

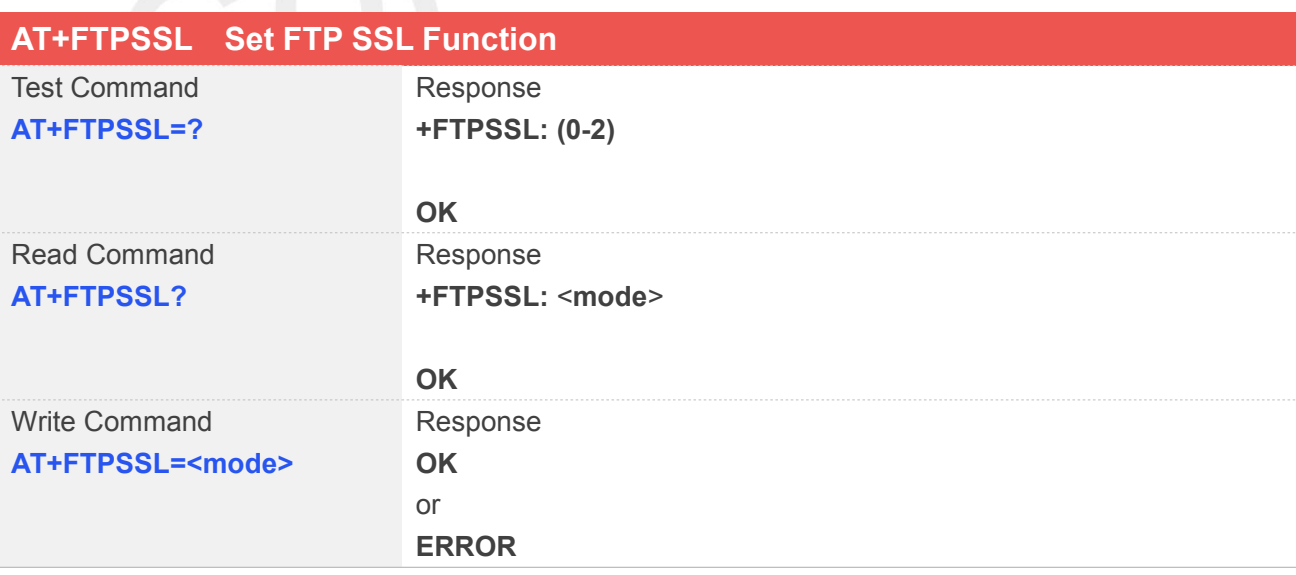

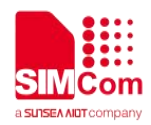

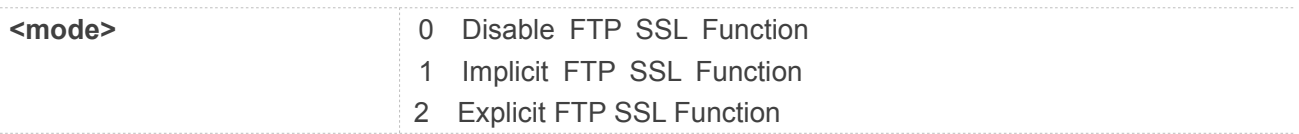

#### **Example**

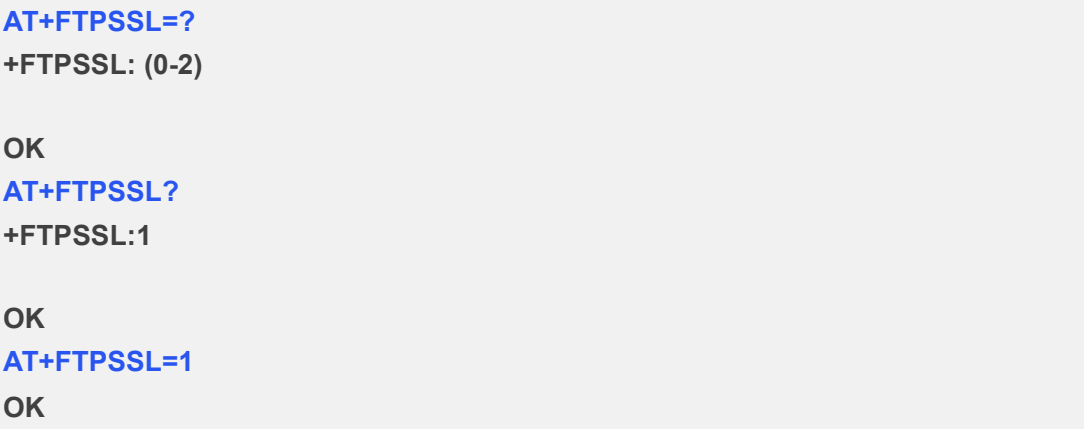

#### **14.2.8 AT+SSLCIPHERSUITES Add Ciphersuite Function**

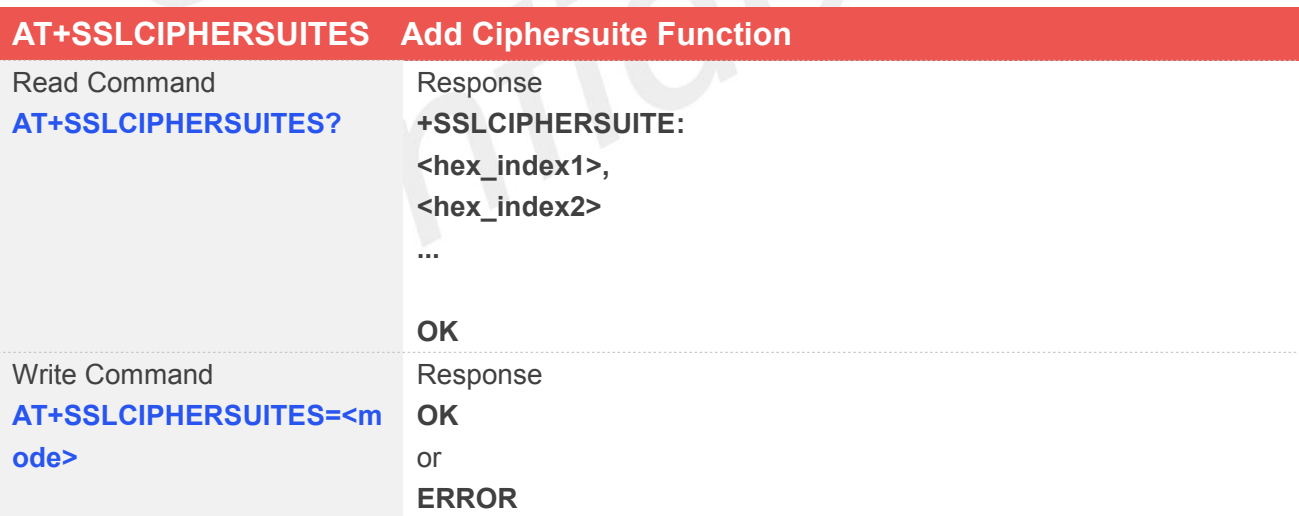

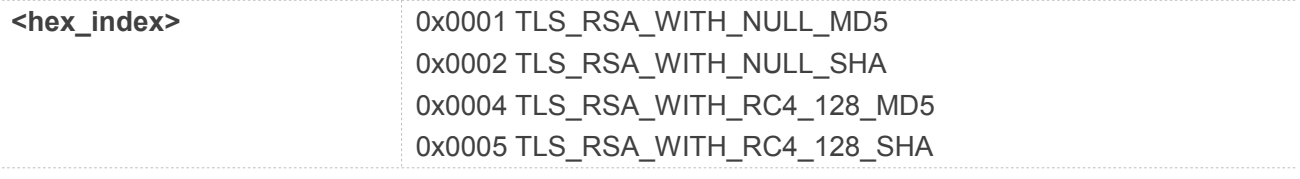

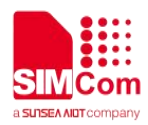

0x0009 TLS\_RSA\_WITH\_DES\_CBC\_SHA 0x000A TLS\_RSA\_WITH\_3DES\_EDE\_CBC\_SHA 0x0015 TLS\_DHE\_RSA\_WITH\_DES\_CBC\_SHA 0x0016 TLS\_DHE\_RSA\_WITH\_3DES\_EDE\_CBC\_SHA 0x002C TLS\_PSK\_WITH\_NULL\_SHA 0x002D TLS\_DHE\_PSK\_WITH\_NULL\_SHA 0x002E TLS\_RSA\_PSK\_WITH\_NULL\_SHA 0x002F TLS\_RSA\_WITH\_AES\_128\_CBC\_SHA 0x0033 TLS\_DHE\_RSA\_WITH\_AES\_128\_CBC\_SHA 0x0035 TLS\_RSA\_WITH\_AES\_256\_CBC\_SHA 0x0039 TLS\_DHE\_RSA\_WITH\_AES\_256\_CBC\_SHA 0x003B TLS\_RSA\_WITH\_NULL\_SHA256 0x003C TLS\_RSA\_WITH\_AES\_128\_CBC\_SHA256 0x003D TLS\_RSA\_WITH\_AES\_256\_CBC\_SHA256 0x0041 TLS\_RSA\_WITH\_CAMELLIA\_128\_CBC\_SHA 0x0045 TLS\_DHE\_RSA\_WITH\_CAMELLIA\_128\_CBC\_SHA 0x0067 TLS\_DHE\_RSA\_WITH\_AES\_128\_CBC\_SHA256 0x006B TLS\_DHE\_RSA\_WITH\_AES\_256\_CBC\_SHA256 0x0084 TLS\_RSA\_WITH\_CAMELLIA\_256\_CBC\_SHA 0x0088 TLS\_DHE\_RSA\_WITH\_CAMELLIA\_256\_CBC\_SHA 0x008A TLS\_PSK\_WITH\_RC4\_128\_SHA 0x008B TLS\_PSK\_WITH\_3DES\_EDE\_CBC\_SHA 0x008C TLS\_PSK\_WITH\_AES\_128\_CBC\_SHA 0x008D TLS\_PSK\_WITH\_AES\_256\_CBC\_SHA 0x008E TLS\_DHE\_PSK\_WITH\_RC4\_128\_SHA 0x008F TLS\_DHE\_PSK\_WITH\_3DES\_EDE\_CBC\_SHA 0x0090 TLS\_DHE\_PSK\_WITH\_AES\_128\_CBC\_SHA 0x0091 TLS\_DHE\_PSK\_WITH\_AES\_256\_CBC\_SHA 0x0092 TLS\_RSA\_PSK\_WITH\_RC4\_128\_SHA 0x0093 TLS\_RSA\_PSK\_WITH\_3DES\_EDE\_CBC\_SHA 0x0094 TLS\_RSA\_PSK\_WITH\_AES\_128\_CBC\_SHA 0x0095 TLS\_RSA\_PSK\_WITH\_AES\_256\_CBC\_SHA 0x009C TLS\_RSA\_WITH\_AES\_128\_GCM\_SHA256 0x009D TLS\_RSA\_WITH\_AES\_256\_GCM\_SHA384 0x009F TLS\_DHE\_RSA\_WITH\_AES\_256\_GCM\_SHA384 0x00A8 TLS\_PSK\_WITH\_AES\_128\_GCM\_SHA256 0x00A9 TLS\_PSK\_WITH\_AES\_256\_GCM\_SHA384 0x00AA TLS\_DHE\_PSK\_WITH\_AES\_128\_GCM\_SHA256 0x00AB TLS\_DHE\_PSK\_WITH\_AES\_256\_GCM\_SHA384 0x00AC TLS\_RSA\_PSK\_WITH\_AES\_128\_GCM\_SHA256 0x00AD TLS\_RSA\_PSK\_WITH\_AES\_256\_GCM\_SHA384 0x00AE TLS\_PSK\_WITH\_AES\_128\_CBC\_SHA256 0x00AF TLS\_PSK\_WITH\_AES\_256\_CBC\_SHA384 0x00B0 TLS\_PSK\_WITH\_NULL\_SHA256 0x00B1 TLS\_PSK\_WITH\_NULL\_SHA384 0x00B2 TLS\_DHE\_PSK\_WITH\_AES\_128\_CBC\_SHA256

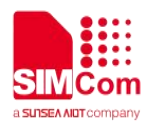

0x00B3 TLS\_DHE\_PSK\_WITH\_AES\_256\_CBC\_SHA384 0x00B4 TLS\_DHE\_PSK\_WITH\_NULL\_SHA256 0x00B5 TLS\_DHE\_PSK\_WITH\_NULL\_SHA384v 0x00B6 TLS\_RSA\_PSK\_WITH\_AES\_128\_CBC\_SHA256 0x00B7 TLS\_RSA\_PSK\_WITH\_AES\_256\_CBC\_SHA384 0x00B8 TLS\_RSA\_PSK\_WITH\_NULL\_SHA256 0x00B9 TLS\_RSA\_PSK\_WITH\_NULL\_SHA384 0x00BA TLS\_RSA\_WITH\_CAMELLIA\_128\_CBC\_SHA256 0x00BE TLS\_DHE\_RSA\_WITH\_CAMELLIA\_128\_CBC\_SHA256 0x00C0 TLS\_RSA\_WITH\_CAMELLIA\_256\_CBC\_SHA256 0x00C4 TLS\_DHE\_RSA\_WITH\_CAMELLIA\_256\_CBC\_SHA256 0xC001 TLS\_ECDH\_ECDSA\_WITH\_NULL\_SHA 0xC002 TLS\_ECDH\_ECDSA\_WITH\_RC4\_128\_SHA 0xC003 TLS\_ECDH\_ECDSA\_WITH\_3DES\_EDE\_CBC\_SHA 0xC004 TLS\_ECDH\_ECDSA\_WITH\_AES\_128\_CBC\_SHA 0xC005 TLS\_ECDH\_ECDSA\_WITH\_AES\_256\_CBC\_SHA 0xC006 TLS\_ECDHE\_ECDSA\_WITH\_NULL\_SHA 0xC007 TLS\_ECDHE\_ECDSA\_WITH\_RC4\_128\_SHA 0xC008 TLS\_ECDHE\_ECDSA\_WITH\_3DES\_EDE\_CBC\_SHA 0xC009 TLS\_ECDHE\_ECDSA\_WITH\_AES\_128\_CBC\_SHA 0xC00A TLS\_ECDHE\_ECDSA\_WITH\_AES\_256\_CBC\_SHA 0xC00B TLS\_ECDH\_RSA\_WITH\_NULL\_SHA 0xC00C TLS\_ECDH\_RSA\_WITH\_RC4\_128\_SHA 0xC00D TLS\_ECDH\_RSA\_WITH\_3DES\_EDE\_CBC\_SHA 0xC00E TLS\_ECDH\_RSA\_WITH\_AES\_128\_CBC\_SHA 0xC00F TLS\_ECDH\_RSA\_WITH\_AES\_256\_CBC\_SHA 0xC010 TLS\_ECDHE\_RSA\_WITH\_NULL\_SHA 0xC011 TLS\_ECDHE\_RSA\_WITH\_RC4\_128\_SHA 0xC012 TLS\_ECDHE\_RSA\_WITH\_3DES\_EDE\_CBC\_SHA 0xC013 TLS\_ECDHE\_RSA\_WITH\_AES\_128\_CBC\_SHA 0xC014 TLS\_ECDHE\_RSA\_WITH\_AES\_256\_CBC\_SHA 0xC023 TLS\_ECDHE\_ECDSA\_WITH\_AES\_128\_CBC\_SHA256 0xC024 TLS\_ECDHE\_ECDSA\_WITH\_AES\_256\_CBC\_SHA384 0xC025 TLS\_ECDH\_ECDSA\_WITH\_AES\_128\_CBC\_SHA256 0xC026 TLS\_ECDH\_ECDSA\_WITH\_AES\_256\_CBC\_SHA384 0xC027 TLS\_ECDHE\_RSA\_WITH\_AES\_128\_CBC\_SHA256 0xC028 TLS\_ECDHE\_RSA\_WITH\_AES\_256\_CBC\_SHA384 0xC029 TLS\_ECDH\_RSA\_WITH\_AES\_128\_CBC\_SHA256 0xC02A TLS\_ECDH\_RSA\_WITH\_AES\_256\_CBC\_SHA384 0xC02B TLS\_ECDHE\_ECDSA\_WITH\_AES\_128\_GCM\_SHA256 0xC02C TLS\_ECDHE\_ECDSA\_WITH\_AES\_256\_GCM\_SHA384 0xC02D TLS\_ECDH\_ECDSA\_WITH\_AES\_128\_GCM\_SHA256 0xC02E TLS\_ECDH\_ECDSA\_WITH\_AES\_256\_GCM\_SHA384 0xC02F TLS\_ECDHE\_RSA\_WITH\_AES\_128\_GCM\_SHA256 0xC030 TLS\_ECDHE\_RSA\_WITH\_AES\_256\_GCM\_SHA384 0xC031 TLS\_ECDH\_RSA\_WITH\_AES\_128\_GCM\_SHA256
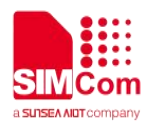

0xC032 TLS\_ECDH\_RSA\_WITH\_AES\_256\_GCM\_SHA384 0xC033 TLS\_ECDHE\_PSK\_WITH\_RC4\_128\_SHA 0xC034 TLS\_ECDHE\_PSK\_WITH\_3DES\_EDE\_CBC\_SHA 0xC035 TLS\_ECDHE\_PSK\_WITH\_AES\_128\_CBC\_SHA 0xC036 TLS\_ECDHE\_PSK\_WITH\_AES\_256\_CBC\_SHA 0xC037 TLS\_ECDHE\_PSK\_WITH\_AES\_128\_CBC\_SHA256 0xC038 TLS\_ECDHE\_PSK\_WITH\_AES\_256\_CBC\_SHA384 0xC039 TLS\_ECDHE\_PSK\_WITH\_NULL\_SHA 0xC03A TLS\_ECDHE\_PSK\_WITH\_NULL\_SHA256 0xC03B TLS\_ECDHE\_PSK\_WITH\_NULL\_SHA384 0xC072TLS\_ECDHE\_ECDSA\_WITH\_CAMELLIA\_128\_CBC\_SHA25 6

### 0xC073

TLS\_ECDHE\_ECDSA\_WITH\_CAMELLIA\_256\_CBC\_SHA384 0xC074 TLS\_ECDH\_ECDSA\_WITH\_CAMELLIA\_128\_CBC\_SHA256 0xC075 TLS\_ECDH\_ECDSA\_WITH\_CAMELLIA\_256\_CBC\_SHA384 0xC076 TLS\_ECDHE\_RSA\_WITH\_CAMELLIA\_128\_CBC\_SHA256 0xC077 TLS\_ECDHE\_RSA\_WITH\_CAMELLIA\_256\_CBC\_SHA384 0xC078 TLS\_ECDH\_RSA\_WITH\_CAMELLIA\_128\_CBC\_SHA256 0xC079 TLS\_ECDH\_RSA\_WITH\_CAMELLIA\_256\_CBC\_SHA384 0xC07A TLS\_RSA\_WITH\_CAMELLIA\_128\_GCM\_SHA256 0xC07B TLS\_RSA\_WITH\_CAMELLIA\_256\_GCM\_SHA384 0xC07C TLS\_DHE\_RSA\_WITH\_CAMELLIA\_128\_GCM\_SHA256 0xC07D TLS\_DHE\_RSA\_WITH\_CAMELLIA\_256\_GCM\_SHA384 0xC086

TLS\_ECDHE\_ECDSA\_WITH\_CAMELLIA\_128\_GCM\_SHA256 0xC087

TLS\_ECDHE\_ECDSA\_WITH\_CAMELLIA\_256\_GCM\_SHA384 0xC088 TLS\_ECDH\_ECDSA\_WITH\_CAMELLIA\_128\_GCM\_SHA256 0xC089 TLS\_ECDH\_ECDSA\_WITH\_CAMELLIA\_256\_GCM\_SHA384 0xC08A TLS\_ECDHE\_RSA\_WITH\_CAMELLIA\_128\_GCM\_SHA256 0xC08B TLS\_ECDHE\_RSA\_WITH\_CAMELLIA\_256\_GCM\_SHA384 0xC08C TLS\_ECDH\_RSA\_WITH\_CAMELLIA\_128\_GCM\_SHA256 0xC08D TLS\_ECDH\_RSA\_WITH\_CAMELLIA\_256\_GCM\_SHA384 0xC08E TLS\_PSK\_WITH\_CAMELLIA\_128\_GCM\_SHA256 0xC08F TLS\_PSK\_WITH\_CAMELLIA\_256\_GCM\_SHA384 0xC090 TLS\_DHE\_PSK\_WITH\_CAMELLIA\_128\_GCM\_SHA256 0xC091 TLS\_DHE\_PSK\_WITH\_CAMELLIA\_256\_GCM\_SHA384 0xC092 TLS\_RSA\_PSK\_WITH\_CAMELLIA\_128\_GCM\_SHA256 0xC093 TLS\_RSA\_PSK\_WITH\_CAMELLIA\_256\_GCM\_SHA384 0xC094 TLS\_PSK\_WITH\_CAMELLIA\_128\_CBC\_SHA256 0xC095 TLS\_PSK\_WITH\_CAMELLIA\_256\_CBC\_SHA384 0xC096 TLS\_DHE\_PSK\_WITH\_CAMELLIA\_128\_CBC\_SHA256 0xC097 TLS\_DHE\_PSK\_WITH\_CAMELLIA\_256\_CBC\_SHA384 0xC098 TLS\_RSA\_PSK\_WITH\_CAMELLIA\_128\_CBC\_SHA256 0xC099 TLS\_RSA\_PSK\_WITH\_CAMELLIA\_256\_CBC\_SHA384

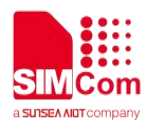

0xC09A TLS\_ECDHE\_PSK\_WITH\_CAMELLIA\_128\_CBC\_SHA256 0xC09B TLS\_ECDHE\_PSK\_WITH\_CAMELLIA\_256\_CBC\_SHA384 0xC09C TLS\_RSA\_WITH\_AES\_128\_CCM 0xC09D TLS\_RSA\_WITH\_AES\_256\_CCM 0xC09E TLS\_DHE\_RSA\_WITH\_AES\_128\_CCM 0xC09F TLS\_DHE\_RSA\_WITH\_AES\_256\_CCM 0xC0A0 TLS\_RSA\_WITH\_AES\_128\_CCM\_8 0xC0A1 TLS\_RSA\_WITH\_AES\_256\_CCM\_8 0xC0A2 TLS\_DHE\_RSA\_WITH\_AES\_128\_CCM\_8 0xC0A3 TLS\_DHE\_RSA\_WITH\_AES\_256\_CCM\_8 0xC0A4 TLS\_PSK\_WITH\_AES\_128\_CCM 0xC0A5 TLS\_PSK\_WITH\_AES\_256\_CCM 0xC0A6 TLS\_DHE\_PSK\_WITH\_AES\_128\_CCM 0xC0A7 TLS\_DHE\_PSK\_WITH\_AES\_256\_CCM 0xC0A8 TLS\_PSK\_WITH\_AES\_128\_CCM\_8 0xC0A9 TLS\_PSK\_WITH\_AES\_256\_CCM\_8 0xC0AA TLS\_DHE\_PSK\_WITH\_AES\_128\_CCM\_8 0xC0AB TLS\_DHE\_PSK\_WITH\_AES\_256\_CCM\_8 0xC0AC TLS\_ECDHE\_ECDSA\_WITH\_AES\_128\_CCM 0xC0AD TLS\_ECDHE\_ECDSA\_WITH\_AES\_256\_CCM 0xC0AE TLS\_ECDHE\_ECDSA\_WITH\_AES\_128\_CCM\_8 0xC0AF TLS\_ECDHE\_ECDSA\_WITH\_AES\_256\_CCM\_8 0xC0FF TLS\_ECJPAKE\_WITH\_AES\_128\_CCM\_8

### **Example**

### **AT+SSLCIPHERSUITES?**

**+CiphersuitesList: 0xC0AF**

**OK AT+SSLCIPHERSUITES=0xC0AF OK**

### **NOTE**

 The default encryption suites are as follows: TLS\_RSA\_WITH\_AES\_256\_CBC\_SHA256, TLS\_RSA\_WITH\_AES\_256\_CBC\_SHA, TLS\_RSA\_WITH\_AES\_128\_CBC\_SHA256, TLS\_RSA\_WITH\_AES\_128\_CBC\_SHA, TLS\_RSA\_WITH\_3DES\_EDE\_CBC\_SHA, TLS\_ECDHE\_RSA\_WITH\_AES\_256\_CBC\_SHA

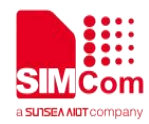

## **15 AT Commands for NTP Application**

### **15.1 Overview of AT Commands for NTP Application**

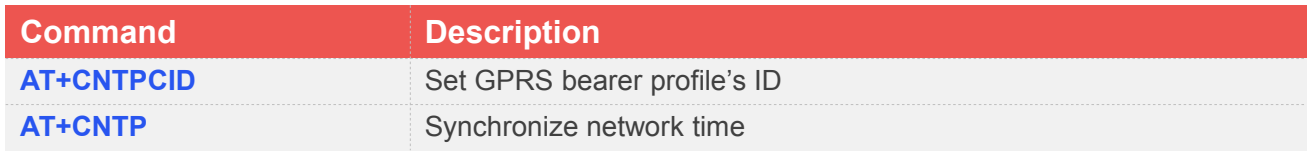

### **15.2 Detailed Description of AT Commands for NTP Application**

### **15.2.1 AT+CNTPCID Set GPRS Bearer Profile's ID**

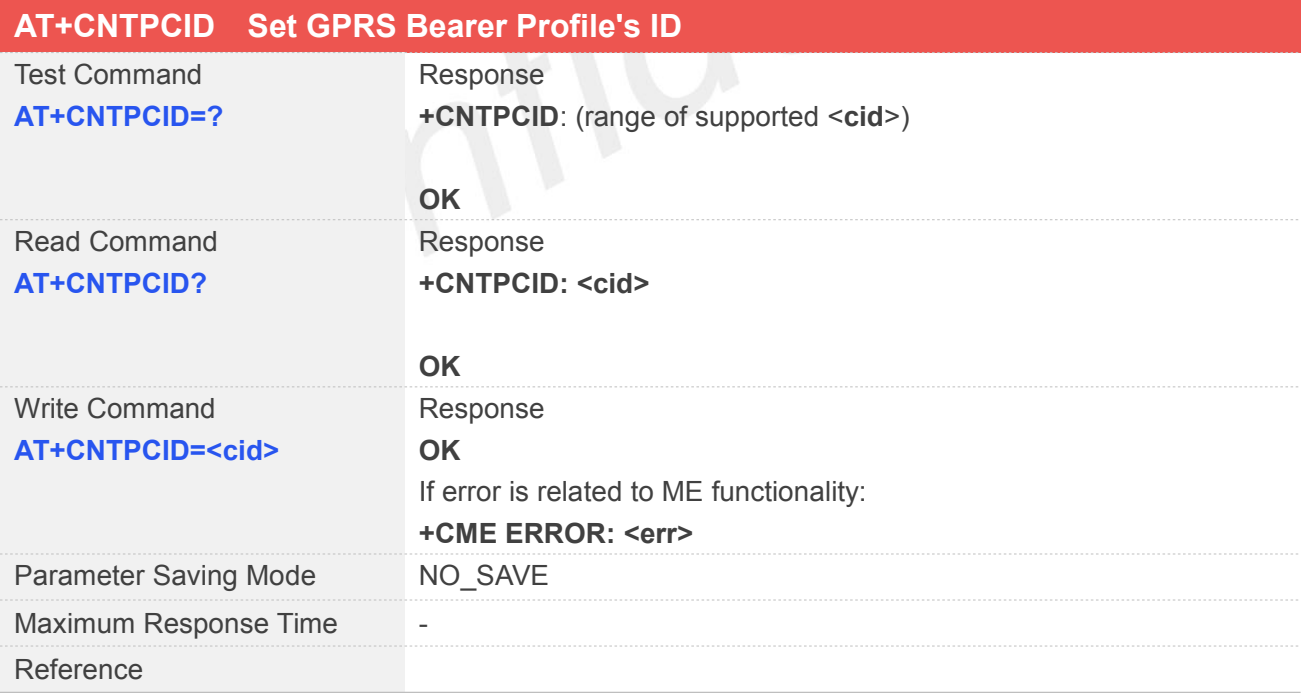

### **Defined Values**

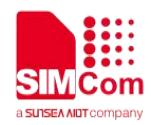

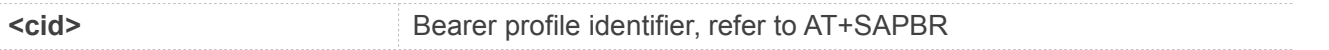

### **Example**

**AT+CNTPCID=? +CNTPCID: (1-3)**

**OK AT+CNTPCID? +CNTPCID: 1**

**OK AT+CNTPCID=1 OK**

# **15.2.2 AT+CNTP Synchronize Network Time**

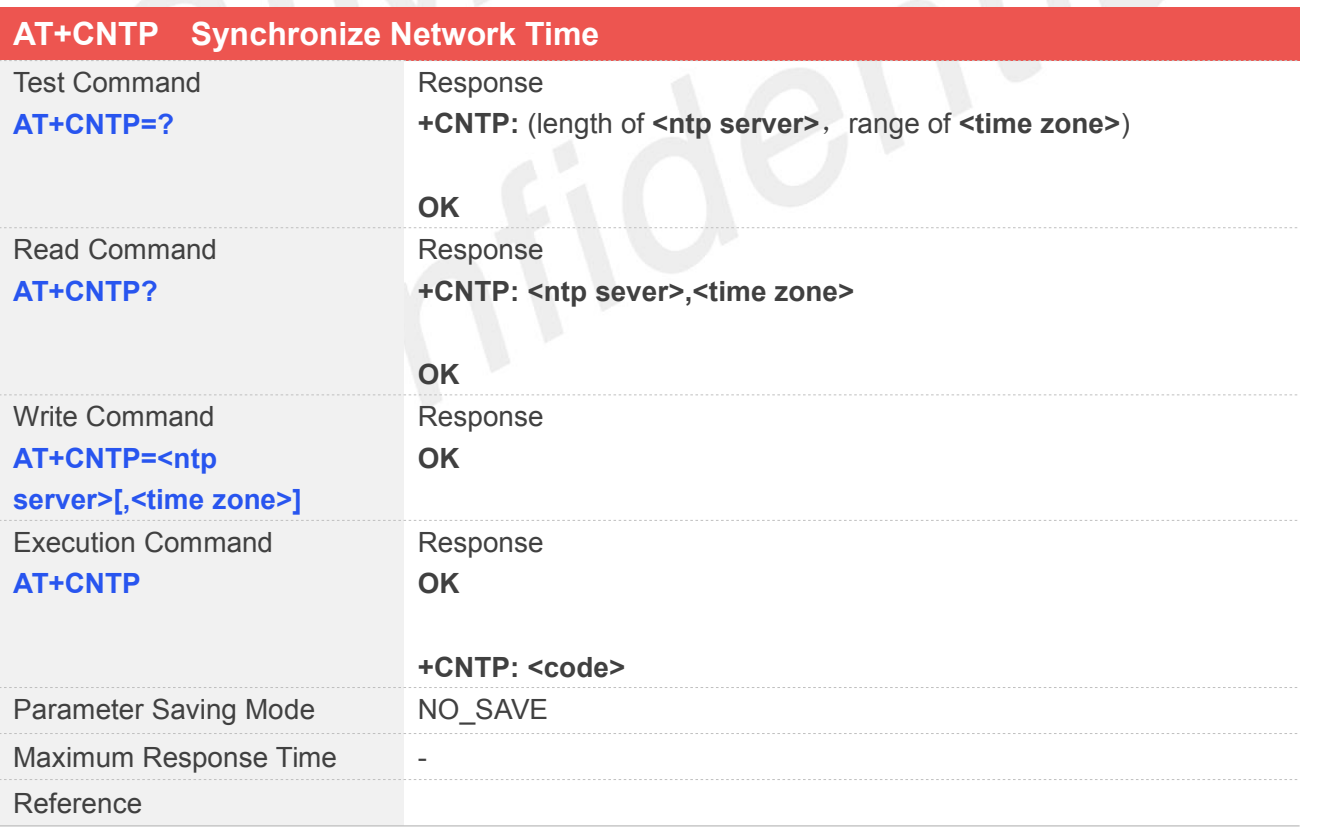

### **Defined Values**

**<ntp server>** NTP server's URL or IP address

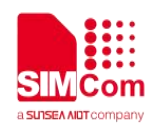

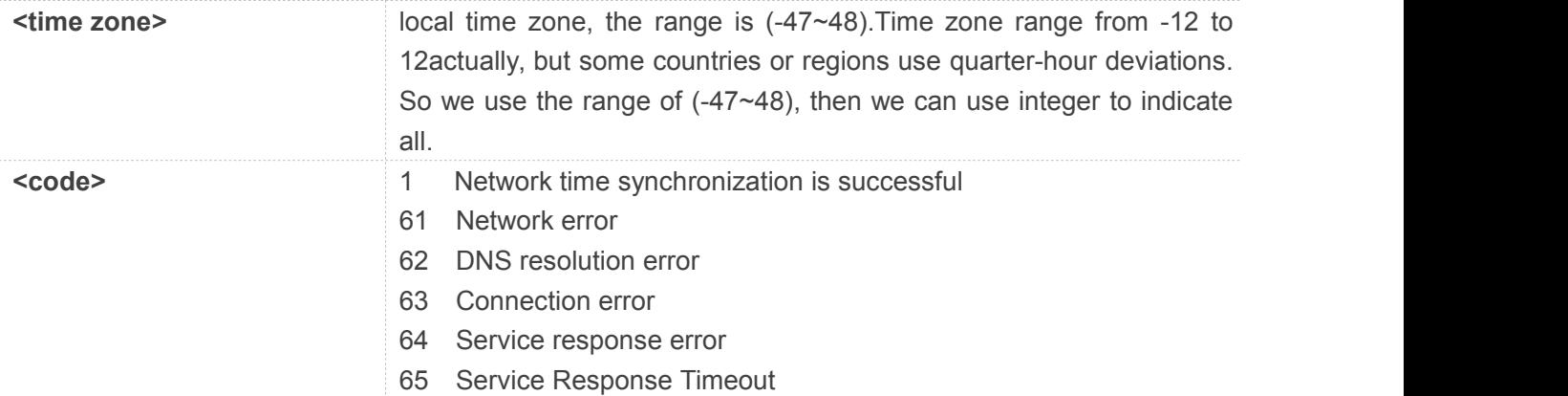

### **Example**

### **AT+CNTP=?**

**+CNTP: 64,(-47~48)**

### **OK**

### **AT+CNTP?**

**+CNTP: 120.25.108.11,0**

### **OK**

### **AT+CNTP=64,32 OK AT+CNTP**

**OK**

### **+CNTP: 61**

A **After successful synchronizing time**, you can use AT + CCLK to query the local time.

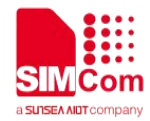

## **16 AT Commands for PING**

### **16.1 Overview of AT Commands for PING**

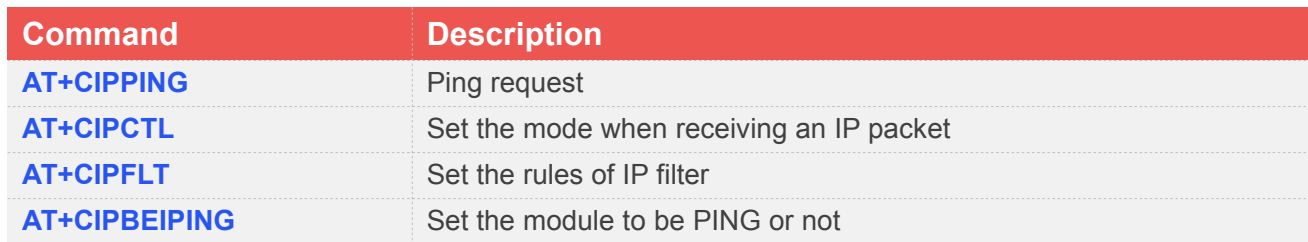

### **16.2 Detailed Description of AT Commands for PING**

### **16.2.1 AT+CIPPING PING Request**

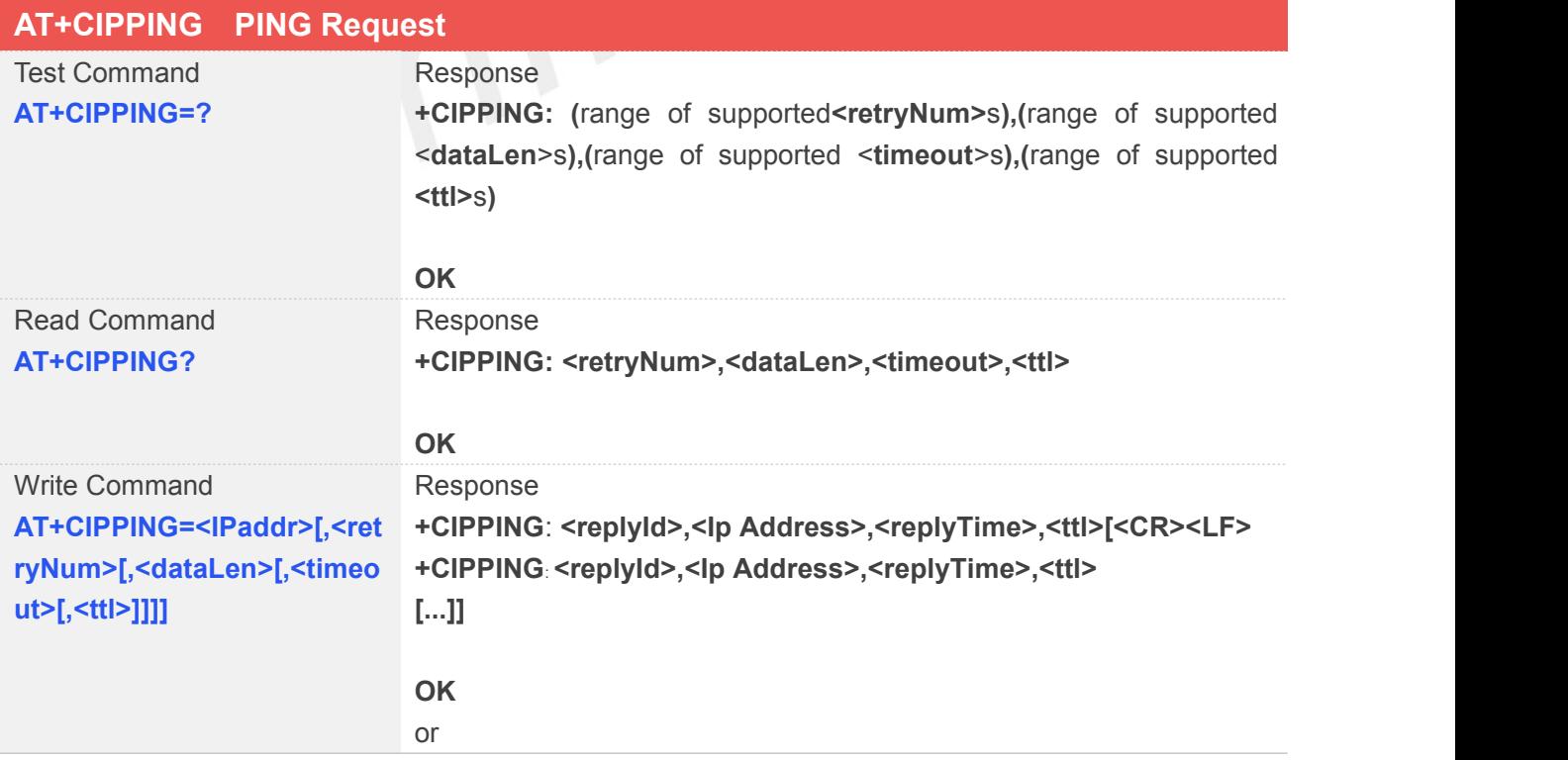

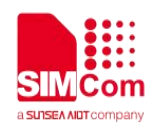

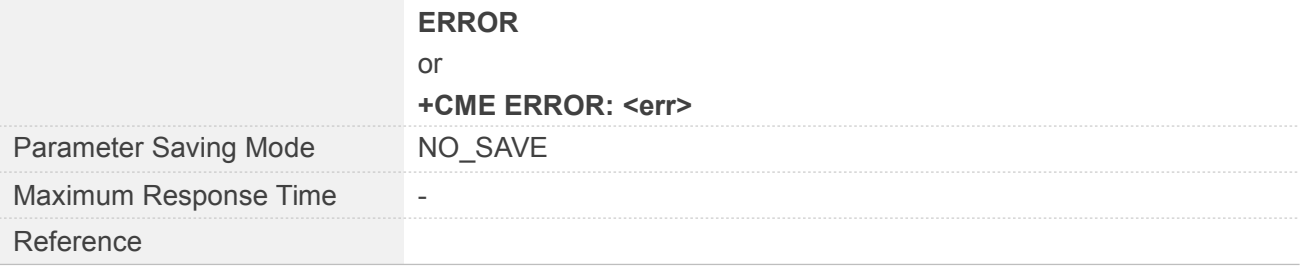

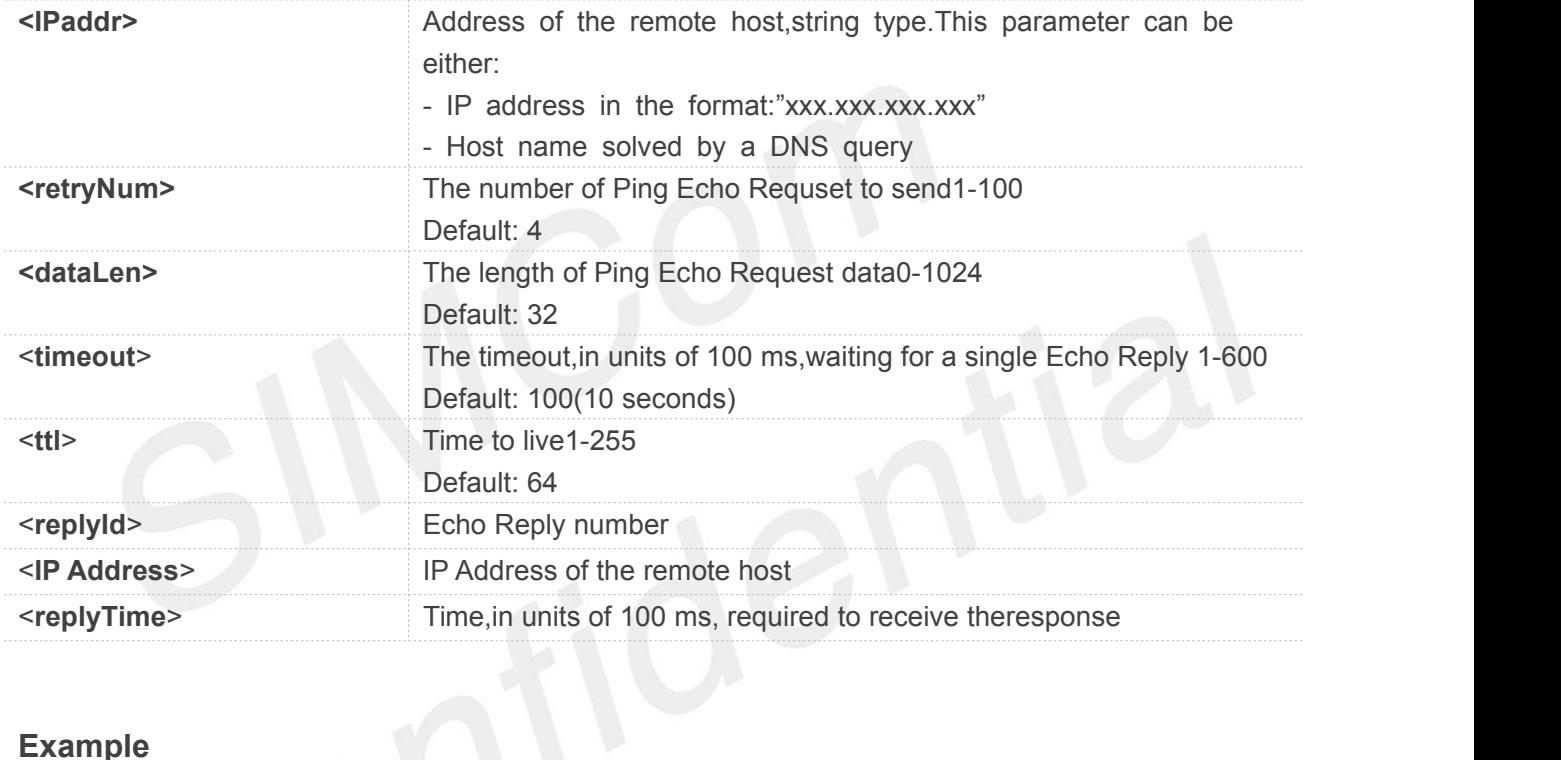

### **Example**

### **AT+CIPPING=?**

```
+CIPPING: (1-100),(0-1024),(1-600),(1-255)
```
### **OK**

### **AT+CIPPING?**

**+CIPPING: 4,32,100,64**

### **OK**

**AT+CIPPING="www.baidu.com",4,32,100,64 +CIPPING: 1,"183.232.231.172",819,53 +CIPPING: 2,"183.232.231.172",976,53 +CIPPING: 3,"183.232.231.172",614,53 +CIPPING: 4,"183.232.231.172",357,53**

**OK**

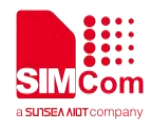

### **NOTE**

- Before sending PING Request the GPRS context must be activated.
- When the Echo Request timeout expires (no reply received on time), the response will contains <replyTime> setting to 600 and <ttl> setting to 255.
- When executing this command, if PDP context is deactivated for some reasons, such as out of service, etc., the "**+PDP: DEACT**" URC is reported and the command willend immediately.

### **16.2.2 AT+CIPCTL Set the Mode When Receiving an IP Packet**

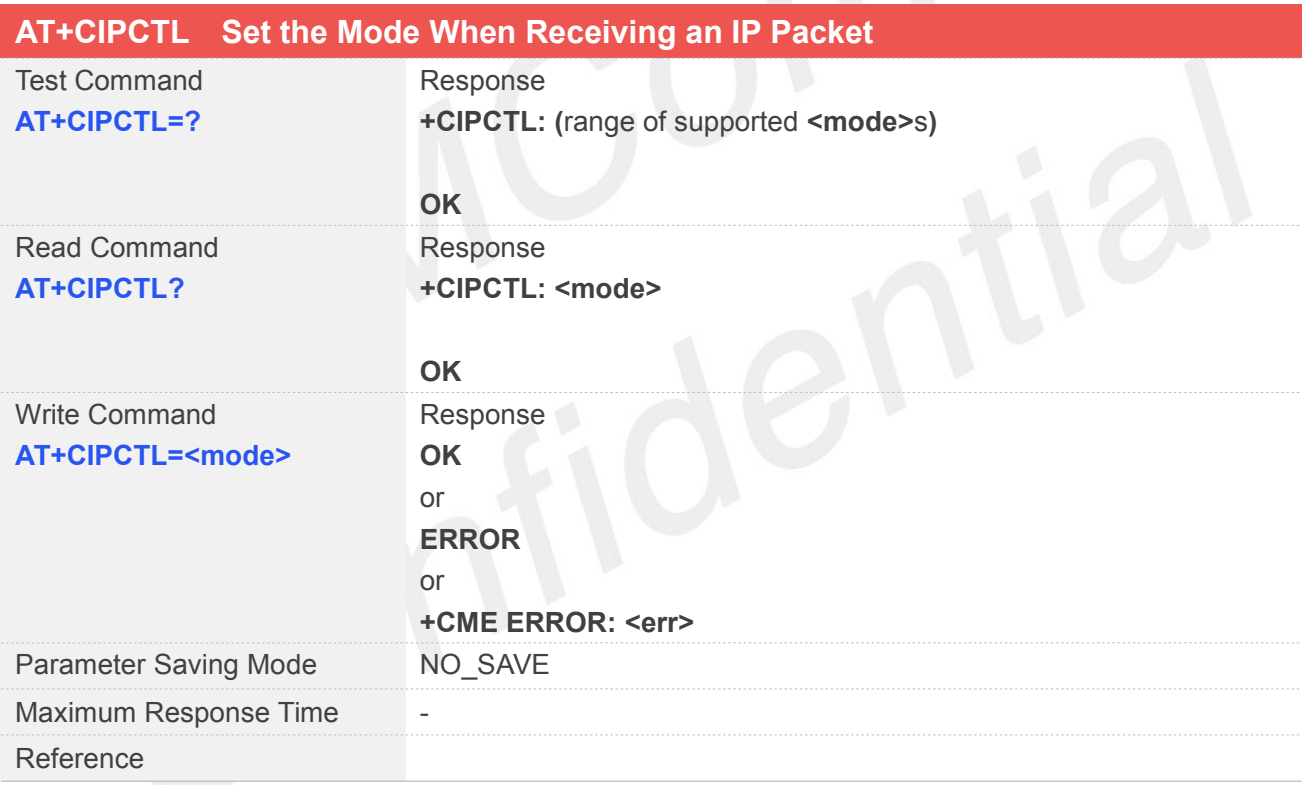

### **Defined Values**

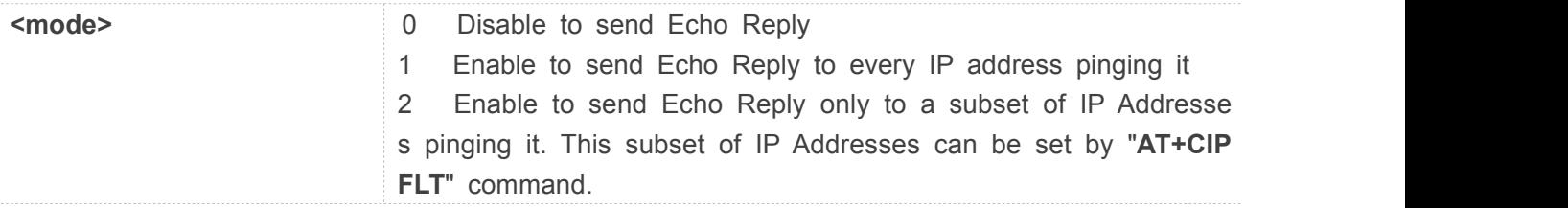

### **Example**

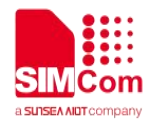

### **AT+CIPCTL=?**

**+CIPCTL: (0-2)**

**OK AT+CIPCTL? +CIPCTL: 2**

### **OK AT+CIPCTL=2**

**OK**

### **NOTE**

The value of**<mode>**is stored in non volatile memory.

### **16.2.3 AT+CIPFLT Set the Rules ofIP Filter**

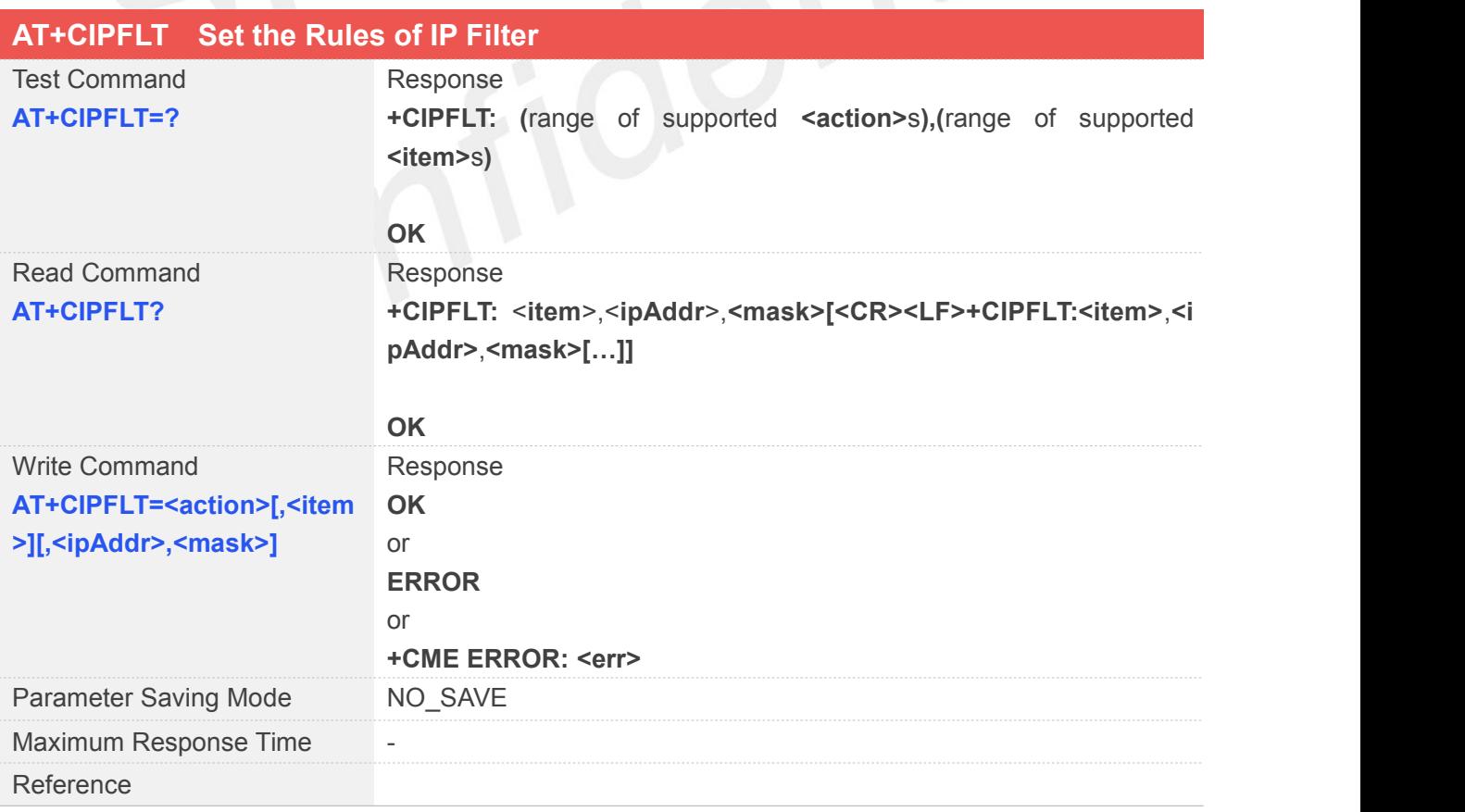

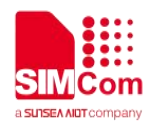

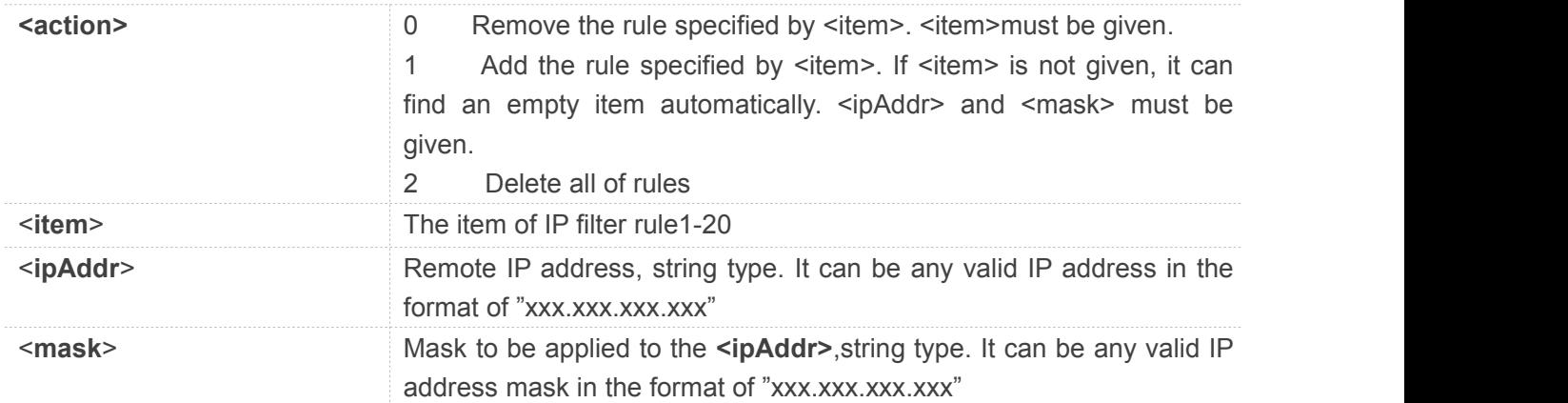

### **Example**

### **AT+CIPFLT=?**

**+CIPFLT: (0-2),(1-20)**

### **OK**

### **AT+CIPFLT?**

**+CIPFLT: 1,"","" +CIPFLT: 2,"","" +CIPFLT: 3,"","" +CIPFLT: 4,"","" +CIPFLT: 5,"","" +CIPFLT: 6,"","" +CIPFLT: 7,"","" +CIPFLT: 8,"","" +CIPFLT: 9,"","" +CIPFLT: 10,"","" +CIPFLT: 11,"","" +CIPFLT: 12,"","" +CIPFLT: 13,"","" +CIPFLT: 14,"","" +CIPFLT: 15,"","" +CIPFLT: 16,"","" +CIPFLT: 17,"","" +CIPFLT: 18,"","" +CIPFLT: 19,"","" +CIPFLT: 20,"",""**

### **OK**

**AT+CIPFLT=0,2 OK**

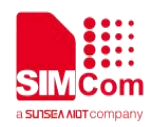

### **NOTE**

When a packet comes from the IP address <**coming IP>**, All rules will be scanned to match the following criterion:

### **<coming\_IP>&<mask> = <ipAddr>&<mask>**

If the criterion is matched, the IP packet will be accepted and the rule scan is finished. If the criterion is not matched, the IP packet will be ignored.

The rule is stored in non volatile memory.

### **16.2.4 AT+CIPBEIPING Set the Module to be PING or Not**

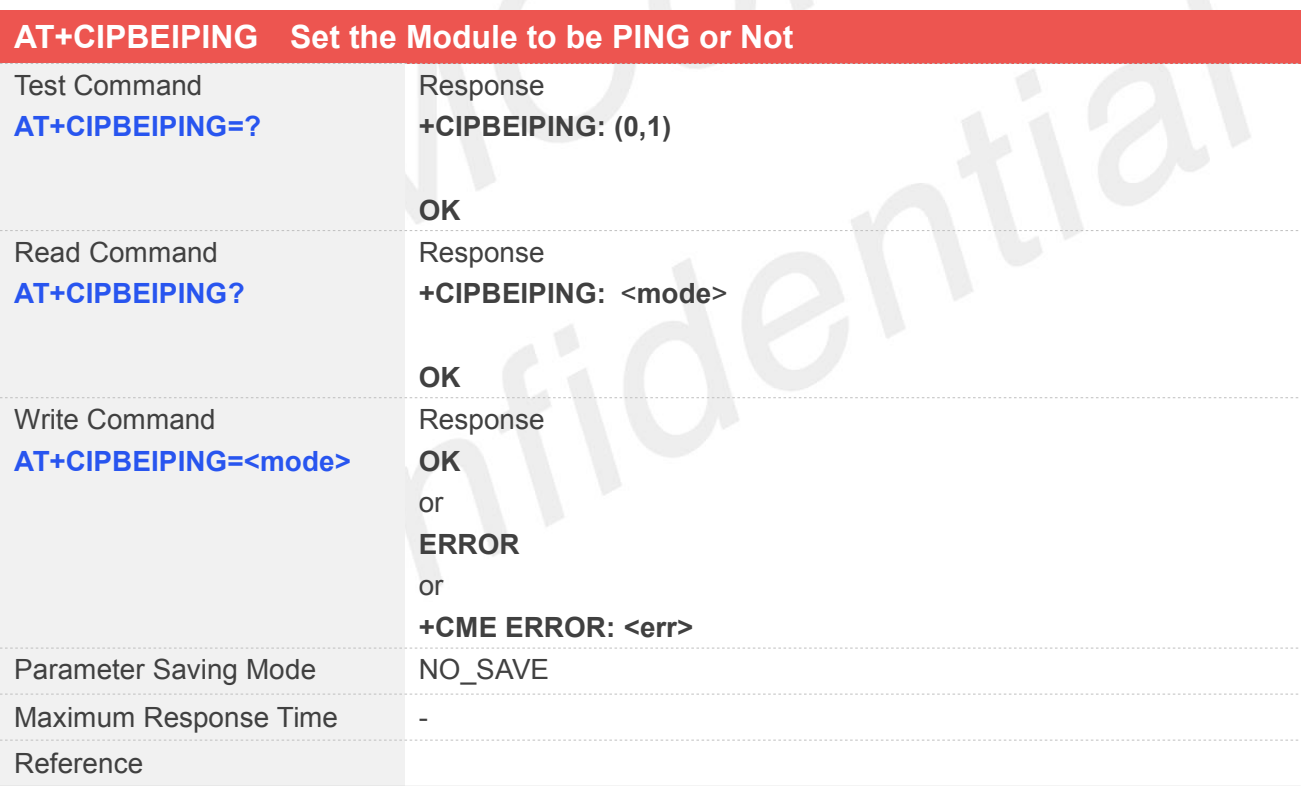

### **Defined Values**

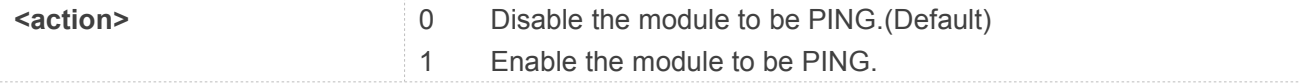

### **Example**

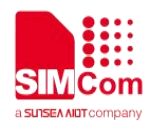

### **AT+CIPBEIPING=?**

**+CIPBEIPING: (0,1)**

**OK AT+CIPBEIPING? +CIPBEIPING: 1**

**OK**

**AT+CIPBEIPING=1 OK**

 If the user want the module can be PING by other device, the user must execute the **ATHERF INCOTE**<br>**AT+CIPBEIPING=1** before the module is PING by other de<br>**AT+CIPBEIPING=1** before the module is PING.

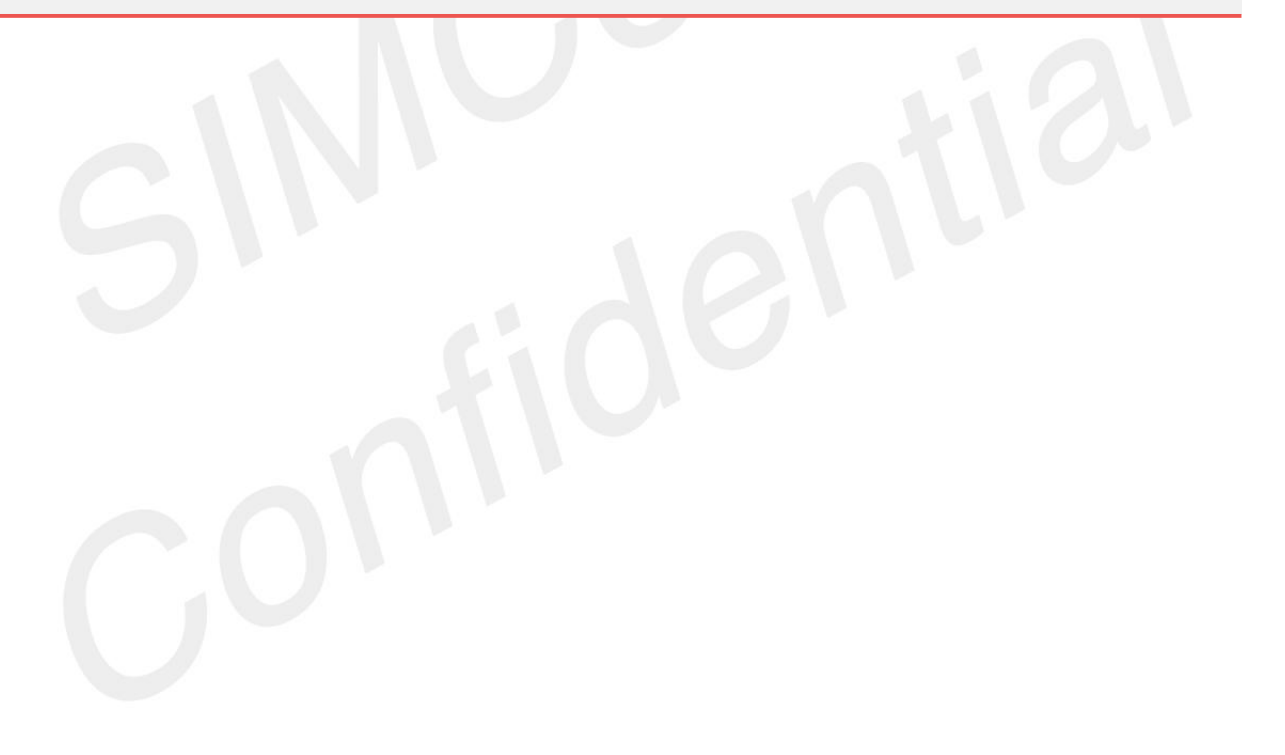

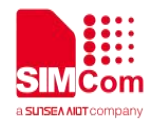

## **17 AT Commands for Audio**

### **17.1 Overview of AT Commands for Audio**

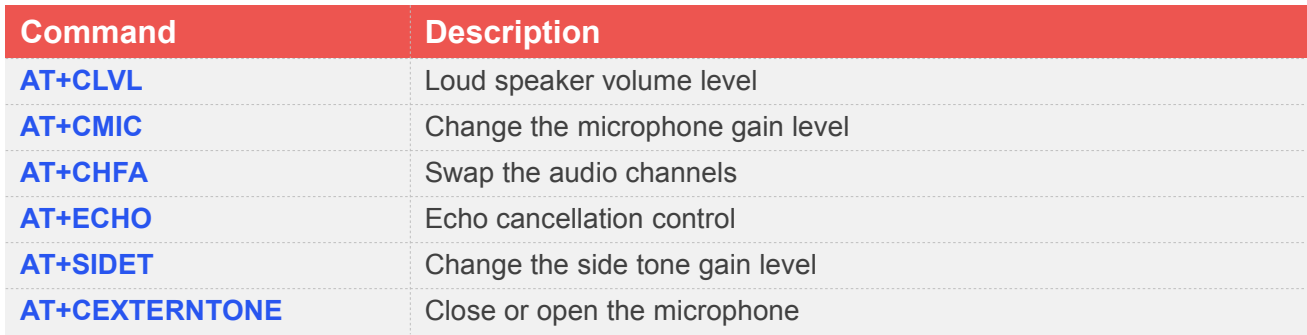

### **17.2 Detailed Description of AT Commands for Audio**

### **17.2.1 AT+CLVL** Loud Speaker Volume Level

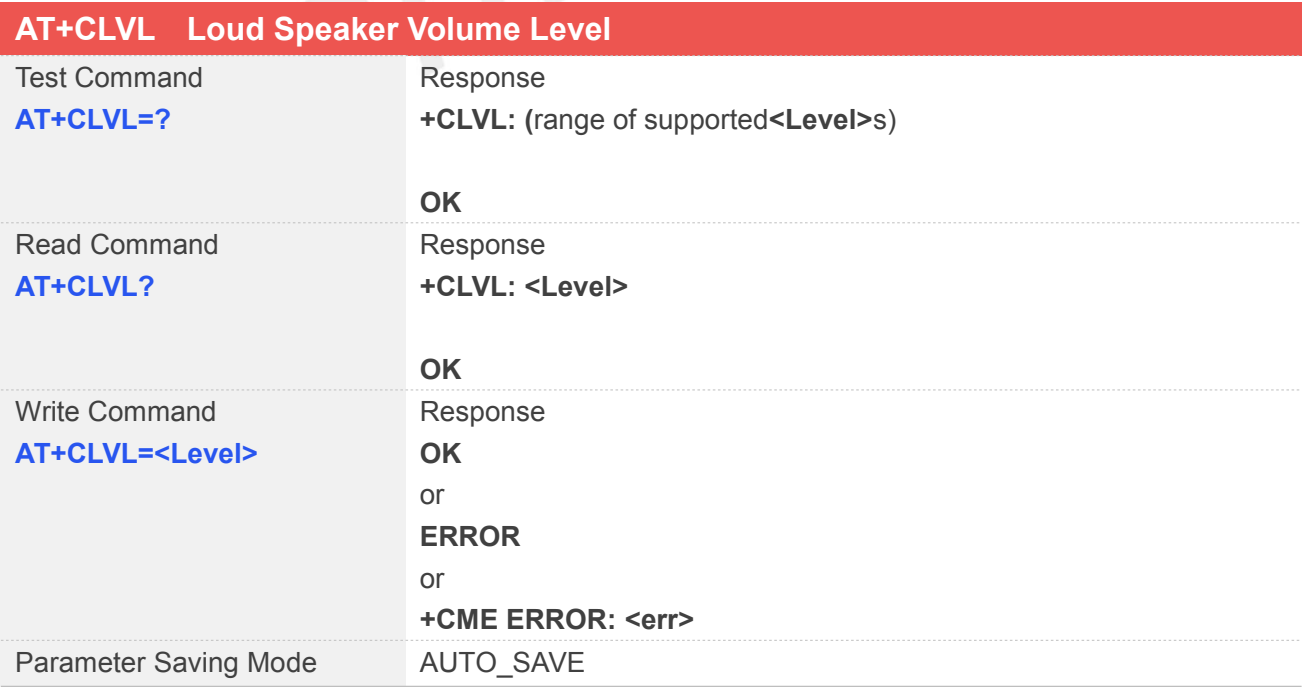

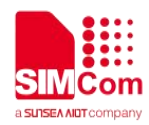

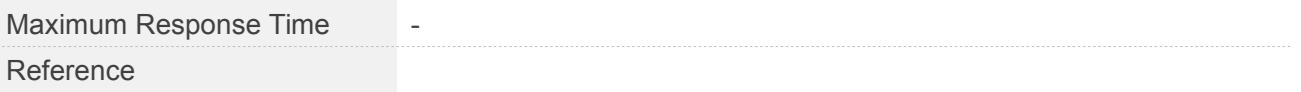

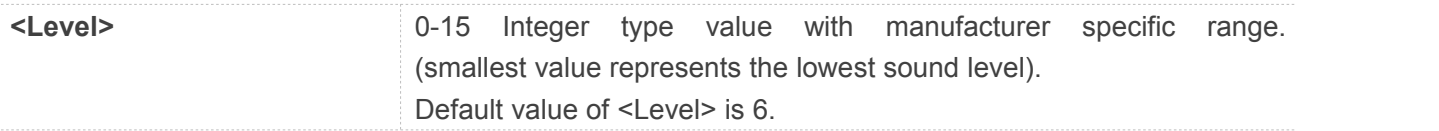

### **Example**

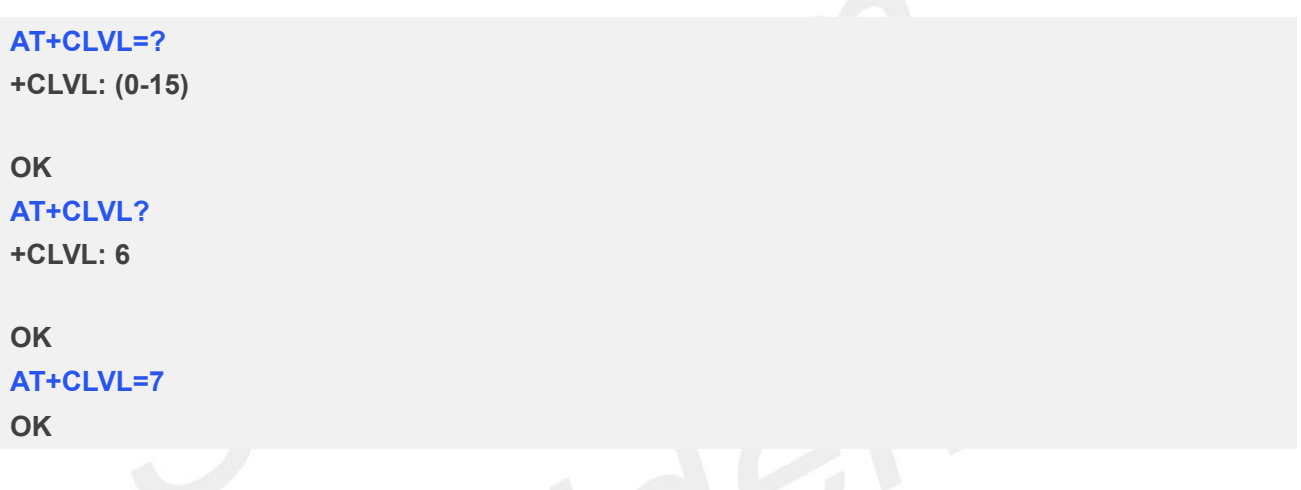

### **17.2.2 AT+CMIC Change the Microphone Gain Level**

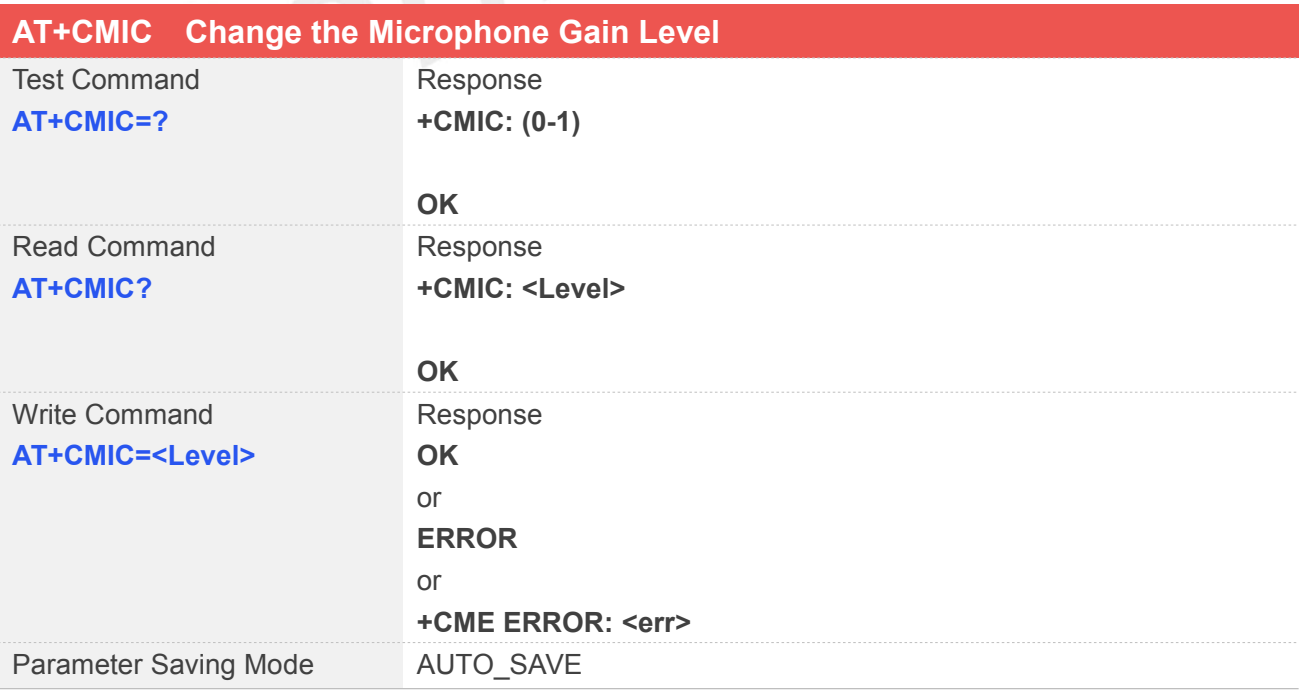

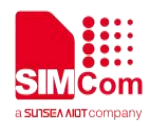

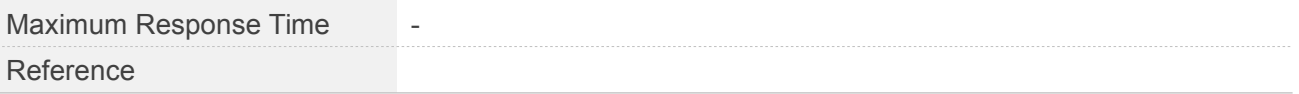

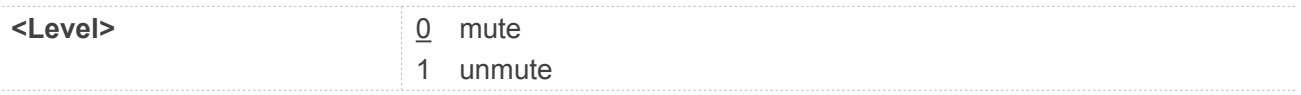

### **Example**

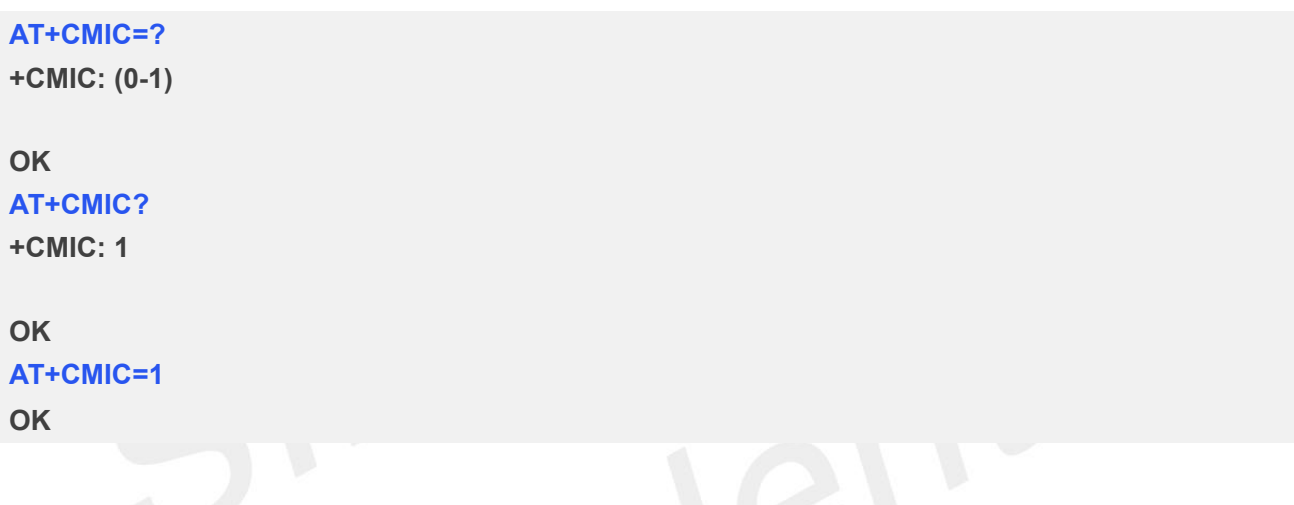

# **17.2.3 AT+CHFA Swap the Audio Channels**

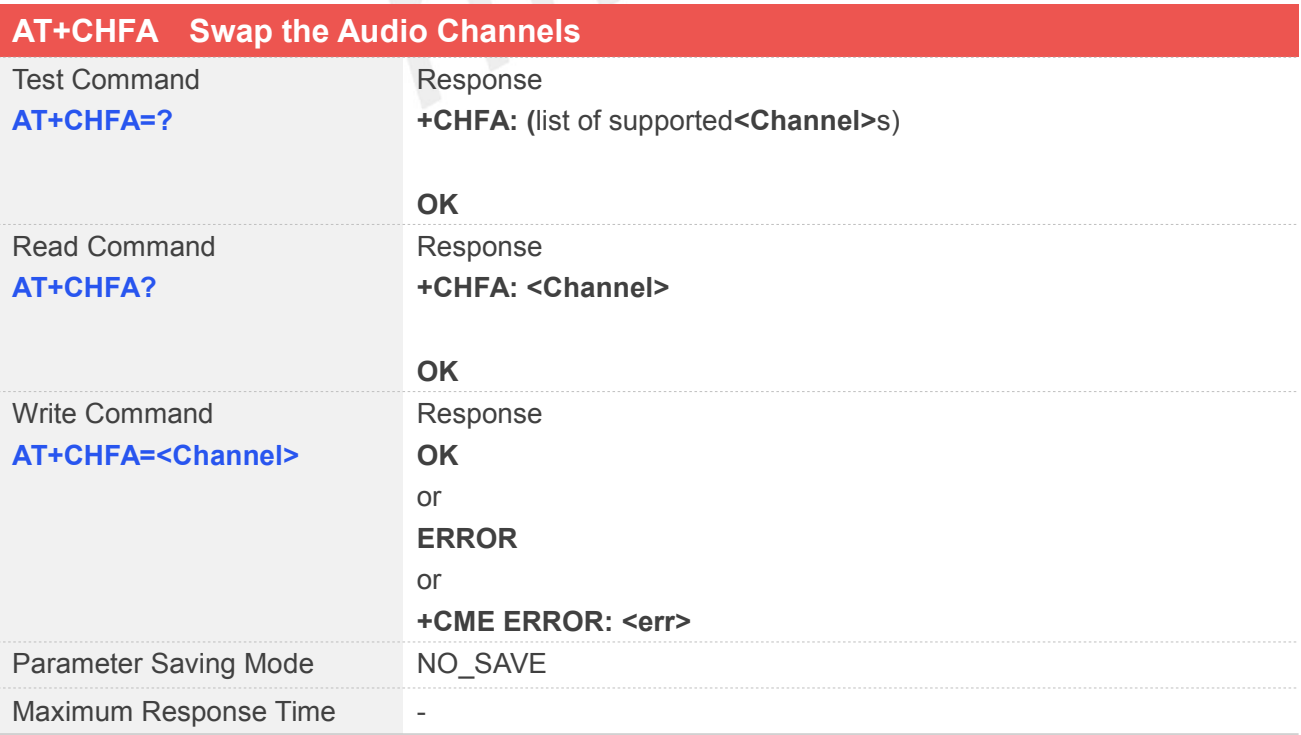

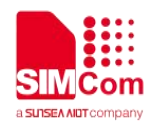

Reference

### **Defined Values**

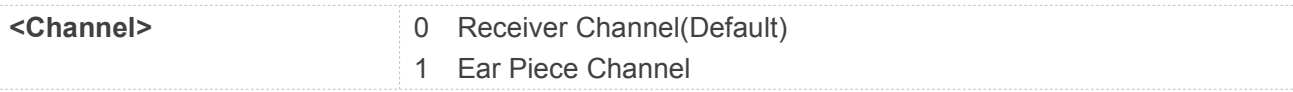

### **Example**

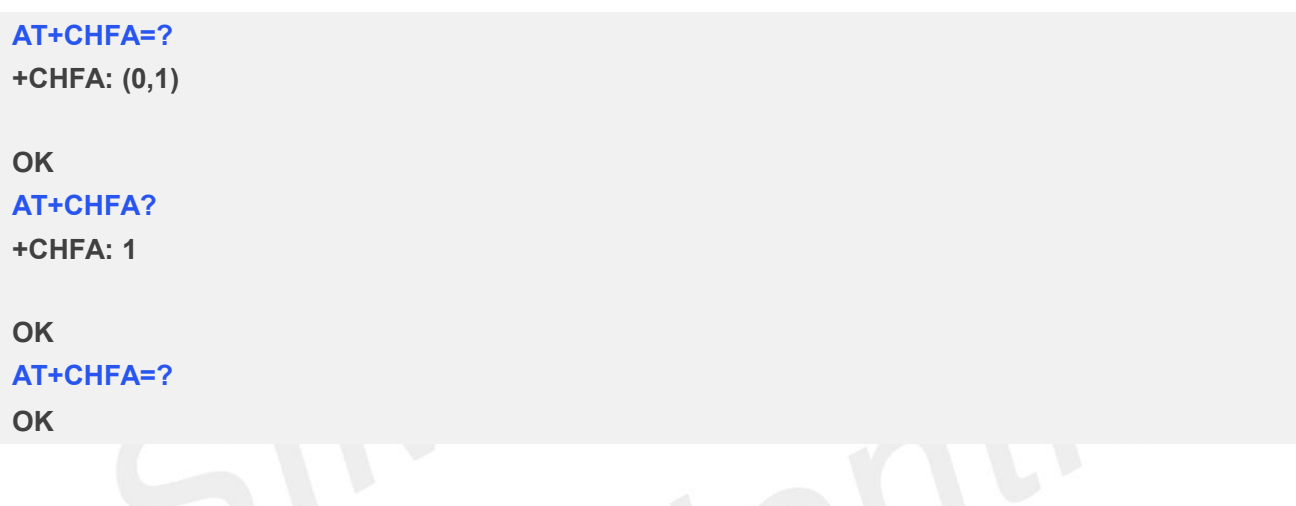

## **17.2.4 AT+ECHO Echo Cancellation Control**

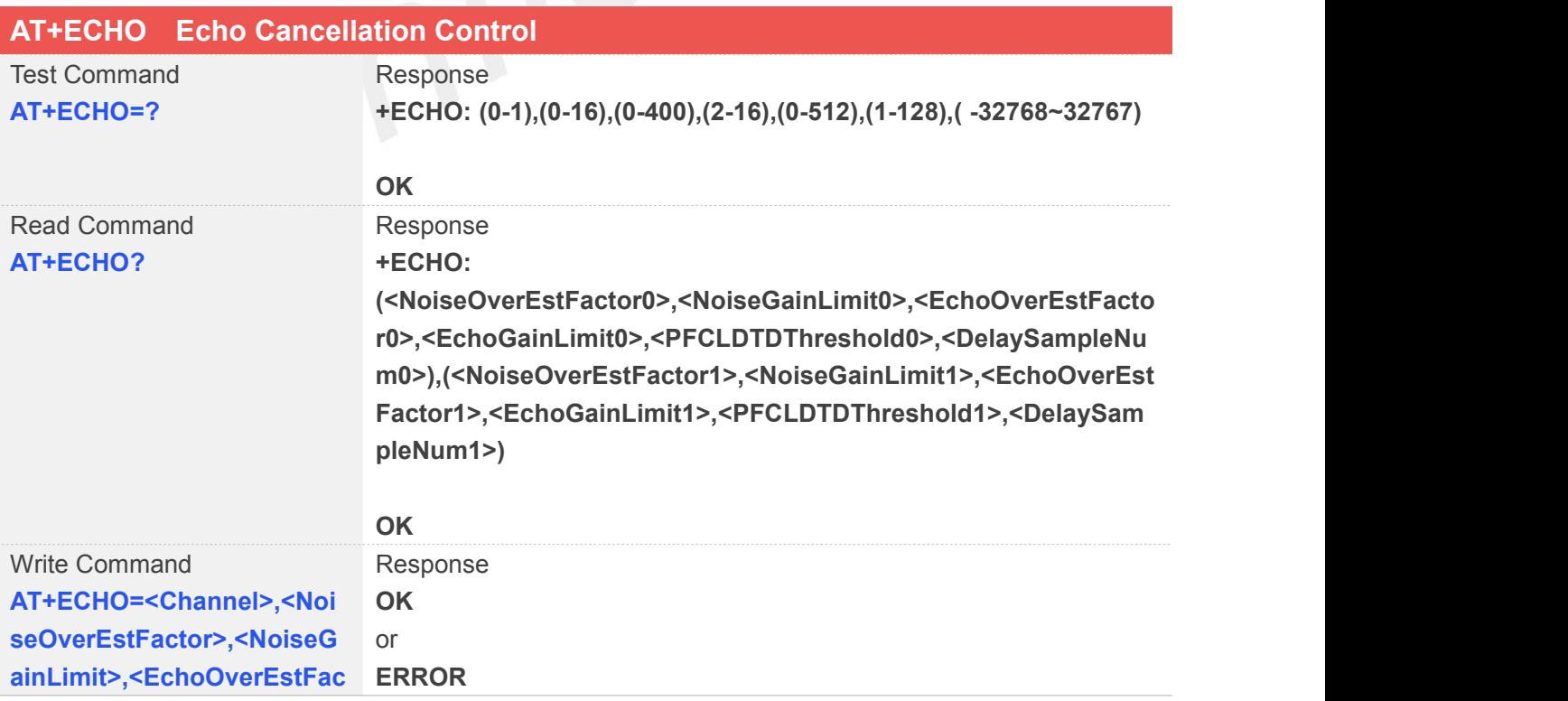

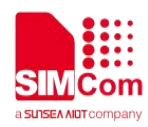

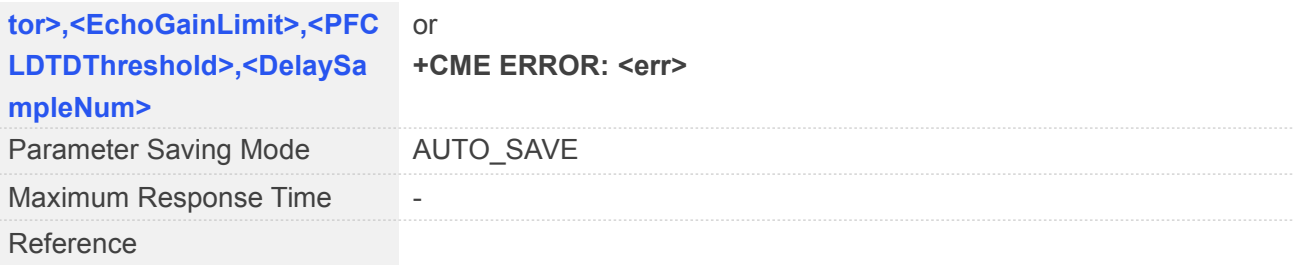

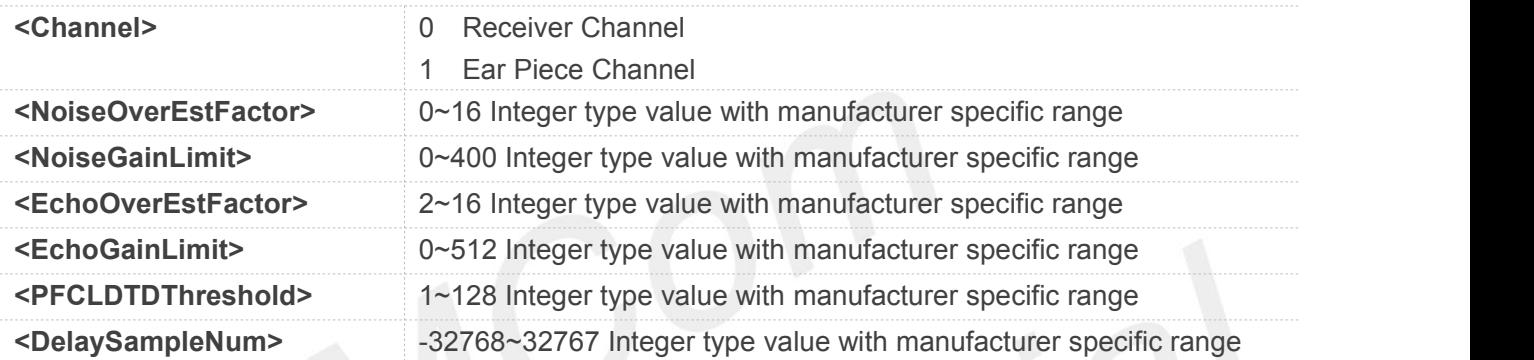

### **Example**

### **AT+ECHO=?**

### **+ECHO:**

```
(0,1),(0-16),(0-400),(2-16),(0-512),(1-128),(-128- 127)
```
### **OK**

```
AT+ECHO?
+ECHO: (0,4,2,51,115,30),(0,4,2,51,115,30)
```
### **OK**

### **AT+ECHO=1,16,320,2,256,128,0 OK**

### **17.2.5 AT+SIDET Change the Side Tone Gain Level**

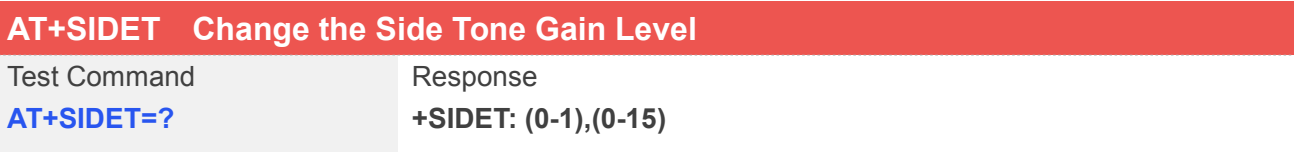

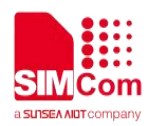

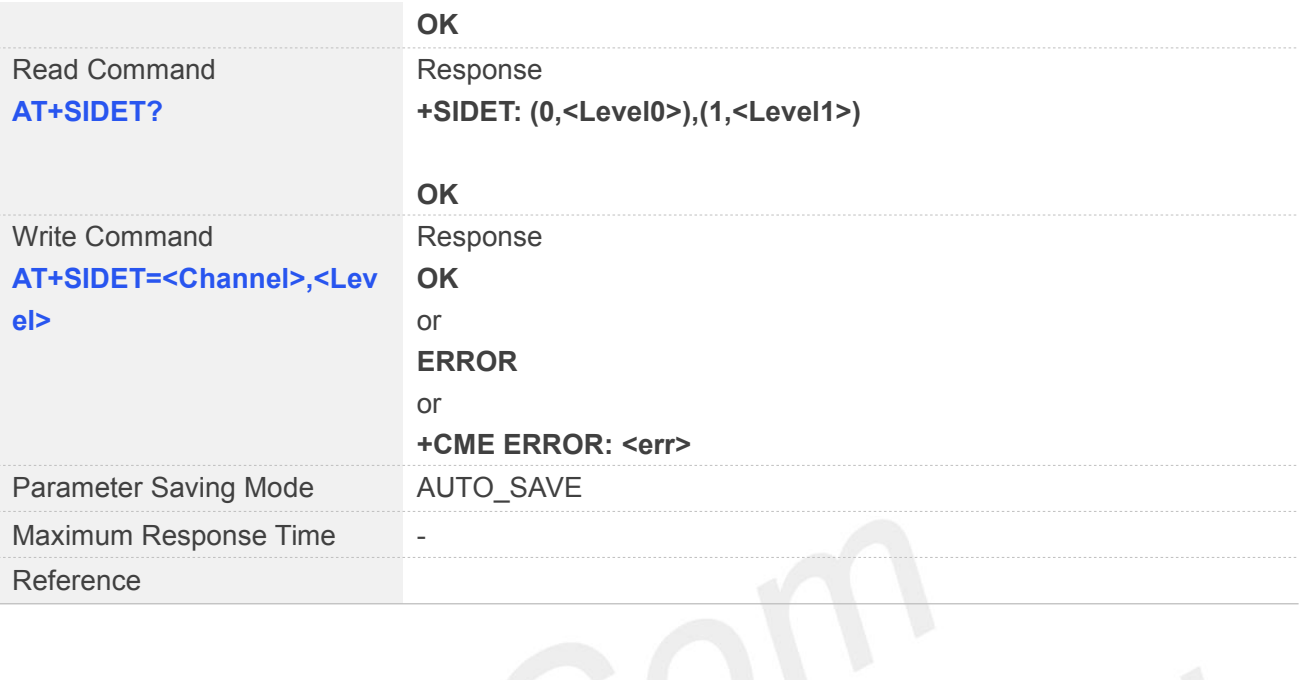

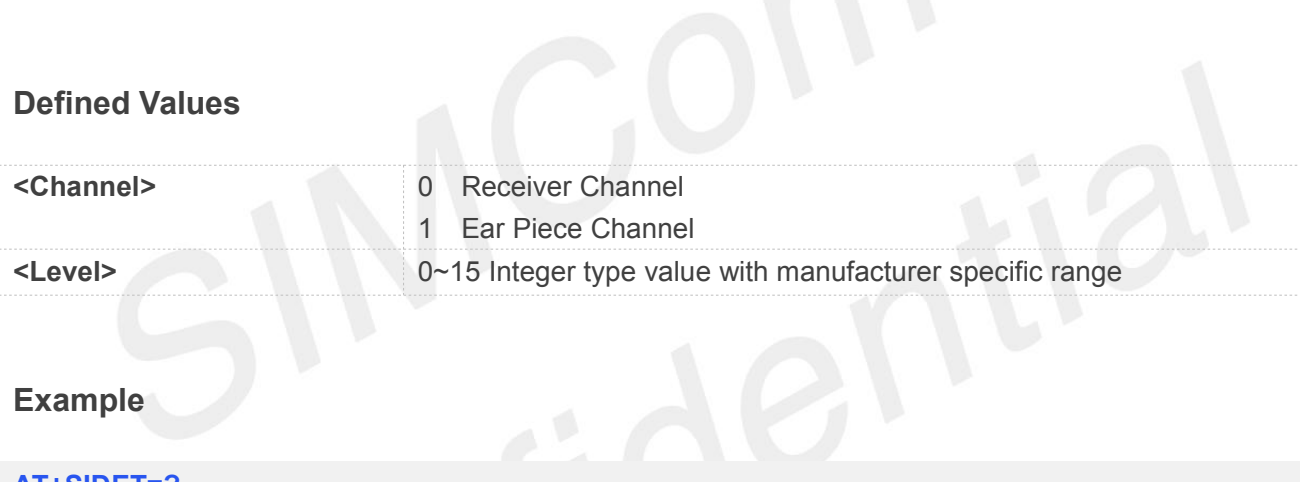

### **Example**

### **AT+SIDET=?**

**+SIDET: (0-1),(0-15)**

### **OK**

**AT+SIDET?**

**+SIDET: (0,0),(1,14)**

### **OK**

```
AT+SIDET=1,14
OK
```
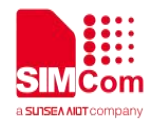

## **18 AT Commands for DDET**

### **18.1 Overview of AT Commands for DDET**

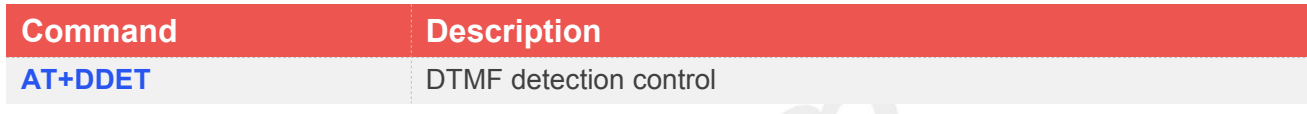

### **18.2 Detailed Description of AT Commands for DDET**

### **18.2.1 AT+DDET DTMF Detection Control**

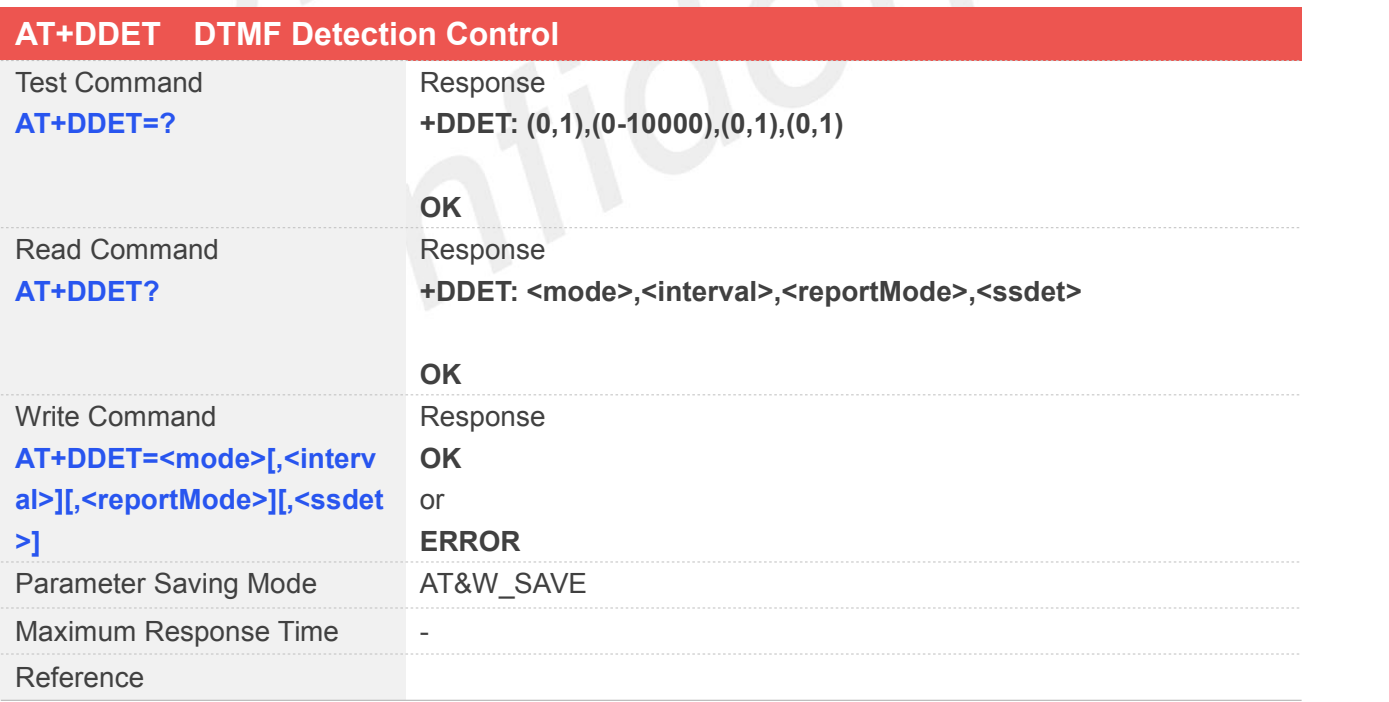

### **Defined Values**

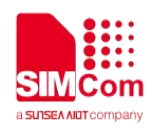

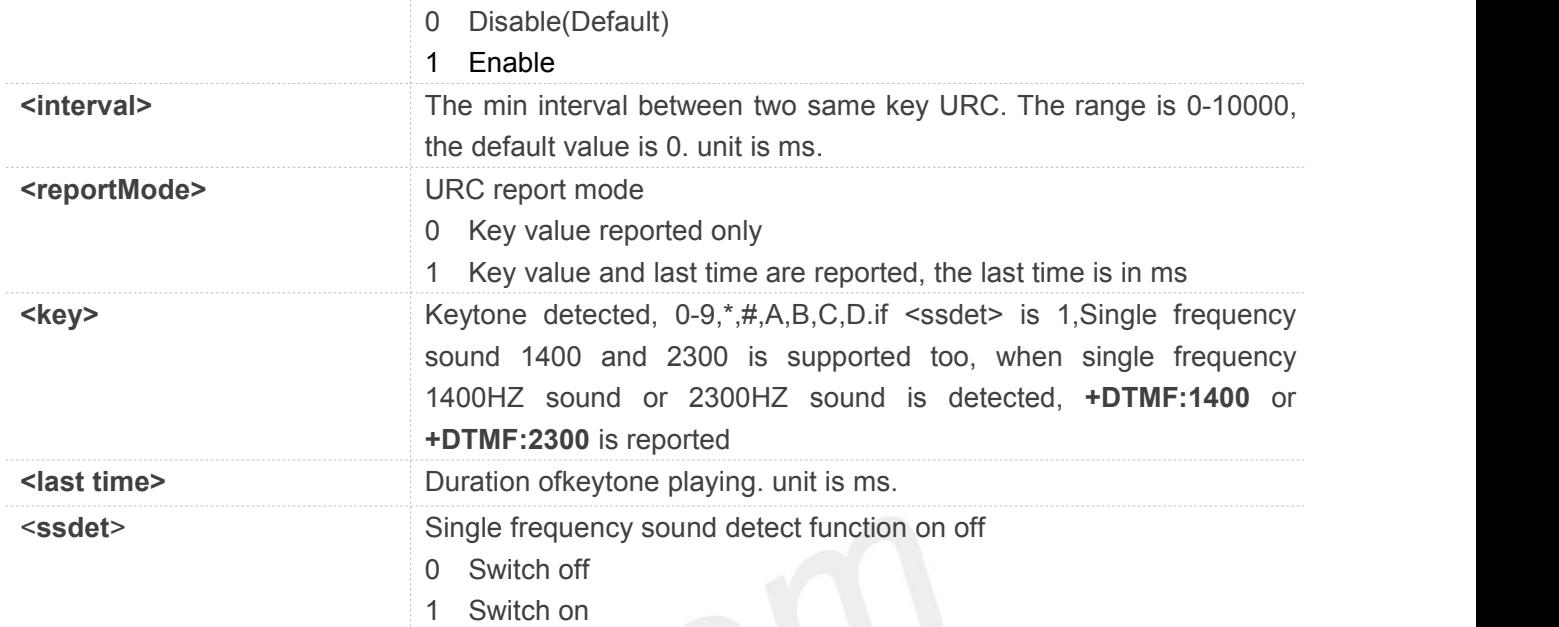

### **Example**

### **AT+DDET=?**

**+DDET: (0,1),(0-10000),(0,1),(0,1)**

### **OK**

**AT+DDET? +DDET: 0,0,0,0**

### **OK**

```
AT+DDET=1,200,1,1
```
### **OK**

**The parameters <interval>, <reportMode> and <ssdet> cannot power off save.** 

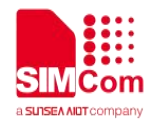

## **19 AT Commands for TTS Application**

### **19.1 Overview of AT Commands for TTS Application**

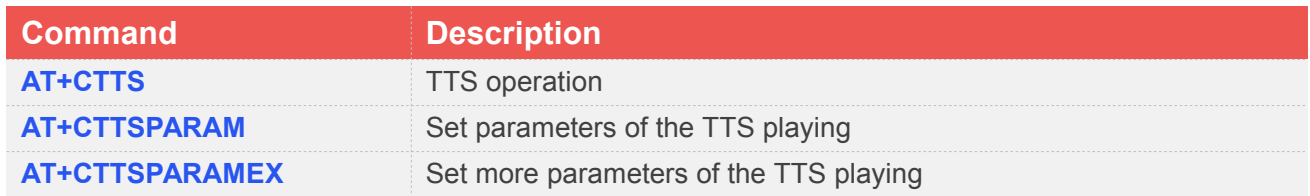

### **19.2 Detailed Description of AT Commands for TTS Application**

### **19.2.1 AT+CTTS TTS Operation**

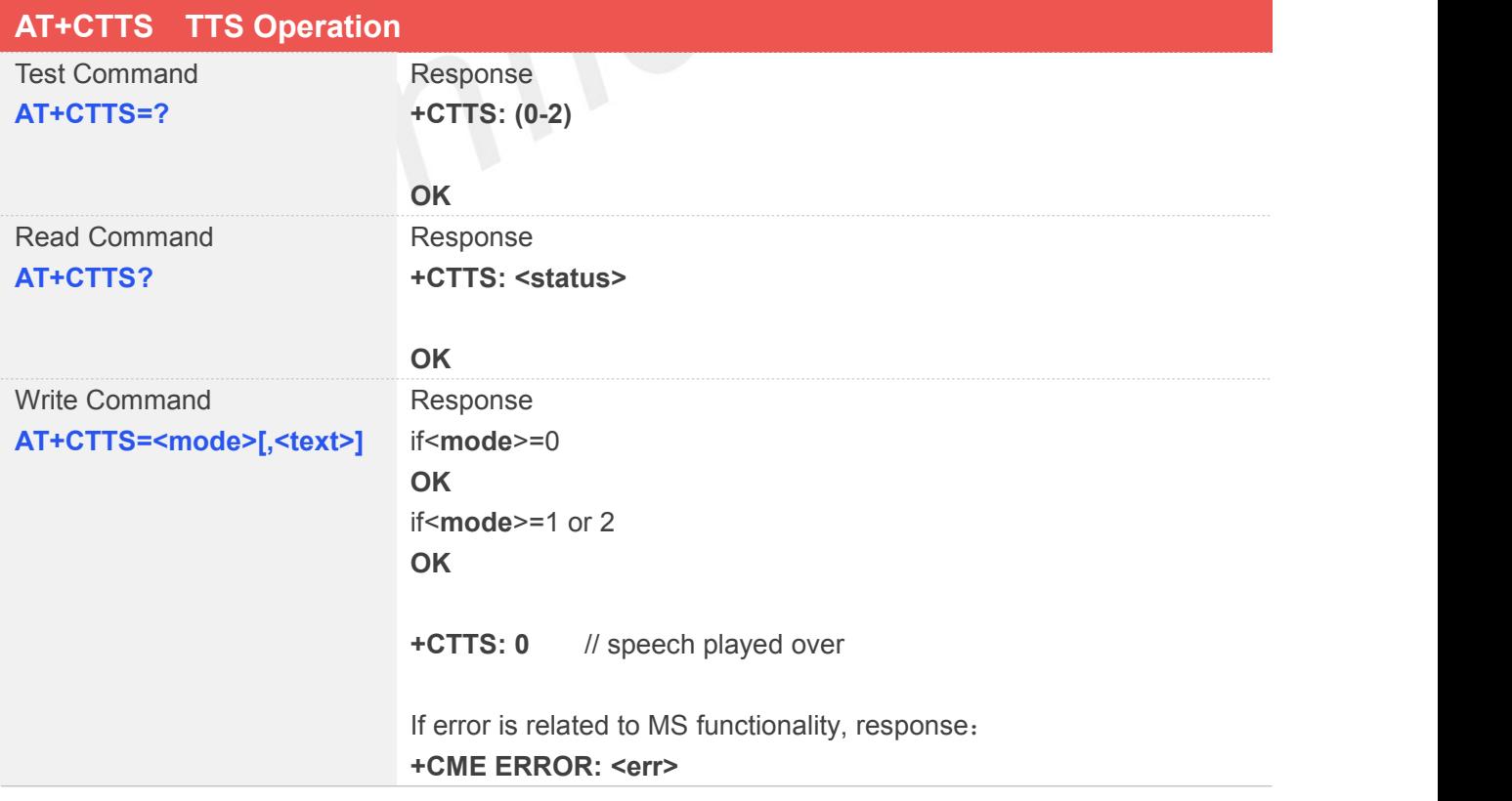

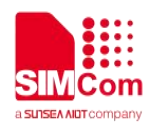

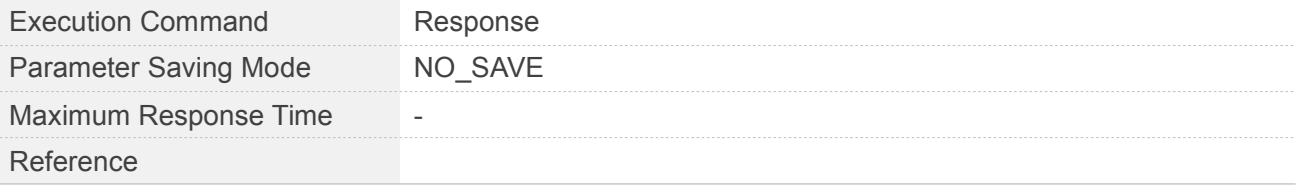

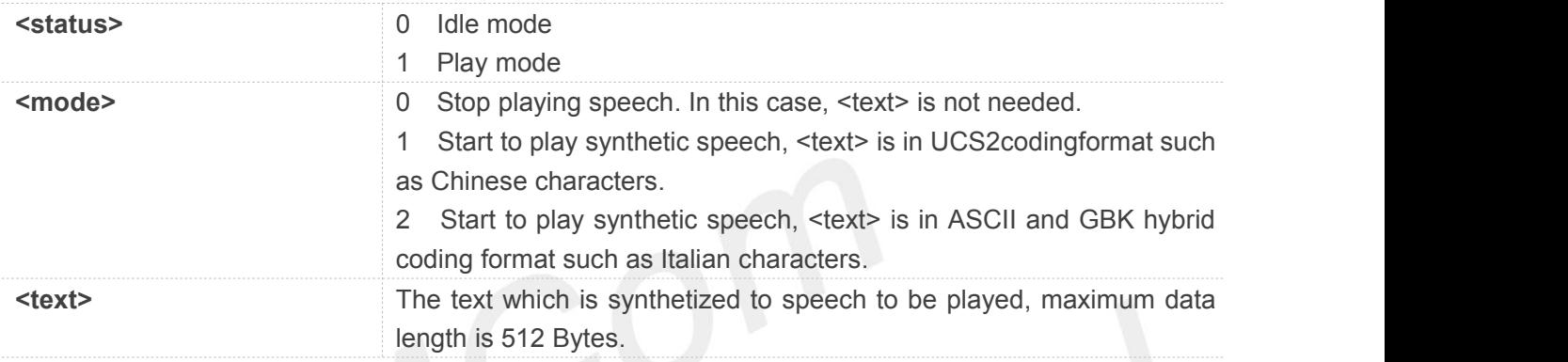

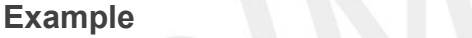

**AT+CTTS=?**

**+CTTS: (0-2)**

### **OK**

**AT+CTTS? +CTTS: 0**

**OK**

```
AT+CTTS=0
```
**OK**

### **NOTE**

- Call setup will stop the current TTS play
- **TTS can play in call, but call release will stop the TTS play**
- **TTS** play is not allowed when alert or ring

### **19.2.2 AT+CTTSPARAM Set Parameters ofthe TTS Playing**

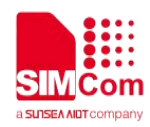

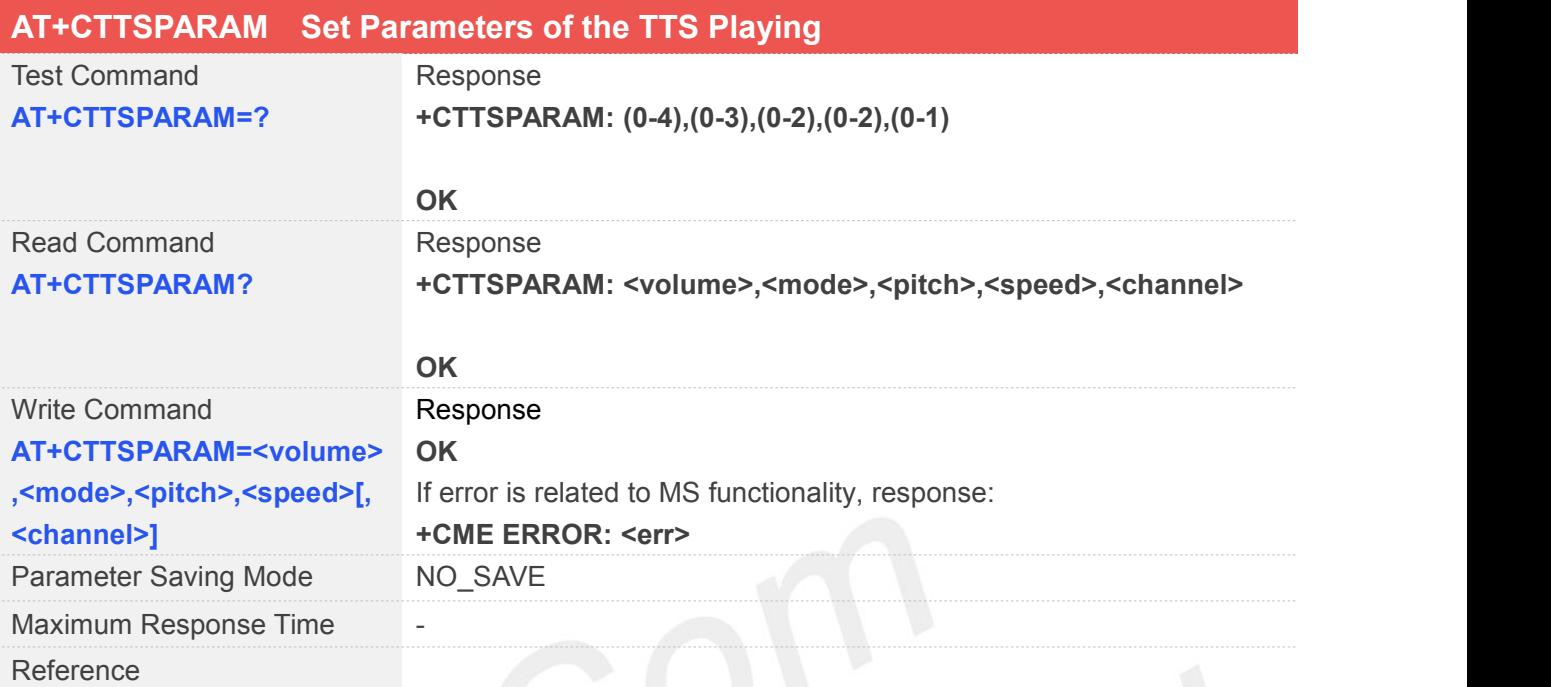

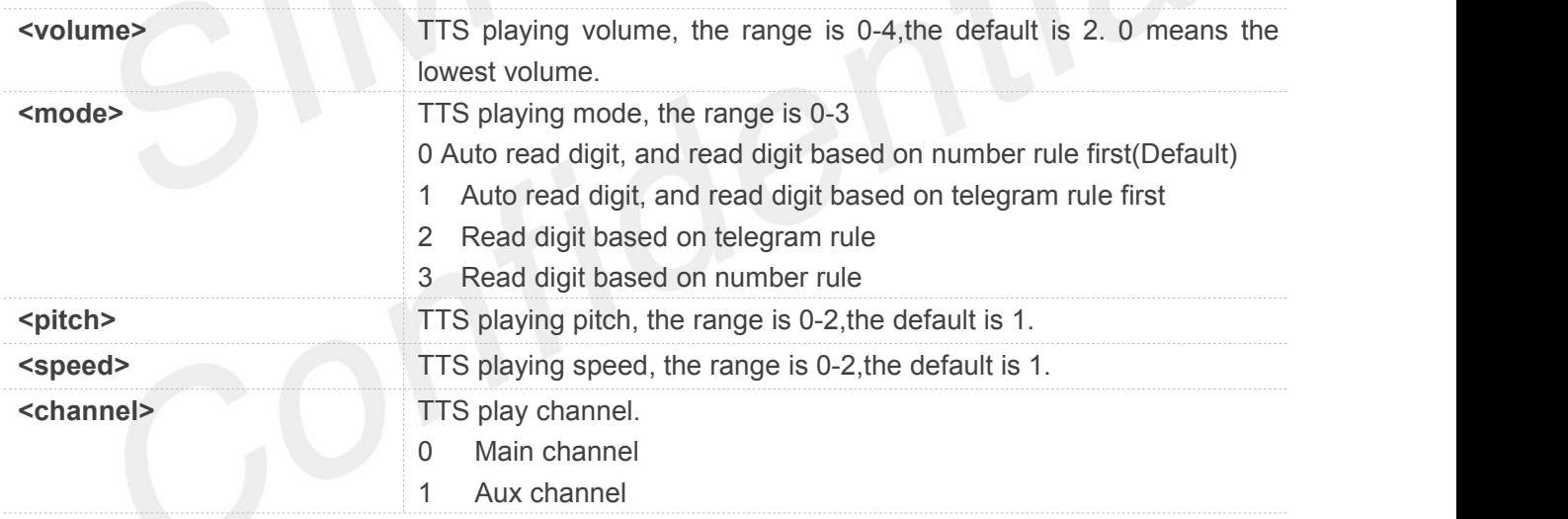

### **Example**

### **AT+CTTSPARAM=?**

**+CTTSPARAM: (0-4),(0-3),(0-2),(0-2),(0-1)**

### **OK**

```
AT+CTTSPARAM?
```
**+CTTSPARAM: 2,0,1,1,0**

**OK**

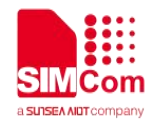

### **AT+CTTSPARAM=2,0,1,1,0**

**OK**

**NOTE**

TTS play channel setting take no effect in call. TTS play channel depend on CHFA when in call.

### **19.2.3 AT+CTTSPARAMEX Set More Parameters of the TTS Playing**

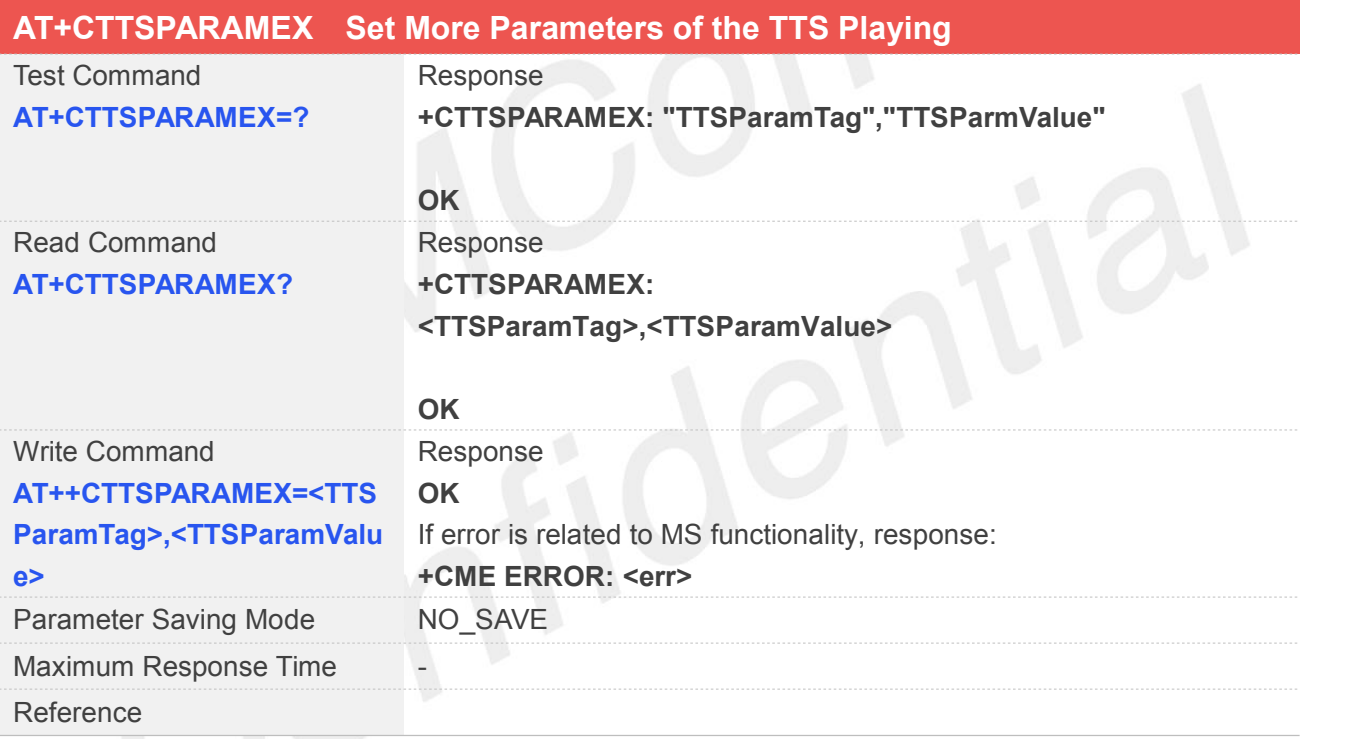

### **Defined Values**

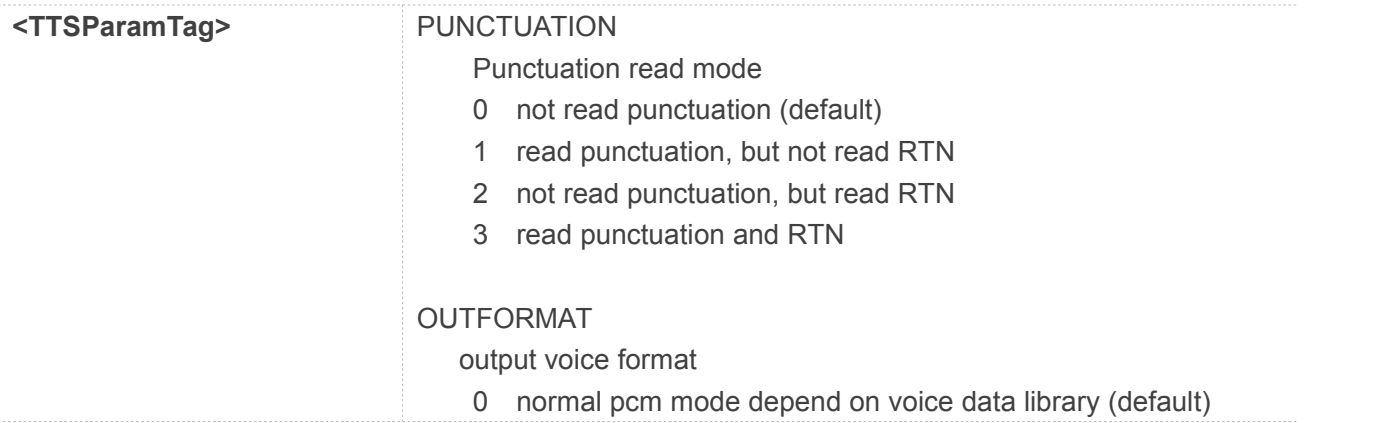

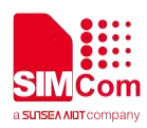

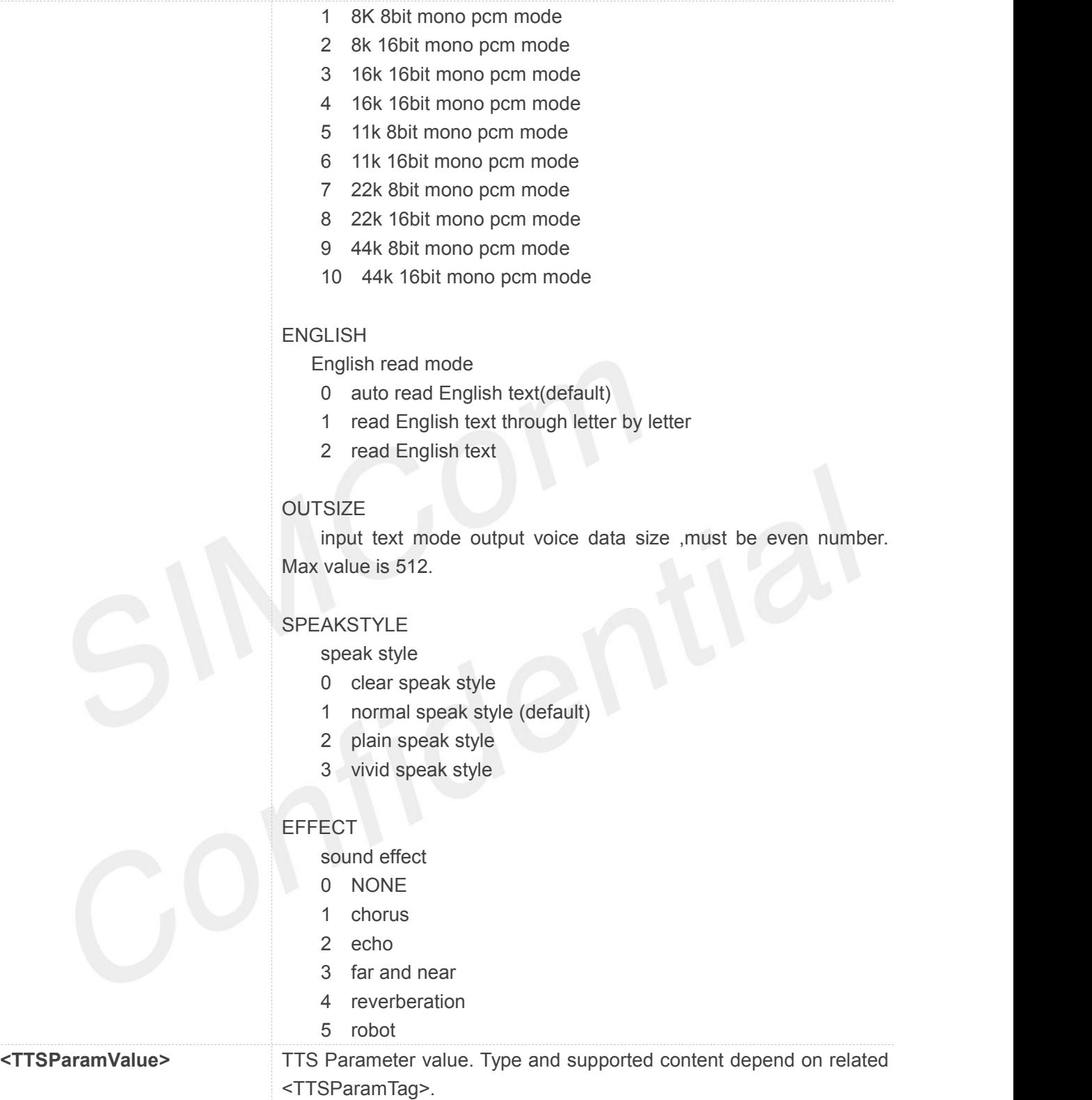

### **Example**

### **AT+CTTSPARAMEX=?**

**+CTTSPARAMEX: "TTSParamTag","TTSParamValue"**

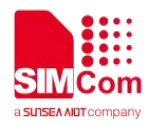

### **OK**

### **AT+CTTSPARAMEX?**

**+CTTSPARAMEX: PUNCTUATION: 0 OUTFORMAT: 0 ENGLISH: 0 OUTSIZE: 512 SPEAKSTYLE: 1 EFFECT: 0**

### **OK**

### **AT+CTTSPARAMEX="OUTSIZE",128**

**OK**

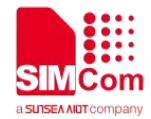

## **20 Supported Unsolicited Result Codes and Error Codes**

### **20.1 Summary of CME ERROR Codes**

Final result code **+CME ERROR: <err>** indicates an error related to mobile equipment or network. The operation is similar to ERROR result code. None of the following commands in the same Command line is executed. Neither ERROR nor OK result code shall be returned. **<err>** values used by common messaging commands:

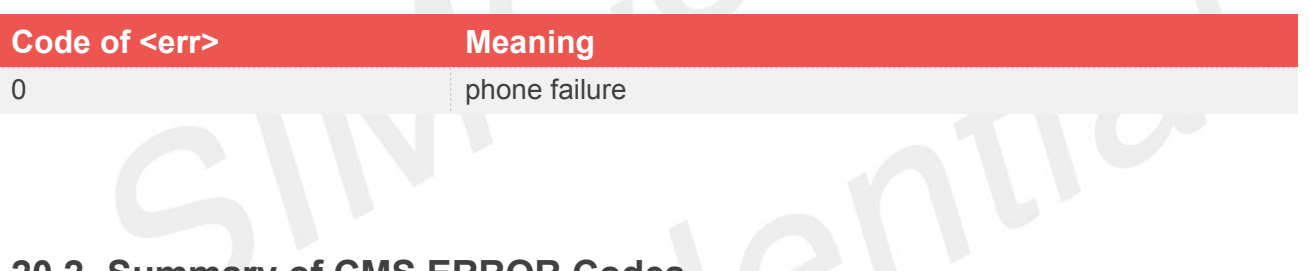

### **20.2 Summary of CMS ERROR Codes**

Final result code **+CMS ERROR: <err>** indicates an error related to message service or network. The operation is similar to ERROR result code. None of the following commands in the same Command line is executed. Neither ERROR nor OK result code shall be returned.

**<err>** values used by common messaging commands:

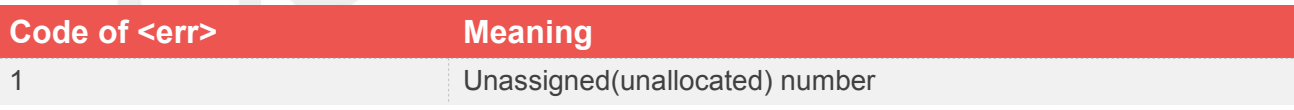

### **20.3 Summary of Unsolicited Result Codes**

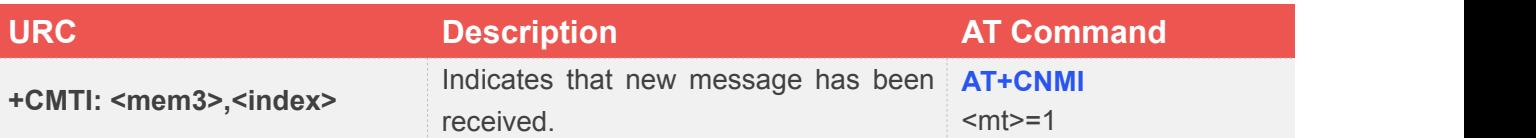

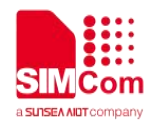

## **21 ATC Differences among R800 Series**

### **21.1 AT+CALS**

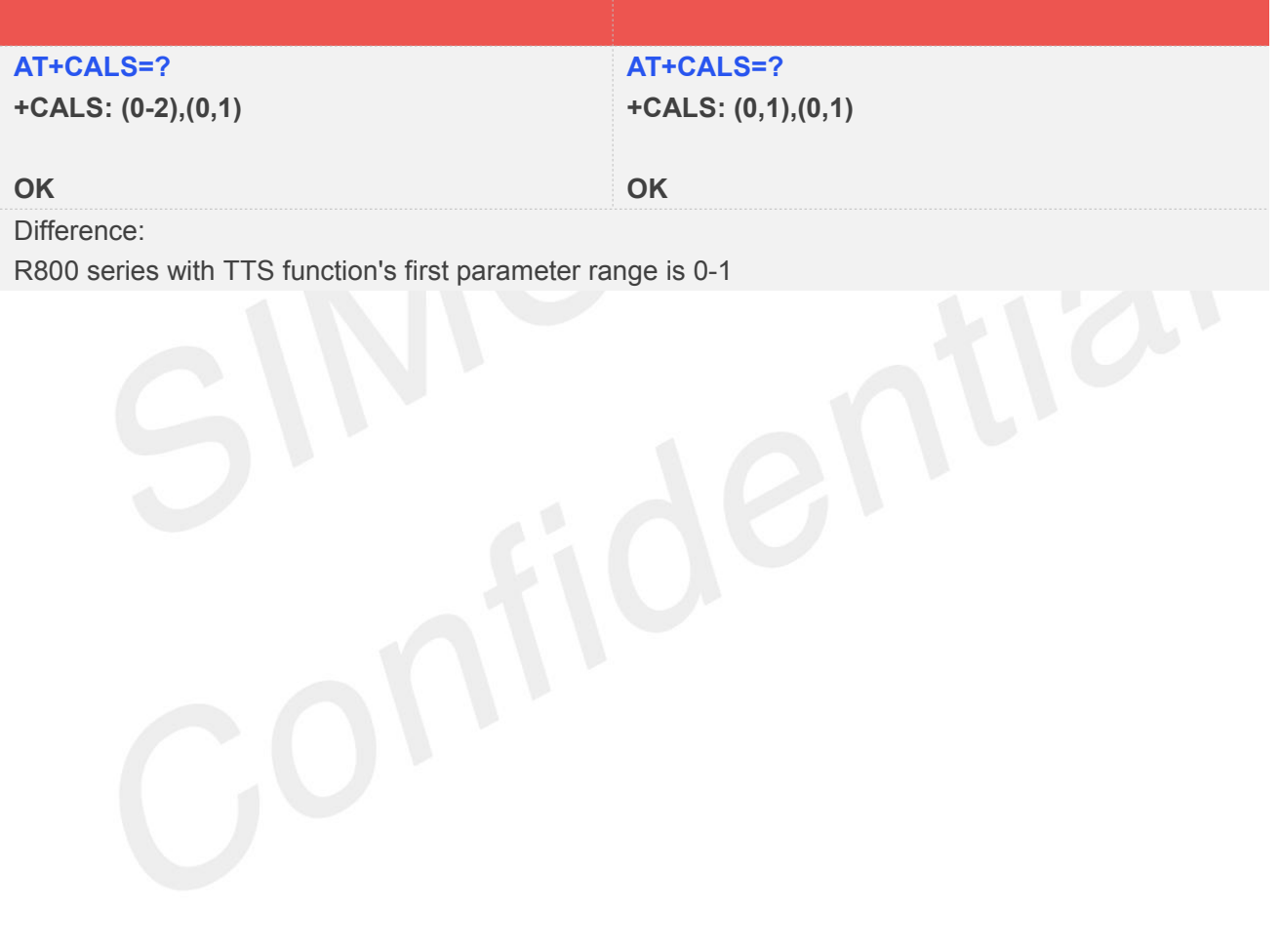